**BECKHOFF** New Automation Technology

Manual | EN

# TF6701 TwinCAT 3 | IoT Communication (MQTT)

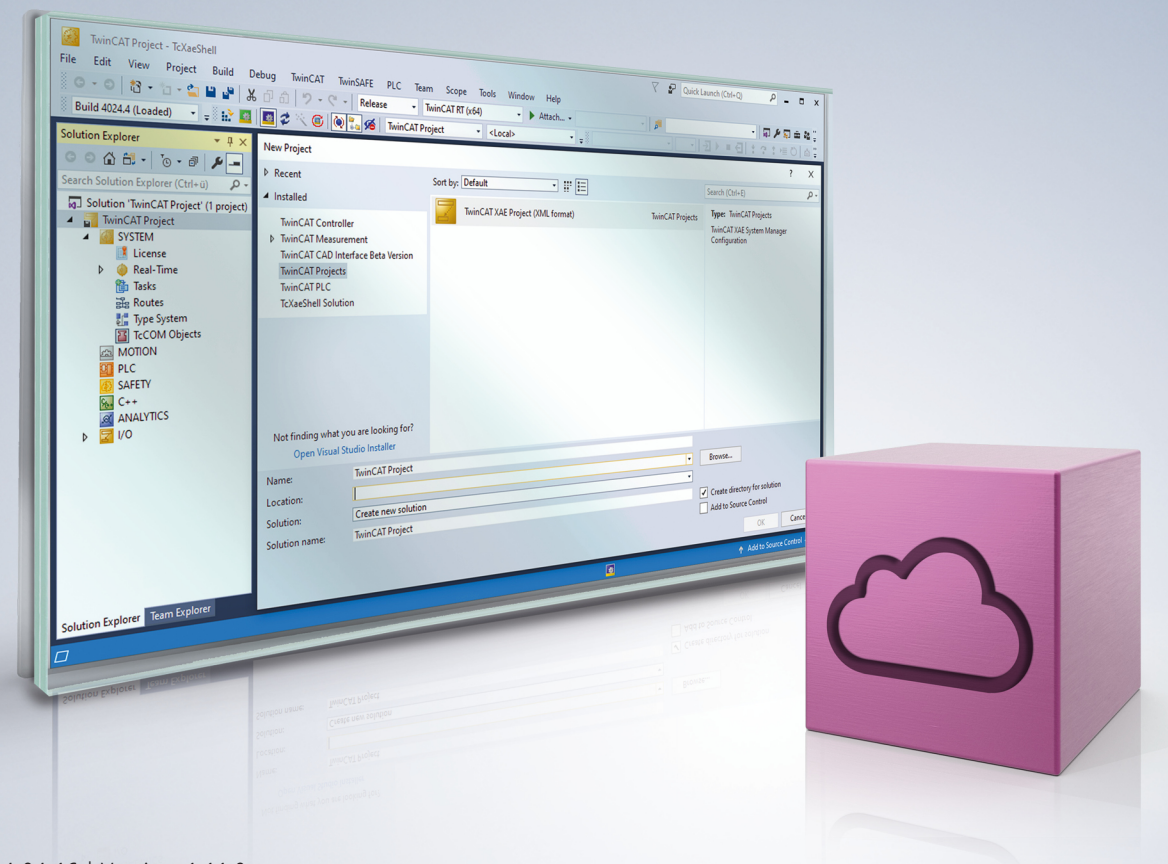

## **Table of contents**

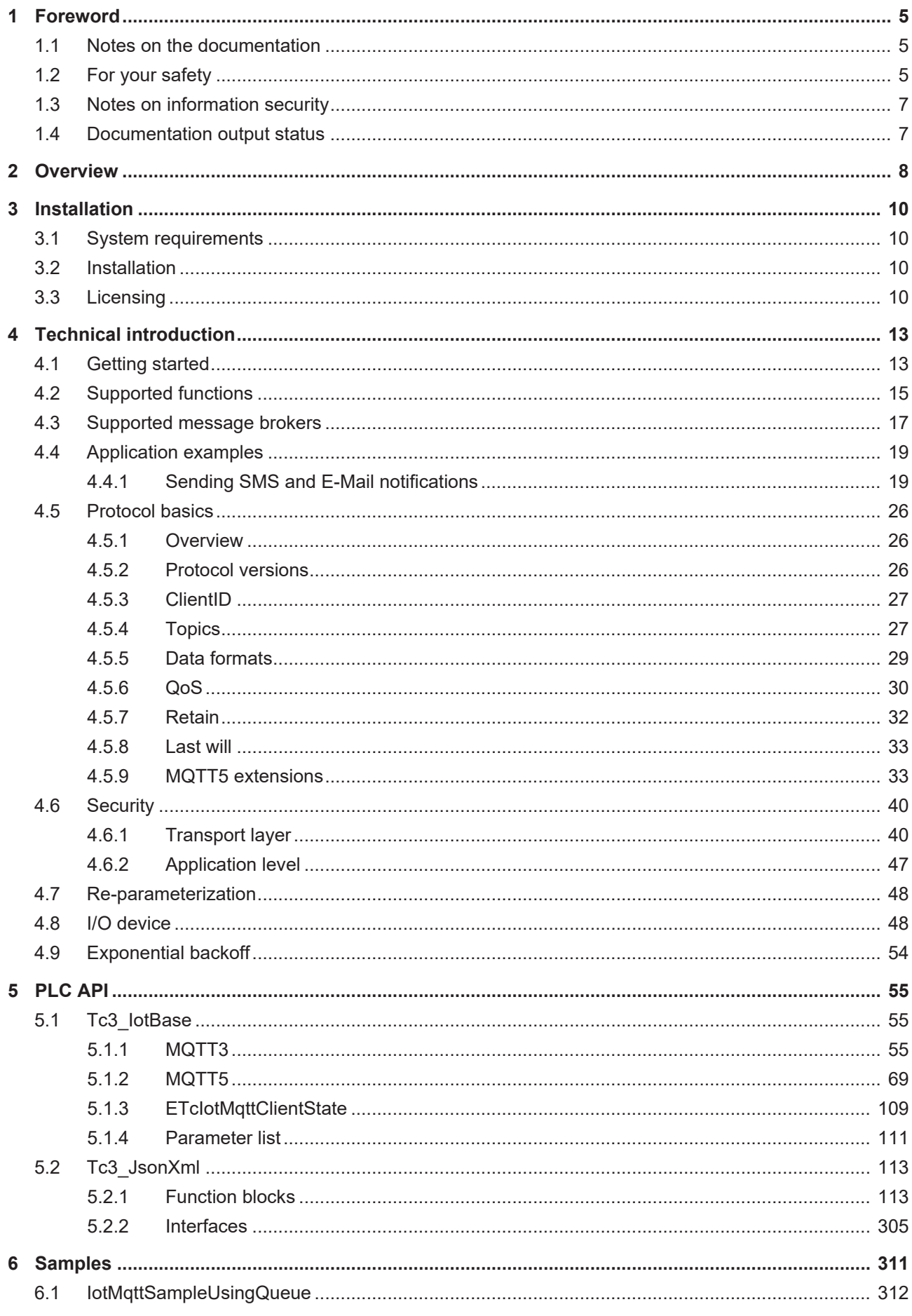

## **BECKHOFF**

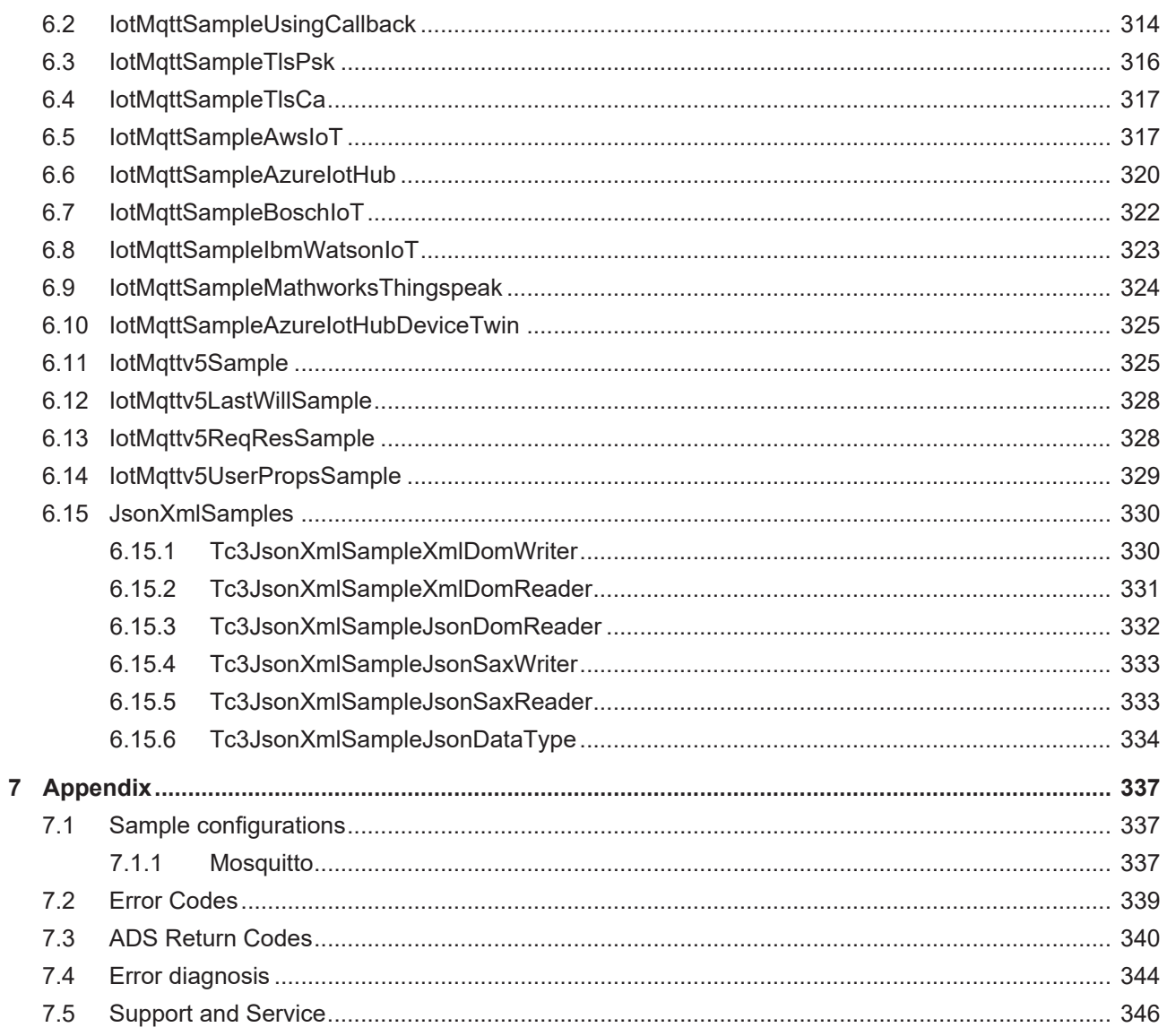

## <span id="page-4-0"></span>**1 Foreword**

### <span id="page-4-1"></span>**1.1 Notes on the documentation**

This description is intended exclusively for trained specialists in control and automation technology who are familiar with the applicable national standards.

For installation and commissioning of the components, it is absolutely necessary to observe the documentation and the following notes and explanations.

The qualified personnel is obliged to always use the currently valid documentation.

The responsible staff must ensure that the application or use of the products described satisfies all requirements for safety, including all the relevant laws, regulations, guidelines, and standards.

#### **Disclaimer**

The documentation has been prepared with care. The products described are, however, constantly under development.

We reserve the right to revise and change the documentation at any time and without notice. No claims to modify products that have already been supplied may be made on the basis of the data, diagrams, and descriptions in this documentation.

#### **Trademarks**

Beckhoff®, TwinCAT®, TwinCAT/BSD®, TC/BSD®, EtherCAT®, EtherCAT G®, EtherCAT G10®, EtherCAT P®, Safety over EtherCAT®, TwinSAFE®, XFC®, XTS® and XPlanar® are registered and licensed trademarks of Beckhoff Automation GmbH.

If third parties make use of designations or trademarks used in this publication for their own purposes, this could infringe upon the rights of the owners of the said designations.

#### **Patents**

The EtherCAT Technology is covered, including but not limited to the following patent applications and patents:

EP1590927, EP1789857, EP1456722, EP2137893, DE102015105702 and similar applications and registrations in several other countries.

## Fther**CAT.**

EtherCAT® is registered trademark and patented technology, licensed by Beckhoff Automation GmbH, Germany

#### **Copyright**

© Beckhoff Automation GmbH & Co. KG, Germany.

The distribution and reproduction of this document as well as the use and communication of its contents without express authorization are prohibited.

Offenders will be held liable for the payment of damages. All rights reserved in the event that a patent, utility model, or design are registered.

## <span id="page-4-2"></span>**1.2 For your safety**

#### **Safety regulations**

Read the following explanations for your safety.

Always observe and follow product-specific safety instructions, which you may find at the appropriate places in this document.

#### **Exclusion of liability**

All the components are supplied in particular hardware and software configurations which are appropriate for the application. Modifications to hardware or software configurations other than those described in the documentation are not permitted, and nullify the liability of Beckhoff Automation GmbH & Co. KG.

#### **Personnel qualification**

This description is only intended for trained specialists in control, automation, and drive technology who are familiar with the applicable national standards.

#### **Signal words**

The signal words used in the documentation are classified below. In order to prevent injury and damage to persons and property, read and follow the safety and warning notices.

#### **Personal injury warnings**

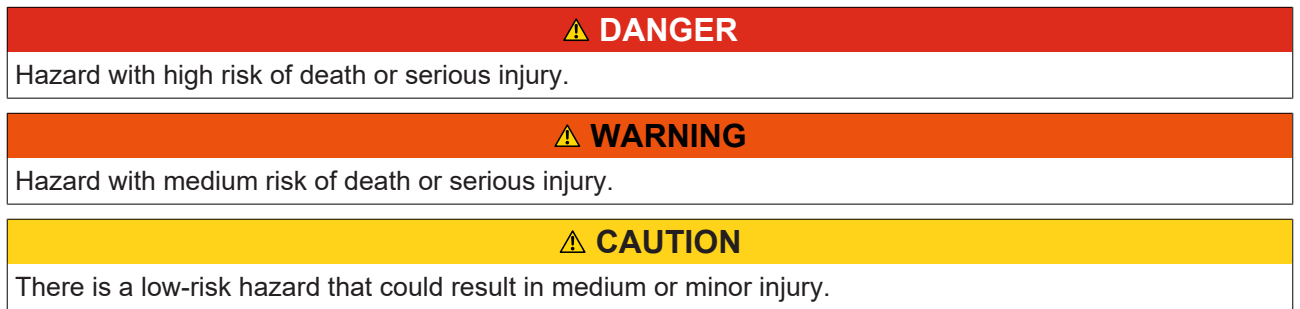

#### **Warning of damage to property or environment**

*NOTICE* The environment, equipment, or data may be damaged.

#### **Information on handling the product**

This information includes, for example: recommendations for action, assistance or further information on the product.

## <span id="page-6-0"></span>**1.3 Notes on information security**

The products of Beckhoff Automation GmbH & Co. KG (Beckhoff), insofar as they can be accessed online, are equipped with security functions that support the secure operation of plants, systems, machines and networks. Despite the security functions, the creation, implementation and constant updating of a holistic security concept for the operation are necessary to protect the respective plant, system, machine and networks against cyber threats. The products sold by Beckhoff are only part of the overall security concept. The customer is responsible for preventing unauthorized access by third parties to its equipment, systems, machines and networks. The latter should be connected to the corporate network or the Internet only if appropriate protective measures have been set up.

In addition, the recommendations from Beckhoff regarding appropriate protective measures should be observed. Further information regarding information security and industrial security can be found in our <https://www.beckhoff.com/secguide>.

Beckhoff products and solutions undergo continuous further development. This also applies to security functions. In light of this continuous further development, Beckhoff expressly recommends that the products are kept up to date at all times and that updates are installed for the products once they have been made available. Using outdated or unsupported product versions can increase the risk of cyber threats.

To stay informed about information security for Beckhoff products, subscribe to the RSS feed at [https://](https://www.beckhoff.com/secinfo) [www.beckhoff.com/secinfo](https://www.beckhoff.com/secinfo).

### <span id="page-6-1"></span>**1.4 Documentation output status**

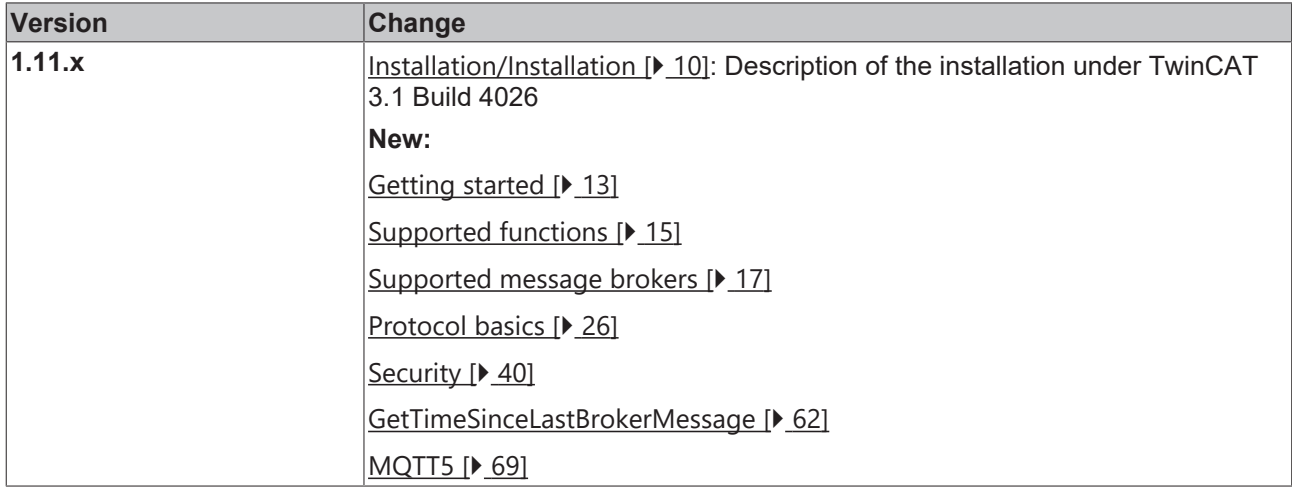

## <span id="page-7-0"></span>**2 Overview**

The function blocks of the PLC library Tc3\_IotBase can be used for publisher/subscriber based data exchange between the TwinCAT PLC and a message broker via the MQTT communication protocol. Symbols can be sent (publish mode) and received (subscribe mode). The data format to be used is freely definable and can be created via additional PLC libraries, e.g. the Tc3\_JsonXml library.

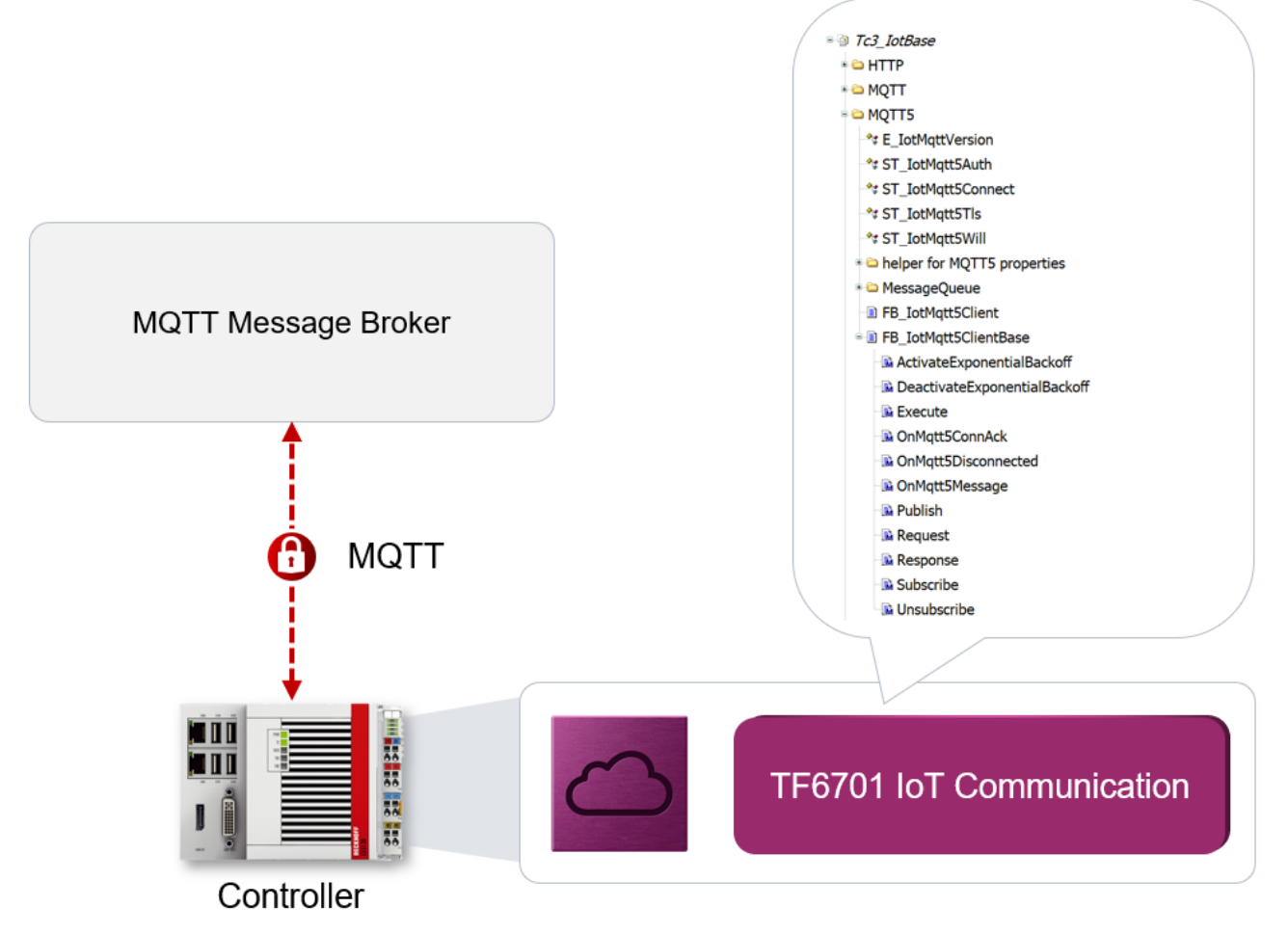

In addition to the PLC library, a TwinCAT I/O device is available, via which a device-to-device communication connection can be configured via a message broker. The main application case for this I/O device is where two TwinCAT-based systems are to exchange data with each other via a message broker. Alternatively, an EK9160 can also be connected to a TwinCAT system via MQTT.

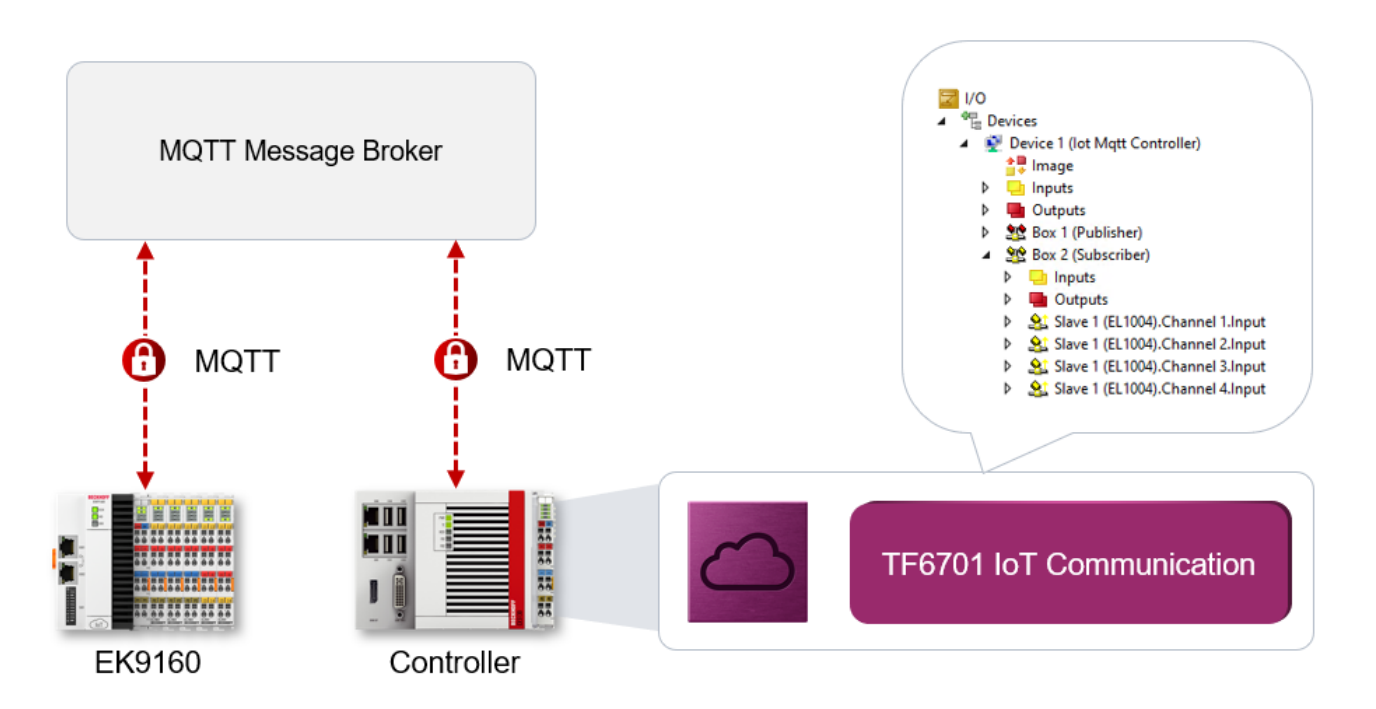

#### **Product components**

TF6701 IoT Communication consists of the following components, which are [installed \[](#page-9-2)[}](#page-9-2) [10\]](#page-9-2) with TwinCAT 3 as standard:

- **Driver**: TcIotDrivers.sys (supplied with TwinCAT 3 XAE and XAR Setups)
- **PLC library**: Tc3\_IotBase (supplied with TwinCAT 3 XAE Setup)

## <span id="page-9-0"></span>**3 Installation**

### <span id="page-9-1"></span>**3.1 System requirements**

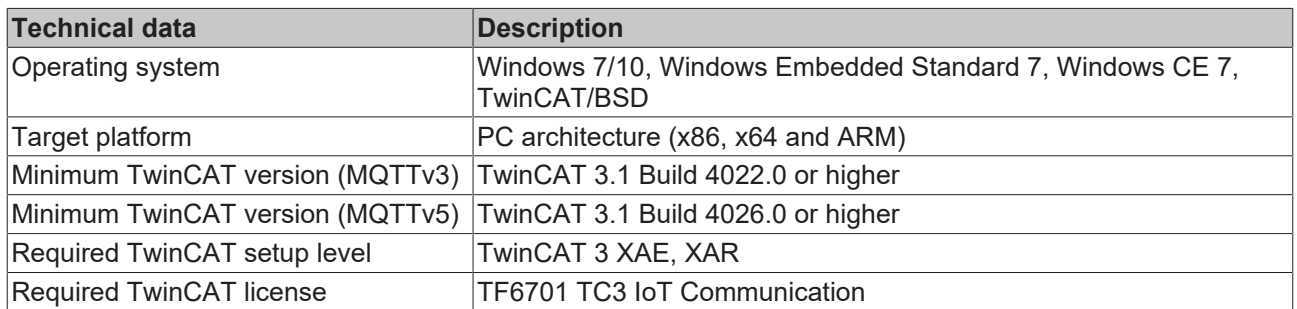

Please also see our documentation article on the [supported MQTT functions \[](#page-14-0) $\blacktriangleright$  [15\]](#page-14-0) for a fine-grained overview.

### <span id="page-9-2"></span>**3.2 Installation**

#### **TwinCAT 3.1 Build 4022 and 4024**

All the required components are supplied directly with the TwinCAT setup.

- TwinCAT XAE Setup: Contains the MQTT driver and the PLC library  $(Tc3$  lotBase  $[]$  [55\]](#page-54-1))
- TwinCAT XAR Setup: Contains only the MQTT driver

#### **TwinCAT 3.1 Build 4026**

The MQTT driver is already included in the TwinCAT Standard Workload. The PLC library Tc3\_IotBase can be installed via the package TwinCAT.XAE.PLC.Lib.Tc3\_IotBase.

If you are using TwinCAT 3.1 Build 4026 (and higher) on the Microsoft Windows operating system, you can install this function via the TwinCAT Package Manager, see [Installation documentation](https://infosys.beckhoff.com/content/1033/tc3_installation/index.html?id=3481283926605773347).

Normally you install the function via the corresponding workload; however, you can also install the packages contained in the workload individually. This documentation briefly describes the installation process via the workload.

#### **Command line program TcPkg**

You can use the TcPkg **C**ommand **L**ine **I**nterface (CLI) to display the available workloads on the system:

tcpkg list -t workload

You can use the following command to install the workload of the TF6701 IoT Communication MQTT function.

tcpkg install TF6701.IotCommunication.XAE

#### **TwinCAT Package Manager UI**

You can use the **U**ser **I**nterface (UI) to display all available workloads and install them if required. To do this, follow the corresponding instructions in the interface.

### <span id="page-9-3"></span>**3.3 Licensing**

The TwinCAT 3 function can be activated as a full version or as a 7-day test version. Both license types can be activated via the TwinCAT 3 development environment (XAE).

#### **Licensing the full version of a TwinCAT 3 Function**

A description of the procedure to license a full version can be found in the Beckhoff Information System in the documentation "[TwinCAT 3 Licensing](https://infosys.beckhoff.com/content/1033/tc3_licensing/117093592658046731.html?id=5546616718344501207)".

#### **Licensing the 7-day test version of a TwinCAT 3 Function**

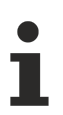

A 7-day test version cannot be enabled for a [TwinCAT 3 license dongle](https://infosys.beckhoff.com/content/1033/tc3_licensing/3511048971.html).

- 1. Start the TwinCAT 3 development environment (XAE).
- 2. Open an existing TwinCAT 3 project or create a new project.
- 3. If you want to activate the license for a remote device, set the desired target system. To do this, select the target system from the **Choose Target System** drop-down list in the toolbar.
	- $\Rightarrow$  The licensing settings always refer to the selected target system. When the project is activated on the target system, the corresponding TwinCAT 3 licenses are automatically copied to this system.
- 4. In the **Solution Explorer**, double-click **License** in the **SYSTEM** subtree.

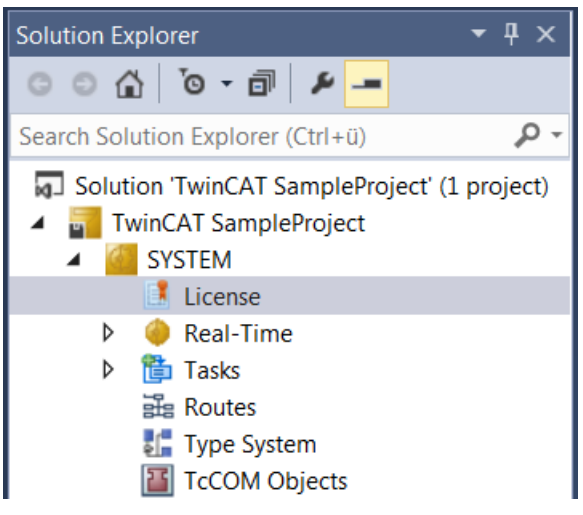

- $\Rightarrow$  The TwinCAT 3 license manager opens.
- 5. Open the **Manage Licenses** tab. In the **Add License** column, check the check box for the license you want to add to your project (e.g. "TF4100 TC3 Controller Toolbox").

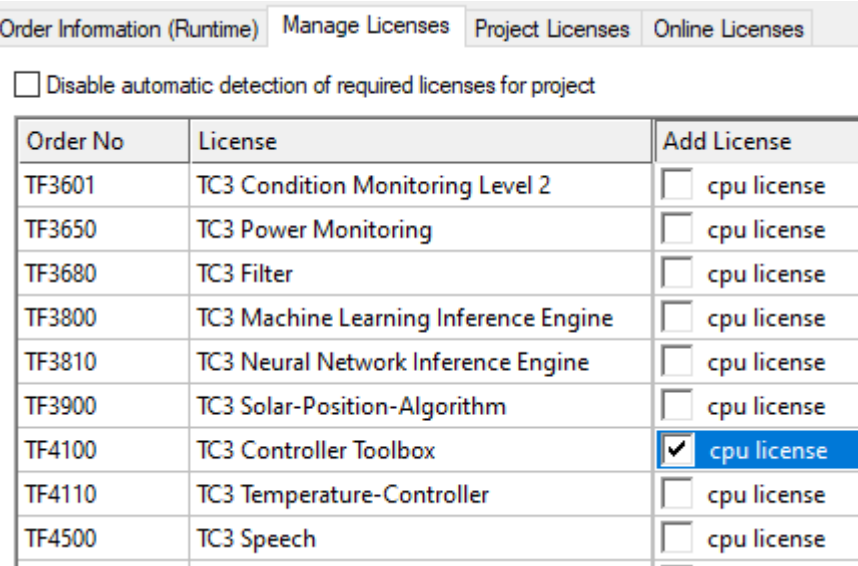

- 6. Open the **Order Information (Runtime)** tab.
	- $\Rightarrow$  In the tabular overview of licenses, the previously selected license is displayed with the status "missing"**.**

7. Click **7-Day Trial License...** to activate the 7-day trial license.

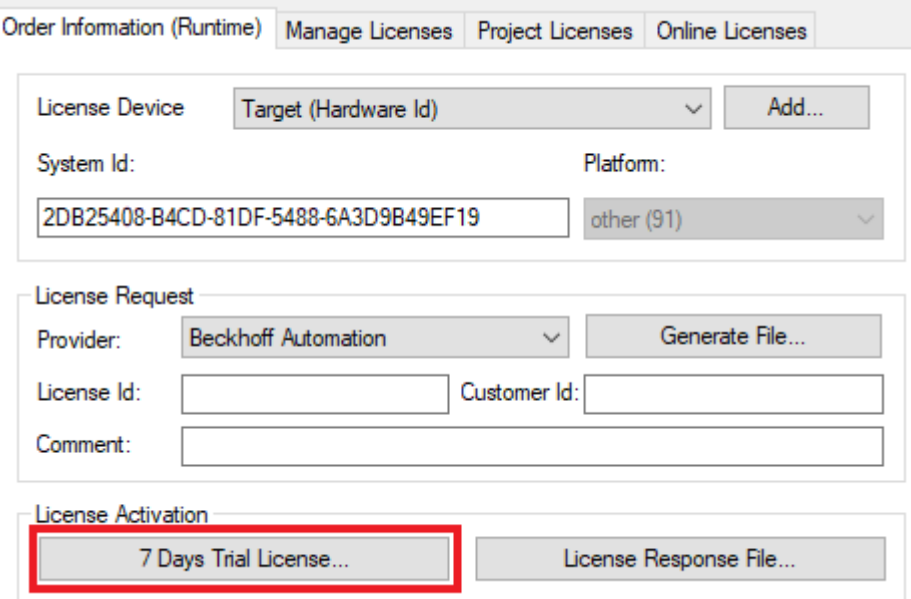

 $\Rightarrow$  A dialog box opens, prompting you to enter the security code displayed in the dialog.

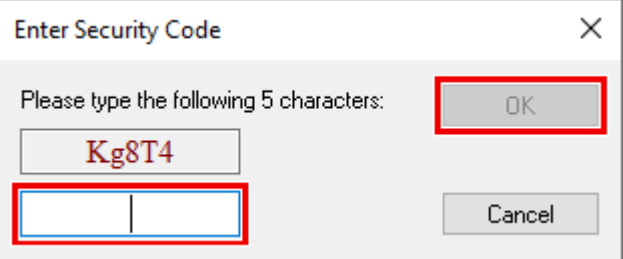

- 8. Enter the code exactly as it is displayed and confirm the entry.
- 9. Confirm the subsequent dialog, which indicates the successful activation.
	- $\Rightarrow$  In the tabular overview of licenses, the license status now indicates the expiry date of the license.
- 10. Restart the TwinCAT system.
- $\Rightarrow$  The 7-day trial version is enabled.

## <span id="page-12-0"></span>**4 Technical introduction**

### <span id="page-12-1"></span>**4.1 Getting started**

This documentation article is intended to allow you an initial, quick start in how to use this product. After the successful [Installation \[](#page-9-2) $\blacktriangleright$  [10\]](#page-9-3) and [Licensing \[](#page-9-3) $\blacktriangleright$  10], perform the following steps in order to connect to an MQTT Message Broker and send and receive messages.

#### **Message Broker installation**

This document requires the presence of a locally installed and functional MQTT Message Broker. As an example we use the Mosquitto Message Broker here, but you can use any message broker you like.

#### **Message Broker setup**

The Mosquitto Message Broker has been shipped since version 2.x with a configuration that requires security measures to be set up to ensure secure operation of the message broker. In the following, we will show you how to modify the Mosquitto Message Broker configuration so that an unsecured communication connection can be established with the broker. However, this should be done exclusively for testing purposes in a trusted operating environment. For productive operation, we recommend using a secure broker configuration.

- 1. Install the Mosquitto Message Broker on your system.
- 2. Make a backup of the mosquitto.conf file from the Mosquitto installation directory. This is typically located at C:\Program Files\mosquitto.
- 3. Open the mosquitto.conf file with a text editor of your choice and remove the existing content. Add the following content and save the file.

```
listener 1883
allow_anonymous true
```
- 4. Restart the Mosquitto Message Broker, either via the corresponding Windows service or manually via the console or mosquitto.exe.
- $\Rightarrow$  You have now configured the Mosquitto Message Broker to listen for incoming client connections on port 1883 and it does not require any security (neither user authentication nor client certificates).

You can now start setting up the TwinCAT project.

#### **Setup of the TwinCAT project**

After you have installed the message broker, you can now start setting up the TwinCAT project to connect to the broker and exchange messages via it.

- 1. Create a TwinCAT project with a PLC and add Tc3\_IotBase as library reference.
- 2. Create a program block and create an instance of [FB\\_IotMqttClient \[](#page-54-3)[}](#page-54-3) [55\]](#page-54-3) in the **declaration part** as well as two auxiliary variables to control the program flow if needed.

```
PROGRAM PrgMqttCom
VAR
   fbMqttClient : FB IotMqttClient;
       bSetParameter   : BOOL := TRUE;
   bConnect : BOOL := TRUE;
END_VAR
```
3. Declare two variables (for topic and payload) for the MQTT message to be sent. In the sample, a message is to be sent every second, which is to be realized via a corresponding timer function block. A counter variable is to be used later for the message content.

```
    (* published message *)
     sTopicPub   : STRING(255) := 'MyTopic';
     sPayloadPub : STRING(255);
     fbTimer : TON := (PT:=T#1S);
    i : UDINT;
```
4. For each message receive operation a variable containing the topic to be received should be declared, plus two further variables indicating the topic and payload of the last received message. The received messages are to be collected in a queue in order to be evaluated sequentially. For this you declare an instance of [FB\\_IotMqttMessageQueue \[](#page-63-0)[}](#page-63-0) [64\]](#page-63-0) and an instance of [FB\\_IotMqttMessage \[](#page-65-0)[}](#page-65-0) [66\]](#page-65-0).

```
    (* received message *)
bSubscribed : BOOL;
sTopicSub : STRING(255) := 'MyTopic';
    {attribute 'TcEncoding':='UTF-8'}<br>sTopicRcy : STRING(255):
                 : STRING(255);
        {attribute 'TcEncoding':='UTF-8'}
    sPayloadRcv : STRING(255);
        fbMessageQueue : FB_IotMqttMessageQueue;
    fbMessage : FB_IotMqttMessage;
```
5. In the **program part**, the MQTT client must be triggered cyclically, in order to ensure that a connection to the broker is established and maintained and the message is received. In this sample, the connection parameters are assigned once in the program code before the client call. Since this is usually only required once, the parameters can already be specified in the declaration part during instantiation of the MQTT client. Not all parameters have to be assigned. In our sample the broker is installed locally on the same system on which you want to activate the PLC project. Alternatively, you can specify the IP address or host name of the system on which the message broker was installed.

```
IF bSetParameter THEN
    bSetParameter               := FALSE;
    fbMqttClient.sHostName      := 'localhost';
    fbMqttClient.nHostPort      := 1883;
        fbMqttClient.ipMessageQueue := fbMessageQueue;
END_IF
fbMqttClient.Execute(bConnect);
```
6. The cyclic call of the MQTT client ensures that the messages are received. The client receives all messages with topics to which it has previously subscribed with the broker (see next step) and places them in the message queue. Once messages are available, call the method Dequeue() to gain access to the message properties such as topic or payload via the message object fbMessage. In the following implementation of message evaluation, one received message is evaluated per cycle. If several messages were accumulated in the message queue, the evaluation is distributed over several cycles.

```
IF fbMessageQueue.nQueuedMessages > 0 THEN
        IF fbMessageQueue.Dequeue(fbMessage:=fbMessage) THEN
                fbMessage.GetTopic(pTopic:=ADR(sTopicRcv), nTopicSize:=SIZEOF(sTopicRcv) );
                fbMessage.GetPayload(pPayload:=ADR(sPayloadRcv), nPayloadSize:=SIZEOF(sPayloadRcv), bSet
NullTermination:=FALSE);
       END_IF
END_IF
```
7. As soon as the connection to the broker is established, the client should subscribe to a particular topic. A message should be sent every second. In this sample,  $sTopicPub = sTopicSub$ , so that a loopback occurs and the sent messages are received right back. In other applications the topics usually differ.

```
IF fbMqttClient.bConnected THEN
        IF NOT bSubscribed THEN
                bSubscribed := fbMqttClient.Subscribe(sTopic:=sTopicSub, eQoS:=TcIotMqttQos.AtMostOnceDe
livery);
   END_IF
        fbTimer(IN:=TRUE);
        IF fbTimer.Q THEN // publish new payload every second
                fbTimer(IN:=FALSE);
        i := i + 1;sPayloadPub := CONCAT('MyMessage', TO STRING(i));
                fbMqttClient.Publish(sTopic:= sTopicPub,
pPayload:= ADR(sPayloadPub), nPayloadSize:= LEN2(ADR(sPayloadPub))+1,
eQoS:= TcIotMqttQos.AtMostOnceDelivery, bRetain:= FALSE, bQueue:= FALSE );
       END_IF
END_IF
```
#### **Next steps**

Now that you have successfully connected to the message broker, we recommend that you reset the Mosquitto Message Broker to its delivery state. For this, please take the backup file of mosquitto.conf that you created in the previous steps. This file, together with the broker documentation, is a good basis for further steps, e.g. to set up a secure message broker operating environment considering client/server certificates and user authentication.

In the above sample, we have sent or received a string variable as the payload of the message. Since the [data format \[](#page-28-0)[}](#page-28-0) [29\]](#page-28-0) is not specified for MQTT, you are free to decide how this should be structured. However, typical IoT applications use a JSON or XML-based data format. For this purpose, Beckhoff provides the PLC library [Tc3\\_JsonXml](https://infosys.beckhoff.com/content/1033/tcplclib_tc3_jsonxml/index.html?id=8865943157452222564), which you can use to create and read JSON and XML documents.

## <span id="page-14-0"></span>**4.2 Supported functions**

The following table gives an overview of all supported functions. In general, both MQTT 3.1.1 (hereafter referred to as MQTT3) and MQTT 5.0 (hereafter referred to as MQTT5) are supported.

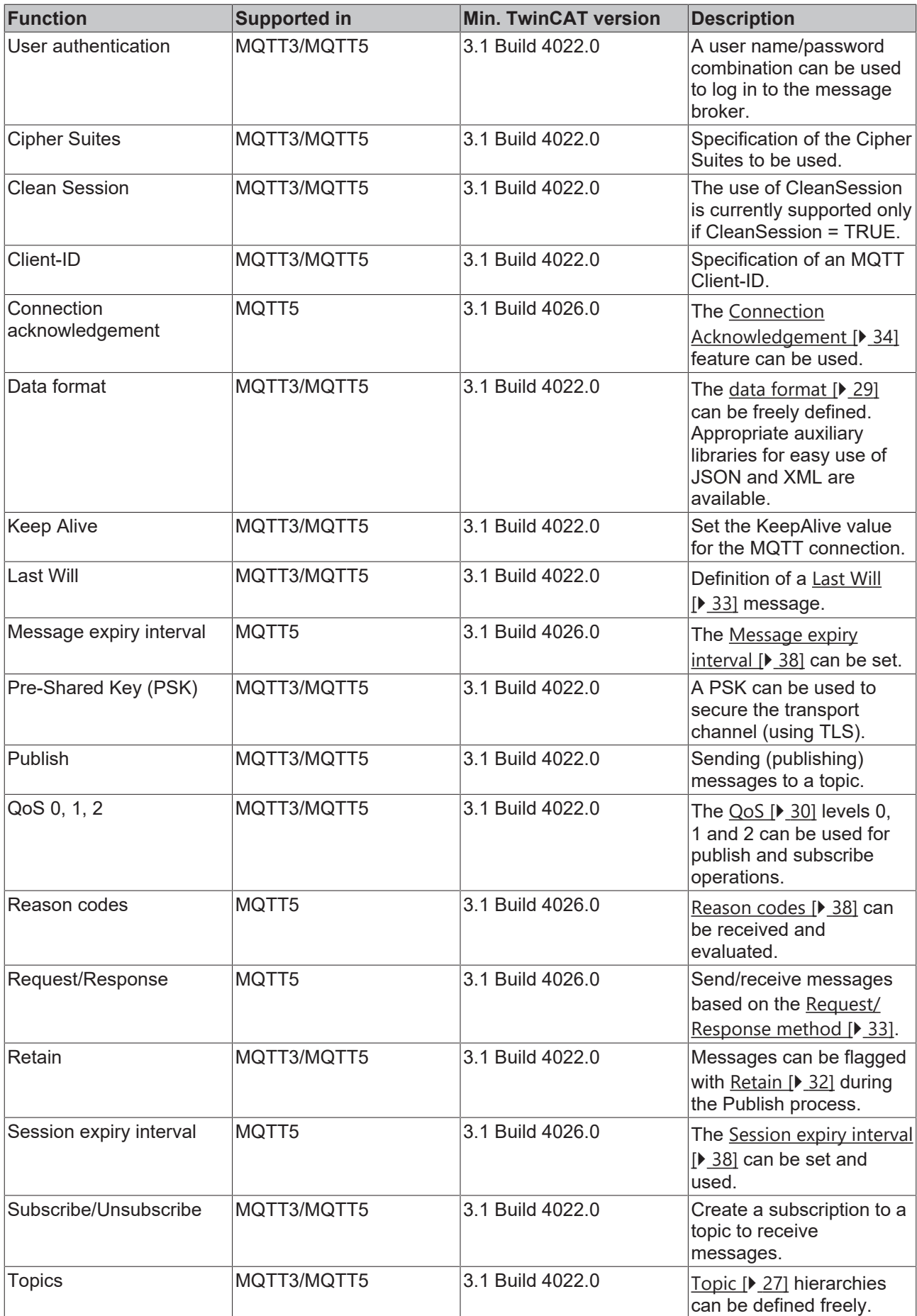

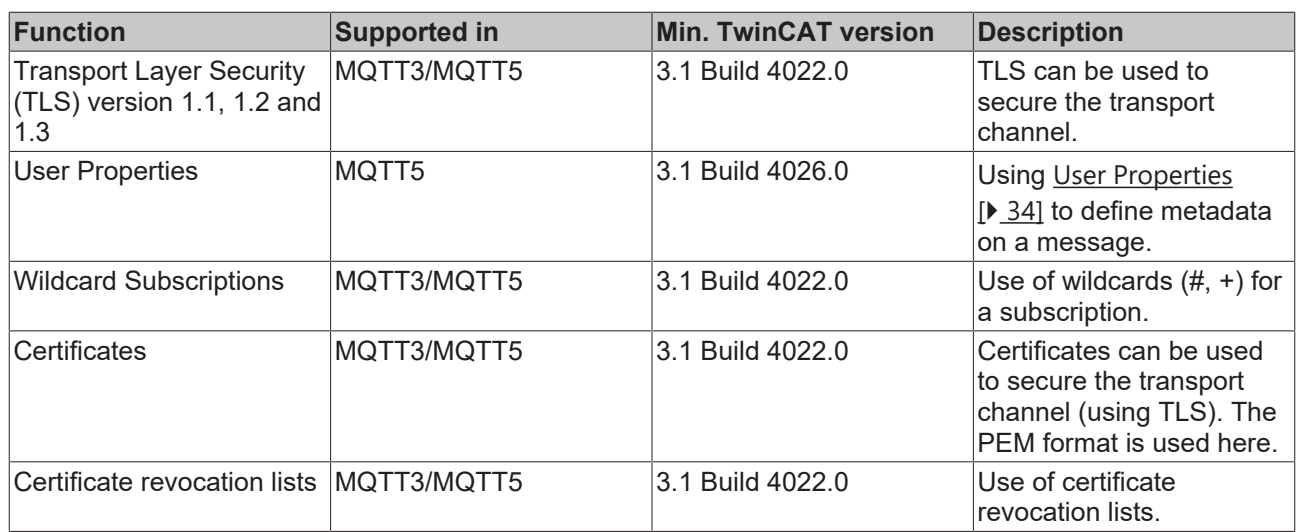

### <span id="page-16-0"></span>**4.3 Supported message brokers**

MQTT is a standardized transport protocol that has become widespread in recent years. Especially in the area of cloud connectivity, all major cloud providers now rely on MQTT as the transport protocol for connecting IoT devices. The following table provides an overview of common cloud services or software applications with an MQTT interface that have already been used in various customer applications. This table is not a complete listing of all supported message brokers, but only the most common systems which are often used in customer applications.

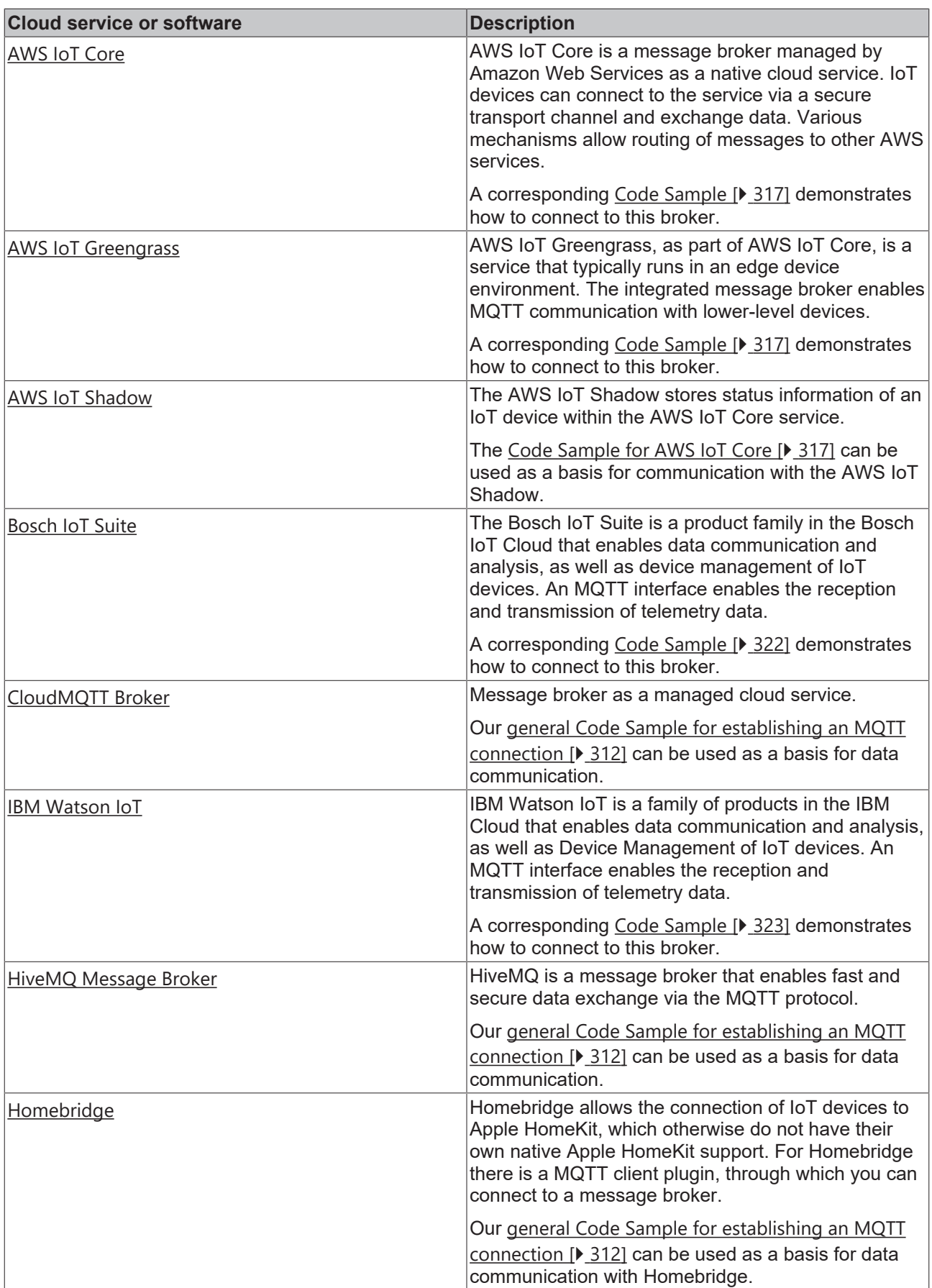

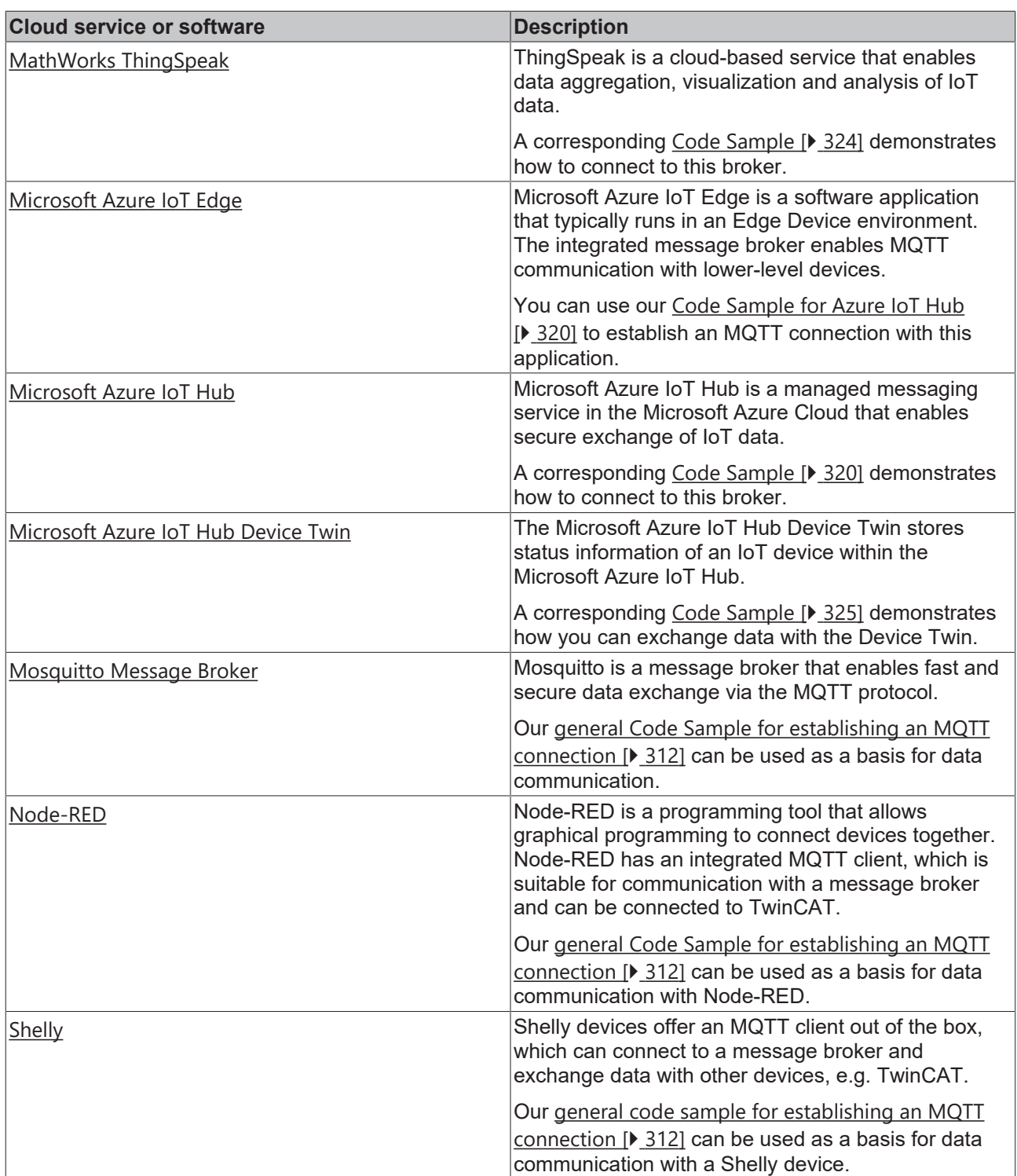

## <span id="page-18-0"></span>**4.4 Application examples**

### <span id="page-18-1"></span>**4.4.1 Sending SMS and E-Mail notifications**

Many machine applications use SMS and email notifications to send status information and alarms. This documentation describes a cloud-based approach to sending text and email messages. With this approach, the communication channel is derived from the actual message type (text, email), and the decision whether an incoming message from the machine is to be treated as text or email (or both) is made in the cloud.

#### **History**

Classically, either a telephone dial-up (via a connected USB or serial modem) or an SMTP connection to a mail server directly from the machine control was used to send SMS or email messages. Although this may have worked very well, the disadvantages of this approach are quickly apparent:

- Special modem hardware and a contract with a cellular provider are required, resulting in additional costs.
- Another communication channel to a mail server is needed.

On the TwinCAT side, the TwinCAT3 Function TF6350 TC3 SMS/SMTP supports the PLC programmer in sending SMS and email messages. To send text messages, the supplement product communicates with a GSM modem connected to the controller via an RS232 serial port. For email messages, the supplement product establishes an SMTP connection to a mail server on the network. After that, the mail server is responsible for message delivery.

#### **Requirements**

Please ensure that the following requirements are met before you continue with this documentation.

- Make sure that you have created an AWS account and that you can access the AWS management console using the account credentials.
- 

#### **Other TwinCAT IoT products and protocols**

- In this tutorial we will use TF6701 IoT Communication to connect to AWS IoT Core via MQTT. Please note that other products from the TwinCAT IoT product range can also connect to AWS IoT Core and that the same principles apply for these products. Also note that MQTT is not the only transport channel that can be used to connect to AWS IoT Core. Another transport option is HTTPS, which can be implemented with the TwinCAT IoT product TF6760 IoT HTTPS/REST.
- Install TwinCAT 3.1 Build 4022.0 or higher, so that the product TF6701 IoT Communication is available. We recommend updating to the latest TwinCAT version if possible.
- To understand how TwinCAT is linked to AWS IoT Core, please refer to the TF6701 documentation.

We particularly recommend the following articles about getting started with AWS. We will point out when it is important to read any of these articles before proceeding to the next step.

AWS IoT Core: <https://docs.aws.amazon.com/iot/latest/developerguide/iot-gs.html>

Amazon SNS: <https://docs.aws.amazon.com/sns/latest/dg/sns-getting-started.html>

Using Amazon SNS in an AWS IoT Core Rule: [https://docs.aws.amazon.com/iot/latest/developerguide/](https://docs.aws.amazon.com/iot/latest/developerguide/config-and-test-rules.html) [config-and-test-rules.html](https://docs.aws.amazon.com/iot/latest/developerguide/config-and-test-rules.html)

#### **Architecture**

Cloud systems provide the technical infrastructure that makes the Internet of Things (IoT) possible. They also provide the scalability needed to support millions of connected devices. Cloud service providers like Microsoft Azure and Amazon Web Services (AWS) offer hundreds of services to support different use cases: virtual machines, message brokers, databases, serverless functions, etc. Their product portfolio also includes various functions for processing messages from connected devices. A central message broker (sometimes referred to as an "IoT Hub") provides a single, secure endpoint for devices to communicate with other services in the Ecosystem. Using so-called "rules", the user can then filter messages and easily forward them to other services. Because the message broker is treated as the single endpoint for all data connectivity scenarios, the firewall attack surface is minimized.

The following diagram illustrates this concept. It is based on services offered by AWS as an example. Other cloud platforms such as Microsoft Azure offer similar services.

## ECKHOFF

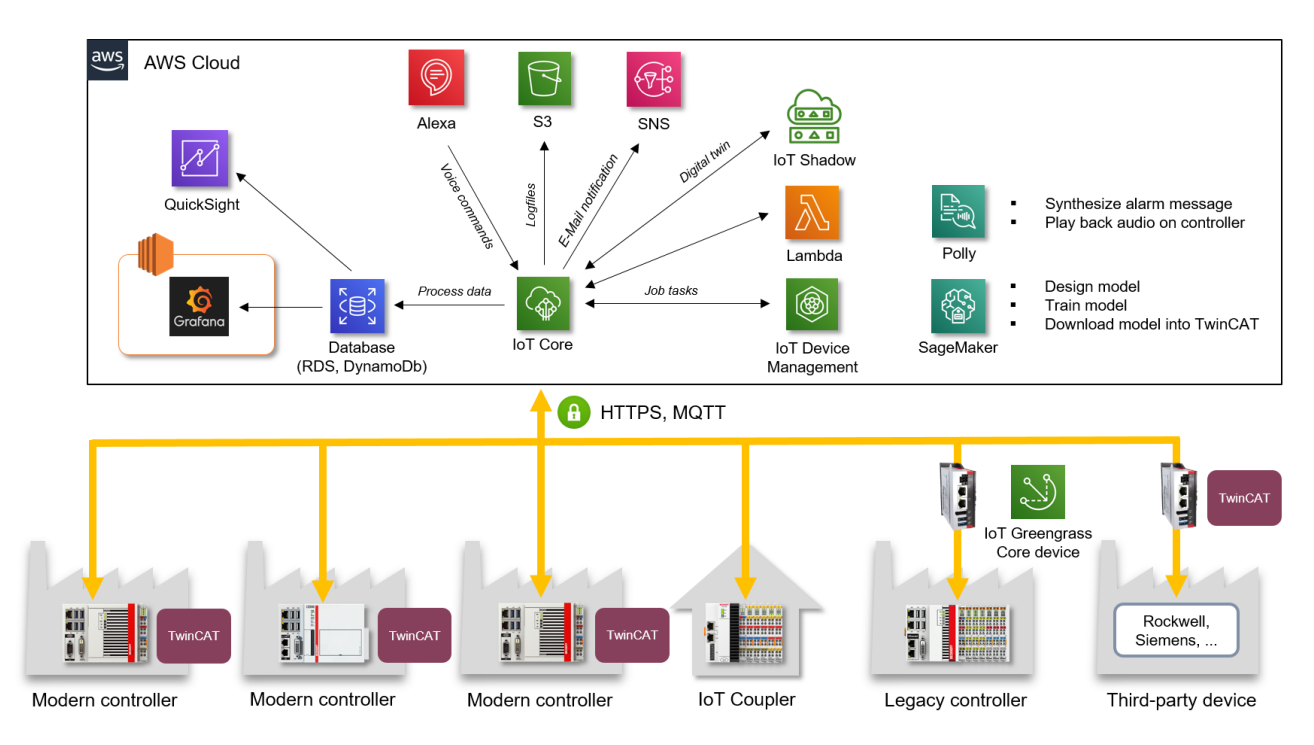

Focusing on our use case (text messages and emails), the relevant services are:

- AWS IoT Core (message broker) for a single, secure endpoint in the cloud
- Amazon SNS for sending text messages and emails

Compared to a traditional setup, a cloud-based solution has the following advantages:

- 1. The message type (email, text, ...) is transparent for the device that issues the message. The device simply sends the message, while the decision whether it is sent in the form of an email or text message is made in the cloud.
- 2. Address changes do not have to be forwarded to the device that issues a message. All relevant contact data (email addresses, phone numbers, ...) are managed in the cloud.
- 3. Secure transport between the device that issues a message and the cloud. Each message of the device is sent to AWS IoT Core over a secure communication channel, either MQTT or HTTPS.
- 4. The required internet connectivity is based on TCP/IP. No additional modem hardware is required for sending text messages.
- 5. No contract with a mobile phone provider is required. AWS manages the text message transmission. Charges are based on usage (pay-per-use).

TwinCAT IoT supports MQTT and HTTPS connectivity with AWS IoT Core. The following pages of the documentation provide a more detailed configuration description for the components involved in this use case.

#### **Setup of AWS IoT Core**

AWS IoT Core is a scalable and managed message broker service in the AWS Eco system. It enables you to securely connect devices and manage their data ingest. To use AWS IoT Core, you need:

- An AWS account for logging into the AWS web-based management console. All required AWS IoT Core features are automatically implemented when the account is created, so service provisioning is not necessary.
- Device credentials (certificates) and security policies for each connected device. The certificates must be transferred to the device and used by the device while connecting to the AWS IoT Core service. In other words, the certificates are always used by TwinCAT IoT when the connection is established. This is described in a later chapter.

The setup of AWS IoT Core includes the following topics:

- 1. Logging into the AWS IoT console
- 2. Creating an object
- 3. Registering a device
- 4. Configuring your machine
- 5. Viewing the MQTT messages issued by the device with the AWS IoT MQTT client
- 6. Configuring and testing rules (next chapter)

These steps are described in detail in the tutorial [Getting Started with AWS IoT Core](https://docs.aws.amazon.com/iot/latest/developerguide/iot-gs.html). This tutorial is a good source of information and describes the above steps in detail. We recommend that you read this tutorial and work through the step-by-step instructions before proceeding to the next chapter in this documentation.

Step 6 of the tutorial describes exactly the use case we are trying to solve: Configuring an AWS IoT Core rule that uses Amazon SNS to send an email or text message.

#### **Setup of Amazon SNS**

Amazon SNS allows you to send push notifications to mobile apps, text messages to mobile numbers, and plain text emails to email addresses. [Step 6 \("Configuring and testing rules"\)](https://docs.aws.amazon.com/iot/latest/developerguide/config-and-test-rules.html) of the official "Getting started with AWS IoT Core" guide describes in detail how Amazon SNS must be prepared for an AWS IoT rule to forward a device message to an SNS topic. If you want to learn more about Amazon SNS, we recommend the tutorial [Getting started with Amazon SNS](https://docs.aws.amazon.com/iot/latest/developerguide/config-and-test-rules.html).

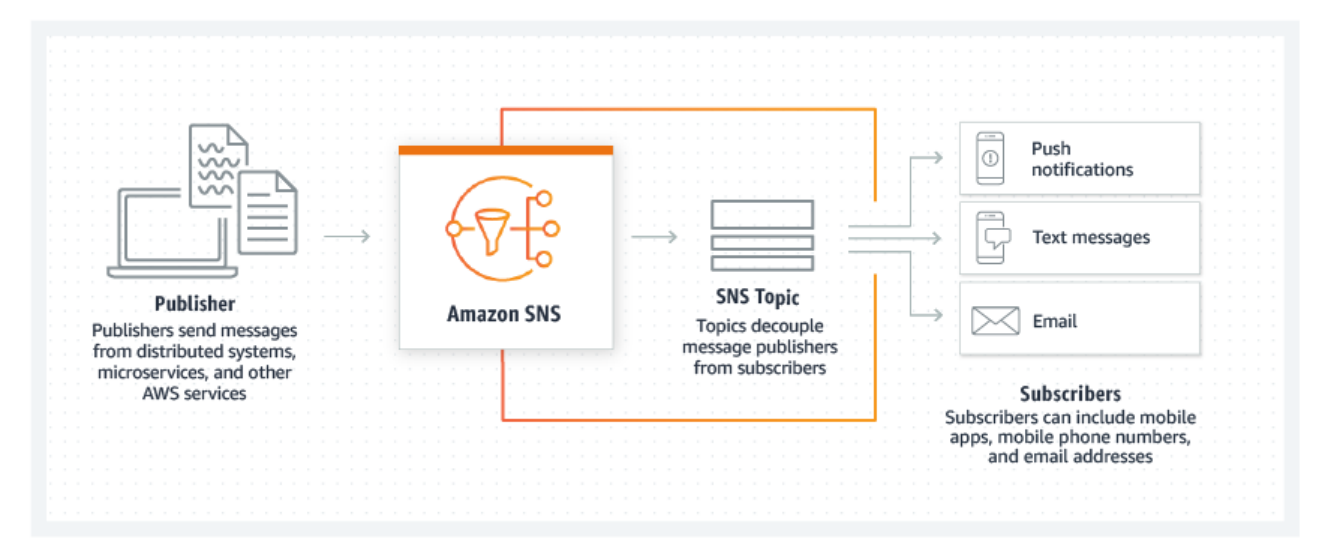

In this official graphic, AWS IoT Core acts as an intermediate station between the publisher of a message (the "device") and Amazon SNS.

Simply follow the steps described in the official "Getting started guide" to

- create an Amazon SNS topic and a subscription (use email as "protocol")
- create an AWS IoT Core rule
- test the rule

Please note the following: when using "email" as protocol, a one-off message will be sent to the email address entered by the user to confirm the subscription. This email must be acknowledged before messages can be sent to this email address. This procedure is similar to that for e-newsletters.

## EAKHOEE

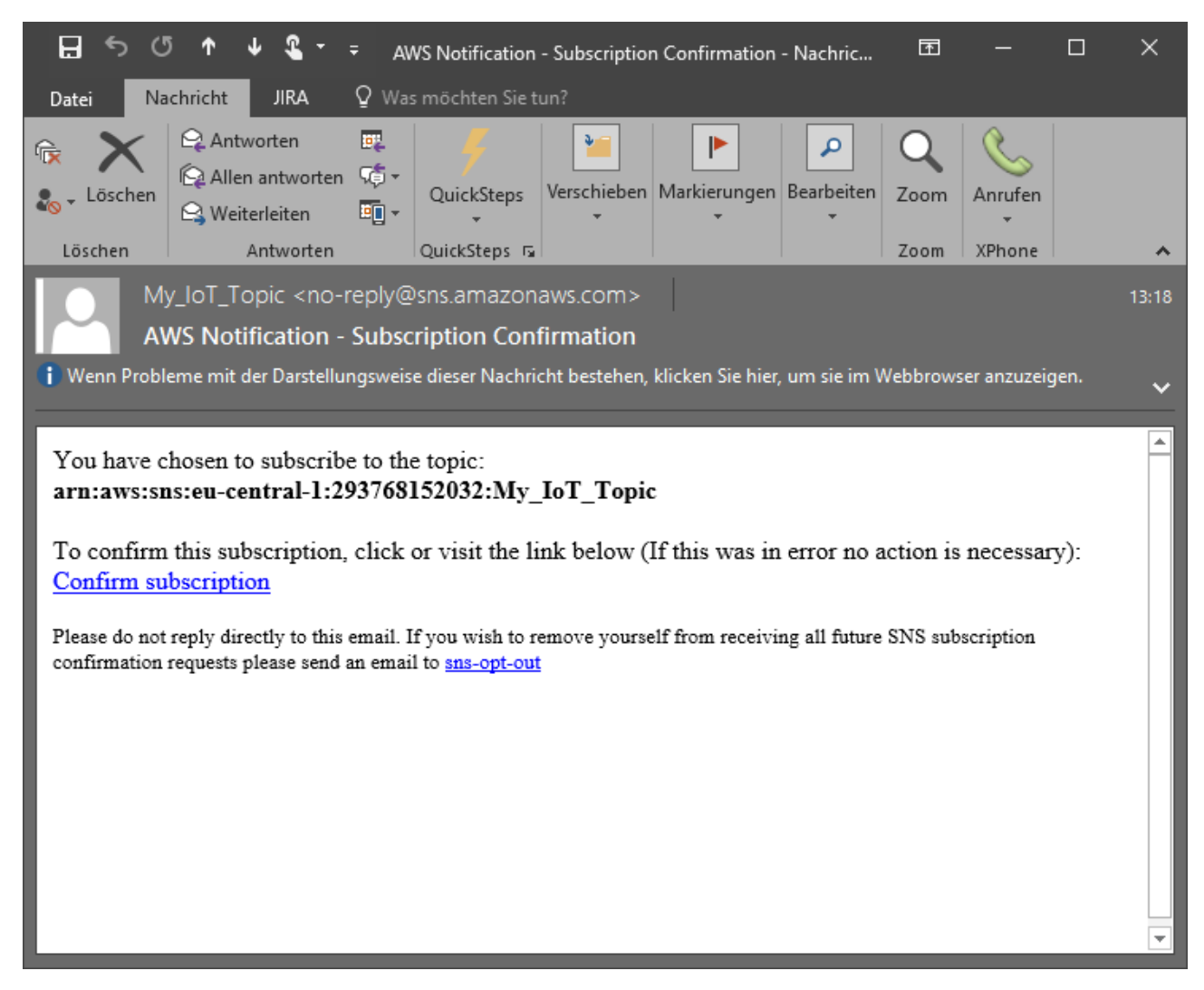

Note on service limits: note that for regular AWS accounts there may be a limit for text messages. This limit can be increased by calling AWS support. For more information, visit the Amazon SNS service limit web page.

Once the Amazon SNS Topic/Subscription and the AWS IoT rule have been created, the setup can be tested using the MQTT client integrated into the AWS management console. To do this, simply send a test message to topic "my/topic" topic specified as a filter in the AWS IoT rule and use the following JSON content:

```
{
   "default": "Hello, from AWS IoT console",
   "email": "Hello, from AWS IoT console"
}
```
All [available properties](https://docs.aws.amazon.com/sns/latest/dg/sns-send-custom-platform-specific-payloads-mobile-devices.html) are documented in the Amazon SNS documentation.

## **RECKHO**

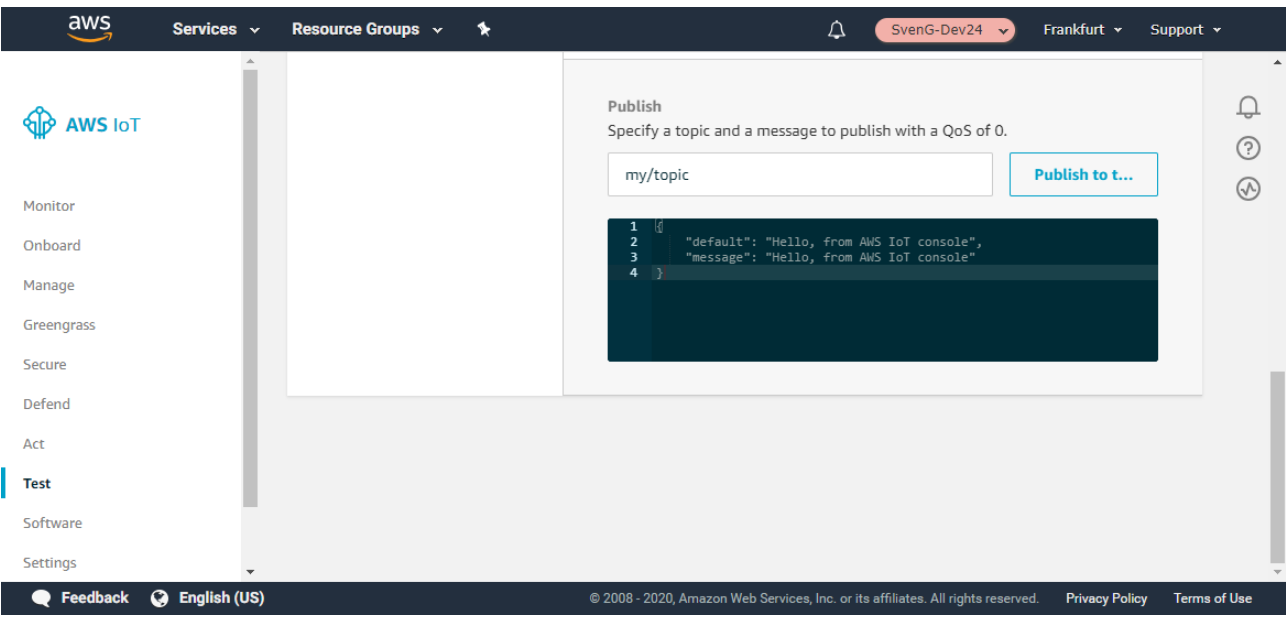

The notification email should arrive at the email address used for the Amazon SNS subscription after a few seconds.

| 8<br>AWS Notification Message - Nachricht (Nur-Text)                                                                                                    | 囨            |                   | □ | ×                        |
|----------------------------------------------------------------------------------------------------|--------------|-------------------|---|--------------------------|
| Q Was möchten Sie tun?<br>Nachricht<br><b>JIRA</b><br>Datei                                                                                                    |              |                   |   |                          |
| Antworten<br>D.<br>¥.<br>▶<br>م<br>侲<br>随·<br>Allen antworten<br>Verschieben Markierungen Bearbeiten<br>QuickSteps<br>Löschen<br>画・<br><b>S</b> Weiterleiten<br>Löschen<br>Antworten<br>QuickSteps 5 | Zoom<br>Zoom | Anrufen<br>XPhone |   | $\rightsquigarrow$       |
| My_loT_Topic <no-reply@sns.amazonaws.com></no-reply@sns.amazonaws.com>                                                                                                    |              |                   |   | 13:32                    |
| <b>AWS Notification Message</b>                                                                                                    |              |                   |   |                          |
| Hello, from AWS IoT console                                                                                                    |              |                   |   | ┻                        |
|                                                                                                    |              |                   |   | $\overline{\phantom{a}}$ |

In the next step we want to enable TwinCAT to send messages to AWS IoT Core.

#### **Setup of TwinCAT**

The TwinCAT IoT Supplement products facilitate cloud connectivity for different use cases. One of their main advantages is that they use standard communication protocols to provide connectivity to cloud systems from different vendors, such as Microsoft Azure, Amazon Web Services, IBM, Google, etc.

In this documentation, we use TF6701 IoT Communication to connect to AWS IoT Core and publish a message for the topic "my/topic" that has been set as a filter in the AWS IoT rule to forward the messages that arrive at Amazon SNS for that particular topic, in order to send a notification email.

## FCKHOFF

#### **Requirements**

This chapter is based on the regular TF6701 sample IotMqttSampleAwsIoT, which illustrates the general procedure for connecting to AWS IoT Core. Download this sample to establish a common starting point. For more detailed information about how the sample code works, please refer to the corresponding Infosys website for this particular sample.

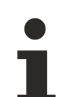

#### **Important**

Before you continue please ensure you have completed all the steps described in chapter Setup of AWS IoT Core.

#### **Establishment of a connection**

All certificates created with the AWS Management Console must be referenced in the FB lotMqttClient.stTLS data structure (sCA, sCert and sKeyFile). Use the URL of the AWS IoT Core instance as the sHostName, as shown on the AWS Management Console. Since the connection is a secure MQTT connection, use 8883 as nHostPort. The MQTT client ID (sClientId) is the object name (ThingName) that was used when the object was created according to the chapter Setup of AWS IoT Core.

```
(* TLS settings for AWS IoT connection *)
fbMqttClient.stTLS.sCA := 'c:\certs\AmazonRootCA1.pem';
fbMqttClient.stTLS.sCert := 'c:\certs\6a1ba937cb-certificate.pem.crt';
fbMqttClient.stTLS.sKeyFile := 'c:\certs\6a1ba937cb-private.pem.key';
(* Broker settings für AWS IoT *)
fbMqttClient.sHostName:= 'aXX-ats.iot.eu-central-1.amazonaws.com';
fbMqttClient.nHostPort:= 8883;
fbMqttClient.sClientId:= 'ThingName';
```
#### **Defining appropriate topics**

The standard sample illustrates how to connect to AWS IoT Core for exchange data with this message broker. It publishes messages for a topic and subscribes to a topic to receive messages. In the sample both topics are identical, so that TwinCAT receives the same message that it sent to the broker.

In addition to this regular sample behavior, we will now write new code to make the sample send a message for the topic "my/topic" so that an email is sent. For this purpose we first declare some new variables:

```
sTopicEmail : STRING(255) := 'my/topic';
bSendEmail : BOOL;
sPayloadEmail : STRING(255) := '{"default": "Hello from TwinCAT","message": "Hello from TwinCAT"}';
```
Then we will add the following lines of code after the IF query for the timer execution:

```
IF fbTimer.Q THEN
  ...
END_IF
IF bSendEmail THEN
   bSendEmail := FALSE;
    fbMqttClient.Publish(sTopic:= sTopicEmail, pPayload:= ADR(sPayloadEmail), nPayloadSize:=
LEN2(ADR(sPayloadEmail)), eQoS:= TcIotMqttQos.AtMostOnceDelivery, bRetain:= FALSE, bQueue:= FALSE);
END_IF
```
After activating the project, first validate whether the connection with AWS IoT Core was successful by checking the parameter eConnectionState (must be and remain "MQTT\_ERR\_SUCCESS"). If the connection status appears to fluctuate or if an TLS error is reported (e.g.

"MQTT\_ERR\_TLS\_VERIFICATIONFAILED"), double-check the steps described in chapter "Setup of AWS IoT Core" and make sure that the device certificate has been activated and the security policy allows the device to publish data for the topics used.

If the connection is successful, try setting bSendEmail to TRUE. After a few seconds, an email should appear in the inbox of the email address that was used for the Amazon SNS subscription.

## <span id="page-25-1"></span><span id="page-25-0"></span>**4.5 Protocol basics**

### **4.5.1 Overview**

MQTT (Message Queueing Telemetry Transport) is a publisher/subscriber-based communication protocol, which enables message-based transfer between applications. A central component in this type of transmission is the so-called message broker, which is therefore a message-oriented middleware.

The message broker has the task of distributing messages between the individual applications, or the sender and receiver of a message. It decouples the sender and receiver, so that it is not necessary for the sender and receiver to know their respective address information. During sending and receiving all communication devices contact the message broker, which handles the distribution of the messages.

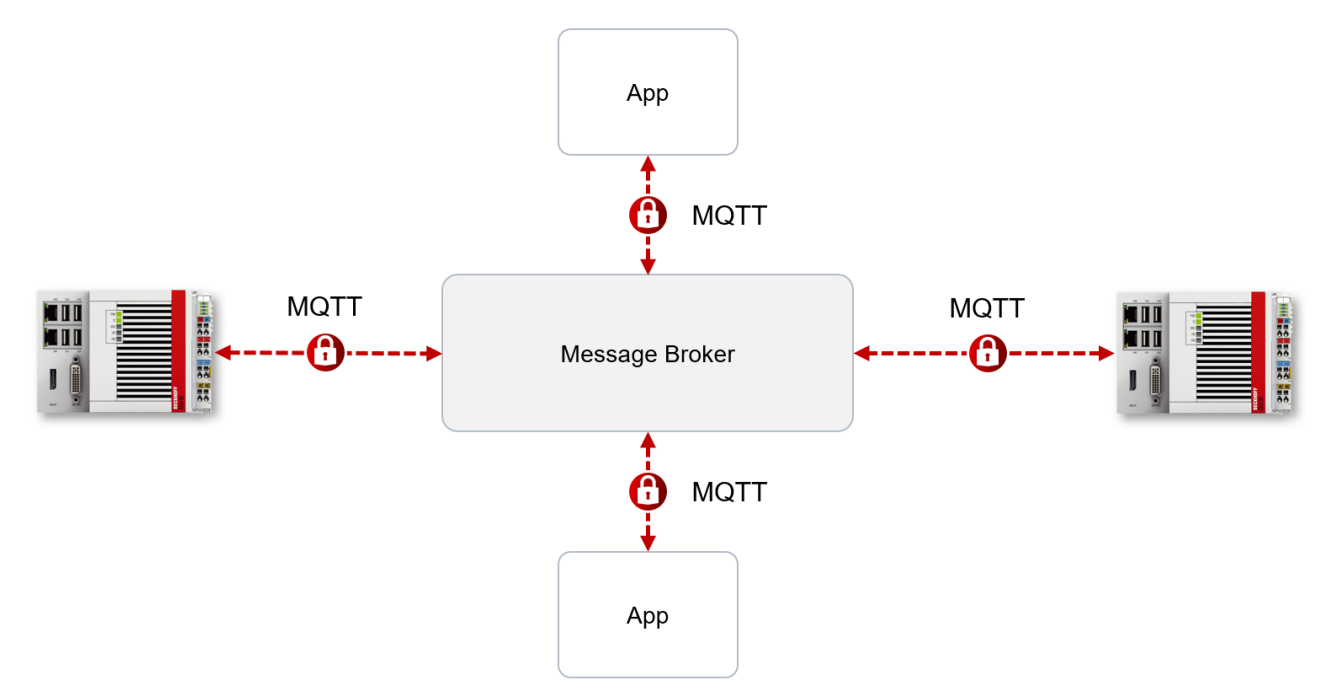

When a client connects to the message broker, security mechanisms such as TLS (Transport Layer Security) or even user name/password authentication can be used to encrypt the communication connection and realize authentication between client and message broker.

### <span id="page-25-2"></span>**4.5.2 Protocol versions**

The MQTT protocol and its specification have been available since the late 1990s. In 2019, version 5.0 of the specification was released, which adds a number of new features to the protocol.

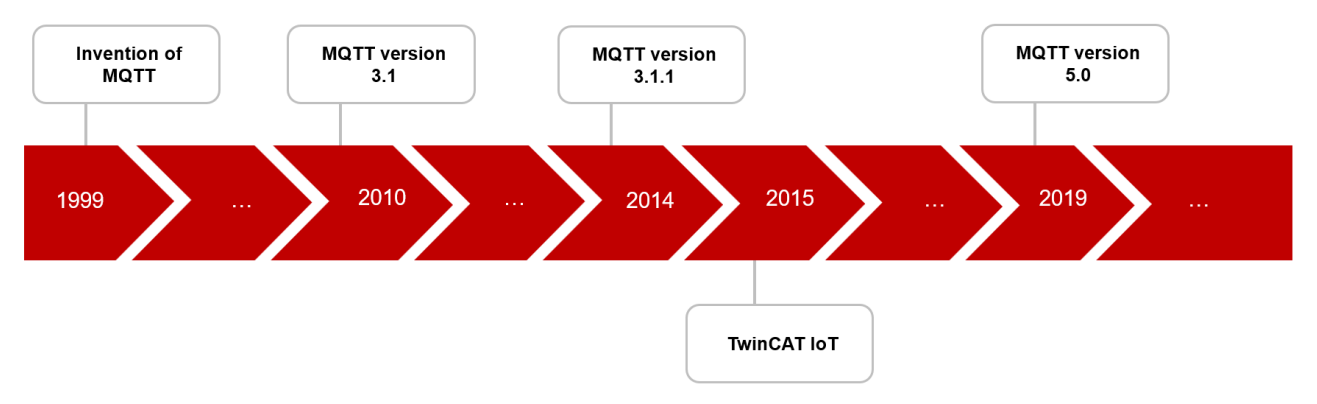

### <span id="page-26-0"></span>**4.5.3 ClientID**

When establishing a connection with the message broker, the client transmits a so-called ClientID, which is used to uniquely identify the client on the message broker. The MQTT communication driver from TwinCAT3 automatically generates its own ClientID, which is based on the following naming scheme:

#### *PlcProjectName-TcMqttClient%n*

%n is an incremental counter for the number of the respective MQTT client instance. Each instance of the FB lotMqttClient function block increments this counter. In most cases, using this ClientID format is sufficient. In special cases, e.g. depending on the message broker or also due to the own MQTT application, an application-specific ClientID must be assigned. This can be done via a corresponding input at the function blocks [FB\\_IotMqttClient \[](#page-54-3) $\triangleright$  [55\]](#page-54-3) and [FB\\_IotMqtt5Client \[](#page-78-0) $\triangleright$  [79\]](#page-78-0).

If a unique ClientID is to be generated automatically at the start of the PLC project, the use of a GUID is recommended, which can be generated via the function block FB\_CreateGuid from the library Tc2\_System. The following sample code illustrates the use of this function block.

```
PROGRAM MAIN
VAR
    fbGuid : FB_CreateGUID;
  objGuid : G\overline{U}ID;  sGuid : STRING;
    nState : UINT;
   bStart : BOOL; // set to TRUE to start this sample
END_VAR
CASE nState OF
  \Omega:
        IF bStart THEN
            bStart := FALSE;
            nState := nState + 1;
        END_IF
    1 : // create GUID using FB_CreateGuid from Tc2_System library
        fbGuid(bExecute := TRUE, pGuidBuffer := ADR(objGuid), nGuidBufferSize := SIZEOF(objGuid));
        IF NOT fbGuid.bBusy THEN
            fbGuid(bExecute := FALSE);
             IF NOT fbGuid.bError THEN
        nState := nState + 1;
            ELSE
                nState := 255; // go to error state
            END_IF
        END_IF
    2: // GUID has been created, now convert to STRING
    sGuid := GUID TO STRING(objGuid);
    nState := nState + 1;  3: // done
255: // error state
END_CASE
```
After execution of this State Machine the variable sGuid contains the generated GUID as STRING. This can then be used at the function blocks FB\_IotMqttClient and FB\_IotMqtt5Client as ClientID.

### <span id="page-26-1"></span>**4.5.4 Topics**

The message broker manages the addressing of messages via so-called "Topics". A topic can be thought of as a hierarchically organized mailbox, where the individual hierarchical levels are separated from each other by a "/". Sample:

Campus/Building1/Floor2/Room3/Temperature

When a publisher sends a message, it always specifies for which topic it is intended. A subscriber indicates which topic it is interested in. The message broker forwards the message accordingly.

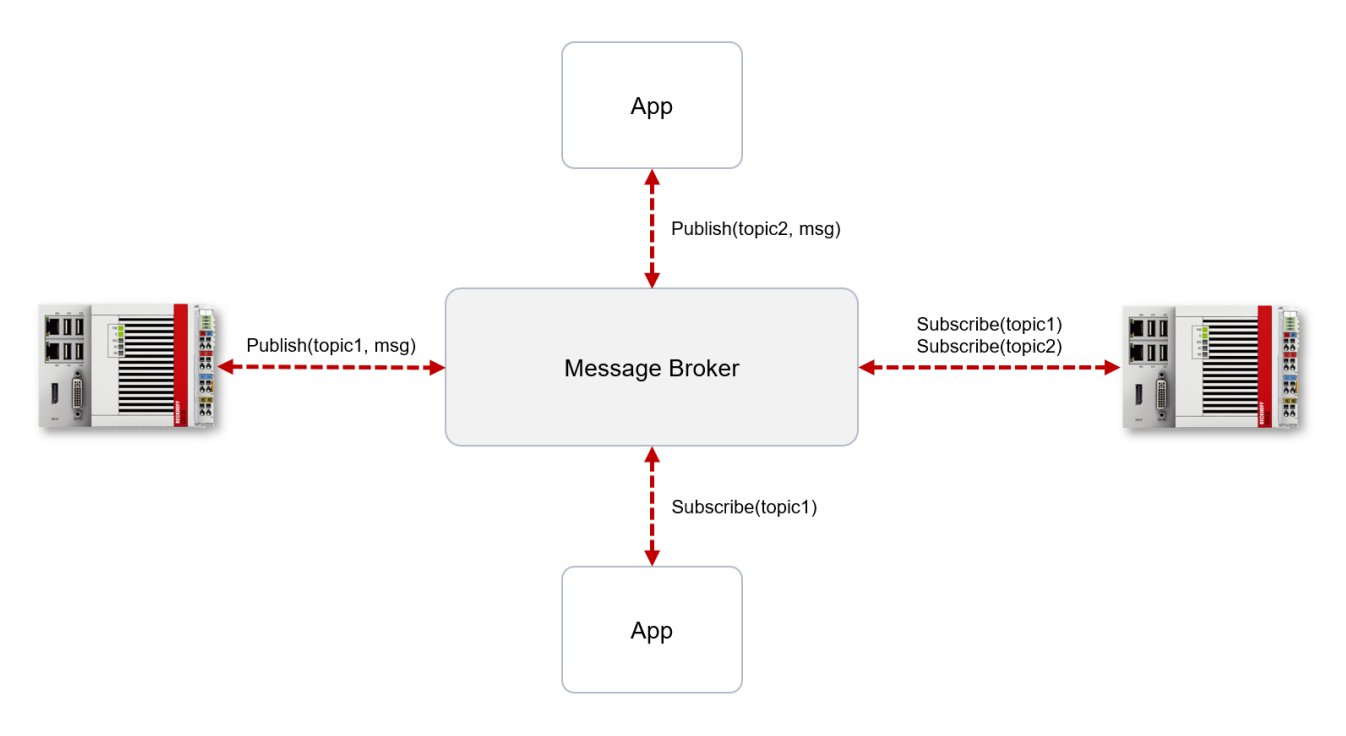

#### <span id="page-27-0"></span>**Wildcards**

It is possible to use wildcards in conjunction with topics. A wildcard is used to represent part of the topic. In this case a subscriber may receive messages from several topics. A distinction is made between two types of wildcards:

- Single-level wildcards
- Multi-level wildcards

Example for single-level wildcard:

The + symbol describes a single-level wildcard. If it is used by the subscriber as described below, for example, corresponding messages to the topics are either received by the subscriber or not.

- The receiver subscribes to Campus/Building1/Floor2/**+**/Temperature
- The publisher sends to Campus/Building1/Floor2/Room1/Temperature OK
- The publisher sends to Campus/Building1/Floor2/Room2/Temperature OK
- The publisher sends to Campus/Building42/Floor1/Room1/Temperature NOK
- The publisher sends to Campus/Building1/Floor2/Room1/Fridge/Temperature NOK

Example for multi-level wildcard:

The # symbol describes a multi-level wildcard. If it is used by the subscriber as described below, for example, corresponding messages to the topics are either received by the subscriber or not. The # symbol must always be the last symbol in a topic string.

- The receiver subscribes to Campus/Building1/Floor2/**#**
- The publisher sends to Campus/Building1/Floor2/Room1/Temperature OK
- The publisher sends to Campus/Building1/Floor2/Room2/Temperature OK
- The publisher sends to Campus/Building42/Floor1/Room1/Temperature NOK
- The publisher sends to Campus/Building1/Floor2/Room1/Fridge/Temperature OK
- The publisher sends to Campus/Building1/Floor2/Room1/Humidity OK

### <span id="page-28-0"></span>**4.5.5 Data formats**

MQTT allows the transport of binary data, whereby the actual structure of the message content is not fixed by the specification. Thus, any data can be transported, e.g. cyclic or event-based telemetry data or commands to the controller. Since the data format is not specified, the format must be known to the sender and receiver.

Over the years, a multitude of data formats and corresponding data description languages have emerged. In many IoT applications, JSON and XML have established themselves as description languages. However, the structure of a corresponding JSON or XML document is still application-specific and must be known to the applications so that they can exchange data with each other.

#### **JSON**

JSON (JavaScript Objection Notation) is a lightweight description language in an easy-to-read text form in which data is organized into so-called objects via property/value pairs. JSON has established itself in most IoT applications due to its easy readability and still low overhead (compared to other description languages such as XML). The following sample shows a JSON document containing telemetry values from three sensors including metadata and timestamps.

```
{
    "Timestamp": "2017-04-04T12:42:42",
    "Values": {
         "Sensor1": 42.41999816894531,
         "Sensor2": 230,
         "Sensor3": 3
    },
    "MetaData": {
         "Sensor1": {
             "Unit": "m/s",
             "DisplayName": "Speed"
\vert \vert,
         "Sensor2": {
             "Unit": "V",
              "DisplayName": "Voltage"
    },
         "Sensor3": {
             "Unit": "A",
              "DisplayName": "Current"
         }
    }
}
```
#### **XML**

XML (Extensible Markup Language) is a description language for structuring data in order to make it readable for both humans and programs. XML has a much higher overhead than JSON and is hardly used in modern IoT applications. The sample shown above could be represented in XML as follows.

```
<XmlDocument>
    <Timestamp>2017-04-04T12:42:42</Timestamp>
    <Values>
        <Value Name="Sensor1">42.41999816894531</Value>
        <Value Name="Sensor2">230</Value>
        <Value Name="Sensor3">3</Value>
    </Values>
    <MetaDataColl>
        <MetaData Name="Sensor1">
            <Unit>m/s</Unit>
            <DisplayName>Speed</DisplayName>
        </MetaData>
        <MetaData Name="Sensor2">
            <Unit>V</Unit>
             <DisplayName>Voltage</DisplayName>
        </MetaData>
        <MetaData Name="Sensor3">
      \langleUnit>A\langle/Unit>
            <DisplayName>Current</DisplayName>
        </MetaData>
    </MetaDataColl>
</XmlDocument>
```
Of course, there are many other variants of how the above JSON can be converted into an equivalent XML (and here it also becomes clear why nevertheless sender and receiver must know the data format - despite JSON or XML). Only the basic principle is to be shown here.

If you compare the two documents above, you will quickly notice the difference in size: while the JSON document has an approximate size (depending on any line breaks and spaces) of about 393 bytes, the equivalent XML document has a size of about 569 bytes and is thus about 44% larger (although the same information is transferred).

#### **PLC library Tc3\_JsonXml**

The library Tc3\_JsonXml, which is automatically installed with TwinCAT 3 XAE, facilitates creation and processing of JSON and XML objects. (See documentation [PLC Lib: Tc3\\_JsonXml](https://infosys.beckhoff.com/content/1033/tcplclib_tc3_jsonxml/index.html?id=8865943157452222564))

### <span id="page-29-0"></span>**4.5.6 QoS**

QoS (Quality-of-Service) is an arrangement between the client and message broker with regard to guaranteeing of the message transfer. The QoS level must be specified by the client for both the publish and the subscribe process. There are three different QoS levels:

- 0 message is sent at most once
- 1 message is sent at least once
- 2 message is sent exactly once

#### **Interaction of publisher and subscriber QoS**

The MQTT specification ([MQTT5](https://docs.oasis-open.org/mqtt/mqtt/v5.0/mqtt-v5.0.html), chapter 3.8.4) defines a few basic rules when publisher and subscriber QoS interact, especially when publisher and subscriber specify a different QoS level.

#### **QoS level 0**

At this QoS level the receiver does not acknowledge receipt. The message is not sent a second time.

The following graphic illustrates this relationship once again, especially in comparison with the underlying TCP level.

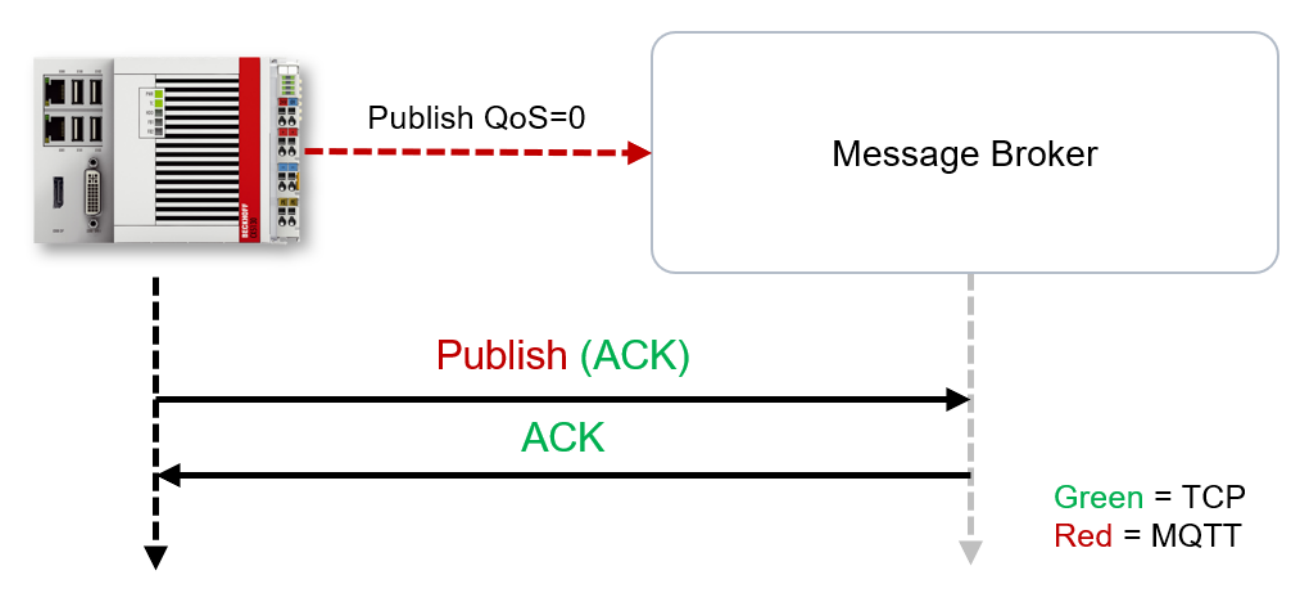

#### **QoS level 1**

At this QoS level the system guarantees that the message arrives at the receiver at least once, although the message may arrive more than once. The sender stores the message internally until it has received an acknowledgment from the receiver in the form of a PUBACK message. If the PUBACK message fails to arrive within a certain time, the message is resent.

The following graphic illustrates this relationship once again, especially in comparison with the underlying TCP level.

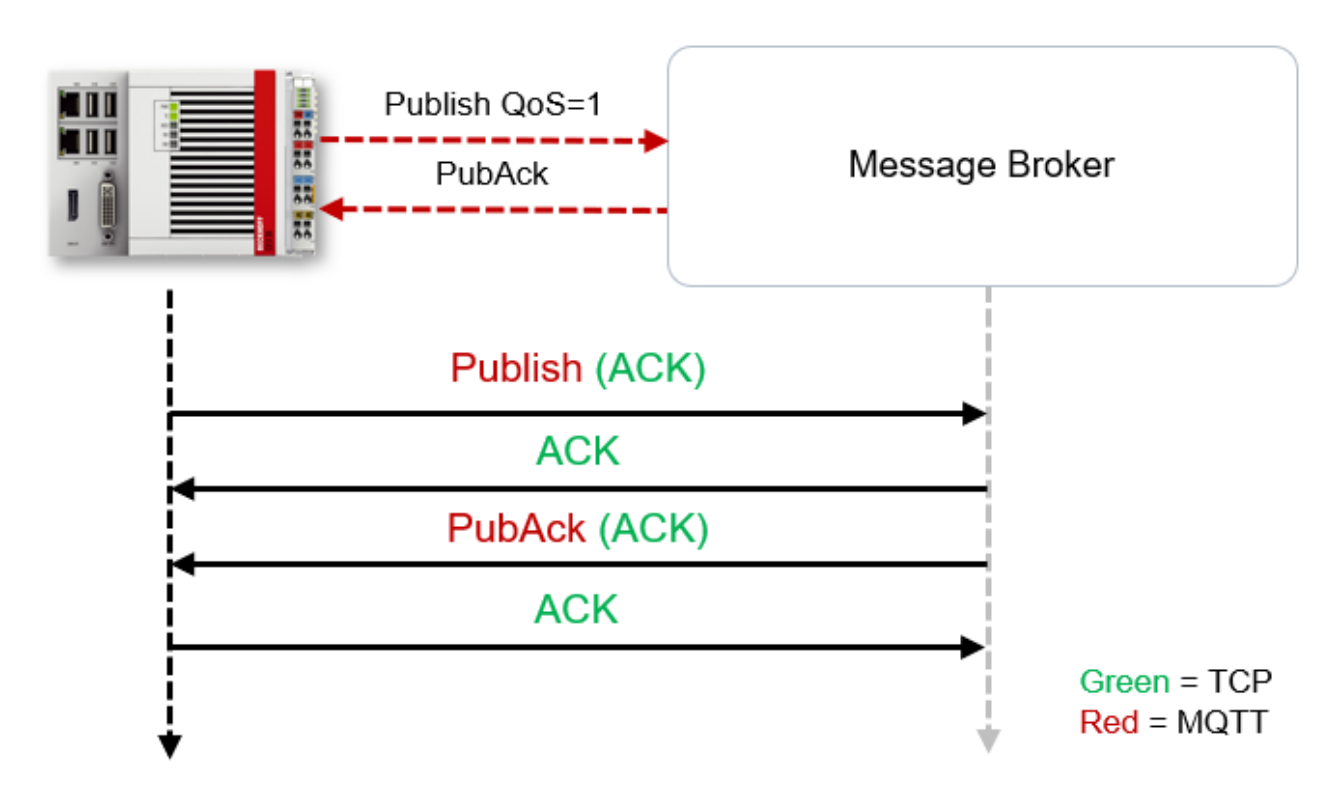

#### **QoS level 2**

At this QoS level the system guarantees that the message arrives at the receiver no more than once. On the MQTT side this is realized through a handshake mechanism. QoS level 2 is the most secure level (from a message transfer perspective), but also the slowest. When a receiver receives a message with QoS level 2, it acknowledges the message with a PUBREC. The sender of the message remembers it internally until it has received a PUBCOMP. This additional handshake (compared with QoS 1) is important for avoiding duplicate transfer of the message. Once the sender of the message receives a PUBREC, it can discard the initial publish information, since it knows that the message was received once by the receiver. In other words, it remembers the PUBREC internally and sends a PUBREL. Once the receiver has received a PUBREL, it can discard the previously remembered states and respond with a PUBCOMP, and vice versa. Whenever a packet is lost, the respective communication device is responsible for resending the last message after a certain time.

The following graphic illustrates this relationship once again, especially in comparison with the underlying TCP level.

## **RECKHOFF**

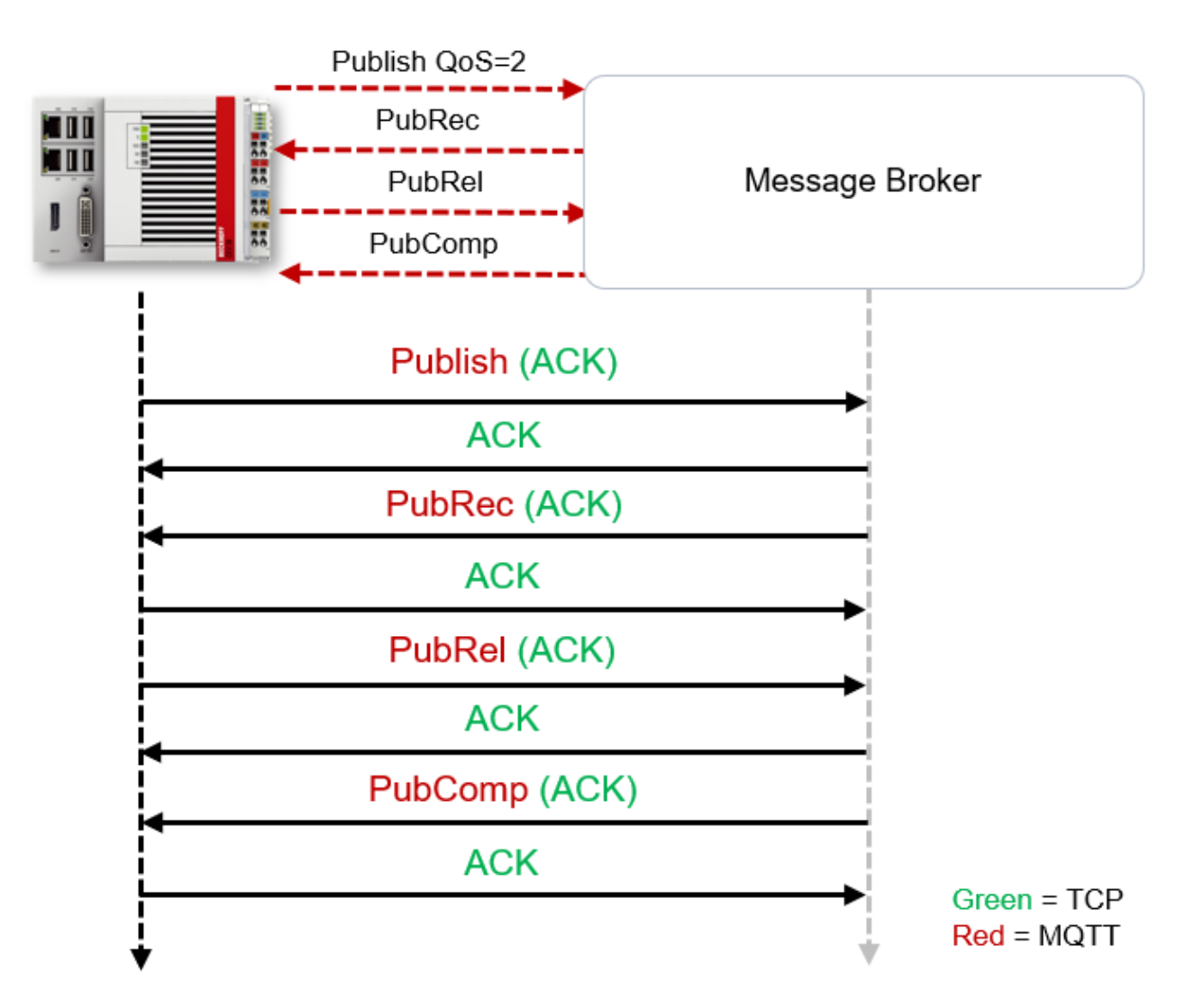

### <span id="page-31-0"></span>**4.5.7 Retain**

MQTT does not define a mechanism for the publisher of a message to be guaranteed that a subscriber actually received the message. The publisher can only use the [QoS \[](#page-29-0) $\blacktriangleright$  [30\]](#page-29-0) level to ensure that the message was delivered securely to the message broker. On the other hand, even a subscriber cannot ensure when a publisher has sent a message. In the worst case, the recipient subscribes to the topic only after the publisher has sent a message. In this case, the subscriber would not receive the message. If the retain flag is set on publish, the subscriber would receive it. The following diagram illustrates this relationship once again:

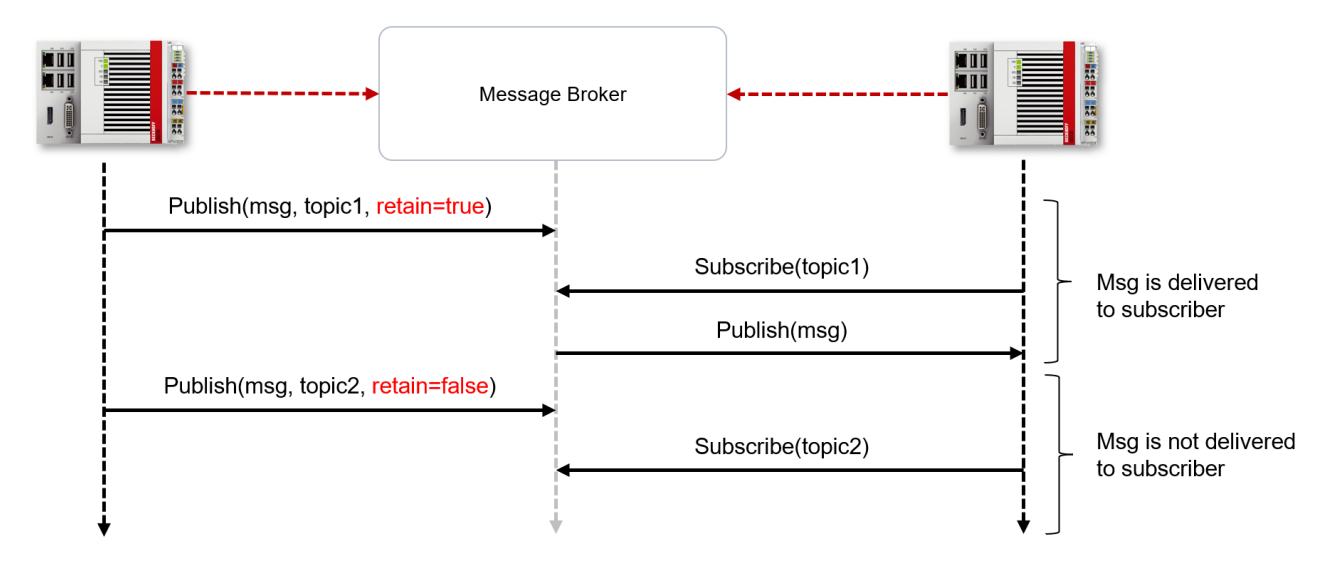

The so-called retain flag offers the possibility during the publish process to inform the message broker that it will persistently retain the message in the corresponding topic. The message broker always saves the last retain message sent. Any client that subscribes to this topic (either before or after publish) will then get this message delivered immediately once they set up the subscription. This process also works for [Wildcard](#page-27-0) [Subscriptions \[](#page-27-0)[}](#page-27-0) [28\]](#page-27-0).

A retain message can also be removed from a topic by sending a message without payload to the corresponding topic with the retain flag set.

### <span id="page-32-0"></span>**4.5.8 Last will**

The LastWill is a message sent by the broker to all clients subscribed to the matching topic in case of an irregular connection failure. If the MQTT client in the PLC loses the connection to the broker and a LastWill was stored when the connection was established, this LastWill is communicated by the broker without the client having to worry about it.

In the case of a planned disconnect, the LastWill is not necessarily transmitted according to the specification. From the PLC programmer's point of view, he can decide whether he wants to publish the LastWill before calling the disconnect. For this purpose, the LastWill message is published again on the LastWill topic. This is necessary because the broker would not publish the LastWill message due to the regular disconnection.

In the event of a TwinCAT context change and a resulting restart of the MQTT communication, the IoT driver sends the previously specified LastWill to the broker, because at this moment there is no longer any possibility from the PLC. If no LastWill was defined when the connection was established, no message will be transmitted before the disconnect.

### <span id="page-32-2"></span><span id="page-32-1"></span>**4.5.9 MQTT5 extensions**

#### **4.5.9.1 Request/Response**

While with MQTT3 a request/response procedure still had to be implemented manually by corresponding, applicative handshake mechanisms of the MQTT clients, MQTT5 now offers a native implementation for this. The procedure is based on the fundamental assumption that the sender of a request defines a so-called "response topic" and sends it as part of the message. The recipient of the request can then use this response topic to send its response. The following figure illustrates this process.

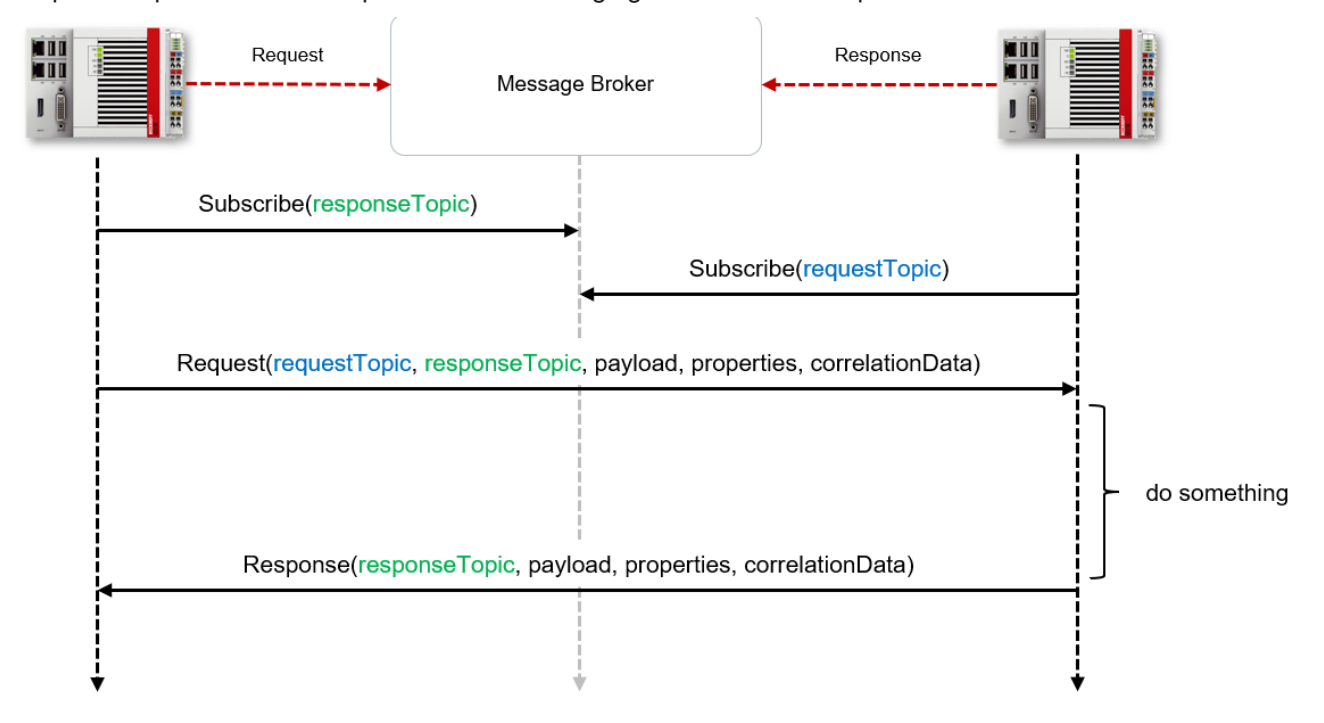

Fig. 1:

### <span id="page-33-1"></span>**4.5.9.2 User properties**

One of the most important innovations in MQTT5 are the so-called User properties. These are key/value pairs that are set for almost all MQTT packet types and can transport additional metadata - independent of the actual message content. There is no limit to the number of user properties as long as the maximum size of an MQTT message is not exceeded. This feature is similar to the key/value pairs found in an HTTP header, for example.

The advantage of user properties is that they are decoupled from the actual message content. For example, description information for the message content can be transmitted, which simplifies the encoding/decoding of the message content on the receiver side.

Furthermore, routing information can also be transmitted with the help of User properties, so that a recipient is told what to do with the received message content, for example.

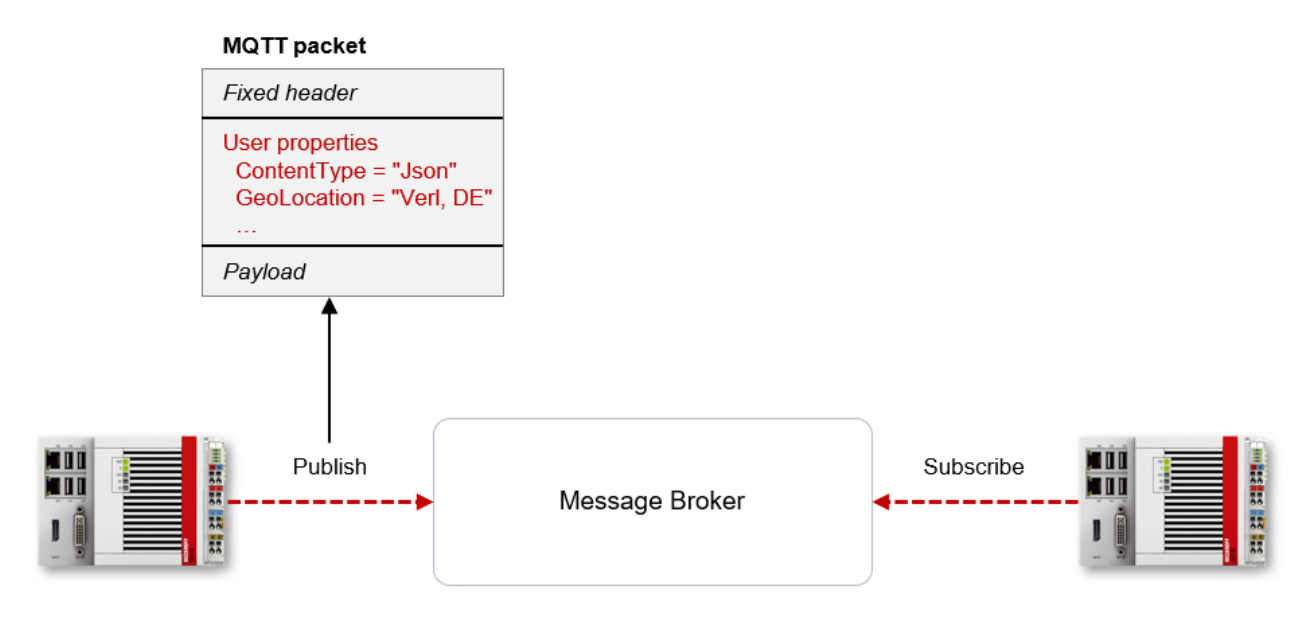

### <span id="page-33-0"></span>**4.5.9.3 Connection acknowledgement**

The newly introduced ConnAck Return Codes allow a message broker to indicate to the client which MQTT functions it supports. This information is transmitted from the message broker to the client during the ConnAck process. The following figure illustrates this process in simplified form.

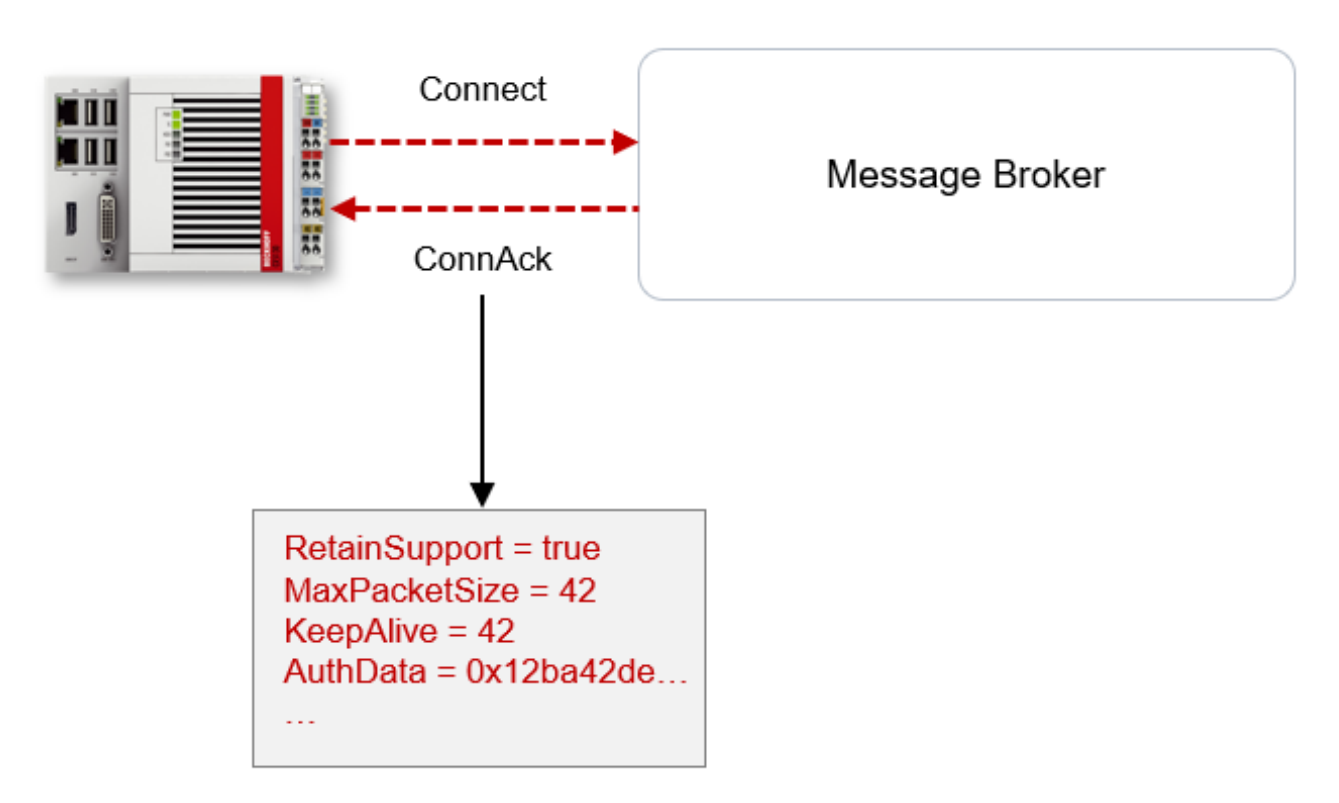

The following figure shows the connection establishment between client and message broker on TCP level:

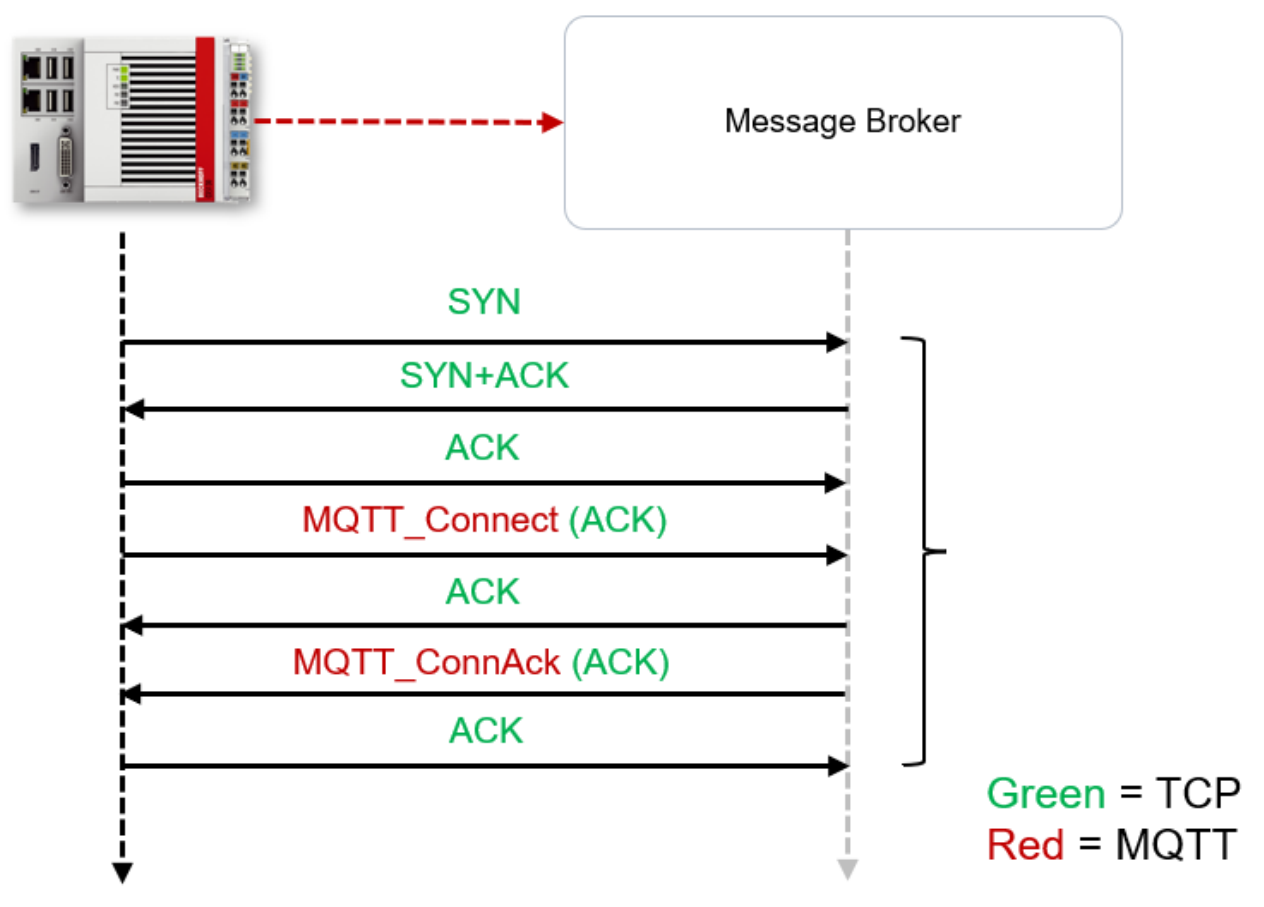

The following information can be transmitted from the message broker to the client during Connection Acknowledgement.

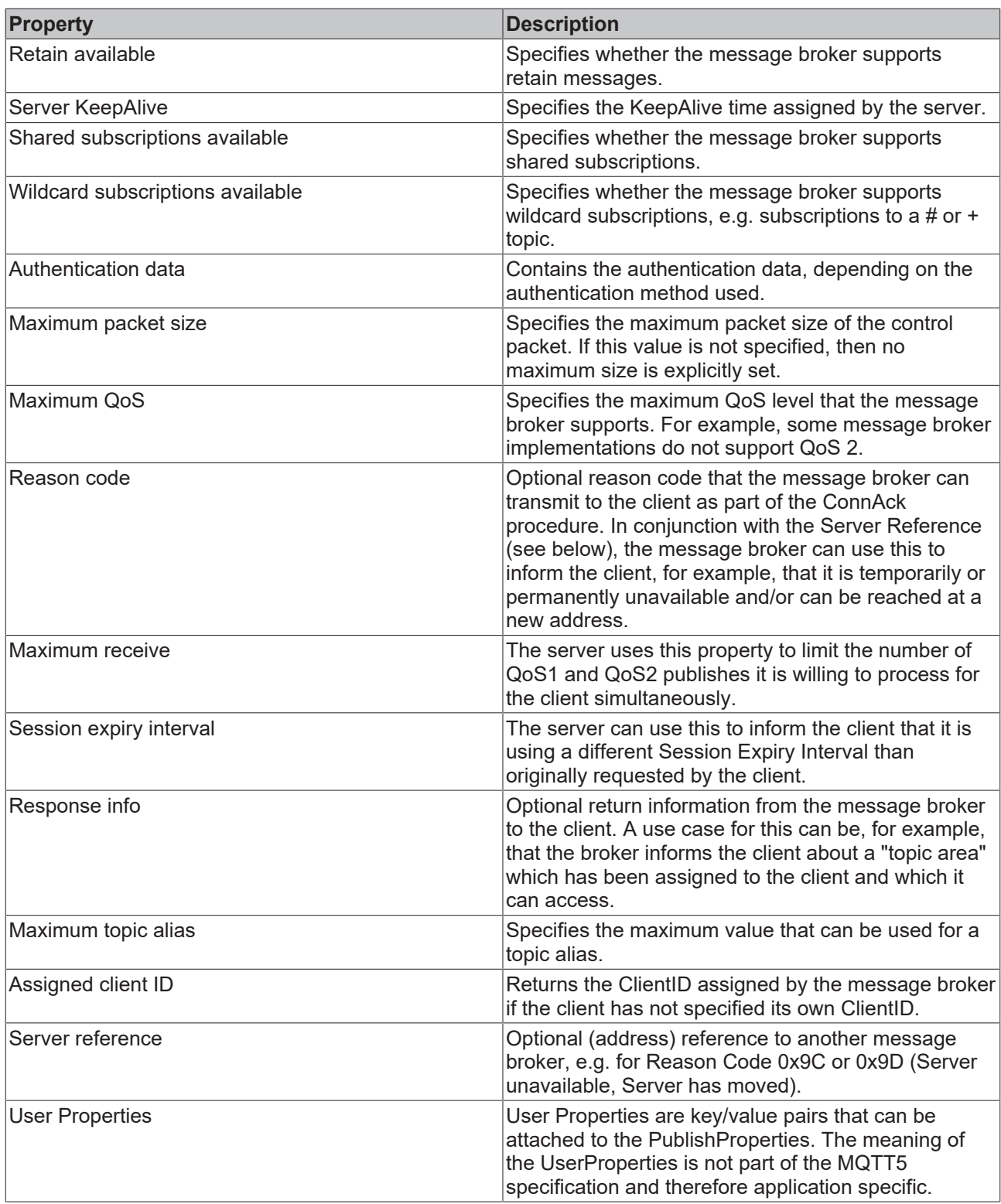

### **4.5.9.4 Subscription identifier**

Clients can specify a so-called subscription identifier when creating a subscription. The message broker then internally stores a mapping between this subscription and the respective identifier. As soon as a message is sent from the broker to the client, the subscription identifier is also transmitted to the client. The client then has the option of assigning the message internally based on the subscription identifier. The following figure illustrates this relationship once again:
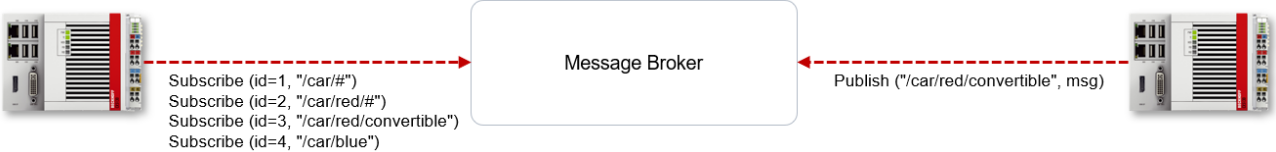

In this sample, the MQTT client creates four subscriptions on the left side, each to partially "overlapping" topics using [wildcards \[](#page-27-0)[}](#page-27-0) [28\]](#page-27-0). Now the right MQTT client publishes a message on the topic /car/red/ convertible.

Now two options are available.

1. Unoptimized variant: The subscriber receives three MQTT messages (publishes) from the broker. Each message contains the respective subscription identifier. In the TwinCAT PLC, based on our sample lotMqttv5Sample [ $\blacktriangleright$  [325\]](#page-324-0), three messages would thus end up in the message queue. Example screenshot from Wireshark when receiving the three messages:

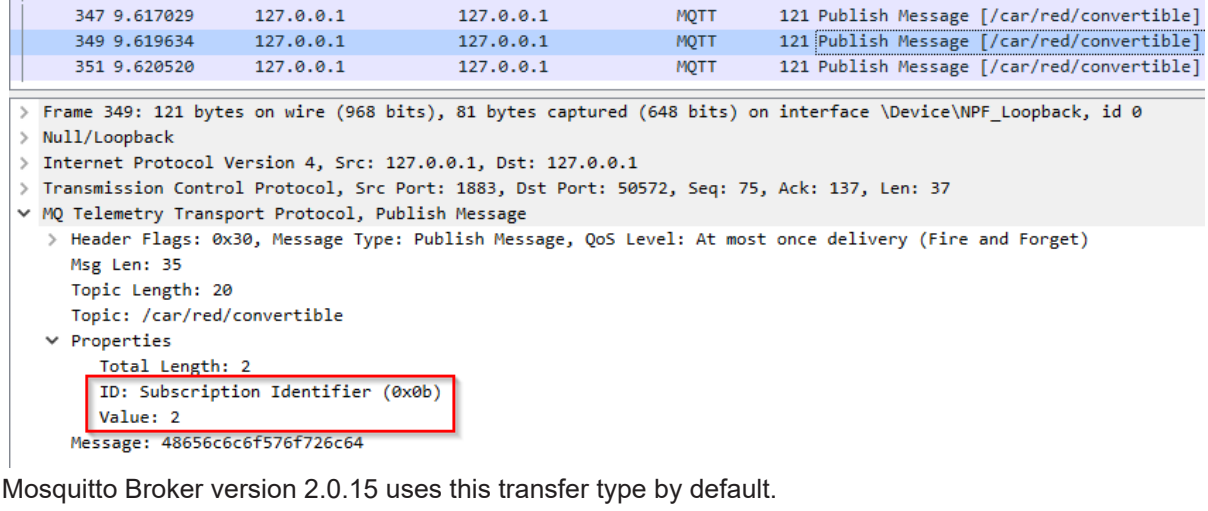

2. The subscriber contains only one MQTT message from the broker, where this message contains a list of subscription identifiers. In the above sample, the identifiers 1, 2 and 3. In this case, only one message would end up in the message queue in the TwinCAT PLC. This message then contains an

array of the subscription identifiers. Example screenshot from Wireshark when receiving the message:

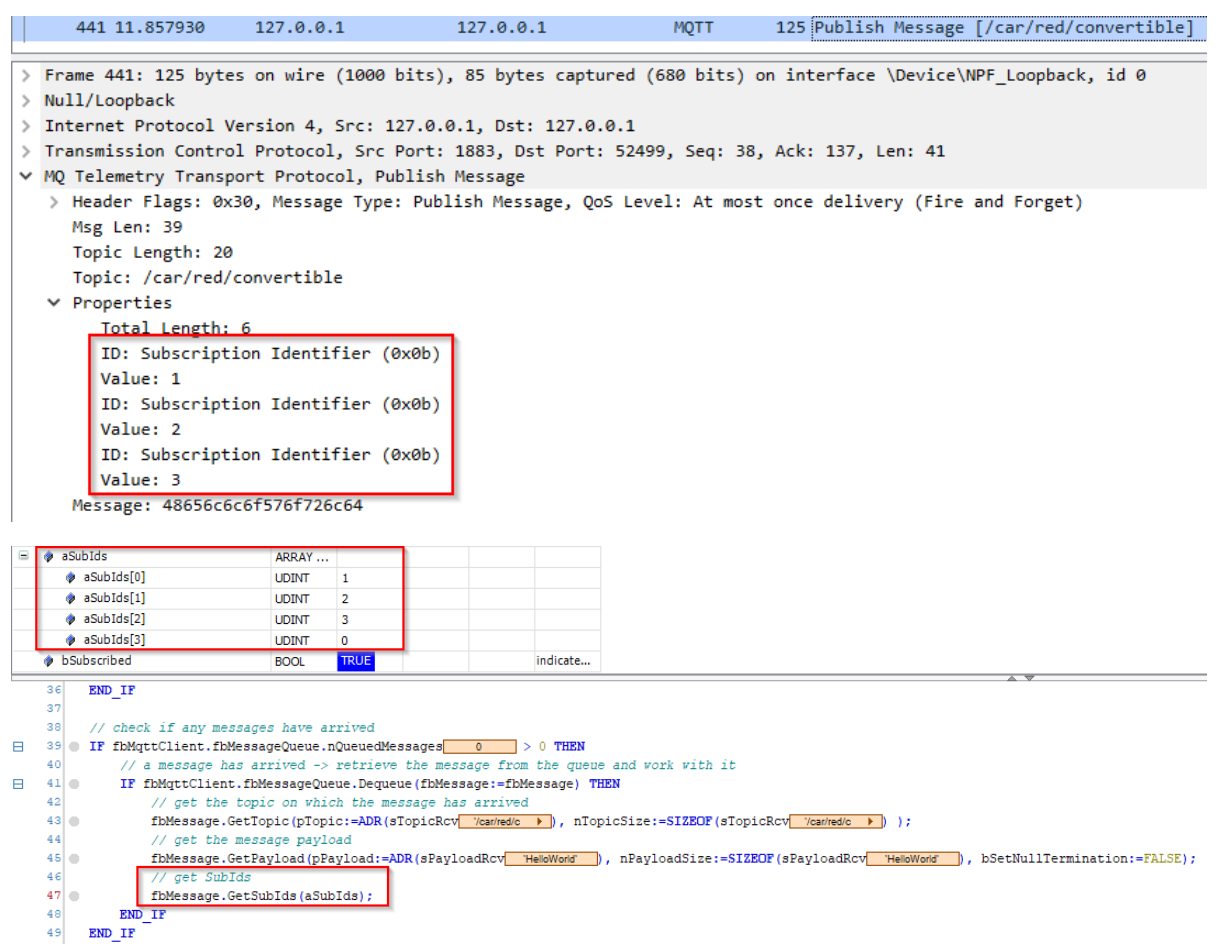

The HiveMQ CE Broker in version 2023.3 uses this transfer type by default.

Both transmission types are permitted according to the MQTT specification.

#### **4.5.9.5 Expiry intervals**

#### **Session Expiry**

With MQTT3, the Clean Session flag passed during connection establishment can be used to specify whether the message broker saves client session information after disconnection. MQTT5 replaces this setting with a Clean Start flag and the introduction of a Session Expiry interval. The Clean Start flag has the same function as Clean Session in MQTT3. However, if the client's session is not to be deleted directly, the expiry time can be set via Session Expiry (reference: [ST\\_IotMqtt5Connect \[](#page-92-0)▶ [93\]](#page-92-0)).

#### **Message Expiry**

If a message with QoS 1 or 2 is published and additionally subscribed by a client with QoS 1 or 2 and the client was connected without the Clean Start flag, MQTT3 will hold a message in the message broker until the client is connected again. With MQTT5 it is possible to define an expiration time for a message. After this expiration time, the message will no longer be delivered to clients that were not connected at the time of sending.

#### **4.5.9.6 Reason codes**

In MQTT3, there are only 10 Return Codes returned for the CONNACK and SUBACK message types. With MQTT5, on the other hand, it is possible to pass so-called Reason Codes in many packages. A Reason Code indicates that a predefined protocol error has occurred and is usually transmitted with acknowledge packets so that the client and message broker can react to the error condition.

## **4.5.9.7 Retry-handling QoS**

MQTT uses TCP as its underlying transport protocol. TCP has the property that messages arrive exactly once and in the correct order in the case of a functioning connection. All packets of an MQTT connection therefore arrive at the remote terminal. If the TCP connection is interrupted, options are available with [QoS](#page-29-0) [\[](#page-29-0)[}](#page-29-0) [30\]](#page-29-0) 1 and 2 so that the messages can be delivered across multiple TCP connections.

MQTT3 already allowed repeated message delivery with an uninterrupted TCP connection. However, this could result in an overloaded MQTT client being further overloaded in case of doubt, e.g. if the client needs several seconds to process a received message and in the meantime the message broker sends the message again because it has not (yet) received the acknowledgement. The following figure illustrates the reception process of a message from the subscriber's point of view, which has subscribed to a topic at the message broker with QoS 2:

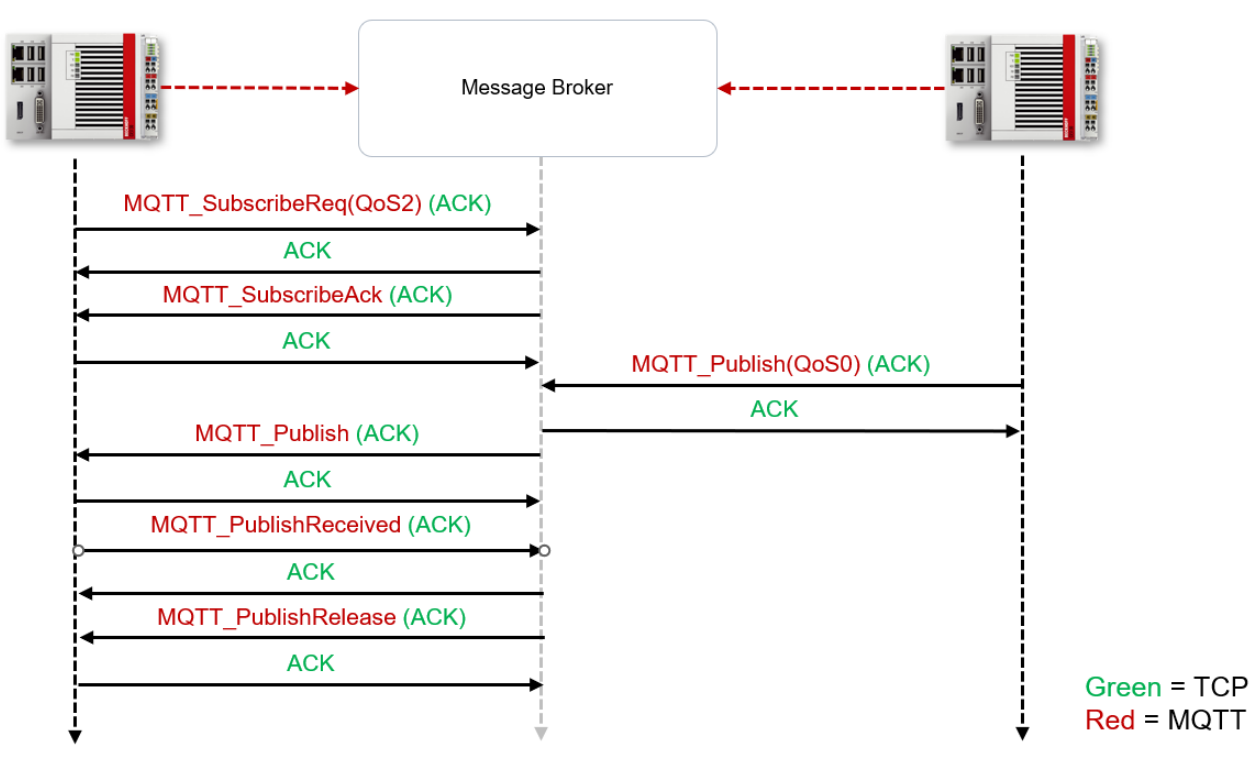

Now, if the receiver does not immediately send a MQTT\_PublishReceived command after the MQTT\_Publish due to an overload, the message broker at MQTT3 will prepare a resend of the publish and send it on its way. The TCP connection is still active in this case. This is illustrated in the following figure.

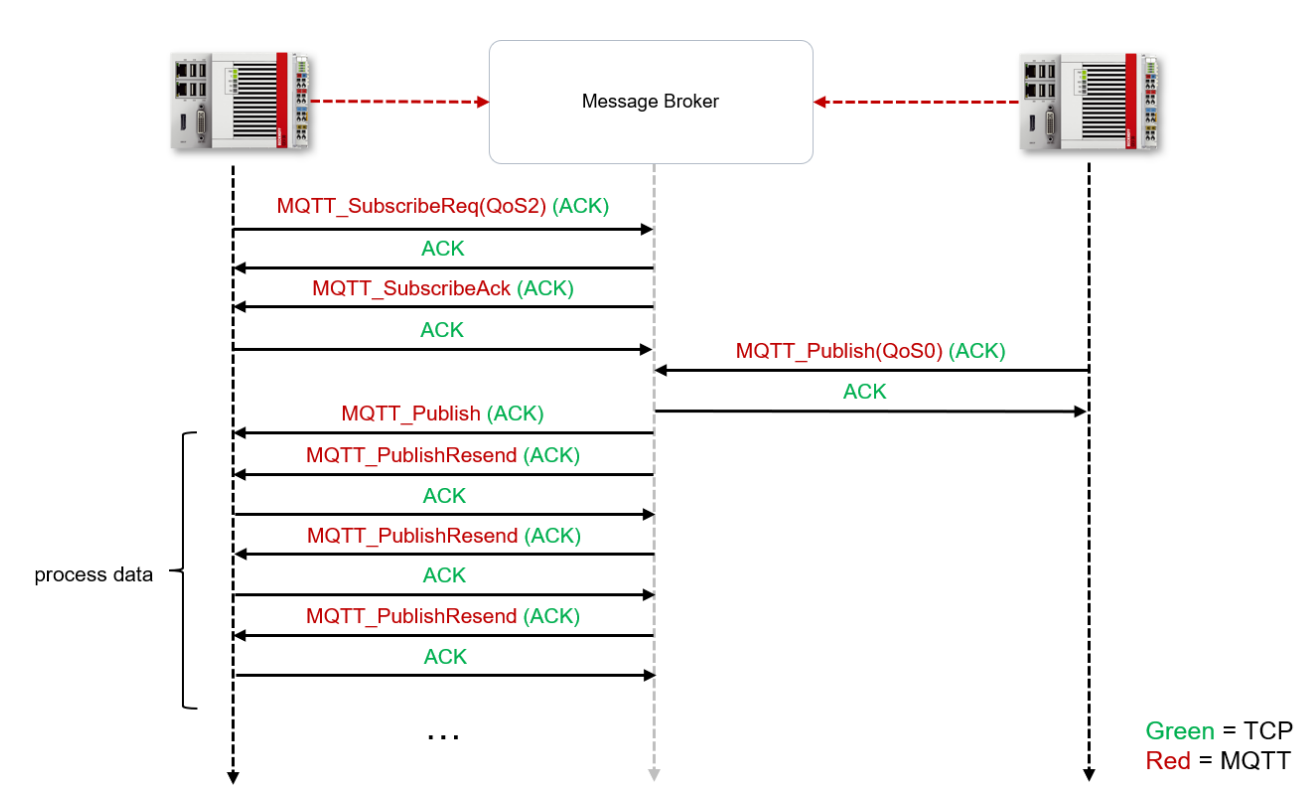

Due to a new extension in MQTT5, repeated MQTT message transmission (Resend) is prevented for clients and message brokers when a TCP connection is established.

## **4.5.9.8 Bi-directional disconnect**

In MQTT3, a client could perform a proper Disconnect with the message broker, i.e., the client notified the broker of the disconnection. However, the protocol did not allow the message broker to inform the clients that it was disconnecting.

In MQTT5 there is now such a mechanism. The message broker can send an MQTT Disconnect packet to the clients and also specify a Reason Code for the disconnection.

## **4.6 Security**

When considering protection of data communication, a distinction can be made between two levels: protection of the transport channel  $[\triangleright 40]$  $[\triangleright 40]$  and protection at application layer  $[\triangleright 47]$  $[\triangleright 47]$ .

## <span id="page-39-0"></span>**4.6.1 Transport layer**

The worldwide common standard Transport Layer Security (TLS) is used in the TwinCAT IoT driver for the secure transmission of data. The following chapter describes the TLS communication flow, taking TLS version 1.2 as an example.

The TLS standard combines symmetric and asymmetric cryptography to protect transmitted data from unauthorized access and manipulation by third parties. In addition, TLS supports authentication of communication devices for mutual identity verification.

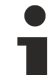

#### **Contents of this chapter**

The information in this chapter refers to the general TLS communication flow, without specific reference to the implementation in TwinCAT. They are only intended to provide a basic understanding in order to better comprehend the reference to the TwinCAT implementation explained in the following sub-chapters.

#### **Supported functions**

The TwinCAT IoT driver enables the use of the following TLS functions.

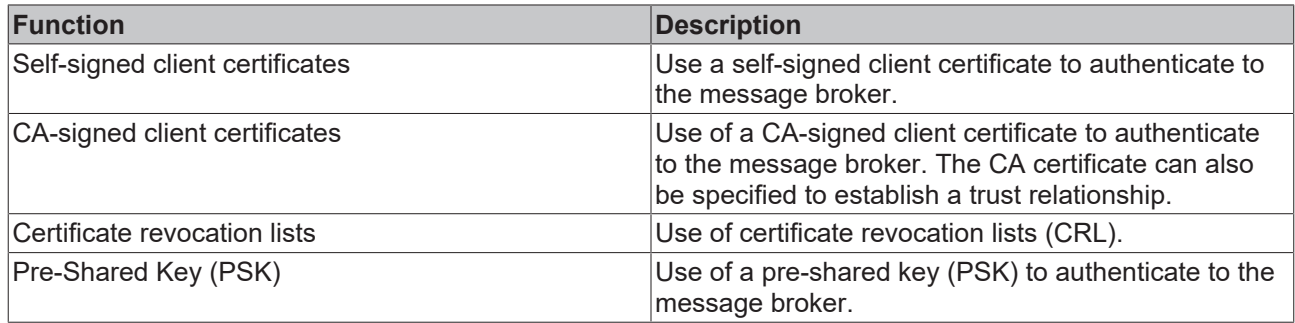

#### **Cipher suite definition**

A cipher suite is by definition a composition of algorithms (key exchange, authentication, encryption, MAC) for encryption. The client and server agree on these during the TLS connection establishment. For more information on cipher suites please refer to the relevant technical literature.

#### **TLS communication flow**

Communication with TLS encryption starts with a TLS handshake between server and client. During the handshake asymmetric cryptography is used; after successful completion of the handshake the server and client communicate based on symmetric cryptography, because this is many times faster than asymmetric cryptography.

There are three different types of authentication for the TLS protocol:

- The server identifies itself through a certificate (see  $S$ erver certificate  $[\triangleright$  [43\]](#page-42-0))
- The client and server identify themselves through a certificate (see [Client/Server certificate \[](#page-43-0) $\blacktriangleright$  [44\]](#page-43-0))
- Pre-shared keys (see [Pre-shared keys \[](#page-43-1)  $\blacktriangleright$  [44\]](#page-43-1))

Please refer to the relevant technical literature for information about the advantages and disadvantages of the different authentication types.

#### **Client**

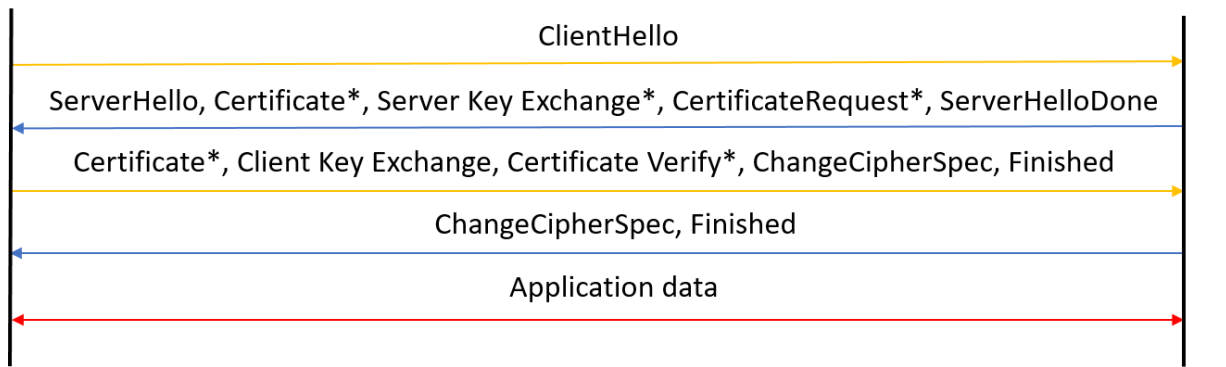

#### **Exemplary explanation based on RSA**

All messages marked with \* are optional, i.e. not mandatory. The following steps refer to the RSA procedure and are not generally valid for other procedures.

The following table explains the individual steps from the communication flow shown above.

Server

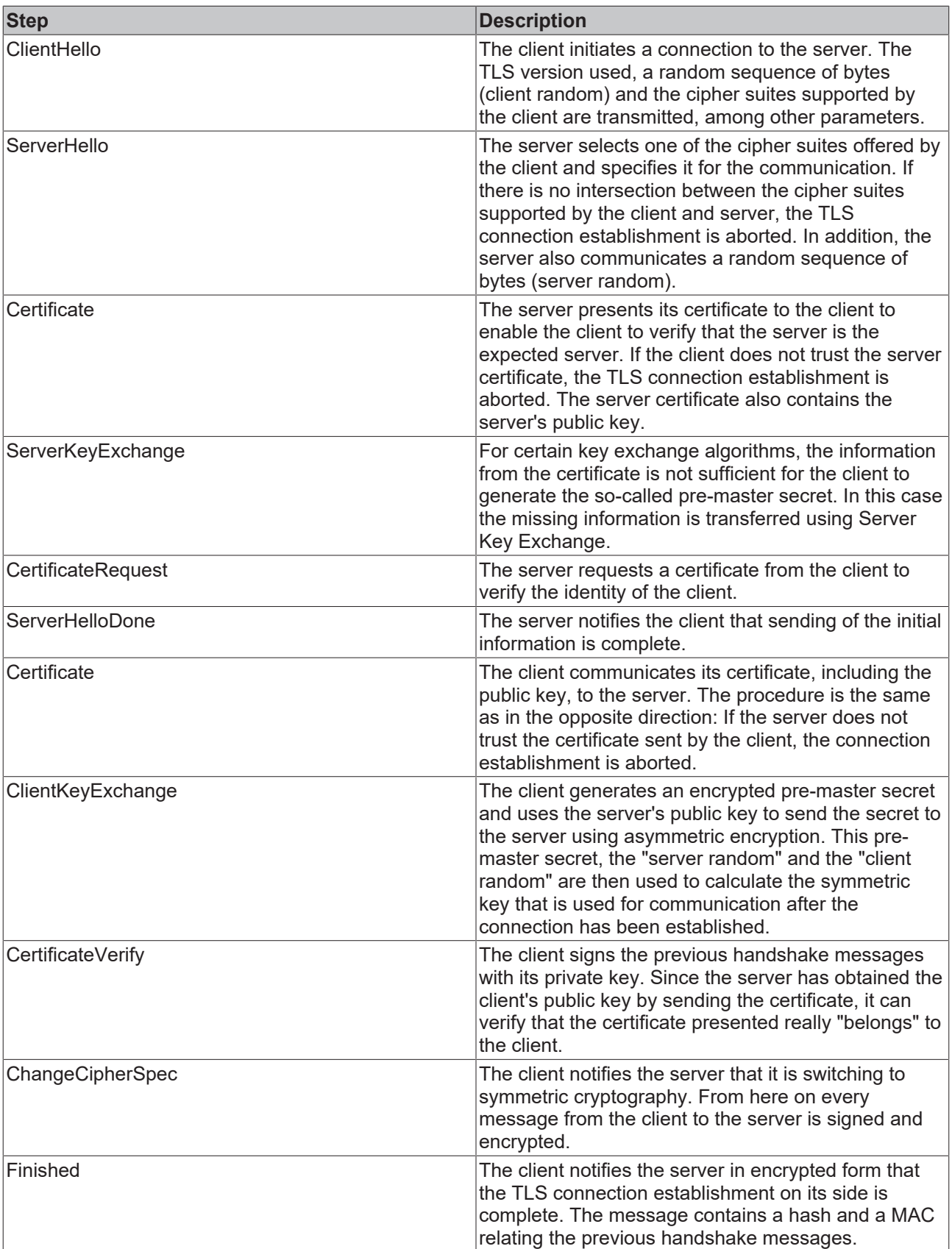

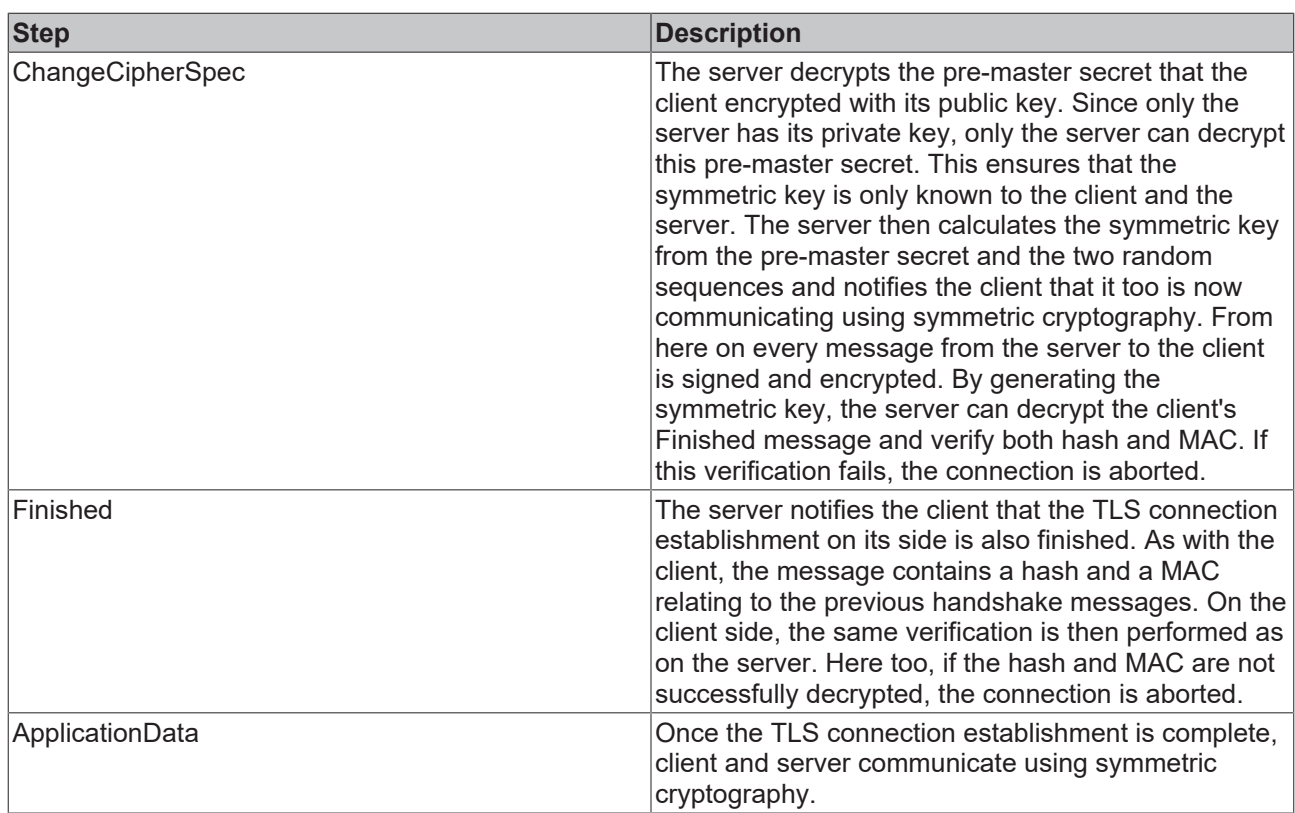

## <span id="page-42-0"></span>**4.6.1.1 Server certificate**

This section covers a situation where the client wants to verify the server certificate but the server does not want to verify the client certificate. In this case the communication flow described in chapter [Transport layer](#page-39-0) [\[](#page-39-0)[}](#page-39-0) [40\]](#page-39-0) is shortened as follows.

## **Client**

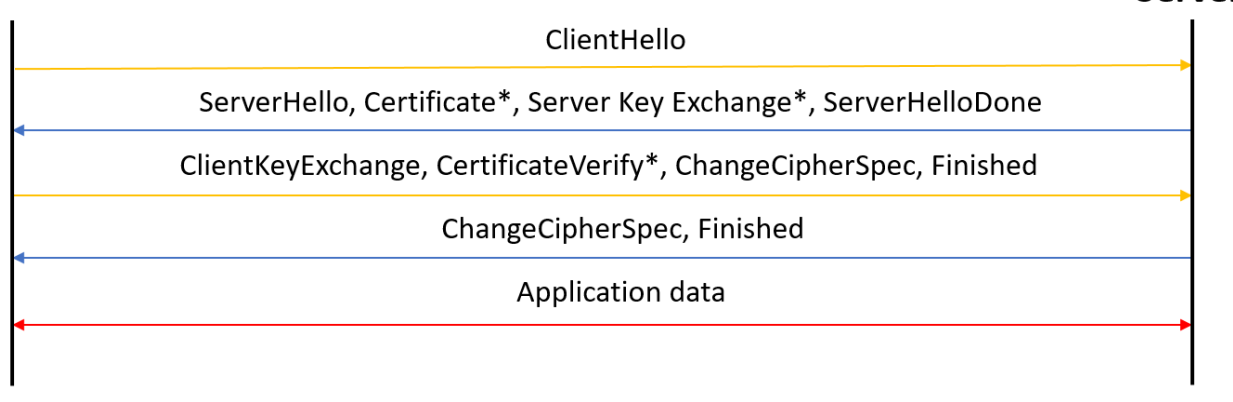

#### **Verification of the server certificate**

The server certificate is verified on the client side. A check is performed to ascertain whether it is signed by a particular certificate authority. If this is not the case, the client aborts the connection, since it does not trust the server.

#### **Application in TwinCAT**

In TwinCAT, the file path to the CA certificate (.PEM or .DER file) or the content of the .PEM file is specified as a string. The certificate presented by the server is then checked in the IoT driver. If the certificate chain is not signed by the specified CA, the connection to the server is aborted. The following code illustrates the described connection parameters as an example. The sample code refers to the HTTP client, the MQTT client and the WebSocket client. The HTTP client is used as an example.

**Server** 

```
PROGRAM MAIN
VAR
   fbClient : FB IotHttpClient;
END_VAR
fbClient.stTLS.sCA:= 'C:\TwinCAT\3.1\Config\Certificates\someCA.pem';
```
If the user does not have the CA certificate, a connection can still be established. A boolean variable is available for this purpose, which prevents TwinCAT from verifying the server certificate. Although the connection is encrypted with the public key of the unverified server certificate, it is more vulnerable to manin-the-middle attacks.

<span id="page-43-0"></span>fbClient.stTLS.sCA.bNoServerCertCheck:= TRUE;

## **4.6.1.2 Client/Server certificate**

This section considers the case where both the client certificate and the server certificate are verified. The slightly modified communication flow (compared to the [Server certificate \[](#page-42-0) $\blacktriangleright$  [43\]](#page-42-0) chapter) is visualized in the following diagram. The individual steps of the TLS connection establishment are described in chapter [Transport layer \[](#page-39-0)[}](#page-39-0) [40\]](#page-39-0).

#### **Client**

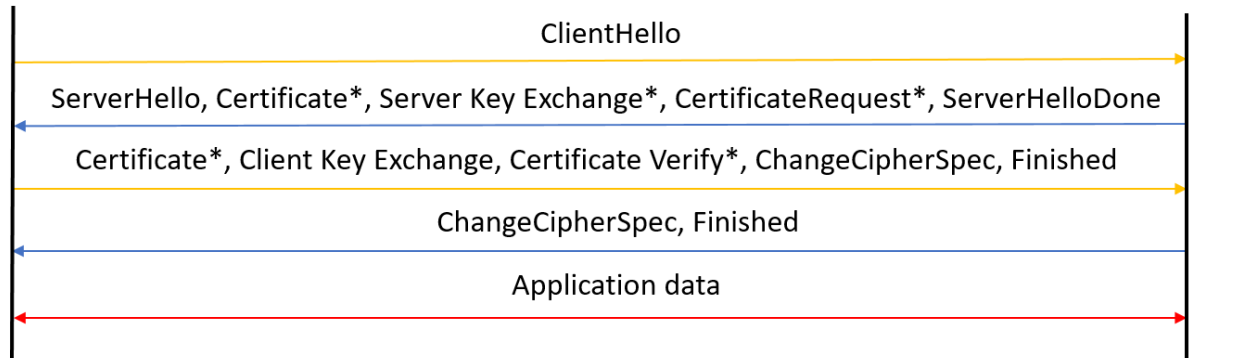

#### **Application in TwinCAT**

If a client certificate is used, in TwinCAT the file path (.PEM or .DER file) or the content of the .PEM file is passed as a string, just as for the CA certificate. TwinCAT as the client then presents this certificate to the server. For Certificate Verify the client's private key must also be referenced. Optionally, in the case of password protection for the private key, this password can also be transferred. The sample code refers to the HTTP client, the MQTT client and the WebSocket client. The HTTP client is used as an example.

```
PROGRAM MAIN
VAR
       fbClient : FB_IotHttpClient;
END_VAR
fbClient.stTLS.sCA:= 'C:\TwinCAT\3.1\Config\Certificates\someCA.pem';
fbClient.stTLS.sCert:= 'C:\TwinCAT\3.1\Config\Certificates\someCRT.pem';
fbClient.stTLS.sKeyFile:= 'C:\TwinCAT\3.1\Config\Certificates\someprivatekey.pem.key';
fbClient.stTLS.sKeyPwd:= 'yourkeyfilepasswordhere';
```
If a client certificate is set, a CA certificate must also be set to validate the server certificate. This is due to the behavior of the security framework used in the IoT driver.

If the validation of the server certificate is to be shutdown in this case, an additional flag can be set to skip the validation. However, it is not possible to omit the CA certificate.

### <span id="page-43-1"></span>**4.6.1.3 Pre-shared keys**

By default, asymmetric key pairs are used for the TLS connection establishment. Asymmetric cryptography requires more computing power, so using Pre-Shared Keys (PSK) may be an option in situations where CPU power is limited. Pre-shared keys are previously shared symmetric keys.

**Server** 

Compared to the communication flow with asymmetric encryption, the certificate is omitted when using PSK. Client and server must agree on a PSK via the so-called identity. By definition the PSK is known in advance to both parties.

## **Client**

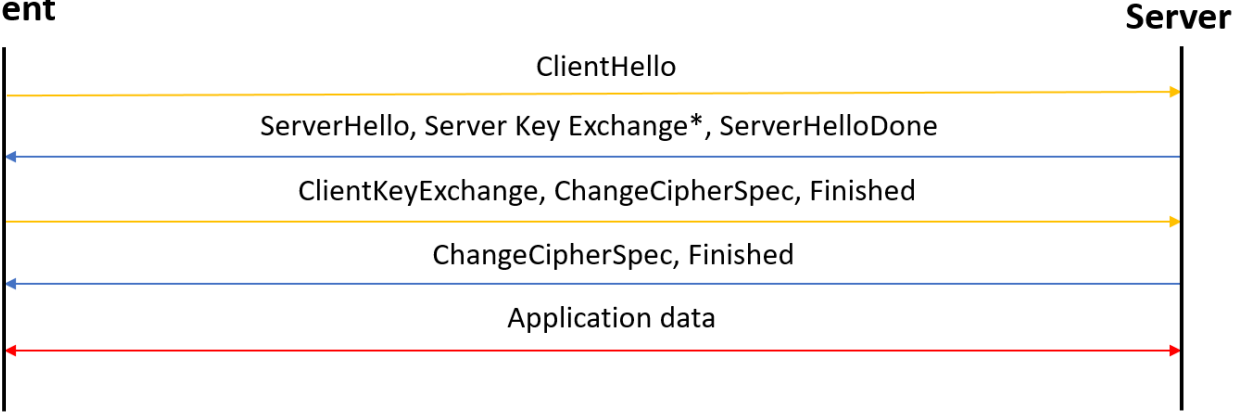

**Server Key Exchange:** In this optional message, the server can give the client a hint about the identity of the PSK used.

**Client Key Exchange:** The client specifies the identity of the PSK to be used for encryption.

#### **Application in TwinCAT**

In TwinCAT the identity of the PSK is specified as a string; the PSK itself is stored as a byte array in the controller. The length of the PSK is also specified. The sample code refers to the HTTP client, the MQTT client and the WebSocket client. The HTTP client is used as an example.

```
PROGRAM MAIN
VAR
        fbClient : FB_IotHttpClient;
    cMyPskKey : ARRAY[1..64] OF BYTE := [16#1B, 16#D0, 16#6F, 16#D2, 16#56, 16#16, 16#7D, 16#C1, 16#
E8, 16#C7, 16#48, 16#2A, 16#8E, 16#F5, 16#FF];
END_VAR
fbClient.stTLS.sPskIdentity:= identityofPSK';
fbClient.stTLS.aPskKey:= cMyPskKey;
fbClient.stTLS.nPskKeyLen:= 15;
```
## **4.6.1.4 Supported cipher suites**

The TwinCAT IoT driver supports secure data transmission using the TLS standard. Below you will find an overview of all cipher suites supported by the IoT driver, depending on the TwinCAT version.

#### **TwinCAT 3.1 Build 4024.x**

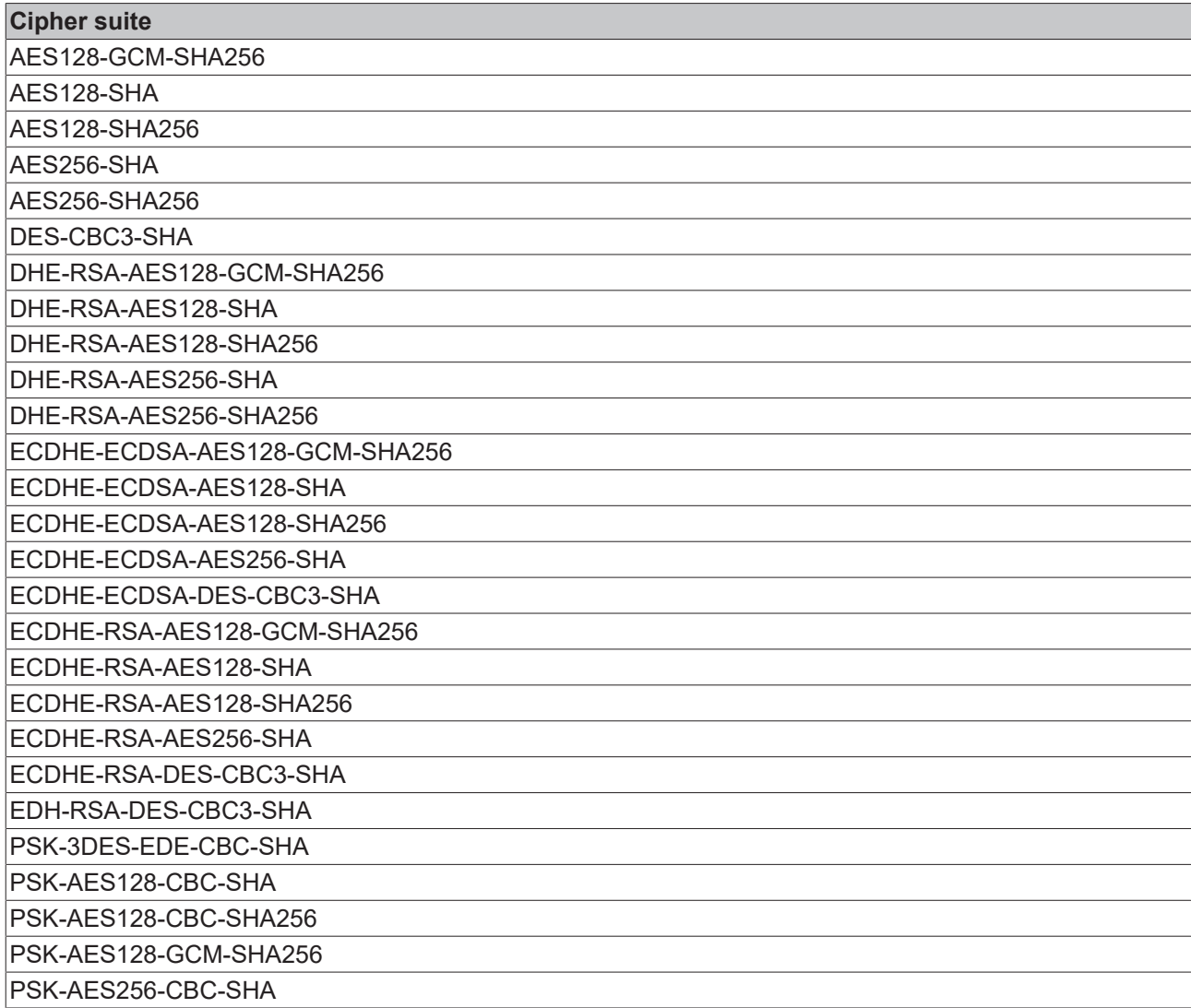

#### **TwinCAT 3.1 Build 4026.x**

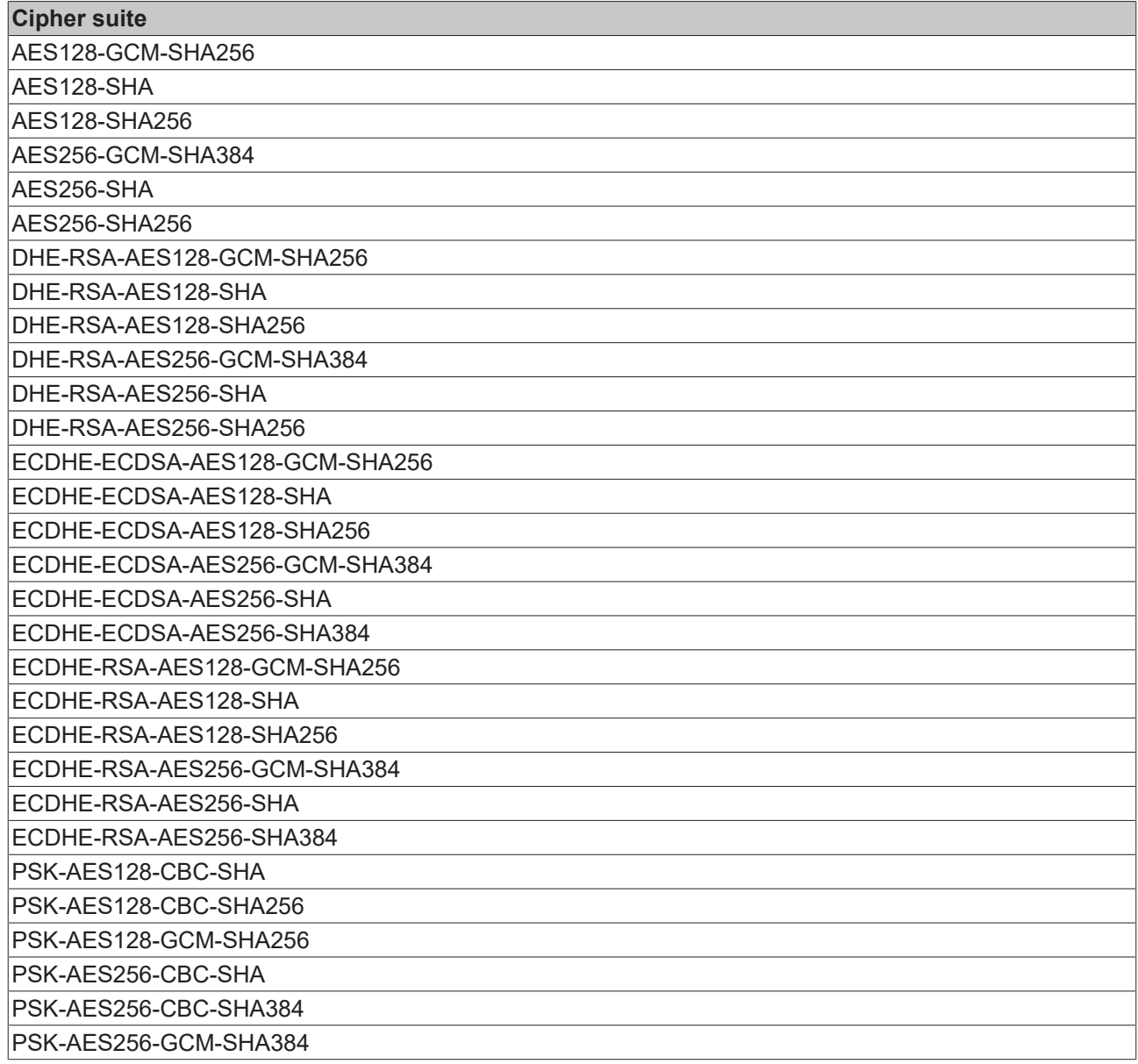

## <span id="page-46-0"></span>**4.6.2 Application level**

#### **User identity**

The MQTT specification only defines a user name/password authentication at the application layer, which can be done when establishing a connection. Other mechanisms are not specified and can be handled applicatively. Some message brokers also allow the CommonName attribute from the client certificate to be used as a user identity, which then allows access rights to be defined at topic level, for example.

#### **JSON Web Token (JWT)**

JSON Web Token (JWT) is an open standard (based on RFC 7519) that defines a compact and selfdescribing format for securely transmitting information between communication devices in the form of a JSON object. The authenticity of the transmitted information can be verified and ensured, since a JWT is provided with a digital signature. The signature can involve a shared secret (via an HMAC algorithm) or a public/private key (via RSA).

The most common application example for JWT is the authorization of a device or user for a service. Once a user has logged into the service, all further requests to the service include the JWT. Based on the JWT, the service can then decide which additional services or resources the user may access. This means, for example, that single sign-on solutions can be implemented in cloud services.

The PLC library Tc3\_JsonXml provides an option to create and sign a JSON Web Token via the method FB JwtEncode. The token can then be sent, for example, in the payload of the message or also in a [User](#page-33-0) [Property \[](#page-33-0) $\triangleright$  [34\]](#page-33-0) to enable validation of the message at the receiving application.

## **4.7 Re-parameterization**

In certain cases, it may be necessary to re-parameterize the MQTT client during operation by means of an online change. This new parameterization can either take place automatically in the program sequence or be triggered manually if required. This depends on the implementation.

Example use cases for a re-parameterization: replacement of a token that is about to expire, certificates that need to be renewed or a changed IP address of the MQTT broker. The following section describes the procedure for re-parameterization of a connected MQTT client.

In order for the TwinCAT MQTT client to be connected to a message broker, the  $\frac{\text{Execute } [b \text{ } 57]}{2}$  $\frac{\text{Execute } [b \text{ } 57]}{2}$  $\frac{\text{Execute } [b \text{ } 57]}{2}$  $\frac{\text{Execute } [b \text{ } 57]}{2}$  $\frac{\text{Execute } [b \text{ } 57]}{2}$  method must be called cyclically in the background (see FB lotMqttClient [ $\blacktriangleright$  [55\]](#page-54-0)). When the program starts, the parameterization of the MQTT client instance is carried out first by calling this method, after which a connection to the broker is established. In order to carry out a re-parameterization, the call of the [Execute](#page-56-0) [\[](#page-56-0)[}](#page-56-0) [57\]](#page-56-0) method must be negated, the parameters must then be reset and the call must then take place again as usual. The following code snippet shows a simple re-parameterization using a trigger.

```
fbMqttClient.Execute(bConnect);
```

```
IF bReset THEN
        bConnect:=FALSE;
        fbMqttClient.ClientId:= 'MyTcMqttClient35';
        fbMqttClient.sHostName:= '192.168.35.35';
        bReset:=FALSE;
ELSE
        bConnect:=TRUE;
END_IF
```
The call of the Execute method is negated by the trigger variable bReset, so that the parameters for the client ID and the host name can be reset afterwards. Once the trigger variable is set to FALSE again, the execute method is called cyclically again.

## **4.8 I/O device**

In addition to the Tc3\_IotBase PLC library, the IoT MQTT Controller and IoT MQTT Device provide two I/O devices that can be used to establish an MQTT-based communication connection between two TwinCAT systems. Alternatively, an EK9160 IoT coupler can also be integrated into this type of communication.

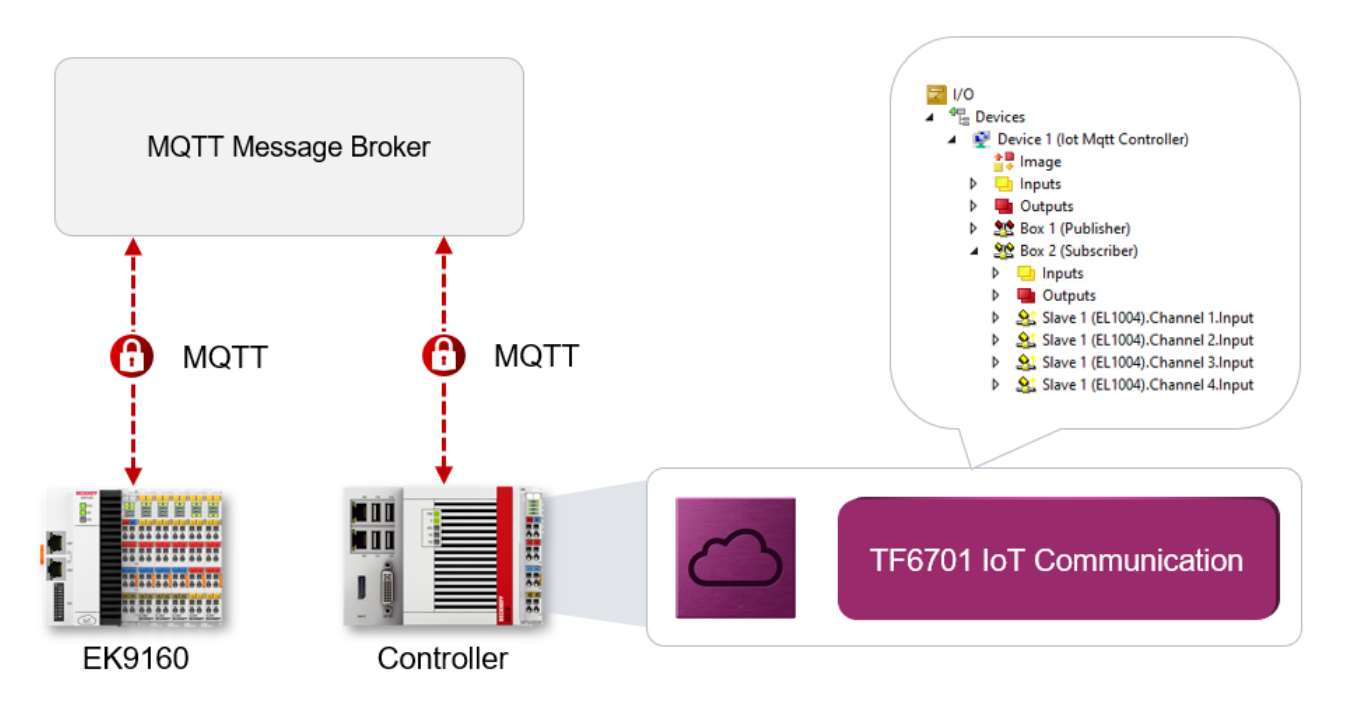

The two device types can be added via the corresponding dialog in the TwinCAT I/O area and are located there within the Ethernet category.

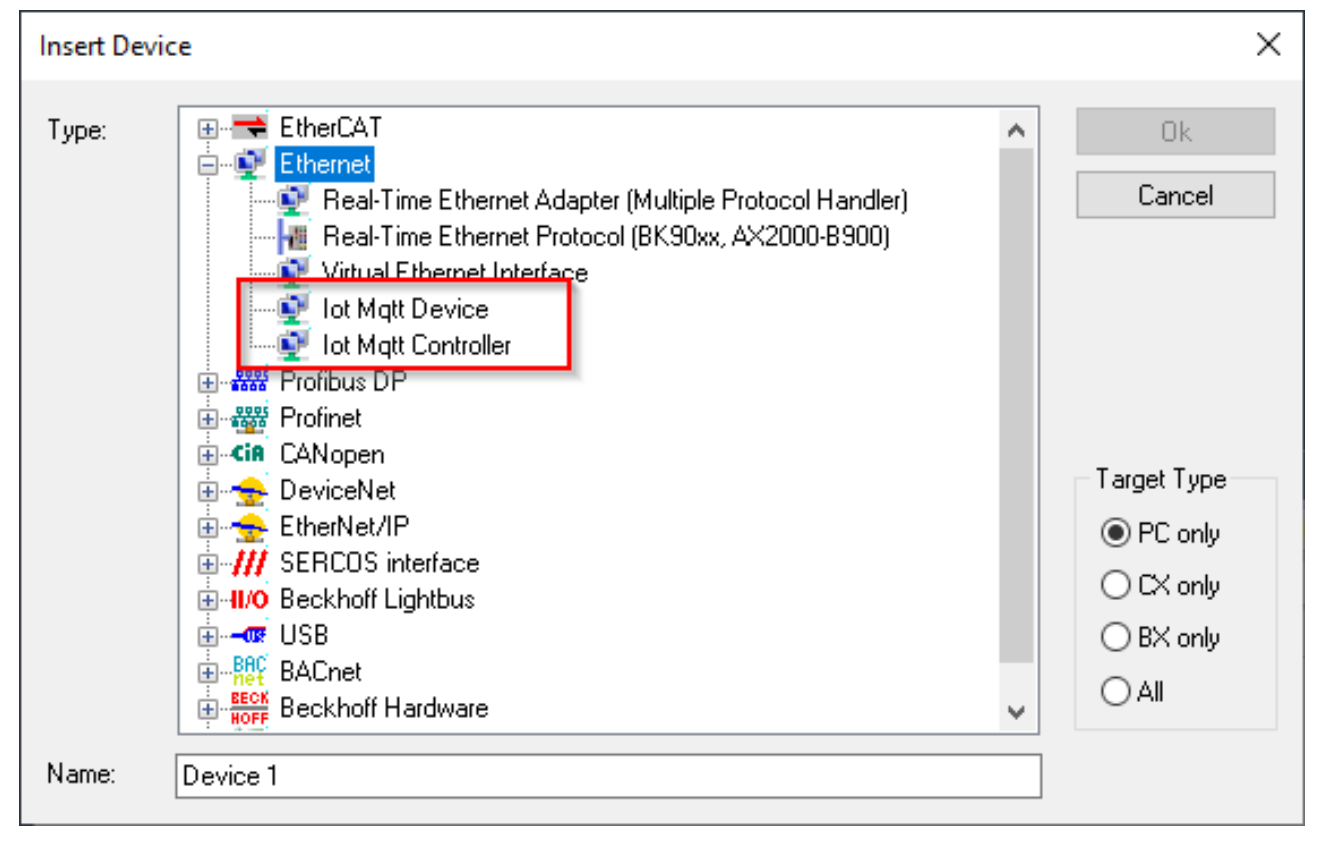

For an IoT MQTT Device, symbol information for all configured variables in the process image is stored on the message broker in a specific topic as a [Retain \[](#page-31-0) $\triangleright$  [32\]](#page-31-0) message.

An IoT MQTT controller then has the ability to scan this symbol information and create matching variables in its own process image. The EK9160 is automatically always an IoT MQTT Device.

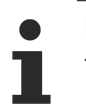

### **Data format**

The data format for this type of MQTT communication must be set to "Binary".

#### **EK9160 configuration**

The EK9160 is automatically configured as an IoT MQTT Device in the background as soon as the device is configured to connect to a message broker. As a prerequisite, "Binary" must be selected as the data format and retain messages must be activated.

The following screenshot shows the corresponding section of the EK9160 configuration web page.

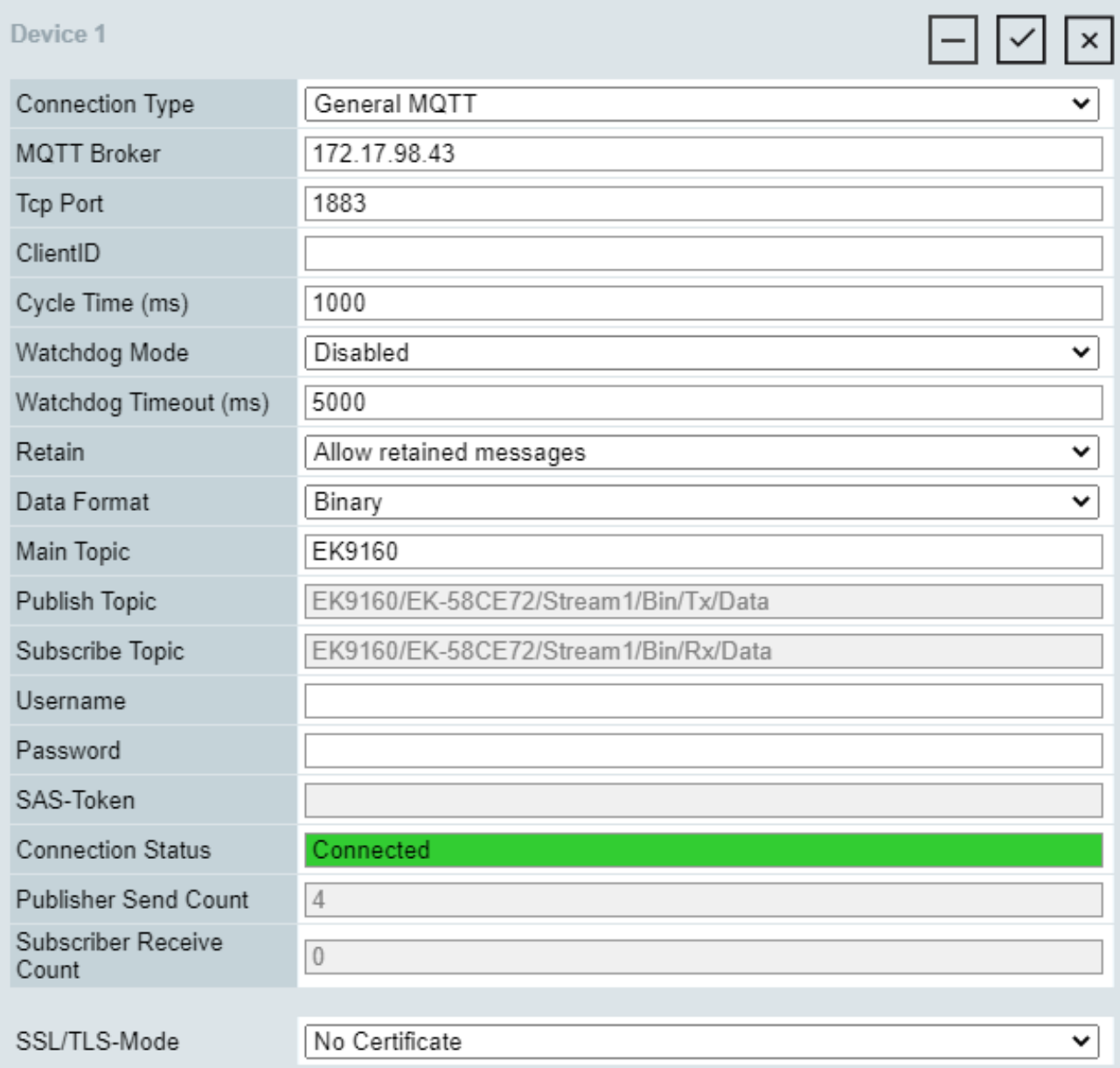

All I/O terminals have been activated for the communication connection with the message broker.

The following screenshot shows an example of this process on the configuration interface.

 $\vert\downarrow\vert\,\vert_{\times}\vert$ 

## Configure I/O

**Select Bus Terminal** 

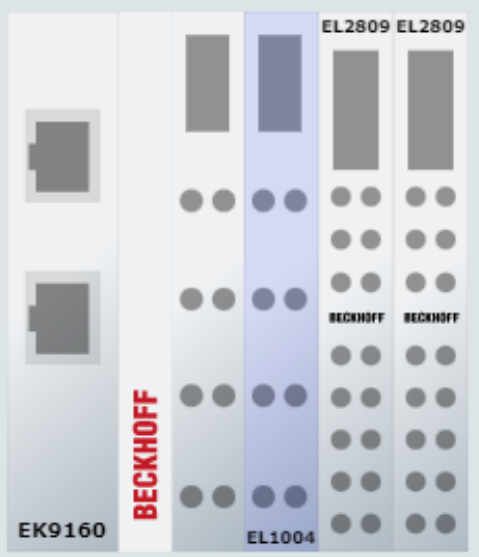

#### **Bus Terminal - EL1004**

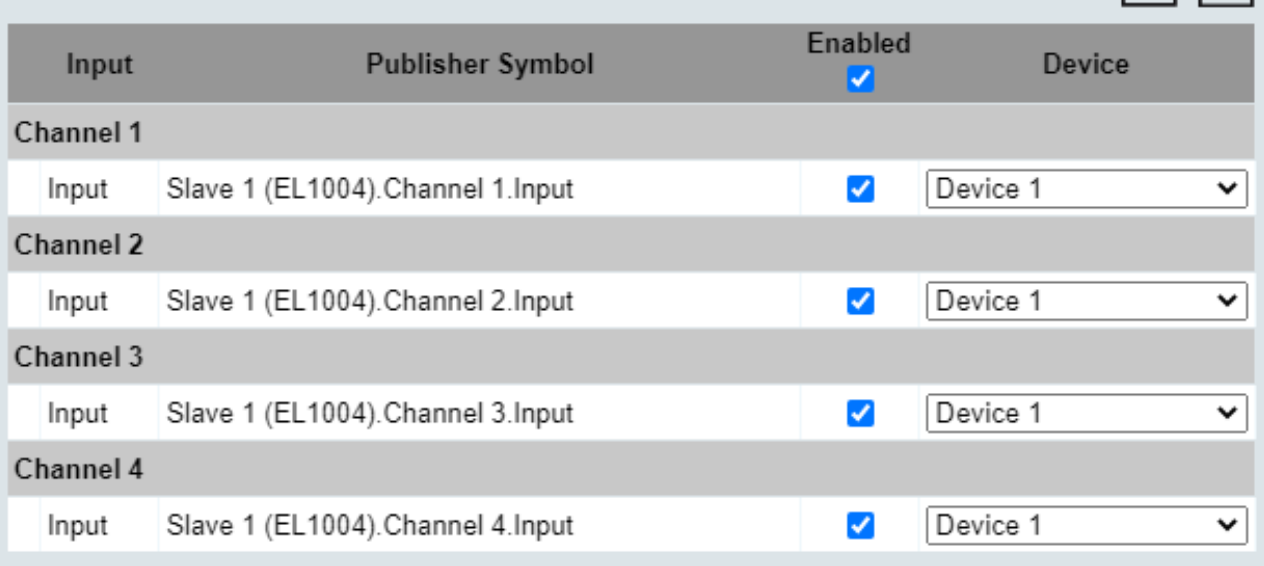

#### **TwinCAT as IoT MQTT Device**

In addition to the EK9160, a TwinCAT system can also be configured as an IoT MQTT Device. In this case, the corresponding configuration steps must be carried out manually via the TwinCAT I/O area. The IoT MQTT Device then behaves in the same way as the EK9160.

#### **Configuration in TwinCAT**

In order for TwinCAT to be able to process the symbol information and process values from the EK9160, an IoT MQTT Controller must be created in the I/O area of TwinCAT and configured for the connection with the message broker. It is important that the fields **Main Topic**, **Device** and **Stream** match the configuration of the EK9160. The following screenshot illustrates this process.

口口口

Device 1

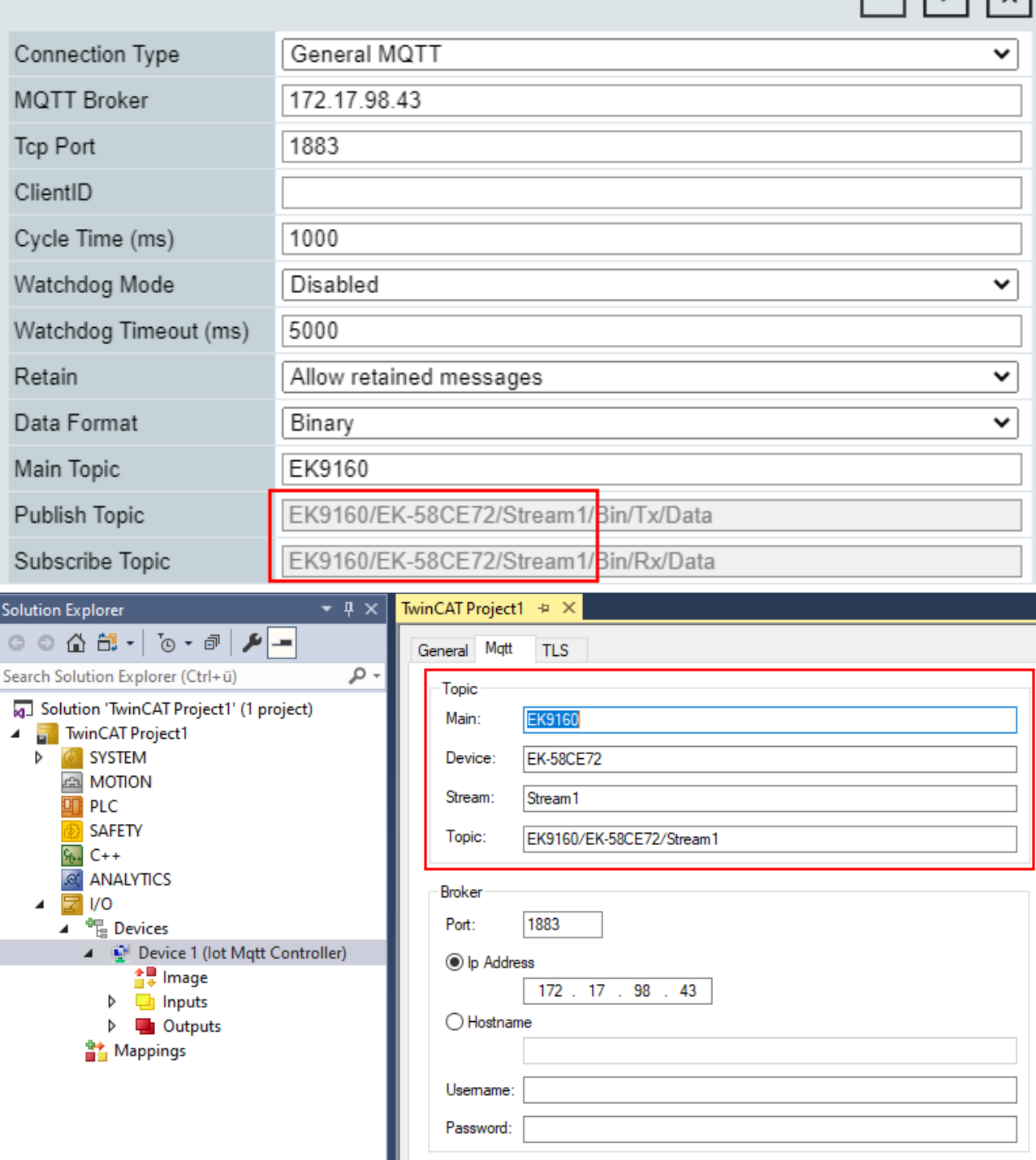

Publishers and Subscribers can then be created below the IoT MQTT controller, depending on whether you want to scan the output or input terminals. Input terminals are operated via the Publisher and output terminals via the Subscriber.

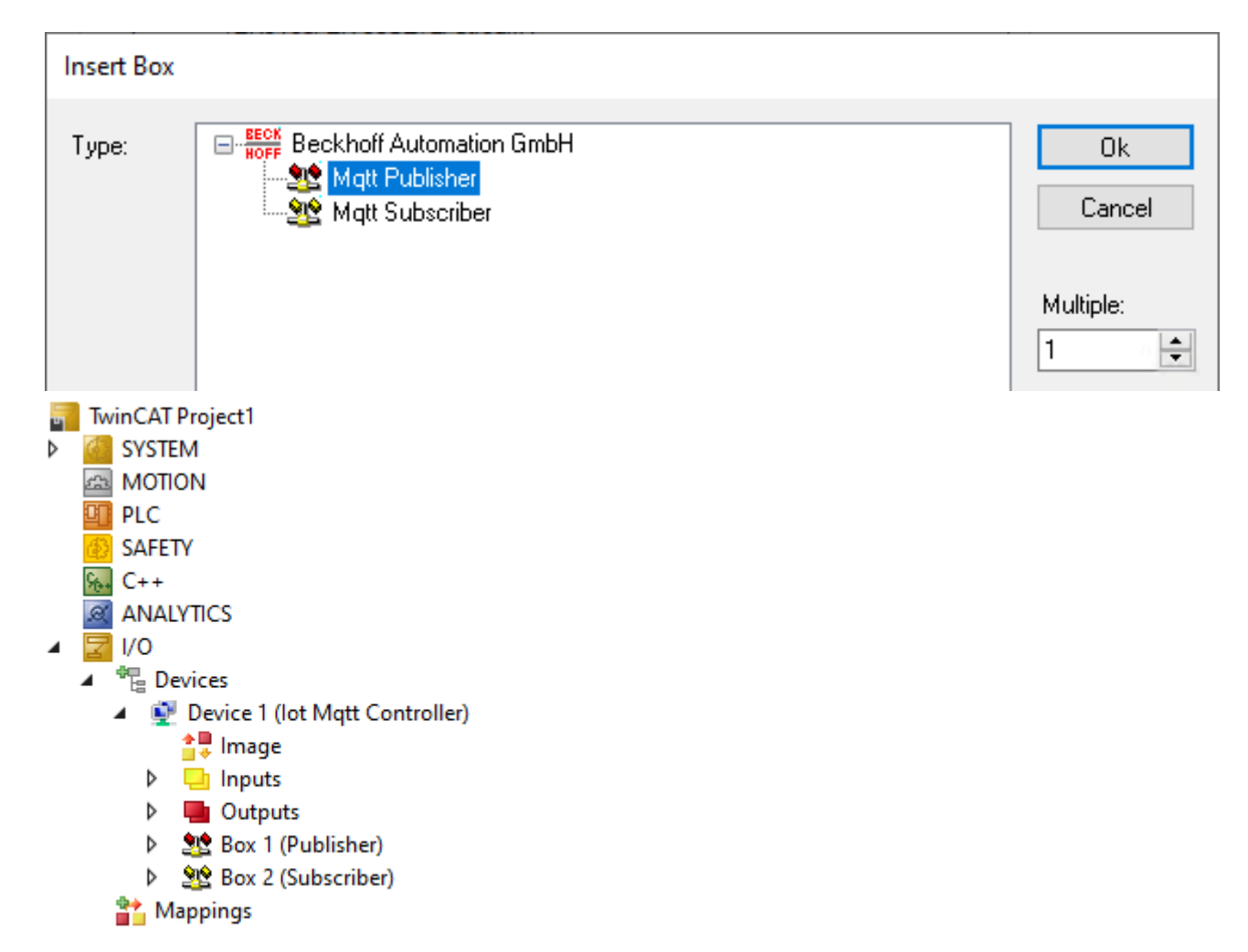

Subsequently, the symbol information can be read out via a scan mechanism and corresponding input/output variables can be automatically created in the process image of the device.

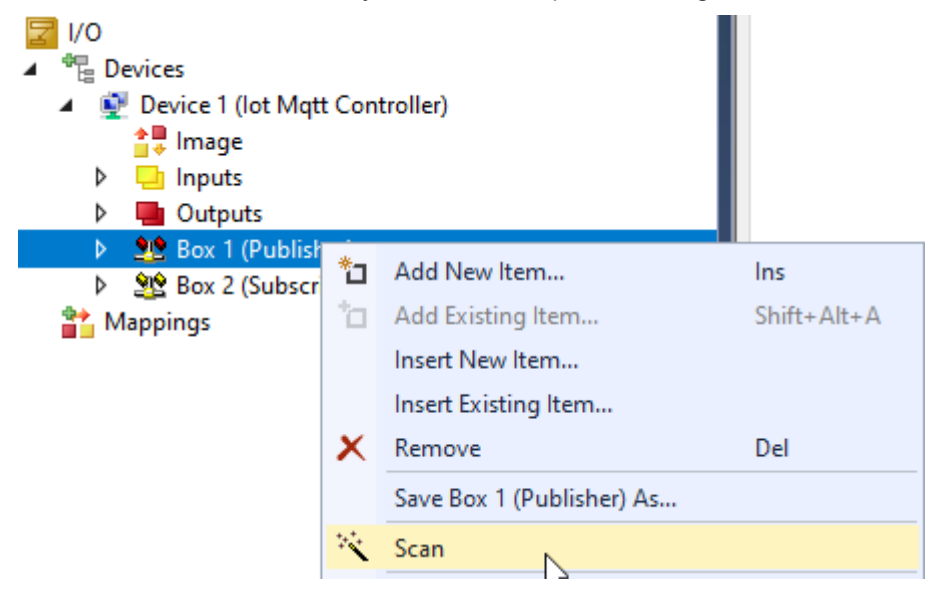

Result (taking the subscriber as an example):

- P l i/o <sup>報</sup> Devices Device 1 (lot Mott Controller) ≙및 Image  $\Box$  Inputs  $\triangleright$ **D** Outputs  $\triangleright$ 98 Box 1 (Publisher)
	- 98 Box 2 (Subscriber)
		- $\triangleright$   $\Box$  Inputs
		- Ь **Qutputs**
		- St Slave 1 (EL1004). Channel 1. Input d
		- St Slave 1 (EL1004).Channel 2.Input Þ
		- St Slave 1 (EL1004). Channel 3. Input Ь
		- ▷ Slave 1 (EL1004). Channel 4. Input

#### **Further Information**

After the configuration has been activated on the EK9160, three topics below the configured Main Topic are used on the message broker:

- 1. The Symbol Topic contains the symbol information for the connected I/O terminals and is filled by the EK9160 after the communication connection with the message broker has been established.
- 2. The Description Topic contains general status information about the device and is filled by the EK9160 after the communication connection with the message broker has been established.
- 3. The Data Topic contains the pure process data of the connected I/O terminals. This topic is thus cyclically filled with data by the EK9160.

The following screenshot shows a section of the Mosquitto Message Broker in verbose mode, on which you can see the individual publishes of the EK9160 on the above-mentioned topics.

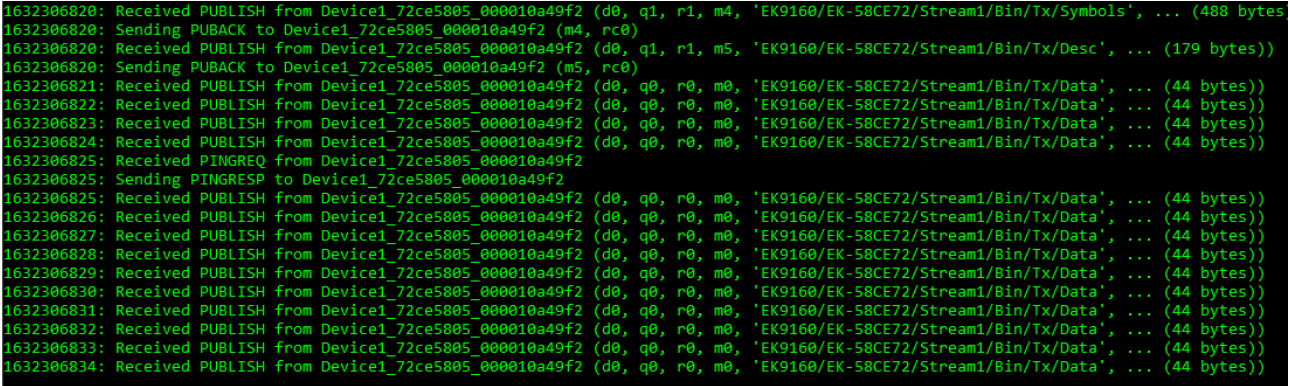

## <span id="page-53-0"></span>**4.9 Exponential backoff**

A feature referred to as "exponential backoff" can be used to avoid burdening the message broker with unnecessary connection requests in case of a connection error. In the event of a TLS connection error involving the message broker, the reconnect rate is adjusted multiplicatively. This function can be activated using the [ActivateExponentialBackoff\(\) \[](#page-60-0) $\blacktriangleright$  [61\]](#page-60-0) method. The parameters of the method specify the minimum and maximum time for the algorithm. The minimum time describes the initial delay value for the new connection attempt. The maximum time describes the highest delay value. The delay values are doubled until the maximum value is reached. Once a connection has been established, the backoff rate is reset to the original value. The [DeactivateExponentialBackoff\(\) \[](#page-61-0)[}](#page-61-0) [62\]](#page-61-0) method can be used to deactivate this function programmatically.

## **5 PLC API**

## **5.1 Tc3\_IotBase**

## **5.1.1 MQTT3**

The following function blocks and structures are implemented for MQTT in version 3.1.1. The implementations for MQTT in version 5 can be found at [MQTT5 \[](#page-68-0)[}](#page-68-0) [69\]](#page-68-0).

## <span id="page-54-0"></span>**5.1.1.1 FB\_IotMqttClient**

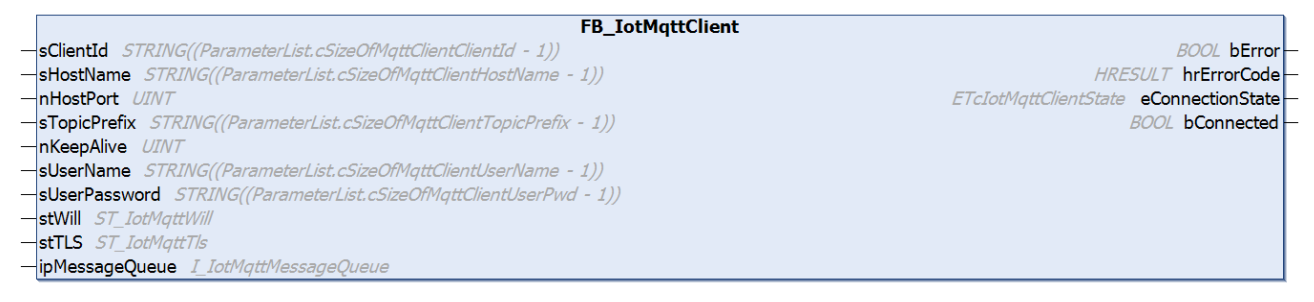

The function block enables communication to a message broker based on MQTT version 3.1.1.

A client function block is responsible for the connection to precisely one broker. The [Execute\(\) \[](#page-56-0) $\blacktriangleright$  [57\]](#page-56-0) method of the function block must be called cyclically in order to ensure the background communication with this broker and facilitate receiving of messages.

All connection parameters exist as input parameters and are evaluated when a connection is established.

#### **Syntax**

Definition:

```
FUNCTION_BLOCK FB_IotMqttClient
VAR_INPUT
                         : STRING(255); \frac{1}{2} default is generated during initialization
     sHostName : STRING(255) := '127.0.0.1'; // default is local host<br>nHostPort : UINT := 1883; // default is 1883<br>sTopicPrefix : STRING(255); // topic prefix for pub and sub of
     nHostPort : UINT := 1883; // default is 1883<br>sTopicPrefix : STRING(255); // topic prefix fo
                                                 // topic prefix for pub and sub of this client (handled inte
rnally)
    nKeepAlive : UINT := 60; // in seconds
    sUserName : STRING(255); // optional parameter<br>sUserPassword : STRING(255); // optional parameter
    sUserPassword : STRING(255); // optional parameter<br>stWill : ST IotMqttWill; // optional parameter
                                                // optional parameter
        stTLS            : ST_IotMqttTls;   // optional parameter
    ipMessageQueue : I IotMqttMessageQueue; // if received messages should be queued during call o
f Execute()
END_VAR
VAR_OUTPUT
bError : BOOL;
hrErrorCode : HRESULT;
        eConnectionState : ETcIotMqttClientState; 
        bConnected       : BOOL; // TRUE if connection to host is established
END_VAR
```
## **Inputs**

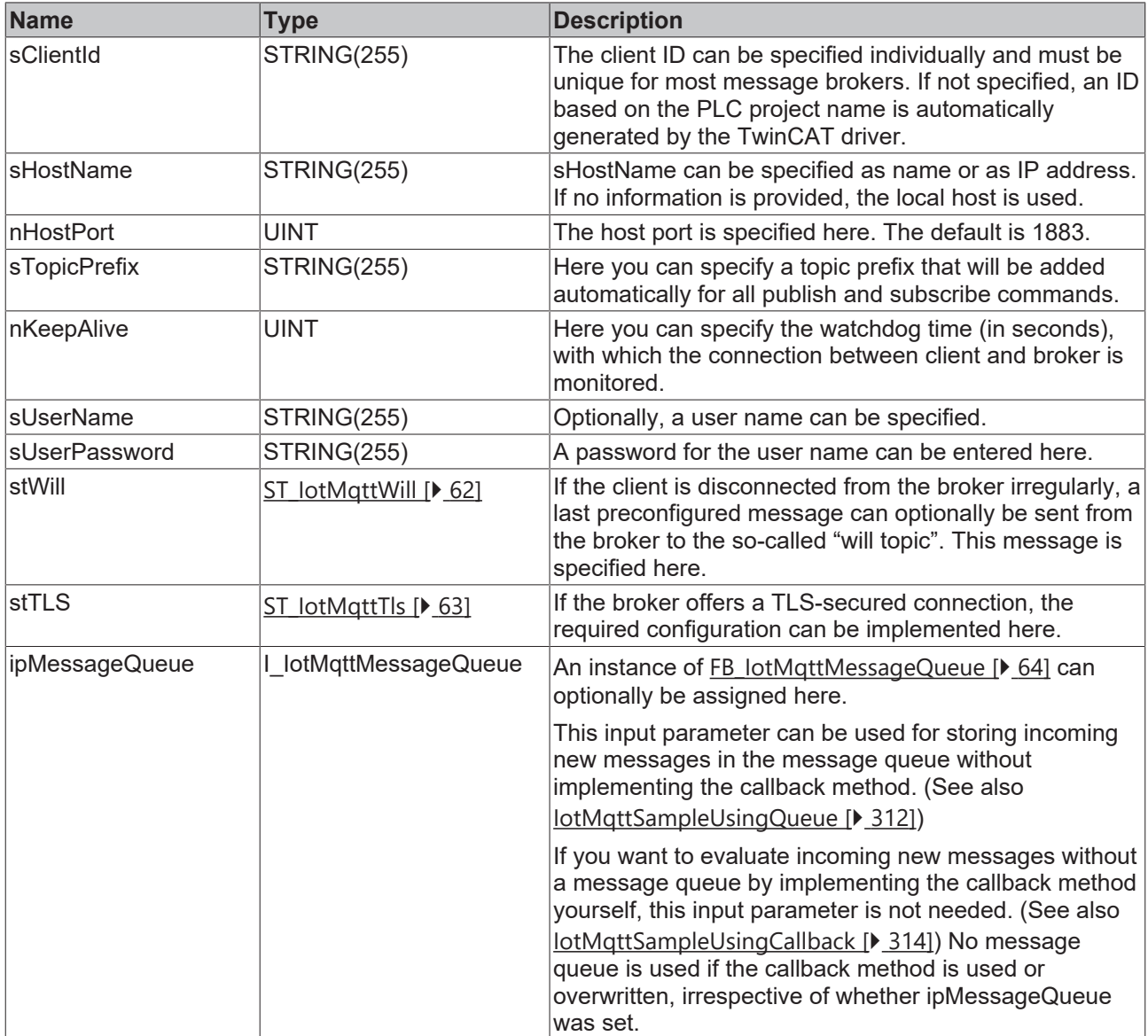

## **Outputs**

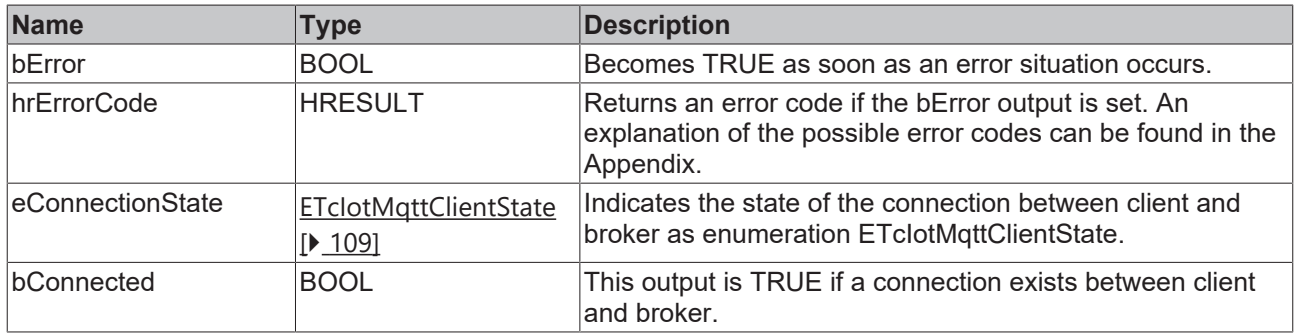

#### **Methods**

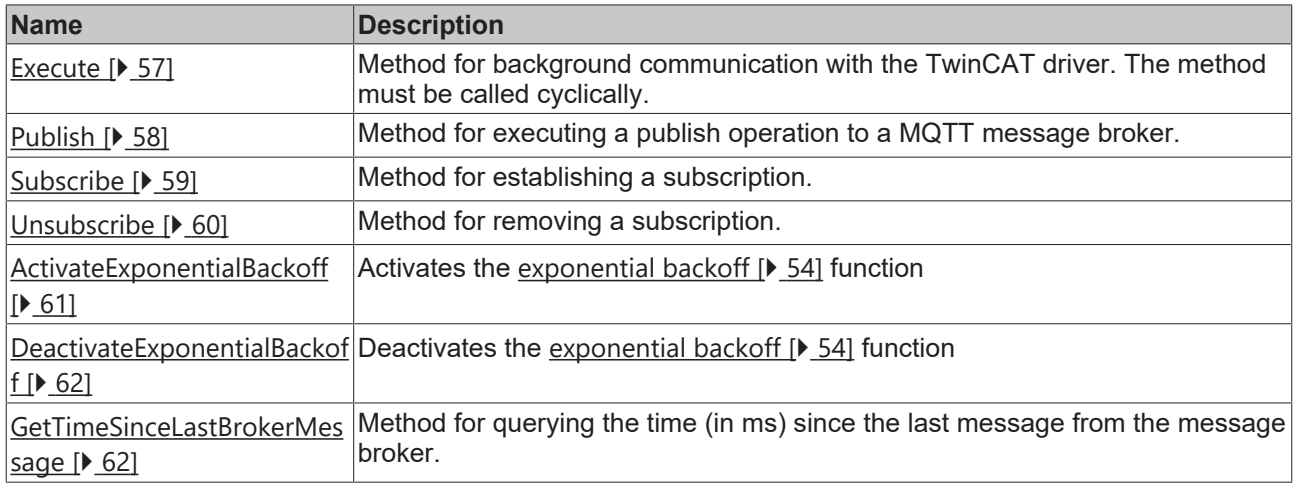

#### **Event-driven methods (callback methods)**

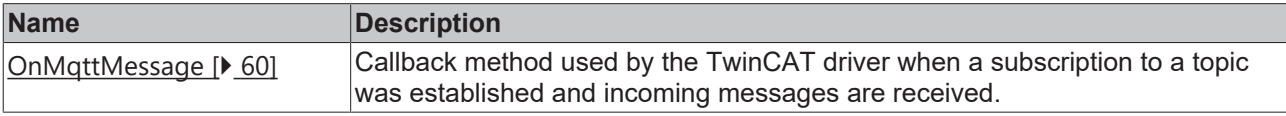

#### **Message payload formatting**

Note that the data type and the formatting of the content must be known to the sender and receiver side, particularly when binary information (alignment) or strings (with or without zero termination) are sent.

#### **Strings in UTF-8 format**

The variables of type STRING used here are based on the UTF-8 format. This STRING formatting is common for MQTT communication as well as for JSON documents.

In order to be able to receive special characters and texts from a wide range of languages, the character set in the Tc3\_IotBase and Tc3\_JsonXml libraries is not limited to the typical character set of the data type STRING. Instead, the Unicode character set in UTF-8 format is used in conjunction with the data type STRING.

If the ASCII character set is used, there is no difference between the typical formatting of a STRING and the UTF-8 formatting of a STRING.

Further information on the UTF-8 STRING format and available display and conversion options can be found in the [documentation for the Tc2\\_Utilities PLC library](https://infosys.beckhoff.com/content/1033/tcplclib_tc2_utilities/3482944011.html?id=990887154181487715).

#### **Requirements**

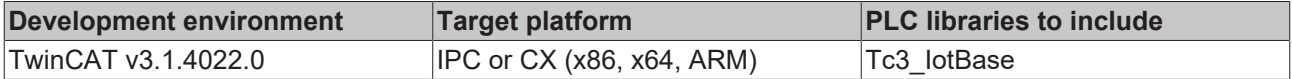

## <span id="page-56-0"></span>**5.1.1.1.1 Execute**

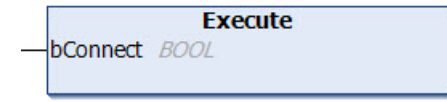

This method must be called cyclically in order to ensure the background communication with the MQTT broker.

#### **Syntax**

```
METHOD Execute
VAR_INPUT
        bConnect : BOOL;
END_VAR
```
#### **Inputs**

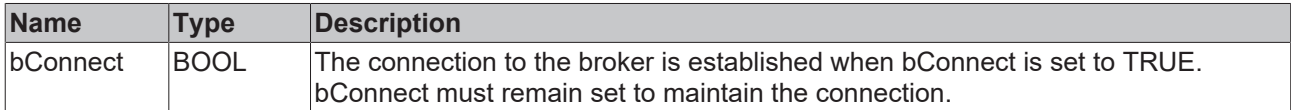

Any errors are reported at the outputs bError, hrErrorCode and eConnectionState of the function block instance.

### <span id="page-57-0"></span>**5.1.1.1.2 Publish**

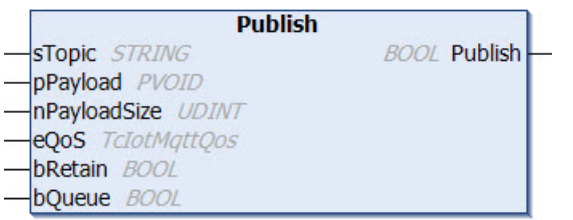

This method is called once, in order to send a message to the broker.

#### **Syntax**

```
METHOD Publish : BOOL
VAR_IN_OUT
                   : STRING; // topic string (UTF-8) with any length (attend that MQTT topics are case
 sensitive)
END_VAR
VAR_INPUT
    pPayload : PVOID;
    nPayloadSize : UDINT;<br>eOoS : TcIotM
    eQoS : TcIotMqttQos; // quality of service between the publishing client and the broker<br>bRetain : ROOL: // if TRUE the broker stores the message in order to send it to new subscri
                   : BOOL; // if TRUE the broker stores the message in order to send it to new subscri
bers
                   : BOOL; // for future extension
END_VAR
```
#### *Return value*

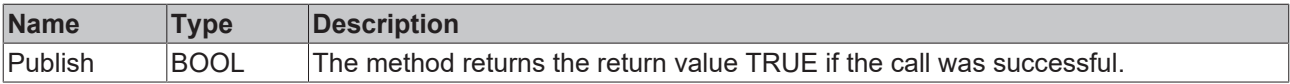

#### **Inputs**

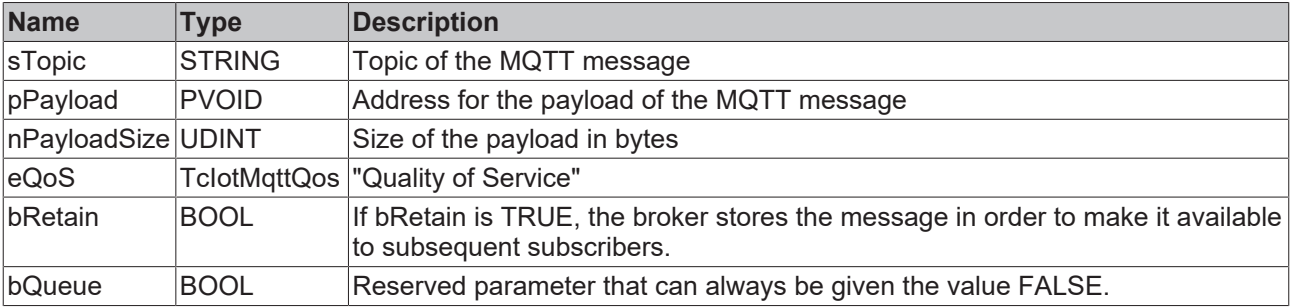

Possible errors are output at the outputs bError and hrErrorCode of the function block instance.

## **Message payload formatting**

Note that the data type and the formatting of the content must be known to the sender and receiver side, particularly when binary information (alignment) or strings (with or without zero termination) are sent.

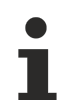

### **Strings in UTF-8 format**

The variables of type STRING used here are based on the UTF-8 format. This STRING formatting is common for MQTT communication as well as for JSON documents.

In order to be able to receive special characters and texts from a wide range of languages, the character set in the Tc3\_IotBase and Tc3\_JsonXml libraries is not limited to the typical character set of the data type STRING. Instead, the Unicode character set in UTF-8 format is used in conjunction with the data type STRING.

If the ASCII character set is used, there is no difference between the typical formatting of a STRING and the UTF-8 formatting of a STRING.

Further information on the UTF-8 STRING format and available display and conversion options can be found in the [documentation for the Tc2\\_Utilities PLC library](https://infosys.beckhoff.com/content/1033/tcplclib_tc2_utilities/3482944011.html?id=990887154181487715).

### <span id="page-58-0"></span>**5.1.1.1.3 Subscribe**

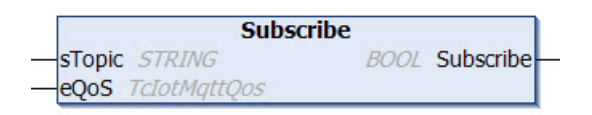

This method is used by the client to signal to the broker that it wants to receive all MQTT message with a particular topic. The method can subscribe an MQTT client instance to multiple topics.

#### **Syntax**

```
METHOD Subscribe : BOOL
VAR_IN_OUT
                  : STRING; // topic string (UTF-8) with any length (attend that MQTT topics are case
  sensitive)
END_VAR
VAR_INPUT
    .<br>eQoS           : TcIotMqttQos; // quality of service between the publishing client and the broker
END_VAR
```
#### *<b>E* Return value

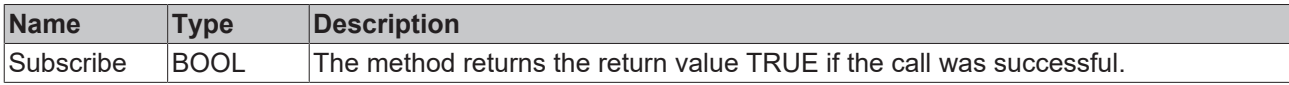

#### **Inputs**

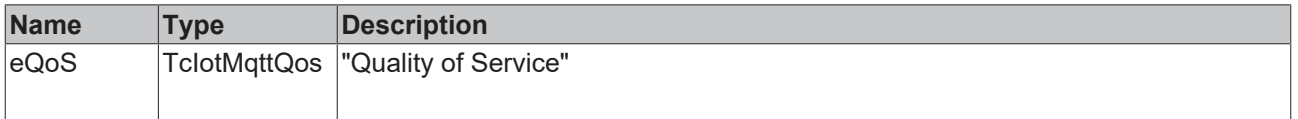

#### *<b>E* Inputs/outputs

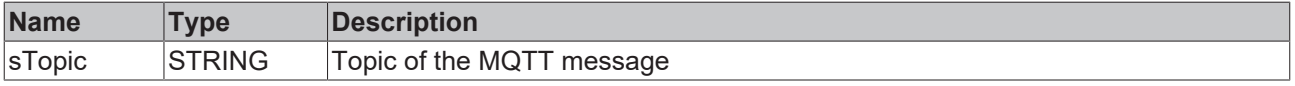

Possible errors are output at the outputs bError and hrErrorCode of the function block instance.

## <span id="page-59-0"></span>**5.1.1.1.4 Unsubscribe**

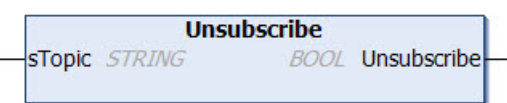

This method is used by the client to signal to the broker that no further messages with the specified topic should be transferred to it.

#### **Syntax**

```
METHOD Unsubscribe : BOOL
VAR_IN_OUT
       sTopic       : STRING; // topic string (UTF-8) with any length (attend that MQTT topics are case
  sensitive)
END_VAR
```
#### *<b>E* Return value

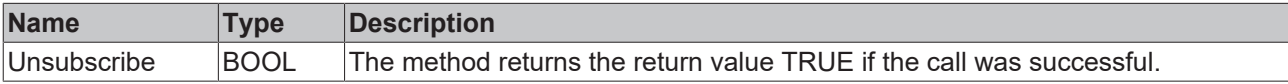

#### *<b>E* Inputs/outputs

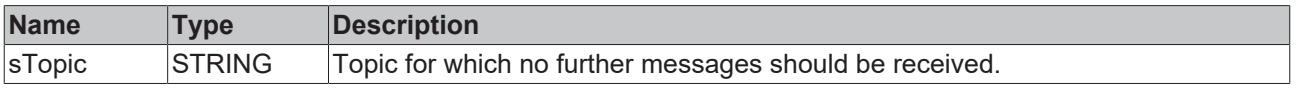

<span id="page-59-1"></span>Possible errors are output at the outputs bError and hrErrorCode of the function block instance.

#### **5.1.1.1.5 OnMqttMessage**

#### **Callback method**

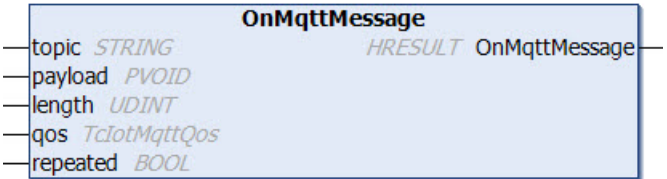

This method must not be called by the user. Instead, the function block FB\_IotMqttClient can be used to derive information and overwrite this method. While the Execute() method is called, the responsible TwinCAT driver can call the OnMqttMessage() method in the event of new incoming messages. In the event of several incoming messages the callback method is called several times, once per message. This must be taken into account when the method is implemented.

The use of the callback method is also explained in the sample lotMqttSampleUsingCallback [ $\triangleright$  [314\]](#page-313-0).

#### **Syntax**

```
METHOD OnMqttMessage : HRESULT
VAR_IN_OUT CONSTANT
    \overline{\phantom{a}} topic : STRING;
END_VAR
VAR_INPUT
    payload : PVOID;
length : UDINT;
    qos      : TcIotMqttQos;
        repeated : BOOL;
END_VAR
```
#### *Return value*

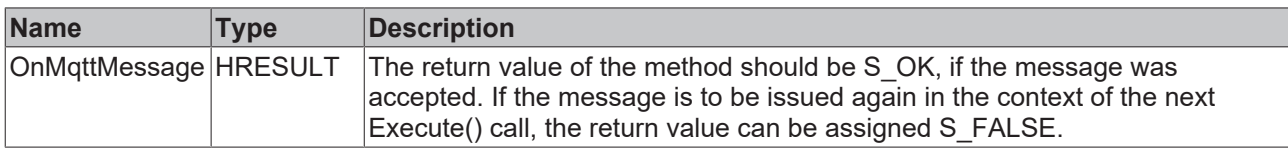

#### **Inputs**

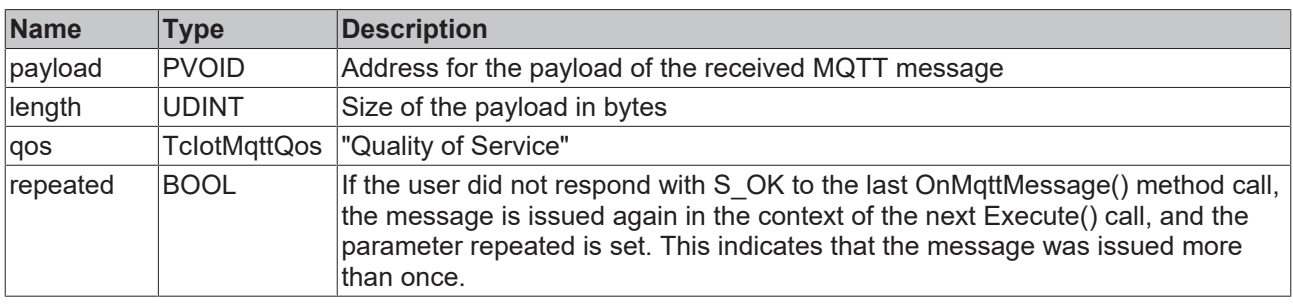

#### *<u><b>E* Inputs/outputs</u>

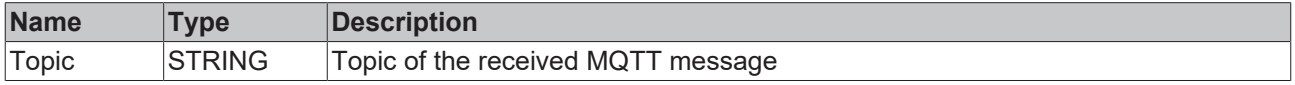

## <span id="page-60-0"></span>**5.1.1.1.6 ActivateExponentialBackoff**

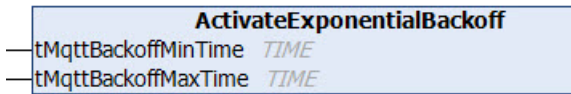

A feature referred to as "exponential backoff" can be used to avoid burdening the message broker with unnecessary connection requests in case of a connection error. In the event of a TLS connection error involving the message broker, the reconnect rate is adjusted multiplicatively. This function can be activated using the [ActivateExponentialBackoff\(\) \[](#page-60-0) $\blacktriangleright$  [61\]](#page-60-0) method. The parameters of the method specify the minimum and maximum time for the algorithm. The minimum time describes the initial delay value for the new connection attempt. The maximum time describes the highest delay value. The delay values are doubled until the maximum value is reached. Once a connection has been established, the backoff rate is reset to the original value. The [DeactivateExponentialBackoff\(\) \[](#page-61-0)[}](#page-61-0) [62\]](#page-61-0) method can be used to deactivate this function programmatically.

#### **Syntax**

```
METHOD ActivateExponentialBackoff
VAR_INPUT
    -----<br>tMqttBackoffMinTime: TIME;
        tMqttBackoffMaxTime: TIME;
END_VAR
```
#### **Inputs**

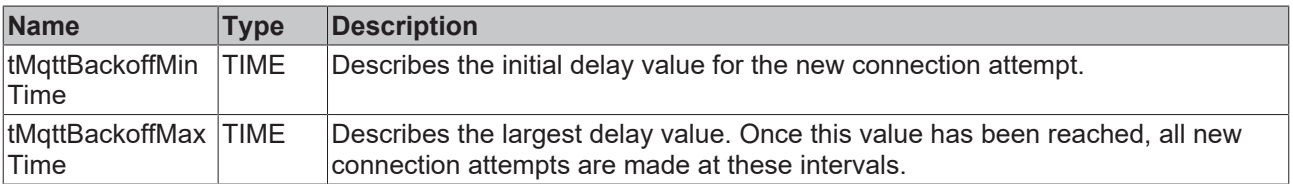

## <span id="page-61-0"></span>**5.1.1.1.7 DeactivateExponentialBackoff**

A feature referred to as "exponential backoff" can be used to avoid burdening the message broker with unnecessary connection requests in case of a connection error. In the event of a TLS connection error involving the message broker, the reconnect rate is adjusted multiplicatively. This function can be activated using the [ActivateExponentialBackoff\(\) \[](#page-60-0) $\blacktriangleright$  [61\]](#page-60-0) method. The parameters of the method specify the minimum and maximum time for the algorithm. The minimum time describes the initial delay value for the new connection attempt. The maximum time describes the highest delay value. The delay values are doubled until the maximum value is reached. Once a connection has been established, the backoff rate is reset to the original value. The [DeactivateExponentialBackoff\(\) \[](#page-61-0)[}](#page-61-0) [62\]](#page-61-0) method can be used to deactivate this function programmatically.

#### **Syntax**

<span id="page-61-2"></span>METHOD DeactivateExponentialBackoff

## **5.1.1.1.8 GetTimeSinceLastBrokerMessage**

GetTimeSinceLastBrokerMessage UDINT GetTimeSinceLastBrokerMessage

This method specifies the time (in ms) since the last message from the message broker. The time is reset to 0 with every new message from the message broker. It does not matter whether these are ping messages or regular publish/subscribe messages.

The MQTT specification defines that an MQTT client itself determines the time after which it will accept a timeout in the direction of the message broker. This is possible with this method from the PLC. The keep alive time, on the other hand, specifies the time (multiplied by 1.5) after which the message broker assumes a client time-out if there are no messages from the client.

#### **Syntax**

METHOD GetTimeSinceLastBrokerMessage : UDINT

#### *Return value*

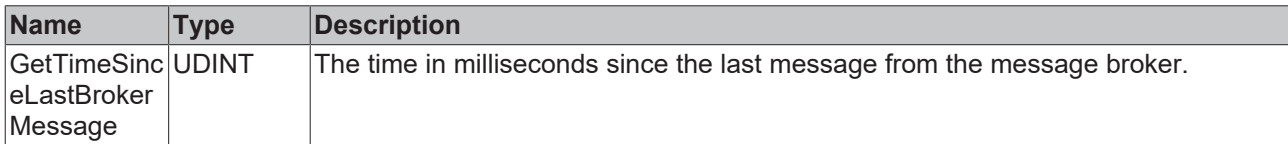

## <span id="page-61-1"></span>**5.1.1.2 ST\_IotMqttWill**

By means of the following specifications, a message can be specified which, in case of an irregular disconnection between client and broker, is sent as the last message from the broker to the subscribers who have subscribed to the corresponding topic.

#### **Syntax**

#### Definition:

```
TYPE ST_IotMqttWill :
STRUCT
       {attribute 'TcEncoding':='UTF-8'}
       sTopic        : STRING(255); // topic string (UTF-8) (attend that MQTT topics are case sensitive
)
       pPayload      : PVOID;
       nPayloadSize  : UDINT;
   eQoS : TcIotMqttQos := TcIotMqttQos.ExactlyOnceDelivery; // quality of service between
the publishing client and the broker
  bRetain : BOOL; // if TRUE the broker stores the message in order to send it to new subscr
```
ibers END\_STRUCT END\_TYPE

#### **Parameter**

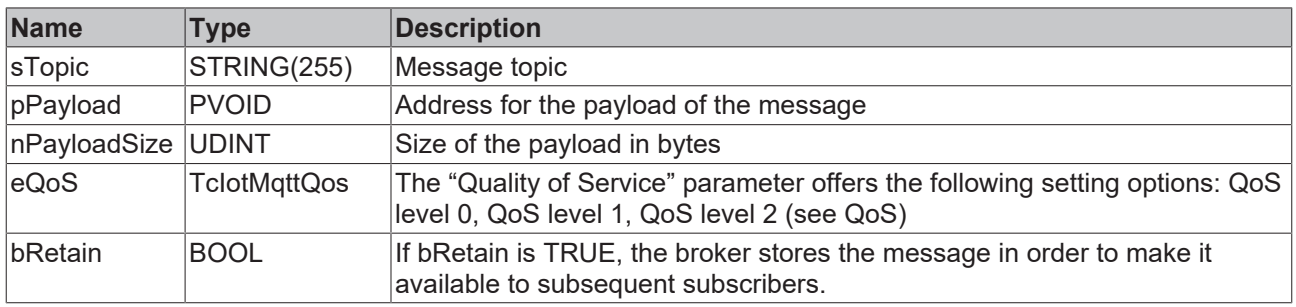

#### **Message payload formatting**

Note that the data type and the formatting of the content must be known to the sender and receiver side, particularly when binary information (alignment) or strings (with or without zero termination) are sent.

## <span id="page-62-0"></span>**5.1.1.3 ST\_IotMqttTLS**

TLS security setting for the MQTT client.

Either CA (certificate authority) or PSK (PreSharedKey) can be used.

#### **Syntax**

#### Definition:

```
TYPE ST_IotMqttTls :
STRUCT
  sCA : STRING(255); // certificate authority as filename (PEM or DER format) or as
 string (PEM)
   sCAPath : STRING(255); // for future use
   sCert : STRING(255); // client certificate as filename (PEM or DER format) or as st
ring (PEM)
sKeyFile : STRING(255);
sKeyPwd : STRING(255);
    sCrl               : STRING(255); // Certificate Revocation List as filename (PEM or DER format)
 or as string (PEM)
sCiphers : STRING(255);
    sVersion           : STRING(80) := 'tlsv1.2'; // TLS version
       bNoServerCertCheck : BOOL := FALSE;
   sPskIdentity : STRING(255);<br>aPskKey : ARRAY[1..64]
                    : ARRAY [1..64] OF BYTE;
   nPskKeyLen : USINT;
   sAzureSas : STRING(511);
END_STRUCT
END_TYPE
```
#### **Parameters**

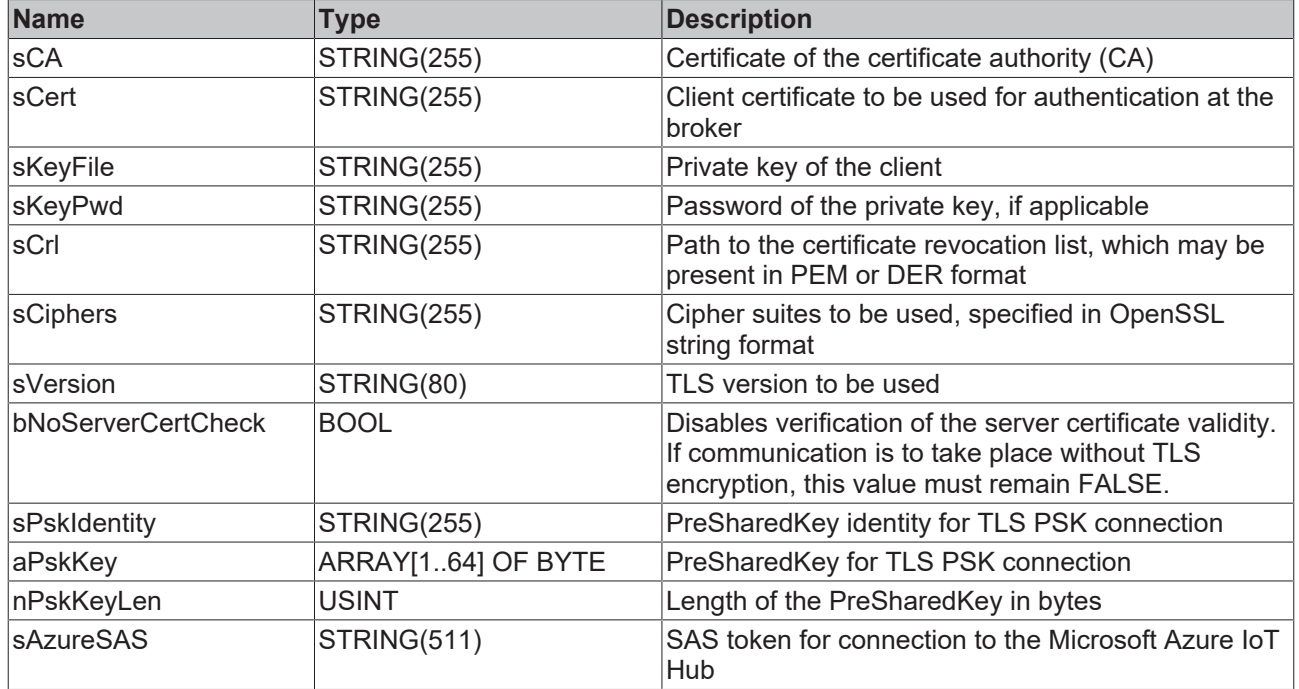

## <span id="page-63-0"></span>**5.1.1.4 FB\_IotMqttMessageQueue**

This function block provides a message queue for MQTT messages, which can be used with the [FB\\_IotMqttClient \[](#page-54-0) $\blacktriangleright$  [55\]](#page-54-0) function block. To this end an instance is declared and transferred at the input of FB lotMqttClient. The function block operates based on the first in, first out principle (FIFO). It is possible that multiple MQTT messages are received within one PLC cycle and made available at the message queue.

During the program sequence, the property nQueuedMessages can be used to check whether and how many messages have been collected in the message queue. The Dequeue() method is used for removing messages from the FIFO queue. The oldest message is output first.

#### **Size of the MQTT message queue**

The maximum number of possible messages in the queue can be set via the parameter cMaxEntriesInMqttMessageQueue in the [parameter list \[](#page-110-0) $\blacktriangleright$  [111\]](#page-110-0) of the Tc3\_IotBase library. The default value is 1000 messages. This value can usually be left unchanged, since prompt message processing is required in most cases.

The MQTT message queue allocates new memory space for new messages according to the topic and payload size. By default the maximum size of a message is limited to 100 kB, the size of the MQTT message queue is limited to 1000 kB. For special cases these values can also be adjusted in the parameter list  $[111]$  $[111]$ .

#### **Properties**

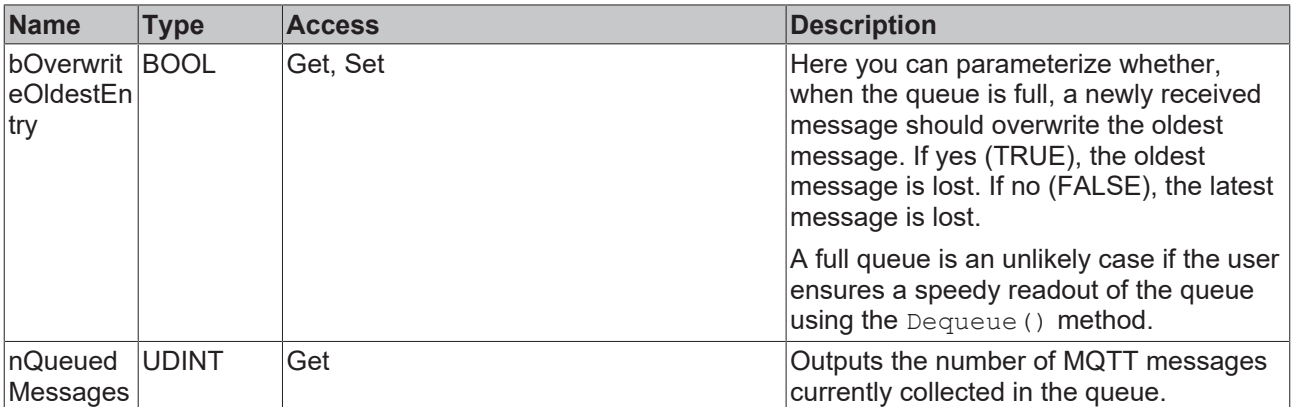

#### **Methods**

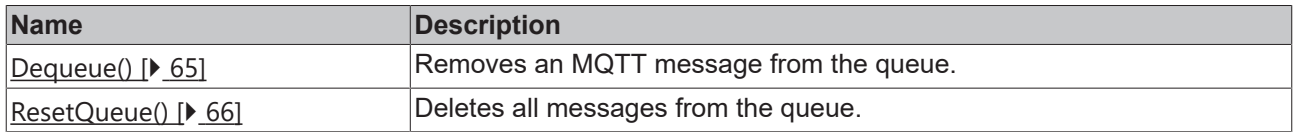

#### **Requirements**

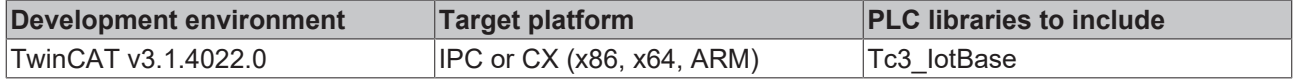

## <span id="page-64-0"></span>**5.1.1.4.1 Dequeue**

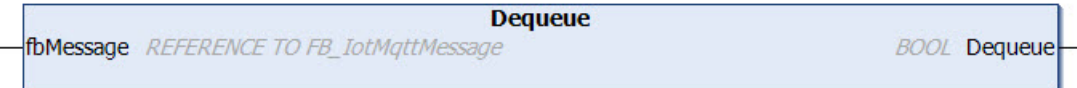

The method returns the return value TRUE if the removal of an MQTT message from the queue was successful. The number of MQTT messages currently in the queue (nQueuedMessages property) is reduced by one through the removal of a message.

#### **Syntax**

```
METHOD Dequeue : BOOL
VAR_INPUT
        fbMessage : REFERENCE TO FB_IotMqttMessage;
END_VAR
```
#### *<u>E*<sup>*k*</sup> Return value</u>

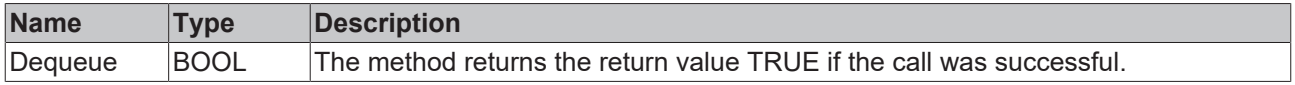

#### **Inputs**

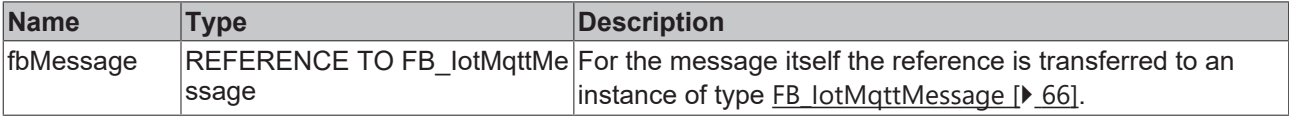

## <span id="page-65-0"></span>**5.1.1.4.2 ResetQueue**

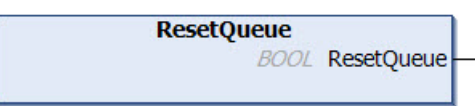

When this method is called, all accumulated MQTT messages are deleted from the queue.

#### **Syntax**

METHOD ResetQueue : BOOL

#### *<u>E* Return value</u>

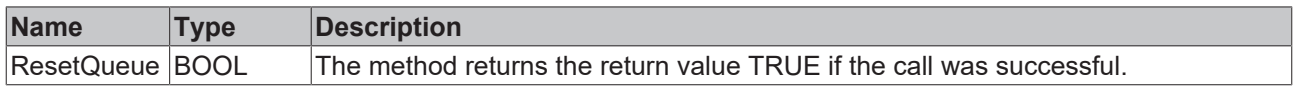

## <span id="page-65-1"></span>**5.1.1.5 FB\_IotMqttMessage**

If the TwintCAT MQTT client (FB\_lotMqttClient [ $\triangleright$  [55\]](#page-54-0)) is used in combination with a message queue (FB lotMqttMessageQueue  $[]$  [64\]](#page-63-0)), an MQTT message is represented by the function block FB lotMqttMessage. Incoming messages are collected by the message queue and made available to the user in the form of a such a function block instance.

The topic, the payload size and the "Quality of Service" parameter of the MQTT message are immediately available as Properties at the function block output. The topic and the payload can easily be evaluated or copied via the provided methods CompareTopic(), GetTopic() and GetPayload().

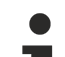

#### **Message payload formatting**

Note that the data type and the formatting of the content must be known to the sender and receiver side, particularly when binary information (alignment) or strings (with or without zero termination) are sent.

#### **Size of an MQTT message**

The maximum size of an MQTT message to be received in the PLC depends on the hardware platform and should not exceed a few MB, even on higher-performance/larger platforms.

The maximum possible size of a message can be set using the cMaxSizeOfMgttMessage parameter in the [parameter list \[](#page-110-0) $\blacktriangleright$  [111\]](#page-110-0) of the Tc3\_IotBase library. By default, the message size is limited to 100 kB.

When using the MQTT Message Queue, it dynamically allocates new memory from the TwinCAT Router memory for new messages.

## **Properties**

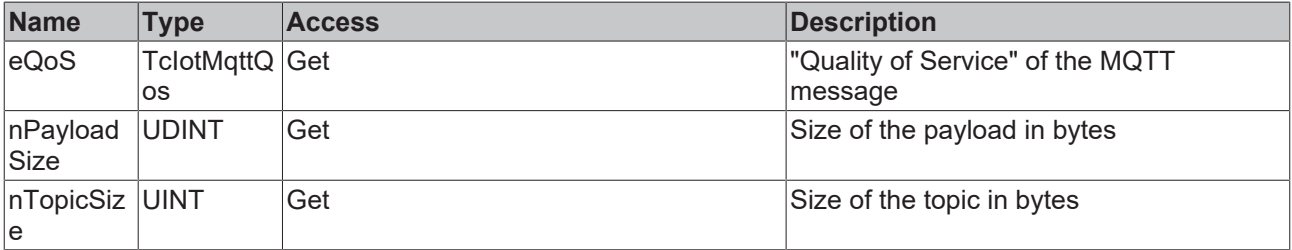

#### **Methods**

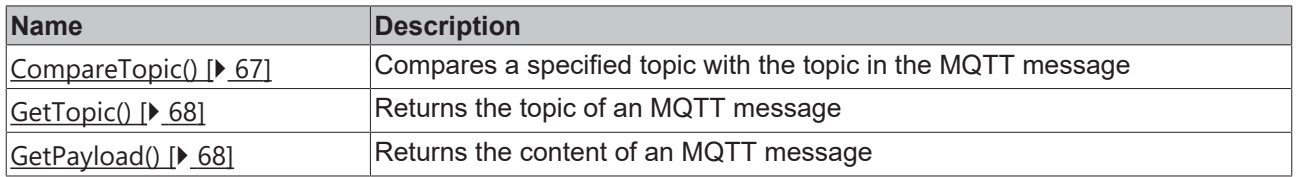

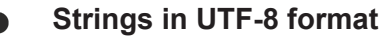

The variables of type STRING used here are based on the UTF-8 format. This STRING formatting is common for MQTT communication as well as for JSON documents.

In order to be able to receive special characters and texts from a wide range of languages, the character set in the Tc3\_IotBase and Tc3\_JsonXml libraries is not limited to the typical character set of the data type STRING. Instead, the Unicode character set in UTF-8 format is used in conjunction with the data type STRING.

If the ASCII character set is used, there is no difference between the typical formatting of a STRING and the UTF-8 formatting of a STRING.

Further information on the UTF-8 STRING format and available display and conversion options can be found in the [documentation for the Tc2\\_Utilities PLC library](https://infosys.beckhoff.com/content/1033/tcplclib_tc2_utilities/3482944011.html?id=990887154181487715).

#### **Requirements**

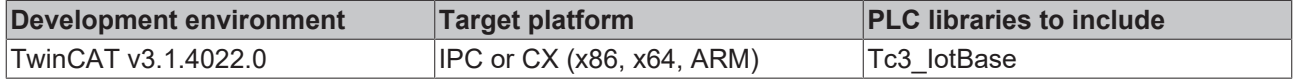

### <span id="page-66-0"></span>**5.1.1.5.1 CompareTopic**

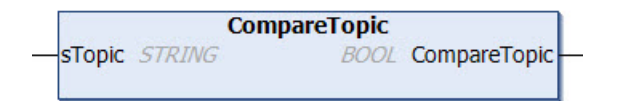

This method returns TRUE, if the specified topic is identical to the topic of the MQTT message in the function block.

#### **Syntax**

```
METHOD CompareTopic : BOOL
VAR_IN_OUT CONSTANT
    .<br>STopic : STRING; // topic string with any length (attend that MQTT topics are case sensitive)
END_VAR
```
#### *<u>E* Return value</u>

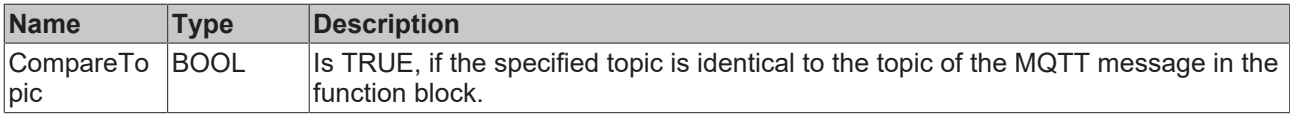

#### *<u><b>I* Inputs/outputs</u>

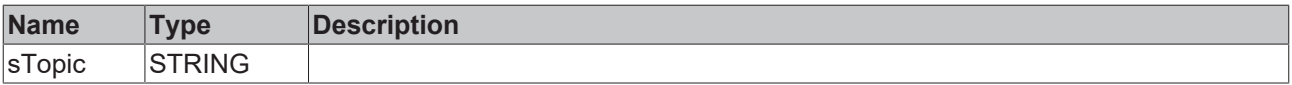

## <span id="page-67-0"></span>**5.1.1.5.2 GetTopic**

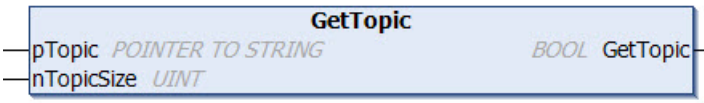

#### **Syntax**

```
METHOD GetTopic : BOOL
VAR_INPUT
              : POINTER TO STRING; // topic buffer
       nTopicSize : UINT; // maximum size of topic buffer in bytes
END_VAR
```
#### *<u>E</u>* Return value

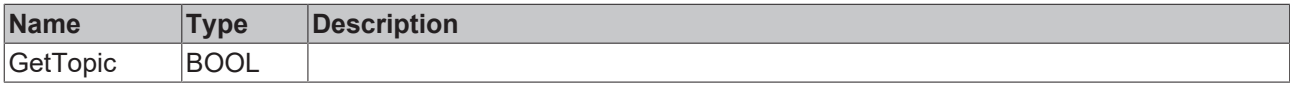

#### **Inputs**

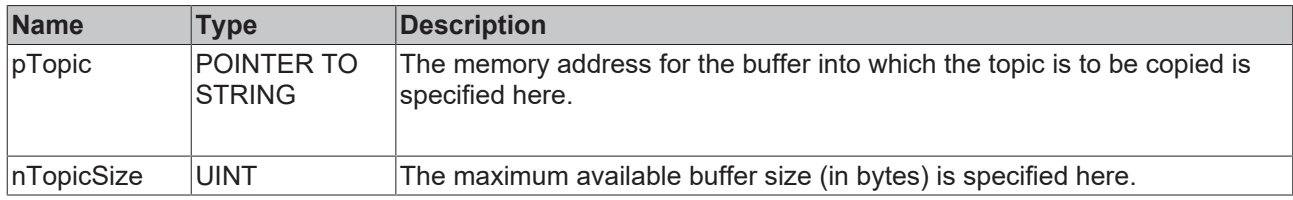

## <span id="page-67-1"></span>**5.1.1.5.3 GetPayload**

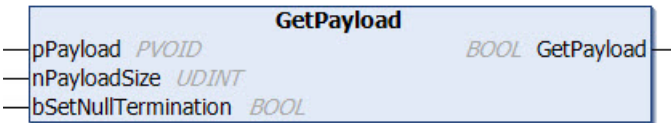

#### **Syntax**

```
METHOD GetPayload : BOOL
VAR_INPUT
    pPayload           : PVOID; // payload buffer
nPayloadSize : UDINT; // maximum size of payload buffer in bytes
    bSetNullTermination: BOOL; // The publisher specifies the kind of payload. If it is a string, it
  could be null terminated or not. Setting this input to TRUE will force a null termination. One more
 byte is required for that.
END_VAR
```
#### *Return value*

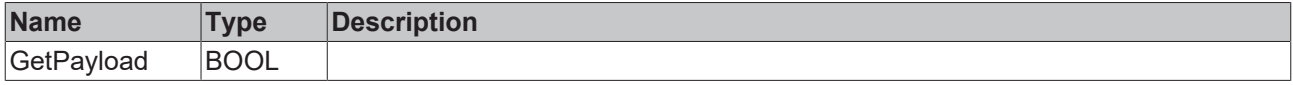

#### **E** Inputs

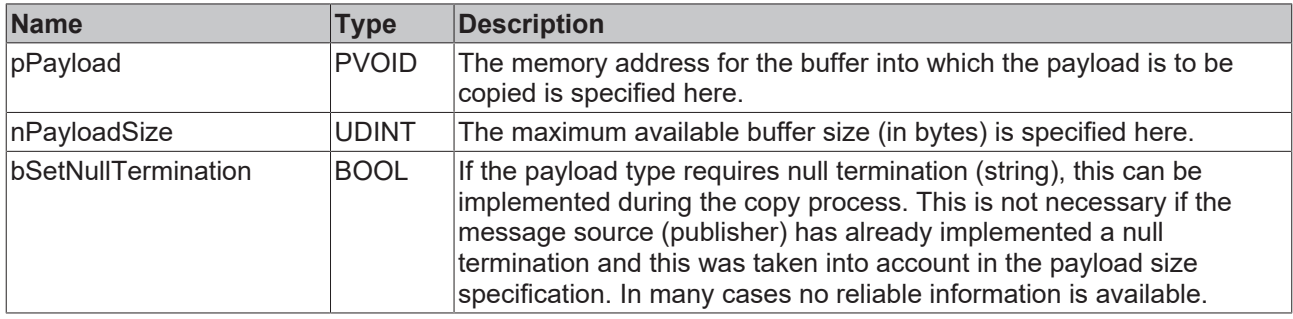

## <span id="page-68-0"></span>**5.1.2 MQTT5**

The following function blocks and structures are implemented for MQTT in version 5.

## **5.1.2.1 FB\_IotMqtt5Client**

The function block enables communication to a message broker based on MQTT version 5.0.

A client function block is responsible for the connection to precisely one broker. The Execute() method of the function block must be called cyclically in order to ensure the background communication with this broker and facilitate receiving of messages.

All connection parameters exist as input parameters and are evaluated when a connection is established.

Use the FB\_IotMqtt5Client, if you do not want to implement callback methods yourself and incoming new messages should be provided in the message queue available at the output. Use the FB\_IotMqtt5ClientBase if you want to implement the callback methods (OnMqtt5Message() and others) yourself.

#### **Syntax**

#### Definition:

```
FUNCTION_BLOCK FB_IotMqtt5Client
VAR_INPUT
   {attribute 'TcEncoding':='UTF-8'}<br>sClientId: STRING(255);
   sClientId : STRING(255); // default is generated during initialization
       {attribute 'TcEncoding':='UTF-8'}
sHostName : STRING(255) := '127.0.0.1'; // default is local host
    nHostPort        : UINT := 1883;       // default is 1883
   {attribute 'TcEncoding':='UTF-8'}<br>sTopicPrefix : STRING(255);
                                           // topic prefix for pub and sub of this client (handled i
nternally)
   nKeepAlive : UINT := 60; // in seconds
       {attribute 'TcEncoding':='UTF-8'}
   sUserName : STRING(255); // optional parameter
       {attribute 'TcEncoding':='UTF-8'}
       sUserPassword    : STRING(255);        // optional parameter
                                           // optional parameter
    stTLS            : ST_IotMqtt5Tls;     // optional parameter
    stAuth           : ST_IotMqtt5Auth;    // optional parameter
    stConnect        : ST_IotMqtt5Connect; // optional parameter
END_VAR
VAR_OUTPUT
bError : BOOL;
hrErrorCode : HRESULT;
       eConnectionState  : ETcIotMqttClientState; 
    bConnected        : BOOL; // TRUE if connection to host is established
    fbMessageQueue    : FB_IotMqtt5MessageQueue;         // received messages are queued during call
of Execute()
       fbConnAckProps    : FB_IotMqtt5ConnAckProperties;    // info is set when a connection is
acknowledged
       fbDisconnectProps : FB_IotMqtt5DisconnectProperties; // info is set after disconnection
END_VAR
```
## **Inputs**

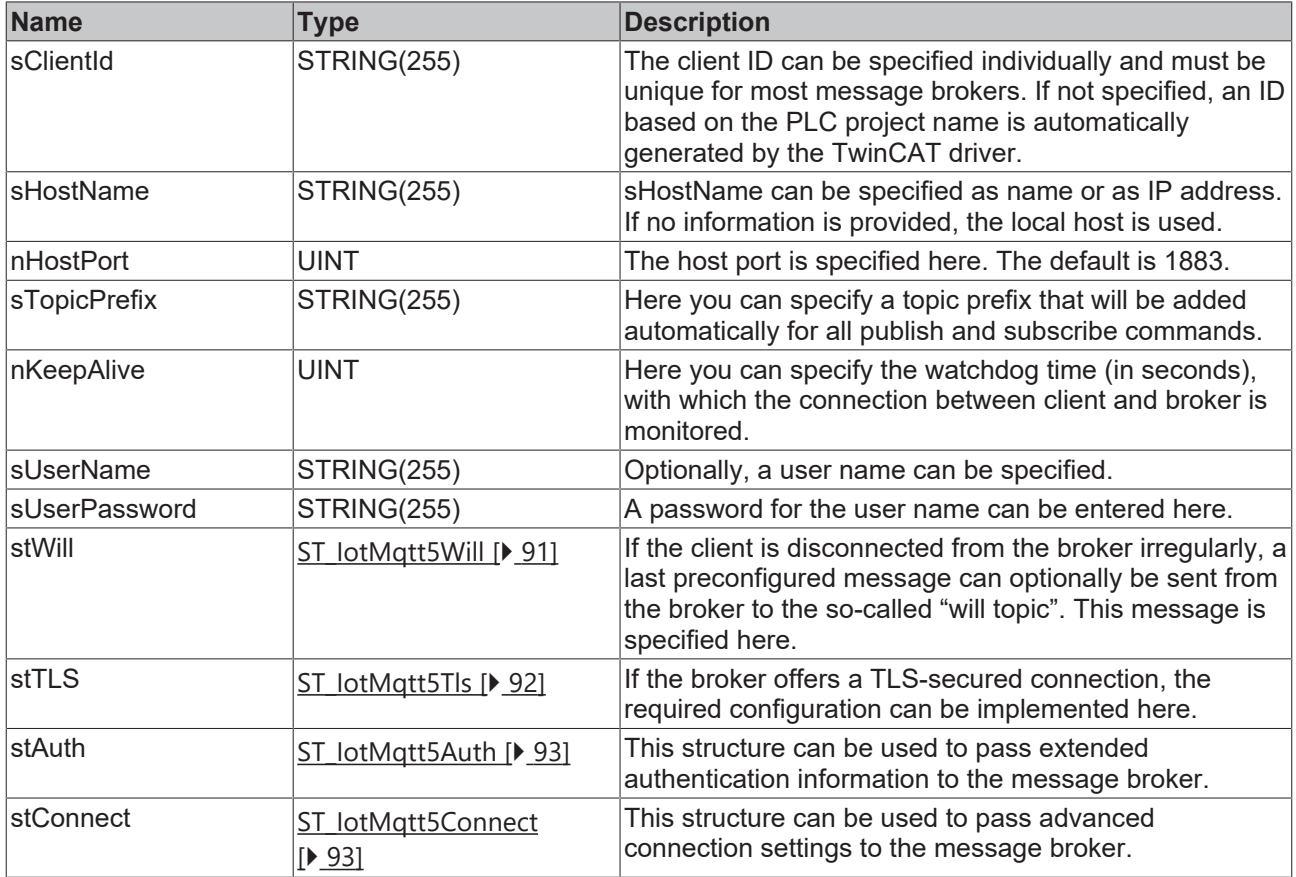

## *<b>E* Outputs

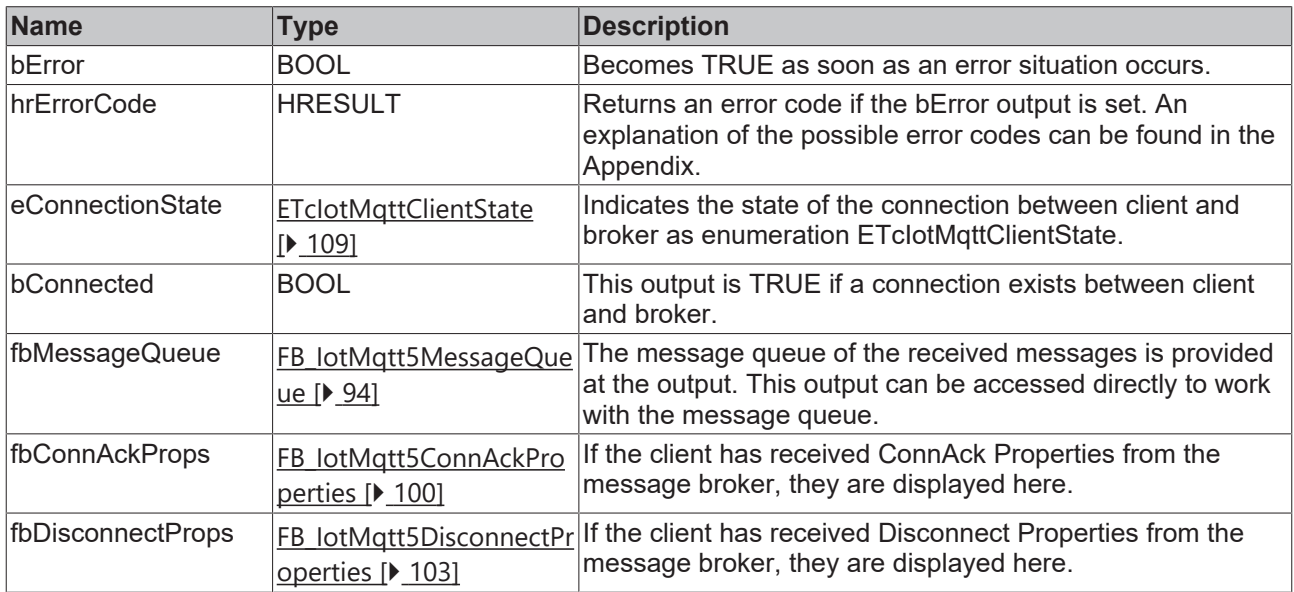

#### **Methods**

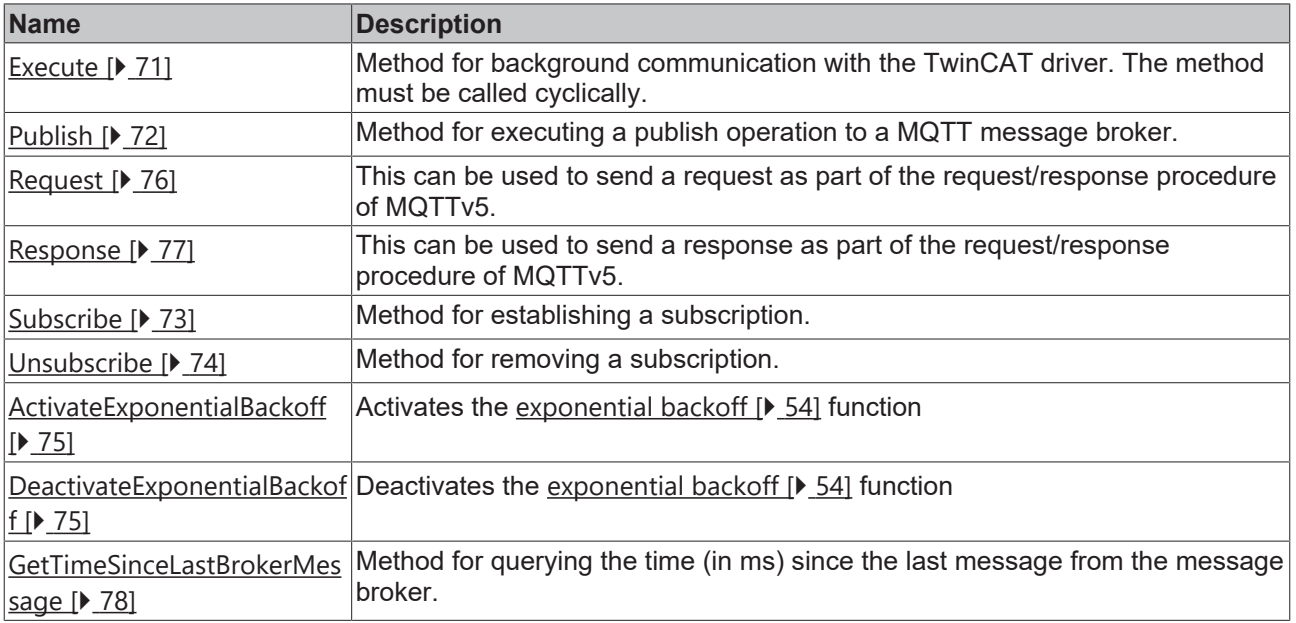

#### **Message payload formatting**

Note that the data type and the formatting of the content must be known to the sender and receiver side, particularly when binary information (alignment) or strings (with or without zero termination) are sent.

#### **Strings in UTF-8 format**

The variables of type STRING used here are based on the UTF-8 format. This STRING formatting is common for MQTT communication as well as for JSON documents.

In order to be able to receive special characters and texts from a wide range of languages, the character set in the Tc3\_IotBase and Tc3\_JsonXml libraries is not limited to the typical character set of the data type STRING. Instead, the Unicode character set in UTF-8 format is used in conjunction with the data type STRING.

If the ASCII character set is used, there is no difference between the typical formatting of a STRING and the UTF-8 formatting of a STRING.

Further information on the UTF-8 STRING format and available display and conversion options can be found in the [documentation for the Tc2\\_Utilities PLC library](https://infosys.beckhoff.com/content/1033/tcplclib_tc2_utilities/3482944011.html?id=990887154181487715).

#### **Requirements**

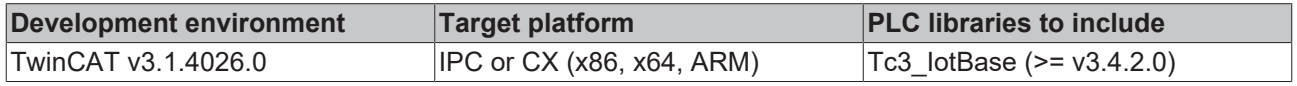

### <span id="page-70-0"></span>**5.1.2.1.1 Execute**

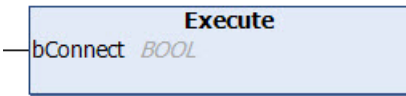

This method must be called cyclically in order to ensure the background communication with the MQTT broker.

Possible errors are output at the outputs bError and hrErrorCode of the function block instance.

#### **Syntax**

```
METHOD Execute
VAR_INPUT
        bConnect : BOOL;
END_VAR
```
#### **Inputs**

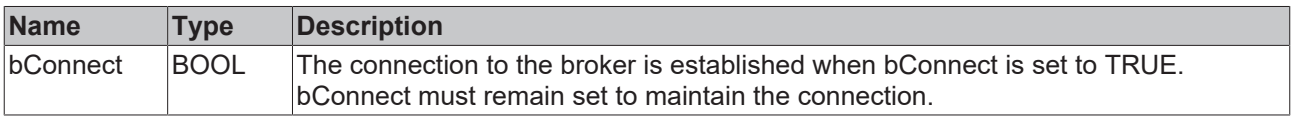

## <span id="page-71-0"></span>**5.1.2.1.2 Publish**

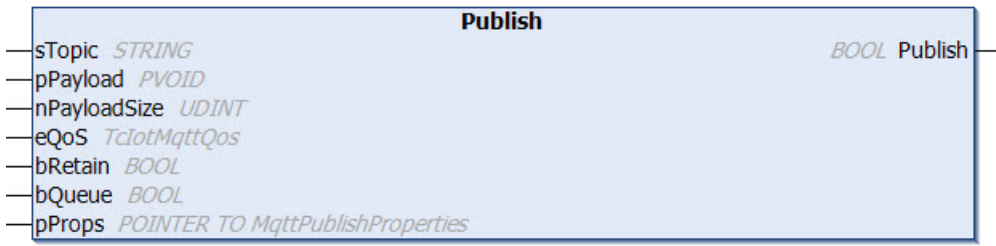

This method is called once, in order to send a message to the broker.

Possible errors are output at the outputs bError and hrErrorCode of the function block instance.

#### **Syntax**

```
METHOD Publish : BOOL
VAR_IN_OUT
                     sTopic       : STRING; // topic string (UTF-8) with any length (attend that MQTT topics are case
 sensitive)
END_VAR
VAR_INPUT
    pPayload : PVOID;
    nPayloadSize : UDINT;<br>eOoS : TcIotM
eQoS                  : TcIotMqttQos; // quality of service between the publishing client and the broker
    bRetain      : BOOL; // if TRUE the broker stores the message in order to send it to new subscri
bers
    bQueue : BOOL; // for future extension<br>pProps : POINTER TO MqttPublishProperti
                 : POINTER TO MqttPublishProperties; // optional
END_VAR
```
#### *Return value*

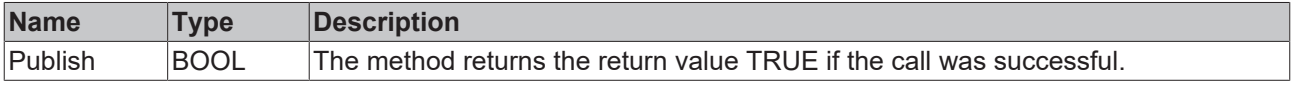
#### **E** Inputs

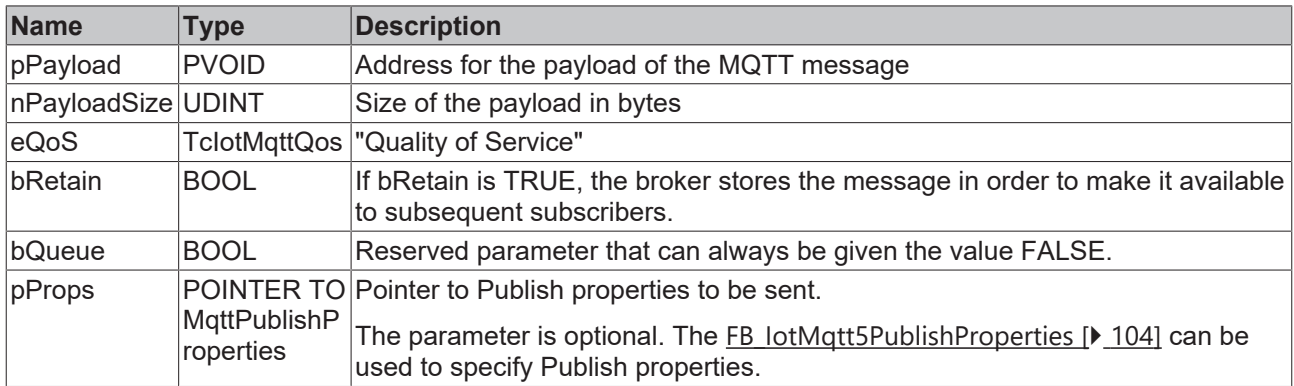

#### *<u><b>1* Inputs/outputs</u>

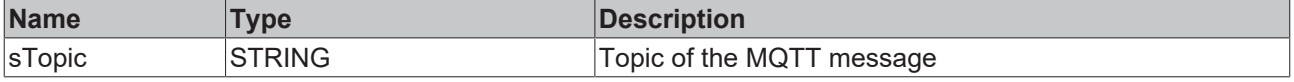

#### **Message payload formatting**

Note that the data type and the formatting of the content must be known to the sender and receiver side, particularly when binary information (alignment) or strings (with or without zero termination) are sent.

## **Strings in UTF-8 format**

The variables of type STRING used here are based on the UTF-8 format. This STRING formatting is common for MQTT communication as well as for JSON documents.

In order to be able to receive special characters and texts from a wide range of languages, the character set in the Tc3\_IotBase and Tc3\_JsonXml libraries is not limited to the typical character set of the data type STRING. Instead, the Unicode character set in UTF-8 format is used in conjunction with the data type STRING.

If the ASCII character set is used, there is no difference between the typical formatting of a STRING and the UTF-8 formatting of a STRING.

Further information on the UTF-8 STRING format and available display and conversion options can be found in the [documentation for the Tc2\\_Utilities PLC library](https://infosys.beckhoff.com/content/1033/tcplclib_tc2_utilities/3482944011.html?id=990887154181487715).

## **5.1.2.1.3 Subscribe**

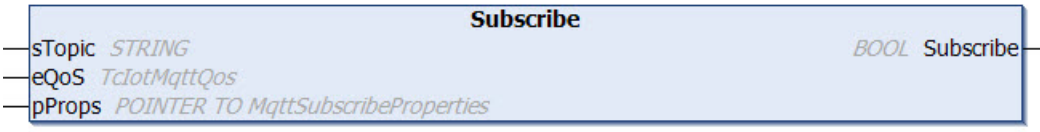

This method is used by the client to signal to the broker that it wants to receive all MQTT message with a particular topic. The method can subscribe an MQTT client instance to multiple topics.

Possible errors are output at the outputs bError and hrErrorCode of the function block instance.

#### **Syntax**

```
METHOD Subscribe : BOOL
VAR_IN_OUT
        sTopic    : STRING; // topic string (UTF-8) with any length (attend that MQTT topics are case se
nsitive)
END_VAR
VAR_INPUT
    eQoS : TcIotMqttQos; // quality of service between the publishing client and the broker<br>pProps : POINTER TO MqttSubscribeProperties; // optional
                : POINTER TO MqttSubscribeProperties; // optional
END_VAR
```
#### *Return value*

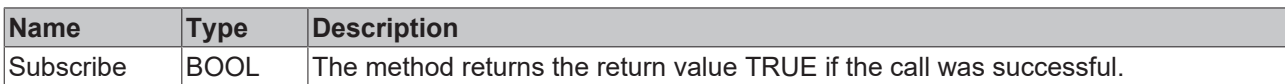

#### **Inputs**

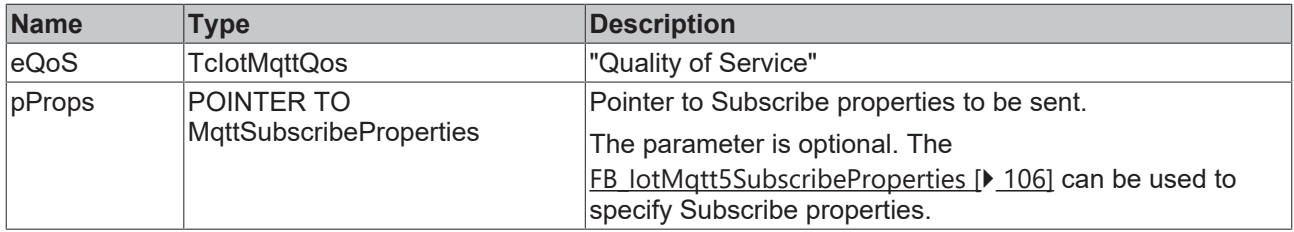

## **Inputs/outputs**

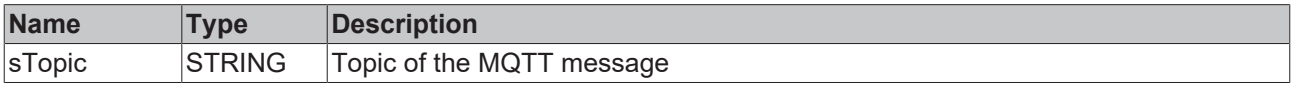

## **5.1.2.1.4 Unsubscribe**

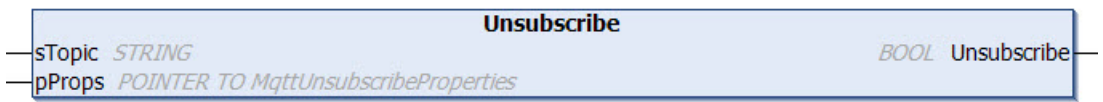

This method is used by the client to signal to the broker that no further messages with the specified topic should be transferred to it.

Possible errors are output at the outputs bError and hrErrorCode of the function block instance.

#### **Syntax**

```
METHOD Unsubscribe : BOOL
VAR_IN_OUT
   - sTopic : STRING; // topic string (UTF-8) with any length (attend that MQTT topics are case se
nsitive)
END_VAR
VAR_INPUT
           : POINTER TO MqttUnsubscribeProperties; // optional
END_VAR
```
#### *<u>E</u>* Return value

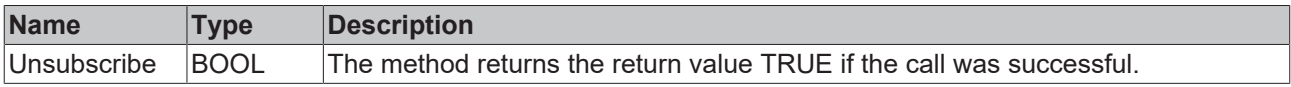

#### **Inputs**

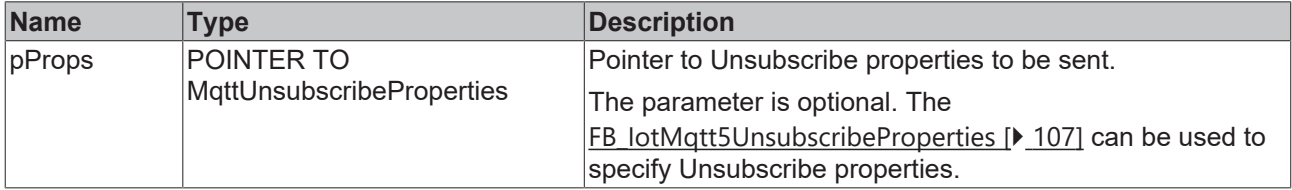

## *<u><b>I* Inputs/outputs</u>

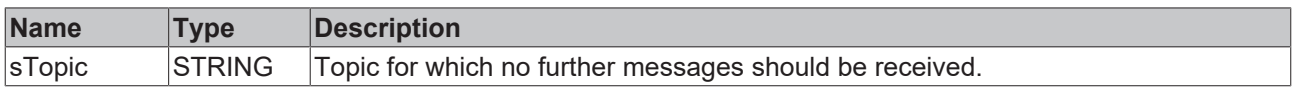

## **5.1.2.1.5 ActivateExponentialBackoff**

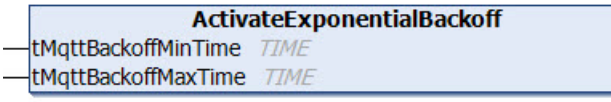

A feature referred to as "exponential backoff" can be used to avoid burdening the message broker with unnecessary connection requests in case of a connection error. In the event of a TLS connection error involving the message broker, the reconnect rate is adjusted multiplicatively. This function can be activated using the [ActivateExponentialBackoff\(\) \[](#page-60-0)▶ [61\]](#page-60-0) method. The parameters of the method specify the minimum and maximum time for the algorithm. The minimum time describes the initial delay value for the new connection attempt. The maximum time describes the highest delay value. The delay values are doubled until the maximum value is reached. Once a connection has been established, the backoff rate is reset to the original value. The [DeactivateExponentialBackoff\(\) \[](#page-61-0)[}](#page-61-0) [62\]](#page-61-0) method can be used to deactivate this function programmatically.

#### **Syntax**

```
METHOD ActivateExponentialBackoff
VAR_INPUT
    .<br>tMqttBackoffMinTime: TIME;
        tMqttBackoffMaxTime: TIME;
END_VAR
```
#### **Inputs**

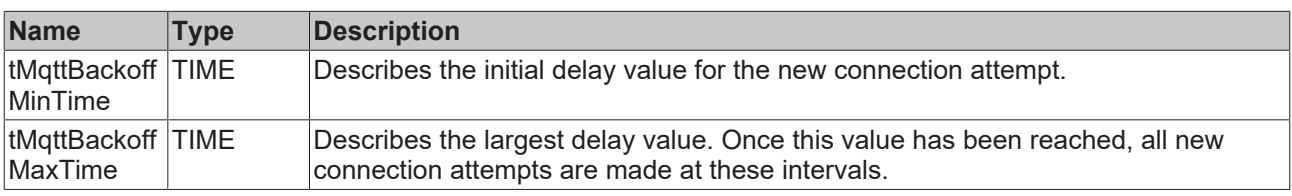

## **5.1.2.1.6 DeactivateExponentialBackoff**

A feature referred to as "exponential backoff" can be used to avoid burdening the message broker with unnecessary connection requests in case of a connection error. In the event of a TLS connection error involving the message broker, the reconnect rate is adjusted multiplicatively. This function can be activated using the [ActivateExponentialBackoff\(\) \[](#page-60-0) $\blacktriangleright$  [61\]](#page-60-0) method. The parameters of the method specify the minimum and maximum time for the algorithm. The minimum time describes the initial delay value for the new connection attempt. The maximum time describes the highest delay value. The delay values are doubled until the maximum value is reached. Once a connection has been established, the backoff rate is reset to the original value. The [DeactivateExponentialBackoff\(\) \[](#page-61-0) $\blacktriangleright$  [62\]](#page-61-0) method can be used to deactivate this function programmatically.

#### **Syntax**

METHOD DeactivateExponentialBackoff

## **5.1.2.1.7 Request**

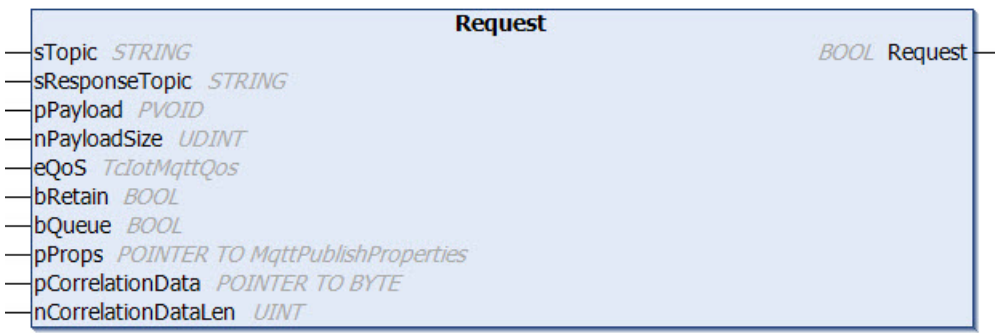

This method is called once, in order to send a Request to the broker.

Possible errors are output at the outputs bError and hrErrorCode of the function block instance.

#### **Syntax**

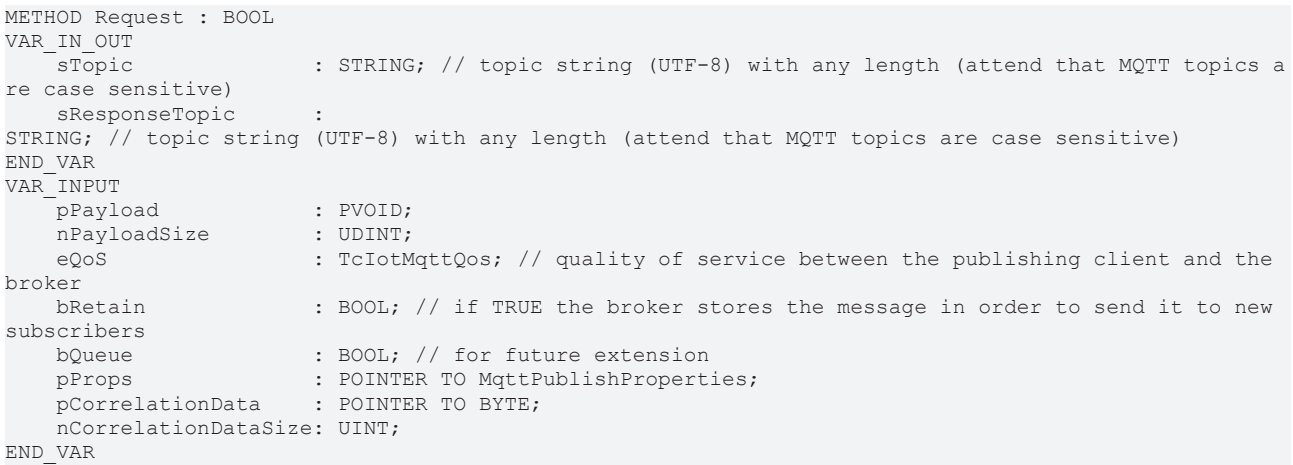

### *<u><b>E* Return value</del></u>

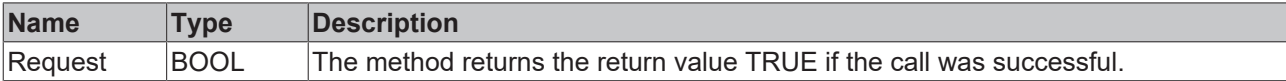

### **Inputs**

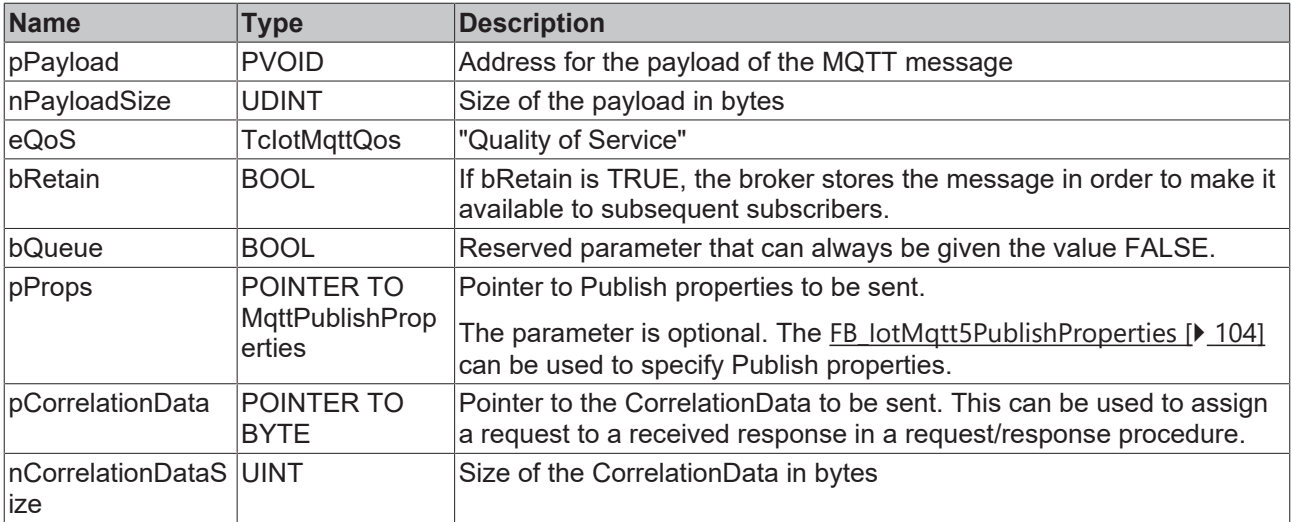

#### *<u><b>I* Inputs/outputs</u>

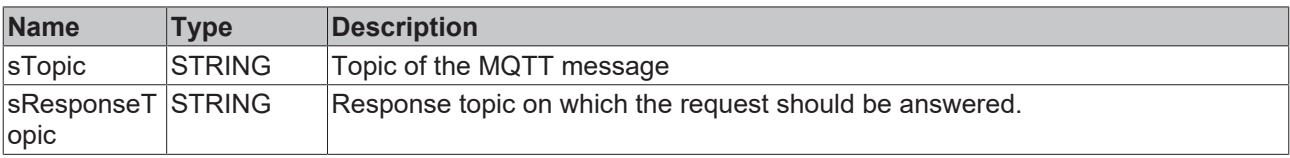

#### **Message payload formatting**

Note that the data type and the formatting of the content must be known to the sender and receiver side, particularly when binary information (alignment) or strings (with or without zero termination) are sent.

#### **Strings in UTF-8 format**

The variables of type STRING used here are based on the UTF-8 format. This STRING formatting is common for MQTT communication as well as for JSON documents.

In order to be able to receive special characters and texts from a wide range of languages, the character set in the Tc3\_IotBase and Tc3\_JsonXml libraries is not limited to the typical character set of the data type STRING. Instead, the Unicode character set in UTF-8 format is used in conjunction with the data type STRING.

If the ASCII character set is used, there is no difference between the typical formatting of a STRING and the UTF-8 formatting of a STRING.

Further information on the UTF-8 STRING format and available display and conversion options can be found in the documentation for the Tc2 Utilities PLC library.

## **5.1.2.1.8 Response**

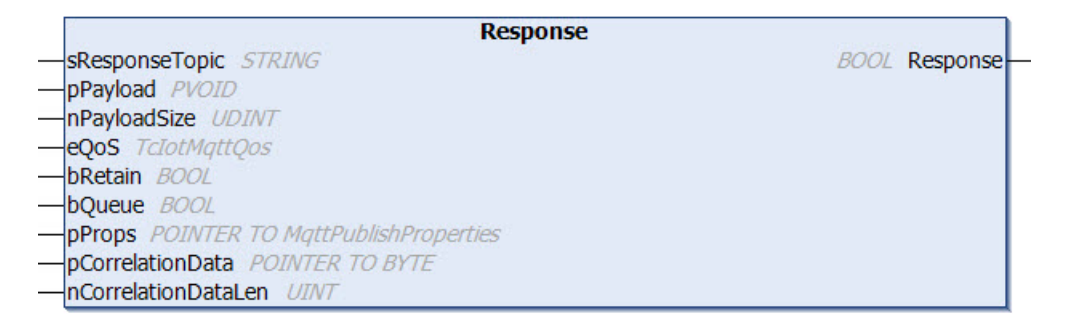

This method is called once to send a response to a request.

Possible errors are output at the outputs bError and hrErrorCode of the function block instance.

#### **Syntax**

```
METHOD Response : BOOL
VAR_IN_OUT<br>sResponseTopic
                          : STRING; // topic string (UTF-8) with any length (attend that MOTT topics
are case sensitive)
END_VAR
VAR_INPUT
       pPayload            : PVOID;
        nPayloadSize        : UDINT;
    eQoS : TcIotMqttQos; // quality of service between the publishing client and the
broker
                         : BOOL; // if TRUE the broker stores the message in order to send it to new
subscribers
       bQueue              : BOOL; // for future extension
   pProps : POINTER TO MqttPublishProperties;<br>pCorrelationData : POINTER TO BYTE;
   pCorrelationData
       nCorrelationDataSize: UINT;
END_VAR
```
#### **Return value**

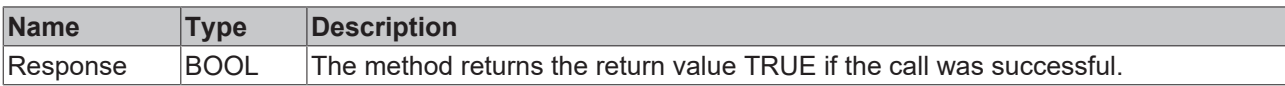

#### **Inputs**

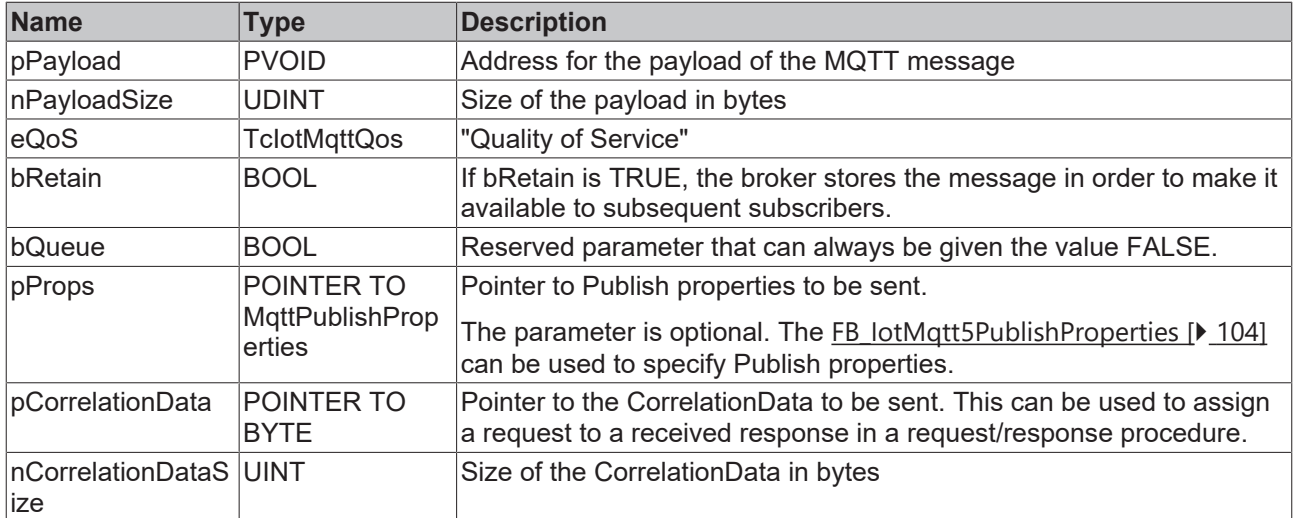

#### *<u><b>E* Inputs/outputs</u>

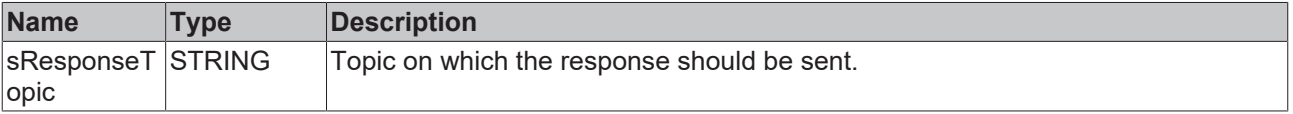

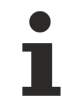

#### **Message payload formatting**

Note that the data type and the formatting of the content must be known to the sender and receiver side, particularly when binary information (alignment) or strings (with or without zero termination) are sent.

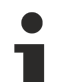

#### **Strings in UTF-8 format**

The variables of type STRING used here are based on the UTF-8 format. This STRING formatting is common for MQTT communication as well as for JSON documents.

In order to be able to receive special characters and texts from a wide range of languages, the character set in the Tc3\_IotBase and Tc3\_JsonXml libraries is not limited to the typical character set of the data type STRING. Instead, the Unicode character set in UTF-8 format is used in conjunction with the data type STRING.

If the ASCII character set is used, there is no difference between the typical formatting of a STRING and the UTF-8 formatting of a STRING.

Further information on the UTF-8 STRING format and available display and conversion options can be found in the [documentation for the Tc2\\_Utilities PLC library](https://infosys.beckhoff.com/content/1033/tcplclib_tc2_utilities/3482944011.html?id=990887154181487715).

## **5.1.2.1.9 GetTimeSinceLastBrokerMessage**

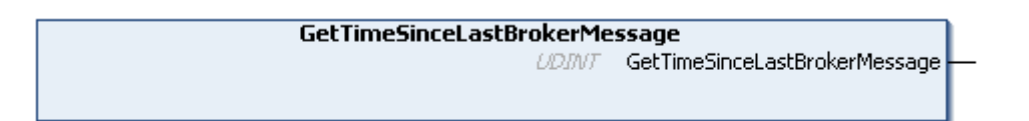

This method specifies the time (in ms) since the last message from the message broker. The time is reset to 0 with every new message from the message broker. It does not matter whether these are ping messages or regular publish/subscribe messages.

The MQTT specification defines that an MQTT client itself determines the time after which it will accept a timeout in the direction of the message broker. This is possible with this method from the PLC. The keep alive time, on the other hand, specifies the time (multiplied by 1.5) after which the message broker assumes a client time-out if there are no messages from the client.

#### **Syntax**

METHOD GetTimeSinceLastBrokerMessage : UDINT

#### *Return value*

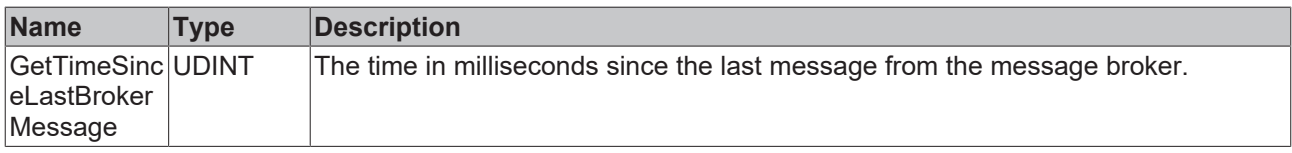

## <span id="page-78-0"></span>**5.1.2.2 FB\_IotMqtt5ClientBase**

The function block enables communication to a message broker based on MQTT version 5.0.

A client function block is responsible for the connection to precisely one broker. The Execute() method of the function block must be called cyclically in order to ensure the background communication with this broker and facilitate receiving of messages.

All connection parameters exist as input parameters and are evaluated when a connection is established.

Use the FB\_IotMqtt5ClientBase if you want to implement the callback methods (OnMqtt5Message() and others) yourself. Use the FB\_IotMqtt5Client if you do not want to implement callback methods yourself and incoming new messages should be provided in the message queue available at the output.

#### **Syntax**

#### Definition:

```
FUNCTION_BLOCK FB_IotMqtt5Client
VAR_INPUT
    {attribute 'TcEncoding':='UTF-8'}<br>sClientId : STRING(255):
    sClientId : STRING(255); \frac{1}{2} // default is generated during initialization
        {attribute 'TcEncoding':='UTF-8'}
    sHostName        : STRING(255) := '127.0.0.1'; // default is local host
    nHostPort        : UINT := 1883;       // default is 1883
    {attribute 'TcEncoding':='UTF-8'}<br>sTopicPrefix : STRING(255);
       sTopicPrefix     : STRING(255);        // topic prefix for pub and sub of this client (handled i
nternally)
   nKeepAlive : UINT := 60; // in seconds
    {\text{attribute} 'TcEncoding':='UTF-8'}<br>sHearName : STRING(255):
                  : STRING(255); \sqrt{255} // optional parameter
        {attribute 'TcEncoding':='UTF-8'}
   sUserPassword : STRING(255); // optional parameter<br>stWill : ST IotMqtt5Will; // optional parameter
                                                // optional parameter
    stTLS            : ST_IotMqtt5Tls;     // optional parameter
    stAuth           : ST_IotMqtt5Auth;    // optional parameter
    stConnect        : ST_IotMqtt5Connect; // optional parameter
END_VAR
VAR_OUTPUT
bError : BOOL;
hrErrorCode : HRESULT;
   eConnectionState : ETcIotMqttClientState;<br>hConnected : BOOL; // TRUE if conne
                     : BOOL; // TRUE if connection to host is established
END_VAR
```
## **Inputs**

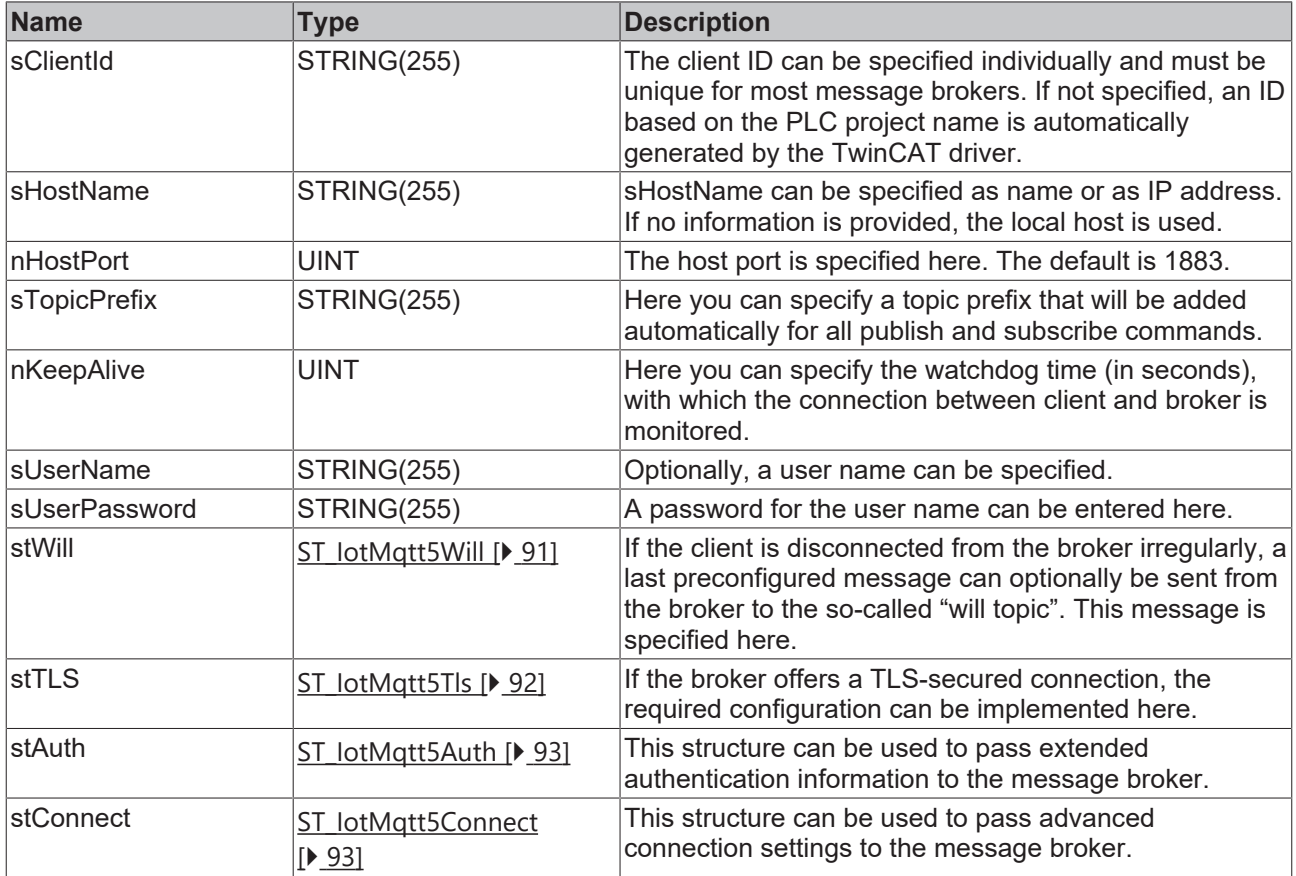

## *<b>E* Outputs

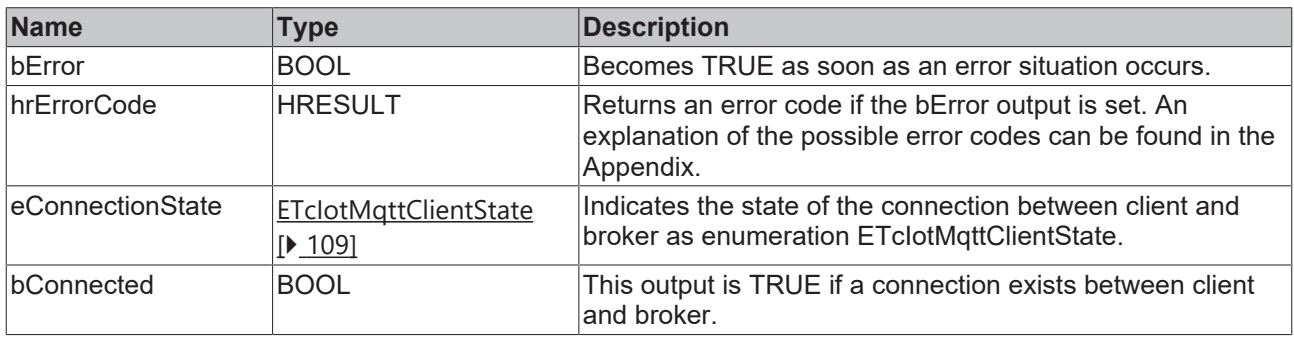

#### **Methods**

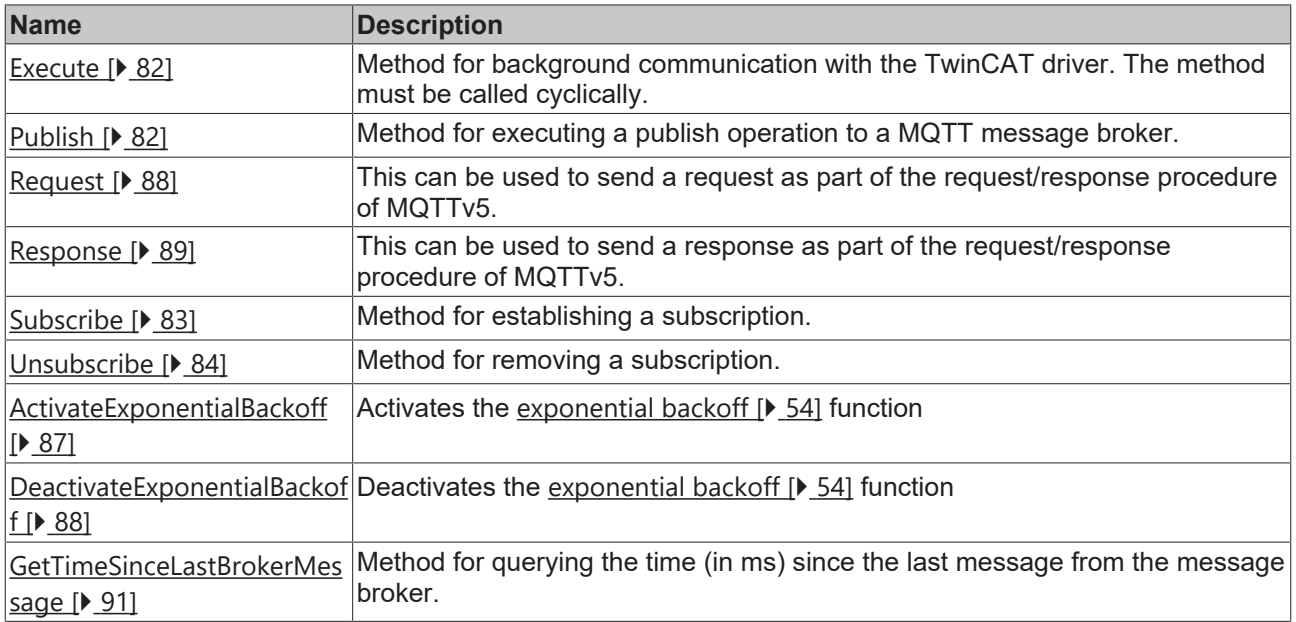

#### **Event-driven methods (callback methods)**

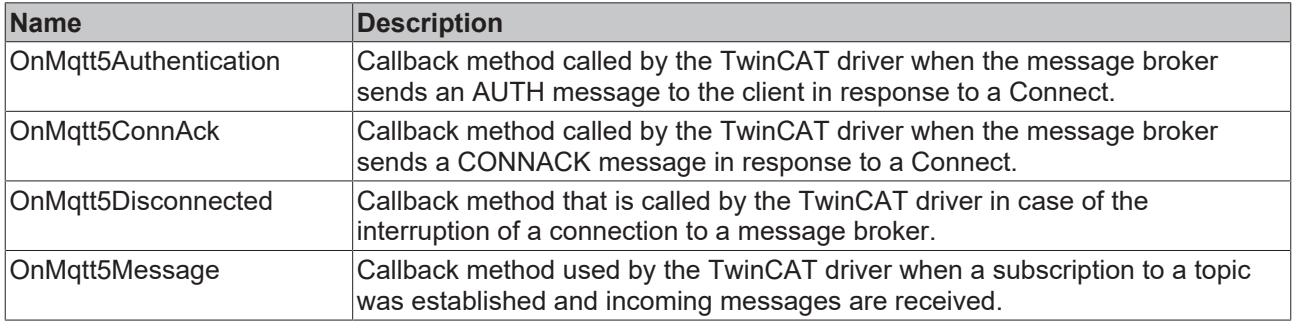

**Message payload formatting**

Note that the data type and the formatting of the content must be known to the sender and receiver side, particularly when binary information (alignment) or strings (with or without zero termination) are sent.

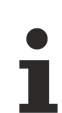

#### **Strings in UTF-8 format**

The variables of type STRING used here are based on the UTF-8 format. This STRING formatting is common for MQTT communication as well as for JSON documents.

In order to be able to receive special characters and texts from a wide range of languages, the character set in the Tc3\_IotBase and Tc3\_JsonXml libraries is not limited to the typical character set of the data type STRING. Instead, the Unicode character set in UTF-8 format is used in conjunction with the data type STRING.

If the ASCII character set is used, there is no difference between the typical formatting of a STRING and the UTF-8 formatting of a STRING.

Further information on the UTF-8 STRING format and available display and conversion options can be found in the documentation for the Tc2 Utilities PLC library.

#### **Requirements**

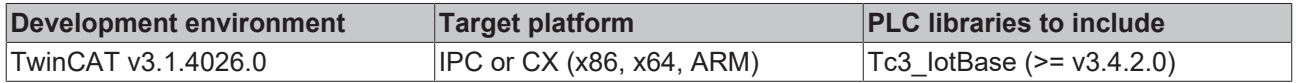

## <span id="page-81-0"></span>**5.1.2.2.1 Execute**

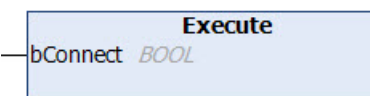

This method must be called cyclically in order to ensure the background communication with the MQTT broker.

Possible errors are output at the outputs bError and hrErrorCode of the function block instance.

#### **Syntax**

```
METHOD Execute
VAR_INPUT
    -<br>bConnect : BOOL;
END_VAR
```
#### **Inputs**

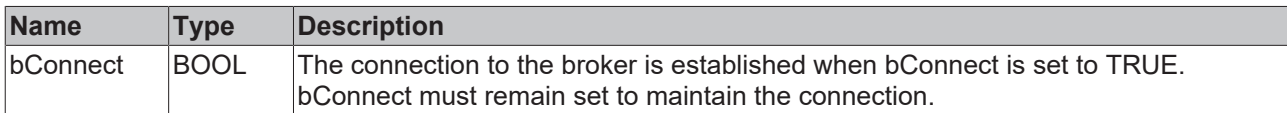

## <span id="page-81-1"></span>**5.1.2.2.2 Publish**

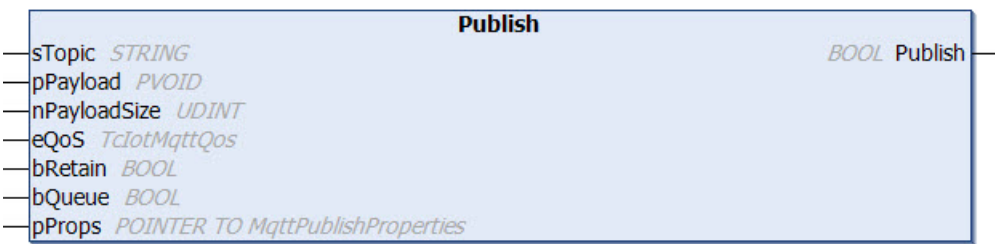

This method is called once, in order to send a message to the broker.

Possible errors are output at the outputs bError and hrErrorCode of the function block instance.

#### **Syntax**

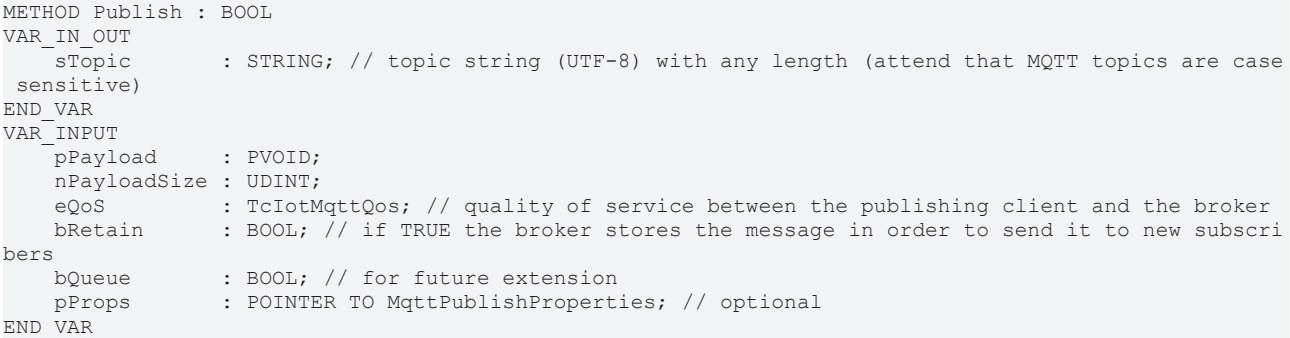

#### *<u>E</u>* Return value

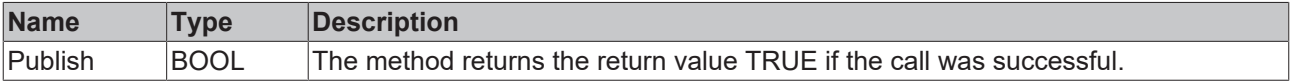

#### **E** Inputs

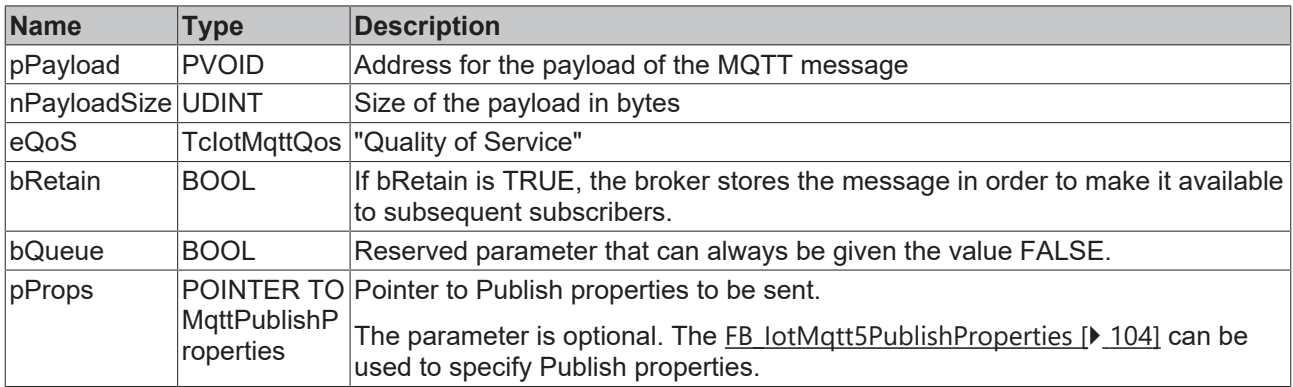

#### *<u><b>1* Inputs/outputs</u>

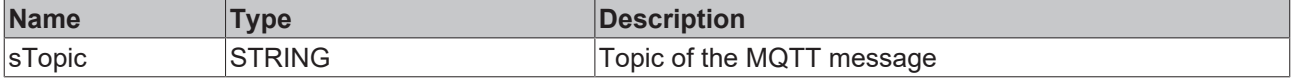

#### **Message payload formatting**

Note that the data type and the formatting of the content must be known to the sender and receiver side, particularly when binary information (alignment) or strings (with or without zero termination) are sent.

## **Strings in UTF-8 format**

The variables of type STRING used here are based on the UTF-8 format. This STRING formatting is common for MQTT communication as well as for JSON documents.

In order to be able to receive special characters and texts from a wide range of languages, the character set in the Tc3\_IotBase and Tc3\_JsonXml libraries is not limited to the typical character set of the data type STRING. Instead, the Unicode character set in UTF-8 format is used in conjunction with the data type STRING.

If the ASCII character set is used, there is no difference between the typical formatting of a STRING and the UTF-8 formatting of a STRING.

Further information on the UTF-8 STRING format and available display and conversion options can be found in the [documentation for the Tc2\\_Utilities PLC library](https://infosys.beckhoff.com/content/1033/tcplclib_tc2_utilities/3482944011.html?id=990887154181487715).

## <span id="page-82-0"></span>**5.1.2.2.3 Subscribe**

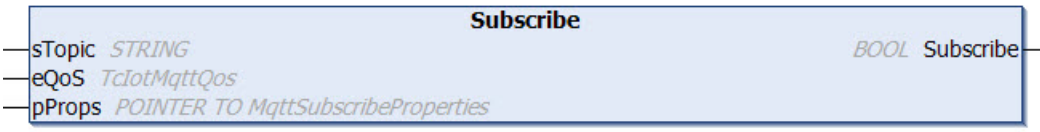

This method is used by the client to signal to the broker that it wants to receive all MQTT message with a particular topic. The method can subscribe an MQTT client instance to multiple topics.

Possible errors are output at the outputs bError and hrErrorCode of the function block instance.

#### **Syntax**

```
METHOD Subscribe : BOOL
VAR_IN_OUT
        sTopic    : STRING; // topic string (UTF-8) with any length (attend that MQTT topics are case se
nsitive)
END_VAR
VAR_INPUT
    eQoS : TcIotMqttQos; // quality of service between the publishing client and the broker<br>pProps : POINTER TO MqttSubscribeProperties; // optional
                : POINTER TO MqttSubscribeProperties; // optional
END_VAR
```
#### *Return value*

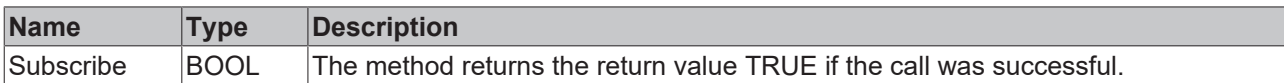

#### **Inputs**

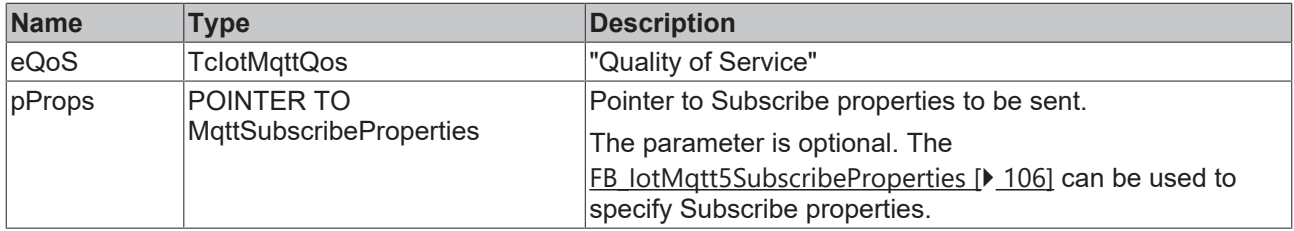

## **Inputs/outputs**

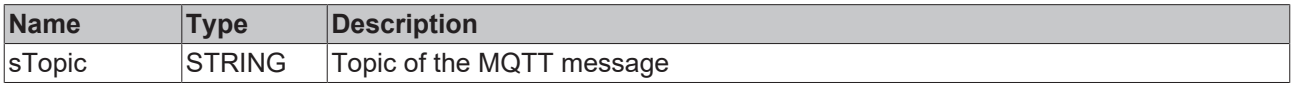

## <span id="page-83-0"></span>**5.1.2.2.4 Unsubscribe**

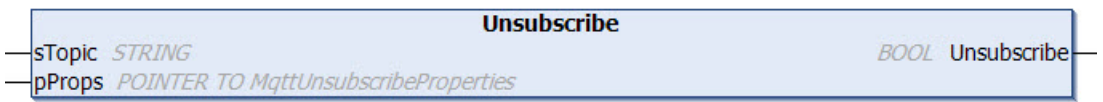

This method is used by the client to signal to the broker that no further messages with the specified topic should be transferred to it.

Possible errors are output at the outputs bError and hrErrorCode of the function block instance.

#### **Syntax**

```
METHOD Unsubscribe : BOOL
VAR_IN_OUT
   - sTopic : STRING; // topic string (UTF-8) with any length (attend that MQTT topics are case se
nsitive)
END_VAR
VAR_INPUT
           : POINTER TO MqttUnsubscribeProperties; // optional
END_VAR
```
#### *<u>E</u>* Return value

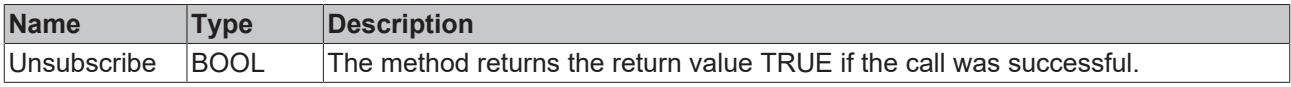

#### **Inputs**

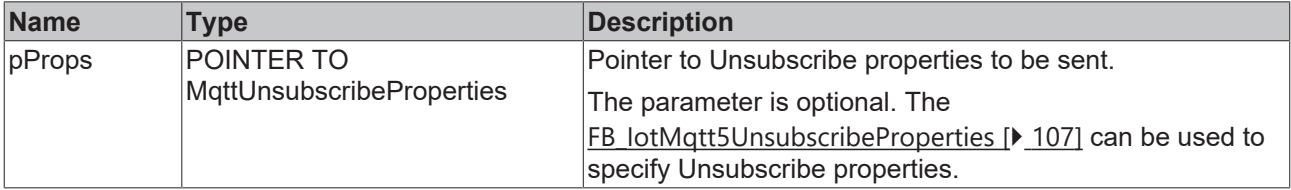

#### *<u><b>1* Inputs/outputs</u>

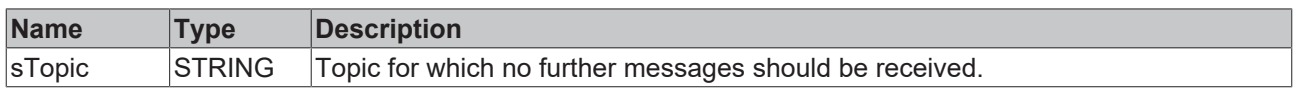

## **5.1.2.2.5 OnMqtt5ConnAck**

#### **Callback method**

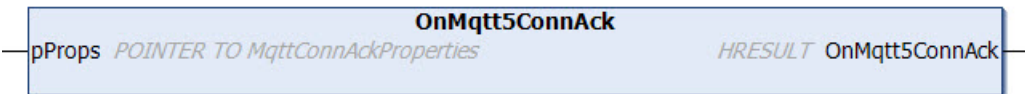

This method must not be called by the user. Instead, the function block FB\_IotMqtt5ClientBase can be used to derive information and overwrite this method. During the call of the Execute() method the responsible TwinCAT driver has the possibility to receive a notification via this callback, if the message broker has sent a CONNACK as response to a Connect.

#### **Syntax**

```
METHOD OnMqtt5Disconnected : HRESULT
VAR_INPUT
       pProps : POINTER TO MqttConnAckProperties;
END_VAR
```
#### *Return value*

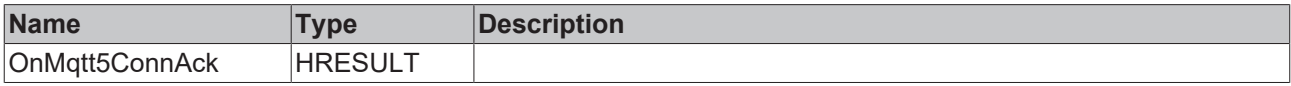

#### **Inputs**

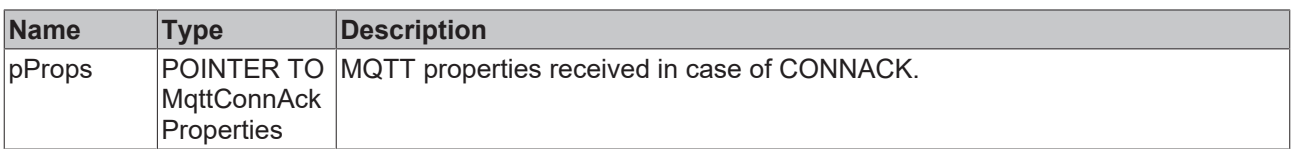

#### **5.1.2.2.6 OnMqtt5Disconnected**

#### **Callback method**

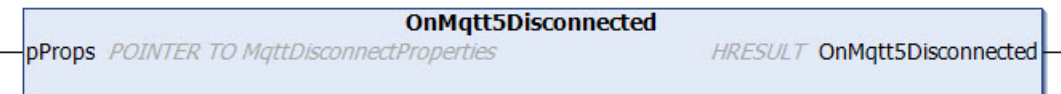

This method must not be called by the user. Instead, the function block FB\_IotMqtt5ClientBase can be used to derive information and overwrite this method. During the call of the Execute() method the responsible TwinCAT driver has the possibility to call the OnMqtt5Disconnected() method in case of a disconnection with the message broker.

#### **Syntax**

```
METHOD OnMqtt5Disconnected : HRESULT
VAR_INPUT
   -<br>pProps : POINTER TO MqttDisconnectProperties;
END_VAR
```
#### *Return value*

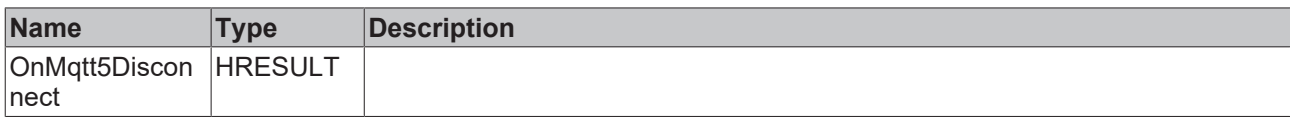

#### **Inputs**

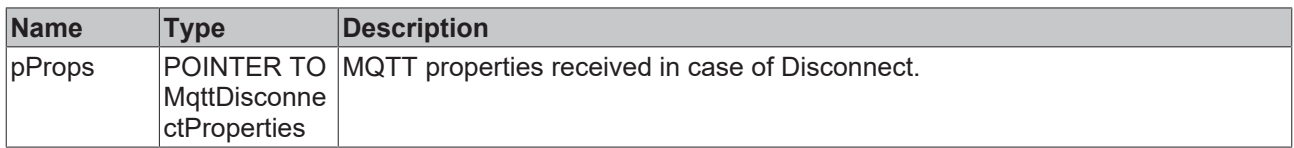

## **5.1.2.2.7 OnMqtt5Message**

### **Callback method**

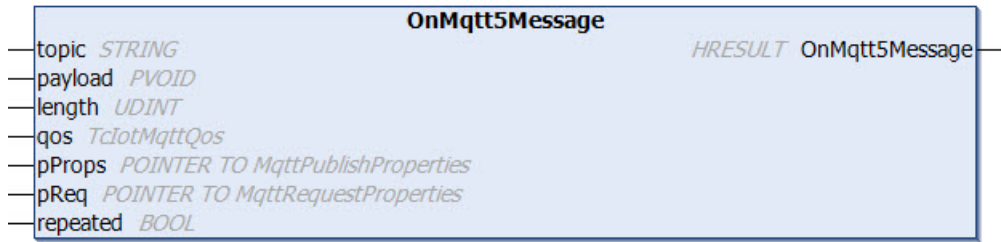

This method must not be called by the user. Instead, the function block FB\_IotMqtt5ClientBase can be used to derive information and overwrite this method. While the Execute() method is called, the responsible TwinCAT driver can call the OnMqtt5Message() method in the event of new incoming messages. In the event of several incoming messages the callback method is called several times, once per message. This must be taken into account when the method is implemented.

The use of the callback method is also explained in the sample lotMqttSampleUsingCallback [ $\blacktriangleright$  [314\]](#page-313-0).

#### **Syntax**

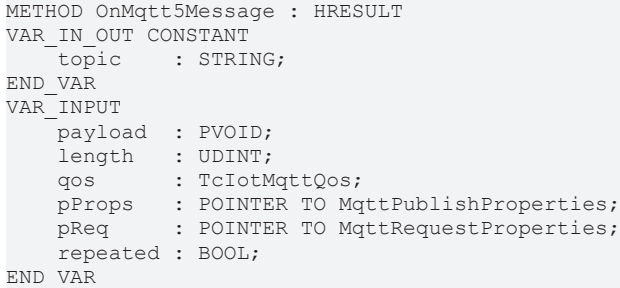

### *Return value*

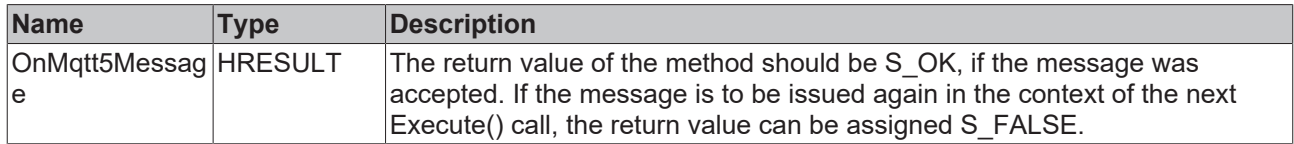

#### **Inputs**

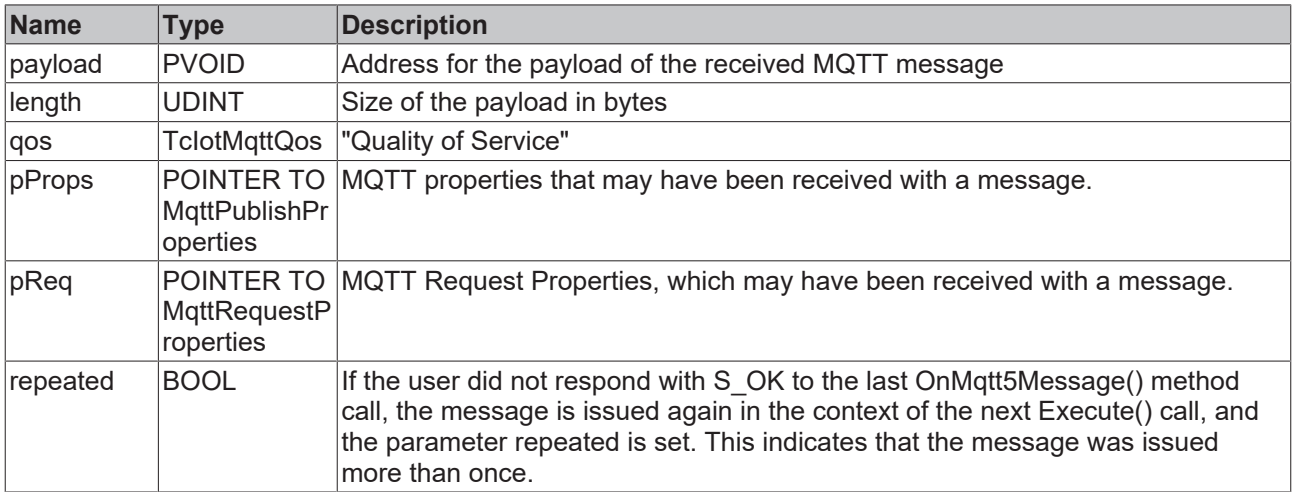

#### *<u><b>E* Inputs/outputs</u>

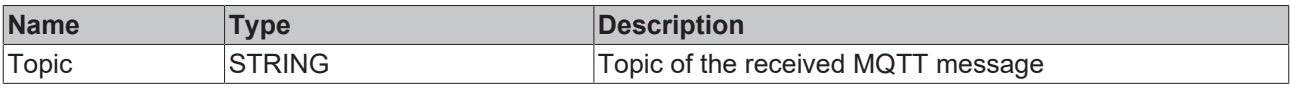

## <span id="page-86-0"></span>**5.1.2.2.8 ActivateExponentialBackoff**

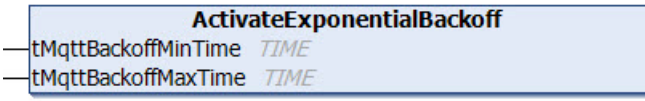

A feature referred to as "exponential backoff" can be used to avoid burdening the message broker with unnecessary connection requests in case of a connection error. In the event of a TLS connection error involving the message broker, the reconnect rate is adjusted multiplicatively. This function can be activated using the [ActivateExponentialBackoff\(\) \[](#page-60-0) $\blacktriangleright$  [61\]](#page-60-0) method. The parameters of the method specify the minimum and maximum time for the algorithm. The minimum time describes the initial delay value for the new connection attempt. The maximum time describes the highest delay value. The delay values are doubled until the maximum value is reached. Once a connection has been established, the backoff rate is reset to the original value. The [DeactivateExponentialBackoff\(\) \[](#page-61-0) $\blacktriangleright$  [62\]](#page-61-0) method can be used to deactivate this function programmatically.

#### **Syntax**

```
METHOD ActivateExponentialBackoff
VAR_INPUT
    .<br>tMqttBackoffMinTime: TIME;
        tMqttBackoffMaxTime: TIME;
END_VAR
```
#### **Inputs**

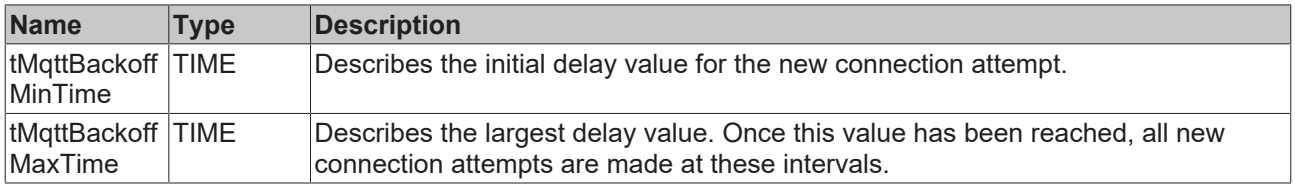

## <span id="page-87-1"></span>**5.1.2.2.9 DeactivateExponentialBackoff**

A feature referred to as "exponential backoff" can be used to avoid burdening the message broker with unnecessary connection requests in case of a connection error. In the event of a TLS connection error involving the message broker, the reconnect rate is adjusted multiplicatively. This function can be activated using the [ActivateExponentialBackoff\(\) \[](#page-60-0) $\blacktriangleright$  [61\]](#page-60-0) method. The parameters of the method specify the minimum and maximum time for the algorithm. The minimum time describes the initial delay value for the new connection attempt. The maximum time describes the highest delay value. The delay values are doubled until the maximum value is reached. Once a connection has been established, the backoff rate is reset to the original value. The [DeactivateExponentialBackoff\(\) \[](#page-61-0)▶ [62\]](#page-61-0) method can be used to deactivate this function programmatically.

#### **Syntax**

<span id="page-87-0"></span>METHOD DeactivateExponentialBackoff

## **5.1.2.2.10 Request**

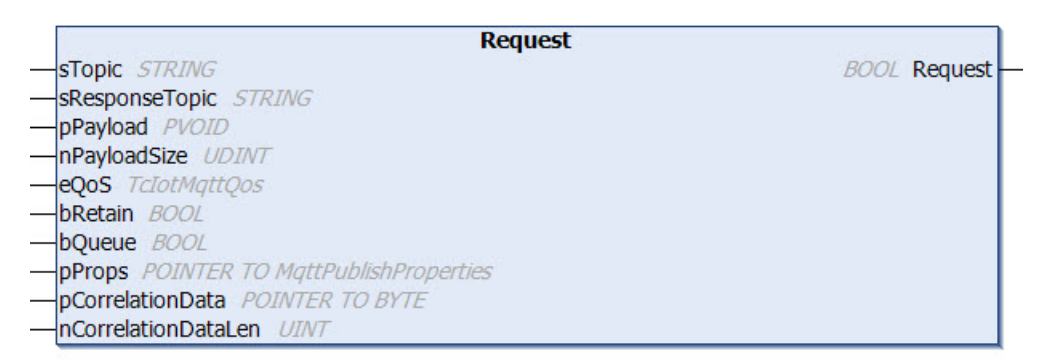

This method is called once, in order to send a Request to the broker.

Possible errors are output at the outputs  $bError$  and  $hErrorCode$  of the function block instance.

#### **Syntax**

```
METHOD Request : BOOL
VAR_IN_OUT
       sTopic              : STRING; // topic string (UTF-8) with any length (attend that MQTT topics a
re case sensitive)
    sResponseTopic :
STRING; // topic string (UTF-8) with any length (attend that MQTT topics are case sensitive)
END_VAR
VAR_INPUT
   -<br>pPayload : PVOID;
    nPayloadSize : UDINT;
   eOoS : TcIotMattOos; // quality of service between the publishing client and the
broker
                        : BOOL; // if TRUE the broker stores the message in order to send it to new
subscribers
       bQueue              : BOOL; // for future extension
   pProps : POINTER TO MqttPublishProperties;<br>pCorrelationData : POINTER TO BYTE;
                      : POINTER TO BYTE;
        nCorrelationDataSize: UINT;
END_VAR
```
#### **E**<sup>,</sup> Return value

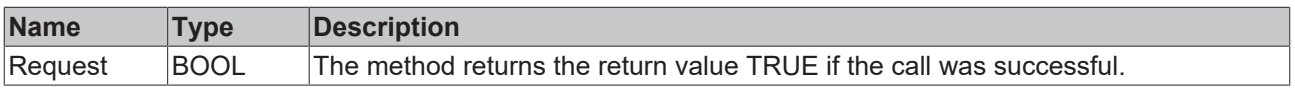

#### **Inputs**

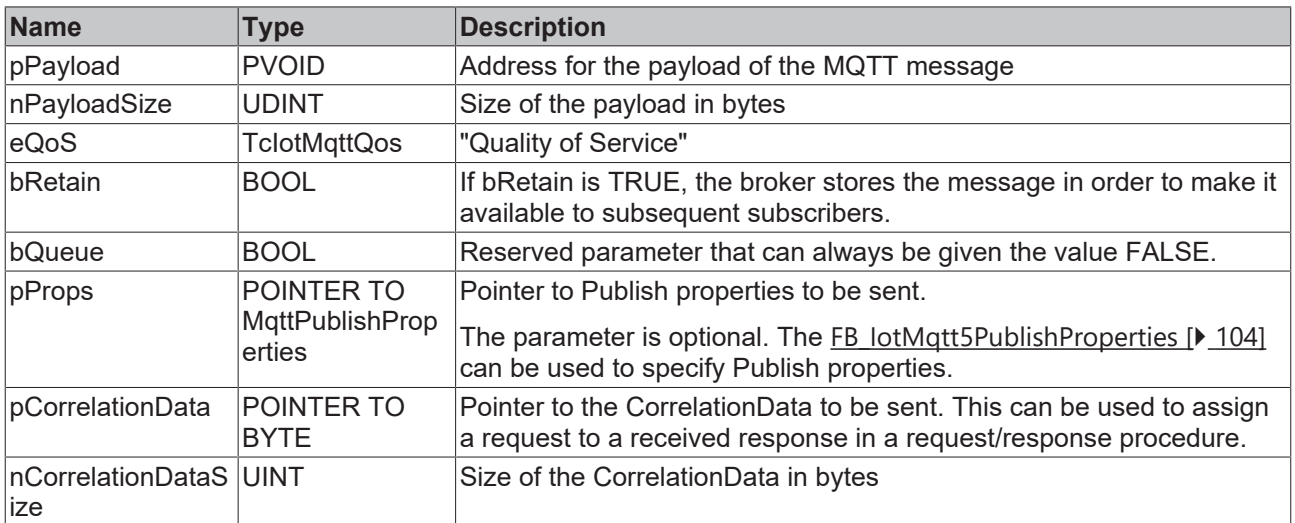

#### *<del>D</del>/<b>B* Inputs/outputs

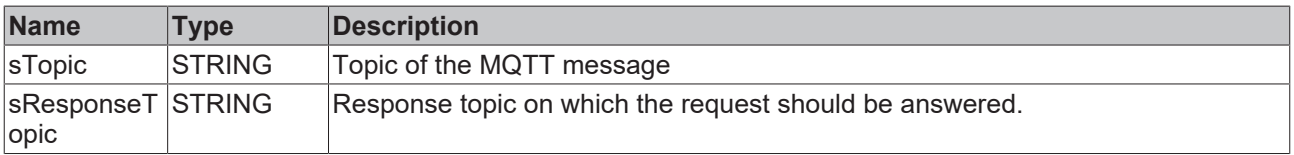

#### **Message payload formatting**

Note that the data type and the formatting of the content must be known to the sender and receiver side, particularly when binary information (alignment) or strings (with or without zero termination) are sent.

#### **Strings in UTF-8 format**

The variables of type STRING used here are based on the UTF-8 format. This STRING formatting is common for MQTT communication as well as for JSON documents.

In order to be able to receive special characters and texts from a wide range of languages, the character set in the Tc3\_IotBase and Tc3\_JsonXml libraries is not limited to the typical character set of the data type STRING. Instead, the Unicode character set in UTF-8 format is used in conjunction with the data type STRING.

If the ASCII character set is used, there is no difference between the typical formatting of a STRING and the UTF-8 formatting of a STRING.

Further information on the UTF-8 STRING format and available display and conversion options can be found in the [documentation for the Tc2\\_Utilities PLC library](https://infosys.beckhoff.com/content/1033/tcplclib_tc2_utilities/3482944011.html?id=990887154181487715).

### <span id="page-88-0"></span>**5.1.2.2.11 Response**

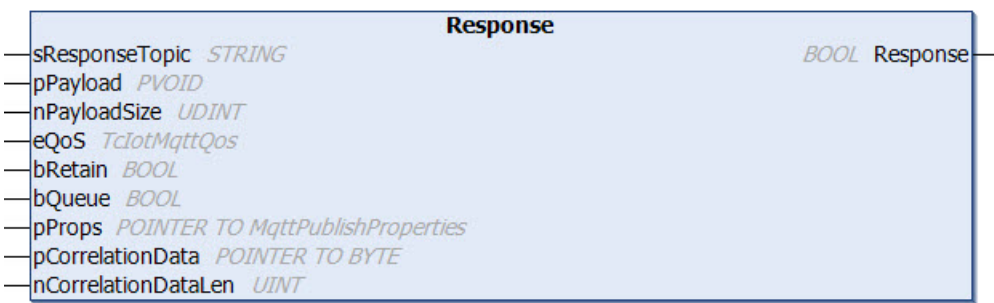

This method is called once to send a response to a request.

#### Possible errors are output at the outputs bError and hrErrorCode of the function block instance.

#### **Syntax**

```
METHOD Response : BOOL
VAR_IN_OUT<br>sResponseTopic
                         : STRING; // topic string (UTF-8) with any length (attend that MQTT topics
are case sensitive)
END_VAR
VAR_INPUT
    pPayload            : PVOID;
nPayloadSize : UDINT;
                       : TcIotMqttQos; // quality of service between the publishing client and the
broker<br>bRetain
                       : BOOL; // if TRUE the broker stores the message in order to send it to new
subscribers
   bQueue : BOOL; // for future extension<br>pProps : POINTER TO MqttPublishPropert
    pProps              : POINTER TO MqttPublishProperties;
pCorrelationData : POINTER TO BYTE;
       nCorrelationDataSize: UINT;
END_VAR
```
#### *<u>E* Return value</u>

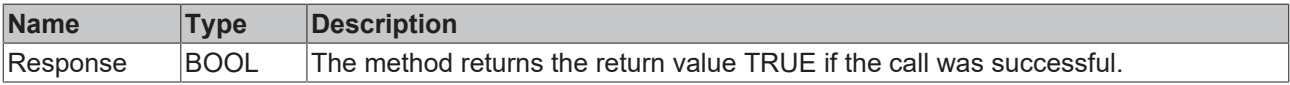

#### **Inputs**

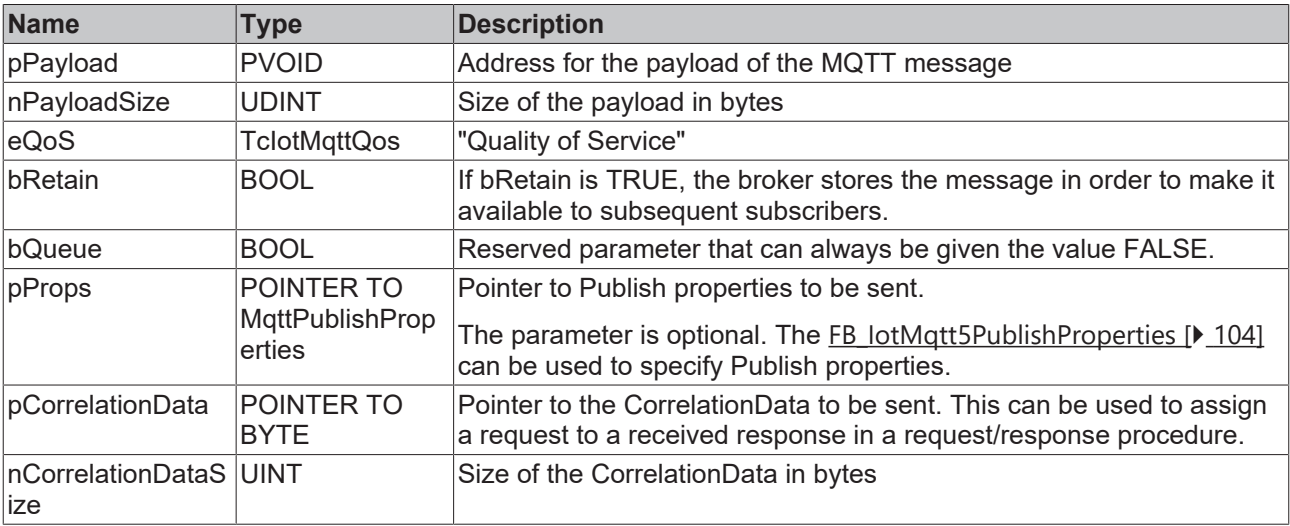

#### *<u><b>I* Inputs/outputs</u>

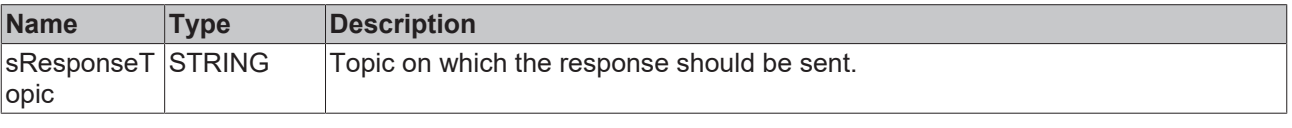

#### **Message payload formatting**

Note that the data type and the formatting of the content must be known to the sender and receiver side, particularly when binary information (alignment) or strings (with or without zero termination) are sent.

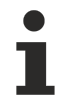

#### **Strings in UTF-8 format**

The variables of type STRING used here are based on the UTF-8 format. This STRING formatting is common for MQTT communication as well as for JSON documents.

In order to be able to receive special characters and texts from a wide range of languages, the character set in the Tc3\_IotBase and Tc3\_JsonXml libraries is not limited to the typical character set of the data type STRING. Instead, the Unicode character set in UTF-8 format is used in conjunction with the data type STRING.

If the ASCII character set is used, there is no difference between the typical formatting of a STRING and the UTF-8 formatting of a STRING.

Further information on the UTF-8 STRING format and available display and conversion options can be found in the [documentation for the Tc2\\_Utilities PLC library](https://infosys.beckhoff.com/content/1033/tcplclib_tc2_utilities/3482944011.html?id=990887154181487715).

## <span id="page-90-1"></span>**5.1.2.2.12 GetTimeSinceLastBrokerMessage**

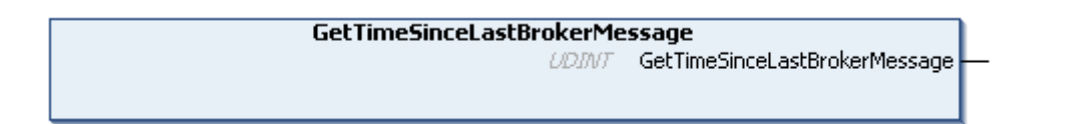

This method specifies the time (in ms) since the last message from the message broker. The time is reset to 0 with every new message from the message broker. It does not matter whether these are ping messages or regular publish/subscribe messages.

The MQTT specification defines that an MQTT client itself determines the time after which it will accept a timeout in the direction of the message broker. This is possible with this method from the PLC. The keep alive time, on the other hand, specifies the time (multiplied by 1.5) after which the message broker assumes a client time-out if there are no messages from the client.

#### **Syntax**

METHOD GetTimeSinceLastBrokerMessage : UDINT

#### **E**<sup>2</sup> Return value

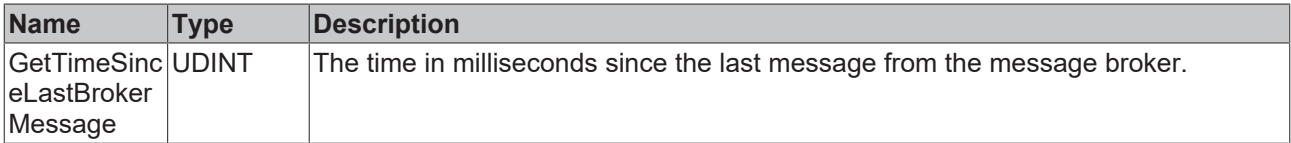

## <span id="page-90-0"></span>**5.1.2.3 ST\_IotMqtt5Will**

By means of the following specifications, a message can be specified which, in case of an irregular disconnection between client and broker, is sent as the last message from the broker to the subscribers who have subscribed to the corresponding topic. This structure is an extension of the previous structure [ST\\_IotMqttWill \[](#page-61-1)▶ [62\]](#page-61-1) for MQTT V5.

#### **No instantiation and assignment of this structure**

This structure does not allow instantiation and assignment to FB\_IotMqtt5Client or FB\_IotMqtt5ClientBase. Instead, the input parameter of the MQTT v5 client function block is used directly.

#### **Syntax**

#### Definition:

```
TYPE ST_IotMqtt5Will :
STRUCT
        {attribute 'TcEncoding':='UTF-8'}
                      : STRING(255);
```
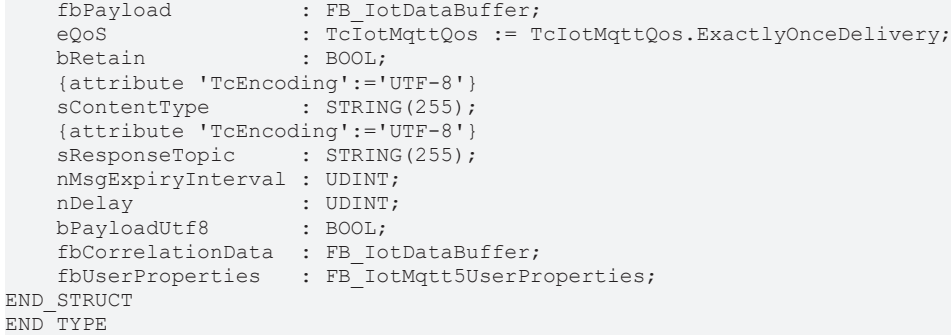

#### **Parameters**

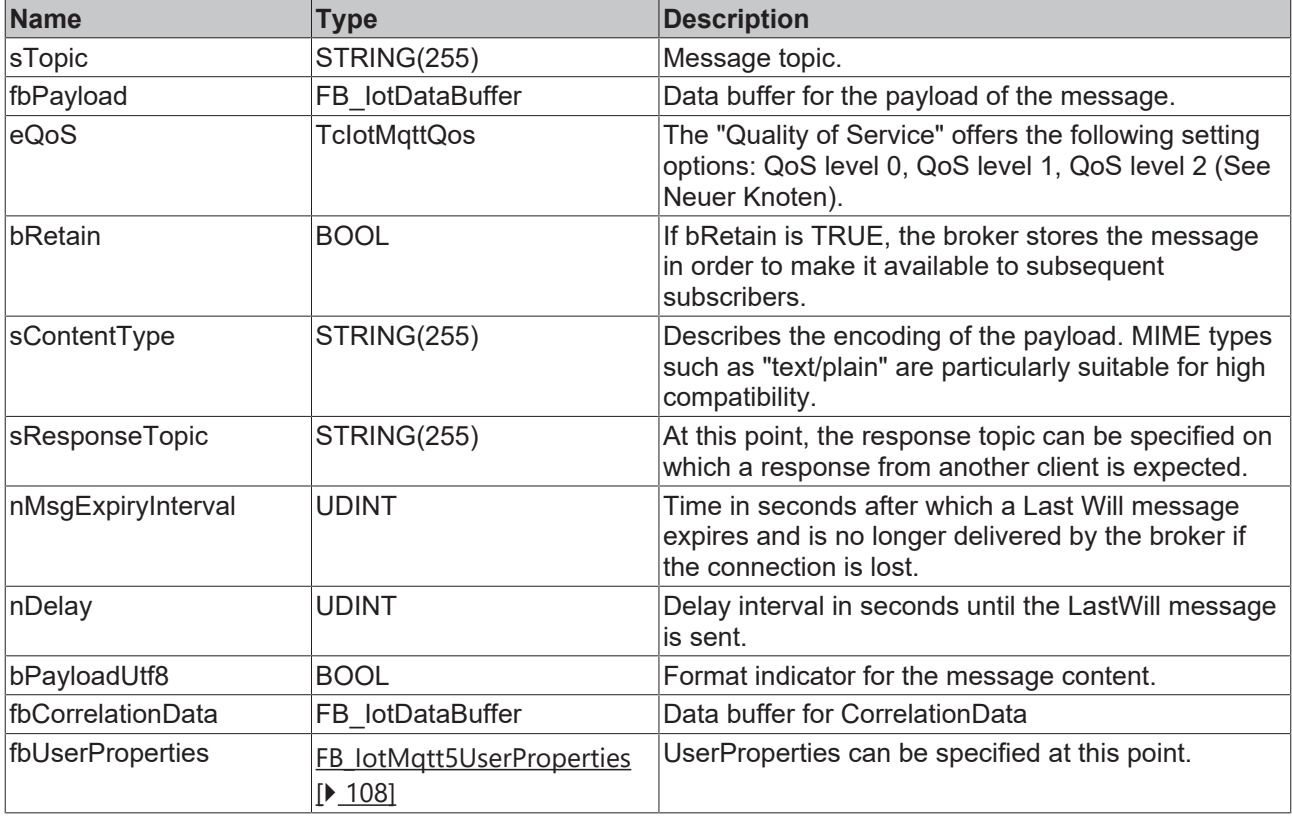

## <span id="page-91-0"></span>**5.1.2.4 ST\_IotMqtt5Tls**

TLS security settings for the MQTT client (V5).

Either CA (certificate authority) or PSK (PreSharedKey) can be used.

#### **Syntax**

#### Definition:

```
TYPE ST_IotMqtt5Tls :
STRUCT
                      : STRING(255); // certificate authority as filename (PEM or DER format) or as
 string (PEM)
   sCert : STRING(255); // client certificate as filename (PEM or DER format) or as st
ring (PEM)
   sKeyFile : STRING(255);<br>sKeyPwd : STRING(255);
                      : STRING(255);
       sCrl               : STRING(255); // Certificate Revocation List as filename (PEM or DER format)
  or as string (PEM)
   sCiphers : STRING(255);<br>sVersion : STRING(80):
                       : STRING(80) := 'tlsv1.2'; // TLS version
       bNoServerCertCheck : BOOL := FALSE;
sPskIdentity : STRING(255);
```
# **BECKHOFF**

aPskKey : ARRAY[1..64] OF BYTE;<br>nPskKeyLen : USINT;  $nP$ skKeyLen sAzureSas : STRING(511);

END\_STRUCT END\_TYPE

### **Parameters**

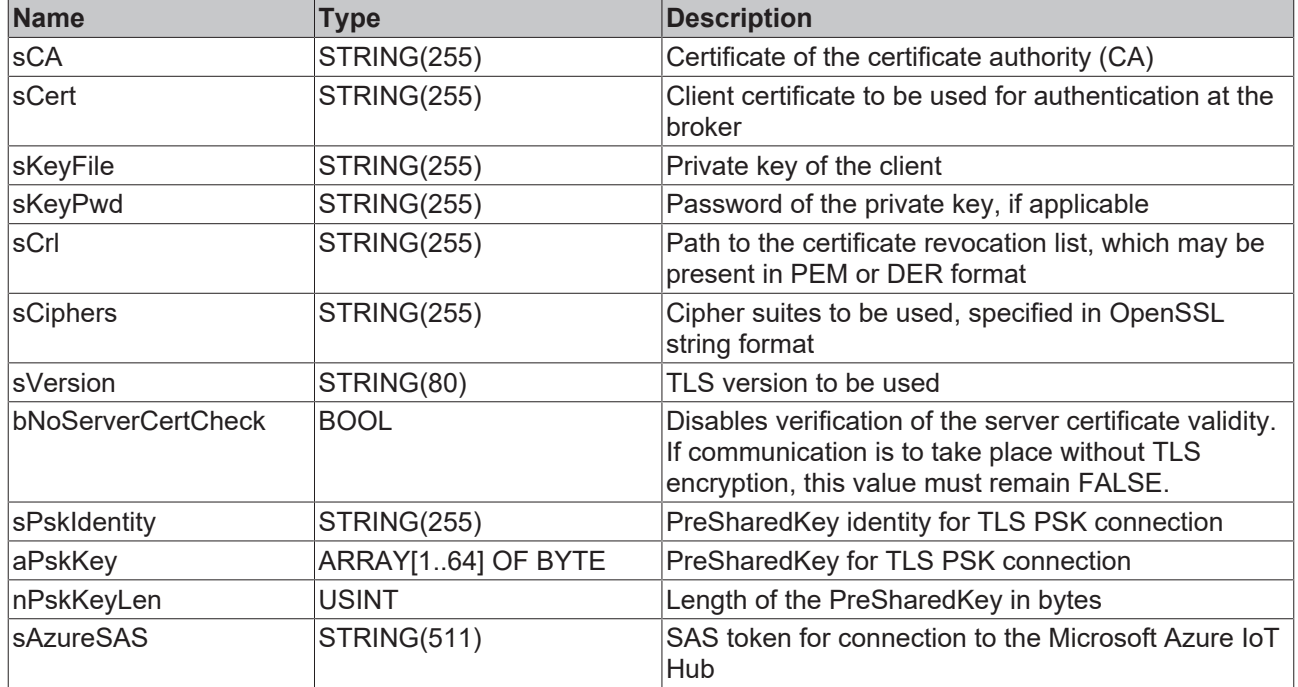

## <span id="page-92-0"></span>**5.1.2.5 ST\_IotMqtt5Auth**

Authentication settings for the MQTT client (V5).

#### **Syntax**

Definition:

```
TYPE ST_IotMqtt5Auth :
STRUCT
       {attribute 'TcEncoding':='UTF-8'}
sAuthMethod : STRING(255);
aAuthData : ARRAY[0..4095] OF BYTE;
nAuthDataSize : UINT;
END_STRUCT
END_TYPE
```
#### **Parameter**

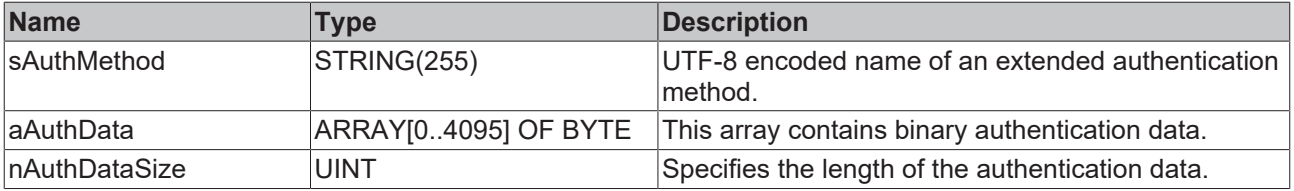

## <span id="page-92-1"></span>**5.1.2.6 ST\_IotMqtt5Connect**

Connection settings for the MQTTv5 client, which can be set at the function block [FB\\_IotMqtt5Client \[](#page-78-0)▶ [79\]](#page-78-0). Through these settings, the client can transmit information to the message broker about potential restrictions, for example, a maximum packet size that the client can receive.

### **Syntax**

#### Definition:

TYPE ST IotMqtt5Connect :

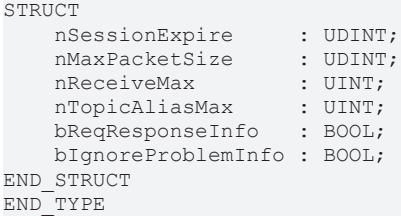

#### **Parameter**

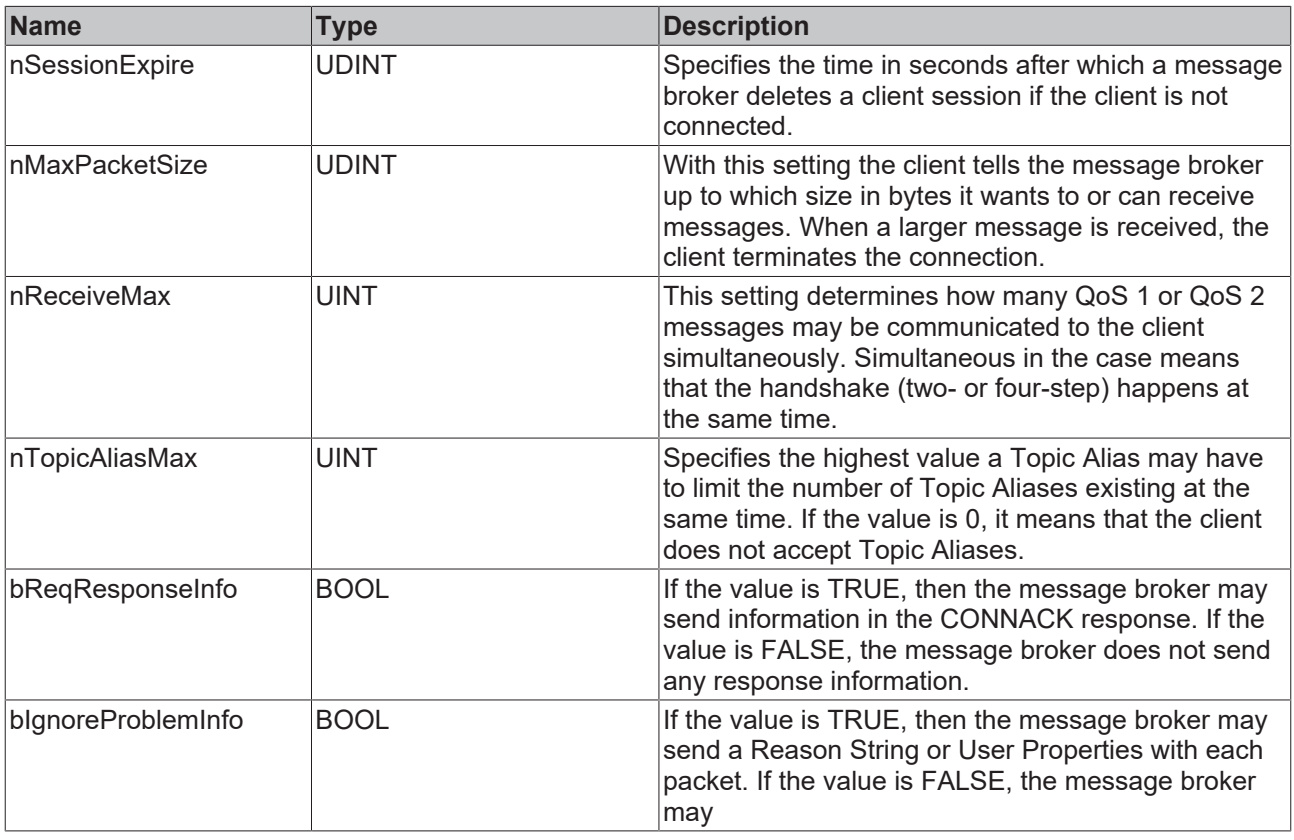

## <span id="page-93-0"></span>**5.1.2.7 FB\_IotMqtt5MessageQueue**

This function block provides a message queue for MQTT messages that are received with the function block FB\_lotMqtt5Client [ $\triangleright$  [69\]](#page-68-0). For this purpose, an instance is already provided at the output of FB\_IotMqtt5Client. The function block operates based on the first in, first out principle (FIFO). It is possible that multiple MQTT messages are received within one PLC cycle and made available at the message queue.

During the program sequence, the property nOueuedMessages can be used to check whether and how many messages have been collected in the message queue. The Dequeue() method is used for removing messages from the FIFO queue. The oldest message is output first.

**BECKHOFF** 

### **Size of the MQTT message queue**

The maximum number of possible messages in the queue can be set via the parameter

cMaxEntriesInMqttMessageQueue in the [parameter list \[](#page-110-0) $\blacktriangleright$  [111\]](#page-110-0) of the Tc3\_lotBase library. The default value is 1000 messages. This value can usually be left unchanged, since prompt message processing is required in most cases.

The MQTT message queue allocates new memory space for new messages according to the topic and payload size. By default the maximum size of a message is limited to 100 kB, the size of the MQTT message queue is limited to 1000 kB. For special cases these values can also be adjusted in the parameter list  $[111]$  $[111]$ .

## **Properties**

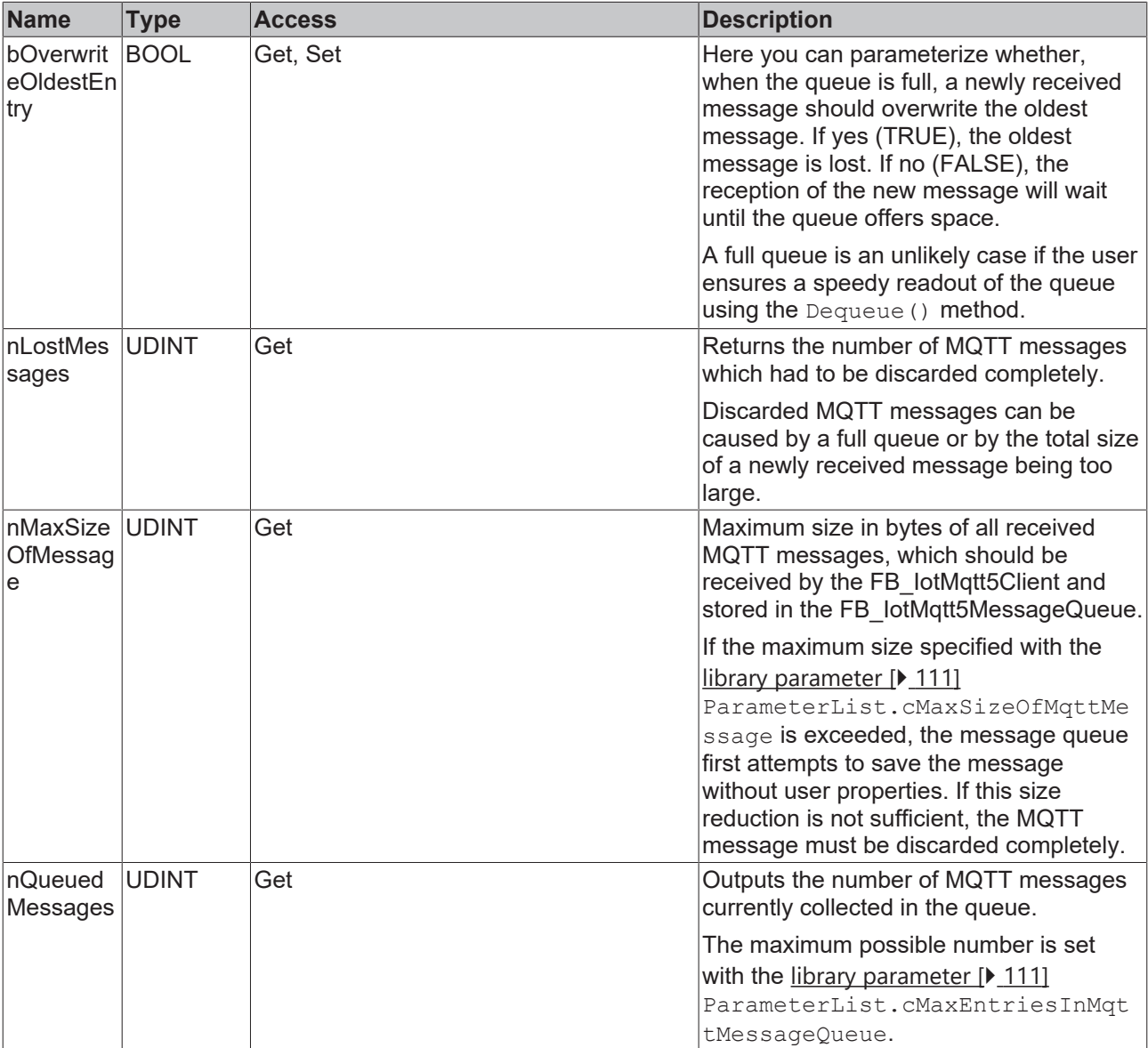

#### **Methods**

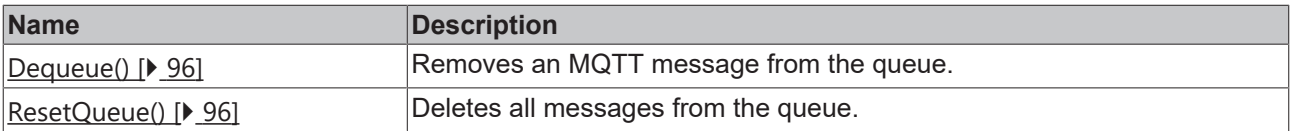

#### **Requirements**

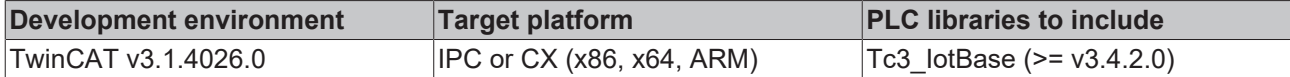

## <span id="page-95-0"></span>**5.1.2.7.1 Dequeue**

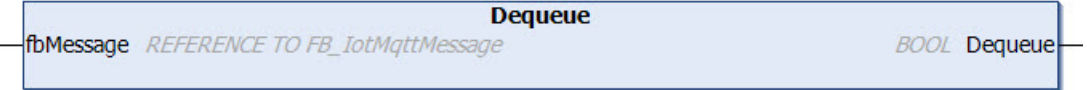

The method returns the return value TRUE if the removal of an MQTT message from the queue was successful. The number of MQTT messages currently in the queue (nQueuedMessages property) is reduced by one through the removal of a message.

#### **Syntax**

```
METHOD Dequeue : BOOL
VAR_INPUT
    .<br>fbMessage : REFERENCE TO FB IotMqtt5Message;
END_VAR
```
#### *<u>E* Return value</u>

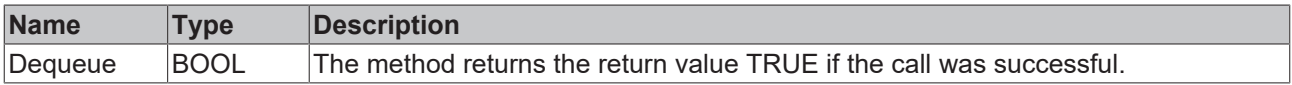

#### **Inputs**

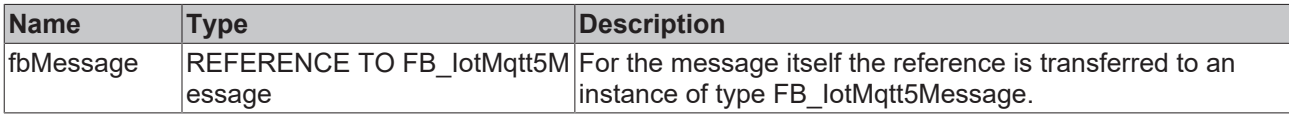

## <span id="page-95-1"></span>**5.1.2.7.2 ResetQueue**

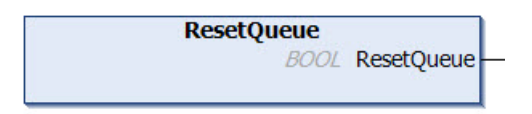

When this method is called, all accumulated MQTT messages are deleted from the queue.

#### **Syntax**

METHOD ResetQueue : BOOL

#### *Return value*

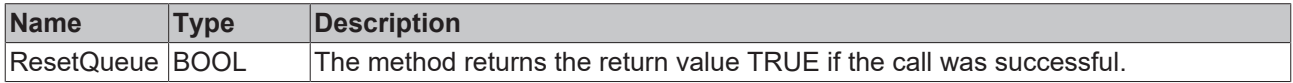

## **5.1.2.8 FB\_IotMqtt5Message**

If the TwintCAT MQTT v5 client ([FB\\_IotMqtt5Client \[](#page-68-0)▶ [69\]](#page-68-0)) is used in combination with a message queue ([FB\\_IotMqtt5MessageQueue \[](#page-93-0)[}](#page-93-0) [94\]](#page-93-0)), an MQTT message is represented by the FB\_IotMqtt5Message function block. Incoming messages are collected by the message queue and made available to the user in the form of a such a function block instance.

# **RECKHOFF**

The topic, the payload size and the "Quality of Service" parameter of the MQTT message are immediately available as Properties at the function block output. The topic and the payload can easily be evaluated or copied via the provided methods CompareTopic(), GetTopic() and GetPayload().

### **Message payload formatting**

Note that the data type and the formatting of the content must be known to the sender and receiver side, particularly when binary information (alignment) or strings (with or without zero termination) are sent.

## **Size of an MQTT message**

The maximum size of an MQTT message to be received in the PLC depends on the hardware platform and should not exceed a few MB, even on higher-performance/larger platforms.

The maximum possible size of a message can be set using the cMaxSizeOfMqttMessage parameter in the [parameter list \[](#page-110-0) $\blacktriangleright$  [111\]](#page-110-0) of the Tc3\_IotBase library. By default, the message size is limited to 100 kB.

When using the MQTT Message Queue, it dynamically allocates new memory from the TwinCAT Router memory for new messages.

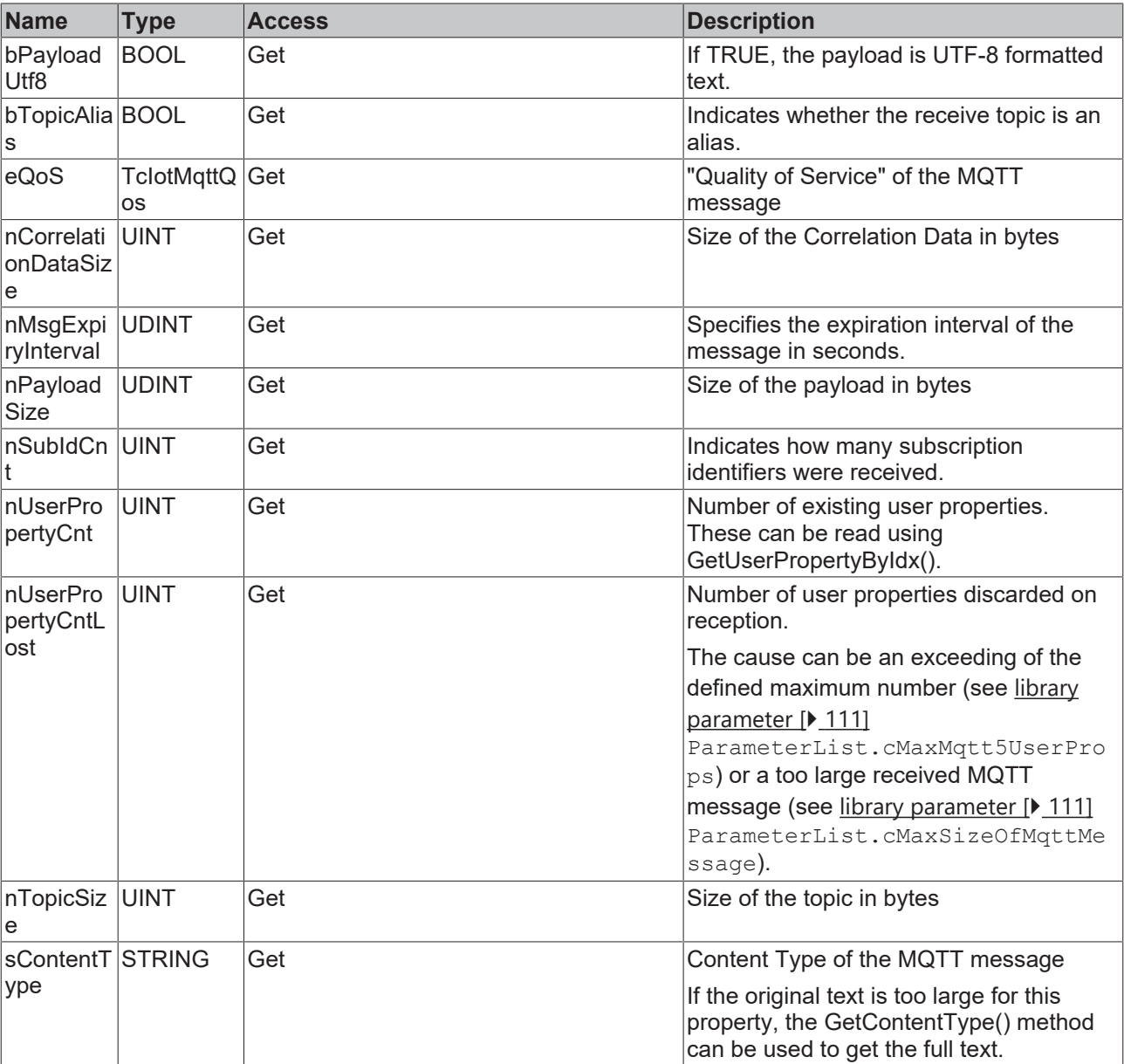

## *Properties*

#### **Methods**

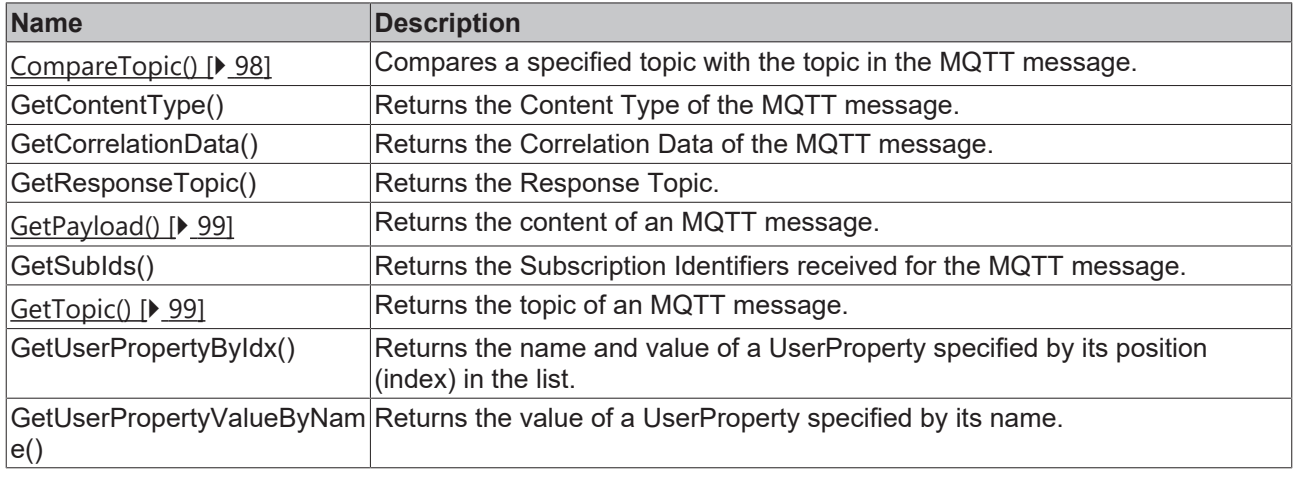

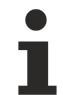

#### **Strings in UTF-8 format**

The variables of type STRING used here are based on the UTF-8 format. This STRING formatting is common for MQTT communication as well as for JSON documents.

In order to be able to receive special characters and texts from a wide range of languages, the character set in the Tc3\_IotBase and Tc3\_JsonXml libraries is not limited to the typical character set of the data type STRING. Instead, the Unicode character set in UTF-8 format is used in conjunction with the data type STRING.

If the ASCII character set is used, there is no difference between the typical formatting of a STRING and the UTF-8 formatting of a STRING.

Further information on the UTF-8 STRING format and available display and conversion options can be found in the [documentation for the Tc2\\_Utilities PLC library](https://infosys.beckhoff.com/content/1033/tcplclib_tc2_utilities/3482944011.html?id=990887154181487715).

#### **Requirements**

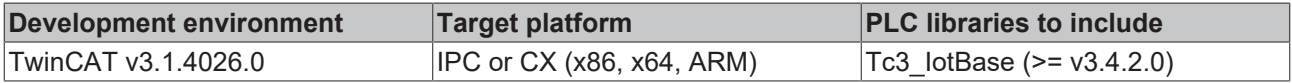

## <span id="page-97-0"></span>**5.1.2.8.1 CompareTopic**

```
CompareTopic
sTopic STRING
                      BOOL CompareTopic
```
This method returns TRUE, if the specified topic is identical to the topic of the MQTT message in the function block.

#### **Syntax**

```
METHOD CompareTopic : BOOL
VAR_IN_OUT CONSTANT
    .<br>sTopic : STRING; // topic string with any length (attend that MQTT topics are case sensitive)
END_VAR
```
#### *Return value*

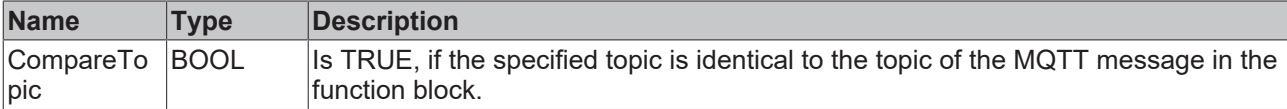

## **BECKHOFF**

### *<u><b>1* Inputs/outputs</u>

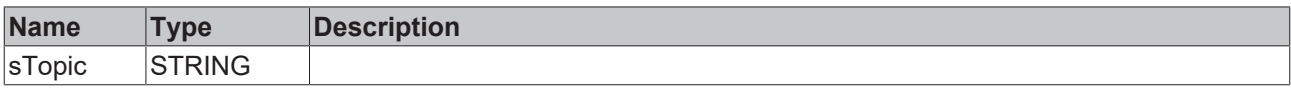

## <span id="page-98-1"></span>**5.1.2.8.2 GetTopic**

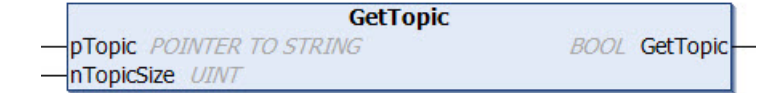

#### **Syntax**

```
METHOD GetTopic : BOOL
VAR_INPUT
   -<br>pTopic      : POINTER TO STRING; // topic buffer
        nTopicSize : UINT; // maximum size of topic buffer in bytes
END_VAR
```
#### *<u><b>E* Return value</u>

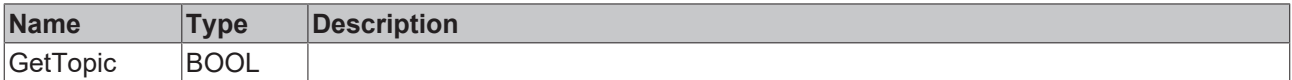

#### **Inputs**

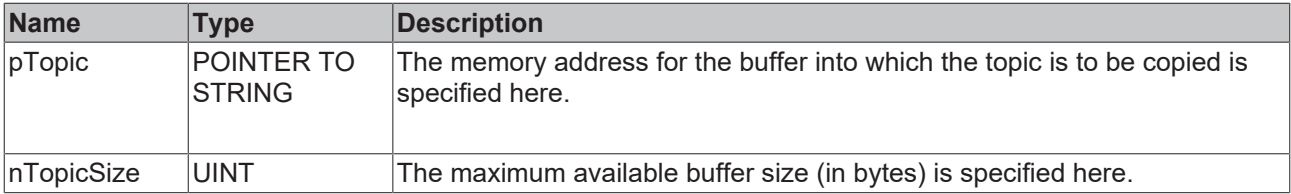

## <span id="page-98-0"></span>**5.1.2.8.3 GetPayload**

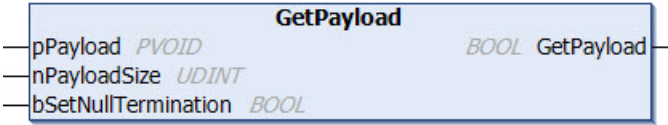

#### **Syntax**

```
METHOD GetPayload : BOOL
VAR_INPUT
    pPayload           : PVOID; // payload buffer
    nPayloadSize       : UDINT; // maximum size of payload buffer in bytes
    bSetNullTermination: BOOL; // The publisher specifies the kind of payload. If it is a string, it
 could be null terminated or not. Setting this input to TRUE will force a null termination. One more
 byte is required for that.
END_VAR
```
#### *Return value*

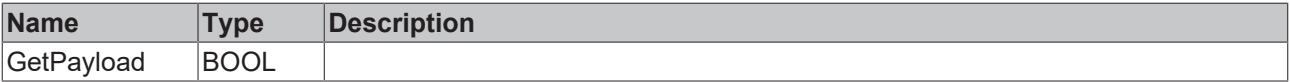

### **Inputs**

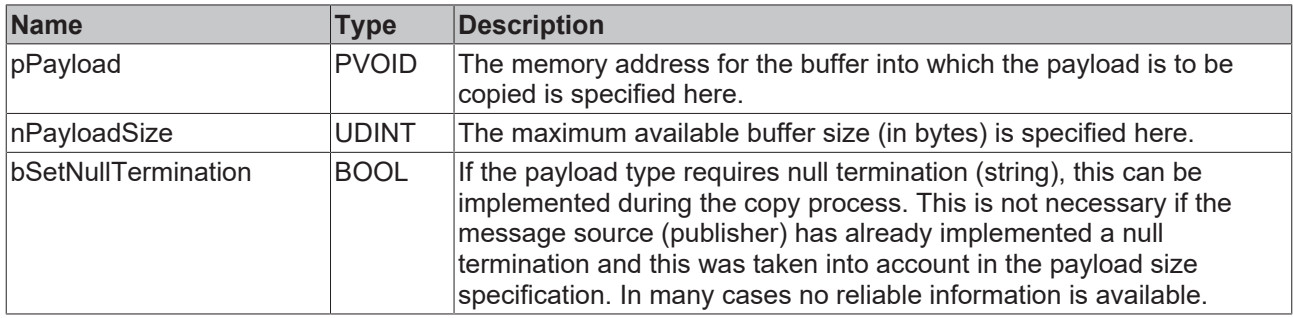

## **5.1.2.9 MQTT5 Properties**

## **5.1.2.9.1 FB\_IotMqtt5ConnAckProperties**

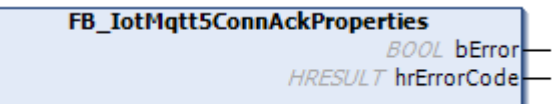

The function block enables the reception of status information from the message broker directly after the Connection Acknowledgement, which is part of the connection setup. This allows the message broker to communicate information to the client about potential constraints, such as a maximum packet size that the message broker can handle.

It is the client's task to query these values and to react to them if necessary. If the client has received ConnAck properties and makes them available at the output, this is indicated by bPropertiesAvailable=TRUE.

General description of the Connection Acknowledgement Properties:

# **BECKHOFF**

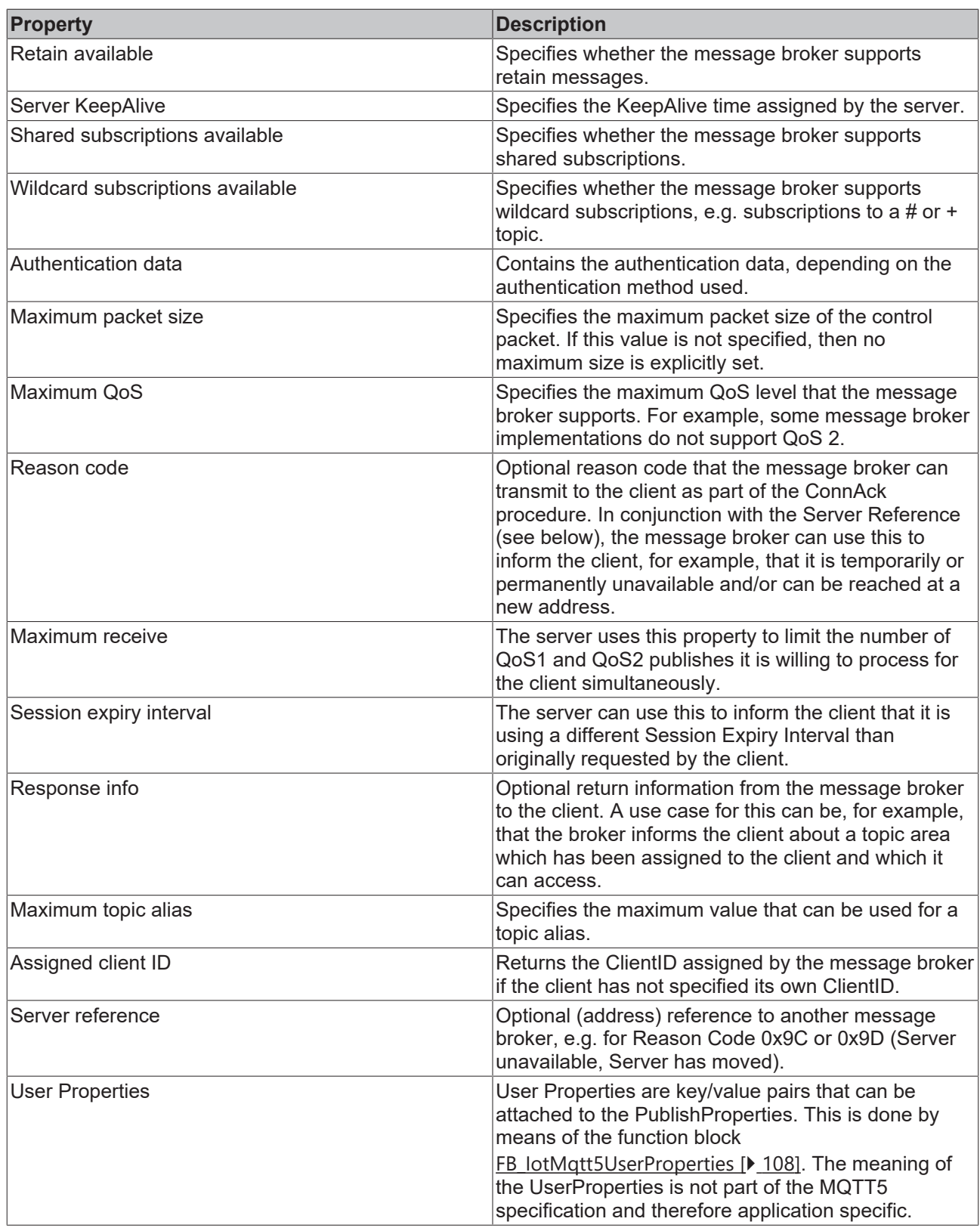

## **Syntax**

#### Definition:

FUNCTION BLOCK FB IotMqtt5ConnAckProperties EXTENDS FB lotMqtt5UserProperties [ $\blacktriangleright$  [108\]](#page-107-0) VAR\_OUTPUT bError : BOOL; hrErrorCode : HRESULT; END\_VAR

## *<u>B</u>* Outputs

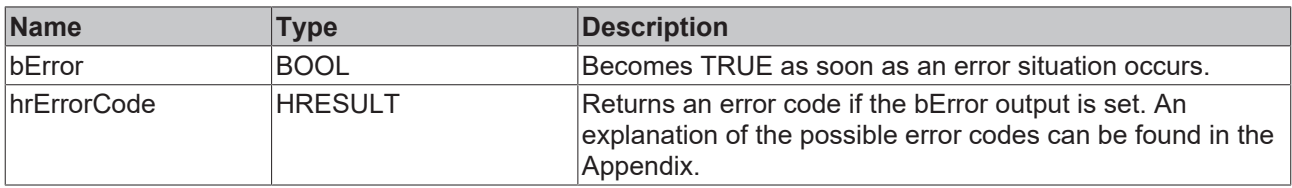

## *Properties*

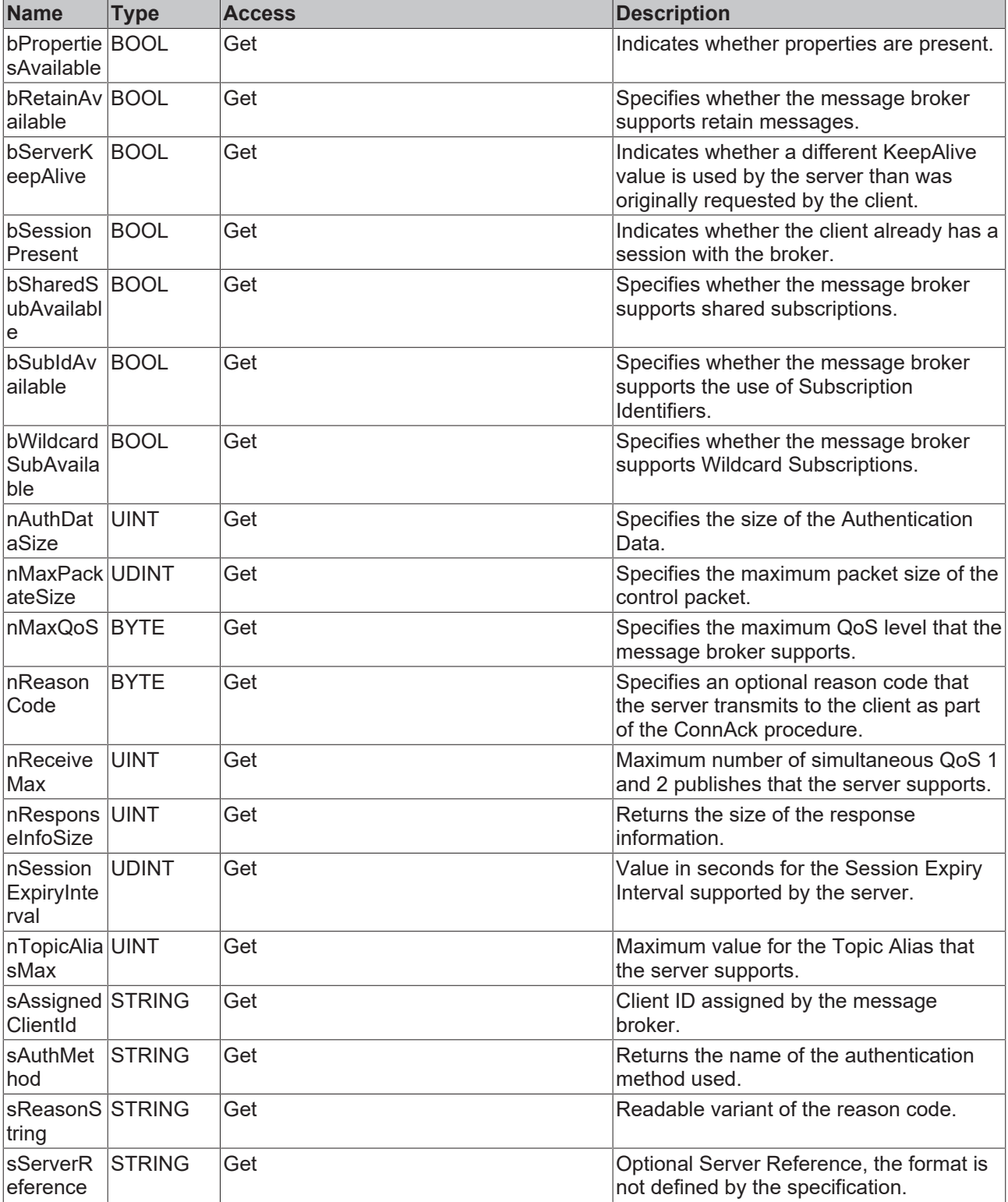

## **BECKHOFF**

#### **Methods**

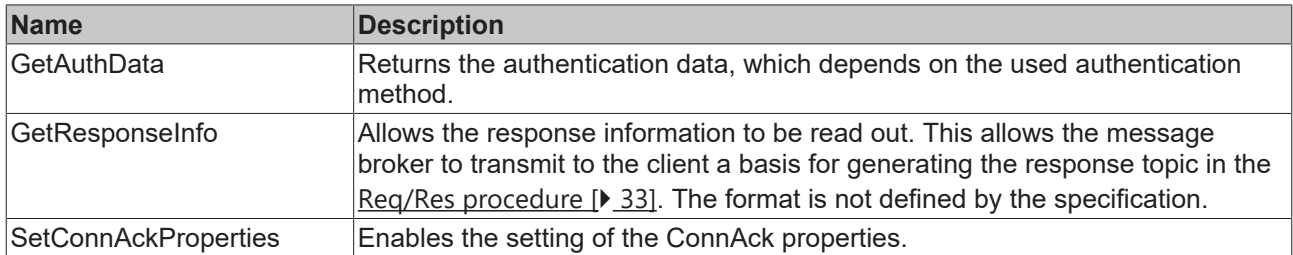

#### **Requirements**

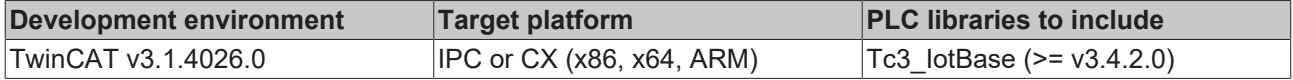

## **5.1.2.9.2 FB\_IotMqtt5DisconnectProperties**

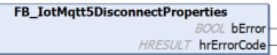

The function block enables the reception of disconnection information.

If the client has received Disconnect Properties and provides these at the output, this is indicated by bPropertiesAvailable=TRUE.

General description of the Disconnect Properties:

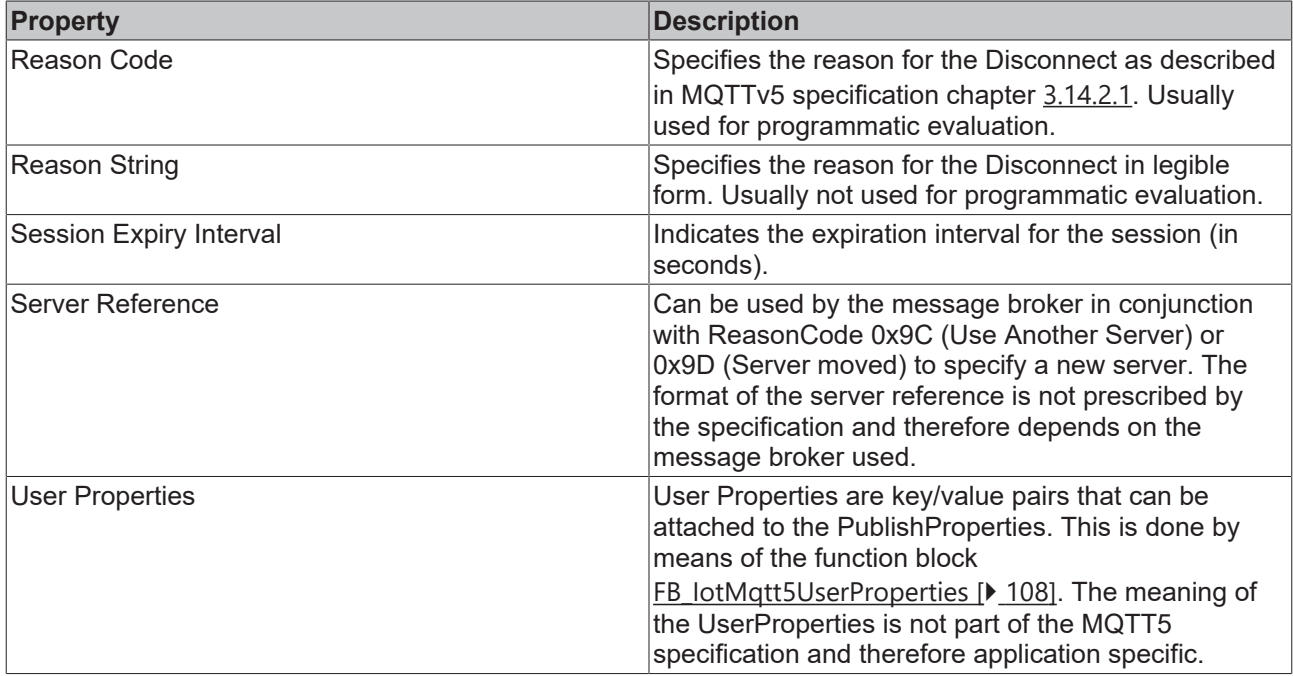

### **Syntax**

#### Definition:

FUNCTION BLOCK FB\_IotMqtt5DisconnectProperties EXTENDS [FB\\_IotMqtt5UserProperties \[](#page-107-0) $\blacktriangleright$  [108\]](#page-107-0) VAR OUTPUT bError : BOOL; hrErrorCode : HRESULT; END\_VAR

### *<u>E</u>* Outputs

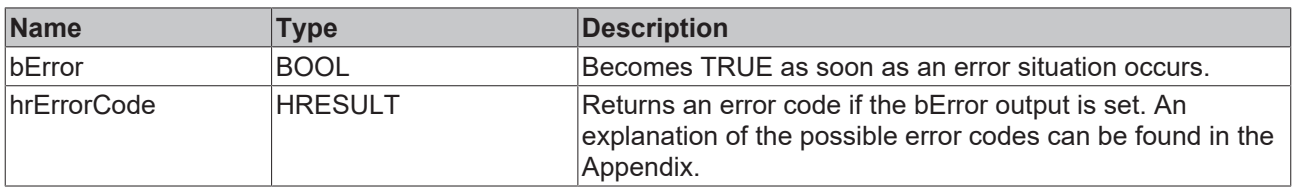

## **Properties**

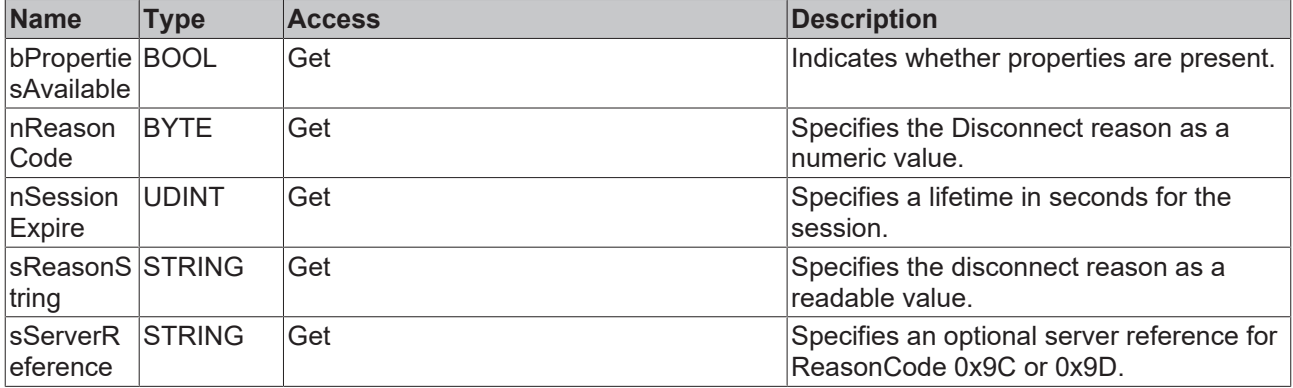

#### **Methods**

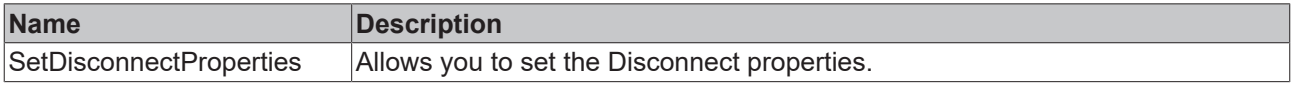

#### **Requirements**

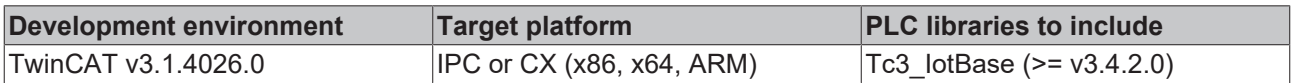

## <span id="page-103-0"></span>**5.1.2.9.3 FB\_IotMqtt5PublishProperties**

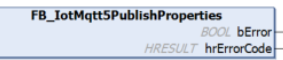

The function block allows the definition of various properties that can be set when sending a message. This allows additional metadata to be attached to a message during transmission. The following metadata can be defined:

General description of the Publish Properties:

# **BECKHOFF**

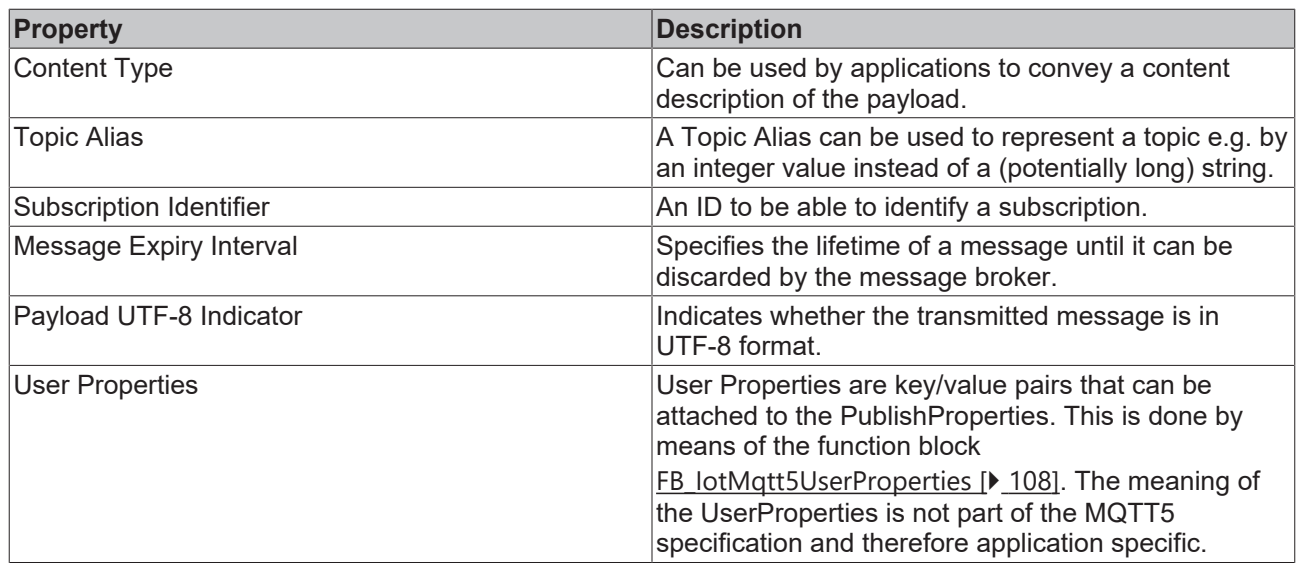

## **Syntax**

### Definition:

FUNCTION BLOCK FB\_IotMqtt5PublishProperties EXTENDS [FB\\_IotMqtt5UserProperties \[](#page-107-0)> [108\]](#page-107-0) VAR\_OUTPUT bError : BOOL; hrErrorCode : HRESULT; END\_VAR

## *<u><b>B</u>* Outputs

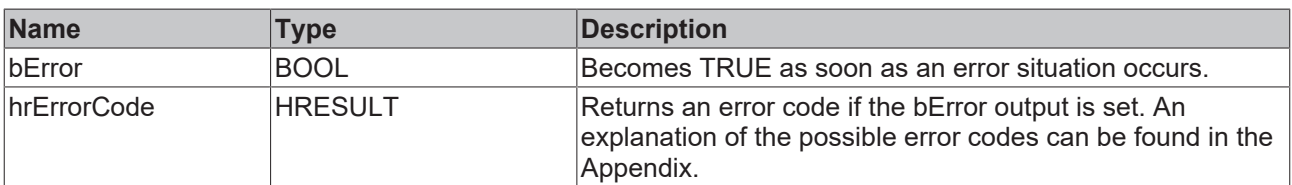

## **Properties**

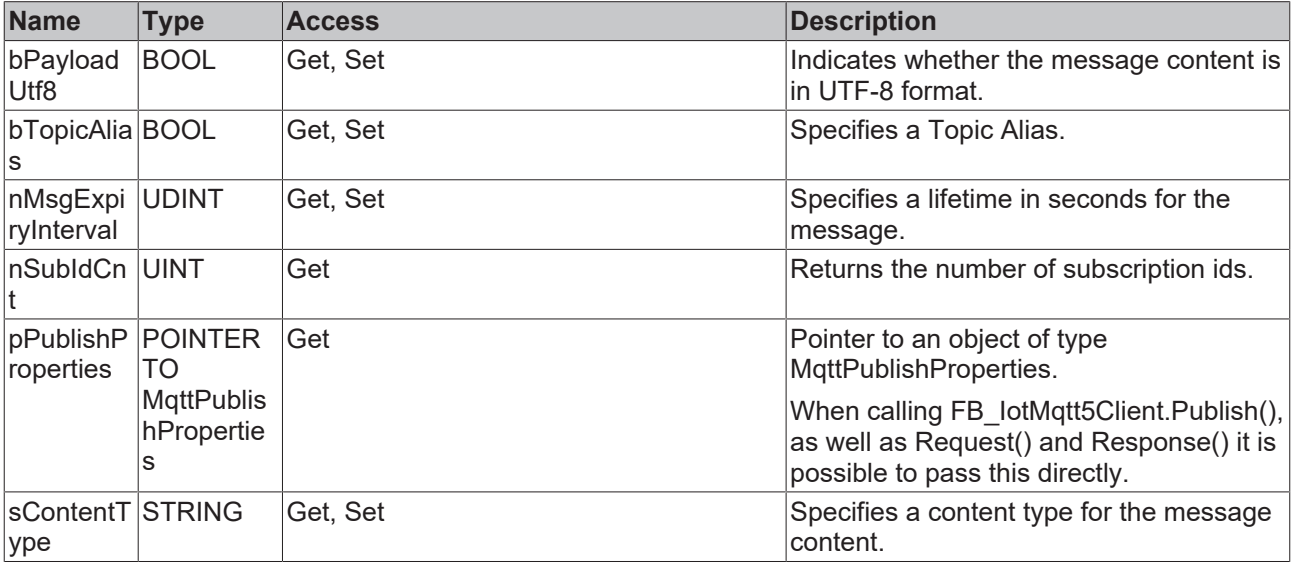

#### **Methods**

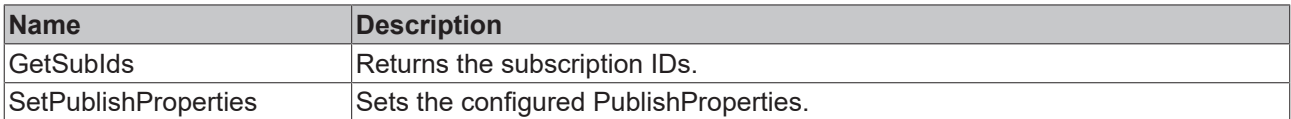

#### **Requirements**

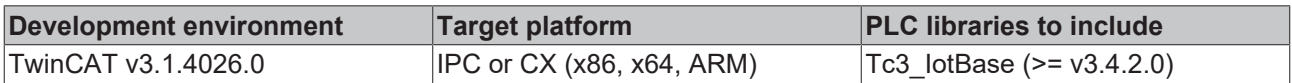

## <span id="page-105-0"></span>**5.1.2.9.4 FB\_IotMqtt5SubscribeProperties**

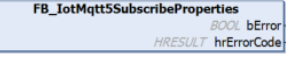

The function block allows the definition of different properties, which can be set when creating a subscription. This allows additional properties to be defined for a subscription and transferred from the client to the message broker.

General description of the Subscribe Properties:

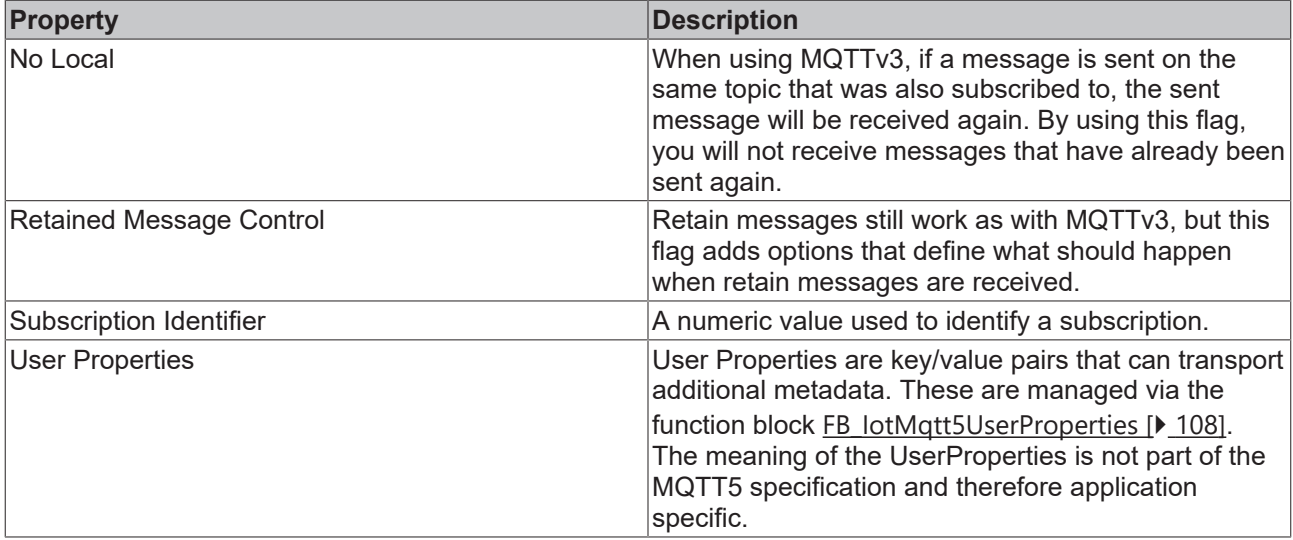

#### **Syntax**

#### Definition:

FUNCTION BLOCK FB\_IotMqtt5SubscribeProperties EXTENDS [FB\\_IotMqtt5UserProperties \[](#page-107-0) $\triangleright$  [108\]](#page-107-0) VAR\_OUTPUT bError : BOOL; hrErrorCode : HRESULT; END\_VAR

#### *C* Outputs

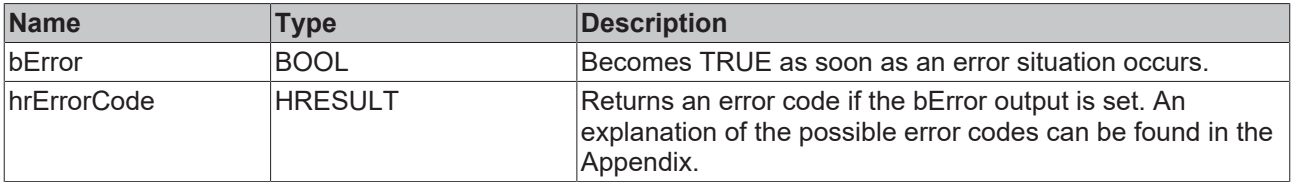

## **BECKHOFF**

## **Properties**

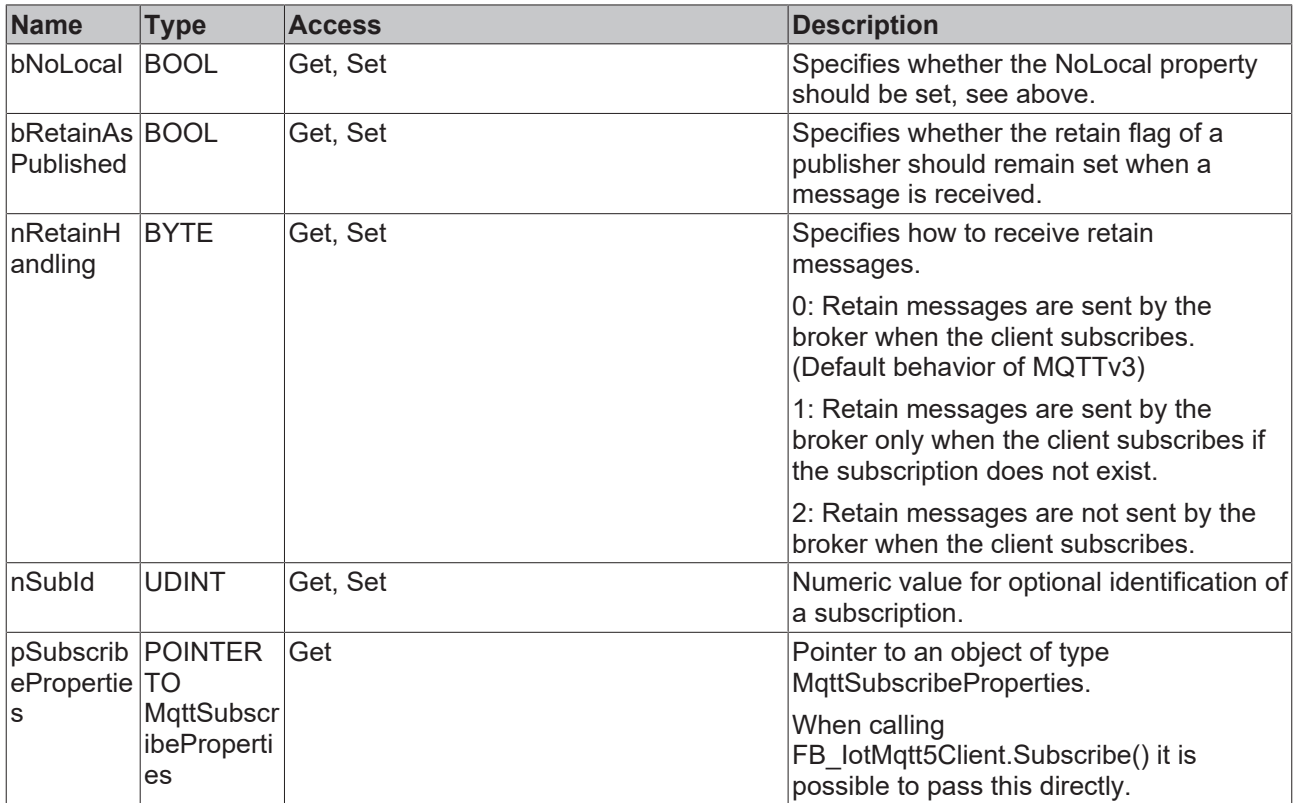

#### **Methods**

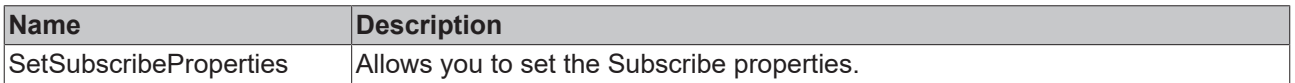

#### **Requirements**

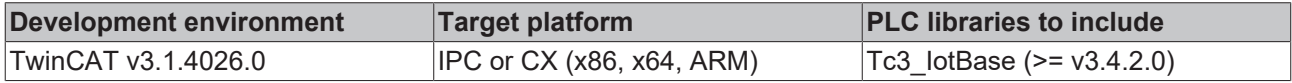

## <span id="page-106-0"></span>**5.1.2.9.5 FB\_IotMqtt5UnsubscribeProperties**

 $\begin{array}{cc} \textbf{FB\_IotMqtt5UnsubscripteProperties} \\ \textit{BOOL} \textbf{ bError} \\ \textit{HRESULT} \textbf{ hErrorCode} \end{array}$ 

The function block allows the definition of various properties that can be set when a subscription is unsubscribed. This allows the following metadata to be transmitted from the client to the message broker.

General description of the Unsubscribe Properties:

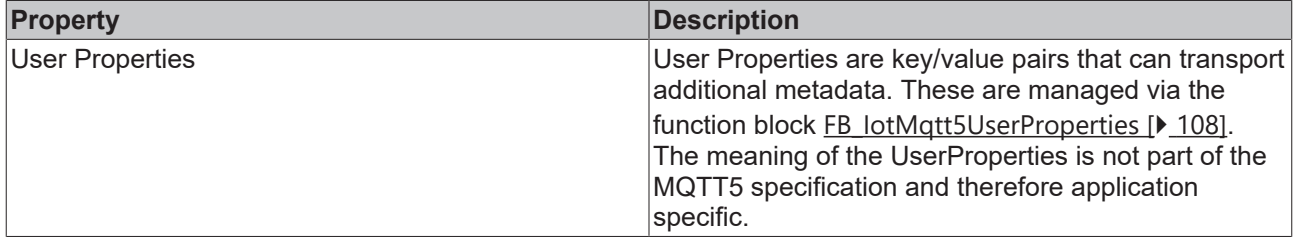

#### **Syntax**

Definition:

```
FUNCTION BLOCK FB IotMqtt5UnsubscribeProperties EXTENDS FB lotMqtt5UserProperties [\triangleright108]
VAR_OUTPUT
bError : BOOL;
hrErrorCode : HRESULT;
END_VAR
```
#### *<u>E* Outputs</u>

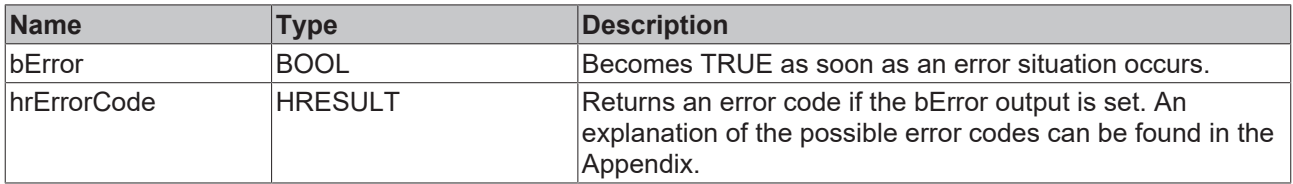

## **Properties**

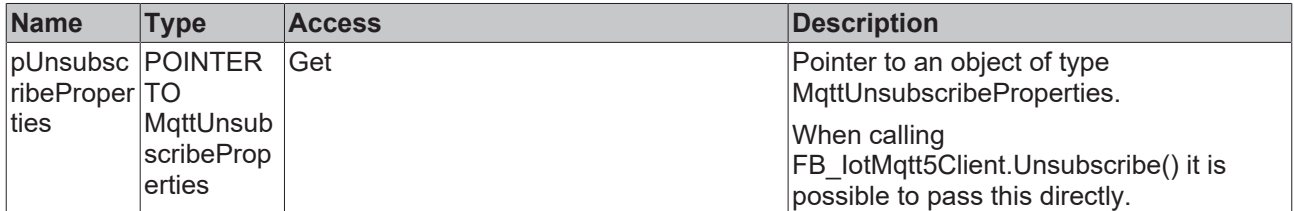

#### **Methods**

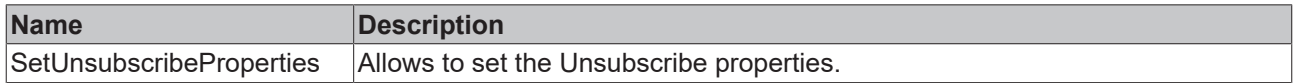

#### **Requirements**

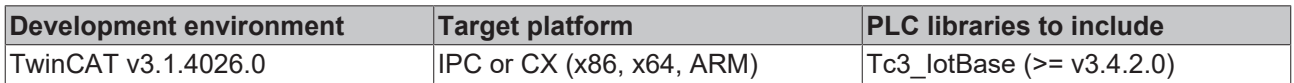

# <span id="page-107-0"></span>**5.1.2.9.6 FB\_IotMqtt5UserProperties**

HRESULT hrErrorCode

The function block enables the definition and handling of UserProperties. UserProperties are key/value pairs that describe optional metadata and can be used, for example, with PublishProperties.

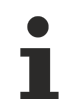

#### **Number of UserProperties**

The processing of UserProperties in the PLC real-time task cycle requires a certain amount of time, which is why it is better to keep it low.

The maximum amount of possible UserProperties can be set via the parameter cMaxMqtt5UserProps in the [parameter list \[](#page-110-0) $\blacktriangleright$  [111\]](#page-110-0) of the Tc3\_IotBase library.

#### **Syntax**

#### Definition:

```
FUNCTION_BLOCK FB_IotMqtt5UserProperties 
VAR_OUTPUT
bError : BOOL;
hrErrorCode : HRESULT;
END_VAR
```
# *<u>E</u>* Outputs

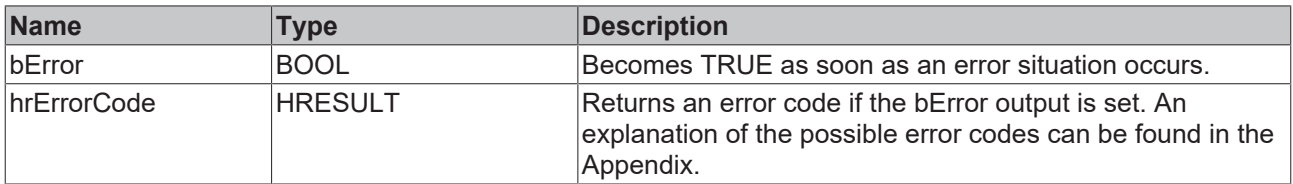

# *Properties*

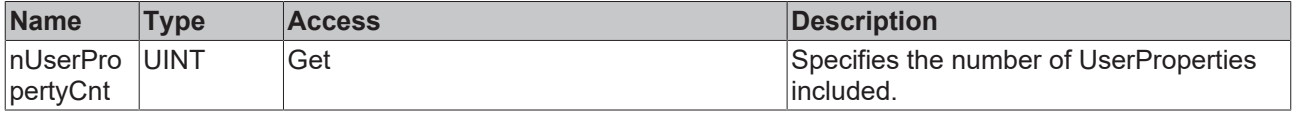

## **Methods**

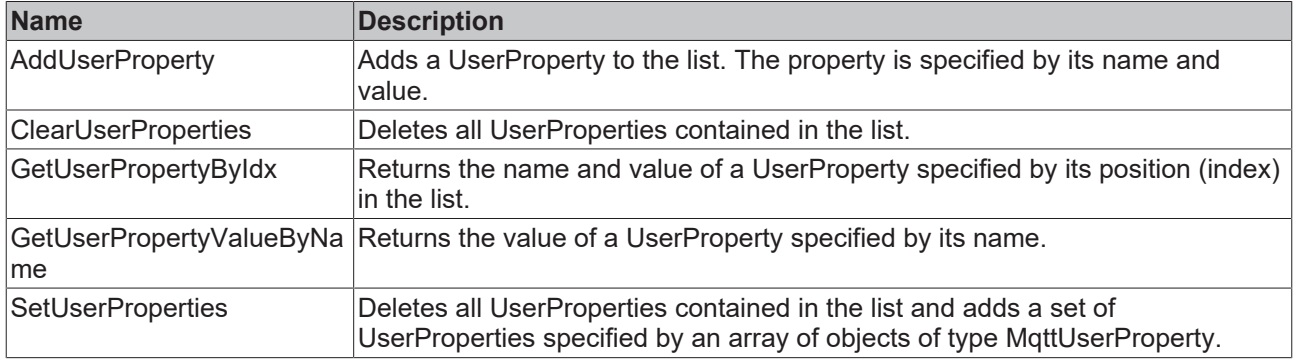

# **Requirements**

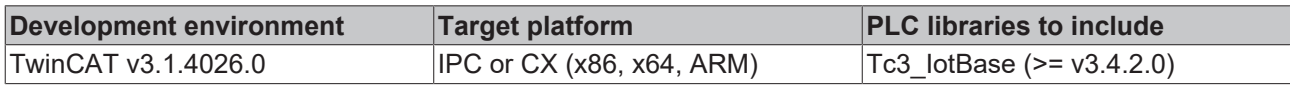

# **5.1.3 ETcIotMqttClientState**

# **Syntax**

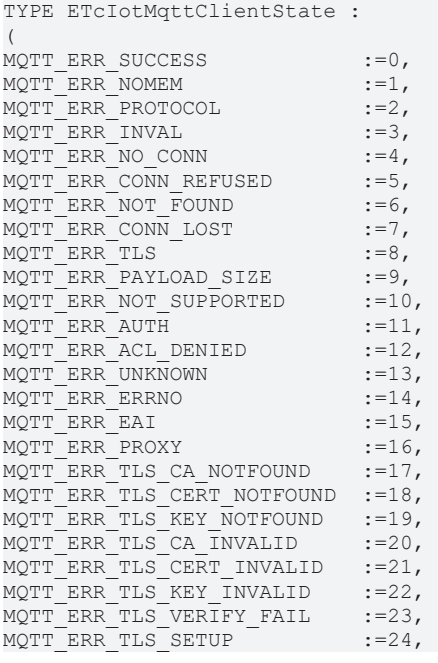

MQTT ERR TLS HANDSHAKE FAIL :=25, MQTT\_ERR\_TLS\_CIPHER\_INVALID :=26, MQTT\_ERR\_TLS\_VERSION\_INVALID:=27, MQTT\_ERR\_TLS\_PSK\_INVALID :=28, MQTT\_ERR\_TLS\_CRL\_NOTFOUND :=29, MQTT\_ERR\_TLS\_CRL\_INVALID :=30, MQTT\_ERR\_FINALIZE\_DISCONNECT:=31,<br>MQTT\_ERR\_BIND :=32, MQTT ERR BIND  $:=32$ , MQTT\_ERR\_BIND\_ADDR\_INUSE :=33, MQTT\_ERR\_BIND\_ADDR\_INVAL :=34,<br>MQTT\_ERR\_CREATE :=35, MQTT ERR CREATE  $:=35$ , MQTT\_ERR\_CREATE\_TYPE :=36, MQTT ERR CONN  $:=37$ , MQTT\_ERR\_CONN\_TIMEDOUT :=38, MQTT\_ERR\_CONN\_HOSTUNREACH :=39, MQTT\_ERR\_TLS\_CERT\_EXPIRED :=40, MQTT\_ERR\_TLS\_CN\_MISMATCH :=41 )  $\overline{D}I\overline{N}T$ ; END\_TYPE

# **Parameter**

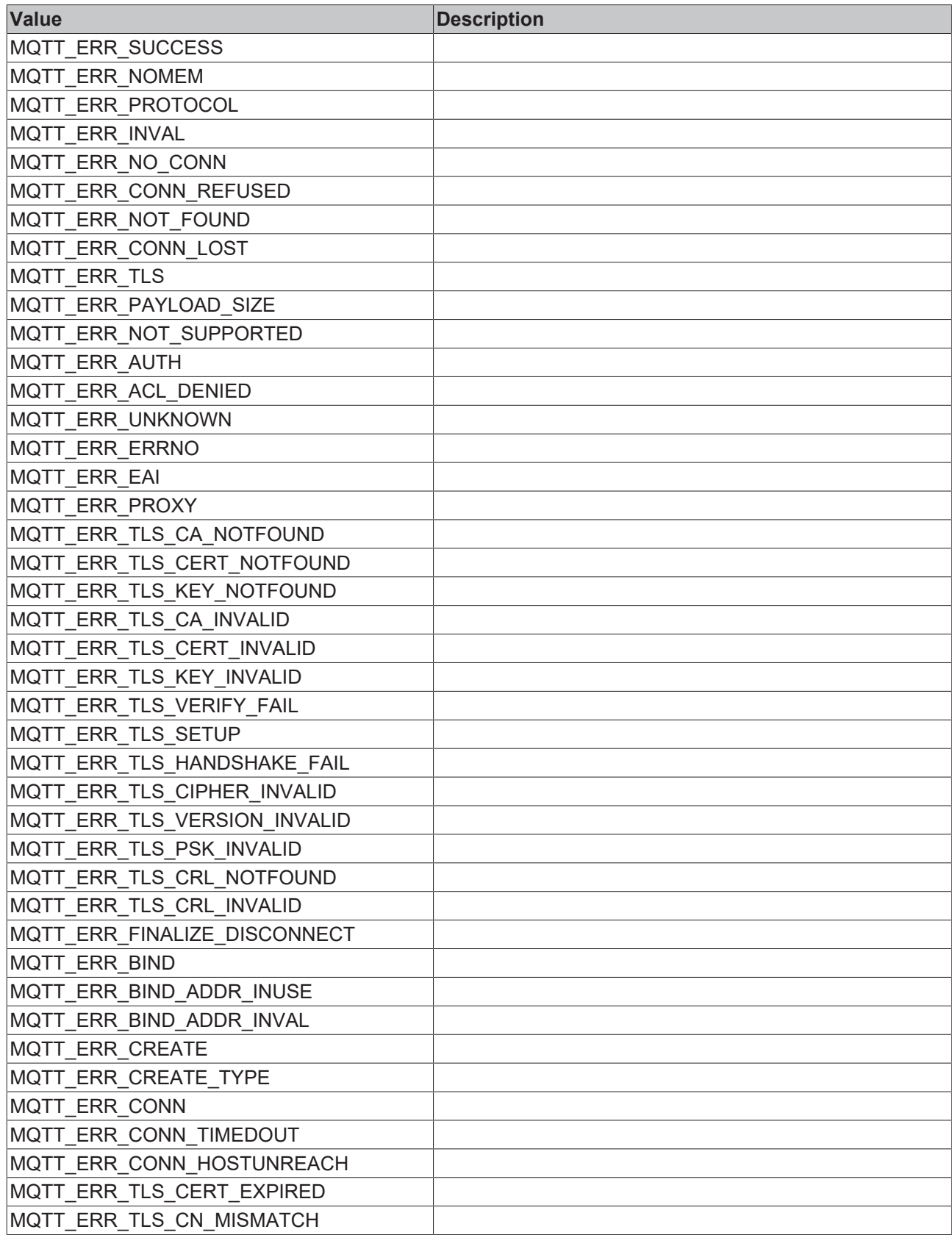

# **5.1.4 Parameter list**

Parameters that influence the MQTT Message Queue (FB\_IotMqttMessageQueue, FB\_IotMqtt5MessageQueue) as well as the dynamic memory used for the MQTT messages (TwinCAT Router memory):

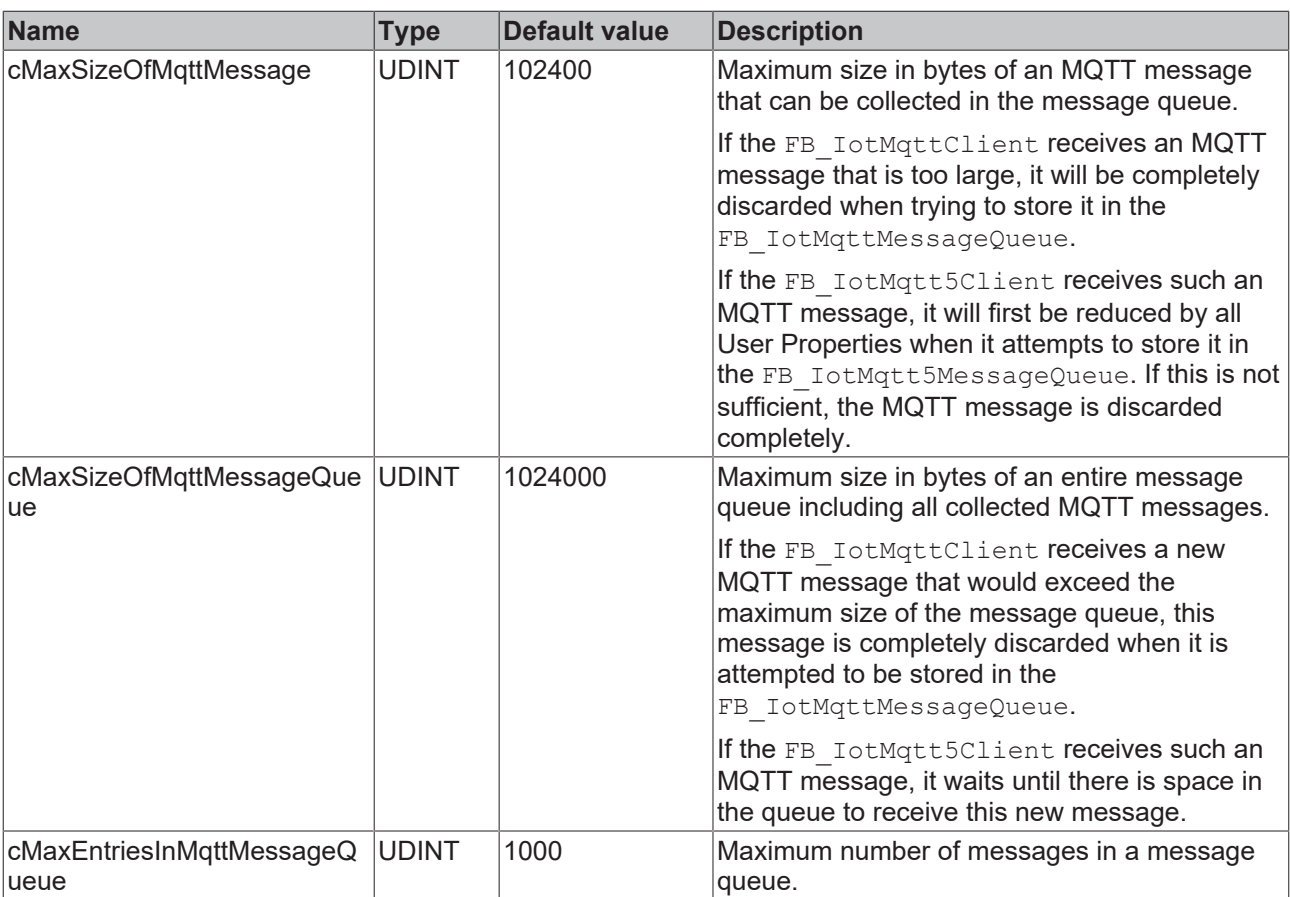

Parameters that influence the inputs of an MQTT client (FB\_IotMqttClient, FB\_IotMqtt5Client):

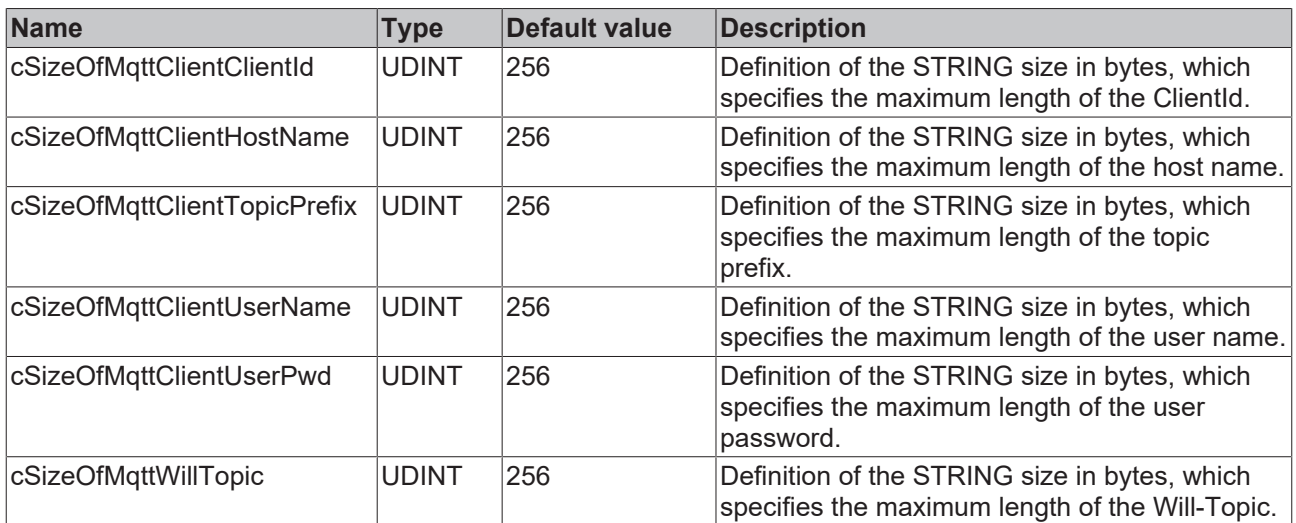

Parameters that influence the MQTT 5 properties:

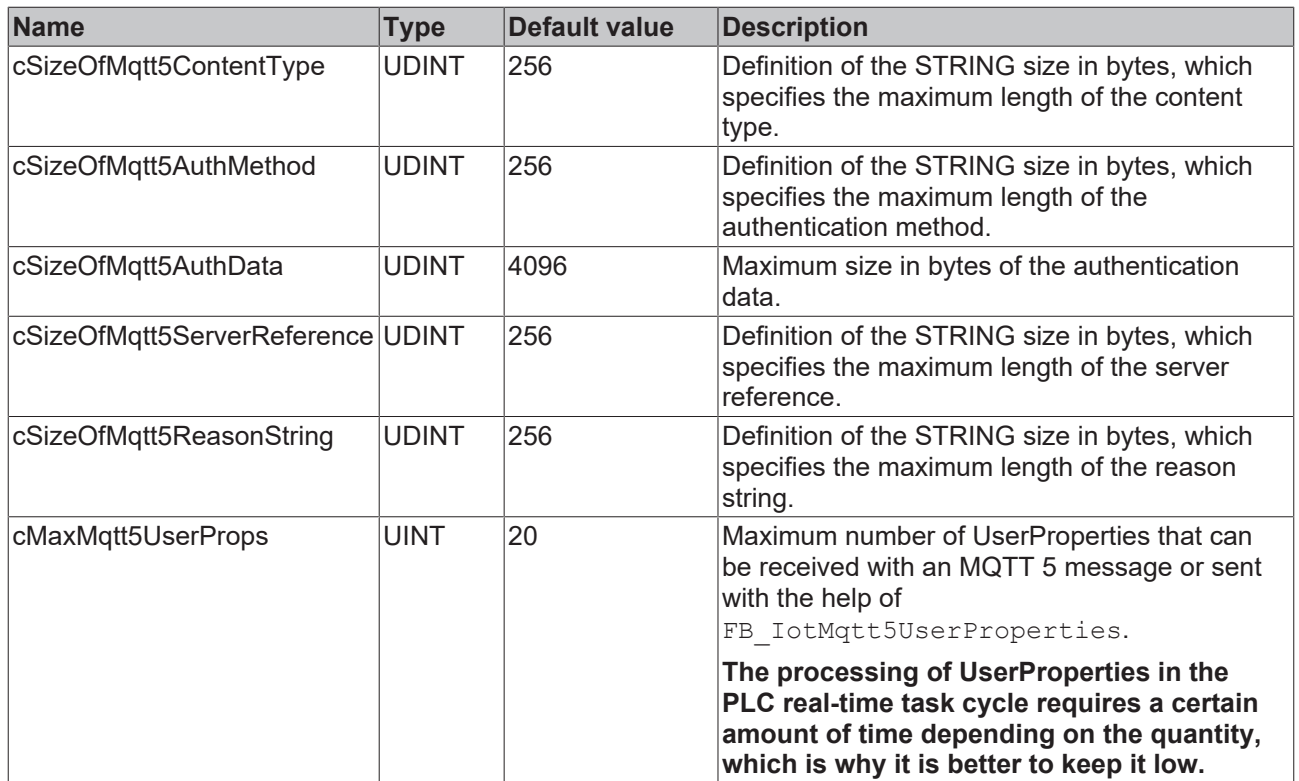

# **5.2 Tc3\_JsonXml**

# **5.2.1 Function blocks**

# **5.2.1.1 FB\_JsonDomParser**

**FB\_JsonDomParser HRESULT** initStatus

This function block is derived from the same internal function block as FB JsonDynDomParser [ $\blacktriangleright$  [183\]](#page-182-0) and thus offers the same interface.

The two derived function blocks differ only in their internal memory management. FB\_JsonDomParser is optimized for the fast and efficient parsing and creation of JSON documents that are only changed a little. The function block [FB\\_JsonDynDomParser \[](#page-182-0) $\blacktriangleright$  [183\]](#page-182-0) is recommended for JSON documents to which many changes are made (e.g. the cyclic changing of a specific value in the JSON document).

# **WARNING**

### **Use of router memory**

The function block occupies new memory with each change, e.g. with the methods SetObject() or SetJson(). As a result, the amount of router memory used can grow enormously after repeated actions. This allocated memory is only released again by calling the [NewDocument \[](#page-158-0) $\blacktriangleright$  [159\]](#page-158-0)() or [ParseDocument](#page-158-1) [\[](#page-158-1)[}](#page-158-1) [159\]](#page-158-1)() methods.

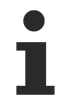

## **Strings in UTF-8 format**

The variables of type STRING used here are based on the UTF-8 format. This STRING formatting is common for MQTT communication as well as for JSON documents.

In order to be able to receive special characters and texts from a wide range of languages, the character set in the Tc3\_IotBase and Tc3\_JsonXml libraries is not limited to the typical character set of the data type STRING. Instead, the Unicode character set in UTF-8 format is used in conjunction with the data type STRING.

If the ASCII character set is used, there is no difference between the typical formatting of a STRING and the UTF-8 formatting of a STRING.

Further information on the UTF-8 STRING format and available display and conversion options can be found in the [documentation for the Tc2\\_Utilities PLC library](https://infosys.beckhoff.com/content/1033/tcplclib_tc2_utilities/3482944011.html?id=990887154181487715).

#### **Syntax**

FUNCTION\_BLOCK FB\_JsonDomParser VAR\_OUTPUT initStatus : HRESULT; END\_VAR

## *C* Outputs

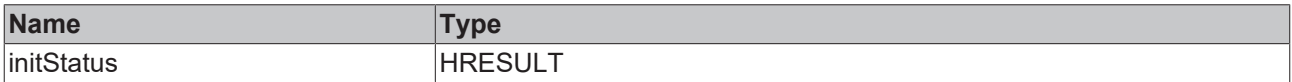

## **Methods**

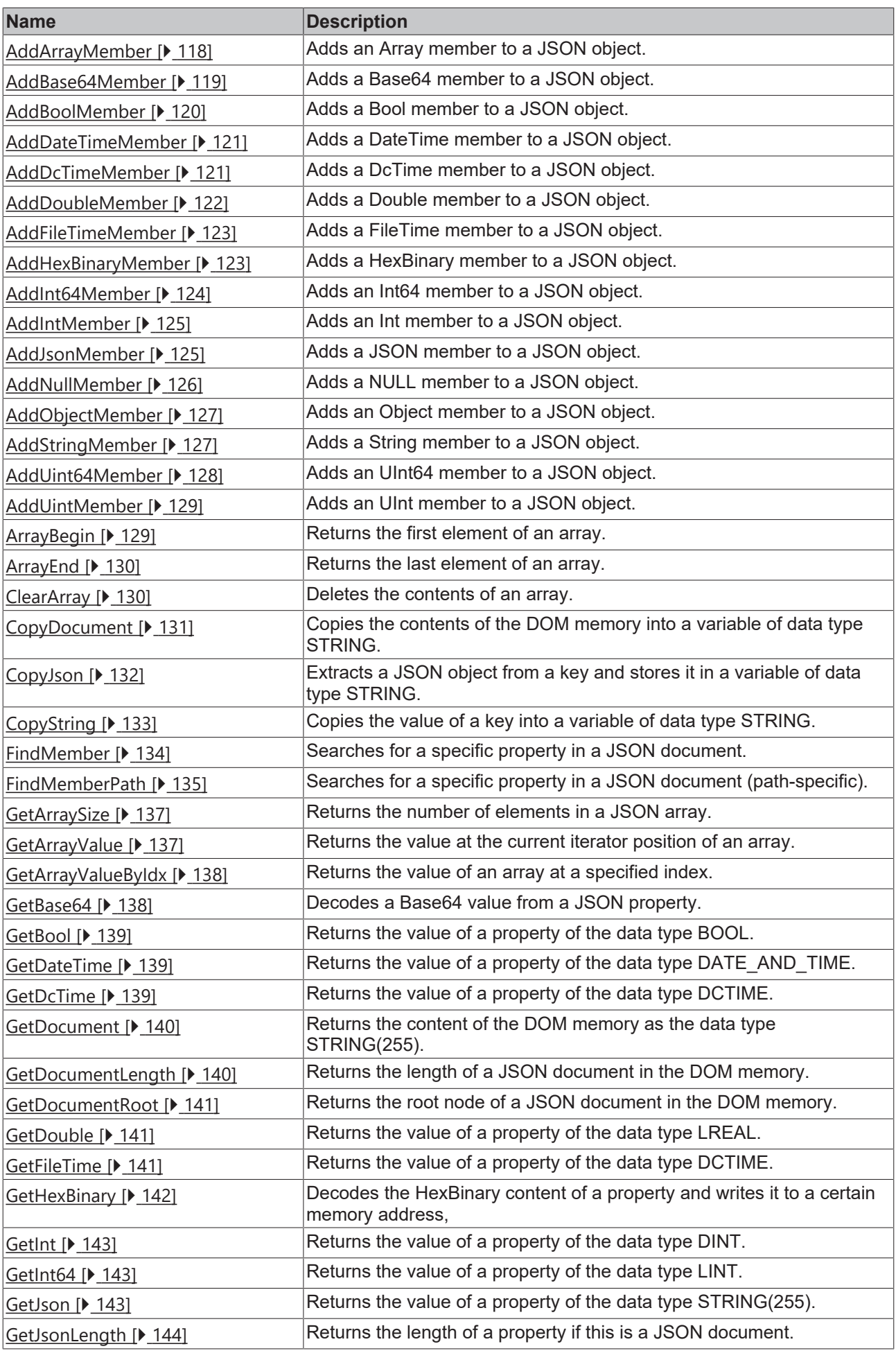

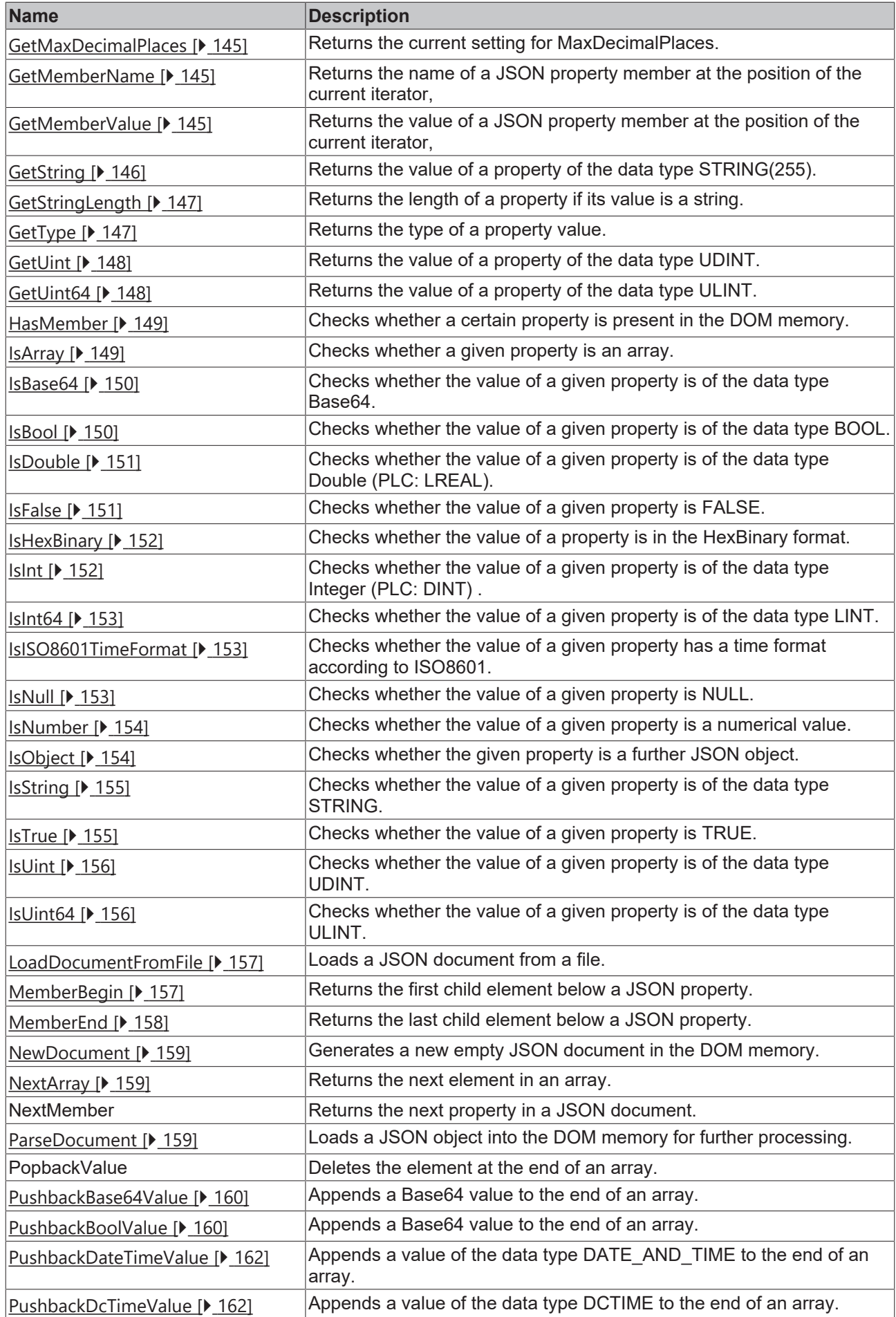

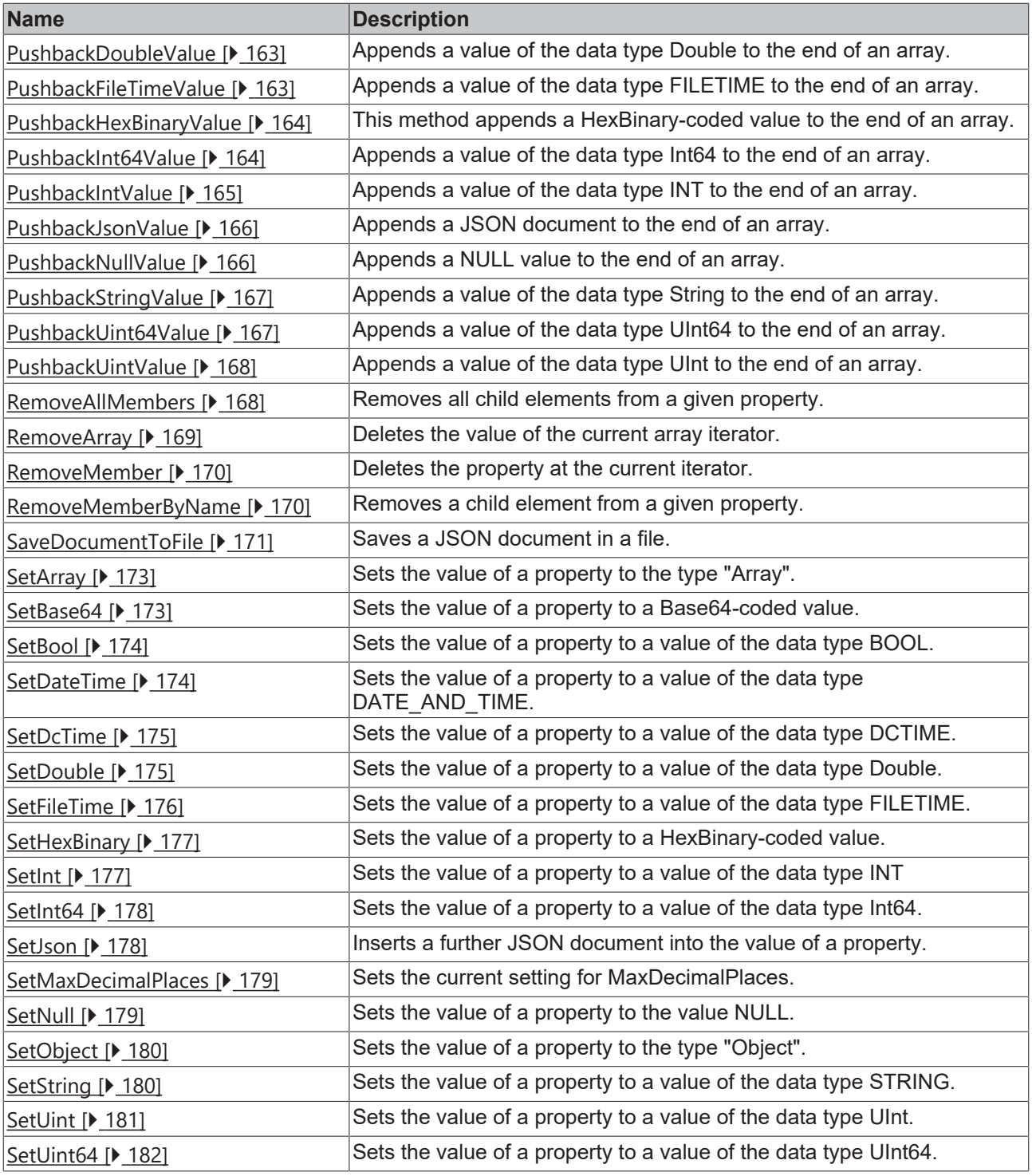

# **Requirements**

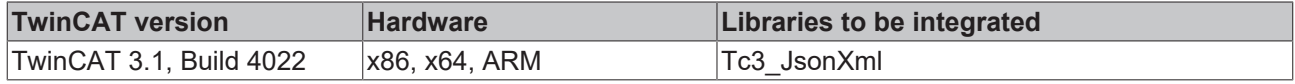

# <span id="page-117-0"></span>**5.2.1.1.1 AddArrayMember**

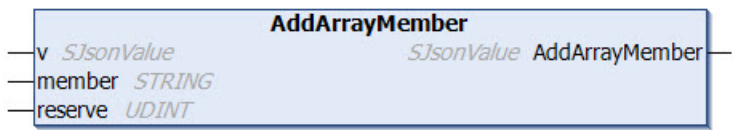

This method adds an array member to a JSON object.

# **Syntax**

METHOD AddArrayMember : SJsonValue VAR\_INPUT : SJsonValue; END\_VAR VAR\_IN\_OUT CONSTANT member : STRING; END\_VAR VAR\_INPUT reserve : UDINT; END\_VAR

## *Return value*

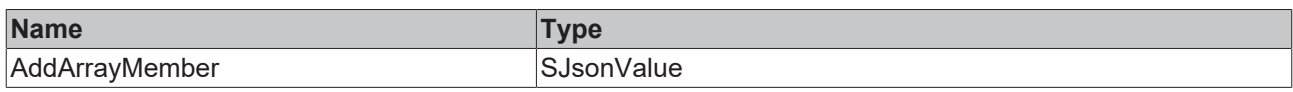

## **Inputs**

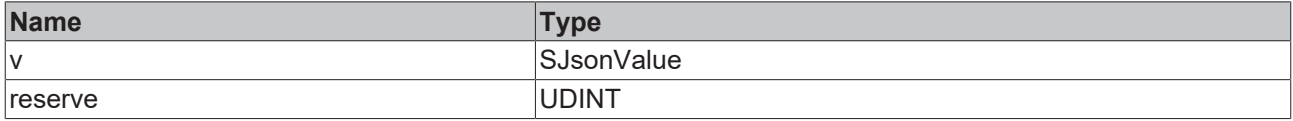

# **/ Inputs/Outputs**

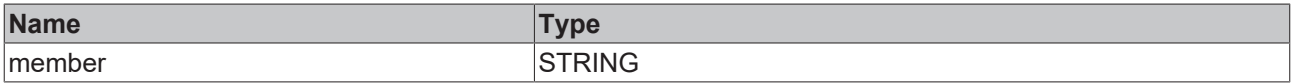

#### Sample call:

<span id="page-118-0"></span>jsonDoc := fbJson.ParseDocument(sExistingJsonDocument); jsonArray := fbJson.AddArrayMember(jsonDoc, 'TestArray', 0);

# **5.2.1.1.2 AddBase64Member**

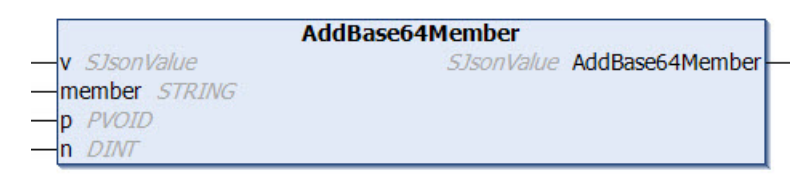

This method adds a Base64 member to a JSON object. A structure, for example, can be addressed as an input parameter. The corresponding Base64 coding is done by the method.

## **Syntax**

```
METHOD AddBase64Member : SJsonValue
VAR_INPUT
v : SJsonValue;
p : PVOID;
n : DINT;
END_VAR
VAR_IN_OUT CONSTANT
 member : STRING;
END_VAR
```
#### *Return value*

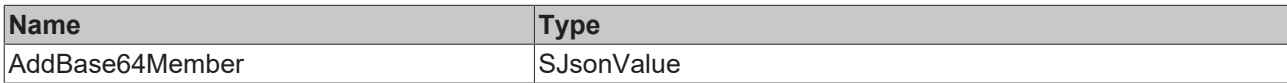

#### **Inputs**

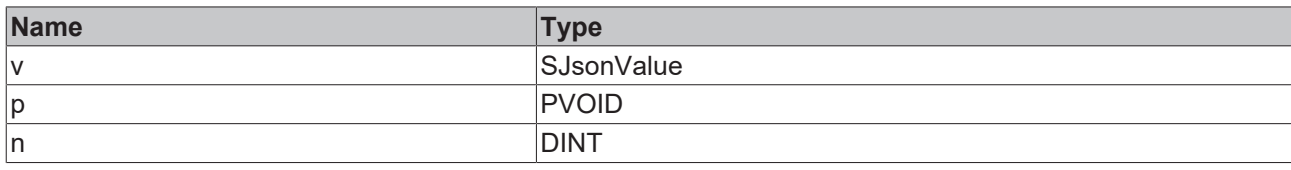

## **/ Inputs/Outputs**

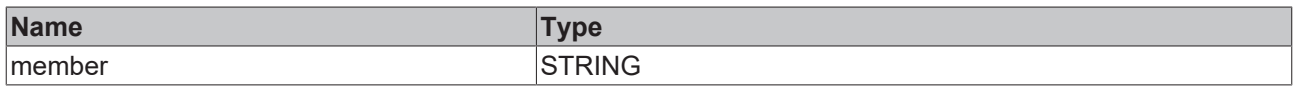

#### Sample call:

```
jsonDoc    := fbJson.ParseDocument(sExistingJsonDocument);
jsonBase64 := fbJson.AddBase64Member(jsonDoc, 'TestBase64', ADR(stStruct), SIZEOF(stStruct));
```
## **5.2.1.1.3 AddBoolMember**

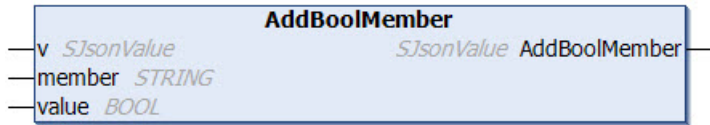

This method adds a Bool member to a JSON object.

#### **Syntax**

```
METHOD AddBoolMember : SJsonValue
VAR_INPUT
v : SJsonValue;
  value  : BOOL;
END_VAR
VAR_IN_OUT CONSTANT
   member : STRING;
END_VAR
```
#### *<u>E* Return value</u>

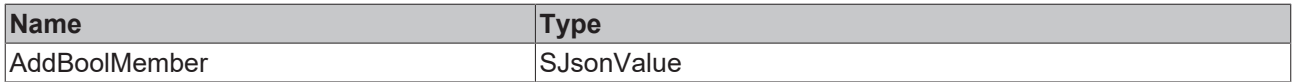

#### **Inputs**

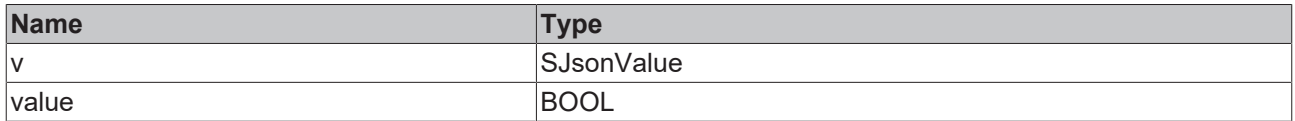

## **/ Inputs/Outputs**

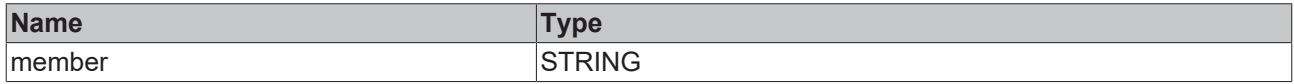

#### Sample call:

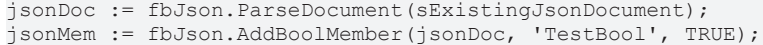

# <span id="page-120-0"></span>**5.2.1.1.4 AddDateTimeMember**

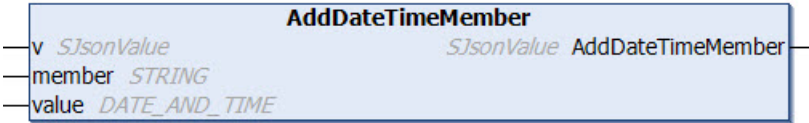

This method adds a DateTime member to a JSON object.

#### **Syntax**

```
METHOD AddDateTimeMember : SJsonValue
VAR_INPUT
v : SJsonValue;
value : DATE AND TIME;
END_VAR
VAR_IN_OUT CONSTANT
 member : STRING;
END_VAR
```
#### *Return value*

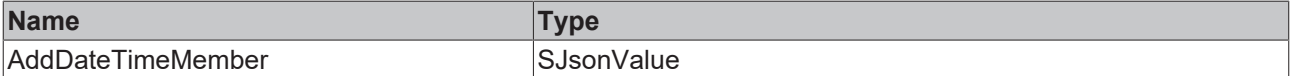

#### **Inputs**

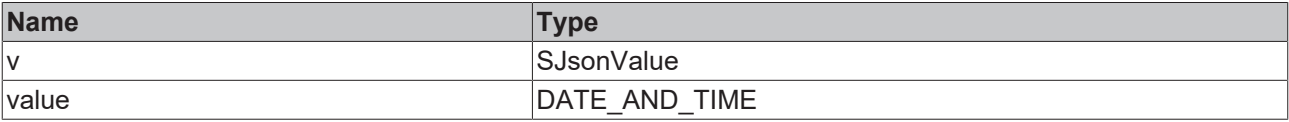

### **/ Inputs/Outputs**

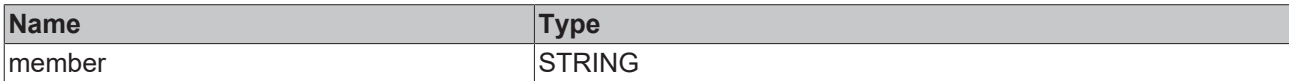

Sample call:

<span id="page-120-1"></span>jsonDoc := fbJson.ParseDocument(sExistingJsonDocument); jsonMem := fbJson.AddDateTimeMember(jsonDoc, 'TestDateTime', DT#2018-11-22-12:12);

## **5.2.1.1.5 AddDcTimeMember**

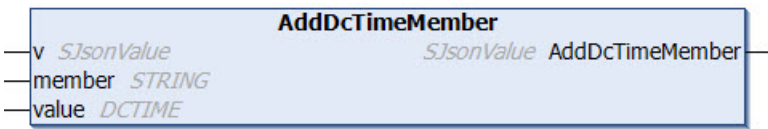

This method adds a DcTime member to a JSON object.

#### **Syntax**

```
METHOD AddDcTimeMember : SJsonValue
VAR_INPUT
 v : SJsonValue;<br>value : DCTIME:
         : DCTIME;
END_VAR
VAR_IN_OUT CONSTANT
    member : STRING;
END_VAR
```
#### *Return value*

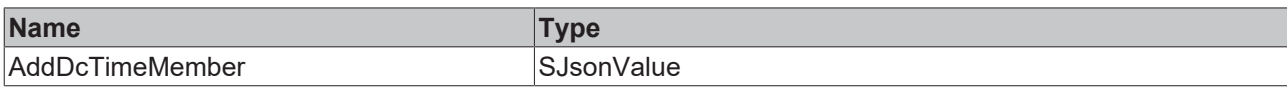

## **Inputs**

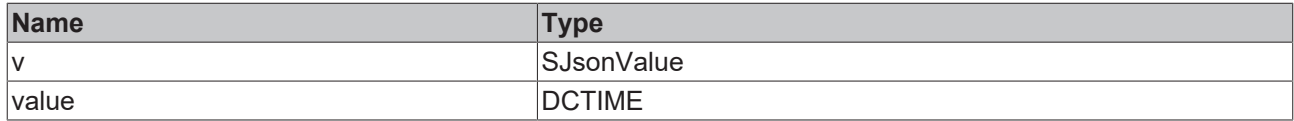

# **/ Inputs/Outputs**

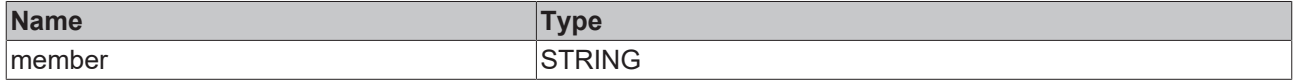

Sample call:

```
jsonDoc := fbJson.ParseDocument(sExistingJsonDocument);
jsonMem := fbJson.AddDcTimeMember(jsonDoc, 'TestDcTime', 1234);
```
# <span id="page-121-0"></span>**5.2.1.1.6 AddDoubleMember**

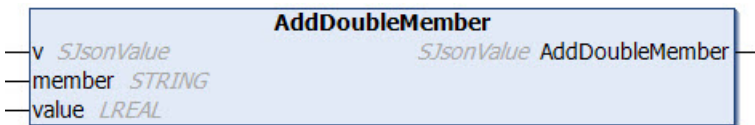

This method adds a Double member to a JSON object.

## **Syntax**

```
METHOD AddDoubleMember : SJsonValue
VAR_INPUT
v : SJsonValue;
value : LREAL;
END_VAR
VAR_IN_OUT CONSTANT
 member : STRING;
END_VAR
```
## *Return value*

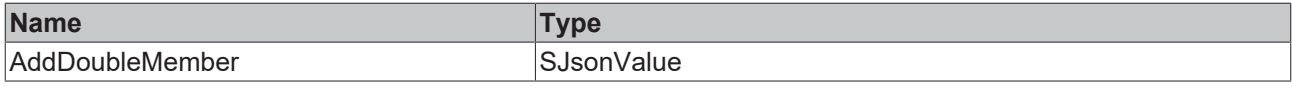

### **Inputs**

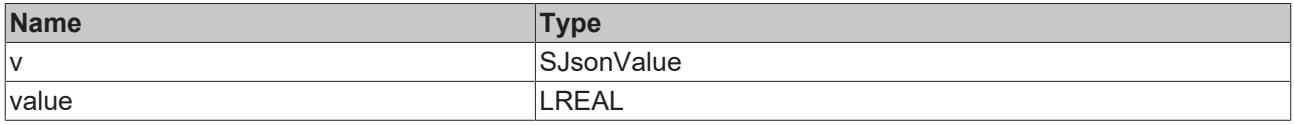

### **/ Inputs/Outputs**

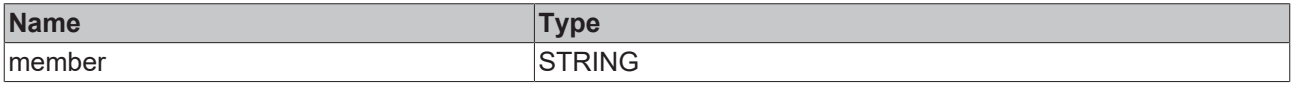

Sample call:

PLC API

# **BECKHOFF**

<span id="page-122-0"></span>jsonDoc := fbJson.ParseDocument(sExistingJsonDocument); jsonMem := fbJson.AddDoubleMember(jsonDoc, 'TestDouble', 42.42);

# **5.2.1.1.7 AddFileTimeMember**

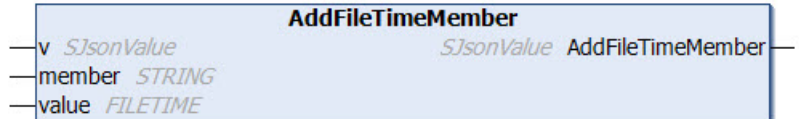

This method adds a FileTime member to a JSON object.

### **Syntax**

```
METHOD AddFileTimeMember : SJsonValue
VAR_INPUT
     : SJsonValue;
   value  : FILETIME;
END_VAR
VAR_IN_OUT CONSTANT
   member : STRING;
END_VAR
```
## *Return value*

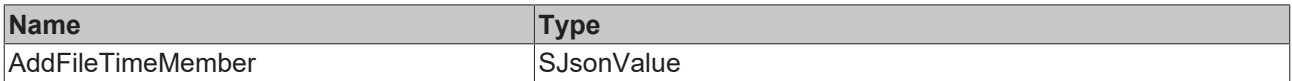

#### **Inputs**

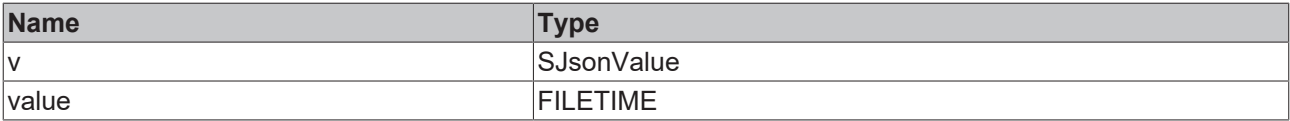

#### **/ Inputs/Outputs**

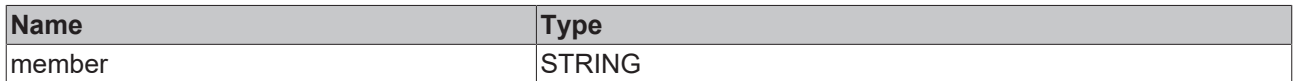

#### Sample call:

<span id="page-122-1"></span>jsonDoc := fbJson.ParseDocument(sExistingJsonDocument); jsonMem := fbJson.AddFileTimeMember(jsonDoc, 'TestFileTime', ftTime);

# **5.2.1.1.8 AddHexBinaryMember**

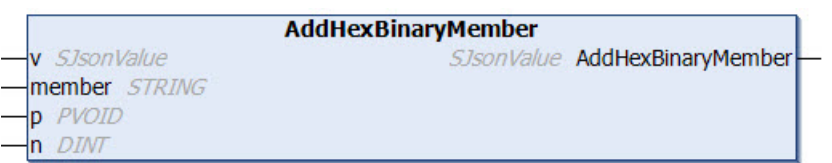

This method adds a HexBinary member to a JSON object.

#### **Syntax**

```
METHOD AddHexBinaryMember : SJsonValue
VAR_INPUT
v : SJsonValue;
p : PVOID;
 n : DINT;
END_VAR
VAR_IN_OUT CONSTANT
 member : STRING;
END_VAR
```
### *Return value*

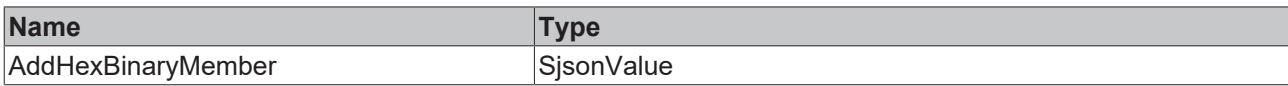

## **Inputs**

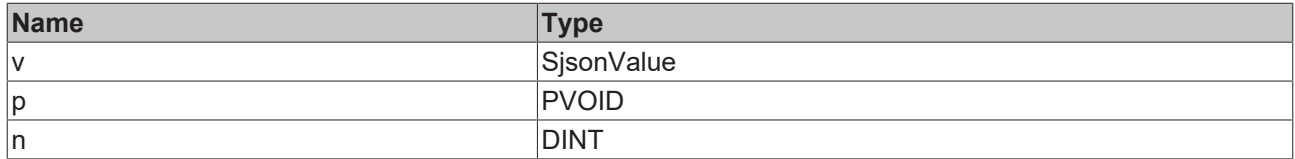

## **/ Inputs/Outputs**

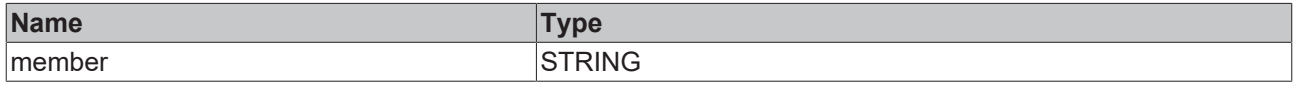

Sample call:

<span id="page-123-0"></span>jsonDoc := fbJson.ParseDocument(sExistingJsonDocument); jsonMem := fbJson.AddHexBinaryMember(jsonDoc, ,TestHexBinary', sHexBinary, SIZEOF(sHexBinary));

# **5.2.1.1.9 AddInt64Member**

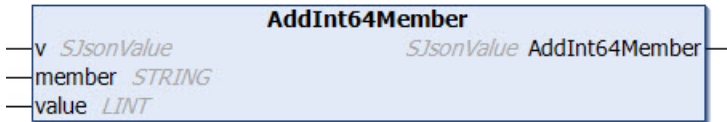

This method adds an Int64 member to a JSON object.

## **Syntax**

```
METHOD AddFileTimeMember : SjsonValue
VAR_INPUT
v : SjsonValue;
  value  : LINT;
END_VAR
VAR_IN_OUT CONSTANT
   member : STRING;
END_VAR
```
### *Return value*

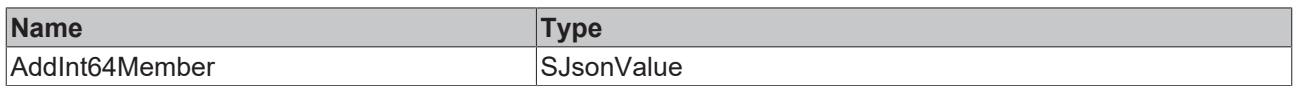

#### **Inputs**

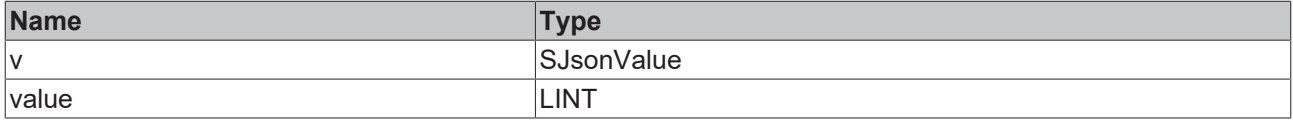

## **/ Inputs/Outputs**

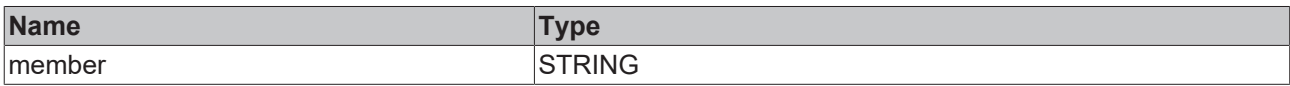

## Sample call:

```
jsonDoc := fbJson.ParseDocument(sExistingJsonDocument);
jsonMem := fbJson.AddInt64Member(jsonDoc, 'TestInt64', 42);
```
# **5.2.1.1.10 AddIntMember**

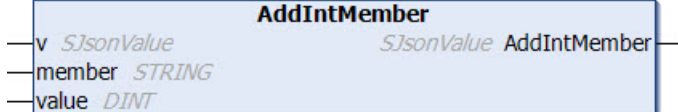

This method adds an Int member to a JSON object.

#### **Syntax**

```
METHOD AddIntMember : SJsonValue
VAR_INPUT
v : SJsonValue;
  value  : DINT;
END_VAR
VAR_IN_OUT CONSTANT
 member : STRING;
END_VAR
```
#### *Return value*

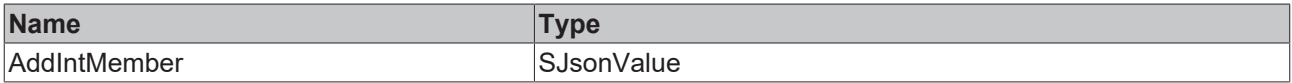

#### **E** Inputs

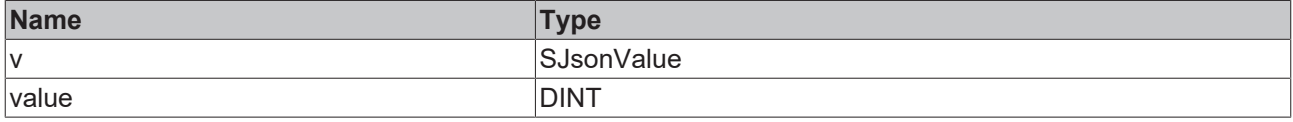

#### **/ Inputs/Outputs**

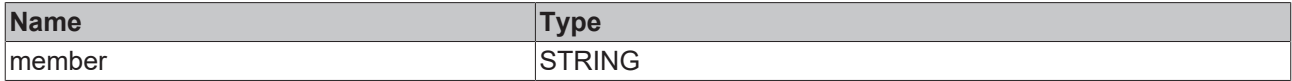

Sample call:

```
jsonDoc := fbJson.ParseDocument(sExistingJsonDocument);
jsonMem := fbJson.AddIntMember(jsonDoc, 'TestInt', 42);
```
# **5.2.1.1.11 AddJsonMember**

```
AddJsonMember
v SJsonValue
                             SJsonValue AddJsonMember
member STRING
rawJson STRING
```
This method adds a JSON member to a JSON object.

#### **Syntax**

```
METHOD AddJsonMember: SJsonValue
VAR_INPUT
 v : SJsonValue;
END_VAR
VAR_IN_OUT CONSTANT
  member  : STRING;
  rawJson : STRING;
END_VAR
```
#### *Return value*

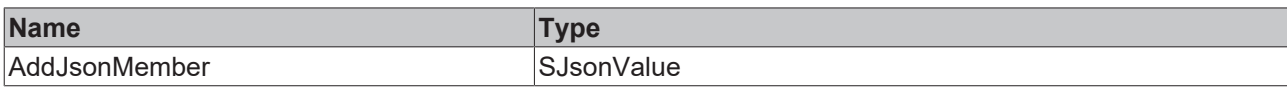

#### **Inputs**

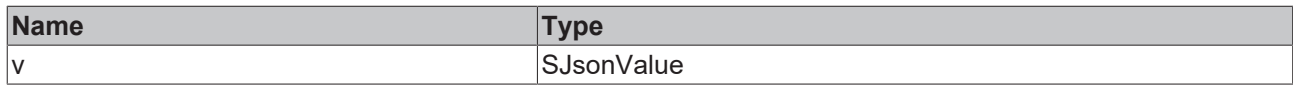

#### **/ Inputs/Outputs**

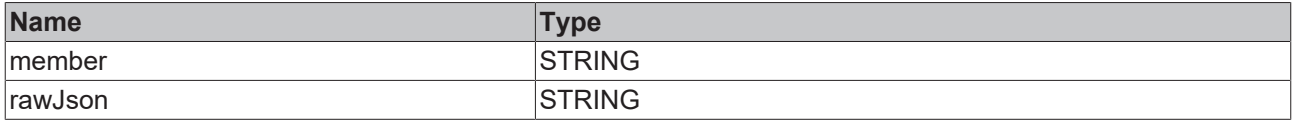

Sample call:

```
jsonDoc := fbJson.ParseDocument(sExistingJsonDocument);
jsonMem := fbJson.AddJsonMember(jsonDoc, 'TestJson', sJson);
```
# <span id="page-125-0"></span>**5.2.1.1.12 AddNullMember**

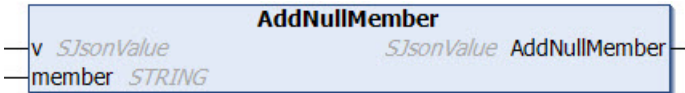

This method adds a NULL member to a JSON object.

#### **Syntax**

```
METHOD AddNullMember : SJsonValue
VAR_INPUT
 v : SJsonValue;
END_VAR
VAR_IN_OUT CONSTANT
 member : STRING;
END_VAR
```
## *Return value*

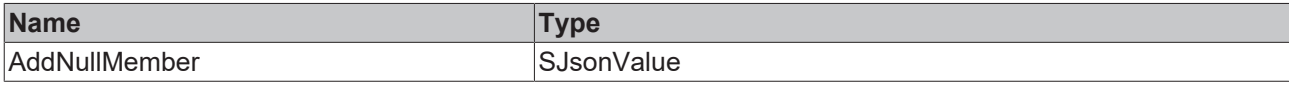

#### **Inputs**

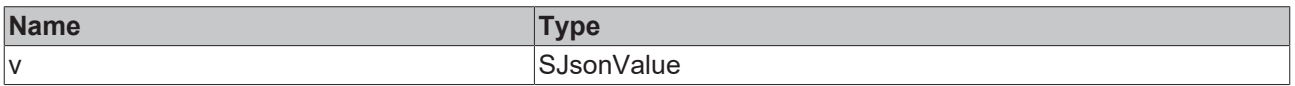

#### **/ Inputs/Outputs**

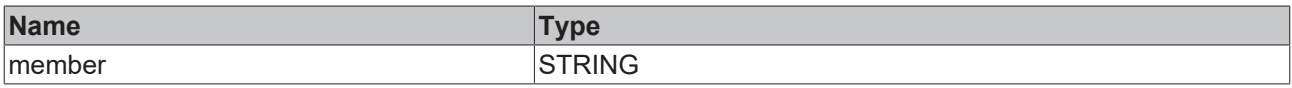

#### Sample call:

jsonDoc := fbJson.ParseDocument(sExistingJsonDocument); jsonMem := fbJson.AddNullMember(jsonDoc, 'TestJson');

# <span id="page-126-0"></span>**5.2.1.1.13 AddObjectMember**

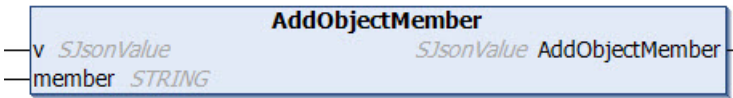

This method adds an Object member to a JSON object.

#### **Syntax**

METHOD AddObjectMember : SJsonValue VAR\_INPUT v : SJsonValue; END\_VAR VAR\_IN\_OUT CONSTANT member : STRING; END\_VAR

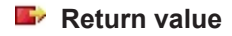

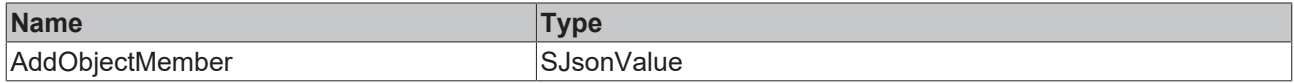

#### **Inputs**

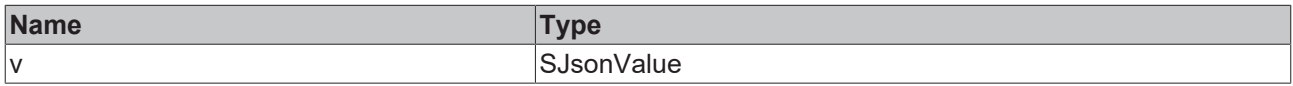

#### **/ Inputs/Outputs**

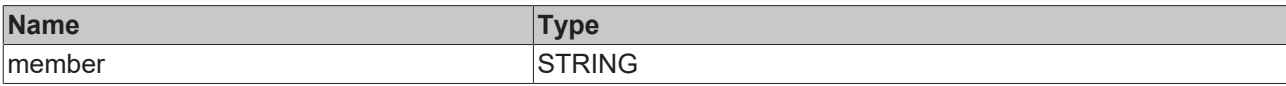

Sample call:

```
jsonDoc := fbJson.ParseDocument(sExistingJsonDocument);
jsonMem := fbJson.AddObjectMember(jsonDoc, 'TestObject');
```
# <span id="page-126-1"></span>**5.2.1.1.14 AddStringMember**

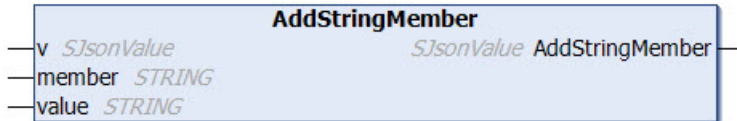

This method adds a String member to a JSON object.

#### **Syntax**

```
METHOD AddStringMember : SJsonValue
VAR_INPUT
v : SJsonValue;
END_VAR
VAR_IN_OUT CONSTANT
  member : STRING;
  value  : STRING;
END_VAR
```
## *<u>E* Return value</u>

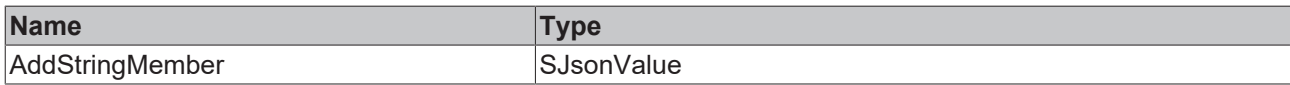

### **Inputs**

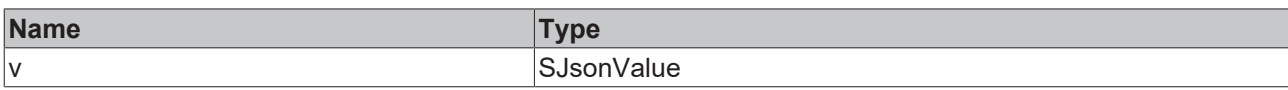

### **/ Inputs/Outputs**

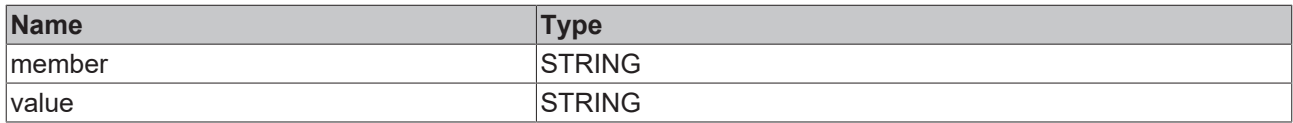

#### Sample call:

```
jsonDoc := fbJson.ParseDocument(sExistingJsonDocument);
jsonMem := fbJson.AddStringMember(jsonDoc, 'TestString', 'Test');
```
# **5.2.1.1.15 AddUint64Member**

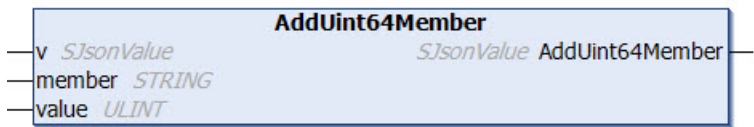

This method adds an UInt64 member to a JSON object.

#### **Syntax**

```
METHOD AddUint64Member : SJsonValue
VAR_INPUT
 v : SJsonValue;
   value  : ULINT;
END_VAR
VAR_IN_OUT CONSTANT
   member : STRING;
END_VAR
```
#### *Return value*

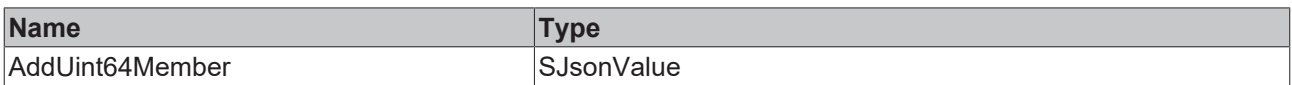

#### **Inputs**

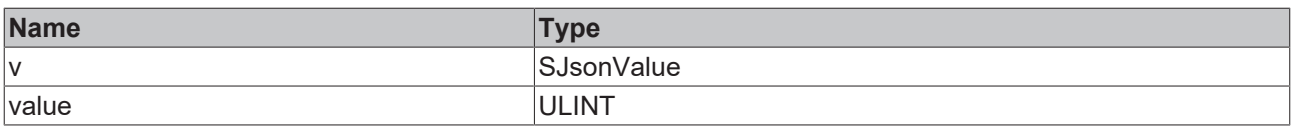

## **/ Inputs/Outputs**

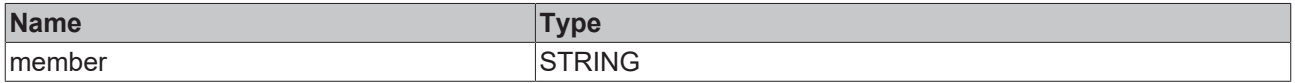

#### Sample call:

jsonDoc := fbJson.ParseDocument(sExistingJsonDocument); jsonMem := fbJson.AddUint64Member(jsonDoc, 'TestUint64', 42);

# <span id="page-128-0"></span>**5.2.1.1.16 AddUintMember**

v SJsonValue member STRING value **UDINT** 

**AddUintMember** SJsonValue AddUintMember

This method adds an UInt member to a JSON object.

## **Syntax**

METHOD AddUintMember : SJsonValue VAR\_INPUT v : SJsonValue; value : UDINT; END\_VAR VAR\_IN\_OUT CONSTANT member : STRING; END\_VAR

## *<b>E* Return value

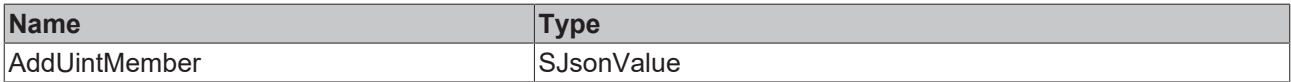

#### **Inputs**

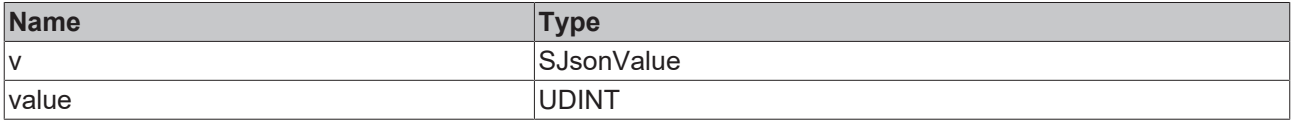

#### **/ Inputs/Outputs**

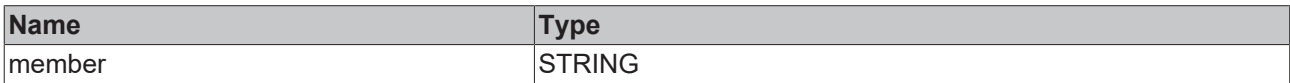

Sample call:

```
jsonDoc := fbJson.ParseDocument(sExistingJsonDocument);
jsonMem := fbJson.AddUintMember(jsonDoc, 'TestUint', 42);
```
# **5.2.1.1.17 ArrayBegin**

**ArrayBegin** SJsonValue SJsonAIterator ArrayBegin

This method returns the first element of an array and can be used together with the methods ArrayEnd() and NextArray() for iteration through a JSON array.

#### **Syntax**

```
METHOD ArrayBegin : SJsonAIterator
VAR_INPUT
   v : SJsonValue;
END_VAR
```
#### *Return value*

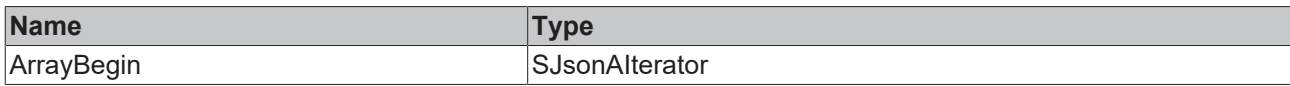

### **Inputs**

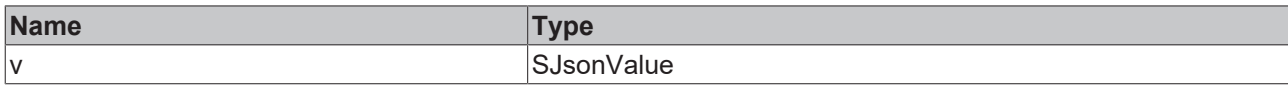

#### Sample call:

```
jsonIterator    := fbJson.ArrayBegin(jsonArray);
jsonIteratorEnd := fbJson.ArrayEnd(jsonArray);
WHILE jsonIterator <> jsonIteratorEnd DO
  sName         := fbJson.GetArrayValue(jsonIterator);
  jsonIterator  := fbJson.NextArray(jsonIterator);
END_WHILE
```
# <span id="page-129-0"></span>**5.2.1.1.18 ArrayEnd**

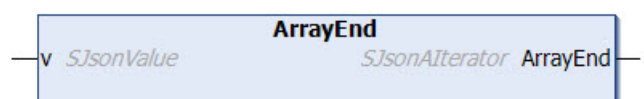

This method returns the last element of an array and can be used together with the methods ArrayBegin() and NextArray() for iteration through a JSON array.

#### **Syntax**

```
METHOD ArrayEnd : SJsonAIterator
VAR_INPUT
 v: SJsonValue;
END_VAR
```
#### *E* Return value

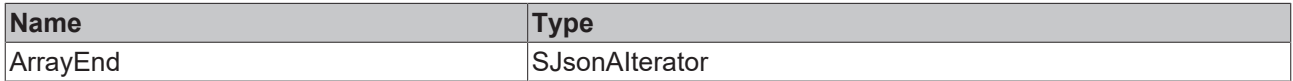

#### **Inputs**

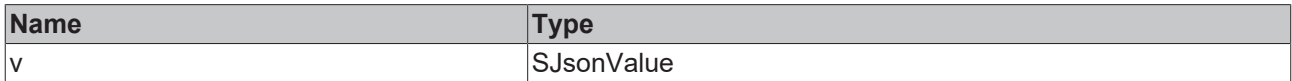

Sample call:

```
jsonIterator    := fbJson.ArrayBegin(jsonArray);
jsonIteratorEnd := fbJson.ArrayEnd(jsonArray);
WHILE jsonIterator <> jsonIteratorEnd DO
   sName         := fbJson.GetArrayValue(jsonIterator);
    jsonIterator  := fbJson.NextArray(jsonIterator);
END_WHILE
```
# <span id="page-129-1"></span>**5.2.1.1.19 ClearArray**

```
ClearArray
v SJsonValue
                     BOOL ClearArray
i SJsonAIterator
```
This method deletes the content of an array.

#### **Syntax**

```
METHOD ClearArray : BOOL
VAR_INPUT
 v: SJsonValue;
   i : SJsonAIterator;
END_VAR
```
## *Return value*

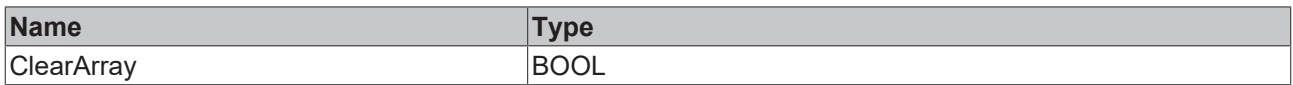

#### **Inputs**

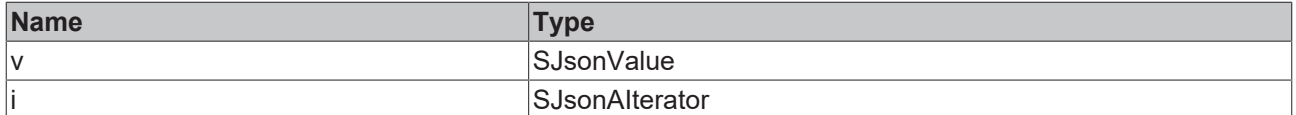

Sample call:

The following JSON document is to be loaded into the DOM memory:

```
sMessage := '{"serialNumber":"123","batteryVoltage":"1547mV","clickType":"SINGLE", "array":
["Hello",2,3]}';
```
The values of the JSON array "array" are to be deleted. First of all, the JSON document is searched iteratively for the "array" property, after which all elements of the array are deleted by calling the ClearArray() method.

```
jsonDoc               := fbJson.ParseDocument(sMessage);
jsonIterator          := fbJson.MemberBegin(jsonDoc);
                       := fbJson.MemberEnd(jsonDoc);
WHILE jsonIterator <> jsonIteratorEnd DO
   sName := fbJson.GetMemberName(jsonIterator);
                      := fbJson.GetMemberValue(jsonIterator);
 jsonValue := :<br>IF sName = 'array' THEN
       jsonArrayIterator := fbJson.ArrayBegin(jsonValue);
        fbJson.ClearArray(jsonValue, jsonArrayIterator);
 END_IF
    jsonIterator        := fbJson.NextMember(jsonIterator);
END_WHILE
```
# <span id="page-130-0"></span>**5.2.1.1.20 CopyDocument**

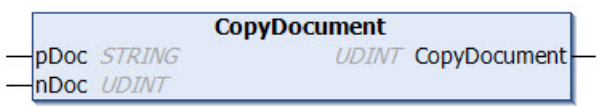

This method copies the contents of the DOM memory into a variable of data type STRING, which can have any length. The method returns the length of the string (including null termination). If the destination buffer is too small, it is emptied by a null termination and returned as length 0.

#### **Syntax**

```
METHOD CopyDocument : UDINT
VAR_INPUT
   nDoc : DINT;
END_VAR
VAR IN OUT CONSTANT
   pDoc : STRING;
END_VAR
```
#### *Return value*

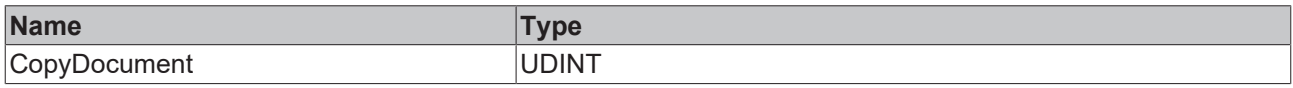

#### **Inputs**

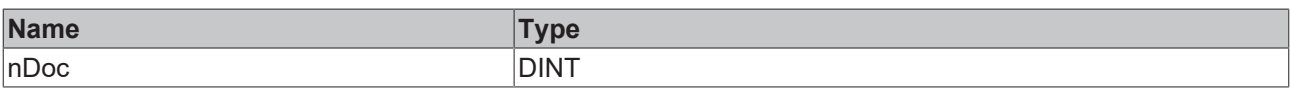

### **/ Inputs/Outputs**

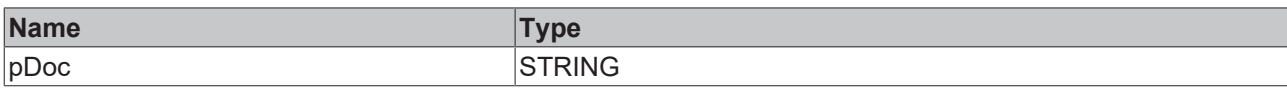

## Sample call:

```
nLen := fbJson.CopyDocument(sJson, SIZEOF(sJson));
```
# **5.2.1.1.21 CopyFrom**

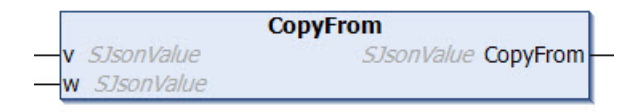

## **Syntax**

```
METHOD CopyFrom : SJsonValue
VAR_INPUT
 v: SJsonValue;
   w : SJsonValue;
END_VAR
```
#### *Return value*

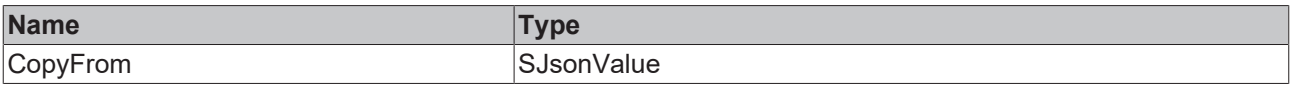

#### **Inputs**

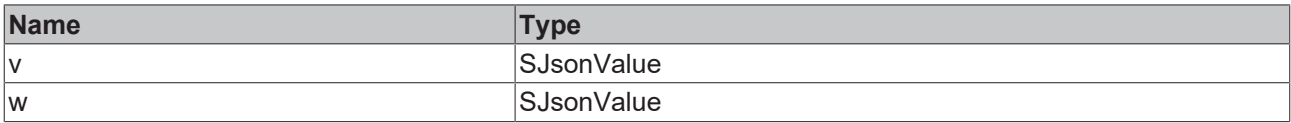

# <span id="page-131-0"></span>**5.2.1.1.22 CopyJson**

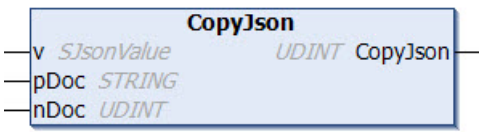

This method extracts a JSON object from a key and stores it in a variable of data type STRING. This STRING can have any length. The method returns the length of the copied JSON object (including null termination). If the destination buffer is too small, it is emptied by a null termination and returned as length 0.

## **Syntax**

```
METHOD CopyJson : UDINT
VAR_INPUT
 v : SJsonValue;
END_VAR
VAR_IN_OUT CONSTANT
   pDoc : STRING;
   nDoc : UDINT;
END_VAR
```
#### *<u>E* Return value</u>

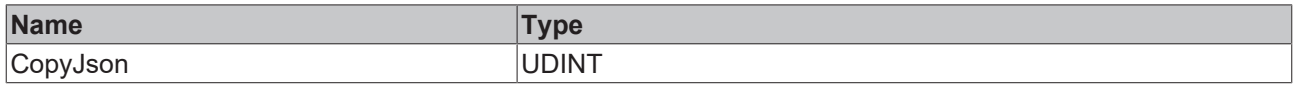

## **E** Inputs

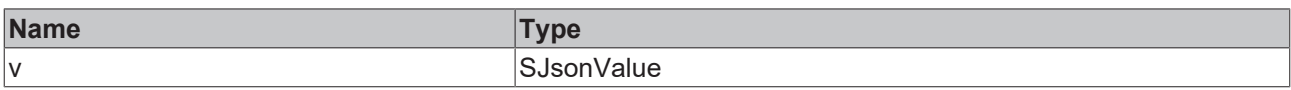

#### **/ Inputs/Outputs**

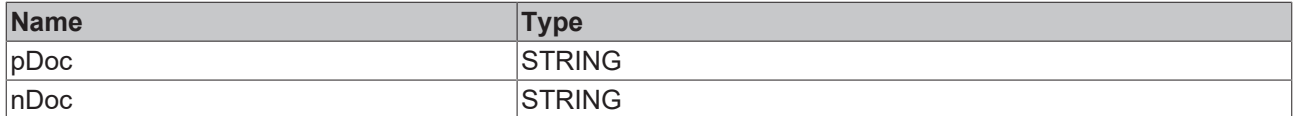

Sample call:

The following JSON document is to be loaded into the DOM memory:

sMessage := ' {"serialNumber":"123","meta":{"batteryVoltage":"1547mV","clickType":"SINGLE"}}';

The value of the JSON object "meta" is to be extracted and stored in a variable of data type STRING. First the JSON document is searched iteratively for the property "meta", then its value or sub-object is extracted by calling the method CopyJson().

```
jsonDoc         := fbJson.ParseDocument(sMessage);
jsonIterator    := fbJson.MemberBegin(jsonDoc);
jsonIteratorEnd := fbJson.MemberEnd(jsonDoc);
WHILE jsonIterator <> jsonIteratorEnd DO<br>
sName := fbJson.GetMemberName(
  sName         := fbJson.GetMemberName(jsonIterator);
jsonValue := fbJson.GetMemberValue(jsonIterator);
    IF sName = 'meta' THEN
       fbJson.CopyJson(jsonValue, sString, SIZEOF(sString));
    END_IF
    jsonIterator  := fbJson.NextMember(jsonIterator);
END_WHILE
```
After this run, the sString variable has the following content:

```
{"batteryVoltage":"1547mV","clickType":"SINGLE"}
```
# **5.2.1.1.23 CopyString**

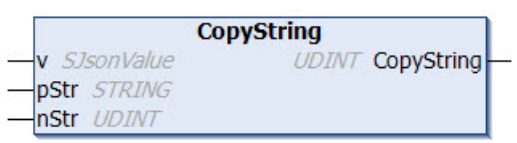

This method copies the value of a key into a variable of the data type STRING, which can be of any length. The method returns the length of the copied string (including null termination). If the destination buffer is too small, it is emptied by a null termination and returned as length 0.

#### **Syntax**

```
METHOD CopyString : UDINT
VAR_INPUT
     : SJsonValue;
END_VAR
VAR_IN_OUT CONSTANT
   pStr : STRING;
   nStr : UDINT;
END_VAR
```
### *Return value*

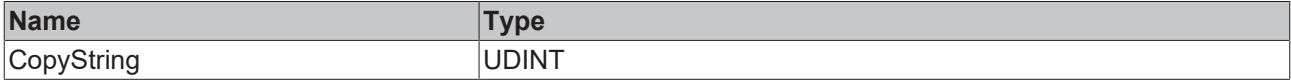

## **Inputs**

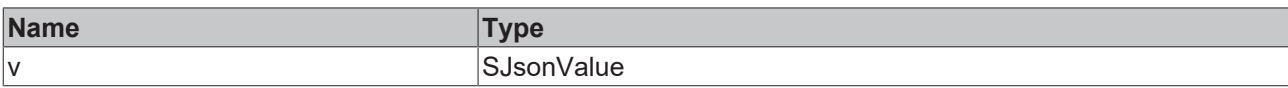

### **/ Inputs/Outputs**

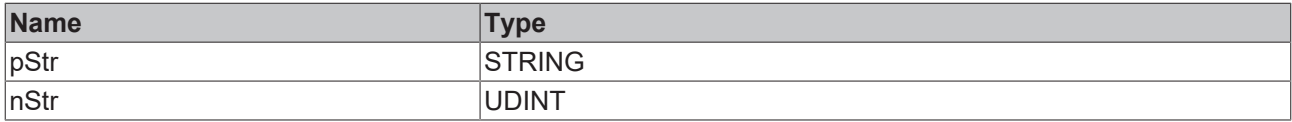

Sample call:

The following JSON document is to be loaded into the DOM memory:

sMessage := ' {"serialNumber":"123","batteryVoltage":"1547mV","clickType":"SINGLE"}';

The value of the key "clickType" is to be extracted and stored in a variable of data type STRING. First, the JSON document is iteratively searched for the property "clickType".

```
jsonDoc         := fbJson.ParseDocument(sMessage);
jsonIterator := fbJson.MemberBegin(jsonDoc);
jsonIteratorEnd := fbJson.MemberEnd(jsonDoc);
WHILE jsonIterator <> jsonIteratorEnd DO
  sName         := fbJson.GetMemberName(jsonIterator);
  jsonValue     := fbJson.GetMemberValue(jsonIterator);
   IF sName = 'clickType' THEN
       fbJson.CopyString(jsonValue, sString, SIZEOF(sString));
    END_IF
  jsonIterator := fbJson.NextMember(jsonIterator);
END_WHILE
```
After this run, the sString variable has the following content:

SINGLE

# **5.2.1.1.24 ExceptionRaised**

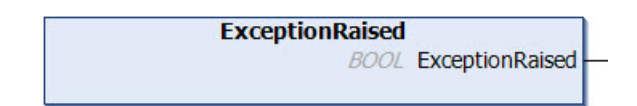

### **Syntax**

```
METHOD ExceptionRaised : BOOL
```
## *Return value*

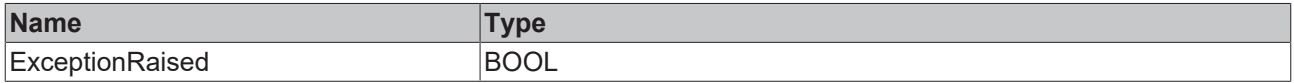

# <span id="page-133-0"></span>**5.2.1.1.25 FindMember**

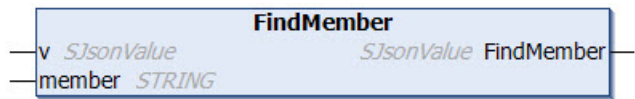

This method searches for a specific property in a JSON document and returns it. 0 is returned if no corresponding property is found.

# **Syntax**

METHOD FindMember : SJsonValue VAR\_INPUT : SJsonValue; END\_VAR VAR\_IN\_OUT CONSTANT member : STRING; END\_VAR

# *<u>E* Return value</u>

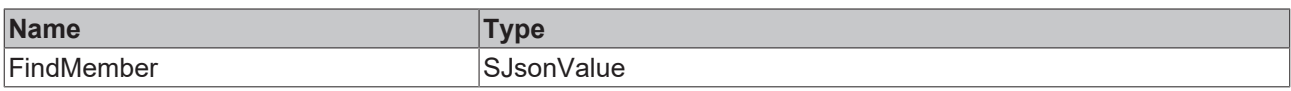

# **Inputs**

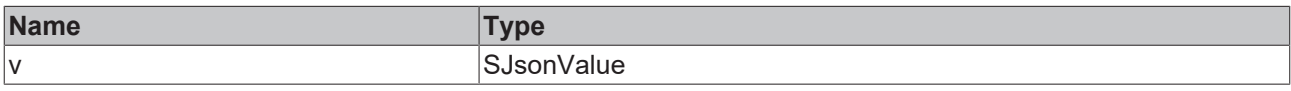

# **/ Inputs/Outputs**

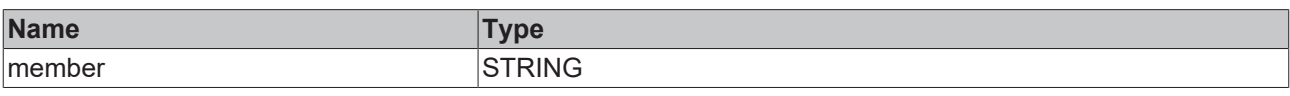

## Sample call:

<span id="page-134-0"></span>jsonProp := fbJson.FindMember(jsonDoc, 'PropertyName');

# **5.2.1.1.26 FindMemberPath**

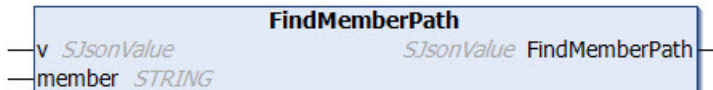

This method searches for a specific property in a JSON document and returns it. The property is specified according to its path in the document. 0 is returned if no corresponding property is found.

## **Syntax**

```
METHOD FindMemberPath : SJsonValue
VAR_INPUT
  v      : SJsonValue
END_VAR
VAR<sup>T</sup>IN OUT CONSTANT
   member : STRING;
END_VAR
```
#### *Return value*

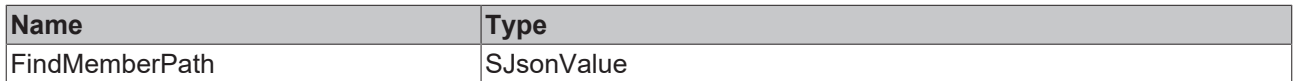

### **Inputs**

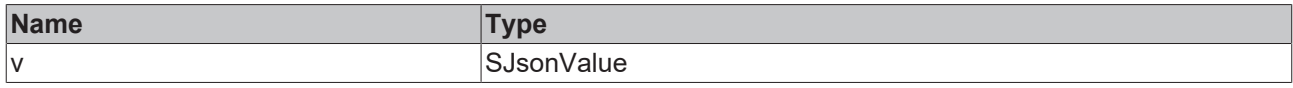

### **/ Inputs/Outputs**

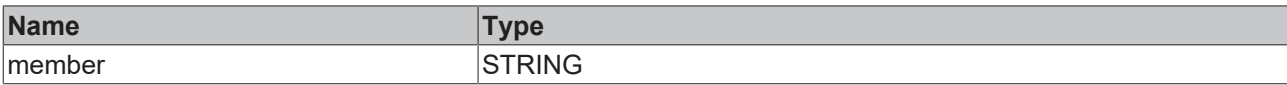

#### Sample call:

```
jsonDoc  := fbJson.ParseDocument(sExistingJsonDocument);
jsonProp := fbJson.FindMemberPath(jsonDoc, sPath);
```
Accessing nested objects works according to the scheme *a/b/c*, to find a variable in a JSON hierarchy. The call for the variable *c* of the following JSON document is:

jsonProp := fbJson.FindMemberPath(jsonDoc, 'a/b/c');

```
{
  "a":{
       "b":{
          "c": 123
                 }
             }
}
```
## **Support for arrays**

The method supports JSON documents with arrays from TwinCAT version >3.1.4024.35. The # character can be used to access elements of an array.

jsonProp := fbJson.FindMemberPath(jsonDoc, '#1/Third#2');

```
\Gamma\{  "First": 4
    },
     {
     "Second": 12,
    "Third": [
         1,
     2,    3
         ],
       "Fourth": {
        "a": true
         }
    },
\, \,
```
The example call accesses the second element of the outer array (#1), then the third element of the array under the sub-element *Third*.

#### **Treatment of special cases**

Inserting the ~ character provides special treatment within a path. The following table lists the different possibilities.

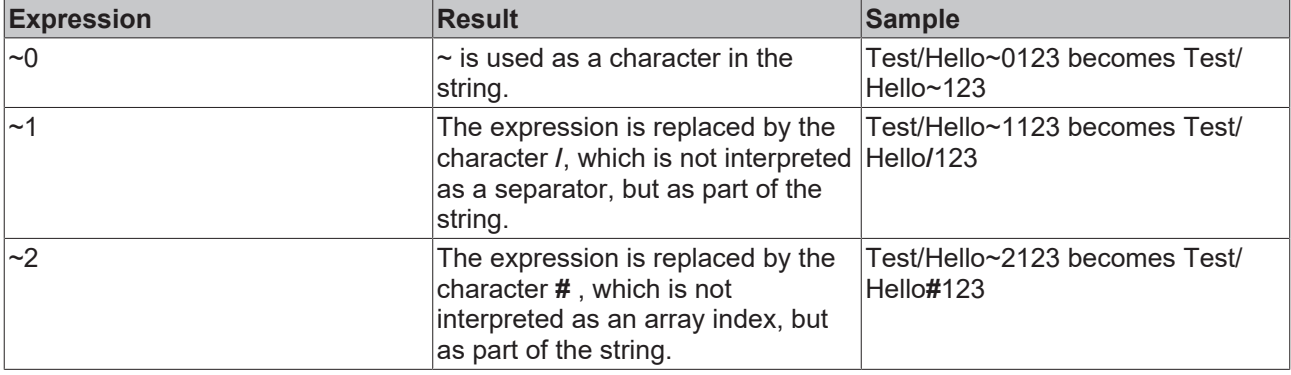

# <span id="page-136-0"></span>**5.2.1.1.27 GetArraySize**

```
GetArraySize
v SJsonValue
                       UDINT GetArraySize
```
This method returns the number of elements in a JSON array.

#### **Syntax**

```
METHOD GetArraySize : UDINT
VAR_INPUT
 v: SJsonValue;
END_VAR
```
#### *<u>E</u>* Return value

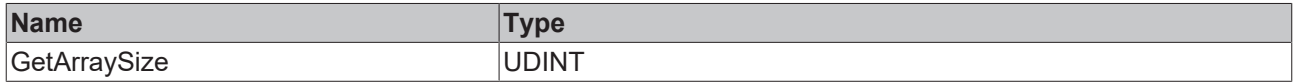

#### **Inputs**

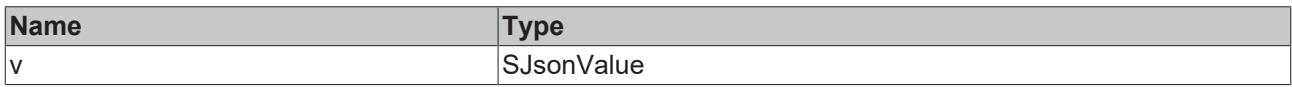

#### Sample call:

```
jsonDoc   := fbJson.ParseDocument(sExistingJsonDocument);
jsonArray := fbJson.FindMember(jsonDoc, 'array');
nSize := fbJson.GetArraySize(jsonArray);
```
# <span id="page-136-1"></span>**5.2.1.1.28 GetArrayValue**

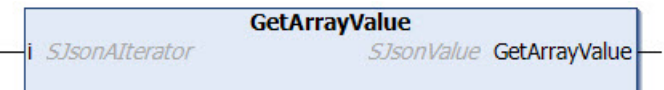

This method returns the value at the current iterator position of an array.

#### **Syntax**

```
METHOD GetArrayValue : SJsonValue
VAR_INPUT
i: SJsonAIterator;
END_VAR
```
#### *Return value*

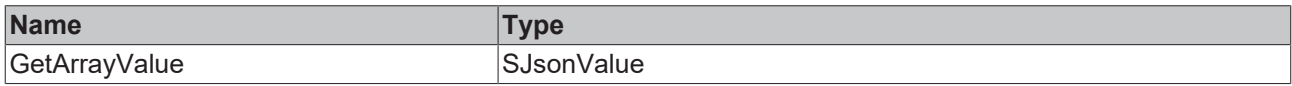

#### **Inputs**

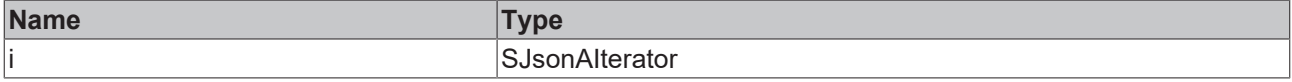

#### Sample call:

```
jsonIterator    := fbJson.ArrayBegin(jsonArray);
jsonIteratorEnd := fbJson.ArrayEnd(jsonArray);
WHILE jsonIterator <> jsonIteratorEnd DO<br>
sName := fbJson.GetArrayValue(
             sName         := fbJson.GetArrayValue(jsonIterator);
  jsonIterator := fbJson.NextArray(jsonIterator);
END_WHILE
```
# <span id="page-137-0"></span>**5.2.1.1.29 GetArrayValueByIdx**

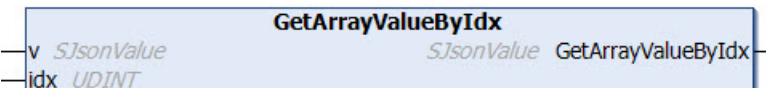

This method returns the value of an array in a specified index.

#### **Syntax**

```
METHOD GetArrayValueByIdx : SJsonValue
VAR_INPUT
 v : SJsonValue;
   idx : UDINT;
END_VAR
```
#### *Return value*

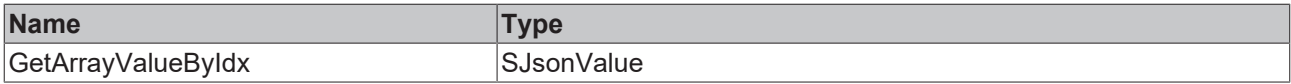

#### **Inputs**

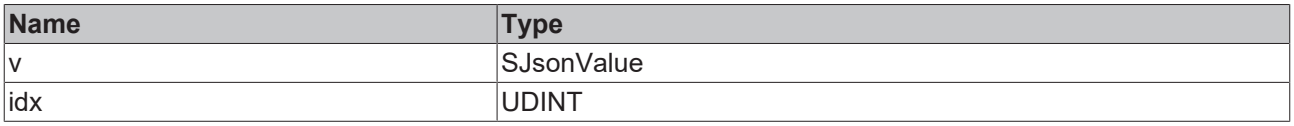

#### Sample call:

```
jsonValue := fbJson.GetArrayValueByIdx(jsonArray, 1);
```
# **5.2.1.1.30 GetBase64**

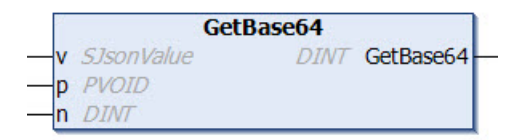

This method decodes a Base64 value from a JSON property. If the content of a data structure, for example, is located behind the Base64 value, the decoded content can also be placed on an identical structure again.

#### **Syntax**

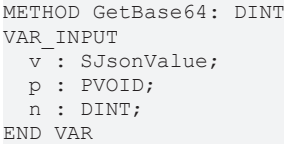

## *<u><b>E* Return value</u>

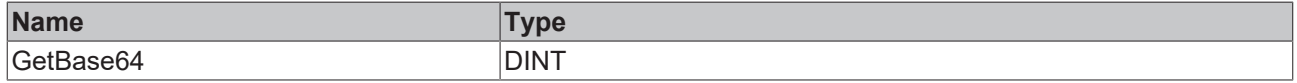

#### **Inputs**

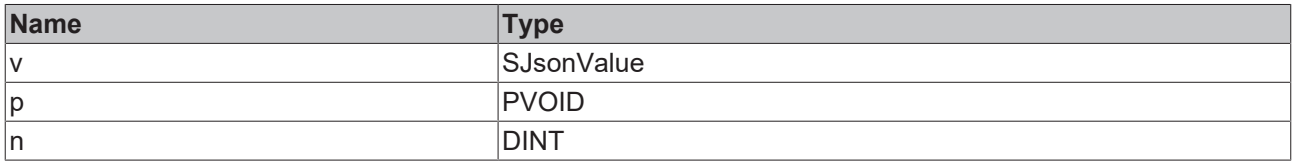

## Sample call:

```
jsonDoc    := fbJson.ParseDocument(sExistingJsonDocument);
jsonBase64 := fbJson.FindMember(jsonDoc, 'base64');
nSize := fbJson.GetBase64(jsonBase64, ADR(stStruct), SIZEOF(stStruct));
```
# <span id="page-138-0"></span>**5.2.1.1.31 GetBool**

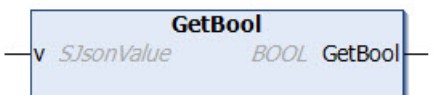

This method returns the value of a property of the data type BOOL.

## **Syntax**

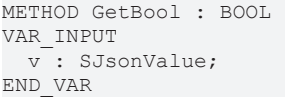

## *Return value*

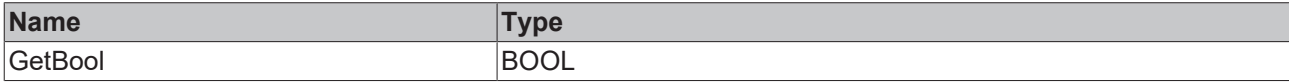

#### **Inputs**

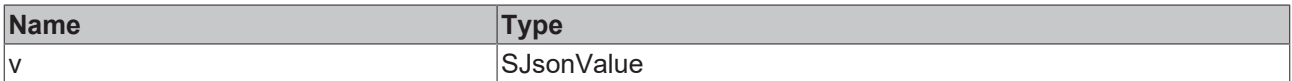

# <span id="page-138-1"></span>**5.2.1.1.32 GetDateTime**

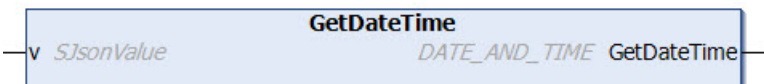

This method returns the value of a property of the data type DATE\_AND\_TIME.

#### **Syntax**

```
METHOD GetDateTime : DATE_AND_TIME
VAR_INPUT
 v: SJsonValue;
END_VAR
```
#### *Return value*

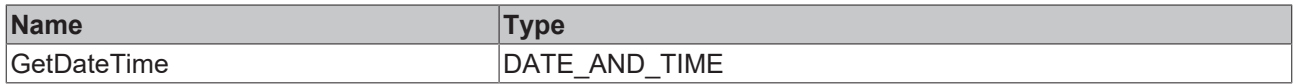

### **Inputs**

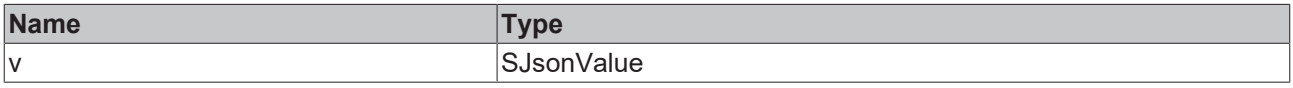

# <span id="page-138-2"></span>**5.2.1.1.33 GetDcTime**

```
GetDcTime
v SJsonValue
                     DCTIME GetDcTime
```
This method returns the value of a property of the data type DCTIME.

#### **Syntax**

```
METHOD GetDcTime : DCTIME
VAR_INPUT
 v: SJsonValue;
END_VAR
```
## *<u>E</u>* Return value

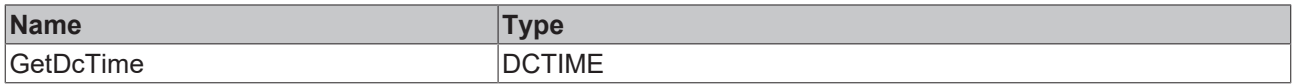

#### **Inputs**

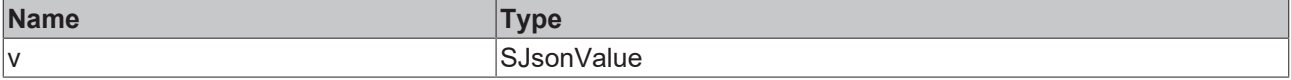

#### Sample call:

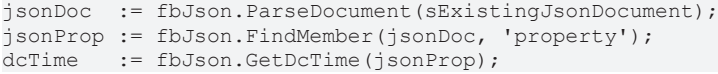

# <span id="page-139-0"></span>**5.2.1.1.34 GetDocument**

**GetDocument** STRING(255) GetDocument

This method returns the content of the DOM memory as the data type STRING(255). With longer strings, the method will return a NULL string. In this case the method [CopyDocument \[](#page-130-0) $\blacktriangleright$  [131\]](#page-130-0)() must be used.

#### **Syntax**

METHOD GetDocument : STRING(255)

#### *Return value*

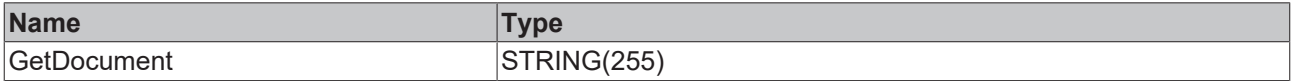

#### Sample call:

<span id="page-139-1"></span>sJson := fbJson.GetDocument();

# **5.2.1.1.35 GetDocumentLength**

**GetDocumentLength UDINT GetDocumentLength** 

This method returns the length of a JSON document in the DOM memory.

#### **Syntax**

METHOD GetDocumentLength: UDINT

# *Return value*

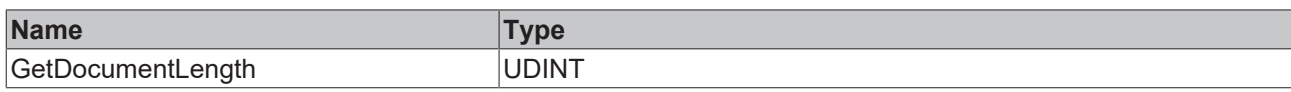

#### Sample call:

```
nLen := fbJson.GetDocumentLength();
```
## **5.2.1.1.36 GetDocumentRoot**

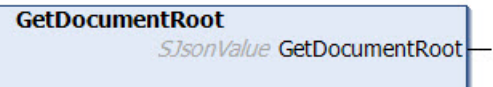

This method returns the root node of a JSON document in the DOM memory.

#### **Syntax**

METHOD GetDocumentRoot : SJsonValue

## *Return value*

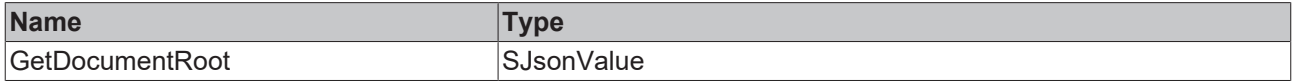

#### Sample call:

<span id="page-140-1"></span>jsonRoot := fbJson.GetDocumentRoot();

# **5.2.1.1.37 GetDouble**

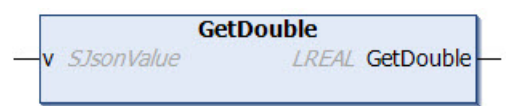

This method returns the value of a property of the data type LREAL.

#### **Syntax**

```
METHOD GetDouble : LREAL
VAR_INPUT
 v: SJsonValue;
END_VAR
```
## *<u>E</u>* Return value

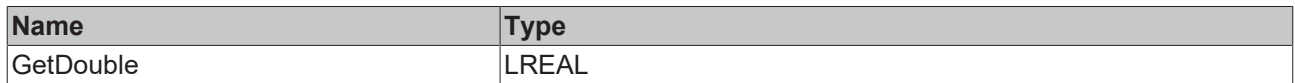

## **Inputs**

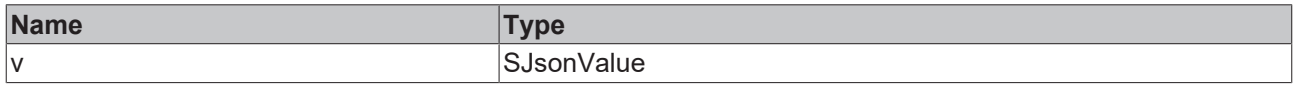

# <span id="page-140-2"></span>**5.2.1.1.38 GetFileTime**

```
GetFileTime
v SJsonValue
                         FILETIME GetFileTime
```
This method returns the value of a property of the data type DCTIME.

#### **Syntax**

```
METHOD GetFileTime : FILETIME
VAR_INPUT
 v: SJsonValue;
END_VAR
```
## *<u>E</u>* Return value

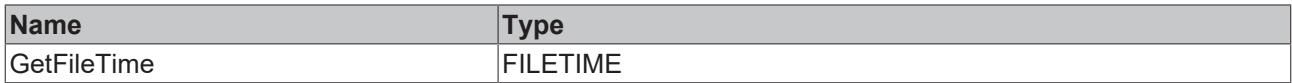

#### **Inputs**

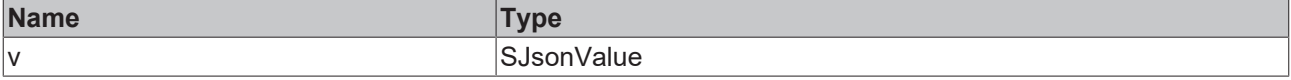

Sample call:

```
jsonDoc  := fbJson.ParseDocument(sExistingJsonDocument);
jsonProp := fbJson.FindMember(jsonDoc, 'property');
fileTime := fbJson.GetFileTime(jsonProp);
```
## <span id="page-141-0"></span>**5.2.1.1.39 GetHexBinary**

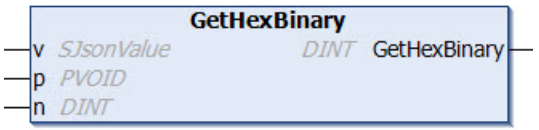

This method decodes the HexBinary content of a property and writes it to a certain memory address, e.g. to a data structure.

#### **Syntax**

```
METHOD GetHexBinary : DINT
VAR_INPUT
 v: SJsonValue;
   p : PVOID;
   n : DINT;
END_VAR
```
#### *Return value*

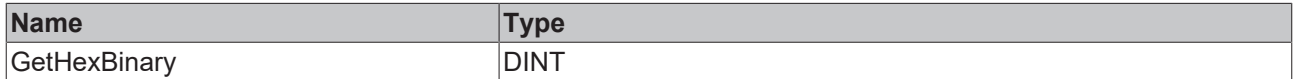

#### **Inputs**

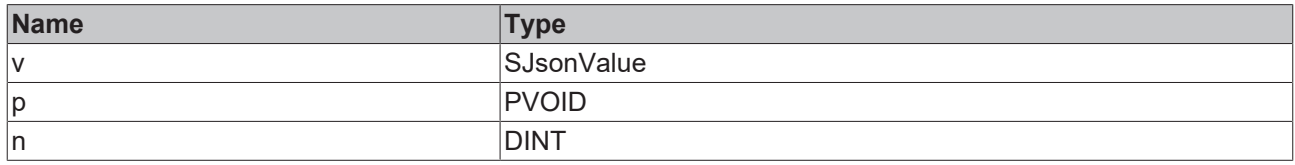

#### Sample call:

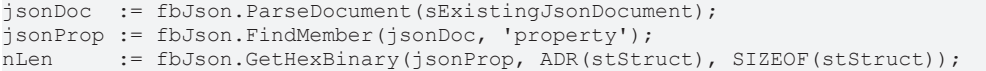

# <span id="page-142-0"></span>**5.2.1.1.40 GetInt**

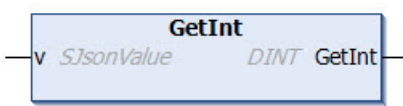

This method returns the value of a property of the data type DINT.

# **Syntax**

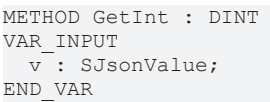

## *<u><b>E* Return value</del></u>

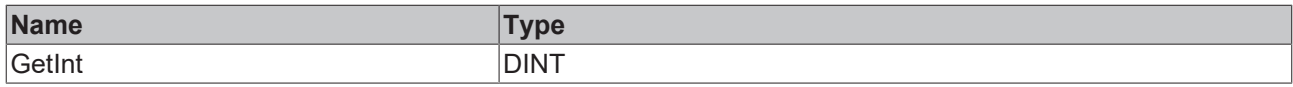

## **Inputs**

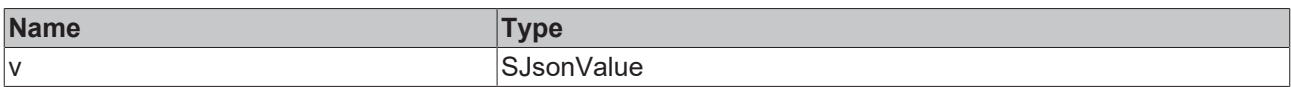

# <span id="page-142-1"></span>**5.2.1.1.41 GetInt64**

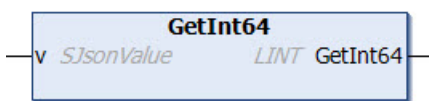

This method returns the value of a property of the data type LINT.

## **Syntax**

```
METHOD GetInt64 : LINT
VAR_INPUT
 v: SJsonValue;
END_VAR
```
## *Return value*

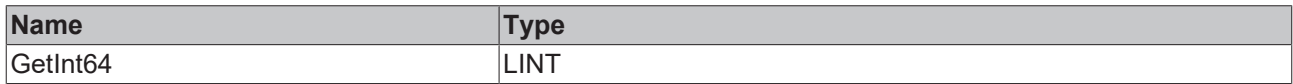

## **Inputs**

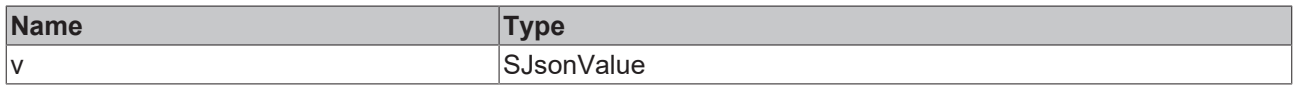

# <span id="page-142-2"></span>**5.2.1.1.42 GetJson**

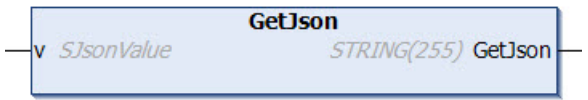

This method returns the value of a property as data type STRING(255), if this is a JSON document itself. With longer strings, the method will return a NULL string. In this case the method [CopyJson \[](#page-131-0) $\blacktriangleright$  [132\]](#page-131-0)() must be used.

#### **Syntax**

```
METHOD GetJson : STRING(255)
VAR_INPUT
   v : SJsonValue;
END_VAR
```
## *<u>E* Return value</u>

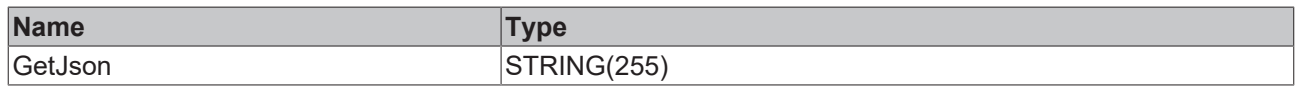

#### **Inputs**

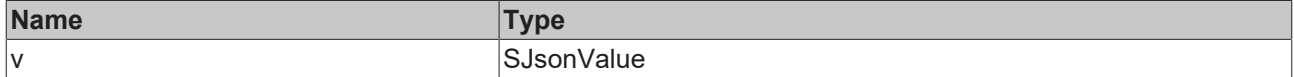

#### Sample call:

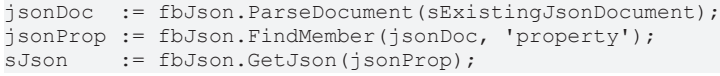

# <span id="page-143-0"></span>**5.2.1.1.43 GetJsonLength**

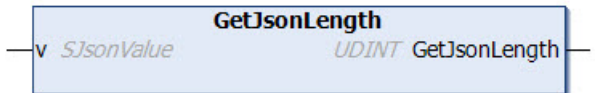

This method returns the length of a property if this is a JSON document.

#### **Syntax**

```
METHOD GetJsonLength : UDINT
VAR_INPUT
 v: SJsonValue;
END_VAR
```
#### *<u><b>E* Return value</u>

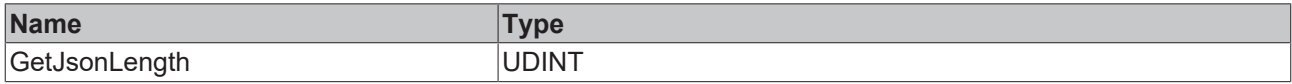

## **Inputs**

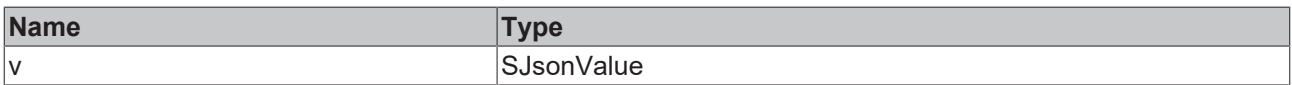

## Sample call:

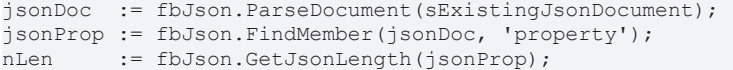
# **5.2.1.1.44 GetMaxDecimalPlaces**

**GetMaxDecimalPlaces DINT** GetMaxDecimalPlaces

This method returns the current setting for MaxDecimalPlaces. This influences the number of decimal places in the case of floating-point numbers.

## **Syntax**

METHOD GetMaxDecimalPlaces : DINT

# *Return value*

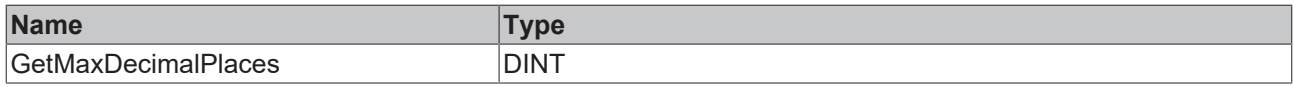

#### Sample call:

```
nDec := fbJson.GetMaxDecimalPlaces();
```
# **5.2.1.1.45 GetMemberName**

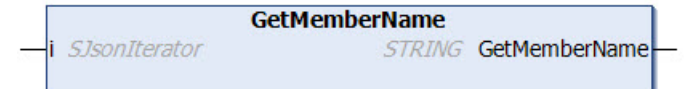

This method returns the name of a JSON property member at the position of the current iterator, e.g. during the iteration of a child element of a JSON property with the methods MemberBegin(), MemberEnd() and NextMember().

# **Syntax**

```
METHOD GetMemberName : STRING(255)
VAR_INPUT
 i: SJsonIterator;
END_VAR
```
#### *Return value*

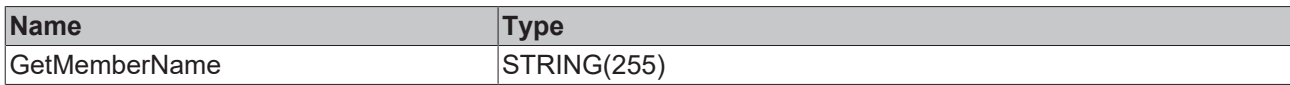

#### **Inputs**

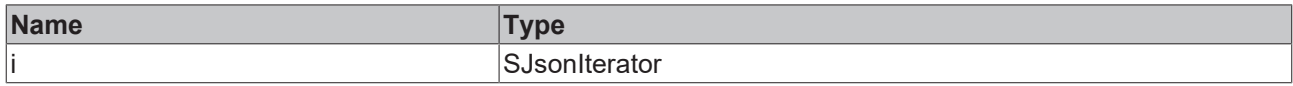

#### Sample call:

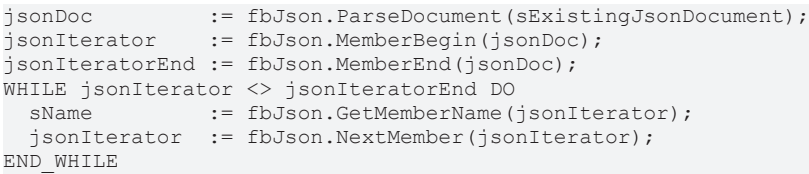

# **5.2.1.1.46 GetMemberValue**

```
GetMemberValue
SJsonIterator
                              SJsonValue GetMemberValue
```
This method returns the value of a JSON property member at the position of the current iterator, e.g. during the iteration of a child element of a JSON property with the methods MemberBegin(), MemberEnd() and NextMember().

#### **Syntax**

```
METHOD GetMemberValue : SJsonValue
VAR_INPUT
 i: SJsonIterator;
END_VAR
```
## *Return value*

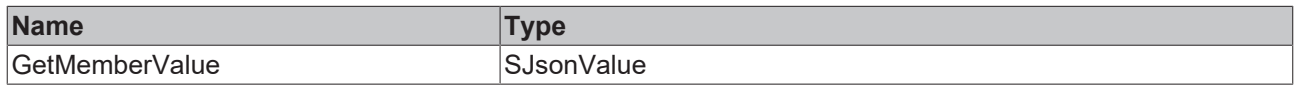

#### **Inputs**

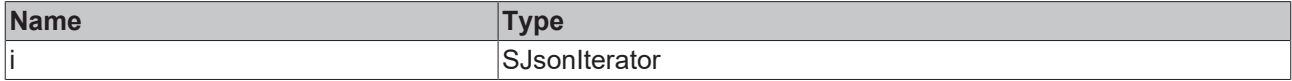

#### Sample call:

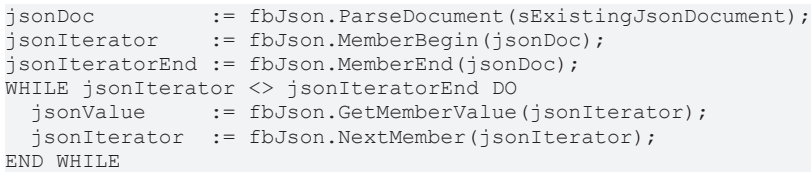

# **5.2.1.1.47 GetString**

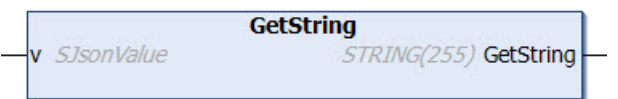

This method returns the value of a property of the data type STRING(255). With longer strings, the method will return a NULL string. In this case the method [CopyString \[](#page-132-0) $\blacktriangleright$  [133\]](#page-132-0)() must be used.

#### **Syntax**

```
METHOD GetString : STRING(255)
VAR_INPUT
 v: SJsonValue;
END_VAR
```
#### *<u>E* Return value</u>

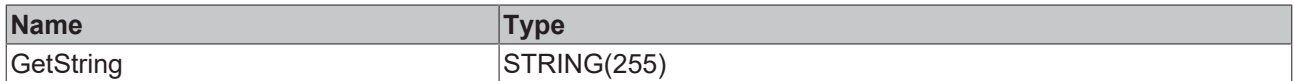

#### **Inputs**

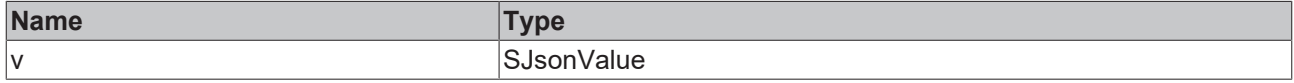

# **5.2.1.1.48 GetStringLength**

```
GetStringLength
v SJsonValue
                          UDINT GetStringLength
```
This method returns the length of a property if its value is a string.

# **Syntax**

```
METHOD GetStringLength : UDINT
VAR_INPUT
   v : SJsonValue
END_VAR
```
# *<u>E</u>* Return value

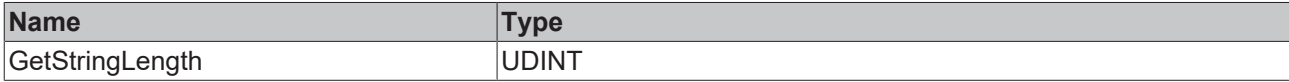

# **Inputs**

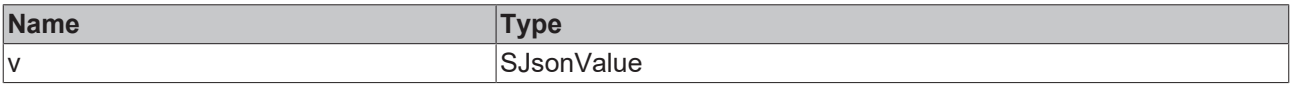

## Sample call:

```
jsonDoc  := fbJson.ParseDocument(sExistingJsonDocument);
jsonProp := fbJson.FindMember(jsonDoc, 'property');
nLen     := fbJson.GetStringLength(jsonProp);
```
# **5.2.1.1.49 GetType**

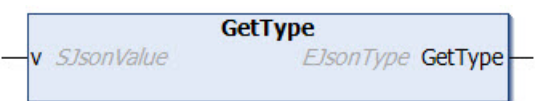

This method returns the type of a property value. The return value can assume one of the values of the enum EJsonType.

# **Syntax**

```
METHOD GetType : EJsonType
VAR_INPUT
   v            : SJsonValue
END_VAR
TYPE EJsonType :
(
eNullType := 0,
  eFalseType  := 1,
\text{error} := 2,
 eObjectType := 3,
 eArrayType := 4,
 eStringType := 5,
    eNumberType := 6
) DINT;
```
## *Return value*

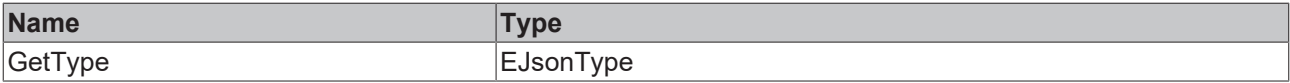

# **Inputs**

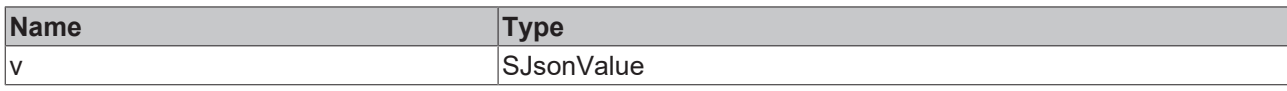

# Sample call:

```
jsonDoc   := fbJson.ParseDocument(sExistingJsonDocument);
jsonProp  := fbJson.FindMember(jsonDoc, 'property');
eJsonType := fbJson.GetType(jsonProp);
```
# **5.2.1.1.50 GetUint**

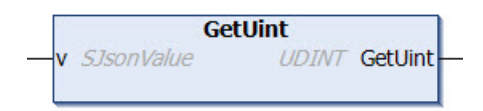

This method returns the value of a property of the data type UDINT.

## **Syntax**

```
METHOD GetUint : UDINT
VAR_INPUT
  v : SJsonValue;
END_VAR
```
# *<u>E* Return value</u>

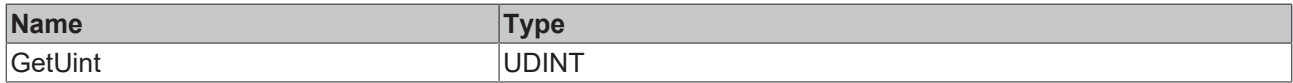

#### **Inputs**

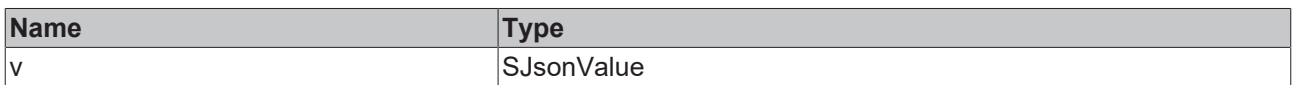

# **5.2.1.1.51 GetUint64**

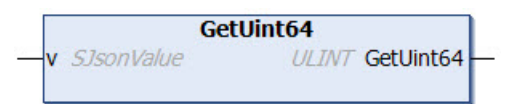

This method returns the value of a property of the data type ULINT.

#### **Syntax**

```
METHOD GetUint64 : ULINT
VAR_INPUT
 v: SJsonValue;
END_VAR
```
# *<u><b>E* Return value</del></u>

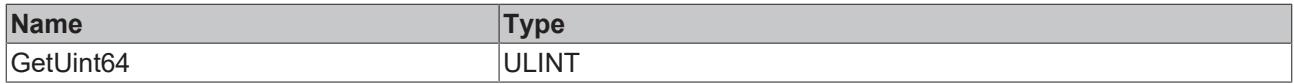

# **Inputs**

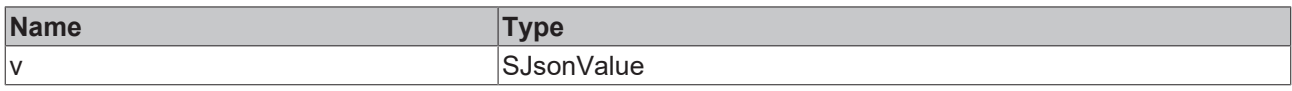

# **5.2.1.1.52 HasMember**

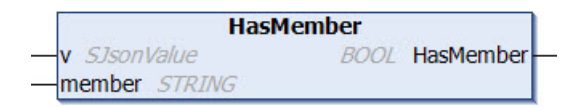

This method checks whether a certain property is present in the DOM memory. If the property is present the method returns TRUE, otherwise it returns FALSE.

# **Syntax**

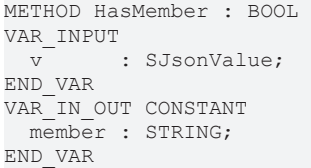

# *<u>E* Return value</u>

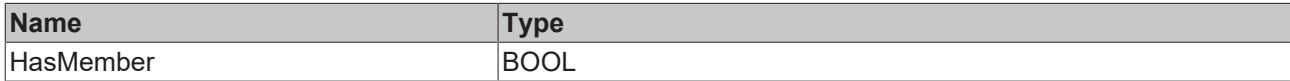

## **Inputs**

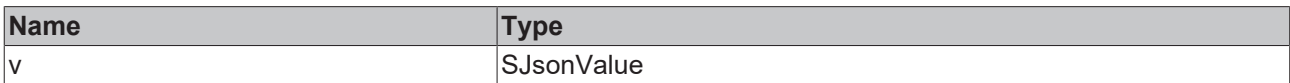

# **/ Inputs/Outputs**

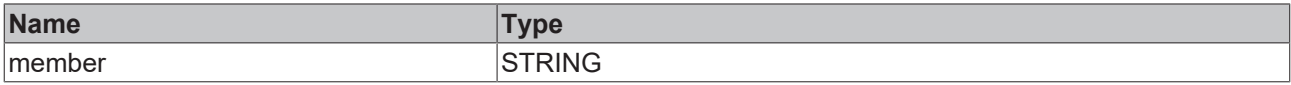

### Sample call:

```
bHasMember := fbJson.HasMember(jsonDoc, 'PropertyName');
```
# **5.2.1.1.53 IsArray**

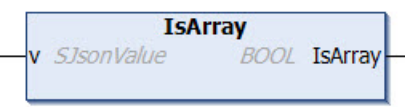

This method checks whether a given property is an array. If that is the case, the method returns TRUE, otherwise it returns FALSE.

```
METHOD IsArray : BOOL
VAR_INPUT
 v: SJsonValue;
END_VAR
```
# *Return value*

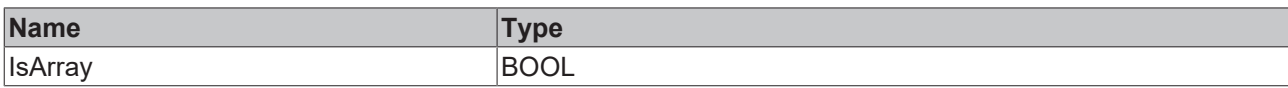

# **Inputs**

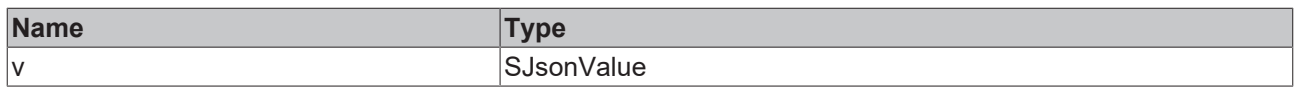

# **5.2.1.1.54 IsBase64**

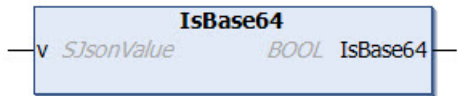

This method checks whether the value of a given property is of the data type Base64. If that is the case, the method returns TRUE, otherwise it returns FALSE.

# **Syntax**

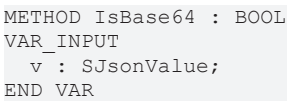

## *Return value*

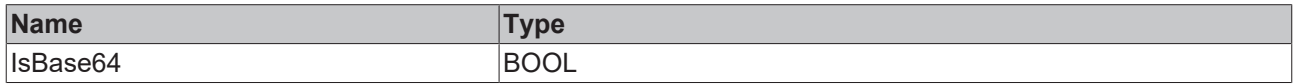

# **Inputs**

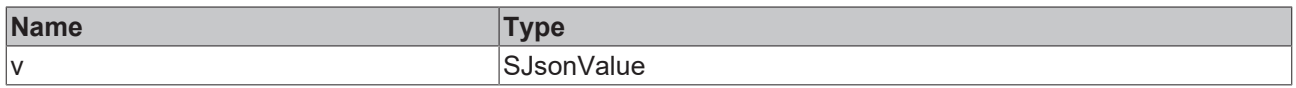

# **5.2.1.1.55 IsBool**

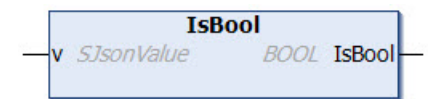

This method checks whether the value of a given property is of the data type BOOL. If that is the case, the method returns TRUE, otherwise it returns FALSE.

# **Syntax**

```
METHOD IsBool : BOOL
VAR_INPUT
 v: SJsonValue;
END_VAR
```
# *Return value*

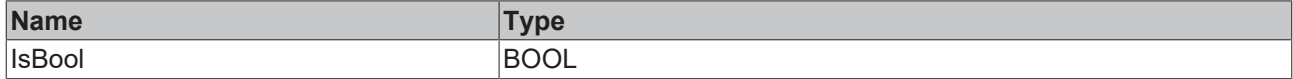

# **Inputs**

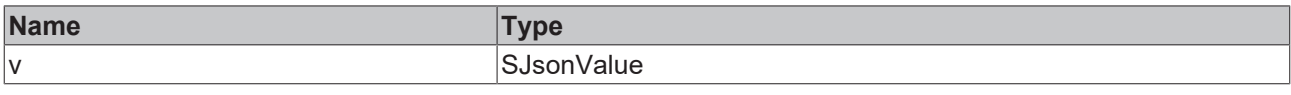

# **5.2.1.1.56 IsDouble**

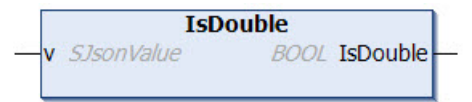

This method checks whether the value of a given property is of the data type Double (PLC: LREAL). If that is the case, the method returns TRUE, otherwise it returns FALSE.

# **Syntax**

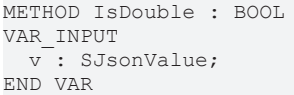

# *<u>R</u>* Return value

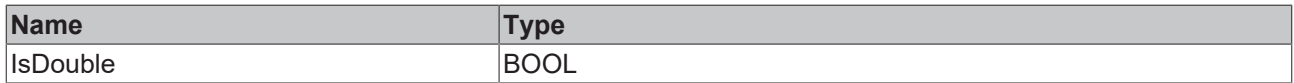

# **Inputs**

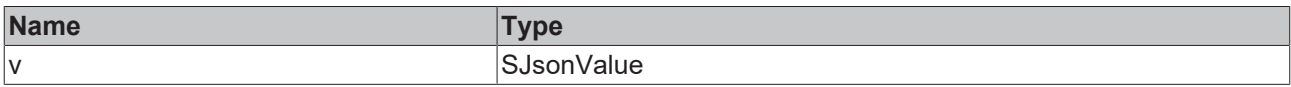

# **5.2.1.1.57 IsFalse**

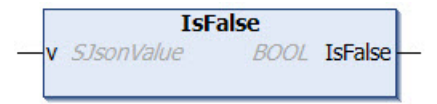

This method checks whether the value of a given property is FALSE. If that is the case, the method returns TRUE, otherwise it returns FALSE.

# **Syntax**

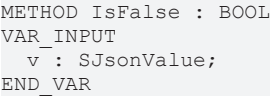

# *<u>E</u>* Return value

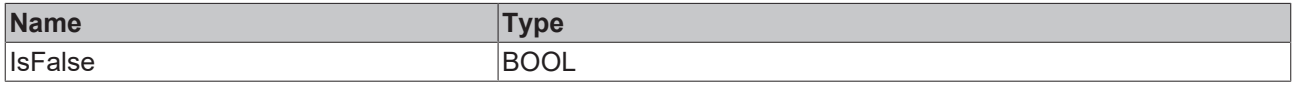

# **Inputs**

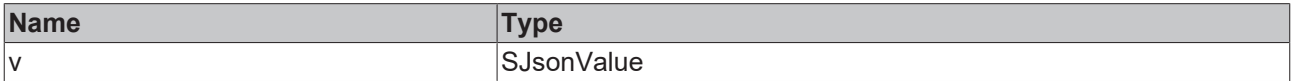

# **5.2.1.1.58 IsHexBinary**

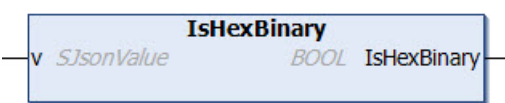

This method checks whether the value of a property is in the HexBinary format. If that is the case, the method returns TRUE, otherwise it returns FALSE.

#### **Syntax**

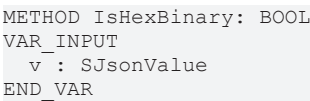

# *<u><b>E* Return value</u>

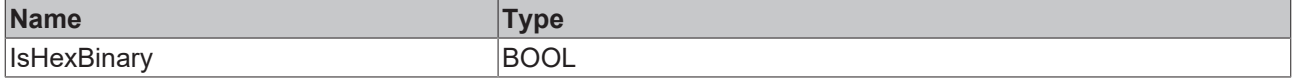

## **Inputs**

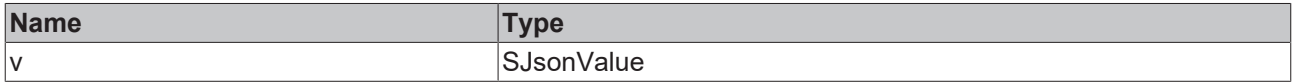

#### Sample call:

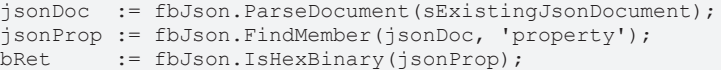

# **5.2.1.1.59 IsInt**

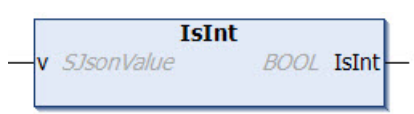

This method checks whether the value of a given property is of the data type Integer (PLC: DINT). If that is the case, the method returns TRUE, otherwise it returns FALSE.

## **Syntax**

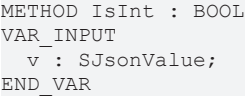

# *<u>E</u>* Return value

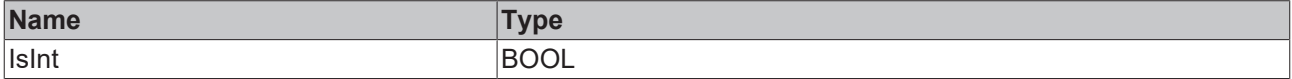

## **Inputs**

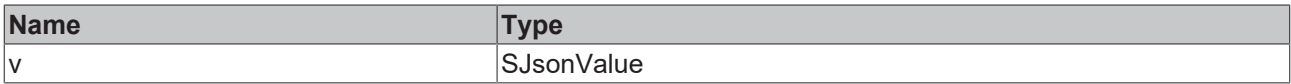

# **5.2.1.1.60 IsInt64**

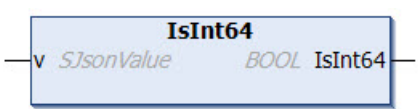

This method checks whether the value of a given property is of the data type LINT. If that is the case, the method returns TRUE, otherwise it returns FALSE.

# **Syntax**

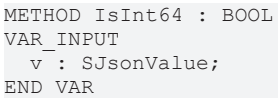

# **E**<sup>,</sup> Return value

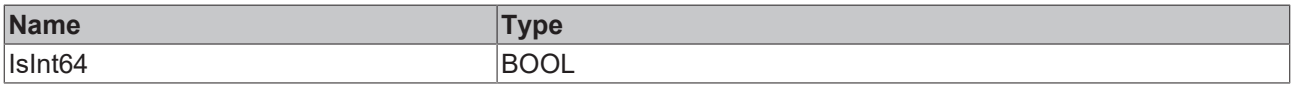

 **Inputs**

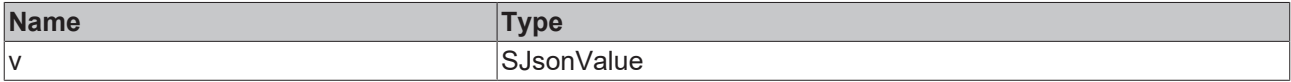

# **5.2.1.1.61 IsISO8601TimeFormat**

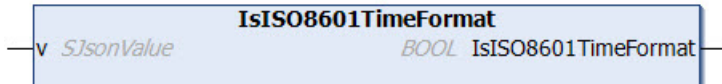

This method checks whether the value of a given property has a time format according to ISO8601. If that is the case, the method returns TRUE, otherwise it returns FALSE.

# **Syntax**

```
METHOD IsISO8601TimeFormat : BOOL
VAR_INPUT
   v : SJsonValue;
END_VAR
```
# *<u><b>E* Return value</del></u>

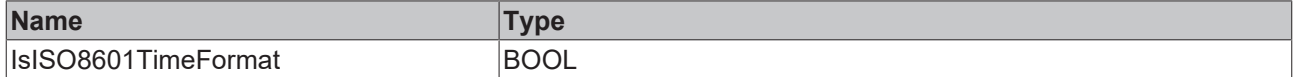

# **Inputs**

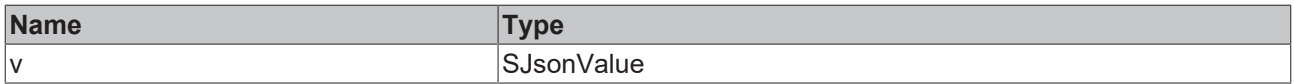

# **5.2.1.1.62 IsNull**

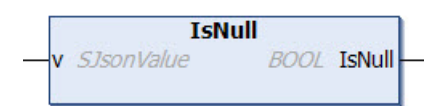

This method checks whether the value of a given property is NULL. If that is the case, the method returns TRUE, otherwise it returns FALSE.

# **Syntax**

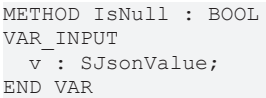

# *<u>E</u>* Return value

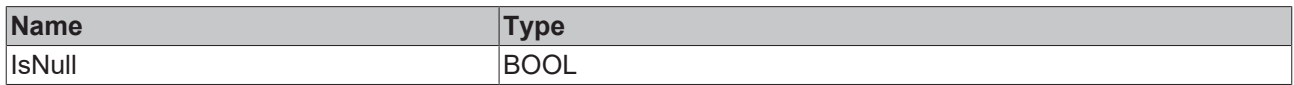

## **Inputs**

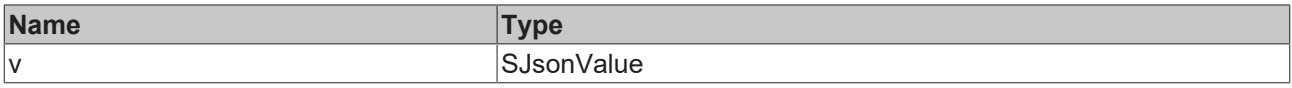

# **5.2.1.1.63 IsNumber**

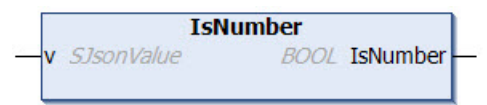

This method checks whether the value of a given property is a numerical value. If that is the case, the method returns TRUE, otherwise it returns FALSE.

# **Syntax**

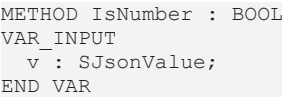

# *<u>E* Return value</u>

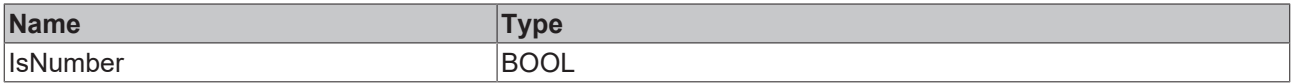

#### **Inputs**

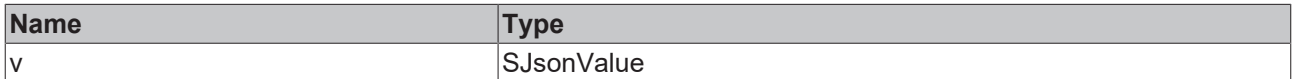

# **5.2.1.1.64 IsObject**

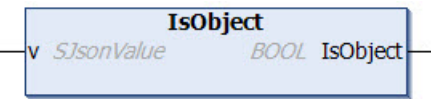

This method checks whether the given property is a further JSON object. If that is the case, the method returns TRUE, otherwise it returns FALSE.

```
METHOD IsObject : BOOL
VAR_INPUT
 v: SJsonValue;
END_VAR
```
# *Return value*

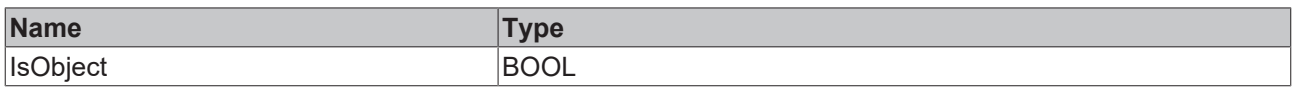

# **Inputs**

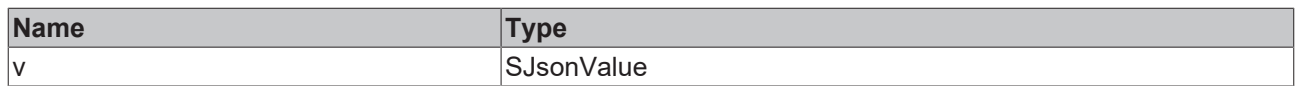

# **5.2.1.1.65 IsString**

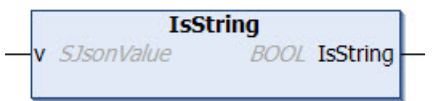

This method checks whether the value of a given property is of the data type STRING. If that is the case, the method returns TRUE, otherwise it returns FALSE.

# **Syntax**

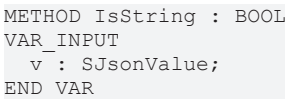

# *<u>E* Return value</u>

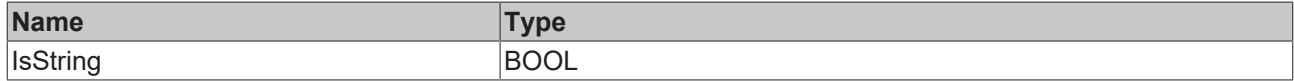

# **Inputs**

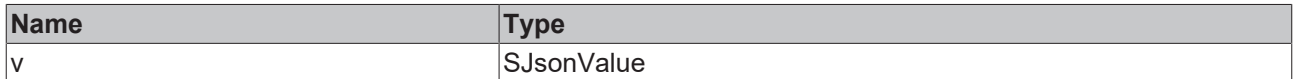

# **5.2.1.1.66 IsTrue**

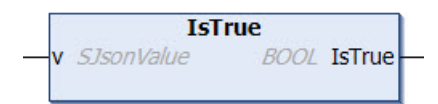

This method checks whether the value of a given property is TRUE. If that is the case, the method returns TRUE, otherwise it returns FALSE.

# **Syntax**

```
METHOD IsTrue : BOOL
VAR_INPUT
 v: SJsonValue;
END_VAR
```
# *<u>E</u>* Return value

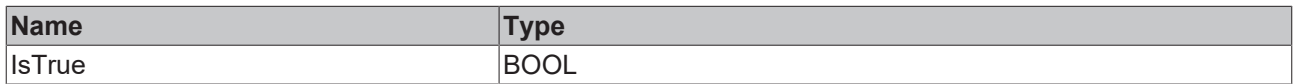

# **Inputs**

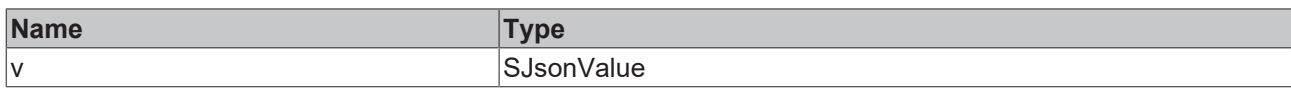

# **5.2.1.1.67 IsUint**

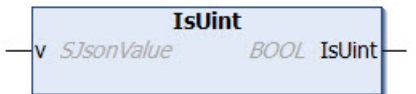

This method checks whether the value of a given property is of the data type UDINT. If that is the case, the method returns TRUE, otherwise it returns FALSE.

# **Syntax**

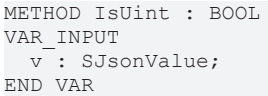

# *Return value*

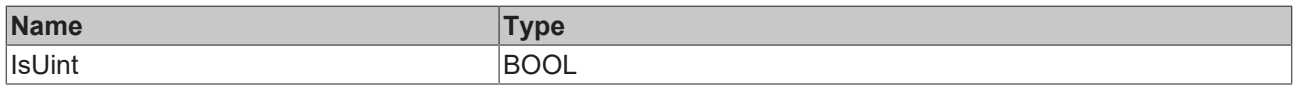

# **Inputs**

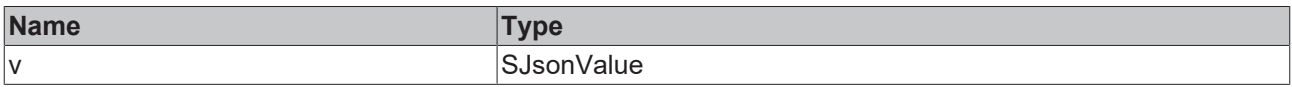

# **5.2.1.1.68 IsUint64**

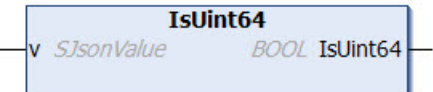

This method checks whether the value of a given property is of the data type ULINT. If that is the case, the method returns TRUE, otherwise it returns FALSE.

# **Syntax**

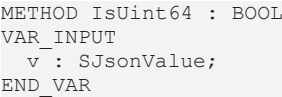

# *<u>E</u>* Return value

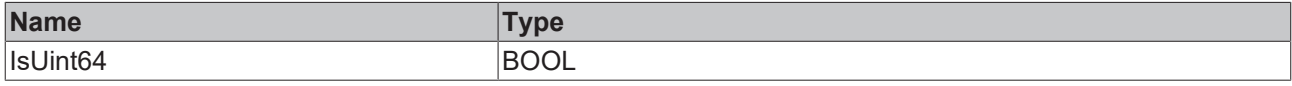

# **Inputs**

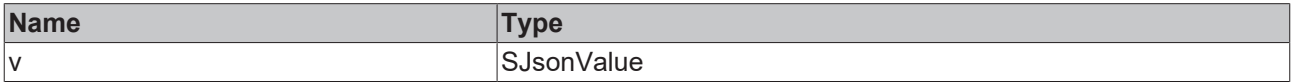

# **5.2.1.1.69 LoadDocumentFromFile**

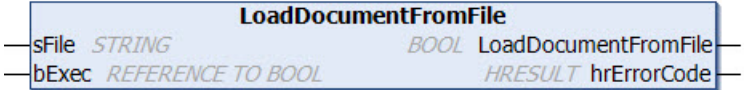

This method loads a JSON document from a file.

A rising edge on the input parameter bExec triggers the loading procedure. The asynchronous process is terminated as soon as the reference bExec is set back to FALSE from the method. When the process ends, the return value of the method indicates for one call whether the loading of the file was successful (TRUE) or failed (FALSE).

## **Syntax**

```
METHOD LoadDocumentFromFile : BOOL
VAR_IN_OUT CONSTANT
 sFile : STRING;
END_VAR
VAR_INPUT
           : REFERENCE TO BOOL;
END_VAR
VAR_OUTPUT
   hrErrorCode: HRESULT;
END_VAR
```
#### *Return value*

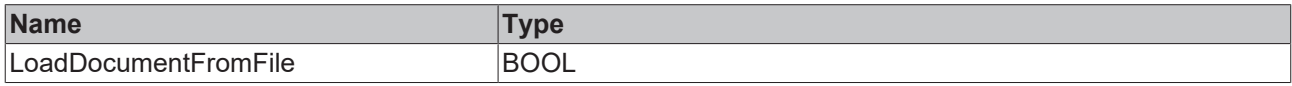

#### **Inputs**

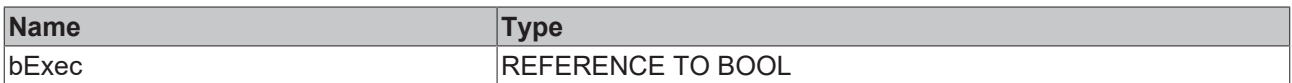

# **/ Inputs/Outputs**

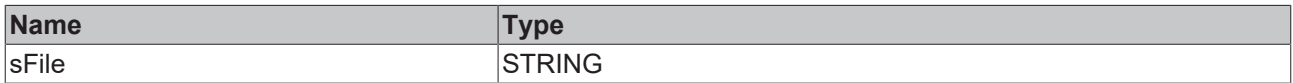

# *<u>E* Outputs</u>

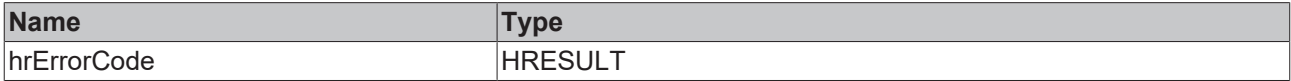

#### Sample call:

```
IF bLoad THEN
   bLoaded := fbJson.LoadDocumentFromFile(sFile, bLoad);
END_IF
```
# **5.2.1.1.70 MemberBegin**

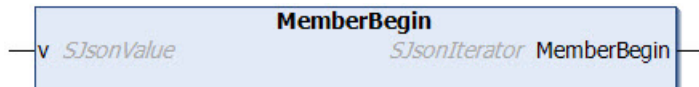

This method returns the first child element below a JSON property and can be used by a JSON property together with the methods MemberEnd() and NextMember() for iteration.

## **Syntax**

```
METHOD MemberBegin : SJsonIterator
VAR_INPUT
 v: SJsonValue;
END_VAR
```
#### *Return value*

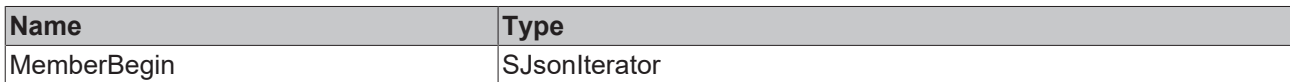

#### **Inputs**

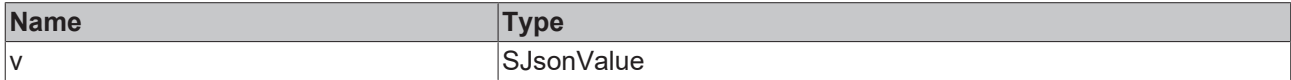

## Sample call:

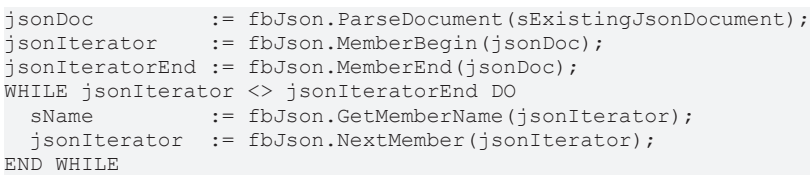

# **5.2.1.1.71 MemberEnd**

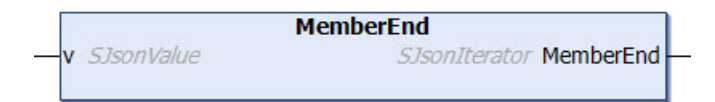

This method returns the last child element below a JSON property and can be used by a JSON property together with the methods MemberBegin() and NextMember() for iteration.

#### **Syntax**

```
METHOD MemberEnd : SJsonIterator
VAR_INPUT
  v : SJsonValue;
END_VAR
```
## *<u>E*<sup>*k*</sup> Return value</u>

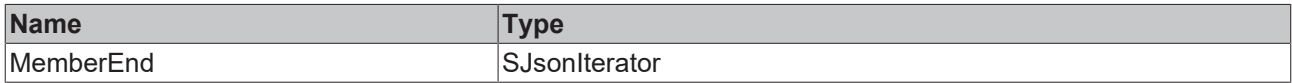

#### **Inputs**

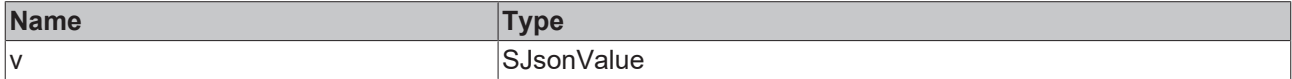

## Sample call:

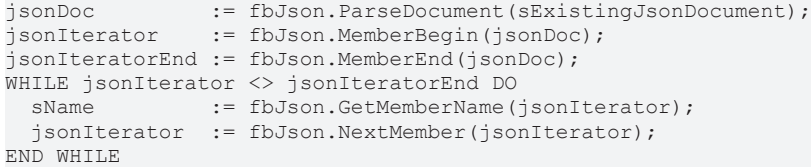

# **5.2.1.1.72 NewDocument**

**NewDocument** SJsonValue NewDocument

This method generates a new empty JSON document in the DOM memory.

#### **Syntax**

METHOD NewDocument : SJsonValue

#### Sample call:

jsonDoc := fbJson.NewDocument();

#### *Return value*

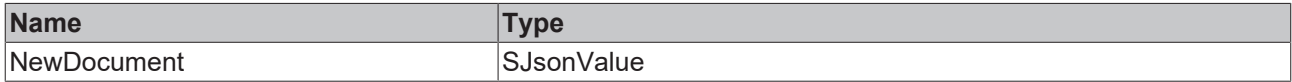

# **5.2.1.1.73 NextArray**

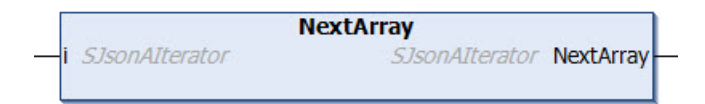

## **Syntax**

```
METHOD NextArray : SJsonAIterator
VAR_INPUT
   v : SJsonAIterator;
END_VAR
```
#### *Return value*

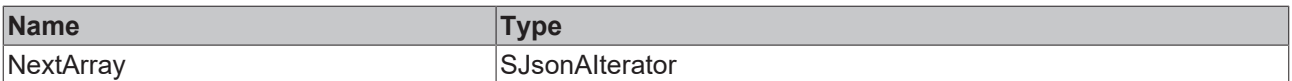

#### **Inputs**

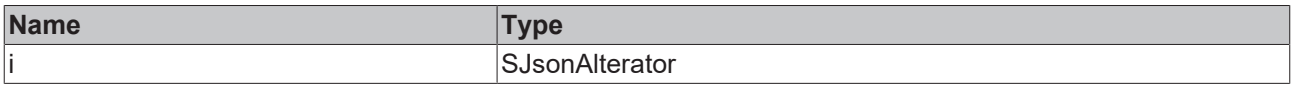

# **5.2.1.1.74 ParseDocument**

```
ParseDocument
sJson STRING
                             SJsonValue ParseDocument
```
This method loads a JSON object into the DOM memory for further processing. The JSON object takes the form of a string and is transferred to the method as an input. A reference to the JSON document in the DOM memory is returned to the caller.

```
METHOD ParseDocument : SJsonValue
VAR_IN_OUT CONSTANT
   sJson : STRING;
END_VAR
```
## *Return value*

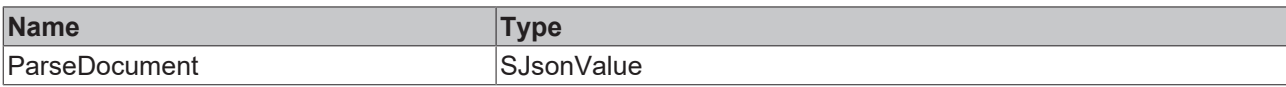

#### **Inputs**

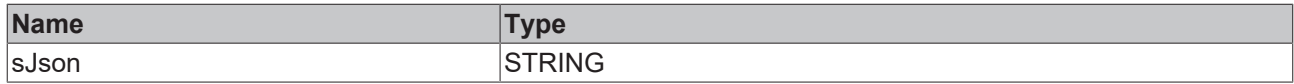

#### Sample call:

jsonDoc := fbJson.ParseDocument(sJsonString);

# **5.2.1.1.75 PushbackBase64Value**

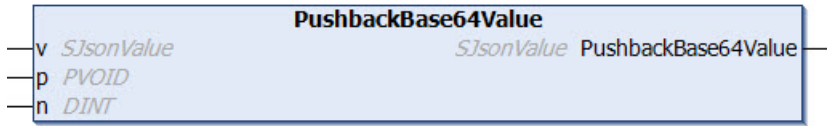

This method appends a Base64 value to the end of an array. A structure, for example, can be addressed as an input parameter. The corresponding Base64 coding is done by the method.

# **Syntax**

```
METHOD PushbackBase64Value : SJsonValue
VAR_INPUT
 v: SJsonValue;
   p : PVOID;
   n : DINT;
END_VAR
```
## *<u>E</u>* Return value

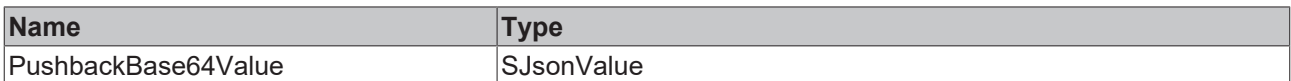

#### **Inputs**

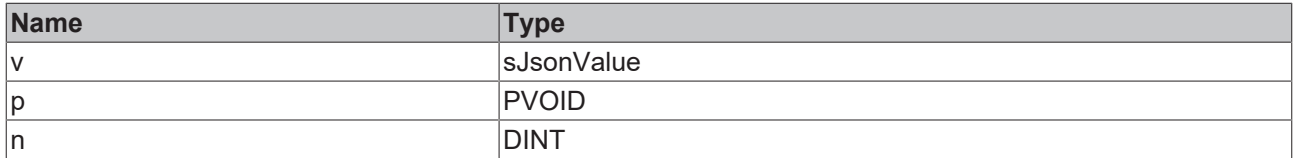

#### Sample call:

```
jsonDoc   := fbJson.ParseDocument(sExistingJsonDocument);
jsonArray := fbJson.FindMember(jsonDoc, 'array');
jsonValue := fbJson.PushbackBase64Value(jsonArray, ADR(stStruct), SIZEOF(stStruct));
```
# **5.2.1.1.76 PushbackBoolValue**

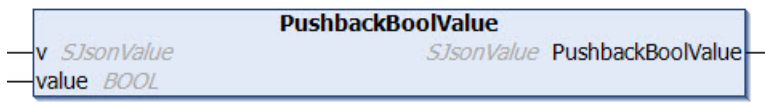

This method appends a value of the data type BOOL to the end of an array.

# **Syntax**

METHOD PushbackBoolValue : SJsonValue VAR\_INPUT : SJsonValue; value : BOOL; END\_VAR

# *<u>E*<sup>*k*</sup> Return value</u>

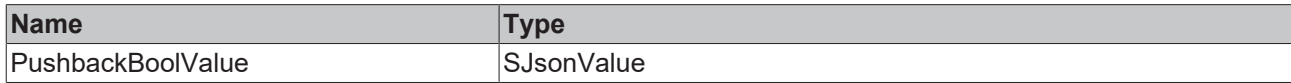

## **Inputs**

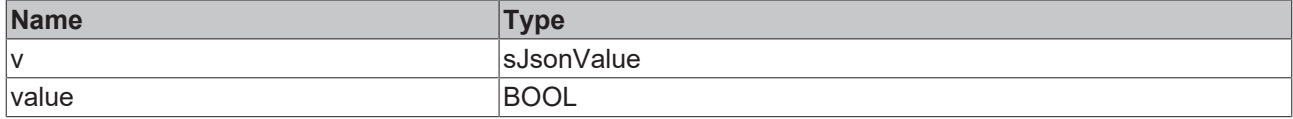

Sample call:

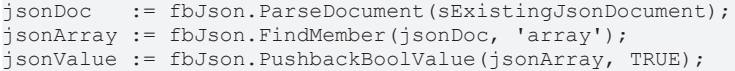

# **5.2.1.1.77 PushbackCopyValue**

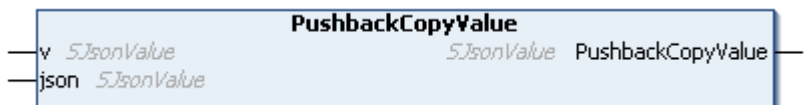

This method adds a JSON document from the memory of a FB JsonDomParser [ $\blacktriangleright$  [113\]](#page-112-0) to the end of an array.

# **Syntax**

```
METHOD PushbackCopyValue : SJsonValue
VAR_INPUT
 v : SJsonValue;
   json    : SJsonValue;
END_VAR
```
# *<u>E* Return value</u>

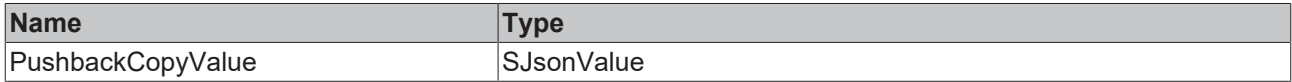

# **Inputs**

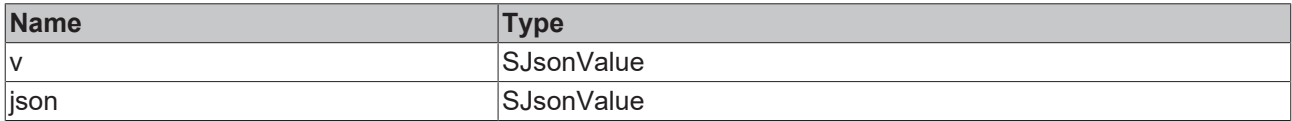

# Sample call:

```
jsonCopy:=fbJsonCreate.NewDocument();
fbJsonCreate.AddIntMember(jsonCopy,'a',1);
fbJsonCreate.AddIntMember(jsonCopy,'b',2);
jsonDoc   := fbJson.ParseDocument(sExistingJsonDocument);
jsonArray := fbJson.FindMember(jsonDoc, 'array');
jsonValue := fbJson.PushbackCopyValue(jsonArray, jsonCopy);
```
# **5.2.1.1.78 PushbackDateTimeValue**

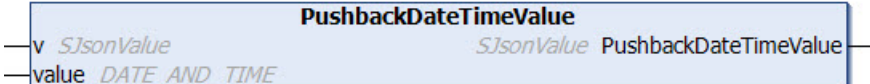

This method appends a value of the data type DATE\_AND\_TIME to the end of an array.

## **Syntax**

```
METHOD PushbackDateTimeValue : SJsonValue
VAR_INPUT
   v     : SJsonValue;
 value : DATE AND TIME;
END_VAR
```
# *Return value*

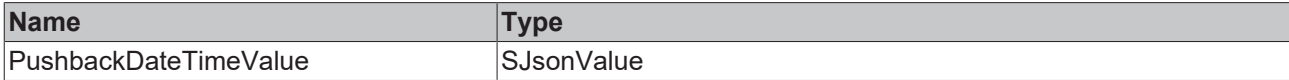

#### **Inputs**

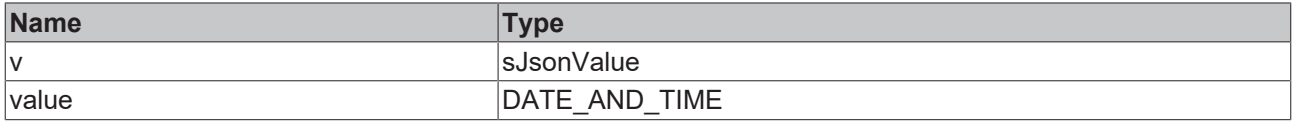

#### Sample call:

```
jsonDoc   := fbJson.ParseDocument(sExistingJsonDocument);
jsonArray := fbJson.FindMember(jsonDoc, 'array');
jsonValue := fbJson.PushbackDateTimeValue(jsonArray, dtTime);
```
# **5.2.1.1.79 PushbackDcTimeValue**

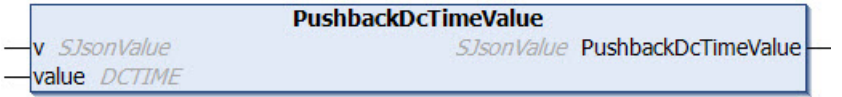

This method appends a value of the data type DCTIME to the end of an array.

## **Syntax**

```
METHOD PushbackDcTimeValue : SJsonValue
VAR_INPUT
 v : SJsonValue;
   value : DCTIME;
END_VAR
```
## *Return value*

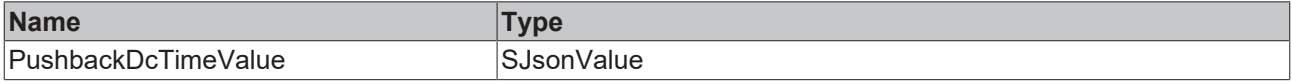

## **Inputs**

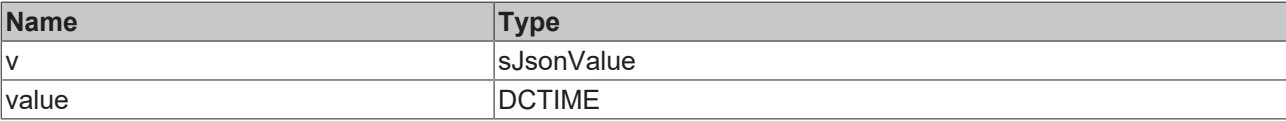

Sample call:

jsonDoc := fbJson.ParseDocument(sExistingJsonDocument); jsonArray := fbJson.FindMember(jsonDoc, 'array'); jsonValue := fbJson.PushbackDcTimeValue(jsonArray, dcTime);

# **5.2.1.1.80 PushbackDoubleValue**

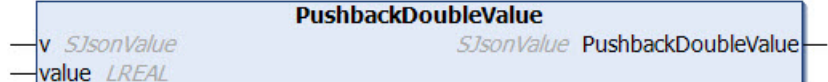

This method appends a value of the data type Double to the end of an array.

## **Syntax**

```
METHOD PushbackDoubleValue : SJsonValue
VAR_INPUT
 v : SJsonValue;
   value : LREAL;
END_VAR
```
## *Return value*

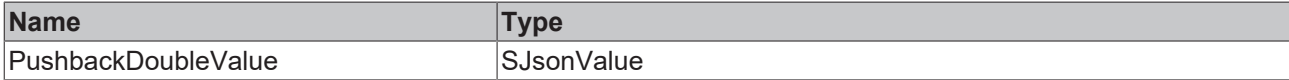

#### **Inputs**

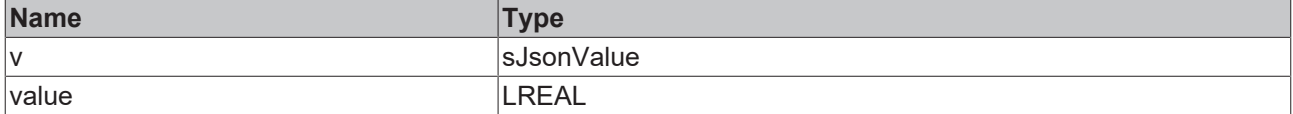

Sample call:

```
jsonDoc := fbJson.ParseDocument(sExistingJsonDocument);
jsonArray := fbJson.FindMember(jsonDoc, 'array');
jsonValue := fbJson.PushbackDoubleValue(jsonArray, 42.42);
```
# **5.2.1.1.81 PushbackFileTimeValue**

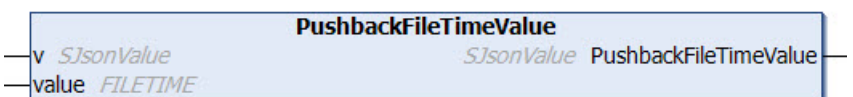

This method appends a value of the data type FILETIME to the end of an array.

#### **Syntax**

```
METHOD PushbackFileTimeValue : SJsonValue
VAR_INPUT
 v : SJsonValue;
   value : FILETIME;
END_VAR
```
## *<u>E</u>* Return value

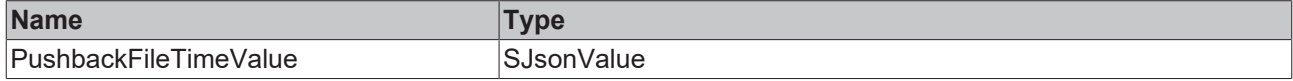

## **Inputs**

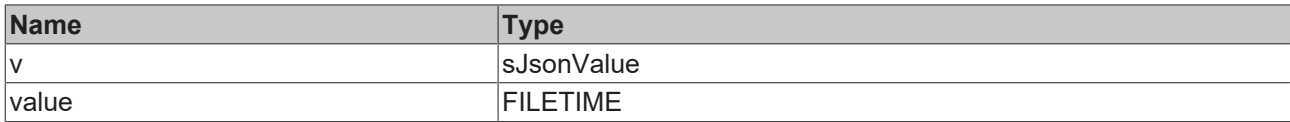

#### Sample call:

```
jsonDoc   := fbJson.ParseDocument(sExistingJsonDocument);
jsonArray := fbJson.FindMember(jsonDoc, 'array');
jsonValue := fbJson.PushbackFileTimeValue(jsonArray, fileTime);
```
# **5.2.1.1.82 PushbackHexBinaryValue**

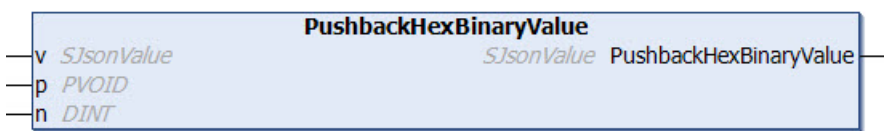

This method appends a HexBinary value to the end of an array. The coding in the HexBinary format is executed by the method. A data structure, for example, can be used as the source.

## **Syntax**

```
METHOD PushbackHexBinaryValue : SJsonValue
VAR_INPUT
   v : SJsonValue;
   p : PVOID;
    n : DINT;
END_VAR
```
#### *Return value*

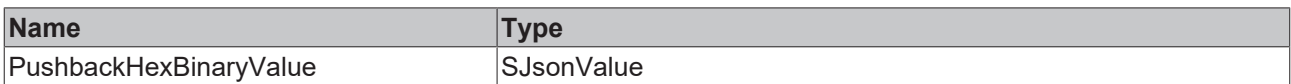

#### **Inputs**

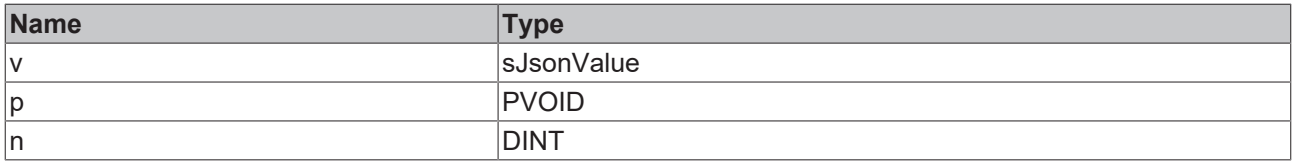

#### Sample call:

jsonDoc := fbJson.ParseDocument(sExistingJsonDocument); jsonArray := fbJson.FindMember(jsonDoc, 'array');

jsonValue := fbJson.PushbackHexBinaryValue(jsonArray, ADR(stStruct), SIZEOF(stStruct));

# **5.2.1.1.83 PushbackInt64Value**

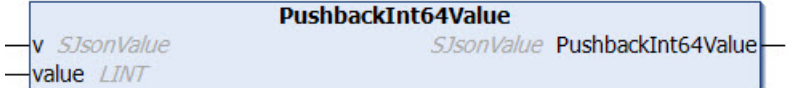

This method appends a value of the data type Int64 to the end of an array.

# **Syntax**

```
METHOD PushbackInt64Value : SJsonValue
VAR_INPUT
      : SJsonValue;
   value : LINT;
END_VAR
```
# *<u>E*<sup>*k*</sup> Return value</u>

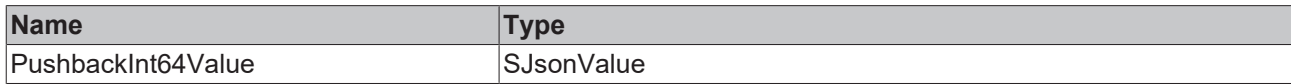

## **Inputs**

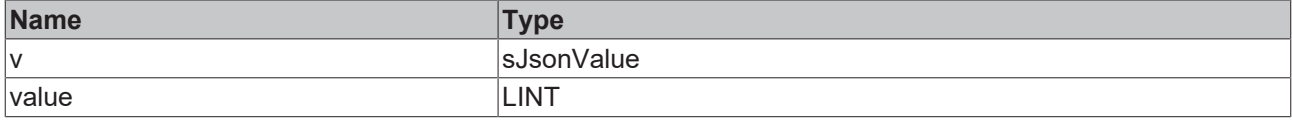

Sample call:

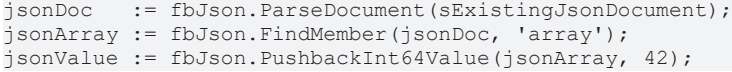

# **5.2.1.1.84 PushbackIntValue**

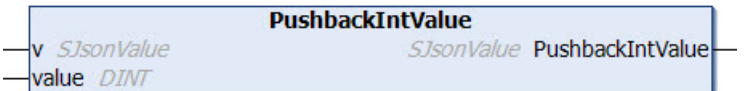

This method appends a value of the data type INT to the end of an array.

## **Syntax**

```
METHOD PushbackIntValue : SJsonValue
VAR_INPUT
 v : SJsonValue;
   value : DINT;
END_VAR
```
# *<u>E* Return value</u>

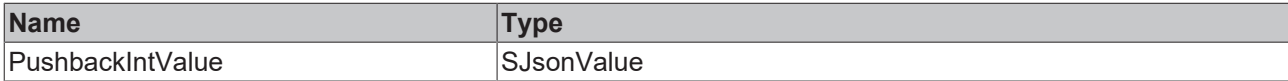

# **Inputs**

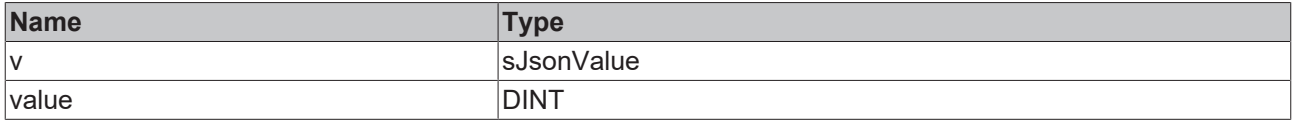

## Sample call:

jsonDoc := fbJson.ParseDocument(sExistingJsonDocument); jsonArray := fbJson.FindMember(jsonDoc, 'array'); jsonValue := fbJson.PushbackIntValue(jsonArray, 42);

# **5.2.1.1.85 PushbackJsonValue**

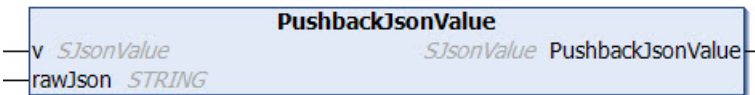

This method appends a JSON document that exists as a STRING in the PLC to the end of an array.

# **Syntax**

```
METHOD PushbackJsonValue : SJsonValue
VAR_INPUT
 v : SJsonValue;
END_VAR
VAR_IN_OUT CONSTANT
   rawJson : STRING;
END_VAR
```
# *<u>E* Return value</u>

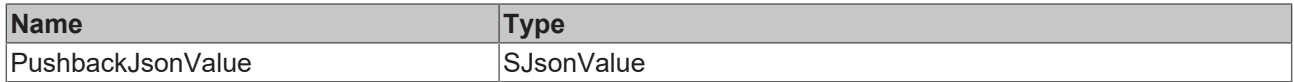

# **Inputs**

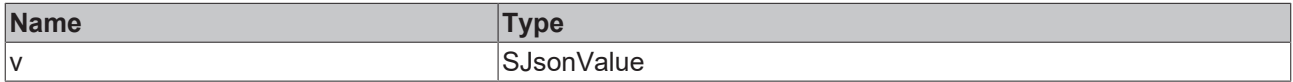

#### **/ Inputs/Outputs**

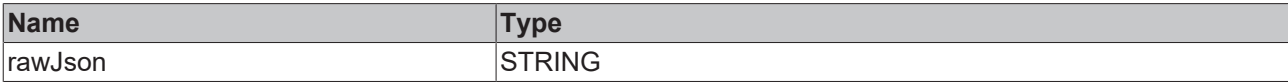

Sample call:

```
jsonDoc := fbJson.ParseDocument(sExistingJsonDocument);
jsonArray := fbJson.FindMember(jsonDoc, 'array');
jsonValue := fbJson.PushbackJsonValue(jsonArray, sJson);
```
# **5.2.1.1.86 PushbackNullValue**

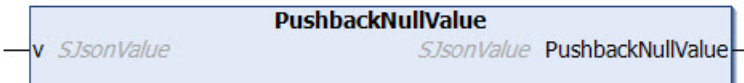

This method appends a NULL value to the end of an array.

#### **Syntax**

```
METHOD PushbackNullValue : SJsonValue
VAR_INPUT
   v : SJsonValue;
END_VAR
```
# *<u>E* Return value</u>

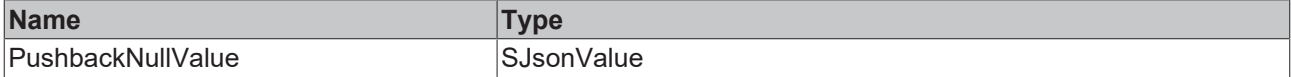

# **Inputs**

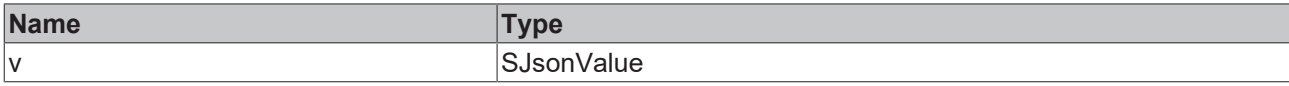

# Sample call:

```
jsonDoc   := fbJson.ParseDocument(sExistingJsonDocument);
jsonArray := fbJson.FindMember(jsonDoc, 'array');
jsonValue := fbJson.PushbackNullValue(jsonArray);
```
# **5.2.1.1.87 PushbackStringValue**

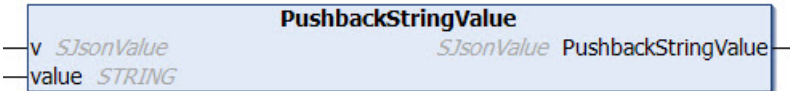

This method appends a value of the data type DCTIME to the end of an array.

#### **Syntax**

```
METHOD PushbackStringValue : SJsonValue
VAR_INPUT
      : SJsonValue;
END_VAR
VAR_IN_OUT CONSTANT
   value : STRING;
END_VAR
```
## *Return value*

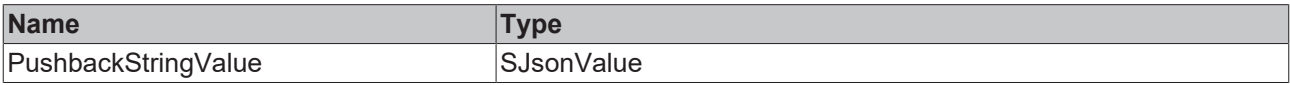

#### **Inputs**

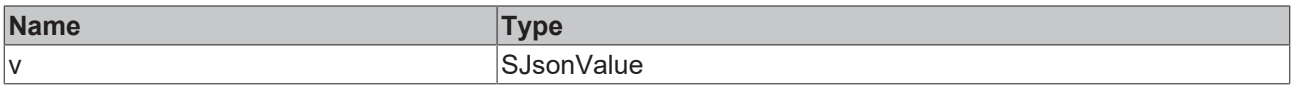

#### **/ Inputs/Outputs**

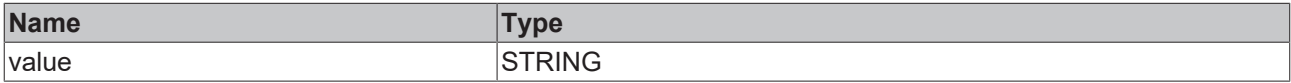

Sample call:

jsonDoc := fbJson.ParseDocument(sExistingJsonDocument); jsonArray := fbJson.FindMember(jsonDoc, 'array');

jsonValue := fbJson.PushbackStringValue(jsonArray, sString);

# **5.2.1.1.88 PushbackUint64Value**

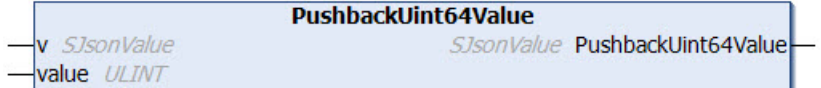

This method appends a value of the data type UInt64 to the end of an array.

# **Syntax**

```
METHOD PushbackUint64Value : SJsonValue
VAR_INPUT
      : SJsonValue;
   value : ULINT;
END_VAR
```
## *<u>E*<sup>*k*</sup> Return value</u>

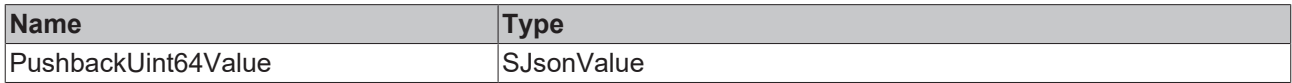

## **Inputs**

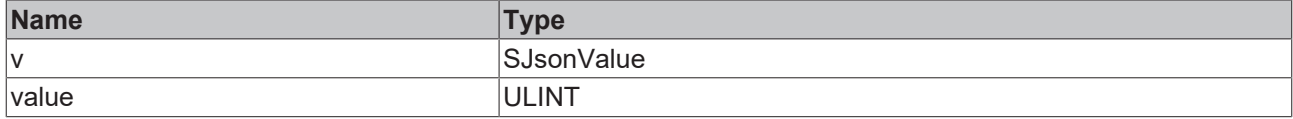

#### Sample call:

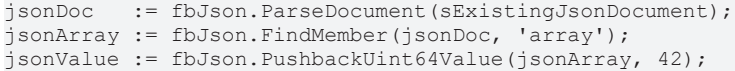

# **5.2.1.1.89 PushbackUintValue**

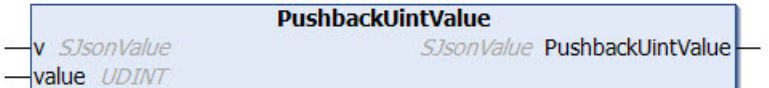

This method appends a value of the data type UInt to the end of an array.

#### **Syntax**

```
METHOD PushbackUintValue : SJsonValue
VAR_INPUT
v : SJsonValue;
  value : UDINT;
END_VAR
```
## *Return value*

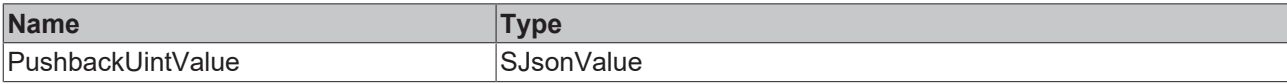

# **Inputs**

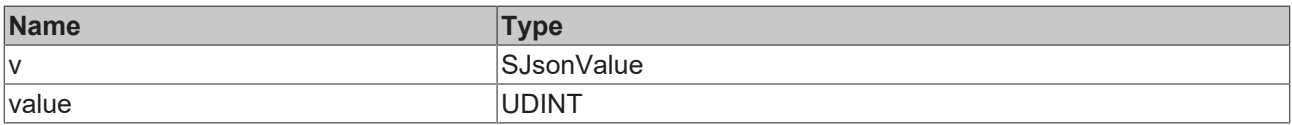

#### Sample call:

```
jsonDoc   := fbJson.ParseDocument(sExistingJsonDocument);
jsonArray := fbJson.FindMember(jsonDoc, 'array');
jsonValue := fbJson.PushbackUintValue(jsonArray, 42);
```
# **5.2.1.1.90 RemoveAllMembers**

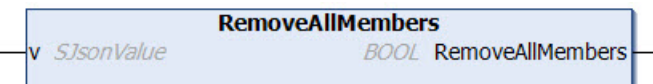

H

This method removes all child elements from a given property.

# **Syntax**

```
METHOD RemoveAllMembers : BOOL
VAR_INPUT
 v: SJsonValue;
END_VAR
```
# *<u>E* Return value</u>

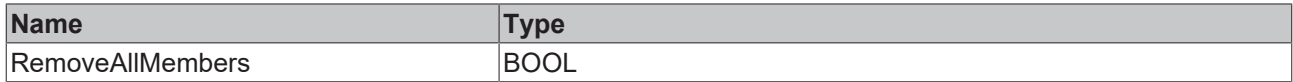

# **Inputs**

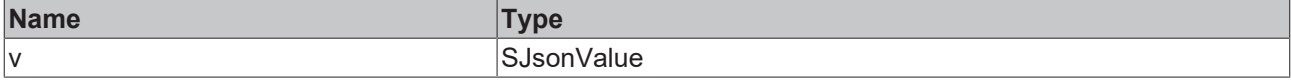

#### Sample call:

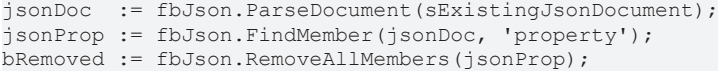

# **5.2.1.1.91 RemoveArray**

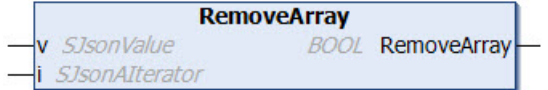

This method deletes the value of the current array iterator.

# **Syntax**

```
METHOD RemoveArray : BOOL
VAR_INPUT
 v: SJsonValue;
 i : SJsonAIterator;
END_VAR
```
#### *Return value*

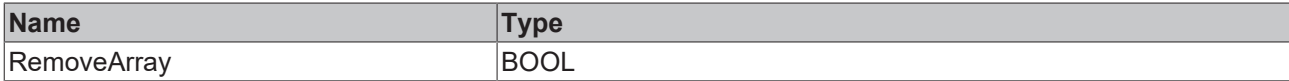

# **Inputs**

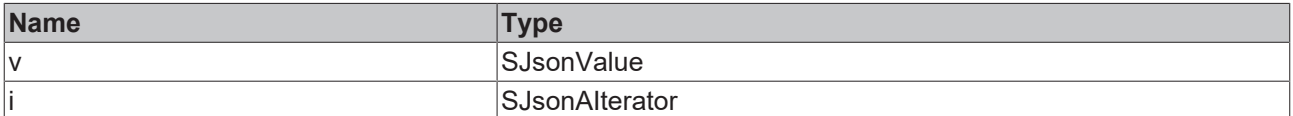

#### Sample call:

The following JSON document is to be loaded into the DOM memory:

```
sMessage := '{"serialNumber":"123","batteryVoltage":"1547mV","clickType":"SINGLE", "array":
["Hello",2,3]}';
```
The first array position is to be deleted. First of all, the JSON document is searched iteratively for the "array" property, after which the first element of the array is removed by calling the RemoveArray() method.

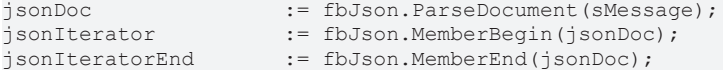

```
WHILE jsonIterator <> jsonIteratorEnd DO<br>
sName := fbJson.GetMembe:
    sName               := fbJson.GetMemberName(jsonIterator);
                         := fbJson.GetMemberValue(jsonIterator);
    IF sName = 'array' THEN
        jsonArrayIterator := fbJson.ArrayBegin(jsonValue);
        fbJson.RemoveArray(jsonValue, jsonArrayIterator);
  END_IF<br>isonIterator
                         := fbJson.NextMember(isonIterator);
END_WHILE
```
# **5.2.1.1.92 RemoveMember**

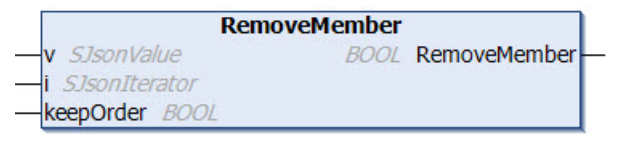

This method deletes the property at the current iterator.

## **Syntax**

```
METHOD RemoveMember : BOOL
VAR_INPUT
   v : SJsonValue;
 i : SJsonIterator;
   keepOrder : BOOL;
END_VAR
```
## **Return value**

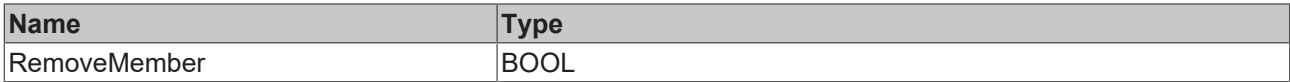

## **Inputs**

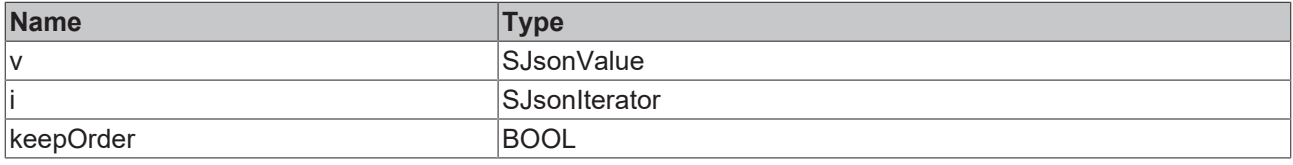

Sample call:

The following JSON document is to be loaded into the DOM memory:

```
sMessage := '{"serialNumber":"123","batteryVoltage":"1547mV","clickType":"SINGLE", "array":
["Hello", 2, 3] }';
```
The "array" property is to be deleted. First of all, the JSON document is searched for the "array" property, after which the property is removed.

```
jsonDoc         := fbJson.ParseDocument(sMessage);
                 := fbJson.MemberBegin(jsonDoc);
jsonIteratorEnd := fbJson.MemberEnd(jsonDoc);
WHILE jsonIterator <> jsonIteratorEnd DO<br>
sName := fbJson.GetMemberName(
                 := fbJson.GetMemberName(jsonIterator);
    IF sName = 'array' THEN
        fbJson.RemoveMember(jsonDoc, jsonIterator);
    END_IF
    jsonIterator  := fbJson.NextMember(jsonIterator);
END_WHILE
```
# **5.2.1.1.93 RemoveMemberByName**

```
RemoveMemberByName
v SJsonValue
                             BOOL RemoveMemberByName
member STRING
keepOrder BOOL
```
This method removes a child element from a given property. The element is referenced by its name.

## **Syntax**

```
METHOD RemoveMemberByName : BOOL
VAR_INPUT
 v : SJsonValue;
   keepOrder : BOOL;
END_VAR
VAR_IN_OUT CONSTANT
   member : STRING;
END_VAR
```
# **E**<sup>,</sup> Return value

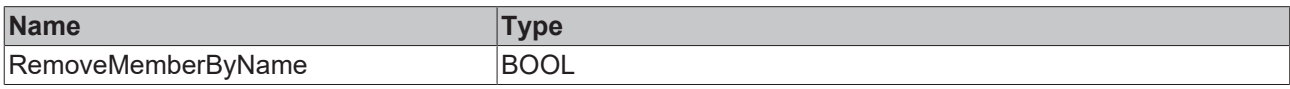

# **E** Inputs

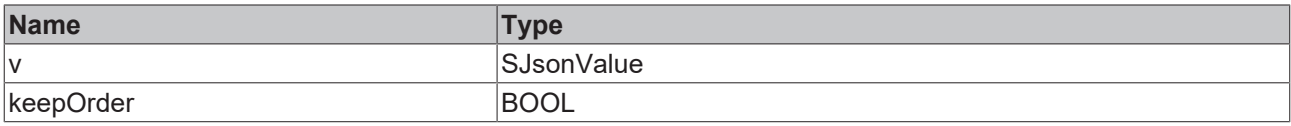

# **/ Inputs/Outputs**

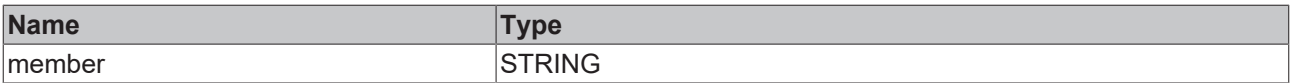

#### Sample call:

jsonDoc := fbJson.ParseDocument(sExistingJsonDocument); jsonProp := fbJson.FindMember(jsonDoc, 'property'); jsonValue := fbJson.RemoveMemberByName(jsonProp, 'ChildName');

# **5.2.1.1.94 SaveDocumentToFile**

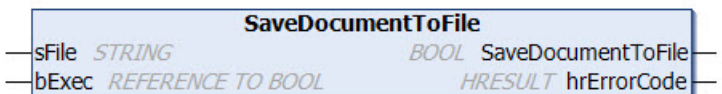

This method saves a JSON document in a file.

A rising edge at the input parameter bExec triggers the saving procedure. The asynchronous process is terminated as soon as the reference bExec is set back to FALSE from the method. When the process ends, the return value of the method indicates for one call whether saving of the file was successful (TRUE) or failed (FALSE).

```
METHOD SaveDocumentToFile : BOOL
VAR_IN_OUT CONSTANT
    \overline{\text{sFile}} : STRING;
END_VAR
VAR_INPUT
   bExec : REFERENCE TO BOOL;
END_VAR
VAR_OUTPUT
 hrErrorCode: HRESULT;
END_VAR
```
## *Return value*

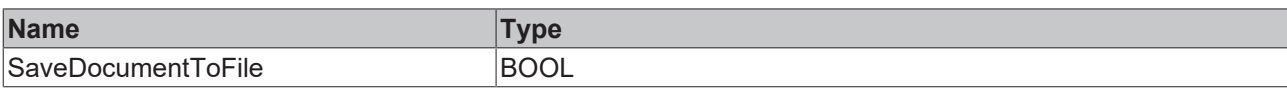

# **Inputs**

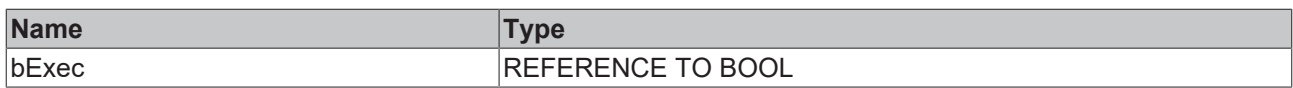

## **/ Inputs/Outputs**

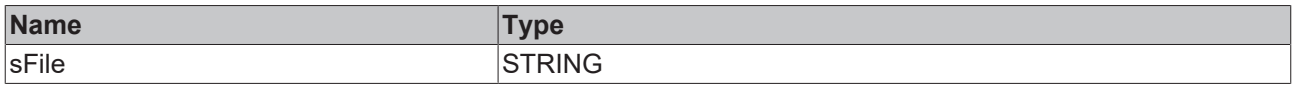

#### *C* Outputs

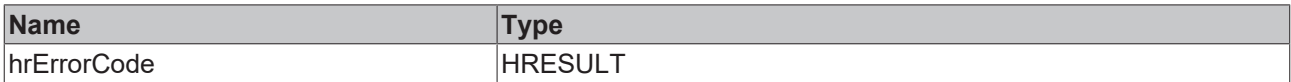

## Sample call:

```
IF bSave THEN
       bSaved := fbJson.SaveDocumentToFile(sFile, bSave);
END_IF
```
# **5.2.1.1.95 SetAdsProvider**

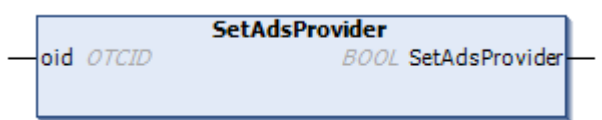

This method sets the context in which the file accesses are processed when loading and saving the JSON documents. If no ADS provider is specified, the current task is used.

# **Syntax**

```
METHOD SetAdsProvider : BOOL
VAR_INPUT
   oid : OTCID;
END_VAR
```
#### *<u>E* Return value</u>

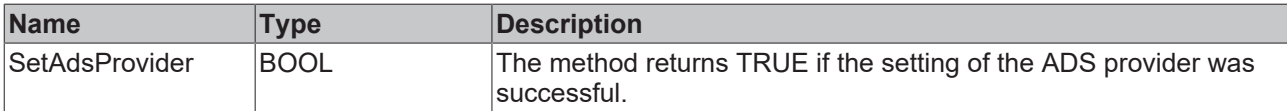

# **Inputs**

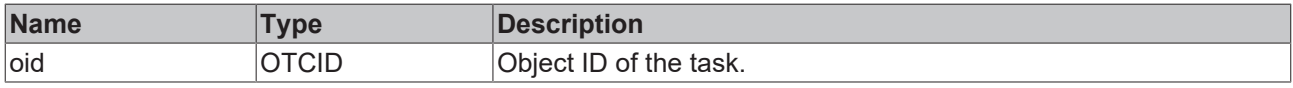

Sample call:

```
bTest := fbJson.SetAdsProvider(02010030);
```
# **5.2.1.1.96 SetArray**

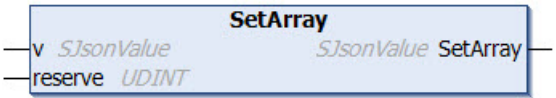

This method sets the value of a property to the type "Array". New values can now be added to the array with the Pushback methods.

# **Syntax**

```
METHOD SetArray : SJsonValue
VAR_INPUT
 v: SJsonValue;
END_VAR
```
## *<u>E</u>* Return value

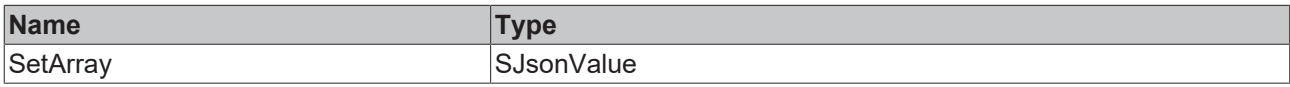

#### **Inputs**

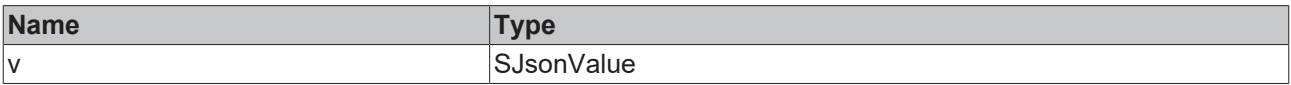

## Sample call:

```
jsonDoc := fbJson.ParseDocument(sExistingJsonDocument);
jsonProp  := fbJson.FindMember(jsonDoc, 'property');
jsonValue := fbJson.SetArray(jsonProp);
```
# **5.2.1.1.97 SetBase64**

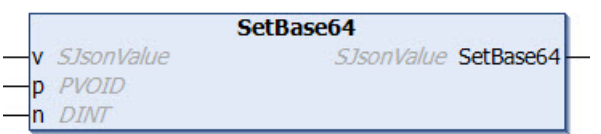

This method sets the value of a property to a Base64-coded value. A data structure, for example, can be used as the source. Coding to the Base64 format takes place inside the method.

## **Syntax**

```
METHOD SetBase64 : SJsonValue
VAR_INPUT
 v: SJsonValue;
   p : PVOID;
   n : DINT;
END_VAR
```
# **Return value**

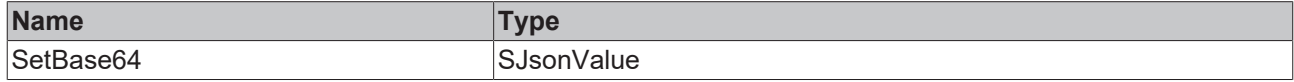

## **Inputs**

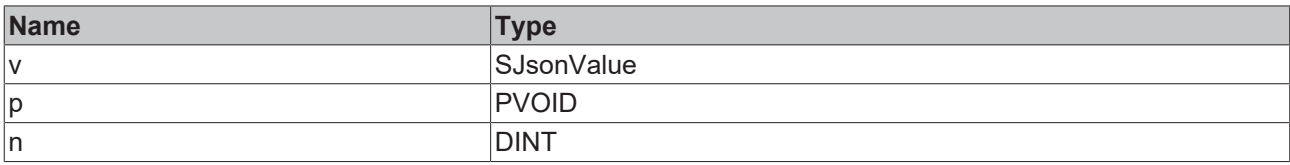

#### Sample call:

jsonDoc := fbJson.ParseDocument(sExistingJsonDocument);

jsonProp := fbJson.FindMember(jsonDoc, 'property');

jsonValue := fbJson.SetBase64(jsonProp, ADR(stStruct), SIZEOF(stStruct));

# **5.2.1.1.98 SetBool**

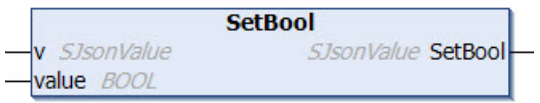

This method sets the value of a property to a value of the data type BOOL.

# **Syntax**

```
METHOD SetBool : SJsonValue
VAR_INPUT
      : SJsonValue;
   value : BOOL;
END_VAR
```
# *Return value*

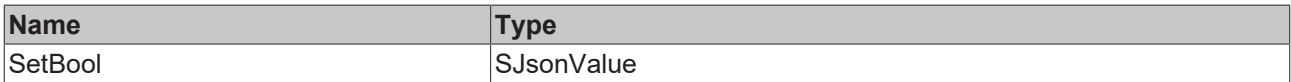

#### **Inputs**

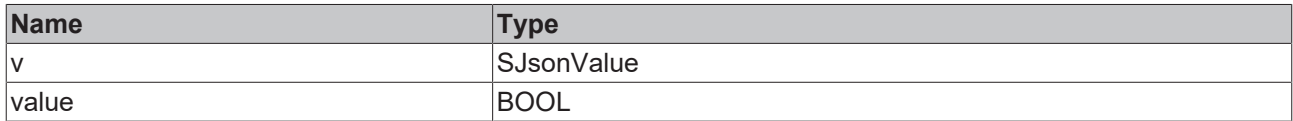

#### Sample call:

```
jsonDoc   := fbJson.ParseDocument(sExistingJsonDocument);
jsonProp  := fbJson.FindMember(jsonDoc, 'property');
jsonValue := fbJson.SetBool(jsonProp, TRUE);
```
# **5.2.1.1.99 SetDateTime**

```
SetDateTime
v SJsonValue
                           SJsonValue SetDateTime
value DATE_AND_TIME
```
This method sets the value of a property to a value of the data type DATE\_AND\_TIME.

```
METHOD SetDateTime : SJsonValue
VAR_INPUT
 v : SJsonValue;
   value : DATE_AND_TIME;
END_VAR
```
# *Return value*

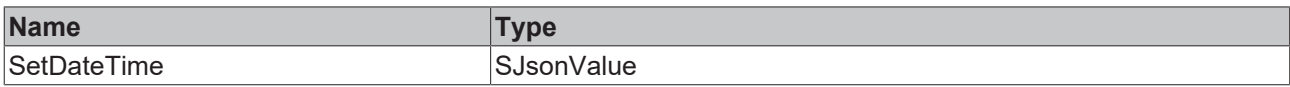

# **Inputs**

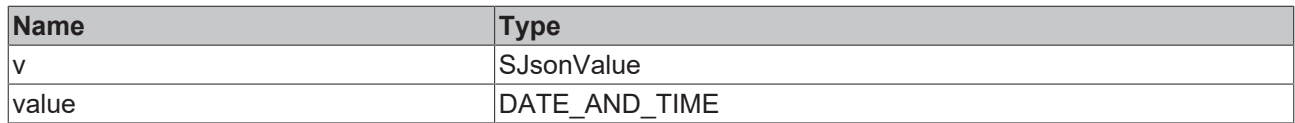

## Sample call:

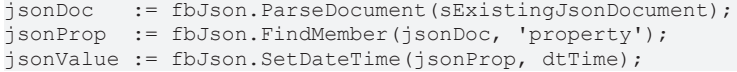

# **5.2.1.1.100 SetDcTime**

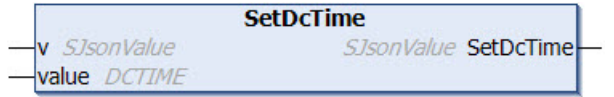

This method sets the value of a property to a value of the data type DCTIME.

#### **Syntax**

```
METHOD SetDcTime : SJsonValue
VAR_INPUT
v : SJsonValue;
  value : DCTIME;
END_VAR
```
### *<u>E</u>* Return value

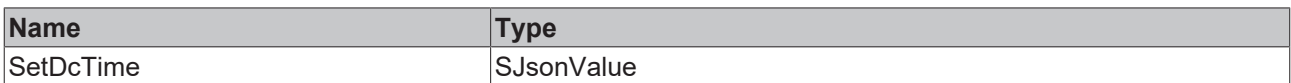

# **Inputs**

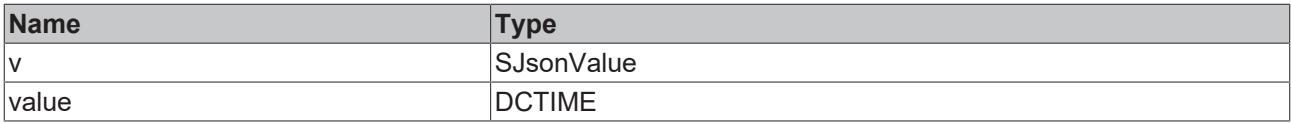

#### Sample call:

```
jsonDoc   := fbJson.ParseDocument(sExistingJsonDocument);
jsonProp  := fbJson.FindMember(jsonDoc, 'property');
jsonValue := fbJson.SetDcTime(jsonProp, dcTime);
```
# **5.2.1.1.101 SetDouble**

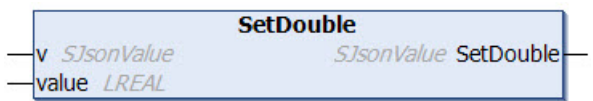

This method sets the value of a property to a value of the data type Double.

# **Syntax**

```
METHOD SetDouble : SJsonValue
VAR_INPUT
     : SJsonValue;
  value : LREAL;
END_VAR
```
## *<u>E*<sup>*k*</sup> Return value</u>

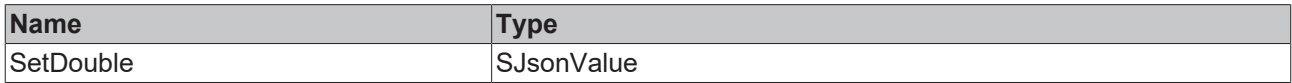

## **Inputs**

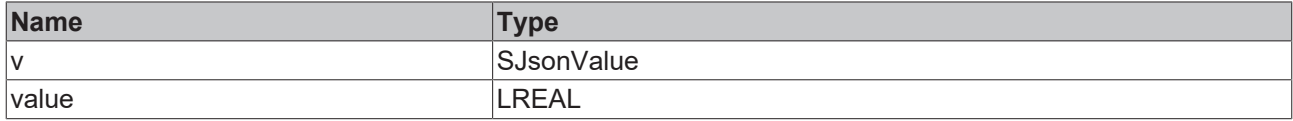

Sample call:

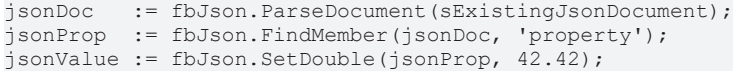

# **5.2.1.1.102 SetFileTime**

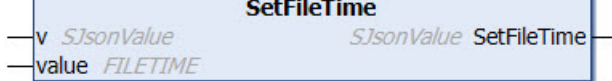

This method sets the value of a property to a value of the data type FILETIME.

# **Syntax**

```
METHOD SetFileTime : SJsonValue
VAR_INPUT
 v : SJsonValue;
   value : FILETIME;
END_VAR
```
# *<u>E* Return value</u>

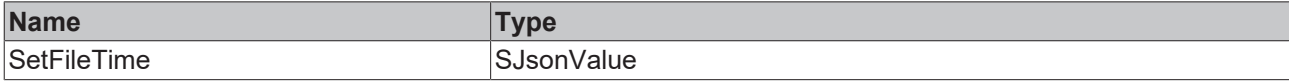

## **Inputs**

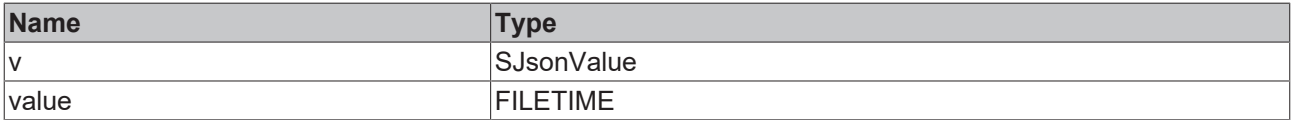

#### Sample call:

jsonDoc := fbJson.ParseDocument(sExistingJsonDocument); jsonProp := fbJson.FindMember(jsonDoc, 'property'); jsonValue := fbJson.SetFileTime(jsonProp, fileTime);

# **5.2.1.1.103 SetHexBinary**

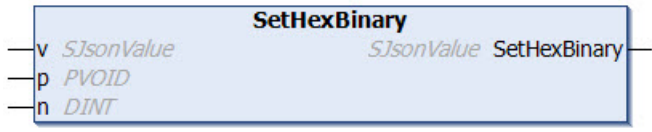

This method sets the value of a property to a HexBinary-coded value. A data structure, for example, can be used as the source. Coding to the HexBinary format takes place inside the method.

#### **Syntax**

```
METHOD SetHexBinary : SJsonValue
VAR_INPUT
 v: SJsonValue;
   p : PVOID;
   n : DINT;
END_VAR
```
# *<u>E* Return value</u>

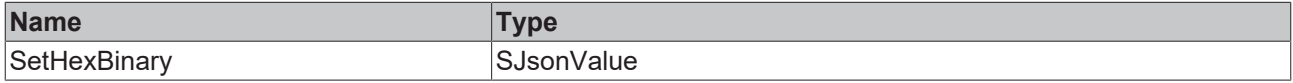

#### **Inputs**

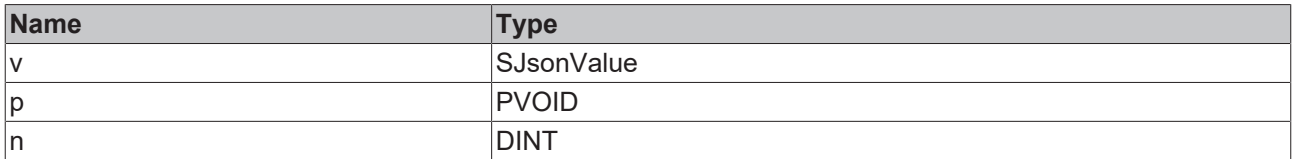

#### Sample call:

```
jsonDoc   := fbJson.ParseDocument(sExistingJsonDocument);
jsonProp  := fbJson.FindMember(jsonDoc, 'property');
jsonValue := fbJson.SetHexBinary(jsonProp, ADR(stStruct), SIZEOF(stStruct));
```
# **5.2.1.1.104 SetInt**

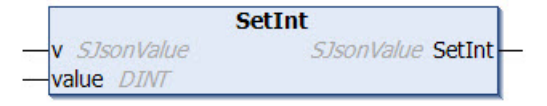

This method sets the value of a property to a value of the data type INT.

#### **Syntax**

```
METHOD SetInt : SJsonValue
VAR_INPUT
 v^- : SJsonValue;
   value : DINT;
END_VAR
```
## *<b>E* Return value

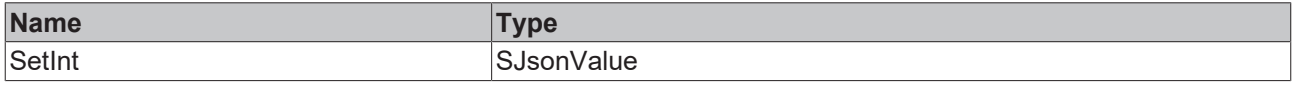

# **Inputs**

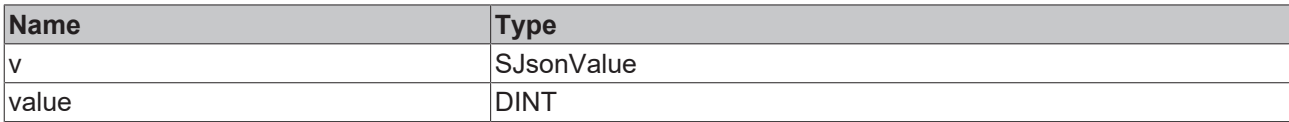

#### Sample call:

```
jsonDoc   := fbJson.ParseDocument(sExistingJsonDocument);
jsonProp  := fbJson.FindMember(jsonDoc, 'property');
jsonValue := fbJson.SetInt(jsonProp, 42);
```
# **5.2.1.1.105 SetInt64**

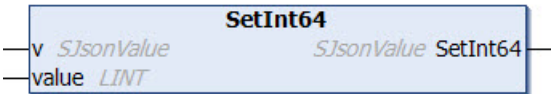

This method sets the value of a property to a value of the data type Int64.

## **Syntax**

```
METHOD SetInt64 : SJsonValue
VAR_INPUT
 v : SJsonValue;
   value : LINT;
END_VAR
```
## *Return value*

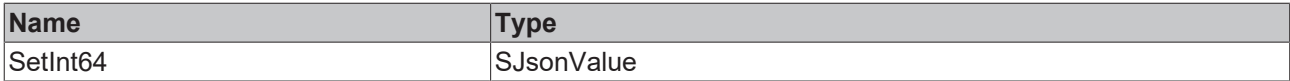

# **Inputs**

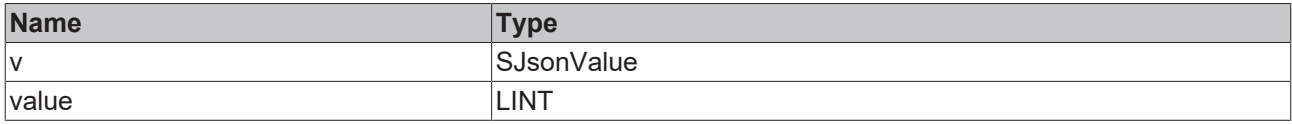

#### Sample call:

```
jsonDoc := fbJson.ParseDocument(sExistingJsonDocument);
jsonProp  := fbJson.FindMember(jsonDoc, 'property');
jsonValue := fbJson.SetInt64(jsonProp, 42);
```
# **5.2.1.1.106 SetJson**

```
SetJson
v SJsonValue
                       SJsonValue SetJson
rawJson STRING
```
This method inserts a further JSON document into the value of a property.

```
METHOD SetJson : SJsonValue
VAR_INPUT
 v : SJsonValue;
END_VAR
VAR_IN_OUT CONSTANT
   rawJson : STRING;
END_VAR
```
# *Return value*

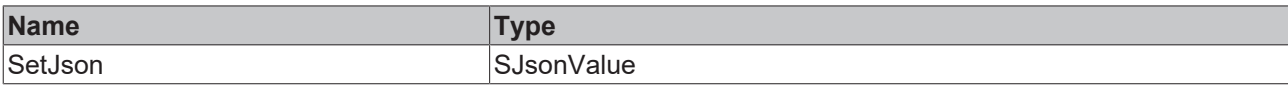

## **Inputs**

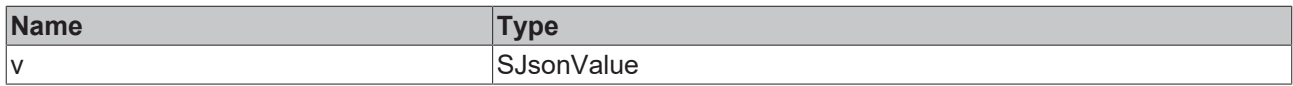

## **/ Inputs/Outputs**

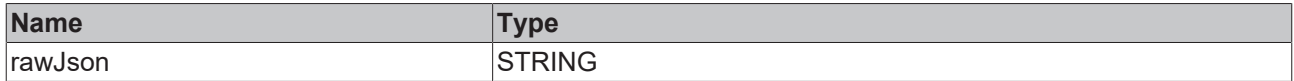

#### Sample call:

```
jsonDoc := fbJson.ParseDocument(sExistingJsonDocument);
jsonProp  := fbJson.FindMember(jsonDoc, 'property');
jsonValue := fbJson.SetJson(jsonProp, sJson);
```
# **5.2.1.1.107 SetMaxDecimalPlaces**

This function determines the number of decimal places after which a floating-point number is truncated.

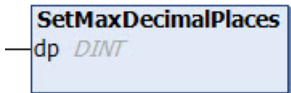

# **Syntax**

```
METHOD SetMaxDecimalPlaces
VAR_INPUT
   dp : DINT;
END_VAR
```
# **Inputs**

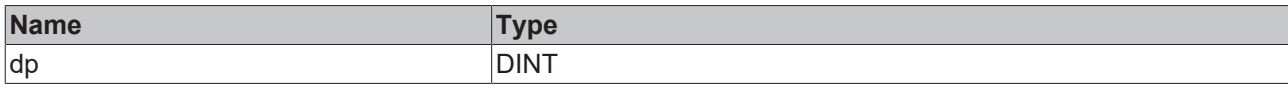

Sample call:

```
nDec := fbJson.SetMaxDecimalPlaces();
```
# **5.2.1.1.108 SetNull**

```
SetNull
v SJsonValue
                        SJsonValue SetNull
```
This method sets the value of a property to the value NULL.

```
METHOD SetNull : SJsonValue
VAR_INPUT
 v: SJsonValue;
END_VAR
```
## *Return value*

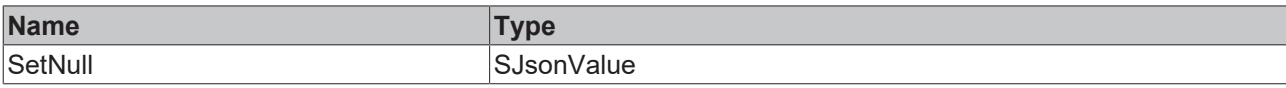

#### **Inputs**

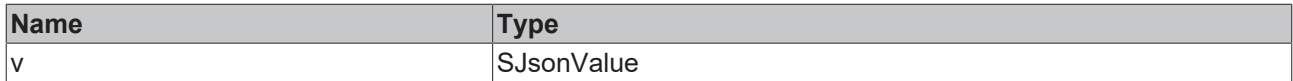

#### Sample call:

```
jsonDoc   := fbJson.ParseDocument(sExistingJsonDocument);
jsonProp  := fbJson.FindMember(jsonDoc, 'property');
jsonValue := fbJson.SetNull(jsonProp);
```
# **5.2.1.1.109 SetObject**

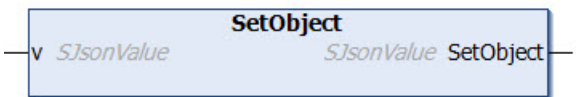

This method sets the value of a property to the type "Object". This enables the nesting of JSON documents.

#### **Syntax**

```
METHOD SetObject : SJsonValue
VAR_INPUT
 v : SJsonValue;
END_VAR
```
## *<u>E* Return value</u>

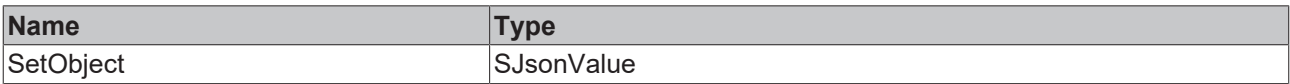

#### **Inputs**

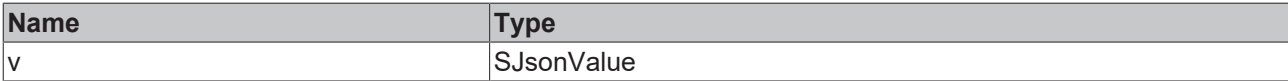

Sample call:

```
jsonDoc   := fbJson.ParseDocument(sExistingJsonDocument);
jsonProp  := fbJson.FindMember(jsonDoc, 'property');
jsonValue := fbJson.SetObject(jsonProp);
```
# **5.2.1.1.110 SetString**

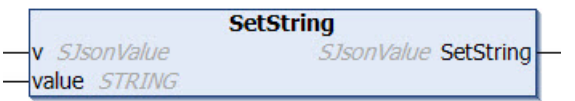

This method sets the value of a property to a value of the data type STRING.

```
METHOD SetString : SJsonValue
VAR_INPUT
 v : SJsonValue;
END_VAR
```
VAR\_IN\_OUT CONSTANT value : STRING; END\_VAR

### *Return value*

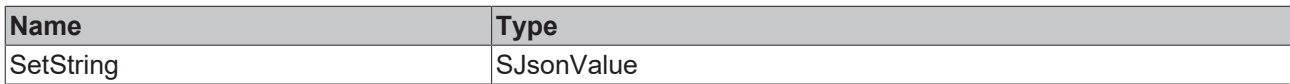

# **Inputs**

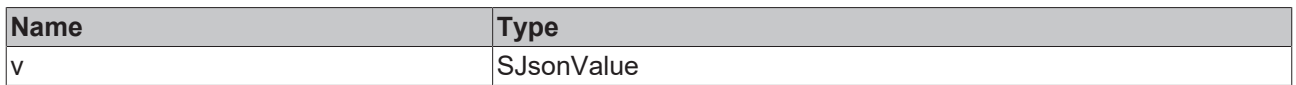

# **/ Inputs/Outputs**

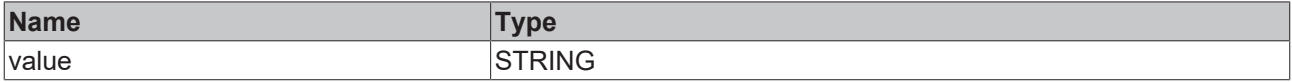

#### Sample call:

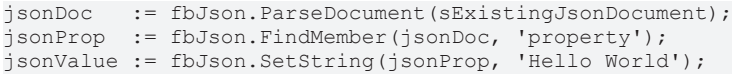

# **5.2.1.1.111 SetUint**

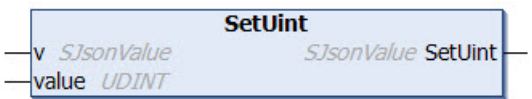

This method sets the value of a property to a value of the data type UInt.

#### **Syntax**

```
METHOD SetUint: SJsonValue
VAR_INPUT
v : SJsonValue;
  value : UDINT;
END_VAR
```
## *<u><b>E* Return value</del></u>

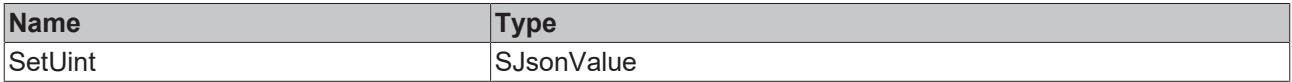

### **Inputs**

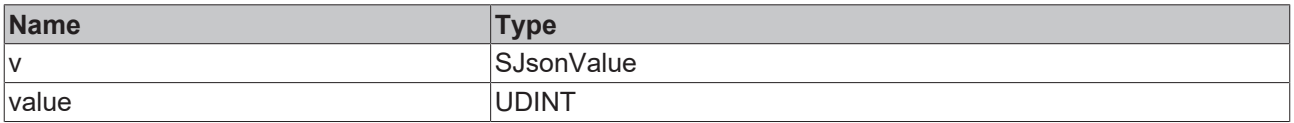

#### Sample call:

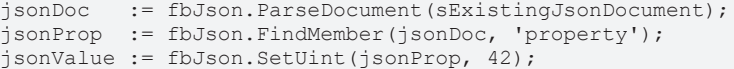

# **5.2.1.1.112 SetUint64**

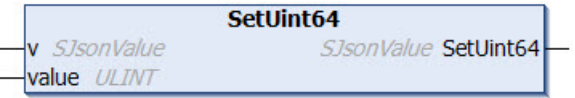

This method sets the value of a property to a value of the data type UInt64.

### **Syntax**

```
METHOD SetUint64 : SJsonValue
VAR_INPUT
v : SJsonValue;
  value : ULINT;
END_VAR
```
### *Return value*

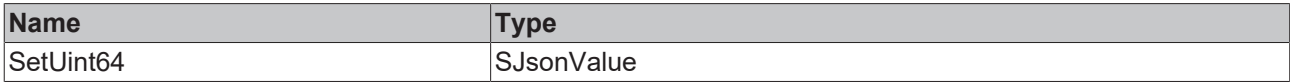

### **Inputs**

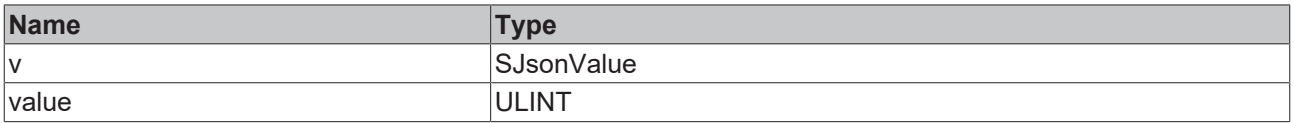

#### Sample call:

```
jsonDoc   := fbJson.ParseDocument(sExistingJsonDocument);
jsonProp  := fbJson.FindMember(jsonDoc, 'property');
jsonValue := fbJson.SetUint64(jsonProp, 42);
```
# **5.2.1.1.113 Swap**

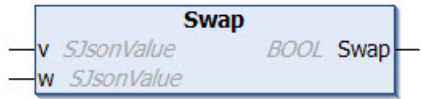

### **Syntax**

```
METHOD Swap : BOOL
VAR_INPUT
v : SJsonValue;
w : SJsonValue;
END_VAR;
END_VAR
```
#### *<u>E*<sup>*k*</sup> Return value</u>

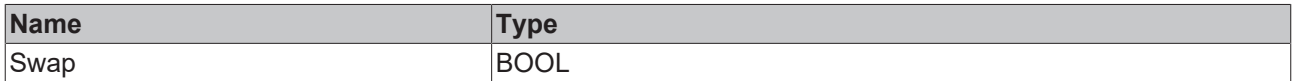

# **Inputs**

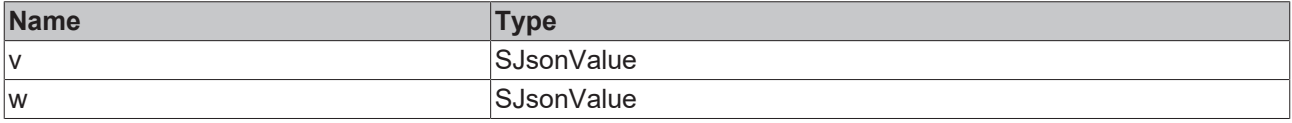

# **5.2.1.2 FB\_JsonDynDomParser**

**FB JsonDynDomParser HRESULT** initStatus

This function block is derived from the same internal function block as [FB\\_JsonDomParser \[](#page-112-0)[}](#page-112-0) [113\]](#page-112-0) and thus offers the same interface.

The two derived function blocks differ only in their internal memory management. The FB JsonDynDomParser is optimized for JSON documents where many changes are made and the JSON document is not released in between. It releases the allocated memory after an action has been executed, e.g. in the methods SetObject() or SetJson(). This flexibility results in greater overhead, allowing the [FB\\_JsonDomParser \[](#page-112-0)[}](#page-112-0) [113\]](#page-112-0) to improve the performance.

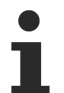

# **Strings in UTF-8 format**

The variables of type STRING used here are based on the UTF-8 format. This STRING formatting is common for MQTT communication as well as for JSON documents.

In order to be able to receive special characters and texts from a wide range of languages, the character set in the Tc3\_IotBase and Tc3\_JsonXml libraries is not limited to the typical character set of the data type STRING. Instead, the Unicode character set in UTF-8 format is used in conjunction with the data type STRING.

If the ASCII character set is used, there is no difference between the typical formatting of a STRING and the UTF-8 formatting of a STRING.

Further information on the UTF-8 STRING format and available display and conversion options can be found in the [documentation for the Tc2\\_Utilities PLC library](https://infosys.beckhoff.com/content/1033/tcplclib_tc2_utilities/3482944011.html?id=990887154181487715).

### **Syntax**

```
FUNCTION_BLOCK FB_JsonDynDomParser
VAR_OUTPUT
 initStatus     : HRESULT;
END_VAR
```
# *<u>E* Outputs</u>

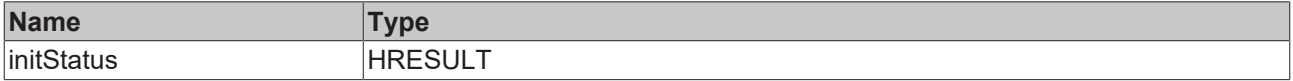

### **Methods**

All methods can be found in FB JsonDomParser [ $\triangleright$  [113\]](#page-112-0).

### **Requirements**

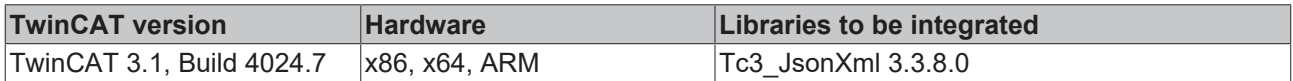

# **5.2.1.3 FB\_JsonSaxReader**

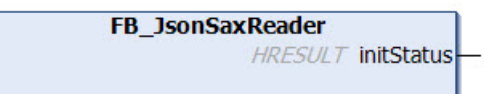

```
FUNCTION_BLOCK FB_JsonSaxReader
VAR_OUTPUT
 initStatus : HRESULT;
END_VAR
```
# *<u>E* Outputs</u>

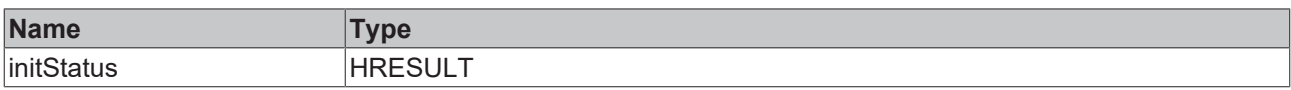

# **Methods**

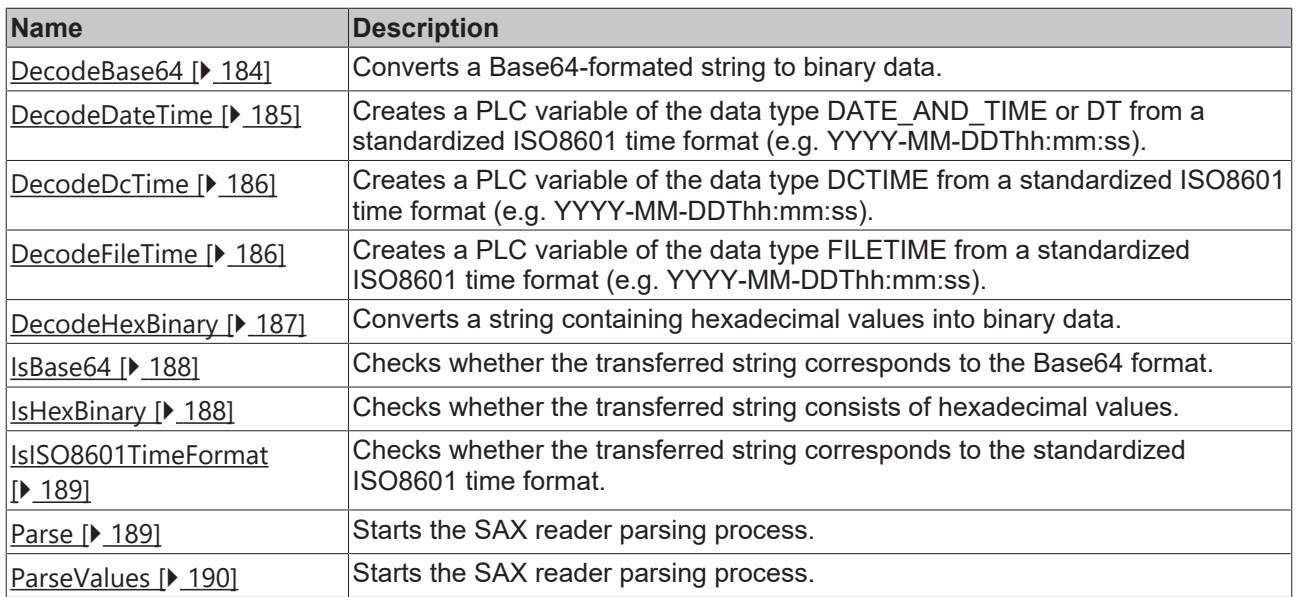

### **Requirements**

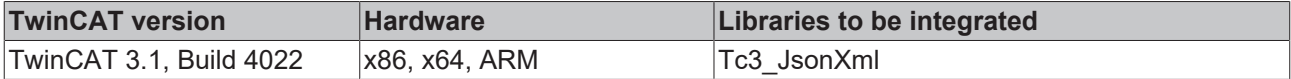

# <span id="page-183-0"></span>**5.2.1.3.1 DecodeBase64**

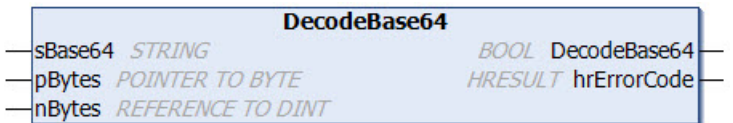

This method converts a Base64-formated string to binary data. If the conversion was successful the method returns TRUE, otherwise it returns FALSE.

# **Syntax**

```
METHOD DecodeBase64 : BOOL
VAR_INPUT
sBase64 : STRING;
  pBytes      : POINTER TO BYTE;
nBytes : REFERENCE TO DINT;
END_VAR
VAR_OUTPUT
 hrErrorCode : HRESULT;
END_VAR
```
# *Return value*

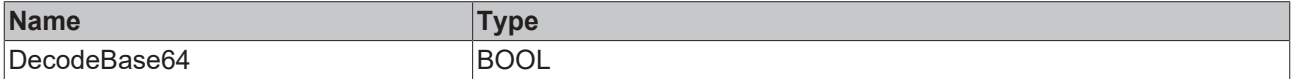

# **Inputs**

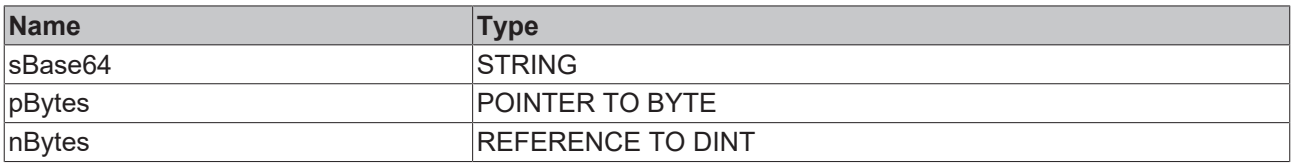

### *<u>D</u>* Outputs

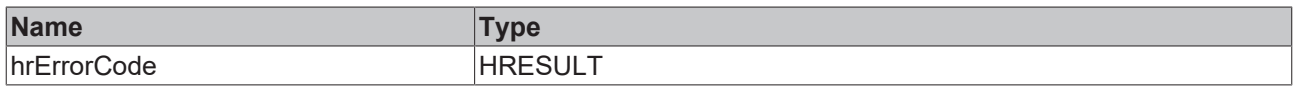

#### Sample call:

<span id="page-184-0"></span>bSuccess := fbJson.DecodeBase64('SGVsbG8gVHdpbkNBVA==', ADR(byteArray), byteArraySize);

# **5.2.1.3.2 DecodeDateTime**

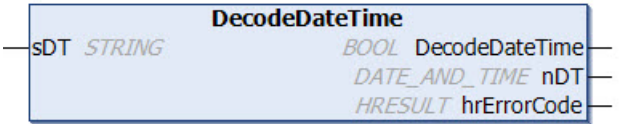

This method enables the generation of a PLC variable of the type DATE\_AND\_TIME or DT from a standardized ISO8601 time format (e.g. YYYY-MM-DDThh:mm:ss). DT corresponds to the number of seconds starting from the date 01.01.1970. If the conversion was successful the method returns TRUE, otherwise it returns FALSE.

### **Syntax**

```
METHOD DecodeDateTime : BOOL
VAR_IN_OUT CONSTANT
 sDT : STRING;
END_VAR
VAR_OUTPUT
nDT : DATE AND TIME;
  hrErrorCode : HRESULT;
END_VAR
```
#### *<u>E*</u> Return value

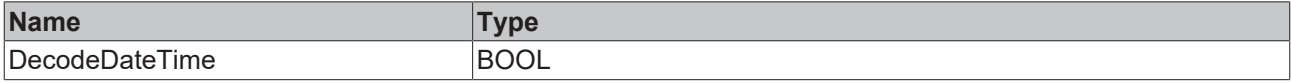

### **/ Inputs/Outputs**

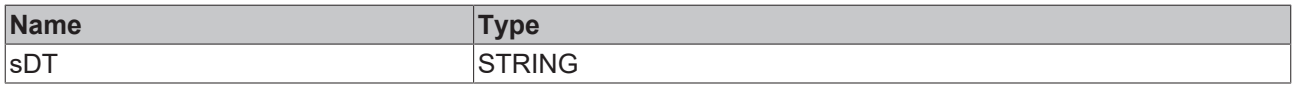

#### *<u>E* Outputs</u>

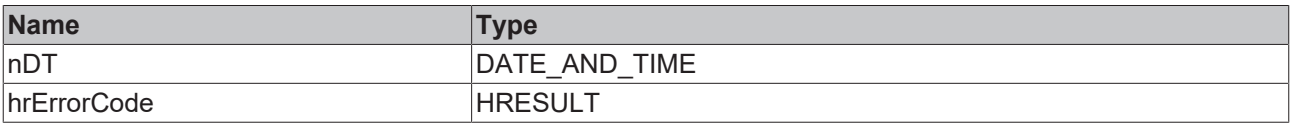

#### Sample call:

bSuccess := fbJson.DecodeDateTime('2017-08-09T06:54:00', nDT => dateTime);

# <span id="page-185-0"></span>**5.2.1.3.3 DecodeDcTime**

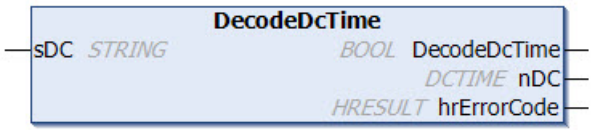

This method enables the generation of a PLC variable of the type DCTIME from a standardized ISO8601 time format (e.g. YYYY-MM-DDThh:mm:ss). DCTIME corresponds to the number of nanoseconds starting from the date 01.01.2000. If the conversion was successful the method returns TRUE, otherwise it returns FALSE.

# **Syntax**

```
METHOD DecodeDcTime : BOOL
VAR_IN_OUT CONSTANT
sDC : STRING;<br>END_VAR
END_VAR
VAR_OUTPUT
nDC : DCTIME;
   hrErrorCode : HRESULT;
END_VAR
```
### **E**<sup>,</sup> Return value

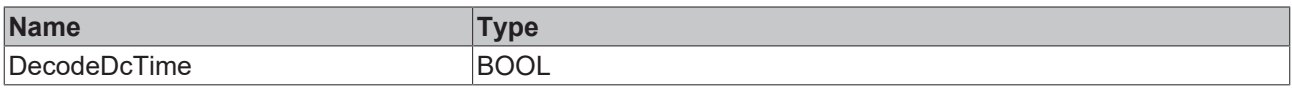

### **/ Inputs/Outputs**

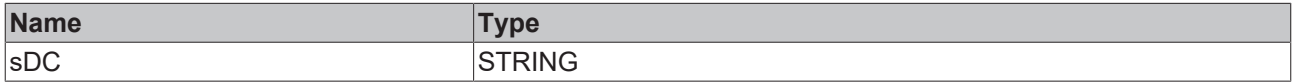

### *<u>D</u>* Outputs

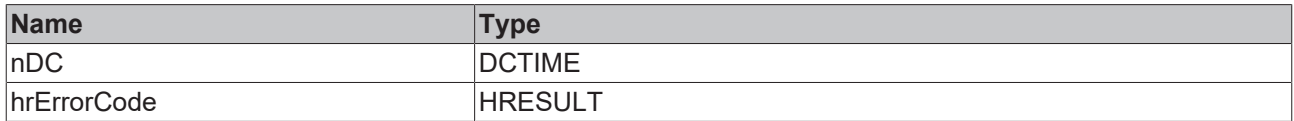

#### Sample call:

```
bSuccess := fbJson.DecodeDcTime('2017-08-09T06:54:00', nDc => dcTime);
```
# **5.2.1.3.4 DecodeFileTime**

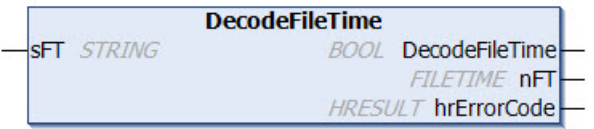

This method enables the generation of a PLC variable of the type FILETIME from a standardized ISO8601 time format (e.g. YYYY-MM-DDThh:mm:ss). FILETIME corresponds to the number of nanoseconds starting from the date 01.01.1601 – measured in 100 nanoseconds. If the conversion was successful the method returns TRUE, otherwise it returns FALSE.

```
METHOD DecodeDateTime : BOOL
VAR_IN_OUT CONSTANT<br>sFT : STR.
          : STRING;
END_VAR
VAR_OUTPUT
```
nFT : FILETIME; hrErrorCode : HRESULT; END\_VAR

#### *<u>E*<sup>*k*</sup> Return value</u>

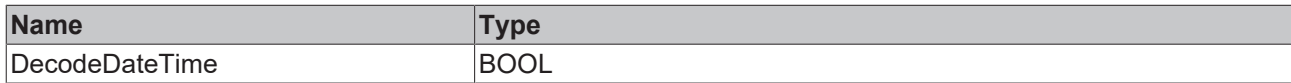

# **/ Inputs/Outputs**

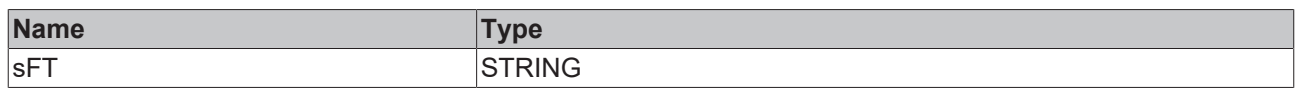

# *<u><b>B</u>* Outputs

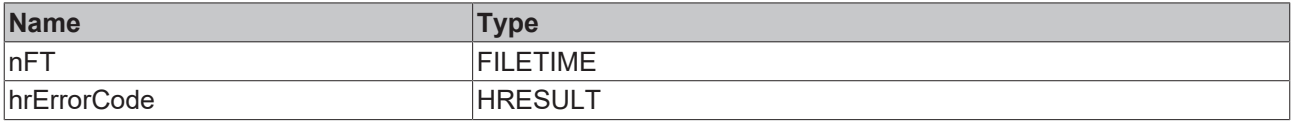

Sample call:

<span id="page-186-0"></span>bSuccess := fbJson.DecodeFileTime('2017-08-09T06:54:00', nFT => fileTime);

# **5.2.1.3.5 DecodeHexBinary**

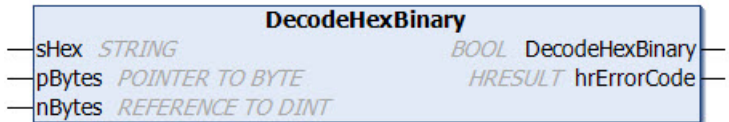

This method converts a string containing hexadecimal values into binary data. If the conversion was successful the method returns TRUE, otherwise it returns FALSE.

#### **Syntax**

```
METHOD DecodeHexBinary : BOOL
VAR_IN_OUT CONSTANT
sHex : STRING;
END_VAR
VAR_INPUT
  pBytes      : POINTER TO BYTE;
nBytes : REFERENCE TO DINT;
END_VAR
VAR_OUTPUT
   hrErrorCode : HRESULT;
END_VAR
```
## *<u>E</u>* Return value

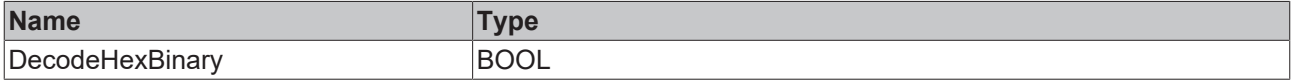

### **Inputs**

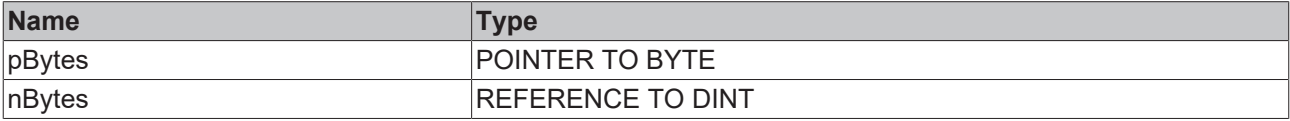

### **/ Inputs/Outputs**

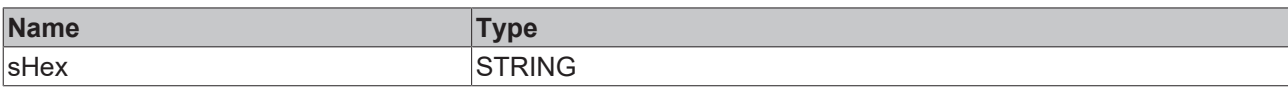

# *<u>E</u>* Outputs

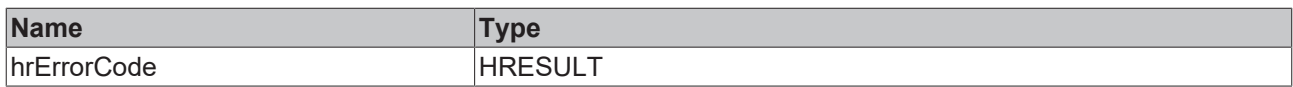

#### Sample call:

<span id="page-187-0"></span>bSuccess := fbJson.DecodeHexBinary('ABCEF93A', ADR(byteArray), byteArraySize);

# **5.2.1.3.6 IsBase64**

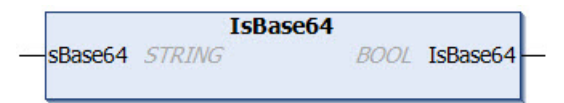

This method checks whether the transferred string corresponds to the Base64 format. If that is the case, the method returns TRUE, otherwise it returns FALSE.

#### **Syntax**

```
METHOD IsBase64 : BOOL
VAR_IN_OUT CONSTANT
   sBase64 : STRING;
END_VAR
```
#### *Return value*

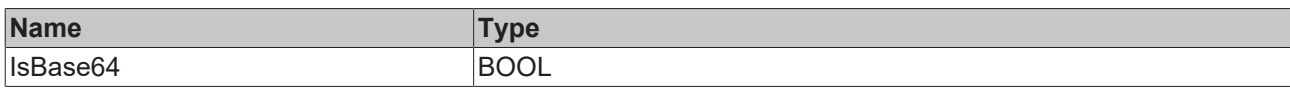

# **/ Inputs/Outputs**

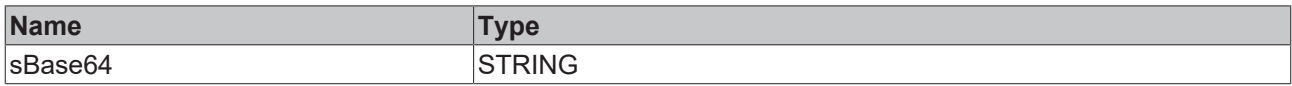

#### Sample call:

```
bIsBase64 := fbJson.IsBase64('SGVsbG8gVHdpbkNBVA==');
```
# **5.2.1.3.7 IsHexBinary**

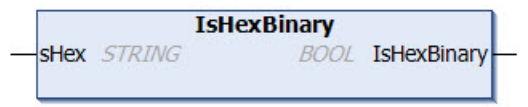

This method checks whether the transferred string consists of hexadecimal values. If that is the case, the method returns TRUE, otherwise it returns FALSE.

```
METHOD IsHexBinary : BOOL
VAR_IN_OUT CONSTANT
   sHex : STRING;
END_VAR
```
# *Return value*

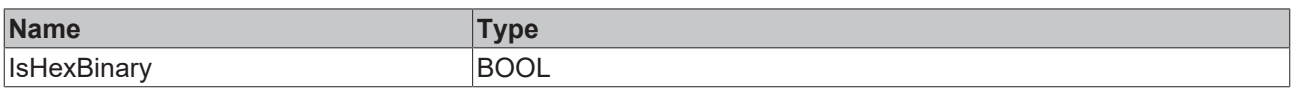

# **/ Inputs/Outputs**

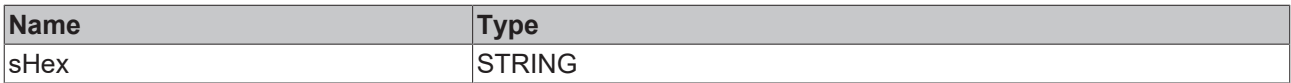

Sample call:

<span id="page-188-0"></span>bSuccess := fbJson.IsHexBinary('ABCEF93A');

# **5.2.1.3.8 IsISO8601TimeFormat**

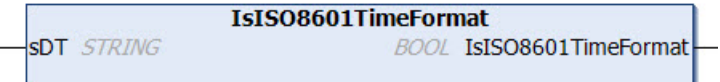

This method checks whether the transferred string corresponds to the standardized ISO8601 time format. If that is the case, the method returns TRUE, otherwise it returns FALSE.

### **Syntax**

```
METHOD IsISO8601TimeFormat : BOOL
VAR_IN_OUT CONSTANT
 s\overline{D}T : STRING;
END_VAR
```
### *<u>E</u>* Return value

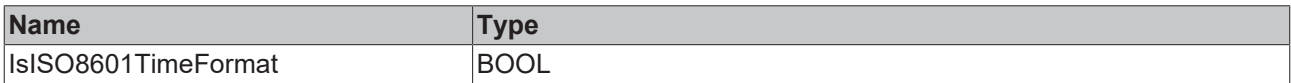

#### **/ Inputs/Outputs**

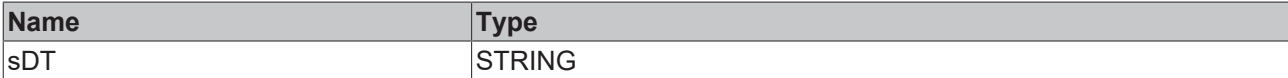

Sample call:

<span id="page-188-1"></span>bSuccess := fbJson.IsISO8601TimeFormat('2017-08-09T06:54:00');

# **5.2.1.3.9 Parse**

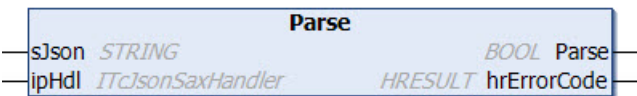

This method starts the SAX reader parsing procedure. The JSON object to be parsed and a reference to a function block, which was derived from the interface ITcJsonSaxHandler, are transferred as input parameters. This function block is then used for the callback methods of the SAX reader.

```
METHOD Parse : BOOL
VAR_IN_OUT CONSTANT
 sJson : STRING;
END_VAR
```

```
VAR_INPUT
            : ITcJsonSaxHandler;
END_VAR
VAR_OUTPUT
   hrErrorCode : HRESULT;
END_VAR
```
# *Return value*

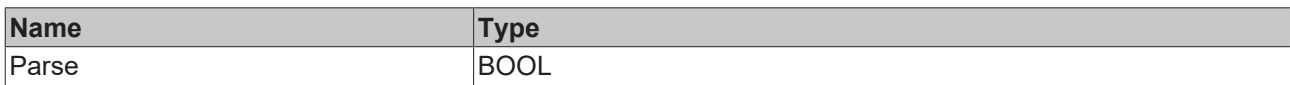

#### **Inputs**

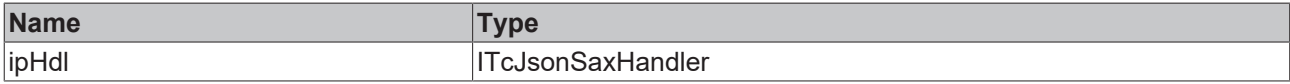

### **/ Inputs/Outputs**

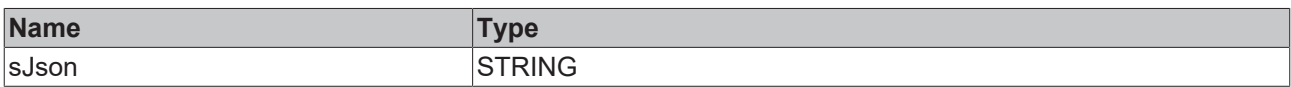

#### *<u>D</u>* Outputs

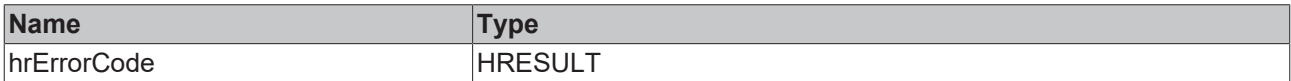

# <span id="page-189-0"></span>**5.2.1.3.10 ParseValues**

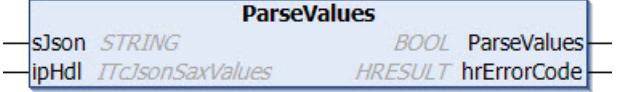

This method starts the SAX reader parsing procedure. The JSON object to be parsed and a reference to a function block, which was derived from the interface ITcJsonSaxValues, are transferred as input parameters. This function block is then used for the callback methods of the SAX reader. What is special about this method is that exclusively values are taken into account in the callback methods, i.e. there are no OnKey() or OnStartObject() callbacks.

### **Syntax**

```
METHOD ParseValues : BOOL
VAR_IN_OUT CONSTANT<br>sJson : STR
         : STRING;
END_VAR
VAR_INPUT<br>ipHdl
             : ITcJsonSaxValues;
END_VAR
VAR_OUTPUT
   hrErrorCode : HRESULT;
END_VAR
```
#### *<b>E* Return value

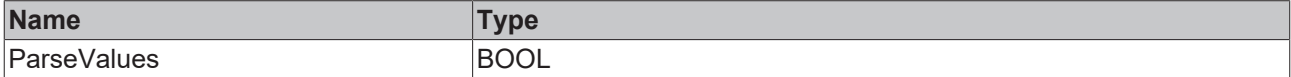

# **Inputs**

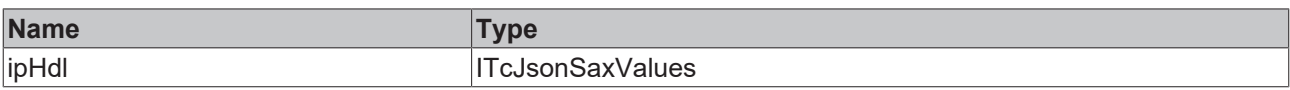

# **/ Inputs/Outputs**

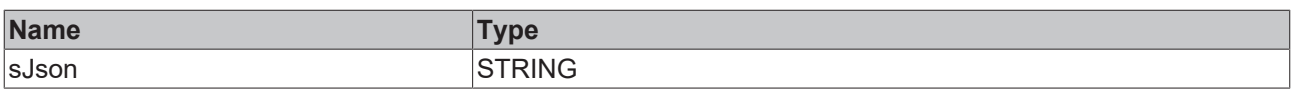

### *<u>E* Outputs</u>

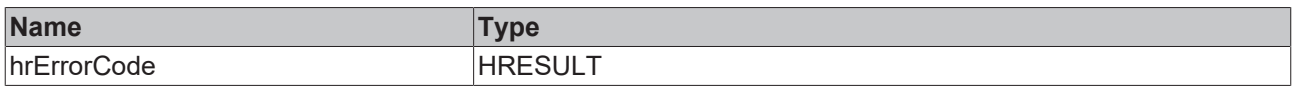

# <span id="page-190-0"></span>**5.2.1.4 FB\_JsonSaxWriter**

FB\_JsonSaxWriter **HRESULT** initStatus

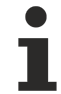

# **Strings in UTF-8 format**

The variables of type STRING used here are based on the UTF-8 format. This STRING formatting is common for MQTT communication as well as for JSON documents.

In order to be able to receive special characters and texts from a wide range of languages, the character set in the Tc3\_IotBase and Tc3\_JsonXml libraries is not limited to the typical character set of the data type STRING. Instead, the Unicode character set in UTF-8 format is used in conjunction with the data type STRING.

If the ASCII character set is used, there is no difference between the typical formatting of a STRING and the UTF-8 formatting of a STRING.

Further information on the UTF-8 STRING format and available display and conversion options can be found in the documentation for the Tc2 Utilities PLC library.

### **Syntax**

```
FUNCTION_BLOCK FB_JsonSaxWriter
VAR_OUTPUT<br>initStatus
                  : HRESULT;
END_VAR
```
# *<u>E* Outputs</u>

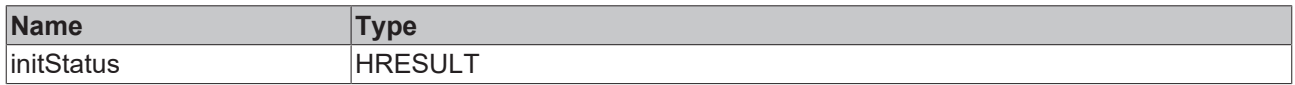

# **Methods**

**BECKHOFF** 

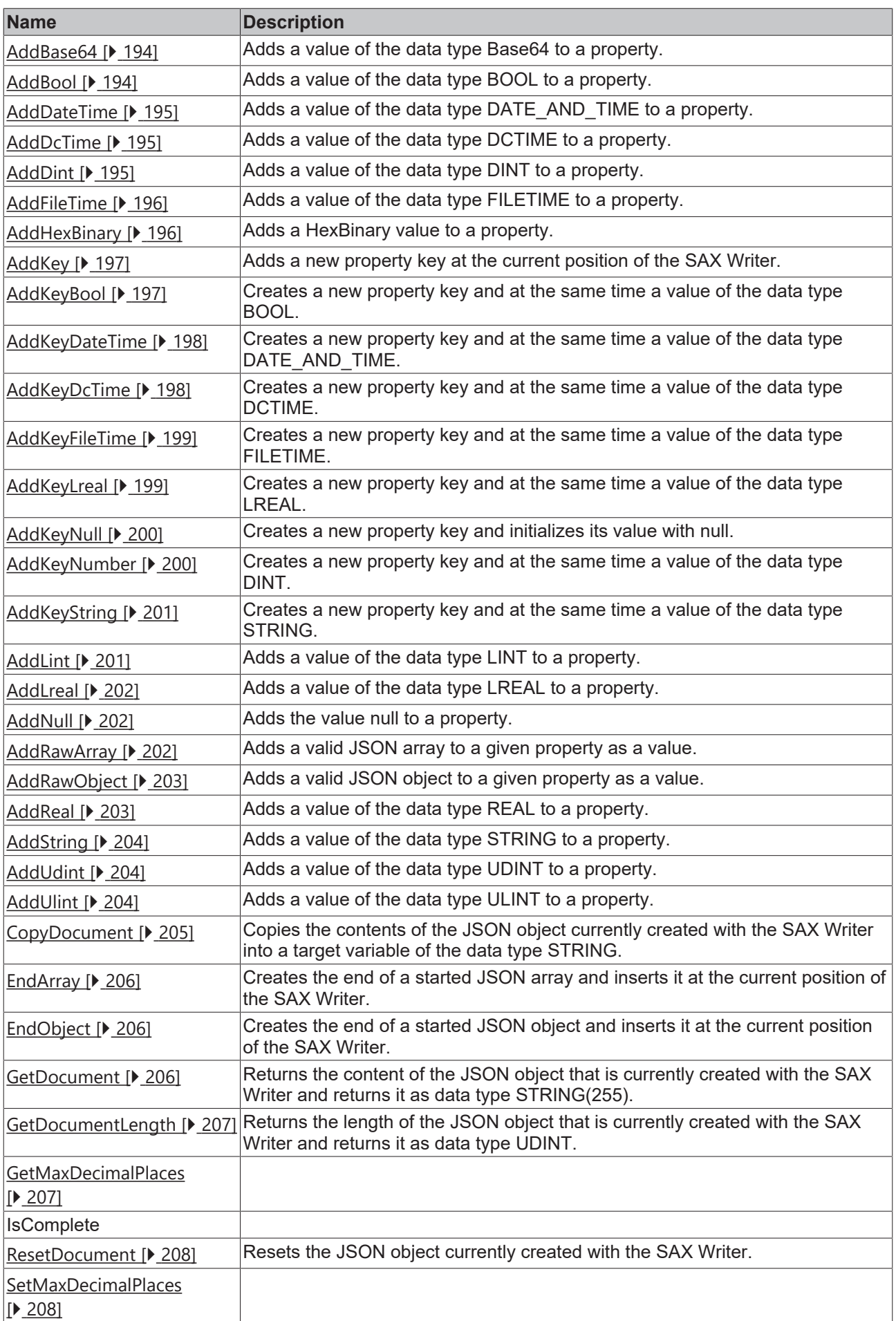

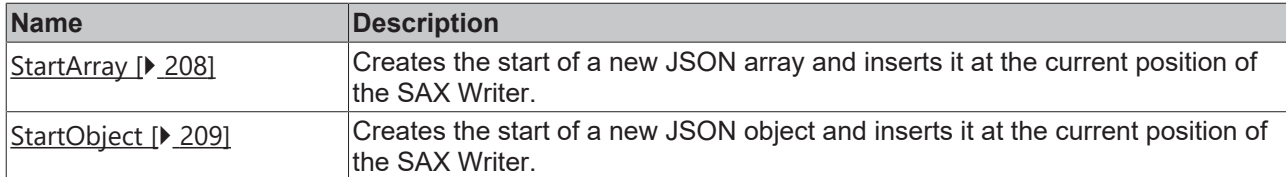

### **Requirements**

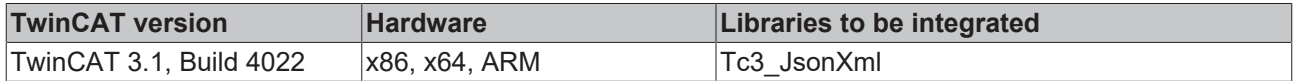

# <span id="page-193-0"></span>**5.2.1.4.1 AddBase64**

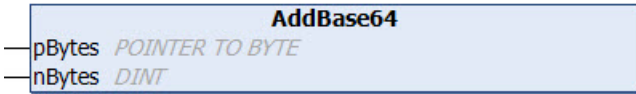

This method adds a value of the data type Base64 to a property. Usually, a corresponding property was created beforehand with the method  $\frac{\text{AddKey}}{)}$  $\frac{\text{AddKey}}{)}$  $\frac{\text{AddKey}}{)}$  [ $\blacktriangleright$  [197\]](#page-196-0).

### **Syntax**

```
METHOD AddBase64
VAR_INPUT
   pBytes : Pointer TO BYTE;
   nBytes : DINT;
END_VAR
```
### **Inputs**

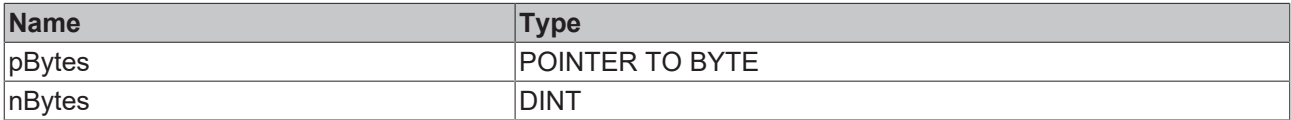

# <span id="page-193-1"></span>**5.2.1.4.2 AddBool**

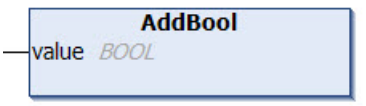

This method adds a value of the data type BOOL to a property. Usually, a corresponding property was created beforehand with the method [AddKey\(\) \[](#page-196-0) $\blacktriangleright$  [197\]](#page-196-0).

# **Syntax**

```
METHOD AddBool
VAR_INPUT
   value : BOOL;
END_VAR
```
# **Inputs**

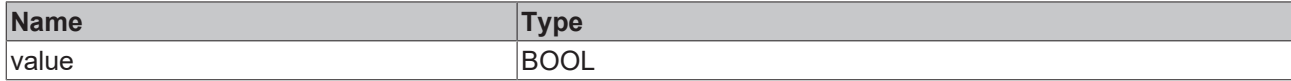

### Sample call:

```
fbJson.AddKey('bSwitch');
fbJson.AddBool(TRUE);
```
# <span id="page-194-0"></span>**5.2.1.4.3 AddDateTime**

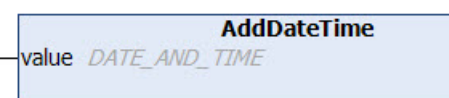

This method adds a value of the data type DATE\_AND\_TIME to a property. Usually, a corresponding property was created beforehand with the method [AddKey\(\) \[](#page-196-0) $\blacktriangleright$  [197\]](#page-196-0).

### **Syntax**

```
METHOD AddDateTime
VAR_INPUT
   value : DATE_AND_TIME;
END_VAR
```
### **Inputs**

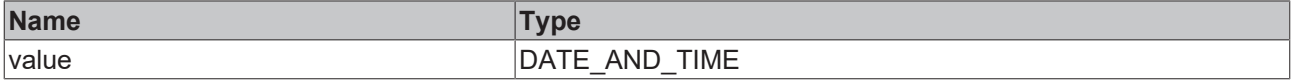

#### Sample call:

```
fbJson.AddKey('Timestamp');
fbJson.AddDateTime(dtTime); // dtTime is of type DATE_AND_TIME
```
# **5.2.1.4.4 AddDcTime**

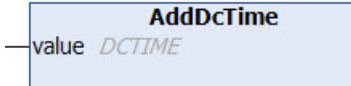

This method adds a value of the data type DCTIME to a property. Usually, a corresponding property was created beforehand with the method  $\frac{\text{AddKey}}{)}$  $\frac{\text{AddKey}}{)}$  $\frac{\text{AddKey}}{)}$  [ $\blacktriangleright$  [197\]](#page-196-0).

#### **Syntax**

```
METHOD AddDcTime
VAR_INPUT
   value : DCTIME;
END_VAR
```
### **Inputs**

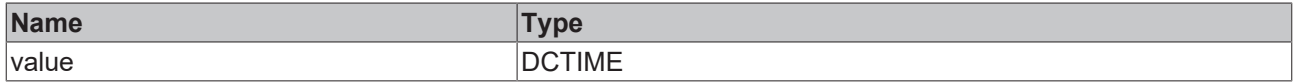

#### Sample call:

<span id="page-194-2"></span>fbJson.AddKey('Timestamp'); fbJson.AddDcTime(dcTime); // dcTime is of type DCTIME

# **5.2.1.4.5 AddDint**

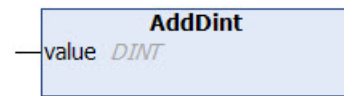

This method adds a value of the data type DINT to a property. Usually, a corresponding property was created beforehand with the method  $AddKey()$  [ $\blacktriangleright$  [197\]](#page-196-0).

### **Syntax**

```
METHOD AddDint
VAR_INPUT
   value : DINT;
END_VAR
```
### **Inputs**

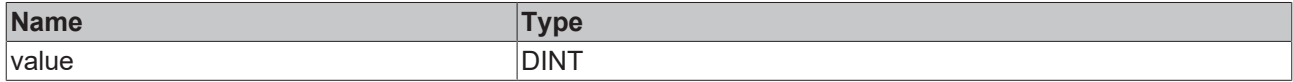

#### Sample call:

```
fbJson.AddKey('nNumber');
fbJson.AddDint(42);
```
# <span id="page-195-0"></span>**5.2.1.4.6 AddFileTime**

```
AddFileTime
value FILETIME
```
This method adds a value of the data type FILETIME to a property. Usually, a corresponding property was created beforehand with the method [AddKey\(\) \[](#page-196-0)[}](#page-196-0) [197\]](#page-196-0).

#### **Syntax**

```
METHOD AddFileTime
VAR_INPUT
   value : FILETIME;
END_VAR
```
### **Inputs**

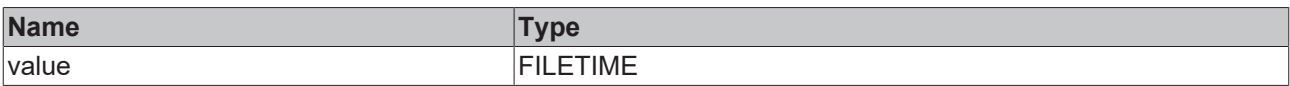

#### Sample call:

```
fbJson.AddKey('Timestamp');
fbJson.AddFileTime(ftTime); // ftTime is of type FILETIME
```
# **5.2.1.4.7 AddHexBinary**

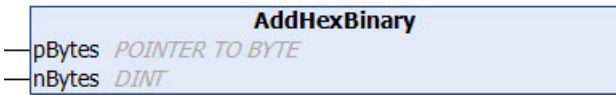

This method adds a hex binary value to a property. Usually, a corresponding property was created beforehand with the method [AddKey\(\) \[](#page-196-0) $\blacktriangleright$  [197\]](#page-196-0).

```
METHOD AddHexBinary
VAR_INPUT
   pBytes : POINTER TO BYTE;
   nBytes : DINT;
END_VAR
```
# **Inputs**

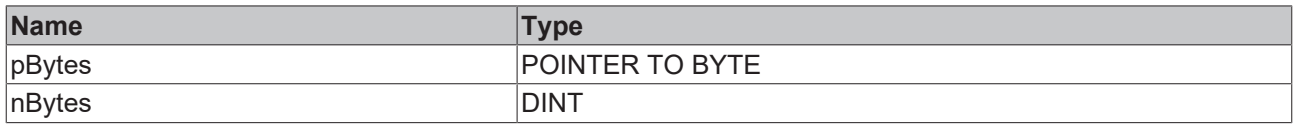

#### Sample call:

<span id="page-196-0"></span>fbJson.AddKey('HexBinary'); fbJson.AddHexBinary(ADR(byteHexBin), SIZEOF(byteHexBin));

# **5.2.1.4.8 AddKey**

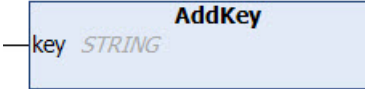

This method adds a new property key at the current position of the SAX writer. The value of the new property is usually set afterwards. This can be done using one of the following methods, for example: [AddBase64](#page-193-0) [\[](#page-193-0)[}](#page-193-0) [194\]](#page-193-0), [AddBool \[](#page-193-1)[}](#page-193-1) [194\]](#page-193-1), [AddDateTime \[](#page-194-0)[}](#page-194-0) [195\]](#page-194-0), [AddDcTime \[](#page-194-1)[}](#page-194-1) [195\]](#page-194-1), [AddDint \[](#page-194-2)[}](#page-194-2) [195\]](#page-194-2), [AddFileTime \[](#page-195-0)[}](#page-195-0) [196\]](#page-195-0), [AddHexBinary \[](#page-195-1)[}](#page-195-1) [196\]](#page-195-1), [AddLint \[](#page-200-1)[}](#page-200-1) [201\]](#page-200-1), [AddLreal \[](#page-201-0)[}](#page-201-0) [202\]](#page-201-0), [AddNull \[](#page-201-1)[}](#page-201-1) [202\]](#page-201-1), [AddRawArray \[](#page-201-2)[}](#page-201-2) [202\]](#page-201-2), [AddRawObject \[](#page-202-0) $\blacktriangleright$  [203\]](#page-202-1), [AddReal \[](#page-202-1) $\blacktriangleright$  203], [AddString \[](#page-203-0) $\blacktriangleright$  [204\]](#page-203-2), [AddUdint \[](#page-203-1) $\blacktriangleright$  204], [AddUlint \[](#page-203-2) $\blacktriangleright$  204].

### **Syntax**

```
METHOD AddKey
VAR_IN_OUT CONSTANT
 key: STRING;
END_VAR
```
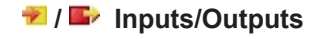

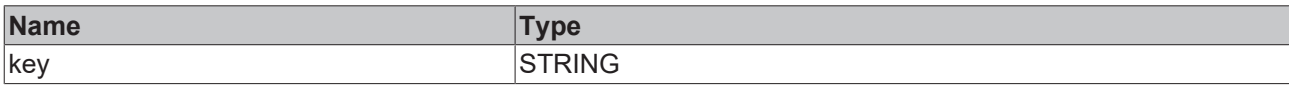

#### Sample call:

```
fbJson.AddKey('PropertyName');
```
# **5.2.1.4.9 AddKeyBool**

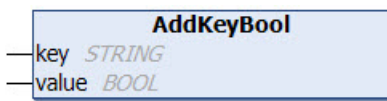

This method creates a new property key and at the same time a value of the data type BOOL.

**Syntax**

```
METHOD AddKeyBool
VAR_IN_OUT CONSTANT<br>key : STRING;
         \vdots STRING;
END_VAR
VAR_INPUT
    value : BOOL;
END_VAR
```
### **E** Inputs

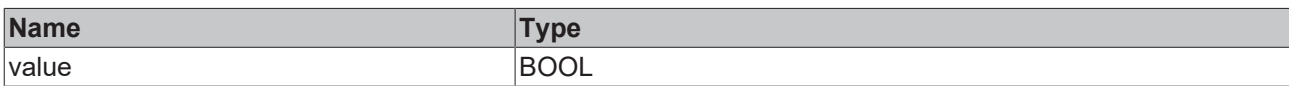

## **/ Inputs/Outputs**

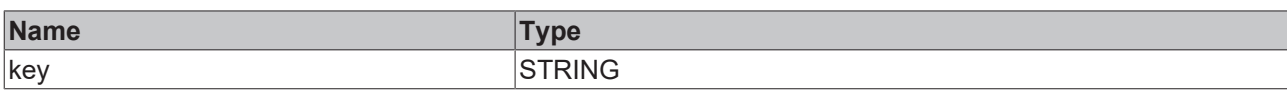

# Sample call:

```
fbJson.AddKeyBool('bSwitch', TRUE);
```
# **5.2.1.4.10 AddKeyDateTime**

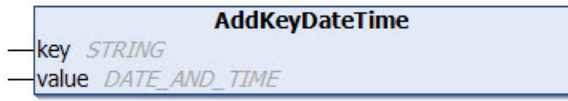

This method creates a new property key and at the same time a value of the data type DATE\_AND\_TIME.

### **Syntax**

```
METHOD AddKeyDateTime
VAR_IN_OUT CONSTANT
  key   : STRING;
END_VAR
VAR_INPUT
   value : DATE_AND_TIME;
END_VAR
```
### **Inputs**

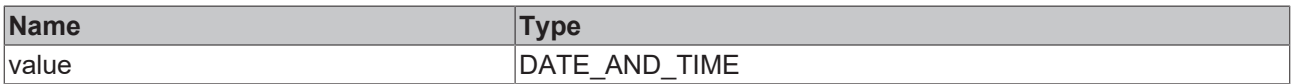

# **/ Inputs/Outputs**

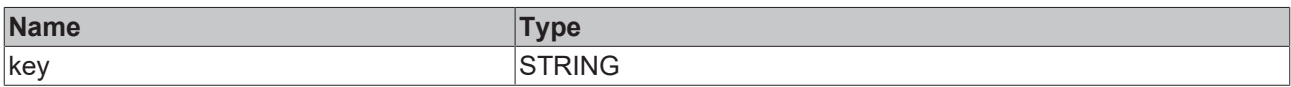

Sample call:

```
fbJson.AddKeyDateTime('Timestamp', dtTime);
```
# **5.2.1.4.11 AddKeyDcTime**

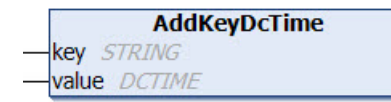

This method creates a new property key and at the same time a value of the data type DCTIME.

```
METHOD AddKeyDcTime
VAR_IN_OUT CONSTANT
  key   : STRING;
END_VAR
VAR_INPUT
   value : DCTIME;
END_VAR
```
# **Inputs**

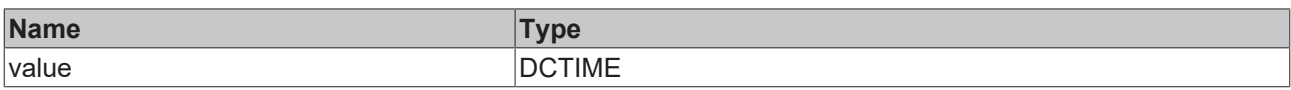

# **/ Inputs/Outputs**

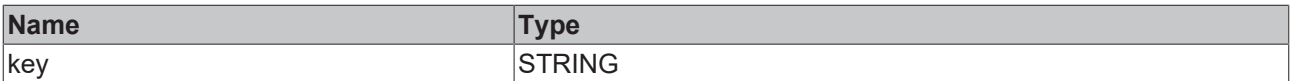

Sample call:

<span id="page-198-0"></span>fbJson.AddKeyDcTime('Timestamp', dcTime);

# **5.2.1.4.12 AddKeyFileTime**

**AddKeyFileTime** key STRING value FILETIME

This method creates a new property key and at the same time a value of the data type FILETIME.

### **Syntax**

```
METHOD AddKeyFileTime
VAR IN OUT CONSTANT
  key   : STRING;
END_VAR
VAR_INPUT
   value : FILETIME;
END_VAR
```
### **Inputs**

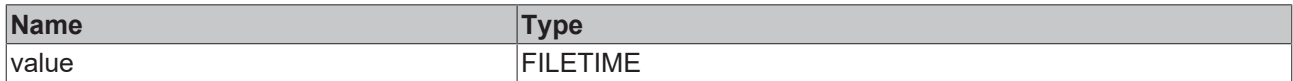

# **/ Inputs/Outputs**

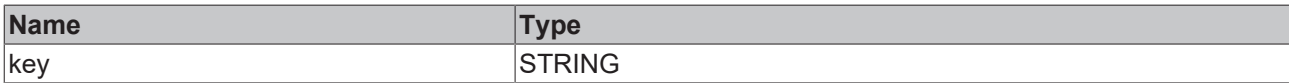

Sample call:

<span id="page-198-1"></span>fbJson.AddKeyFileTime('Timestamp', ftTime);

# **5.2.1.4.13 AddKeyLreal**

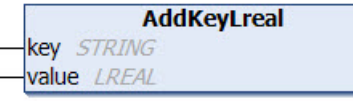

This method creates a new property key and at the same time a value of the data type LREAL.

```
METHOD AddKeyLreal
VAR_IN_OUT CONSTANT
key - : STRING;END_VAR
VAR_INPUT
   value : LREAL;
END_VAR
```
### **Inputs**

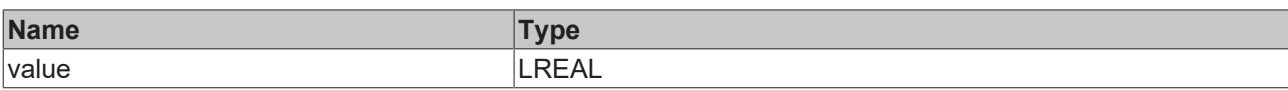

# **/ Inputs/Outputs**

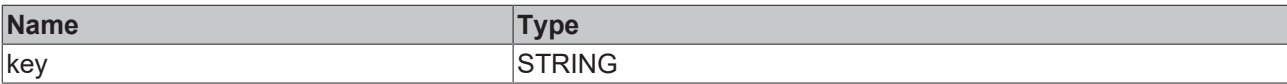

Sample call:

<span id="page-199-0"></span>fbJson.AddKeyLreal('PropertyName', 42.42);

# **5.2.1.4.14 AddKeyNull**

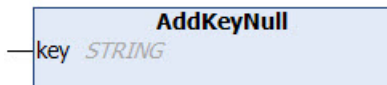

This method creates a new property key and initializes its value with null.

### **Syntax**

```
METHOD AddKeyNull
VAR_IN_OUT CONSTANT
 key: STRING;
END_VAR
```
# **/ Inputs/Outputs**

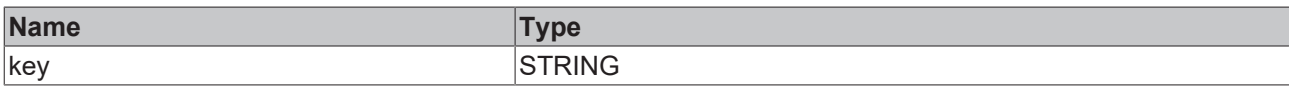

### Sample call:

```
fbJson.AddKeyNull('PropertyName');
```
# **5.2.1.4.15 AddKeyNumber**

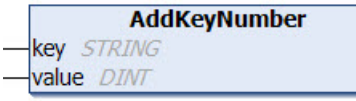

This method creates a new property key and at the same time a value of the data type DINT.

### **Syntax**

```
METHOD AddKeyNumber
VAR_IN_OUT CONSTANT
  key   : STRING;
END_VAR
VAR_INPUT
   value : DINT;
END_VAR
```
# **Inputs**

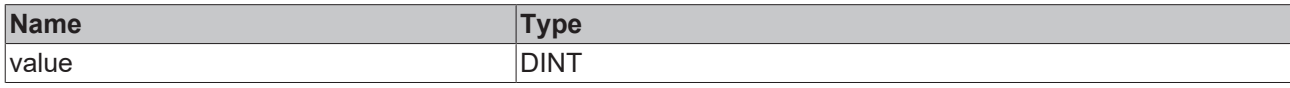

# **/ Inputs/Outputs**

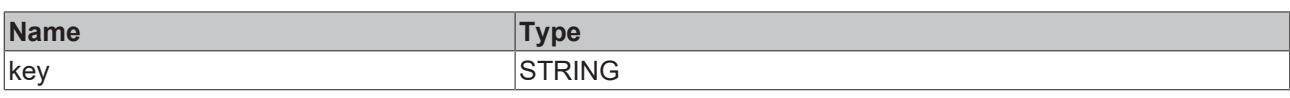

# Sample call:

```
fbJson.AddKeyNumber('PropertyName', 42);
```
# **5.2.1.4.16 AddKeyString**

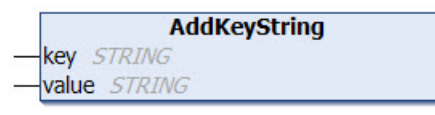

This method creates a new property key and at the same time a value of the data type STRING.

# **Syntax**

```
METHOD AddKeyString
VAR_IN_OUT CONSTANT
  key   : STRING;
  value : STRING;
END_VAR
```
# **/ Inputs/Outputs**

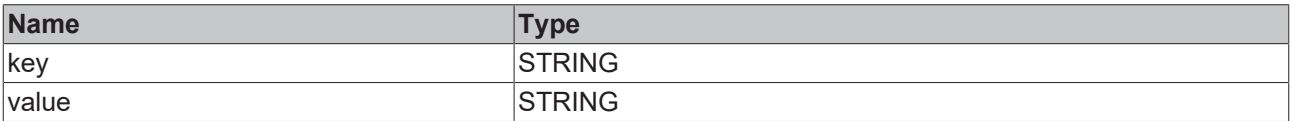

Sample call:

```
fbJson.AddKeyString('PropertyName', 'Hello World');
```
# **5.2.1.4.17 AddLint**

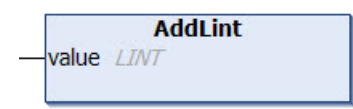

This method adds a value of the data type LINT to a property. Usually, a corresponding property was created beforehand with the method [AddKey\(\) \[](#page-196-0) $\blacktriangleright$  [197\]](#page-196-0).

### **Syntax**

```
METHOD AddLint
VAR_INPUT
   value : LINT;
END_VAR
```
# **Inputs**

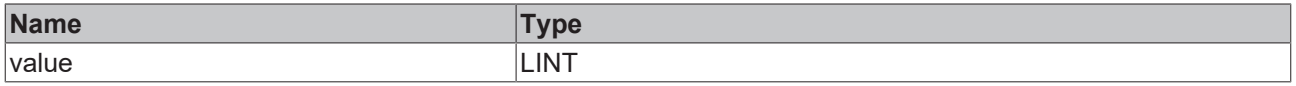

#### Sample call:

```
fbJson.AddKey('PropertyName');
fbJson.AddLint(42);
```
# <span id="page-201-0"></span>**5.2.1.4.18 AddLreal**

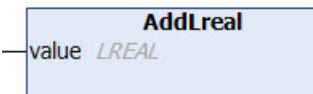

This method adds a value of the data type LREAL to a property. Usually, a corresponding property was created beforehand with the method [AddKey\(\) \[](#page-196-0) $\blacktriangleright$  [197\]](#page-196-0).

### **Syntax**

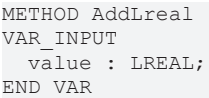

# **Inputs**

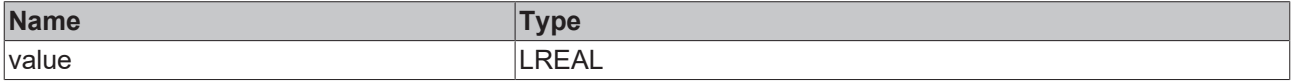

#### Sample call:

```
fbJson.AddKey('PropertyName');
fbJson.AddLreal(42.42);
```
# **5.2.1.4.19 AddNull**

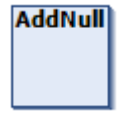

This method adds the value null to a property. Usually, a corresponding property was created beforehand with the method [AddKey\(\) \[](#page-196-0) $\blacktriangleright$  [197\]](#page-196-0).

#### **Syntax**

METHOD AddNull

### Sample call:

```
fbJson.AddKey('PropertyName');
fbJson.AddNull();
```
# **5.2.1.4.20 AddRawArray**

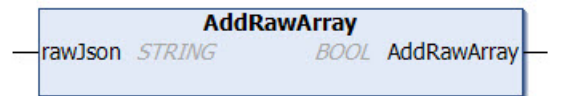

This method adds a valid JSON array to a given property as a value. The array to be added must be in a valid JSON format and may only be added if the SAX Writer is at a correspondingly valid position, e.g. directly after a preceding [AddKey\(\) \[](#page-196-0) $\blacktriangleright$  [197\]](#page-196-0), [StartArray\(\) \[](#page-207-2) $\blacktriangleright$  [208\]](#page-207-2) or as the first call after a [ResetDocument\(\)](#page-207-0) [\[](#page-207-0)[}](#page-207-0) [208\]](#page-207-0).

```
METHOD AddRawArray
VAR_IN_OUT CONSTANT
   rawJson : STRING;
END_VAR
```
# *Return value*

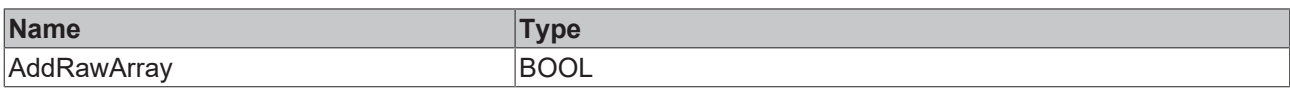

### **/ Inputs/Outputs**

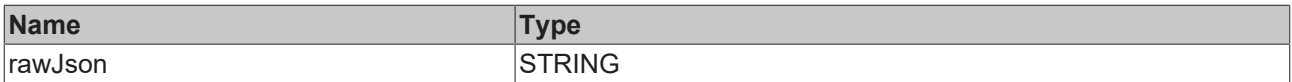

#### Sample call:

```
fbJson.AddKey('PropertyName');
fbJson.AddRawArray('[1, 2, {"x":42, "y":42}, 4');
```
# **5.2.1.4.21 AddRawObject**

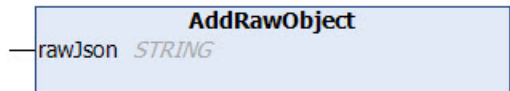

This method adds a valid JSON object to a given property as a value. The object to be added must be in a valid JSON format and may only be added if the SAX Writer is in an appropriately valid position, e.g. directly after a preceding [AddKey\(\) \[](#page-196-0) $\blacktriangleright$  [197\]](#page-196-0), [StartArray\(\) \[](#page-207-2) $\blacktriangleright$  [208\]](#page-207-0) or as the first call after a [ResetDocument\(\) \[](#page-207-0) $\blacktriangleright$  208].

#### **Syntax**

```
METHOD AddRawObject
VAR_IN_OUT CONSTANT
   rawJson : STRING;
END_VAR
```
### **/ Inputs/Outputs**

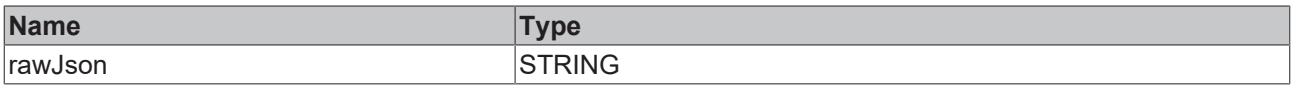

#### Sample call:

```
fbJson.AddKey('PropertyName');
fbJson.AddRawObject('{"x":42, "y":42}');
```
# <span id="page-202-1"></span>**5.2.1.4.22 AddReal**

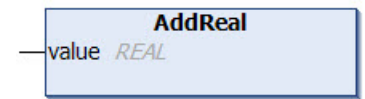

This method adds a value of the data type REAL to a property. Usually, a corresponding property was created beforehand with the method [AddKey\(\) \[](#page-196-0) $\blacktriangleright$  [197\]](#page-196-0).

### **Syntax**

```
METHOD AddReal
VAR_INPUT
   value : REAL;
END_VAR
```
#### **Inputs**

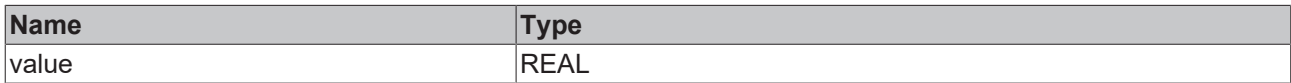

#### Sample call:

```
fbJson.AddKey('PropertyName');
fbJson.AddReal(42.42);
```
# **5.2.1.4.23 AddString**

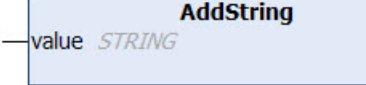

This method adds a value of the data type STRING to a property. Usually, a corresponding property was created beforehand with the method [AddKey\(\) \[](#page-196-0) $\blacktriangleright$  [197\]](#page-196-0).

### **Syntax**

```
METHOD AddString
VAR_IN_OUT CONSTANT
   value : STRING;
END_VAR
```
### **/ Inputs/Outputs**

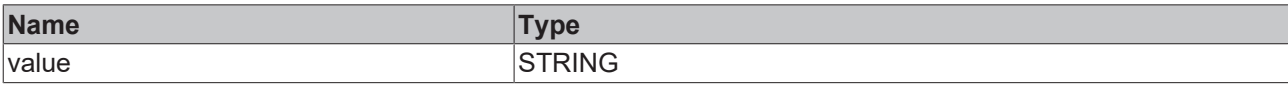

#### Sample call:

```
fbJson.AddKey('PropertyName');
fbJson.AddString('Hello World');
```
# **5.2.1.4.24 AddUdint**

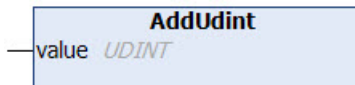

This method adds a value of the data type UDINT to a property. Usually, a corresponding property was created beforehand with the method [AddKey\(\) \[](#page-196-0) $\triangleright$  [197\]](#page-196-0).

### **Syntax**

```
METHOD AddUdint
VAR_INPUT
   value : UDINT;
END_VAR
```
### **Inputs**

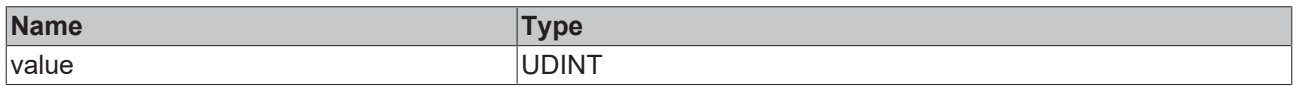

#### Sample call:

```
fbJson.AddKey('PropertyName');
fbJson.AddUdint(42);
```
# **5.2.1.4.25 AddUlint**

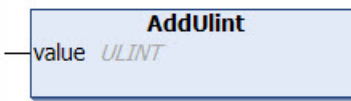

This method adds a value of the data type ULINT to a property. Usually, a corresponding property was created beforehand with the method [AddKey\(\) \[](#page-196-0) $\blacktriangleright$  [197\]](#page-196-0).

# **Syntax**

METHOD AddUlint VAR\_INPUT value : ULINT; END\_VAR

# **Inputs**

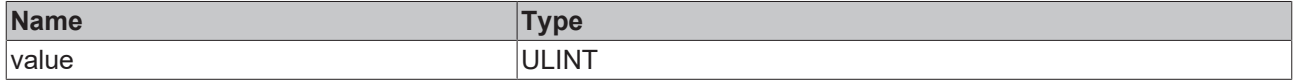

#### Sample call:

fbJson.AddKey('PropertyName'); fbJson.AddUlint(42);

# <span id="page-204-0"></span>**5.2.1.4.26 CopyDocument**

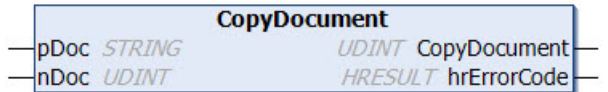

This method copies the content of the current JSON object created with the SAX Writer to a target variable of the data type STRING, which can be of any length. The method returns the length of the string (including null termination). If the destination buffer is too small, it is emptied by a null termination and returned as length 0.

# **Syntax**

```
METHOD CopyDocument : UDINT
VAR_IN_OUT CONSTANT<br>pDoc : STRII
           : STRING;
END_VAR
VAR_INPUT
 nDoc : UDINT;
END_VAR
VAR_OUTPUT
   hrErrorCode: HRESULT;
END_VAR
```
### *Return value*

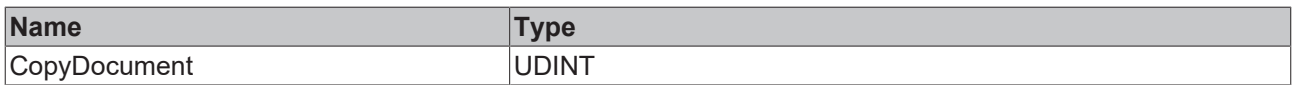

### **Inputs**

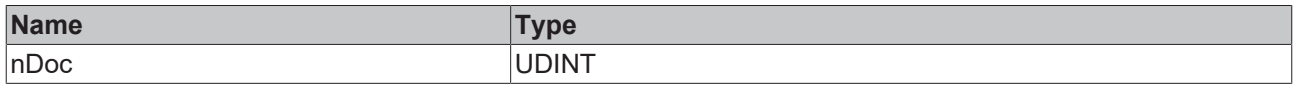

# **/ Inputs/Outputs**

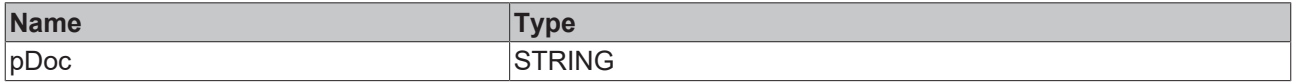

### *C* Outputs

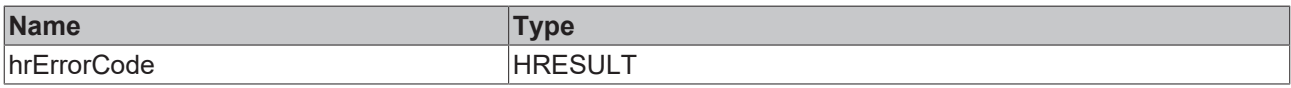

Sample call:

<span id="page-205-0"></span>fbJson.CopyDocument(sTargetString, SIZEOF(sTargetString));

# **5.2.1.4.27 EndArray**

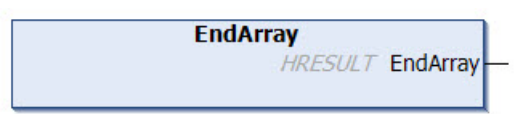

This method generates the end of a started JSON array ("square closing bracket") and inserts it at the current position of the SAX writer.

#### **Syntax**

```
METHOD EndArray : HRESULT
```
### **E**<sup>,</sup> Return value

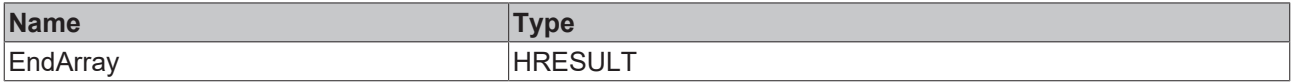

#### Sample call:

<span id="page-205-1"></span>fbJson.EndArray();

# **5.2.1.4.28 EndObject**

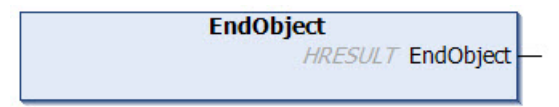

This method generates the end of a started JSON object ("curly closing bracket") and inserts it at the current position of the SAX writer.

### **Syntax**

```
METHOD EndObject : HRESULT
```
### **E**<sup>2</sup> Return value

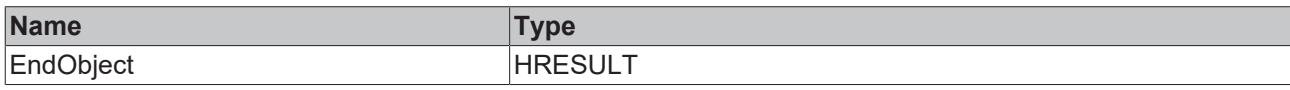

#### Sample call:

<span id="page-205-2"></span>fbJson.EndObject();

# **5.2.1.4.29 GetDocument**

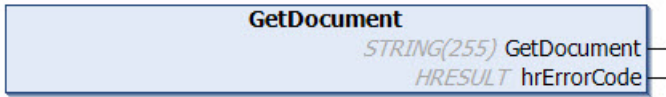

This method returns the content of the JSON object that is currently created with the SAX Writer and returns it as data type STRING(255).

The maximum size of the string returned by the method is 255 characters. With longer strings, the method will return a NULL string. In this case the method [CopyDocument \[](#page-204-0) $\blacktriangleright$  [205\]](#page-204-0)() must be used.

```
METHOD GetDocument : STRING(255)
VAR_OUTPUT
   hrErrorCode: HRESULT;
END_VAR
```
# *Return value*

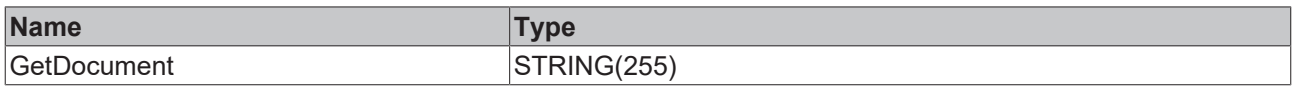

# *<u>E</u>* Outputs

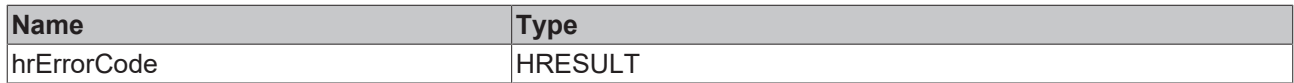

#### Sample call:

<span id="page-206-0"></span>sTargetString := fbJson.GetDocument();

# **5.2.1.4.30 GetDocumentLength**

**GetDocumentLength UDINT GetDocumentLength HRESULT hrErrorCode** 

This method returns the length of the JSON object that is currently created with the SAX Writer and returns it as data type UDINT.

#### **Syntax**

```
METHOD GetDocumentLength : UDINT
VAR_OUTPUT
   hrErrorCode: HRESULT;
END_VAR
```
### *<u>E* Return value</u>

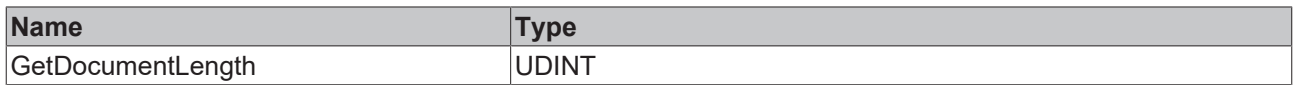

#### *<u>E* Outputs</u>

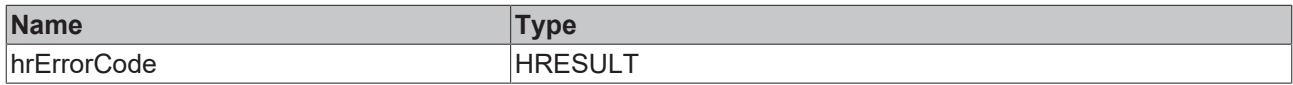

Sample call:

```
nLength := fbJson.GetDocumentLength();
```
# **5.2.1.4.31 GetMaxDecimalPlaces**

This function queries the currently set number of decimal places after which a floating point number is truncated.

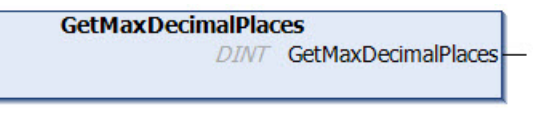

```
METHOD GetMaxDecimalPlaces : DINT
```
# *Return value*

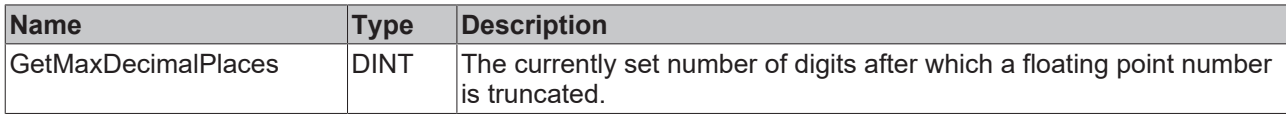

# <span id="page-207-0"></span>**5.2.1.4.32 ResetDocument**

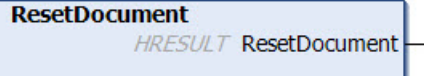

This method resets the JSON object currently created with the SAX writer.

### **Syntax**

METHOD ResetDocument : HRESULT

### *<u>E*</u> Return value

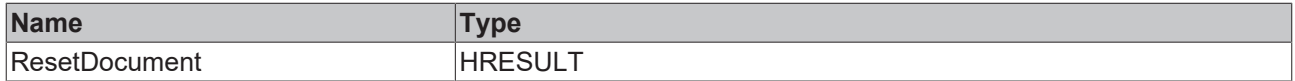

### Sample call:

<span id="page-207-1"></span>fbJson.ResetDocument();

# **5.2.1.4.33 SetMaxDecimalPlaces**

This function determines the number of decimal places after which a floating-point number is truncated.

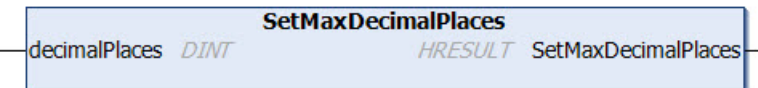

### **Syntax**

```
METHOD SetMaxDecimalPlaces : HRESULT
VAR_INPUT
        decimalPlaces: DINT;
END_VAR
```
# *<u>E* Return value</u>

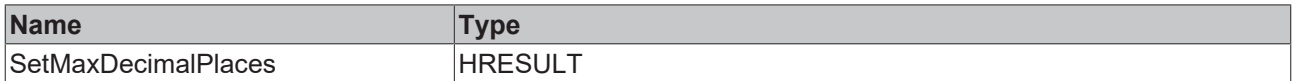

# **Inputs**

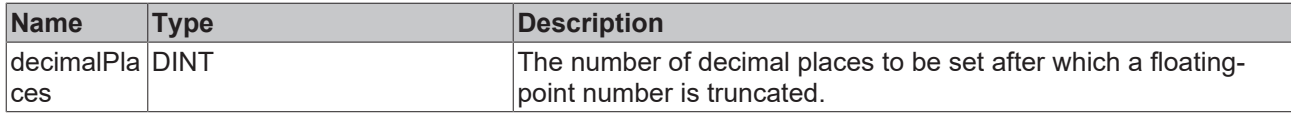

# <span id="page-207-2"></span>**5.2.1.4.34 StartArray**

```
StartArray
       HRESULT StartArray
```
# **RECKHOFF**

This method generates the start of a new JSON array ("square opening bracket") and inserts it at the current position of the SAX writer.

### **Syntax**

METHOD StartArray : HRESULT

### *Return value*

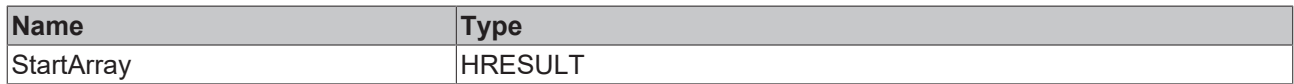

#### Sample call:

<span id="page-208-0"></span>fbJson.StartArray();

# **5.2.1.4.35 StartObject**

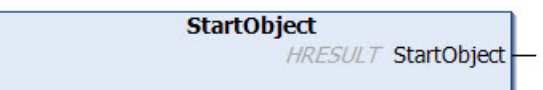

This method generates the start of a new JSON object ("curly opening bracket") and inserts it at the current position of the SAX writer.

#### **Syntax**

METHOD StartObject : HRESULT

### *Return value*

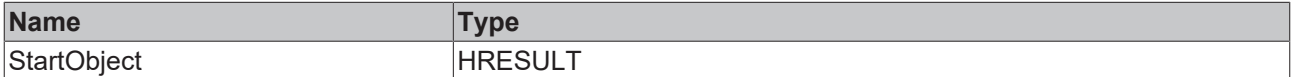

#### Sample call:

fbJson.StartObject();

# **5.2.1.5 FB\_JsonSaxPrettyWriter**

**FB JsonSaxPrettyWriter HRESULT** initStatus

This function block has a difference from [FB\\_JsonSaxWriter \[](#page-190-0) $\blacktriangleright$  [191\]](#page-190-0): it adds matching whitespaces for better readability of a JSON document.

# **Strings in UTF-8 format**

The variables of type STRING used here are based on the UTF-8 format. This STRING formatting is common for MQTT communication as well as for JSON documents.

In order to be able to receive special characters and texts from a wide range of languages, the character set in the Tc3\_IotBase and Tc3\_JsonXml libraries is not limited to the typical character set of the data type STRING. Instead, the Unicode character set in UTF-8 format is used in conjunction with the data type STRING.

If the ASCII character set is used, there is no difference between the typical formatting of a STRING and the UTF-8 formatting of a STRING.

Further information on the UTF-8 STRING format and available display and conversion options can be found in the [documentation for the Tc2\\_Utilities PLC library](https://infosys.beckhoff.com/content/1033/tcplclib_tc2_utilities/3482944011.html?id=990887154181487715).

### **Syntax**

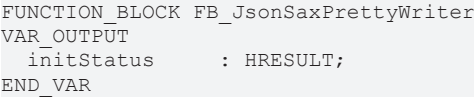

### *C* Outputs

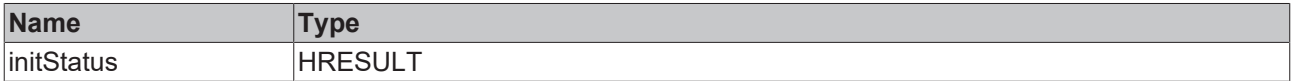

### $\equiv$  **Methods**

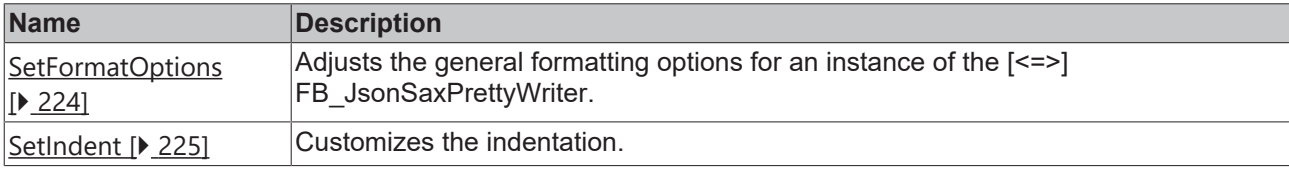

All other methods can be found at FB JsonSaxWriter [ $\blacktriangleright$  [191\]](#page-190-0).

### **Requirements**

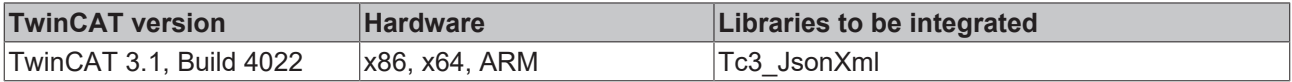

# <span id="page-209-0"></span>**5.2.1.5.1 AddBase64**

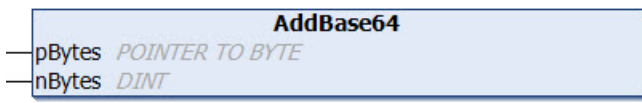

This method adds a value of the data type Base64 to a property. Usually, a corresponding property was created beforehand with the method [AddKey\(\) \[](#page-212-0) $\blacktriangleright$  [213\]](#page-212-0).

#### **Syntax**

```
METHOD AddBase64
VAR_INPUT
  pBytes : Pointer TO BYTE;
  nBytes : DINT;
END_VAR
```
# **Inputs**

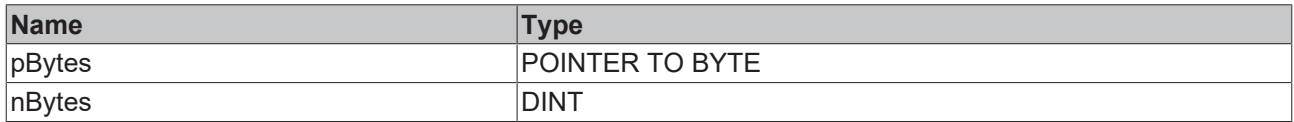

# <span id="page-209-1"></span>**5.2.1.5.2 AddBool**

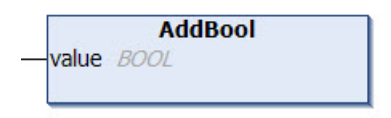

This method adds a value of the data type BOOL to a property. Usually, a corresponding property was created beforehand with the method  $AddKey()$  [ $\blacktriangleright$  [213\]](#page-212-0).

# **Syntax**

```
METHOD AddBool
VAR_INPUT
   value : BOOL;
END_VAR
```
# **Inputs**

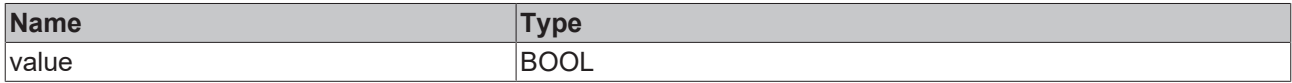

#### Sample call:

fbJson.AddKey('bSwitch'); fbJson.AddBool(TRUE);

# <span id="page-210-0"></span>**5.2.1.5.3 AddDateTime**

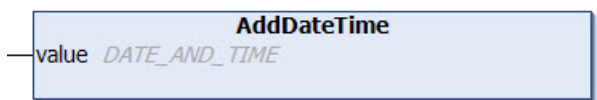

This method adds a value of the data type DATE\_AND\_TIME to a property. Usually, a corresponding property was created beforehand with the method [AddKey\(\) \[](#page-212-0) $\blacktriangleright$  [213\]](#page-212-0).

### **Syntax**

```
METHOD AddDateTime
VAR_INPUT
 value : DATE AND TIME;
END_VAR
```
### **Inputs**

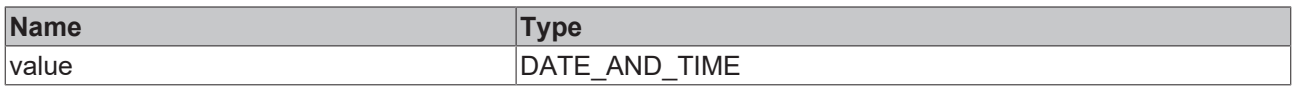

#### Sample call:

```
fbJson.AddKey('Timestamp');
fbJson.AddDateTime(dtTime); // dtTime is of type DATE_AND_TIME
```
# <span id="page-210-1"></span>**5.2.1.5.4 AddDcTime**

```
AddDcTime
value DCTIME
```
This method adds a value of the data type DCTIME to a property. Usually, a corresponding property was created beforehand with the method [AddKey\(\) \[](#page-212-0) $\blacktriangleright$  [213\]](#page-212-0).

### **Syntax**

```
METHOD AddDcTime
VAR_INPUT
   value : DCTIME;
END_VAR
```
### **Inputs**

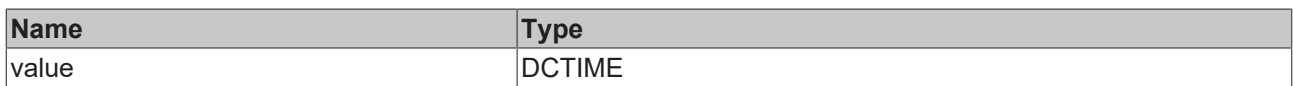

### Sample call:

```
fbJson.AddKey('Timestamp');
fbJson.AddDcTime(dcTime); // dcTime is of type DCTIME
```
# **5.2.1.5.5 AddDint**

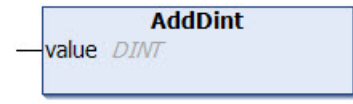

This method adds a value of the data type DINT to a property. Usually, a corresponding property was created beforehand with the method [AddKey\(\) \[](#page-212-0)[}](#page-212-0) [213\]](#page-212-0).

### **Syntax**

```
METHOD AddDint
VAR_INPUT
   value : DINT;
END_VAR
```
### **Inputs**

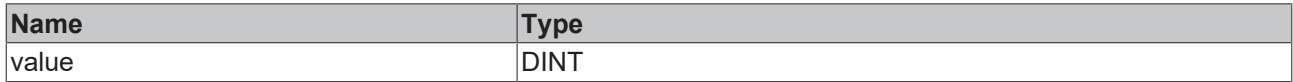

#### Sample call:

```
fbJson.AddKey('nNumber');
fbJson.AddDint(42);
```
# **5.2.1.5.6 AddFileTime**

```
AddFileTime
value FILETIME
```
This method adds a value of the data type FILETIME to a property. Usually, a corresponding property was created beforehand with the method [AddKey\(\) \[](#page-212-0) $\blacktriangleright$  [213\]](#page-212-0).

### **Syntax**

```
METHOD AddFileTime
VAR_INPUT
 value : FILETIME;
END_VAR
```
### **Inputs**

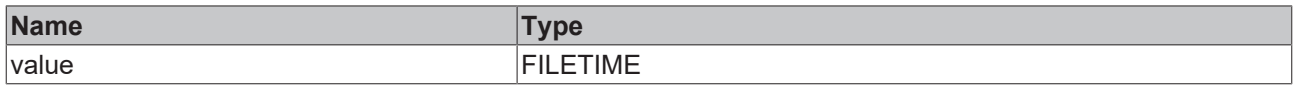

#### Sample call:

```
fbJson.AddKey('Timestamp');
fbJson.AddFileTime(ftTime); // ftTime is of type FILETIME
```
# **5.2.1.5.7 AddHexBinary**

```
AddHexBinary
pBytes POINTER TO BYTE
nBytes DINT
```
This method adds a hex binary value to a property. Usually, a corresponding property was created beforehand with the method [AddKey\(\) \[](#page-212-0)[}](#page-212-0) [213\]](#page-212-0).

### **Syntax**

```
METHOD AddHexBinary
VAR_INPUT
   pBytes : POINTER TO BYTE;
    nBytes : DINT;
END_VAR
```
### **Inputs**

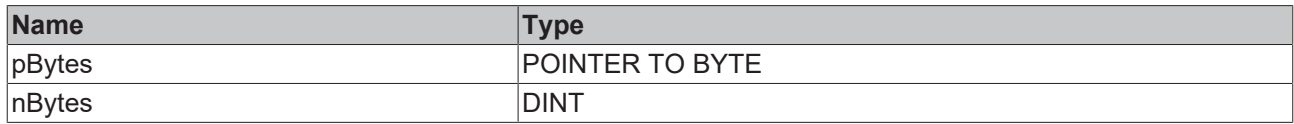

#### Sample call:

```
fbJson.AddKey('HexBinary');
fbJson.AddHexBinary(ADR(byteHexBin), SIZEOF(byteHexBin));
```
# **5.2.1.5.8 AddKey**

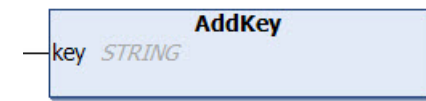

This method adds a new property key at the current position of the SAX writer. The value of the new property is usually set afterwards. This can be done using one of the following methods, for example: [AddBase64](#page-209-0) [\[](#page-209-0)[}](#page-209-0) [210\]](#page-209-0), [AddBool \[](#page-209-1)[}](#page-209-1) [210\]](#page-209-1), [AddDateTime \[](#page-210-0)[}](#page-210-0) [211\]](#page-210-0), [AddDcTime \[](#page-210-1)[}](#page-210-1) [211\]](#page-210-1), [AddDint \[](#page-211-0)[}](#page-211-0) [212\]](#page-211-0), [AddFileTime \[](#page-211-1)[}](#page-211-1) [212\]](#page-211-1), [AddHexBinary \[](#page-211-2)> [212\]](#page-211-2), [AddLint \[](#page-216-0)> [217\]](#page-216-0), [AddLreal \[](#page-217-0)> [218\]](#page-217-2), [AddNull \[](#page-217-1)> 218], [AddRawArray \[](#page-217-2)> 218], [AddRawObject \[](#page-218-0) $\blacktriangleright$  [219\]](#page-218-1), [AddReal \[](#page-218-1) $\blacktriangleright$  219], [AddString \[](#page-219-0) $\blacktriangleright$  [220\]](#page-219-1), [AddUdint \[](#page-219-1) $\blacktriangleright$  220], [AddUlint \[](#page-220-0) $\blacktriangleright$  [221\]](#page-220-0).

### **Syntax**

```
METHOD AddKey
VAR_IN_OUT CONSTANT
 key: STRING;
END_VAR
```
#### **/ Inputs/Outputs**

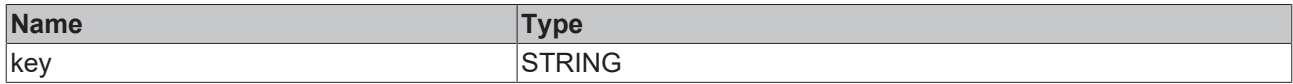

#### Sample call:

fbJson.AddKey('PropertyName');

# **5.2.1.5.9 AddKeyBool**

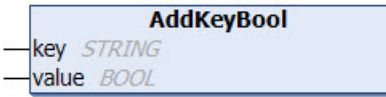

This method creates a new property key and at the same time a value of the data type BOOL.

```
METHOD AddKeyBool
VAR_IN_OUT CONSTANT
 key - : STRING;END_VAR
```
VAR\_INPUT value : BOOL; END\_VAR

#### **Inputs**

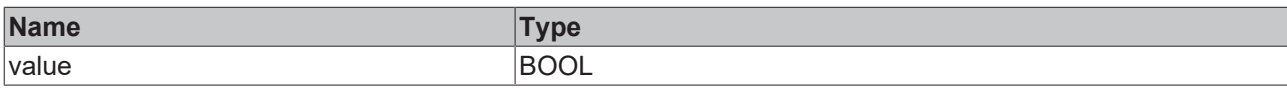

# **/ Inputs/Outputs**

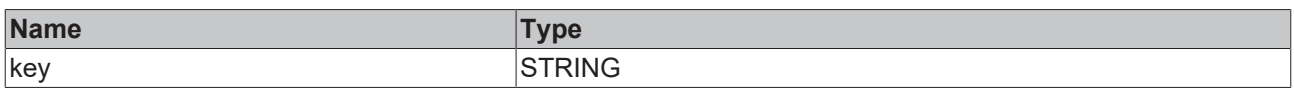

#### Sample call:

```
fbJson.AddKeyBool('bSwitch', TRUE);
```
# **5.2.1.5.10 AddKeyDateTime**

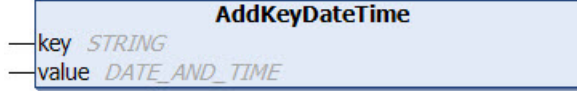

This method creates a new property key and at the same time a value of the data type DATE\_AND\_TIME.

### **Syntax**

```
METHOD AddKeyDateTime
VAR_IN_OUT CONSTANT
  key   : STRING;
END_VAR
VAR_INPUT
 value : DATE AND TIME;
END_VAR
```
# **Inputs**

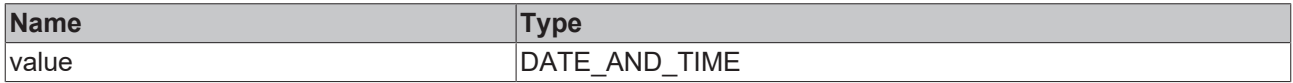

### **/ Inputs/Outputs**

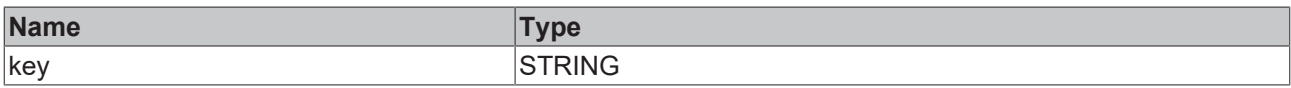

Sample call:

fbJson.AddKeyDateTime('Timestamp', dtTime);

# **5.2.1.5.11 AddKeyDcTime**

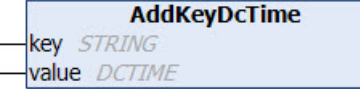

This method creates a new property key and at the same time a value of the data type DCTIME.

# **Syntax**

METHOD AddKeyDcTime VAR\_IN\_OUT CONSTANT key : STRING; END\_VAR VAR\_INPUT value : DCTIME; END\_VAR

# **Inputs**

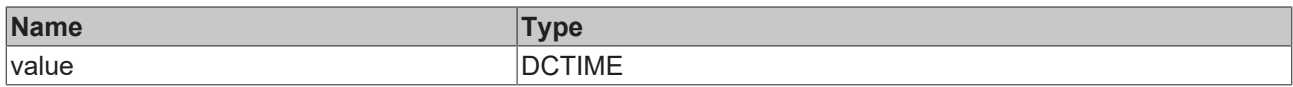

# **/ Inputs/Outputs**

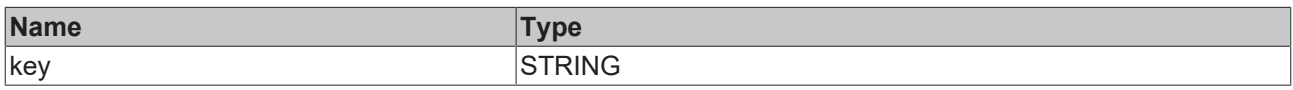

Sample call:

```
fbJson.AddKeyDcTime('Timestamp', dcTime);
```
# **5.2.1.5.12 AddKeyFileTime**

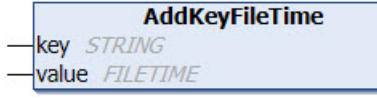

This method creates a new property key and at the same time a value of the data type FILETIME.

### **Syntax**

```
METHOD AddKeyFileTime
VAR_IN_OUT CONSTANT
   key   : STRING;
END_VAR
VAR_INPUT
  value : FILETIME;
END_VAR
```
### **Inputs**

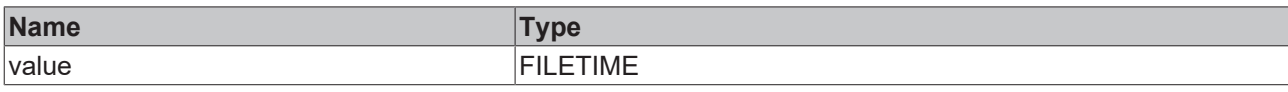

### **/ Inputs/Outputs**

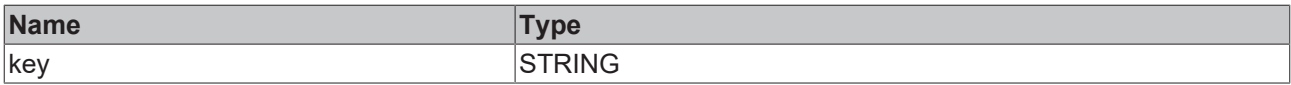

Sample call:

```
fbJson.AddKeyFileTime('Timestamp', ftTime);
```
# **5.2.1.5.13 AddKeyLreal**

```
AddKeyLreal
key STRING
value LREAL
```
This method creates a new property key and at the same time a value of the data type LREAL.

### **Syntax**

METHOD AddKeyLreal VAR\_IN\_OUT CONSTANT key : STRING; END\_VAR VAR\_INPUT value : LREAL; END\_VAR

# **Inputs**

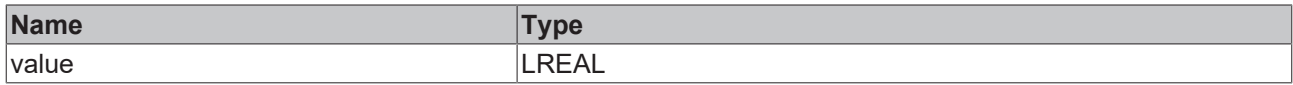

### **/ Inputs/Outputs**

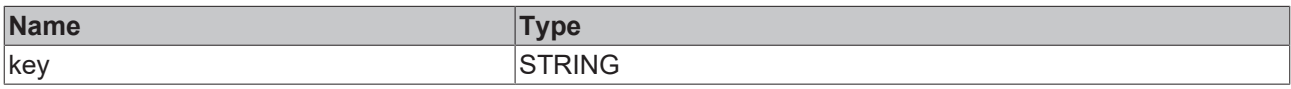

Sample call:

```
fbJson.AddKeyLreal('PropertyName', 42.42);
```
# **5.2.1.5.14 AddKeyNull**

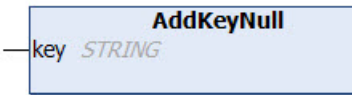

This method creates a new property key and initializes its value with null.

### **Syntax**

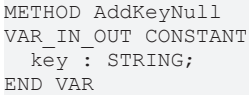

# **/ Inputs/Outputs**

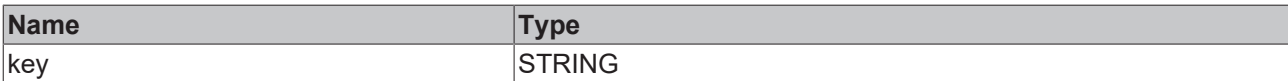

Sample call:

fbJson.AddKeyNull('PropertyName');

# **5.2.1.5.15 AddKeyNumber**

```
AddKeyNumber
key STRING
value DINT
```
This method creates a new property key and at the same time a value of the data type DINT.

```
METHOD AddKeyNumber
VAR_IN_OUT CONSTANT
  key   : STRING;
END_VAR
VAR_INPUT
   value : DINT;
END_VAR
```
## **Inputs**

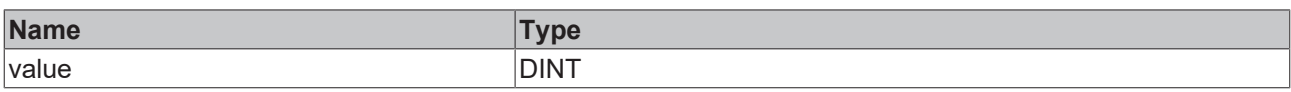

#### **/ Inputs/Outputs**

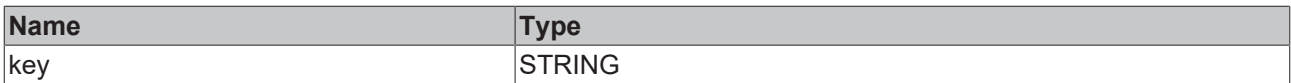

Sample call:

fbJson.AddKeyNumber('PropertyName', 42);

## **5.2.1.5.16 AddKeyString**

**AddKeyString** key STRING value STRING

This method creates a new property key and at the same time a value of the data type STRING.

#### **Syntax**

```
METHOD AddKeyString
VAR_IN_OUT CONSTANT
 key : STRING;
   value : STRING;
END_VAR
```
#### **/ Inputs/Outputs**

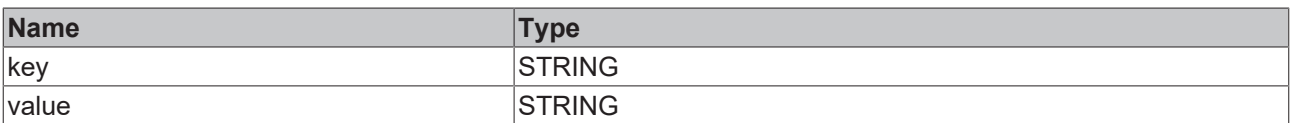

#### Sample call:

fbJson.AddKeyString('PropertyName', 'Hello World');

## **5.2.1.5.17 AddLint**

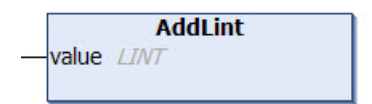

This method adds a value of the data type LINT to a property. Usually, a corresponding property was created beforehand with the method [AddKey\(\) \[](#page-212-0) $\blacktriangleright$  [213\]](#page-212-0).

#### **Syntax**

```
METHOD AddLint
VAR_INPUT
   value : LINT;
END_VAR
```
#### **Inputs**

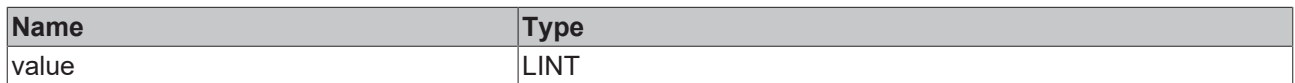

#### Sample call:

```
fbJson.AddKey('PropertyName');
fbJson.AddLint(42);
```
## **5.2.1.5.18 AddLreal**

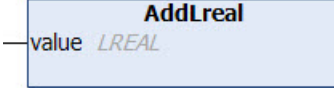

This method adds a value of the data type LREAL to a property. Usually, a corresponding property was created beforehand with the method [AddKey\(\) \[](#page-212-0) $\blacktriangleright$  [213\]](#page-212-0).

#### **Syntax**

```
METHOD AddLreal
VAR_INPUT
    value : LREAL;
END_VAR
```
#### **Inputs**

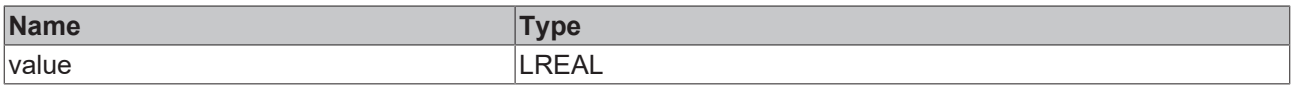

#### Sample call:

```
fbJson.AddKey('PropertyName');
fbJson.AddLreal(42.42);
```
## **5.2.1.5.19 AddNull**

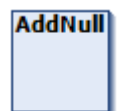

This method adds the value null to a property. Usually, a corresponding property was created beforehand with the method  $\frac{\text{AddKey}}{\text{[}}$  $\frac{\text{AddKey}}{\text{[}}$  $\frac{\text{AddKey}}{\text{[}}$  [ $\frac{213}{\text{]}}$ .

#### **Syntax**

METHOD AddNull

#### Sample call:

```
fbJson.AddKey('PropertyName');
fbJson.AddNull();
```
## **5.2.1.5.20 AddRawArray**

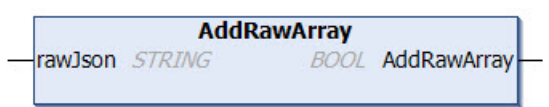

This method adds a valid JSON array to a given property as a value. The array to be added must be in a valid JSON format and may only be added if the SAX Writer is at a correspondingly valid position, e.g. directly after a preceding [AddKey\(\) \[](#page-212-0) $\blacktriangleright$  [213\]](#page-212-0), [StartArray\(\) \[](#page-225-0) $\blacktriangleright$  [226\]](#page-225-0) or as the first call after a [ResetDocument\(\)](#page-223-0) [\[](#page-223-0)[}](#page-223-0) [224\]](#page-223-0).

## **Syntax**

METHOD AddRawArray VAR\_IN\_OUT CONSTANT rawJson : STRING; END\_VAR

### **E**<sup>2</sup> Return value

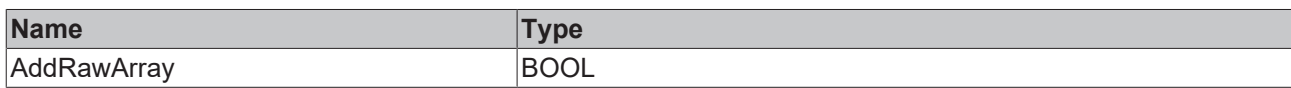

## **/ Inputs/Outputs**

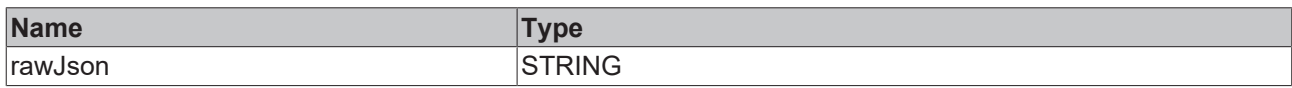

#### Sample call:

```
fbJson.AddKey('PropertyName');
fbJson.AddRawArray('[1, 2, {"x":42, "y":42}, 4');
```
## **5.2.1.5.21 AddRawObject**

```
AddRawObject
rawJson STRING
```
This method adds a valid JSON object to a given property as a value. The object to be added must be in a valid JSON format and may only be added if the SAX Writer is in an appropriately valid position, e.g. directly after a preceding [AddKey\(\) \[](#page-212-0) $\triangleright$  [213\]](#page-212-0), [StartArray\(\) \[](#page-225-0) $\triangleright$  [226\]](#page-225-0) or as the first call after a [ResetDocument\(\) \[](#page-223-0) $\triangleright$  [224\]](#page-223-0).

#### **Syntax**

```
METHOD AddRawObject
VAR_IN_OUT CONSTANT
   rawJson : STRING;
END_VAR
```
#### **/ Inputs/Outputs**

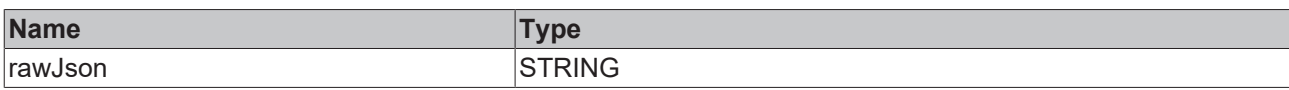

Sample call:

```
fbJson.AddKey('PropertyName');
fbJson.AddRawObject('{"x":42, "y":42}');
```
## **5.2.1.5.22 AddReal**

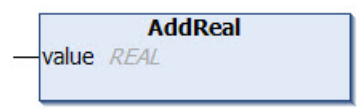

This method adds a value of the data type REAL to a property. Usually, a corresponding property was created beforehand with the method [AddKey\(\) \[](#page-212-0) $\triangleright$  [213\]](#page-212-0).

```
METHOD AddReal
VAR_INPUT
   value : REAL;
END_VAR
```
#### **Inputs**

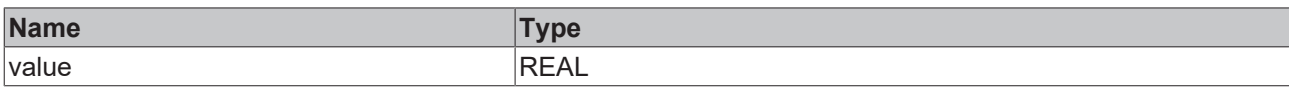

#### Sample call:

```
fbJson.AddKey('PropertyName');
fbJson.AddReal(42.42);
```
## **5.2.1.5.23 AddString**

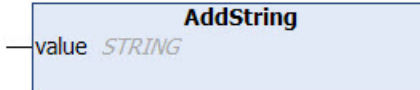

This method adds a value of the data type STRING to a property. Usually, a corresponding property was created beforehand with the method [AddKey\(\) \[](#page-212-0)[}](#page-212-0) [213\]](#page-212-0).

#### **Syntax**

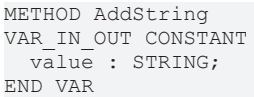

#### **/ Inputs/Outputs**

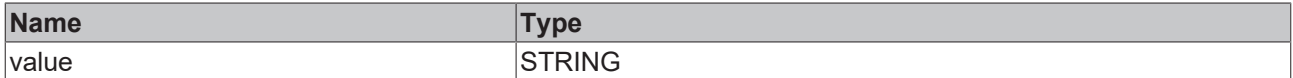

#### Sample call:

```
fbJson.AddKey('PropertyName');
fbJson.AddString('Hello World');
```
## **5.2.1.5.24 AddUdint**

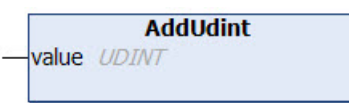

This method adds a value of the data type UDINT to a property. Usually, a corresponding property was created beforehand with the method [AddKey\(\) \[](#page-212-0) $\blacktriangleright$  [213\]](#page-212-0).

#### **Syntax**

```
METHOD AddUdint
VAR_INPUT
   value : UDINT;
END_VAR
```
#### **Inputs**

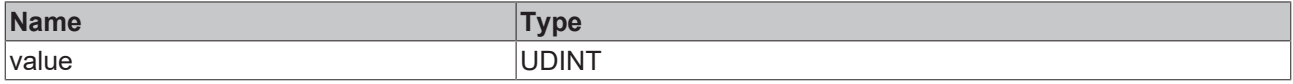

#### Sample call:

```
fbJson.AddKey('PropertyName');
fbJson.AddUdint(42);
```
## **5.2.1.5.25 AddUlint**

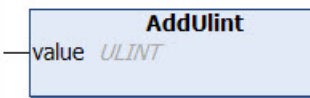

This method adds a value of the data type ULINT to a property. Usually, a corresponding property was created beforehand with the method  $AddKey()$  [ $\blacktriangleright$  [213\]](#page-212-0).

#### **Syntax**

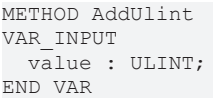

#### **Inputs**

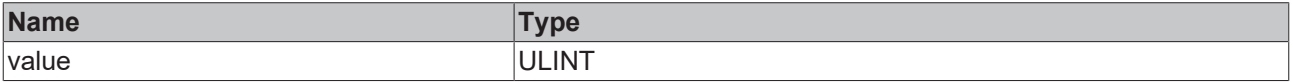

#### Sample call:

```
fbJson.AddKey('PropertyName');
fbJson.AddUlint(42);
```
## **5.2.1.5.26 CopyDocument**

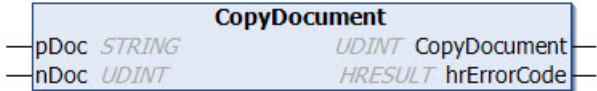

This method copies the content of the current JSON object created with the SAX Writer to a target variable of the data type STRING, which can be of any length. The method returns the length of the string (including null termination). If the destination buffer is too small, it is emptied by a null termination and returned as length 0.

#### **Syntax**

```
METHOD CopyDocument : UDINT
VAR_IN_OUT CONSTANT<br>pDoc : STRI
             : STRING;
END_VAR
VAR_INPUT
 nDoc : UDINT;
END_VAR
VAR_OUTPUT
   hrErrorCode: HRESULT;
END_VAR
```
#### **E**<sup>z</sup> Return value

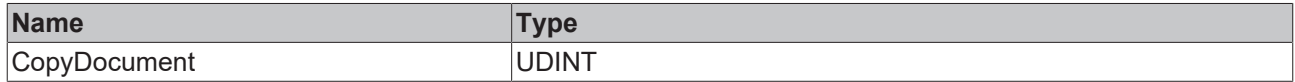

#### **Inputs**

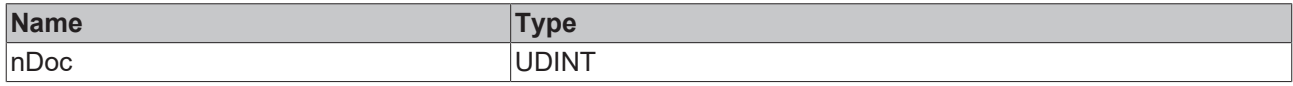

#### **/ Inputs/Outputs**

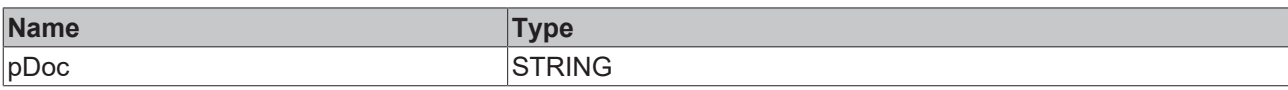

### *<u><b>B</u>* Outputs

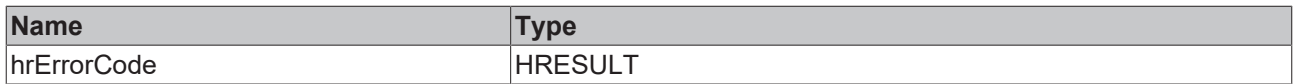

#### Sample call:

fbJson.CopyDocument(sTargetString, SIZEOF(sTargetString));

## **5.2.1.5.27 EndArray**

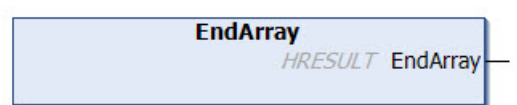

This method generates the end of a started JSON array ("square closing bracket") and inserts it at the current position of the SAX writer.

#### **Syntax**

METHOD EndArray : HRESULT

#### *Return value*

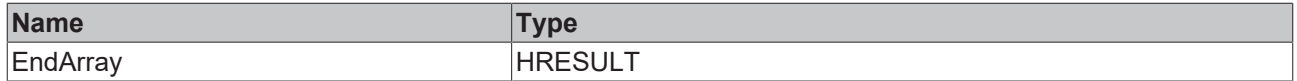

#### Sample call:

fbJson.EndArray();

## **5.2.1.5.28 EndObject**

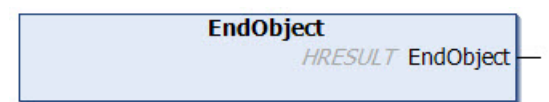

This method generates the end of a started JSON object ("curly closing bracket") and inserts it at the current position of the SAX writer.

#### **Syntax**

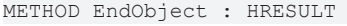

#### *Return value*

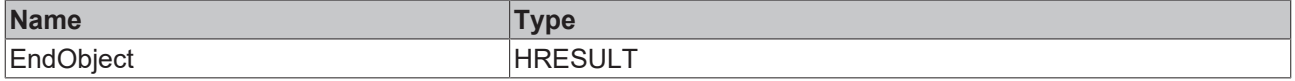

#### Sample call:

fbJson.EndObject();

## **5.2.1.5.29 GetDocument**

**GetDocument** STRING(255) GetDocument **HRESULT hrErrorCode** 

This method returns the content of the JSON object that is currently created with the SAX Writer and returns it as data type STRING(255).

The maximum size of the string returned by the method is 255 characters. With longer strings, the method will return a NULL string. In this case the method [CopyDocument \[](#page-220-0) $\blacktriangleright$  [221\]](#page-220-0)() must be used.

#### **Syntax**

```
METHOD GetDocument : STRING(255)
VAR_OUTPUT
   hrErrorCode: HRESULT;
END_VAR
```
#### *Return value*

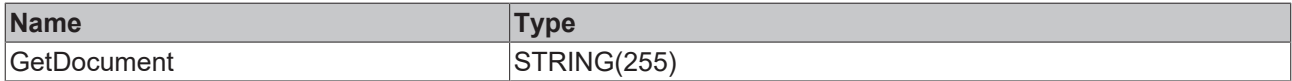

#### *<u>E* Outputs</u>

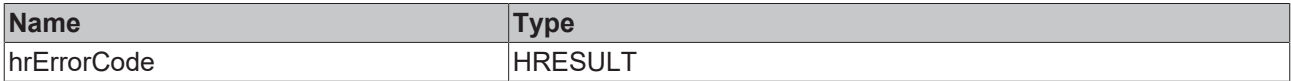

#### Sample call:

```
sTargetString := fbJson.GetDocument();
```
### **5.2.1.5.30 GetDocumentLength**

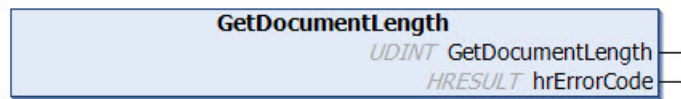

This method returns the length of the JSON object that is currently created with the SAX Writer and returns it as data type UDINT.

#### **Syntax**

```
METHOD GetDocumentLength : UDINT
VAR_OUTPUT
   hrErrorCode: HRESULT;
END_VAR
```
#### *Return value*

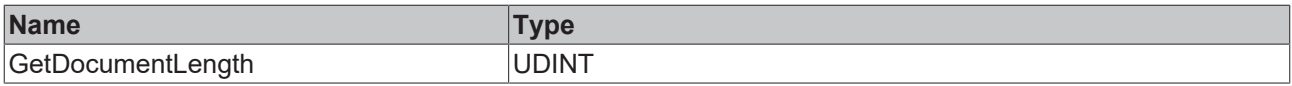

#### *<u>E* Outputs</u>

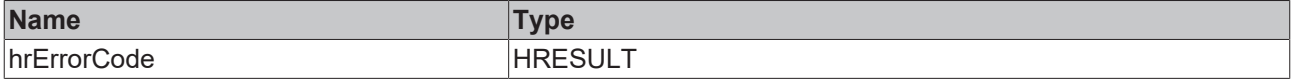

#### Sample call:

```
nLength := fbJson.GetDocumentLength();
```
## **5.2.1.5.31 GetMaxDecimalPlaces**

This function queries the currently set number of decimal places after which a floating point number is truncated.

> **GetMaxDecimalPlaces DINT** GetMaxDecimalPlaces

#### **Syntax**

METHOD GetMaxDecimalPlaces : DINT

#### *Return value*

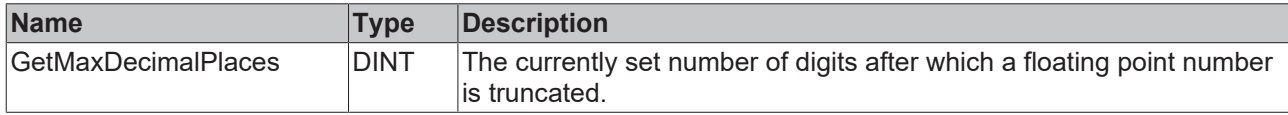

### <span id="page-223-0"></span>**5.2.1.5.32 ResetDocument**

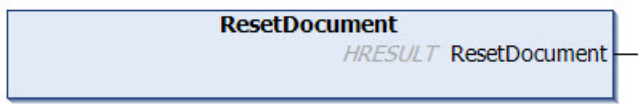

This method resets the JSON object currently created with the SAX writer.

#### **Syntax**

METHOD ResetDocument : HRESULT

#### **E**<sup>2</sup> Return value

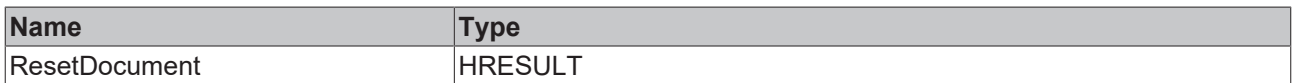

#### Sample call:

fbJson.ResetDocument();

## **5.2.1.5.33 SetFormatOptions**

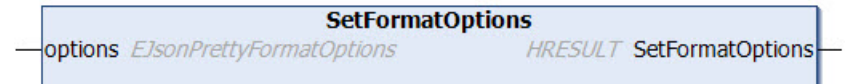

This method is used to customize the general formatting options for an instance of the FB JsonSaxPrettyWriter [ $\blacktriangleright$  [209\]](#page-208-0). In addition to the default configuration, there is also the possibility that no line breaks are generated within an array. The array is then output in one line despite the inserted indentations.

```
METHOD SetFormatOptions : HRESULT
VAR_INPUT
   options               : EJsonPrettyFormatOptions;
END_VAR
TYPE EJsonPrettyFormatOptions:
(
 eFormatDefault := 0,
    eFormatSingleLineArray:=1
) DINT;
```
## *Return value*

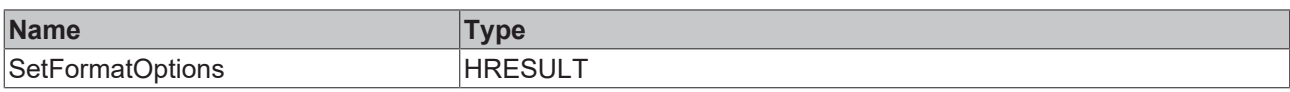

#### **Inputs**

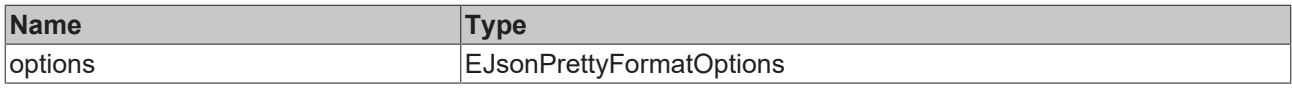

#### Sample call:

fbJson.SetFormatOptions(EJsonPrettyFormatOptions.eFormatSingleLineArray);

## **5.2.1.5.34 SetIndent**

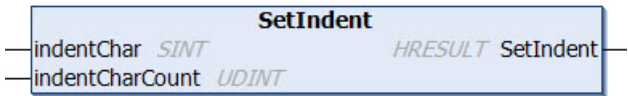

This method is used to customize the indentation.

#### **Syntax**

```
METHOD SetIndent : HRESULT
VAR_INPUT
 indentChar : SINT;
   indentCharCount : UDINT;
END_VAR
```
#### *Return value*

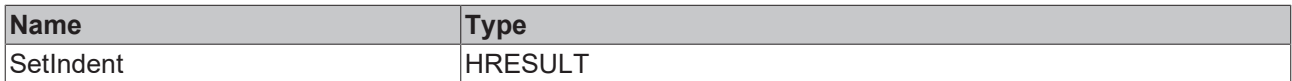

#### **Inputs**

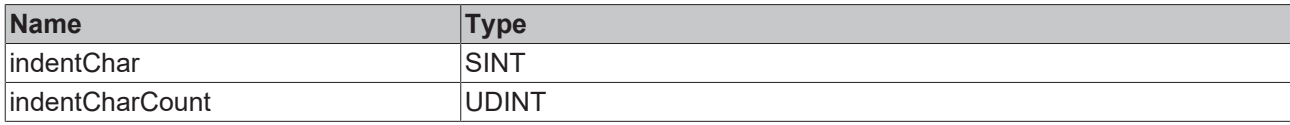

#### Sample call:

fbJson.SetIndent(1,5);

### **5.2.1.5.35 SetMaxDecimalPlaces**

This function determines the number of decimal places after which a floating-point number is truncated.

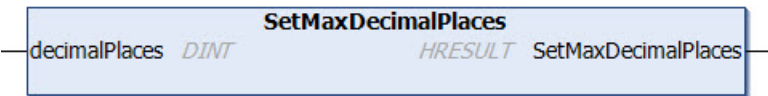

```
METHOD SetMaxDecimalPlaces : HRESULT
VAR_INPUT
  decimalPlaces: DINT;
END_VAR
```
#### *Return value*

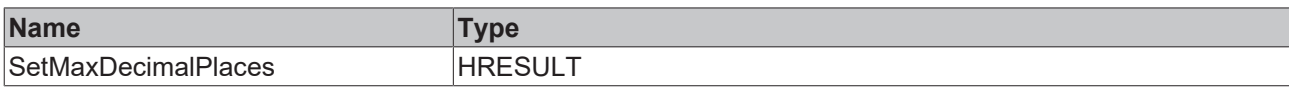

#### **Inputs**

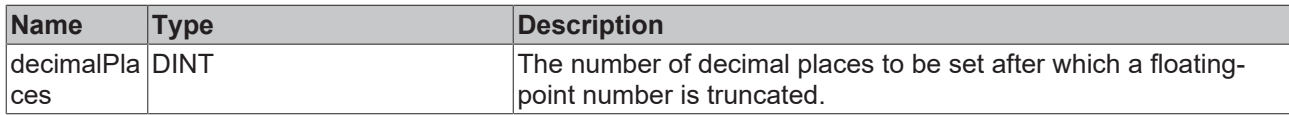

## <span id="page-225-0"></span>**5.2.1.5.36 StartArray**

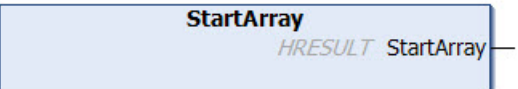

This method generates the start of a new JSON array ("square opening bracket") and inserts it at the current position of the SAX writer.

#### **Syntax**

```
METHOD StartArray : HRESULT
```
#### *Return value*

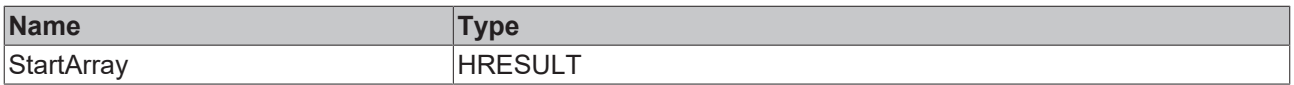

Sample call:

fbJson.StartArray();

## **5.2.1.5.37 StartObject**

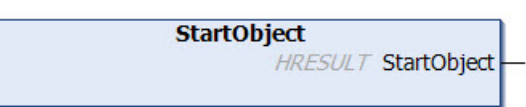

This method generates the start of a new JSON object ("curly opening bracket") and inserts it at the current position of the SAX writer.

#### **Syntax**

```
METHOD StartObject : HRESULT
```
### *Return value*

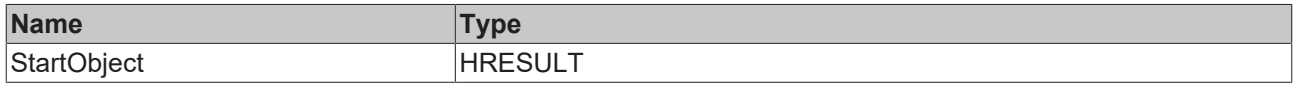

#### Sample call:

<span id="page-225-1"></span>fbJson.StartObject();

## **5.2.1.6 FB\_JsonReadWriteDataType**

```
FB_JsonReadWriteDatatype
               HRESULT initStatus
```
## **RECKHOFF**

In order to use UTF-8 characters, e.g. in the automatic generation of metadata via the function block FB JsonReadWriteDataType [ $\blacktriangleright$  [226\]](#page-225-1), the check box for the support of UTF-8 in the symbolism must be activated in the TwinCAT project. To do this, double-click on **SYSTEM** in the project tree, open the **Settings** tab and activate the corresponding check box.

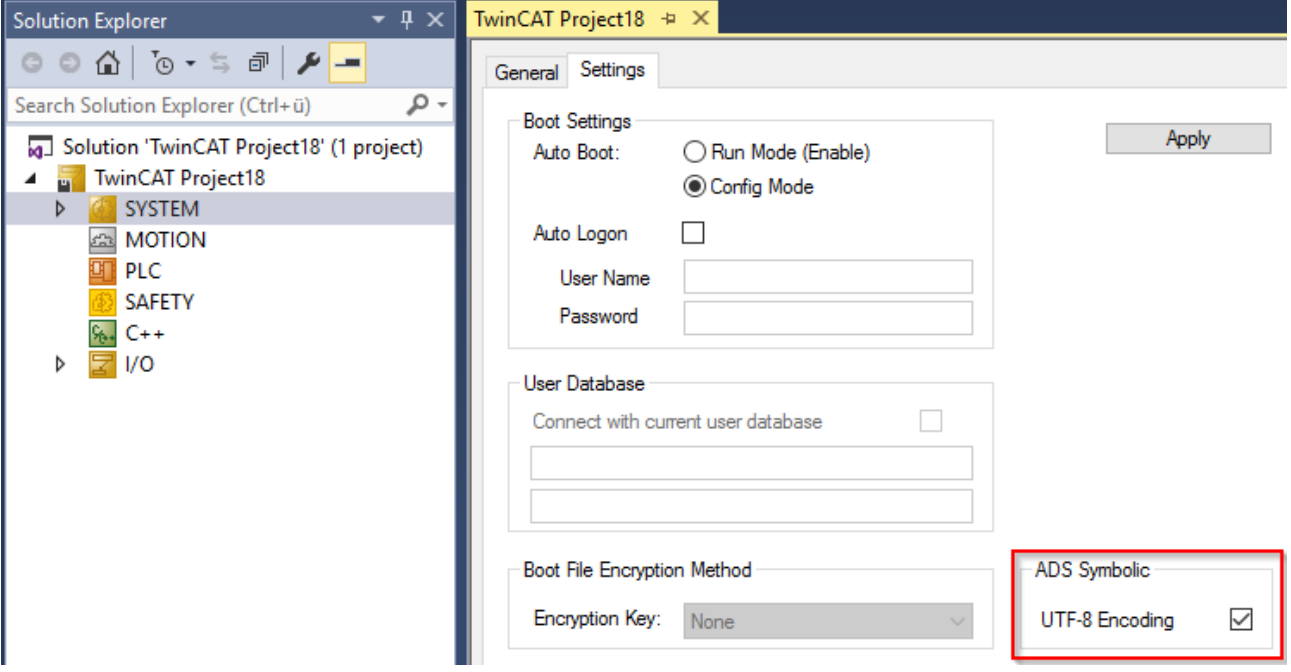

## **Strings in UTF-8 format**

The variables of type STRING used here are based on the UTF-8 format. This STRING formatting is common for MQTT communication as well as for JSON documents.

In order to be able to receive special characters and texts from a wide range of languages, the character set in the Tc3\_IotBase and Tc3\_JsonXml libraries is not limited to the typical character set of the data type STRING. Instead, the Unicode character set in UTF-8 format is used in conjunction with the data type STRING.

If the ASCII character set is used, there is no difference between the typical formatting of a STRING and the UTF-8 formatting of a STRING.

Further information on the UTF-8 STRING format and available display and conversion options can be found in the documentation for the Tc2 Utilities PLC library.

### *<u>E* Outputs</u>

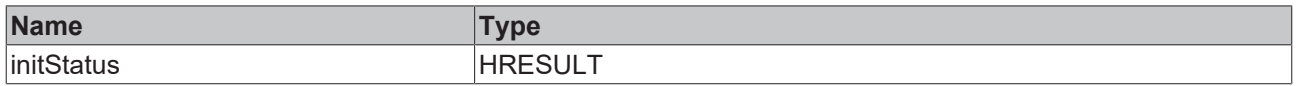

#### **Methods**

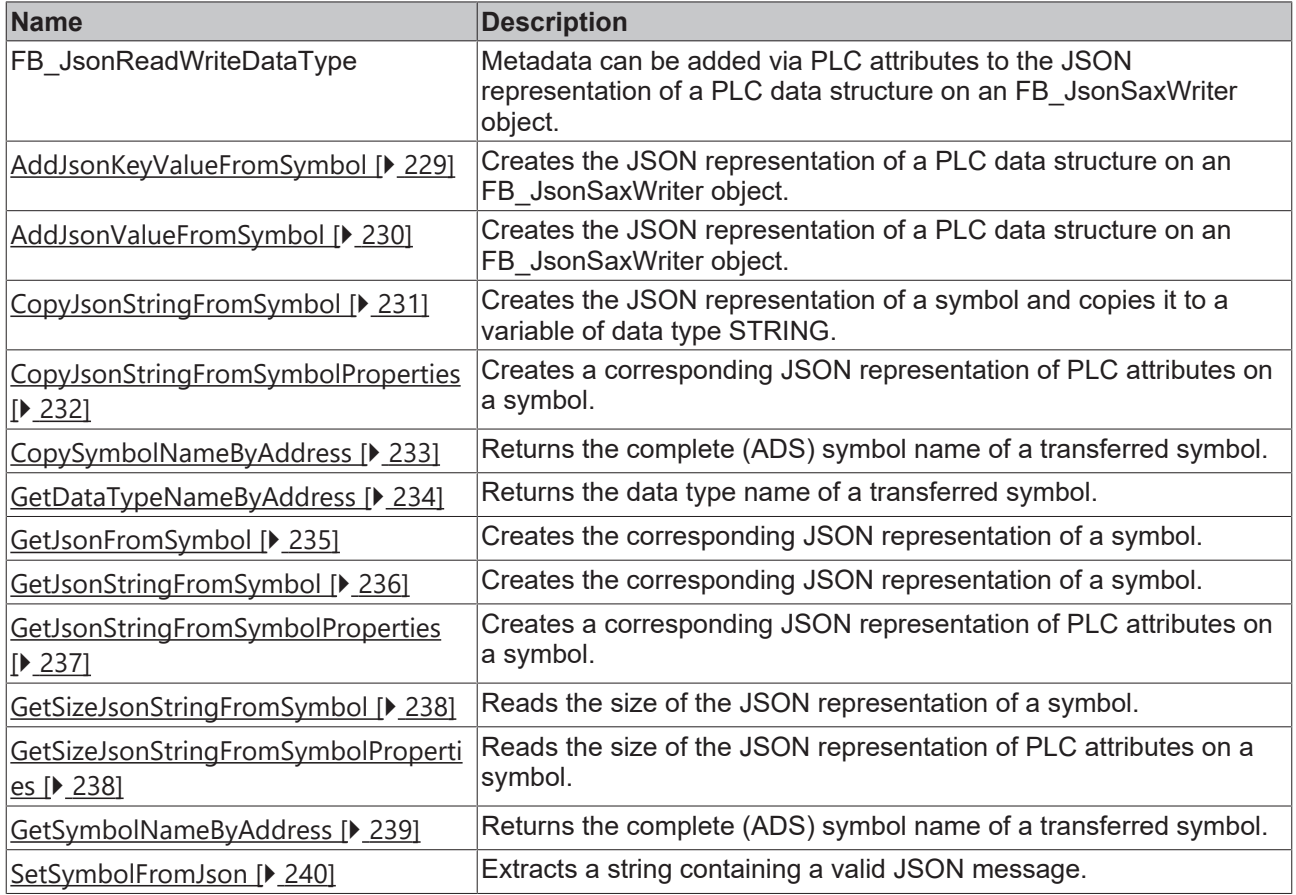

#### **Requirements**

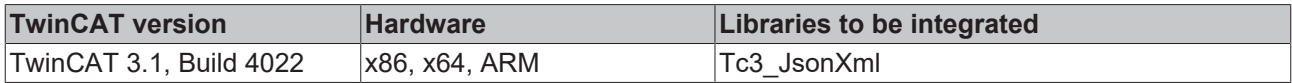

## <span id="page-227-0"></span>**5.2.1.6.1 AddJsonKeyPropertiesFromSymbol**

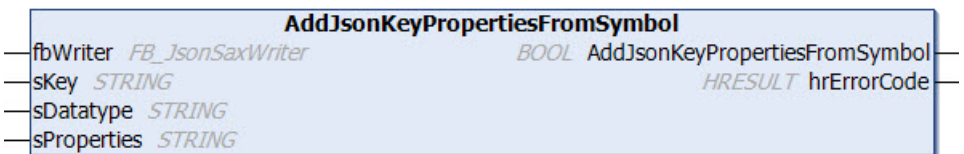

With the aid of this method, metadata can be added via PLC attributes to the JSON representation of a PLC data structure on an [FB\\_JsonSaxWriter \[](#page-190-0) $\blacktriangleright$  [191\]](#page-190-0) object. The method receives as its input parameters the instance of the FB\_JsonSaxWriter function block, the desired name of the JSON property that is to contain the metadata, the data type name of the structure and a string variable sProperties, which contains a list of the PLC attributes to be extracted, separated by a cross bar.

```
METHOD AddJsonValueFromSymbol : BOOL
VAR_IN_OUT
           : FB JsonSaxWriter;
END_VAR
VAR_IN_OUT CONSTANT
sKey : STRING;
sDatatype : STRING;
   sProperties : STRING;
END_VAR
```
VAR\_OUTPUT hrErrorCode : HRESULT; END\_VAR

#### *Return value*

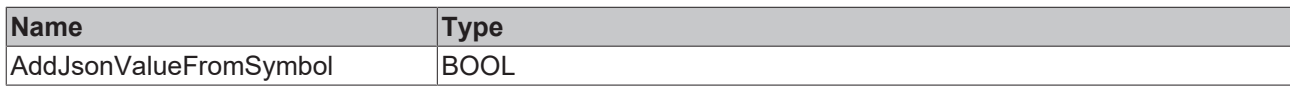

#### **/ Inputs/Outputs**

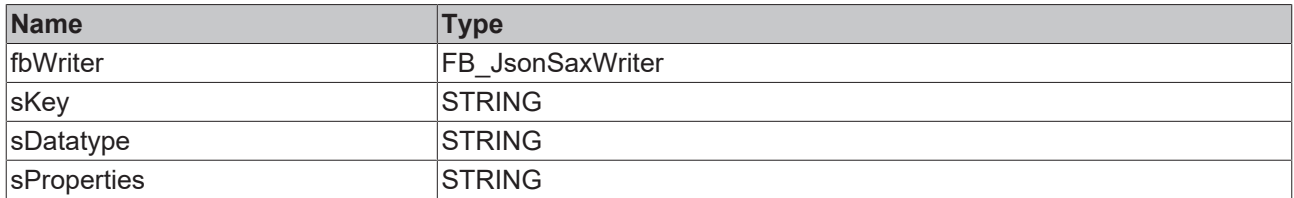

#### *<u>E* Outputs</u>

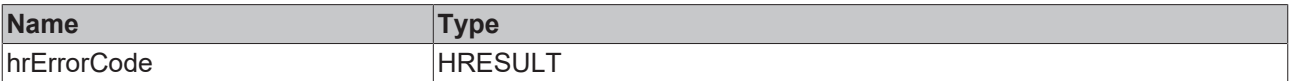

The PLC attributes can be specified in the following form on the structure elements:

```
\{ \text{attribute} \mid \text{Unit} \} := \{m/s' \}{attribute 'DisplayName' := 'Speed'}
Sensor1 : REAL;
```
A complete sample of how to use this method can be found in section [Tc3JsonXmlSampleJsonDataType](#page-333-0) [\[](#page-333-0)[}](#page-333-0) [334\]](#page-333-0).

#### Sample call:

```
fbJsonSaxWriter.ResetDocument()
fbJsonDataType.AddJsonKeyPropertiesFromSymbol(fbJsonSaxWriter, 'MetaData','ST_Values','Unit|
DisplayName');
```
## <span id="page-228-0"></span>**5.2.1.6.2 AddJsonKeyValueFromSymbol**

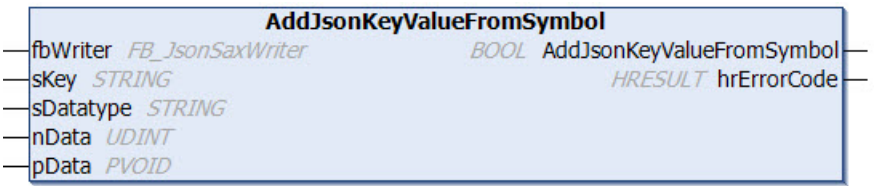

This method generates the JSON representation of a PLC data structure on an FB JsonSaxWriter [ $\blacktriangleright$  [191\]](#page-190-0) object. The method receives as its input parameters the instance of the FB\_JsonSaxWriter function block, the data type name of the structure, and the address and size of the source structure instance. As a result, the FB\_JsonSaxWriter instance contains a valid JSON representation of the structure. Unlike the method [AddJsonValueFromSymbol\(\) \[](#page-229-0) $\blacktriangleright$  [230\]](#page-229-0), the elements of the source structure are nested here in a JSON subobject whose name can be specified via the input/output parameter sKey.

```
METHOD AddJsonValueFromSymbol : BOOL
VAR_IN_OUT
 fbWriter : FB JsonSaxWriter;
END_VAR
VAR_IN_OUT CONSTANT<br>sKey : STR.
            : STRING;
 sDatatype : STRING;
END_VAR
VAR_INPUT
```
nData : UDINT;<br>pData : PVOID; : PVOID; END\_VAR VAR\_OUTPUT hrErrorCode : HRESULT; END\_VAR

#### *Return value*

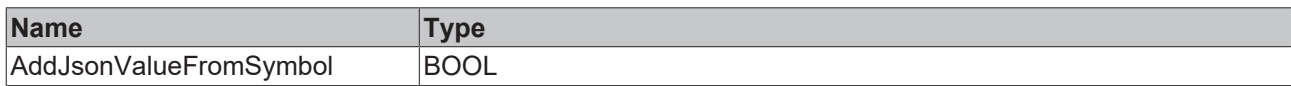

#### **Inputs**

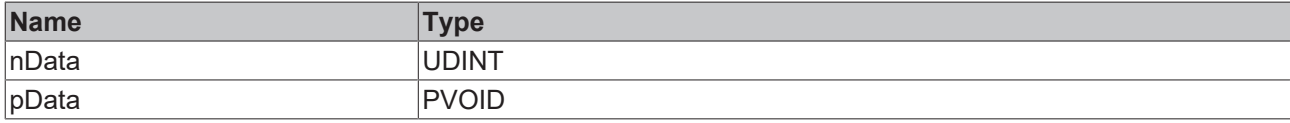

#### **/ Inputs/Outputs**

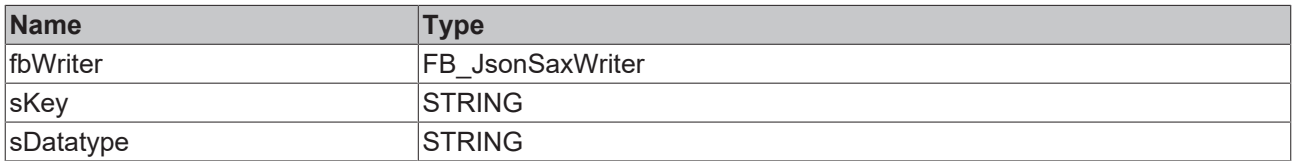

#### *<u>E* Outputs</u>

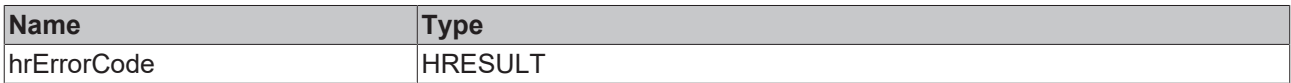

A complete sample of how to use this method can be found in section [Tc3JsonXmlSampleJsonDataType](#page-333-0) [\[](#page-333-0)[}](#page-333-0) [334\]](#page-333-0).

#### Sample call:

```
fbJsonSaxWriter.ResetDocument()
fbJsonDataType.AddJsonKeyValueFromSymbol(fbJsonSaxWriter, 'Values','ST_Values',SIZEOF(stValues),
ADR(stValues));
```
### <span id="page-229-0"></span>**5.2.1.6.3 AddJsonValueFromSymbol**

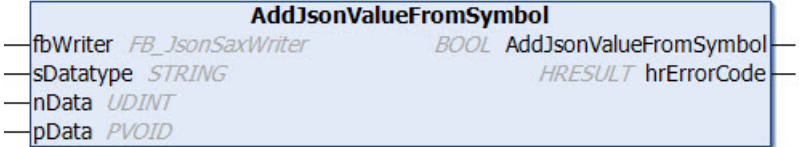

This method generates the JSON representation of a PLC data structure on an FB JsonSaxWriter [▶ [191\]](#page-190-0) object. The method receives as its input parameters the instance of the FB\_JsonSaxWriter function block, the data type name of the structure, and the address and size of the source structure instance. As a result, the FB\_JsonSaxWriter instance contains a valid JSON representation of the structure.

```
METHOD AddJsonValueFromSymbol : BOOL
VAR_IN_OUT
 fbWriter : FB JsonSaxWriter;
END_VAR
VAR_IN_OUT CONSTANT
   sDatatype   : STRING;
END_VAR
VAR_INPUT
```
nData : UDINT;<br>pData : PVOID;  $pData$   $\cdots$ END\_VAR VAR\_OUTPUT hrErrorCode : HRESULT; END\_VAR

#### *Return value*

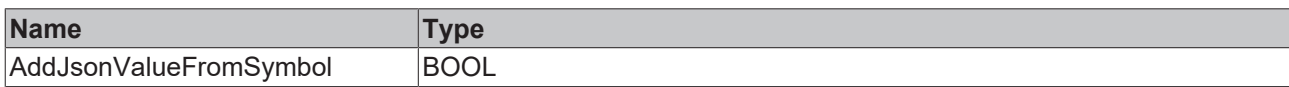

#### **Inputs**

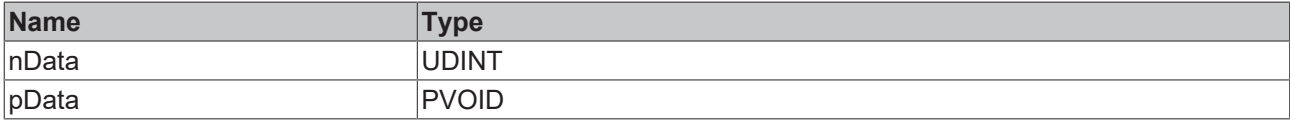

#### **/ Inputs/Outputs**

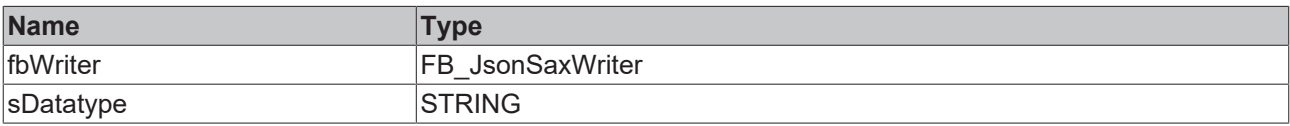

#### *<u>E* Outputs</u>

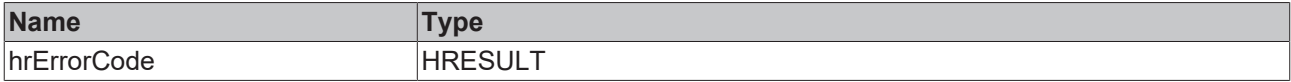

A complete sample of how to use this method can be found in section [Tc3JsonXmlSampleJsonDataType](#page-333-0) [\[](#page-333-0)[}](#page-333-0) [334\]](#page-333-0).

#### Sample call:

fbJsonSaxWriter.ResetDocument()

<span id="page-230-0"></span>fbJsonDataType.AddJsonValueFromSymbol(fbJsonSaxWriter,'ST\_Values',SIZEOF(stValues), ADR(stValues));

## **5.2.1.6.4 CopyJsonStringFromSymbol**

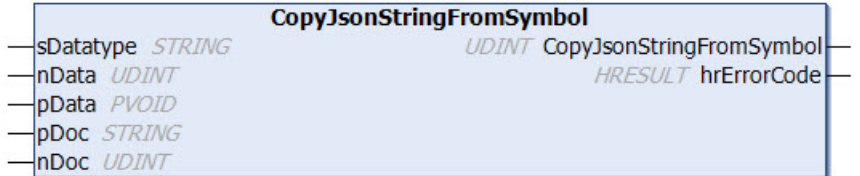

This method generates the JSON representation of a symbol and copies it into a variable of the data type STRING, which can be of any length. The method returns the length of the string (including null termination). If the destination buffer is too small, it is emptied by a null termination and returned as length 0.

```
METHOD CopyJsonStringFromSymbol : UDINT
VAR INPUT
nData : UDINT;
nDoc : UDINT;
pData : PVOID;
END_VAR
VAR_IN_OUT CONSTANT<br>pDoc : STR
pDoc : STRING;
sDatatype : STRING;
END_VAR
```
VAR\_OUTPUT hrErrorCode : HRESULT; END\_VAR

#### *Return value*

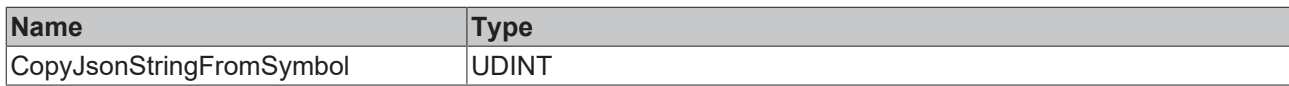

#### **Inputs**

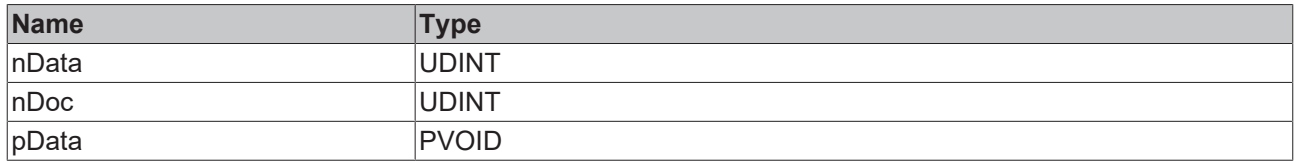

#### **/ Inputs/Outputs**

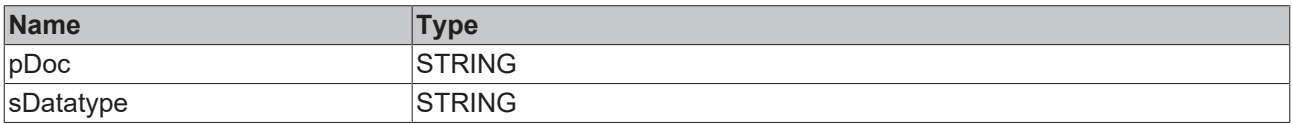

#### **E**<sup>2</sup> Outputs

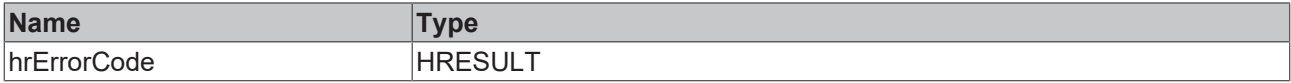

Sample call:

```
nLen :=
fbJsonDataType.CopyJsonStringFromSymbol('ST_Test',SIZEOF(stTest),ADR(stTest),sString,SIZEOF(sString)
);
```
### <span id="page-231-0"></span>**5.2.1.6.5 CopyJsonStringFromSymbolProperties**

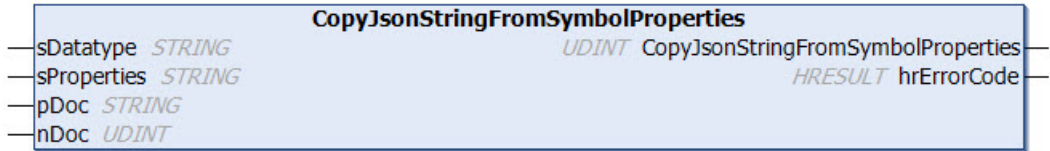

This method generates a corresponding JSON representation of PLC attributes on a symbol. In contrast to the [AddJsonKeyPropertiesFromSymbol \[](#page-227-0) $\triangleright$  [228\]](#page-227-0) method, the result is not written to an instance of the function block FB\_JsonSaxWriter, but to a string variable. The method receives as its input parameters the data type name of the symbol and a string variable that represents a list of the PLC attributes to be extracted, separated by a cross bar.

The method copies this JSON representation into a variable of the data type STRING, which can be of any length. The method returns the length of the string (including null termination). If the destination buffer is too small, it is emptied by a null termination and returned as length 0.

```
METHOD CopyJsonStringFromSymbolProperties : UDINT
VAR_INPUT
 nDoc : UDINT;
END_VAR
VAR_IN_OUT CONSTANT<br>pDoc : STR
pDoc : STRING;
sDatatype : STRING;
   sProperties : STRING;
END_VAR
```
## **RECKHOFF**

VAR\_OUTPUT hrErrorCode : HRESULT; END\_VAR

#### *Return value*

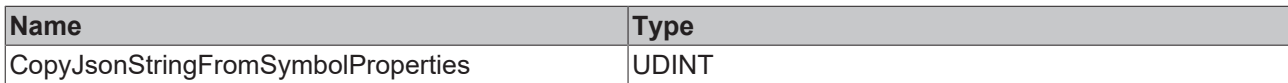

#### **Inputs**

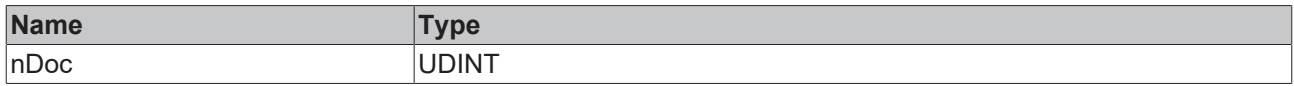

#### **/ Inputs/Outputs**

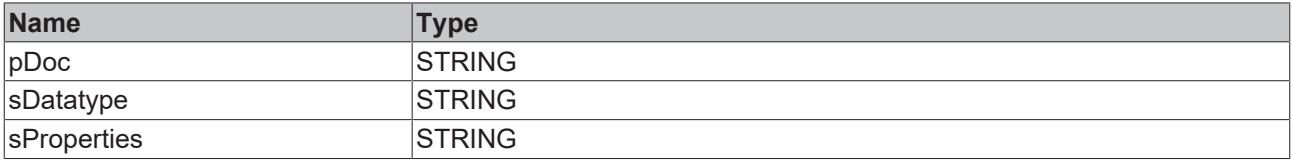

#### *<u><b></u>* Outputs

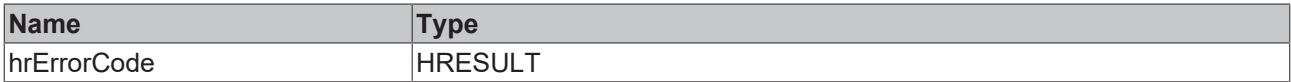

#### Sample call:

nLen := fbJsonDataType.CopyJsonStringFromSymbolProperties('ST\_Test','Unit| DisplayName',sString,SIZEOF(sString));

## <span id="page-232-0"></span>**5.2.1.6.6 CopySymbolNameByAddress**

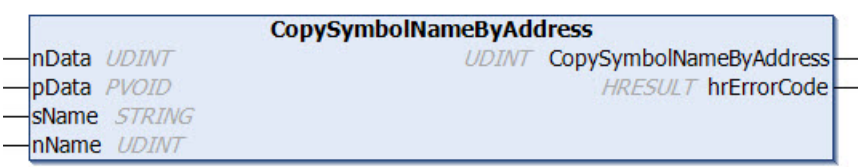

This method returns the complete (ADS) symbol name of a transferred symbol. The method returns the size of the string (including null termination). If the destination buffer is too small, it is emptied by a null termination and returned as length 0.

```
METHOD CopySymbolNameByAddress : UDINT
VAR_INPUT
    nData     : UDINT;    // size of symbol
    pData     : PVOID;    // address of symbol
pData<br>END_VAR
VAR_IN_OUT CONSTANT<br>sName : STRI
             : STRING; // target string buffer where the symbol name should be copied to
END_VAR
VAR_INPUT
   \bar{\hspace*{0.1cm}}nName : UDINT; // size in bytes of target string buffer
END_VAR
VAR_OUTPUT
 hrErrorCode : HRESULT;
END_VAR
```
#### *Return value*

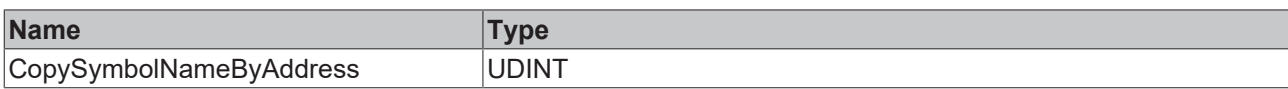

### **Inputs**

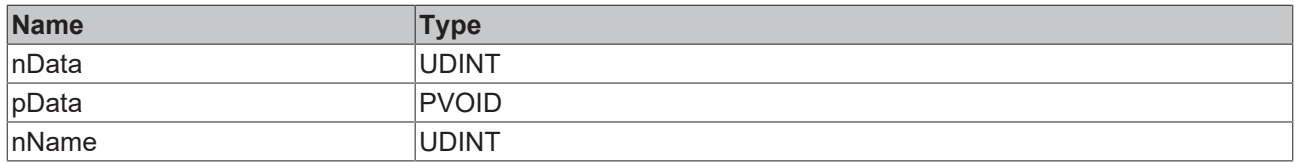

#### **/ Inputs/Outputs**

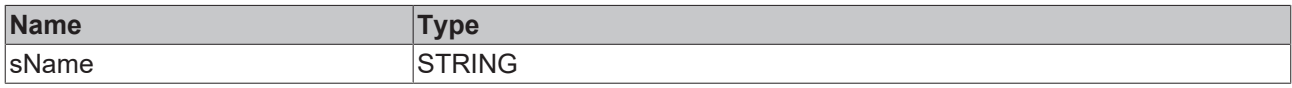

#### *<u>D</u>* Outputs

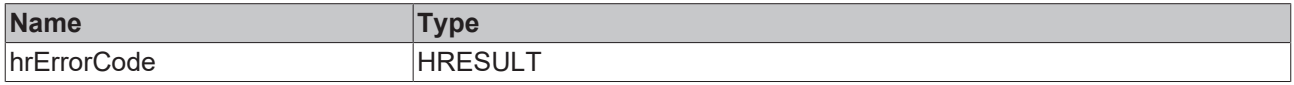

#### Sample call:

nSymbolSize := fbJsonDataType.CopySymbolNameByAddress(nData:=SIZEOF(stValues), pData:=ADR(stValues), sName:=sSymbolName, nName:=SIZEOF(sSymbolName));

#### **Requirements**

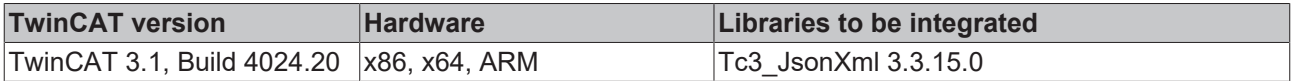

## <span id="page-233-0"></span>**5.2.1.6.7 GetDataTypeNameByAddress**

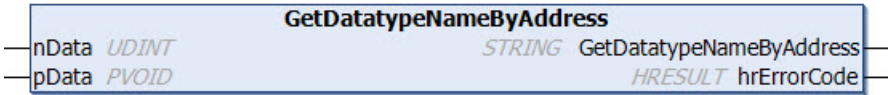

This method returns the data type name of a transferred symbol.

#### **Syntax**

```
METHOD GetDataTypeNameByAddress : STRING
VAR_INPUT
nData : UDINT;
pData : PVOID;
END_VAR
VAR_OUTPUT
 hrErrorCode : HRESULT;
END_VAR
```
#### *<u>E</u>* Return value

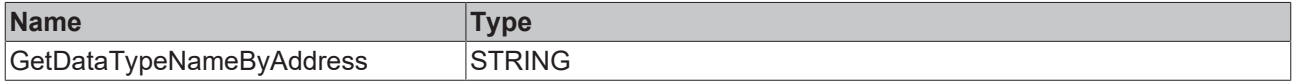

#### **Inputs**

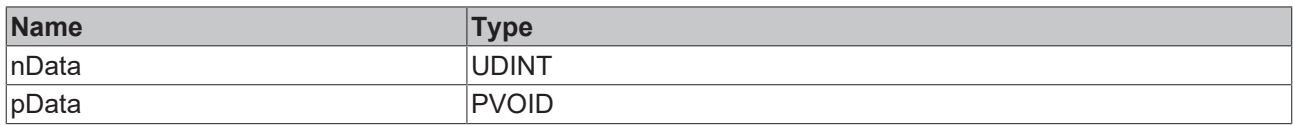

#### *<u>E* Outputs</u>

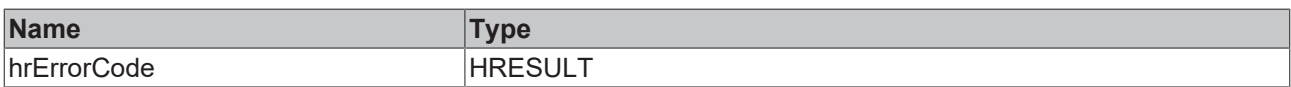

#### Sample call:

<span id="page-234-0"></span>sBuffer := fbJsonDataType.GetDataTypeNameByAddress(SIZEOF(stValues),ADR(stValues));

## **5.2.1.6.8 GetJsonFromSymbol**

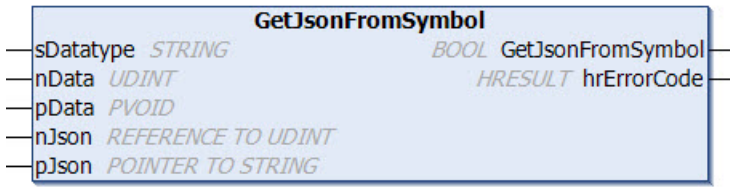

This method generates the corresponding JSON representation of a symbol. In contrast to the

[AddJsonValueFromSymbol\(\) \[](#page-229-0)> [230\]](#page-229-0) method, the result is not written to an instance of the function block FB\_JsonSaxWriter, but to a string variable. The method receives as its input parameters the data type name of the symbol as well as the address and size of the source symbol, e.g. of a structure instance. The address and size of the destination buffer that contains the JSON representation of the symbol after the call are transferred as further input parameters.

#### **Syntax**

```
METHOD GetJsonFromSymbol : BOOL
VAR_IN_OUT CONSTANT
   sDatatype : STRING;
END_VAR
VAR_INPUT
nData : UDINT;
  pData       : PVOID;
nJson : REFERENCE TO UDINT;
pJson : POINTER TO STRING;
END_VAR
VAR_OUTPUT
 hrErrorCode : HRESULT;
END_VAR
```
#### *<u>E* Return value</u>

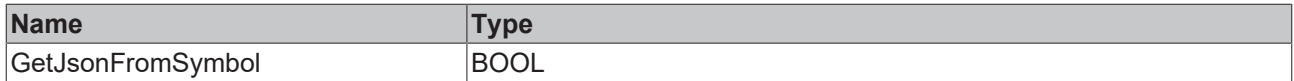

#### **Inputs**

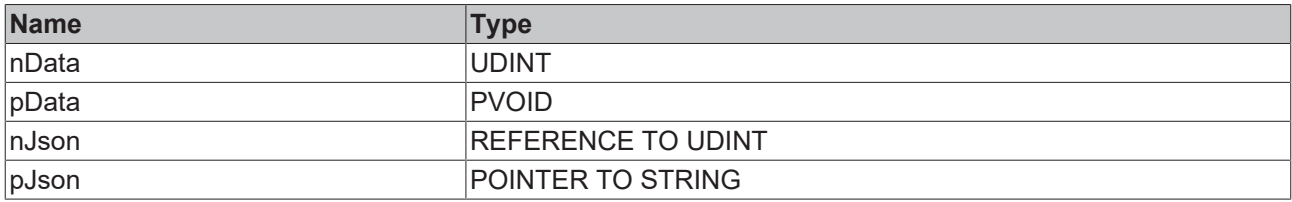

#### **/ Inputs/Outputs**

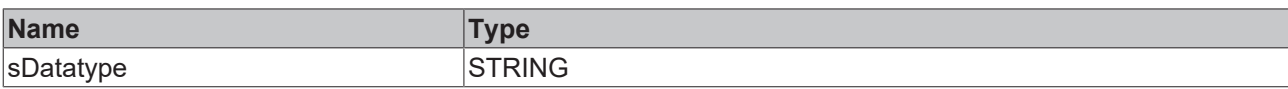

#### *<u>E* Outputs</u>

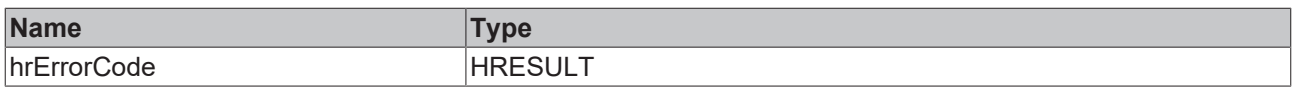

### **Input parameter nJson**

The input parameter nJson contains the size of the destination buffer when the method is called, and the size of the actually written JSON object in the destination buffer when the method call is completed.

#### Sample call:

```
fbJsonDataType.GetJsonFromSymbol('ST_Values',SIZEOF(stValues), ADR(stValues), nBufferLength,
ADR(sBuffer));
```
## **5.2.1.6.9 GetJsonStringFromSymbol**

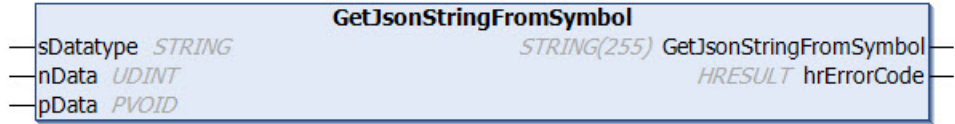

This method generates the corresponding JSON representation of a symbol. In contrast to the [AddJsonValueFromSymbol\(\) \[](#page-229-0)[}](#page-229-0) [230\]](#page-229-0) method, the result is not written to an instance of the function block FB JsonSaxWriter, but to a string variable. The method receives as its input parameters the data type name of the symbol as well as the address and size of the source symbol of a structure instance, for example.

The maximum size of the string returned by the method is 255 characters. With longer strings, the method will return a NULL string. In this case the method [CopyJsonStringFromSymbol \[](#page-230-0) $\blacktriangleright$  [231\]](#page-230-0)() must be used.

#### **Syntax**

```
METHOD GetJsonStringFromSymbol : STRING(255)
VAR_IN_OUT CONSTANT
 sDatatype : STRING;
END_VAR
VAR_INPUT
   nData       : UDINT;
   pData       : PVOID;
END_VAR
VAR_OUTPUT
 hrErrorCode : HRESULT;
END_VAR
```
#### *Return value*

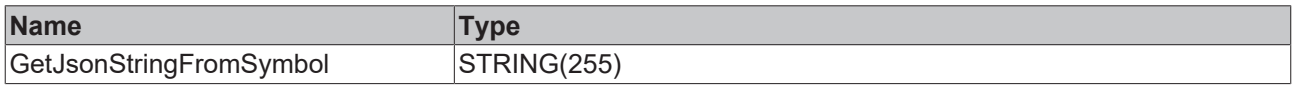

#### **Inputs**

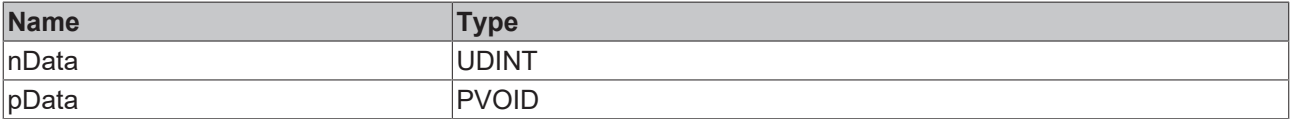

#### **/ Inputs/Outputs**

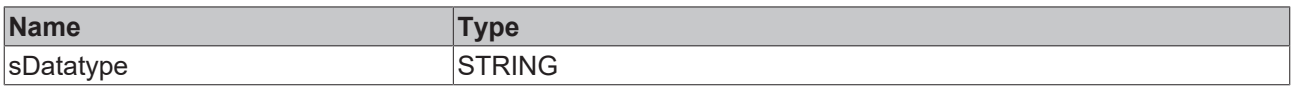

#### *<u><b>B</u>* Outputs

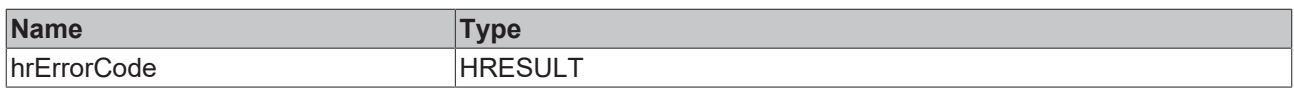

Sample call:

<span id="page-236-0"></span>sBuffer := fbJsonDataType.GetJsonStringFromSymbol('ST\_Values',SIZEOF(stValues), ADR(stValues));

## **5.2.1.6.10 GetJsonStringFromSymbolProperties**

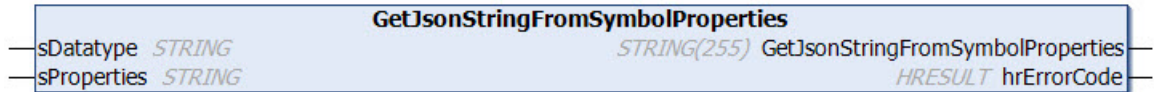

This method generates a corresponding JSON representation of PLC attributes on a symbol. In contrast to the [AddJsonKeyPropertiesFromSymbol \[](#page-227-0) $\triangleright$  [228\]](#page-227-0) method, the result is not written to an instance of the function block FB\_JsonSaxWriter, but to a string variable. The method receives as its input parameters the data type name of the symbol and a string variable that represents a list of the PLC attributes to be extracted, separated by a cross bar. The result is returned directly as the return value of the method.

The maximum size of the string returned by the method is 255 characters. With longer strings, the method will return a NULL string. In this case the method [CopyJsonStringFromSymbolProperties \[](#page-231-0) $\triangleright$  [232\]](#page-231-0)() must be used.

#### **Syntax**

```
METHOD GetJsonStringFromSymbolProperties : STRING(255)
VAR_IN_OUT CONSTANT
 sDatatype : STRING;
   sProperties : STRING;
END_VAR
VAR_OUTPUT
   hrErrorCode : HRESULT;
END_VAR
```
#### *Return value*

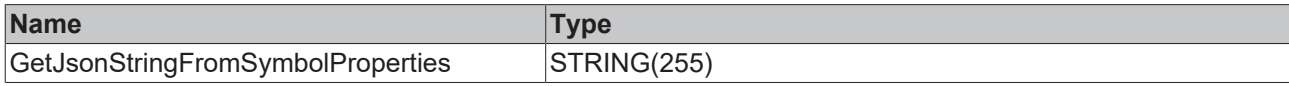

#### **/ Inputs/Outputs**

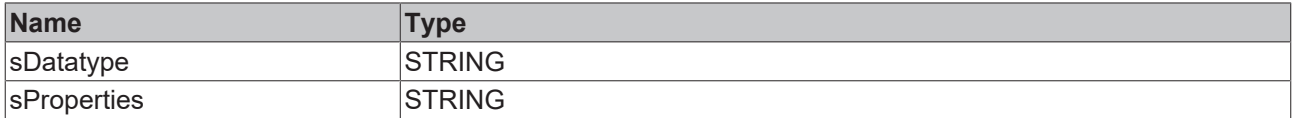

#### *C* Outputs

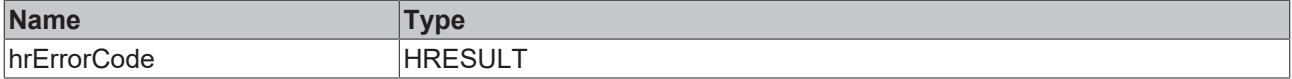

#### Sample call:

sBuffer := fbJsonDataType.GetJsonStringFromSymbolProperties('ST\_Values', 'Unit|DisplayName');

## <span id="page-237-0"></span>**5.2.1.6.11 GetSizeJsonStringFromSymbol**

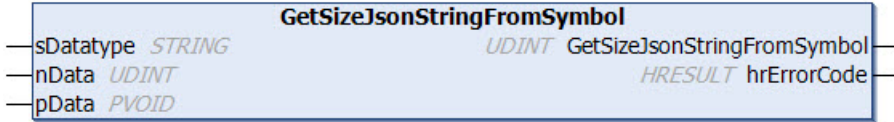

This method reads the size of the JSON representation of a symbol. The value is specified with null termination.

#### **Syntax**

```
METHOD GetSizeJsonStringFromSymbol : UDINT
VAR_INPUT
 nData :UDINT;<br>pData :PVOID;
             : PVOID;
END_VAR
VAR_IN_OUT CONSTANT
   sDatatype   : STRING;
END_VAR
VAR_OUTPUT
 hrErrorCode : HRESULT;
END_VAR
```
#### *<u>E* Return value</u>

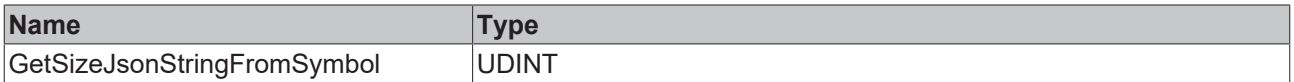

#### **Inputs**

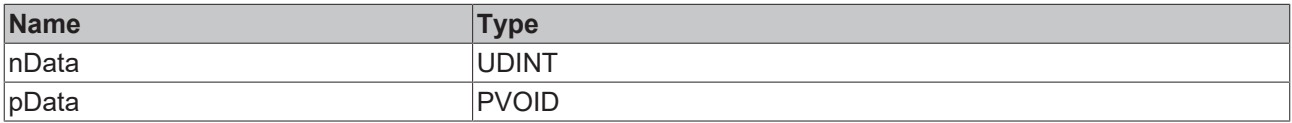

#### **/ Inputs/Outputs**

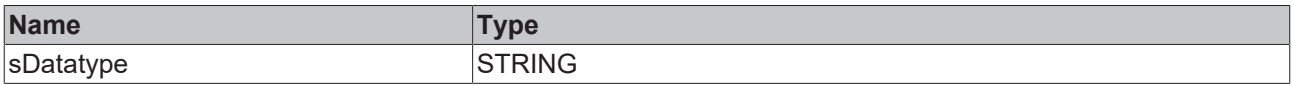

#### *<u>D</u>* Outputs

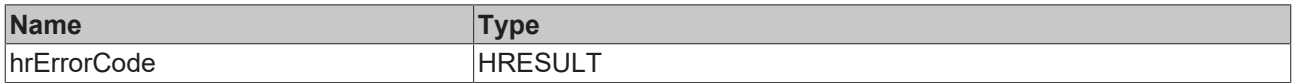

Sample call:

<span id="page-237-1"></span>nLen := fbJsonDataType.GetSizeJsonStringFromSymbol('BOOL',SIZEOF(bBool),ADR(bBool));

## **5.2.1.6.12 GetSizeJsonStringFromSymbolProperties**

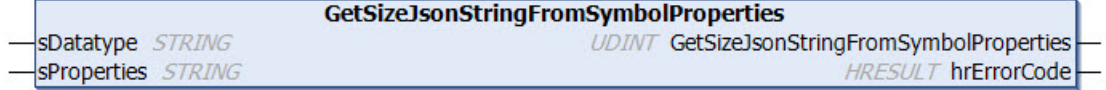

This method reads the size of the JSON representation of PLC attributes on a symbol. The value is specified with null termination.

## **Syntax**

```
METHOD GetSizeJsonStringFromSymbolProperties : UDINT
VAR_IN_OUT CONSTANT
   sDatatype   : STRING;
   sProperties : STRING;
END_VAR
VAR_OUTPUT
   hrErrorCode : HRESULT;
END_VAR
```
## *Return value*

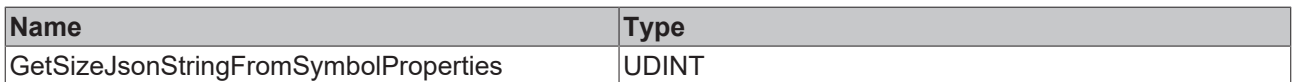

#### **/ Inputs/Outputs**

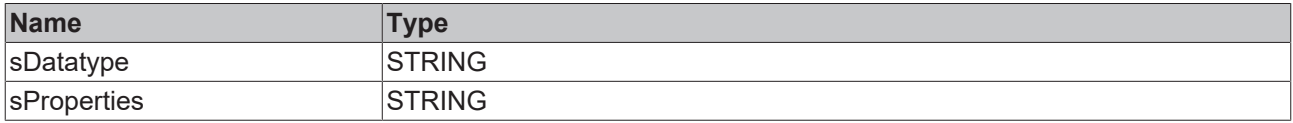

#### *<u>E* Outputs</u>

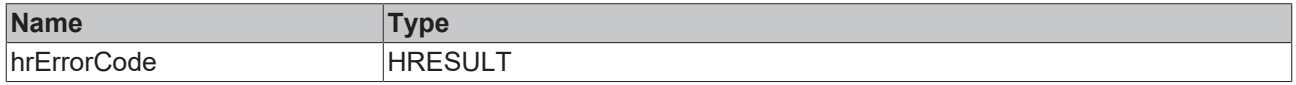

#### Sample call:

<span id="page-238-0"></span>nLen := fbJsonDataType.GetSizeJsonStringFromSymbolProperties('ST\_Test','DisplayName|Unit');

## **5.2.1.6.13 GetSymbolNameByAddress**

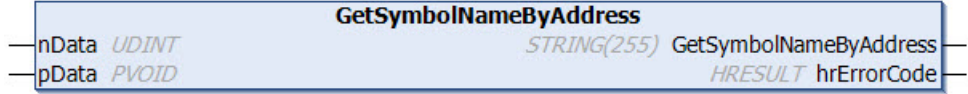

This method returns the complete (ADS) symbol name of a transferred symbol.

The maximum size of the string returned by the method is 255 characters. With longer strings, the method will return a null string. In this case the method [CopySymbolNameByAddress\(\) \[](#page-232-0) $\blacktriangleright$  [233\]](#page-232-0) must be used.

#### **Syntax**

```
METHOD GetSymbolNameByAddress : STRING(255)
VAR_INPUT
nData : UDINT;
pData : PVOID;
END_VAR
VAR_OUTPUT
 hrErrorCode : HRESULT;
END_VAR
```
#### *Return value*

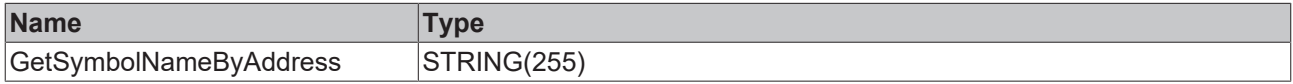

#### **Inputs**

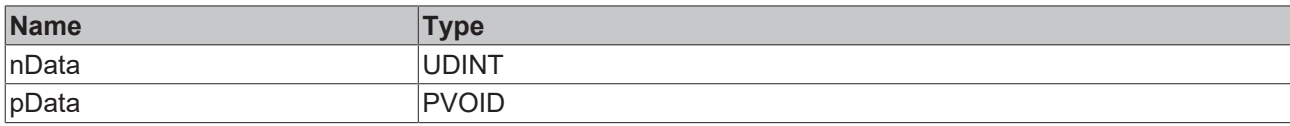

#### *<u>E* Outputs</u>

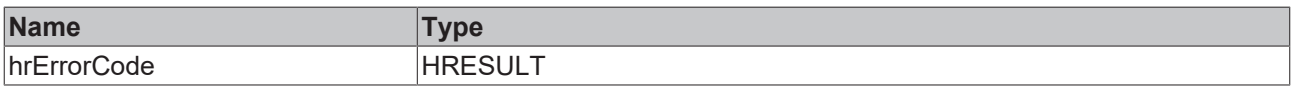

#### Sample call:

<span id="page-239-0"></span>sBuffer := fbJsonDataType.GetSymbolNameByAddress(SIZEOF(stValues), ADR(stValues));

## **5.2.1.6.14 SetSymbolFromJson**

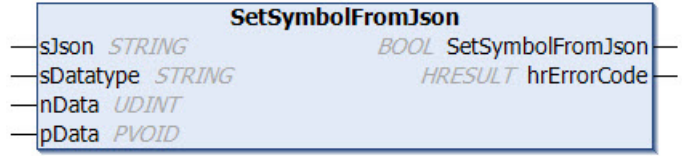

This method extracts a string containing a valid JSON message and attempts to save the contents of the JSON object to an equivalent data structure. The method receives as its input parameters the string with the JSON object, the data type name of the target structure, and the address and size of the target structure instance.

#### **Syntax**

```
METHOD SetSymbolFromJson : BOOL
VAR_IN_OUT CONSTANT
sJson : STRING;
sDatatype : STRING;
END_VAR
VAR_INPUT
nData : UDINT;
  pData       : PVOID;
END_VAR
VAR_OUTPUT
hrErrorCode : HRESULT;
END_VAR
```
#### *<u>E* Return value</u>

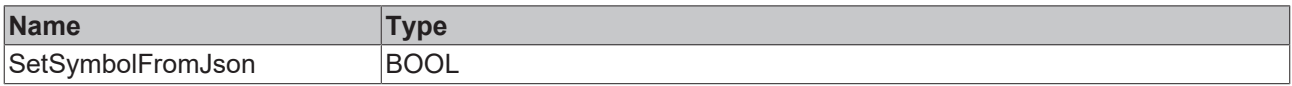

#### **Inputs**

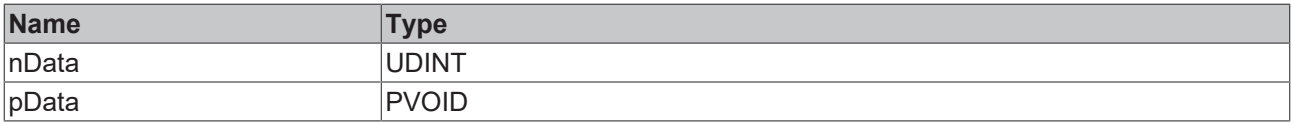

### **/ Inputs/Outputs**

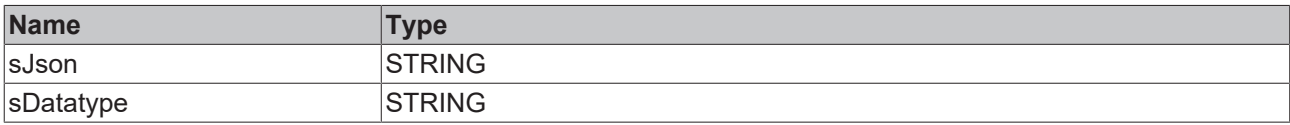

# **RECKHOFF**

## *C* Outputs

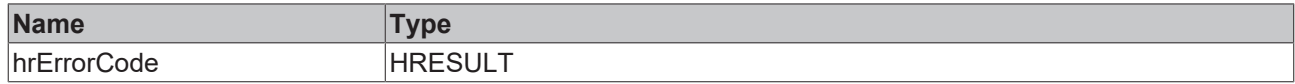

#### Sample call:

fbJsonDataType.SetSymbolFromJson(sJson,'ST\_Values',SIZEOF(stValuesReceive), ADR(stValuesReceive));

## **5.2.1.7 FB\_XmlDomParser**

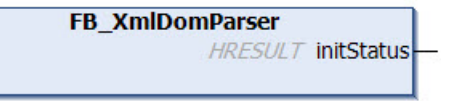

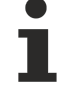

#### **Strings in UTF-8 format**

The variables of type STRING used here are based on the UTF-8 format. This STRING formatting is common for MQTT communication as well as for JSON documents.

In order to be able to receive special characters and texts from a wide range of languages, the character set in the Tc3\_IotBase and Tc3\_JsonXml libraries is not limited to the typical character set of the data type STRING. Instead, the Unicode character set in UTF-8 format is used in conjunction with the data type STRING.

If the ASCII character set is used, there is no difference between the typical formatting of a STRING and the UTF-8 formatting of a STRING.

Further information on the UTF-8 STRING format and available display and conversion options can be found in the [documentation for the Tc2\\_Utilities PLC library](https://infosys.beckhoff.com/content/1033/tcplclib_tc2_utilities/3482944011.html?id=990887154181487715).

#### *<u>E* Outputs</u>

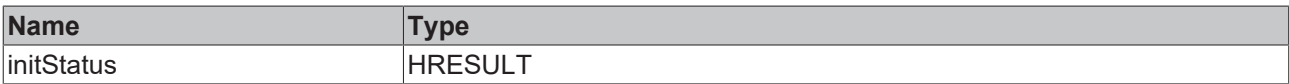

## **Methods**

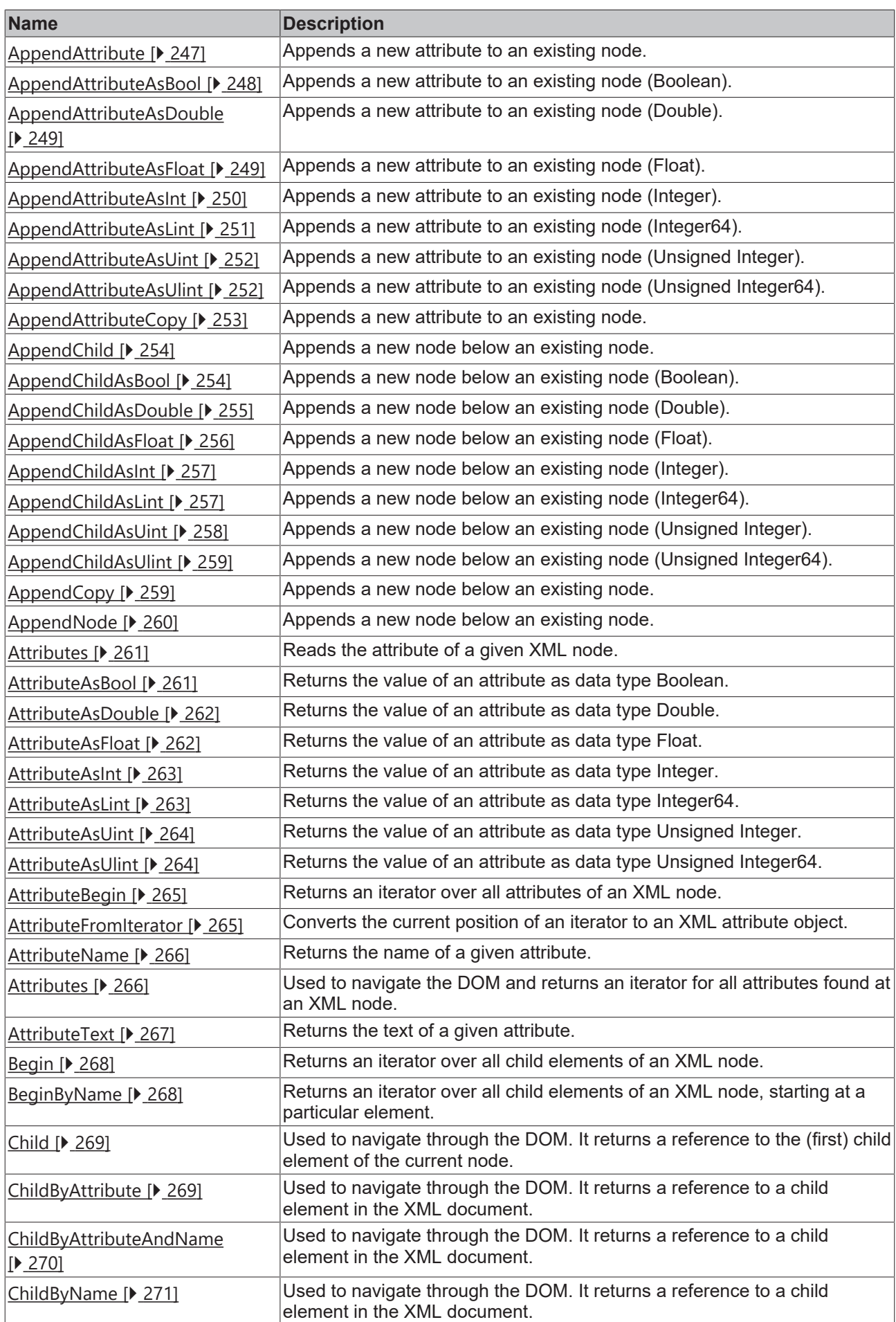

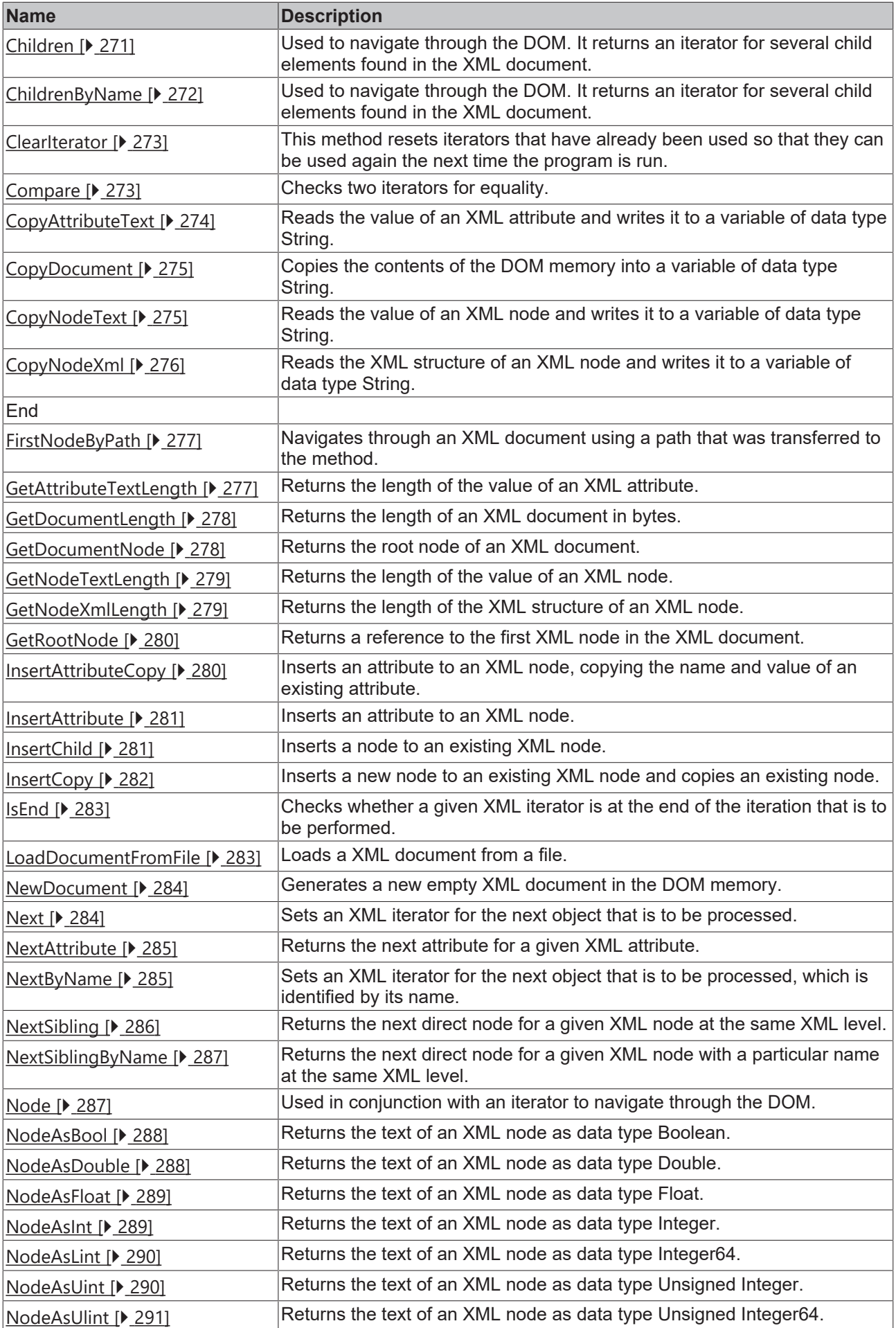

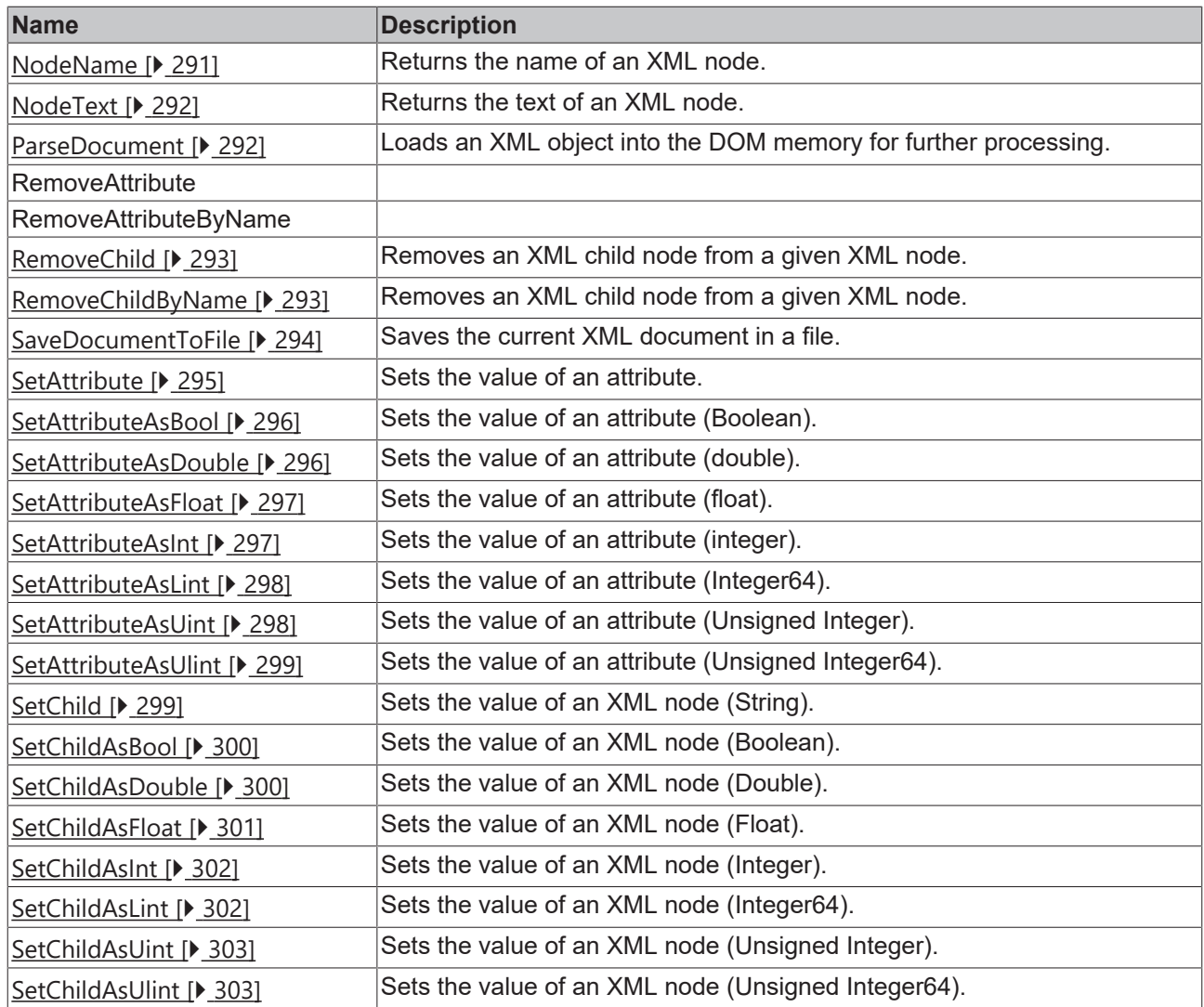

### **Requirements**

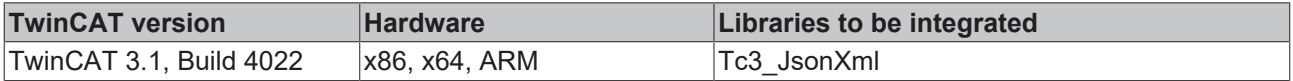

## **Also see about this**

- [AppendAttribute \[](#page-246-0) [247\]](#page-246-0)
- [AppendAttributeAsBool \[](#page-247-0)▶ [248\]](#page-247-0)
- [AppendAttributeAsDouble \[](#page-248-0) [249\]](#page-248-0)
- [AppendAttributeAsFloat \[](#page-248-1) [249\]](#page-248-1)
- [AppendAttributeAsInt \[](#page-249-0)▶ [250\]](#page-249-0)
- [AppendAttributeAsLint \[](#page-250-0)▶ [251\]](#page-250-0)
- [AppendAttributeAsUint \[](#page-251-0)▶ [252\]](#page-251-0)
- [AppendAttributeAsUlint \[](#page-251-1) [252\]](#page-251-1)
- [AppendAttributeCopy \[](#page-252-0)▶ [253\]](#page-252-0)
- [AppendChild \[](#page-253-0)▶ [254\]](#page-253-0)
- [AppendChildAsBool \[](#page-253-1) $\blacktriangleright$  [254\]](#page-253-1)
- [AppendChildAsDouble \[](#page-254-0) [255\]](#page-254-0)
- [AppendChildAsFloat \[](#page-255-0) [256\]](#page-255-0)
- [AppendChildAsInt \[](#page-256-0) [257\]](#page-256-0)
- 
- 
- 
- 
- 
- 
- 
- 
- 
- 
- 
- 
- 
- 
- 
- 
- 
- 
- 
- 
- 
- 
- 
- 
- 
- 
- 
- 
- 
- 
- 
- 
- 
- 
- 
- 
- 
- 
- 
- 
- 
- 
- 
- 2 Approximated Mathematic [2.25]<br>
2 Approximated Mathematic [2.26]<br>
2 Approximated Mathematic [2.26]<br>
2 Approximated Mathematic [2.26]<br>
2 Affinite and Control (2.27)<br>
2 Affinite Administration [2.27]<br>
2 Affinite Adminis
- 
- 

- **[NextAttribute \[](#page-284-0)**▶ [285\]](#page-284-0)
- [NextByName \[](#page-284-1) [285\]](#page-284-1)
- [NextSibling \[](#page-285-0)▶ [286\]](#page-285-0)
- [NextSiblingByName \[](#page-286-0) [287\]](#page-286-0)
- **[Node \[](#page-286-1)** [287\]](#page-286-1)
- [NodeAsBool \[](#page-287-0)▶ [288\]](#page-287-0)
- [NodeAsDouble \[](#page-287-1)▶ [288\]](#page-287-1)
- [NodeAsFloat \[](#page-288-0) [289\]](#page-288-0)
- [NodeAsInt \[](#page-288-1) [289\]](#page-288-1)
- **[NodeAsLint \[](#page-289-0)**▶ [290\]](#page-289-0)
- [NodeAsUint \[](#page-289-1) [290\]](#page-289-1)
- [NodeAsUlint \[](#page-290-0)▶ [291\]](#page-290-0)
- [NodeName \[](#page-290-1) $\ge$  [291\]](#page-290-1)
- [NodeText \[](#page-291-0)▶ [292\]](#page-291-0)
- **[ParseDocument \[](#page-291-1)**▶ [292\]](#page-291-1)
- **[RemoveChild \[](#page-292-0)**▶ [293\]](#page-292-0)
- [RemoveChildByName \[](#page-292-1)▶ [293\]](#page-292-1)
- [SaveDocumentToFile \[](#page-293-0) [294\]](#page-293-0)
- **[SetAttribute \[](#page-294-0)**▶ [295\]](#page-294-0)
- [SetAttributeAsBool \[](#page-295-0)▶ [296\]](#page-295-0)
- [SetAttributeAsDouble \[](#page-295-1)▶ [296\]](#page-295-1)
- **[SetAttributeAsFloat \[](#page-296-0)** [297\]](#page-296-0)
- [SetAttributeAsInt \[](#page-296-1)▶ [297\]](#page-296-1)
- [SetAttributeAsLint \[](#page-297-0) [298\]](#page-297-0)
- [SetAttributeAsUint \[](#page-297-1)▶ [298\]](#page-297-1)
- [SetAttributeAsUlint \[](#page-298-0)▶ [299\]](#page-298-0)
- **[SetChild \[](#page-298-1)**▶ [299\]](#page-298-1)
- [SetChildAsBool \[](#page-299-0)▶ [300\]](#page-299-0)
- [SetChildAsDouble \[](#page-299-1)▶ [300\]](#page-299-1)
- [SetChildAsFloat \[](#page-300-0)▶ [301\]](#page-300-0)
- **[SetChildAsInt \[](#page-301-0)** [302\]](#page-301-0)
- [SetChildAsLint \[](#page-301-1)> [302\]](#page-301-1)
- [SetChildAsUint \[](#page-302-0) [303\]](#page-302-0)
- <span id="page-246-0"></span>■ [SetChildAsUlint \[](#page-302-1)▶ [303\]](#page-302-1)

## **5.2.1.7.1 AppendAttribute**

```
n SXmlNode
name STRING
value STRING
```
**AppendAttribute** SXmlAttribute AppendAttribute

This method adds a new attribute to an existing node. The name and value of the new attribute and the existing XML node are transferred to the method as input parameters. The method returns a reference to the newly added attribute.

```
METHOD AppendAttribute : SXmlAttribute
VAR_INPUT
 n : SXmlNode;
END_VAR
```
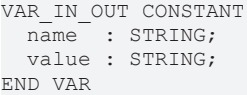

#### *Return value*

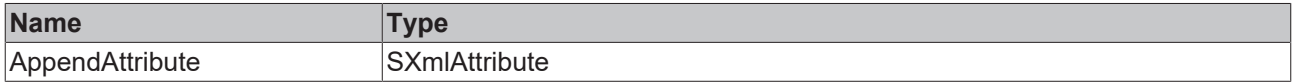

### **Inputs**

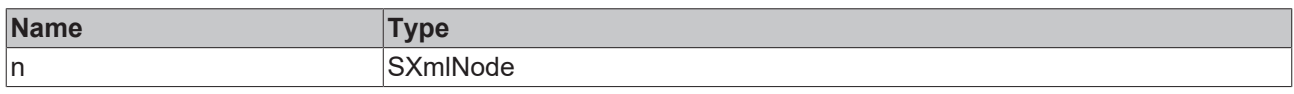

#### **/ Inputs/Outputs**

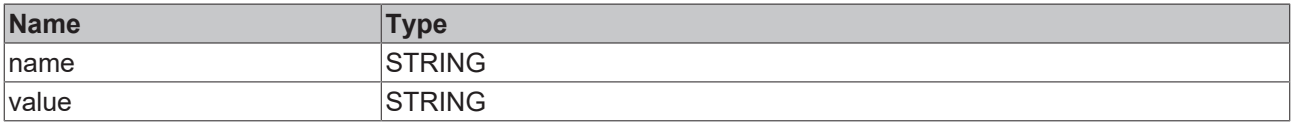

#### Sample call:

<span id="page-247-0"></span>objAttribute := fbXml.AppendAttribute(objMachine, 'Name', 'some value');

## **5.2.1.7.2 AppendAttributeAsBool**

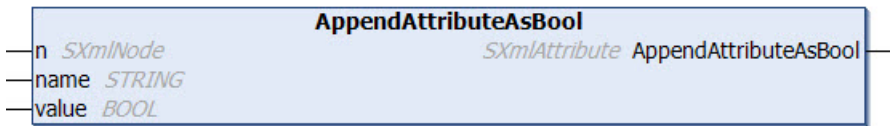

This method adds a new attribute to an existing node. The value of the attribute has the data type Boolean. The name and value of the new attribute and the existing XML node are transferred to the method as input parameters. The method returns a reference to the newly added attribute.

#### **Syntax**

```
METHOD AppendAttributeAsBool : SXmlAttribute
VAR_INPUT
 n : SXmlNode;
END_VAR
VAR_IN_OUT CONSTANT
 name : STRING;
END_VAR
VAR_INPUT
   value : BOOL;
END_VAR
```
#### *Return value*

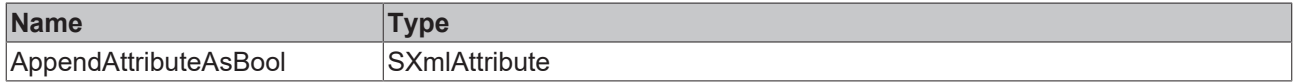

#### **Inputs**

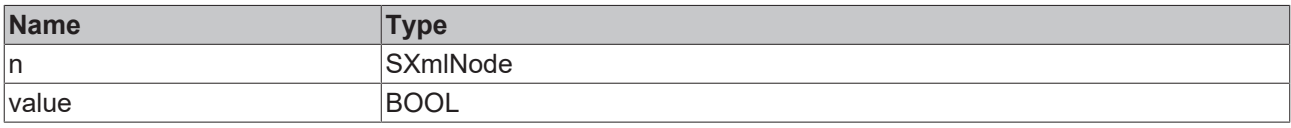

## **/ Inputs/Outputs**

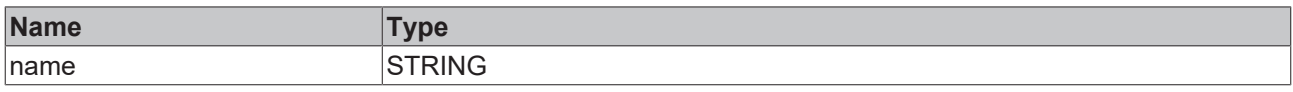

#### Sample call:

<span id="page-248-0"></span>objAttribute := fbXml.AppendAttributeAsBool(objMachine, 'Name', TRUE);

## **5.2.1.7.3 AppendAttributeAsDouble**

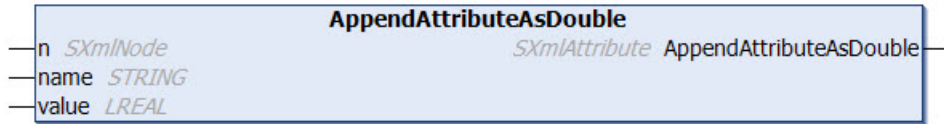

This method adds a new attribute to an existing node. The value of the attribute has the data type Double. The name and value of the new attribute and the existing XML node are transferred to the method as input parameters. The method returns a reference to the newly added attribute.

#### **Syntax**

```
METHOD AppendAttributeAsDouble : SXmlAttribute
VAR_INPUT
 n : SXmlNode;
END_VAR
VAR_IN_OUT CONSTANT
 name : STRING;
END_VAR
VAR_INPUT
   value : LREAL;
END_VAR
```
#### *<u>E</u>* Return value

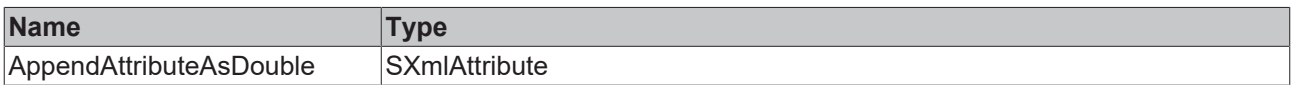

#### **Inputs**

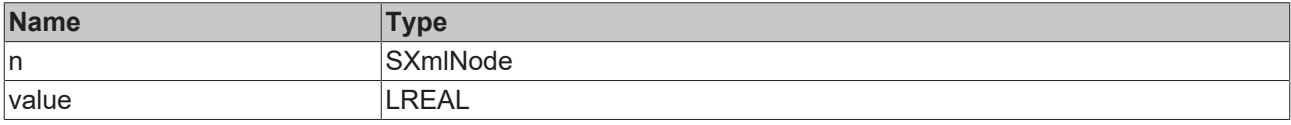

#### **/ Inputs/Outputs**

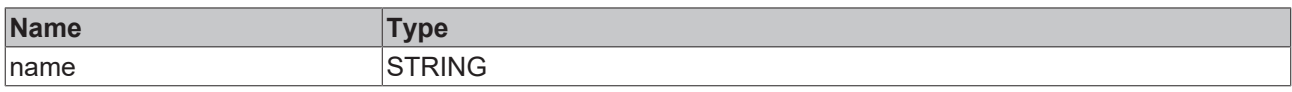

#### Sample call:

<span id="page-248-1"></span>objAttribute := fbXml.AppendAttributeAsDouble(objMachine, 'Name', 42.42);

## **5.2.1.7.4 AppendAttributeAsFloat**

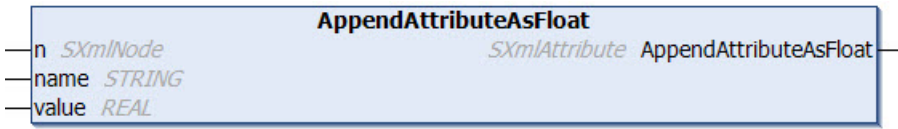

This method adds a new attribute to an existing node. The value of the attribute has the data type Float. The name and value of the new attribute and the existing XML node are transferred to the method as input parameters. The method returns a reference to the newly added attribute.

#### **Syntax**

```
METHOD AppendAttributeAsFloat : SXmlAttribute
VAR_INPUT
 n : SXmlNode;
END_VAR
VAR_IN_OUT CONSTANT
 name : STRING;
END_VAR
VAR_INPUT
   value : REAL;
END_VAR
```
#### **E**<sup>z</sup> Return value

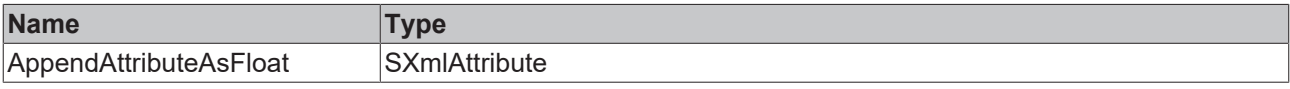

#### **Inputs**

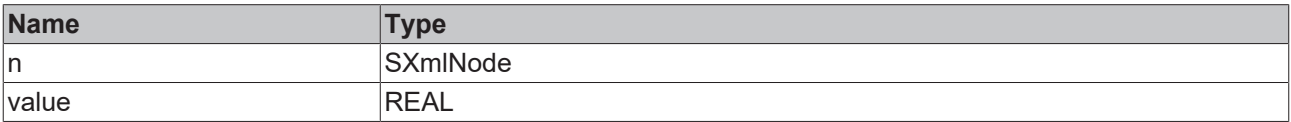

#### **/ Inputs/Outputs**

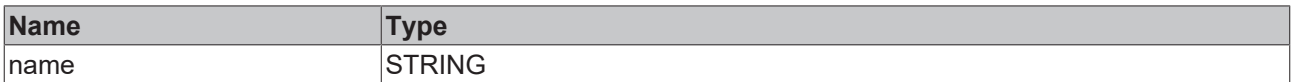

Sample call:

<span id="page-249-0"></span>objAttribute := fbXml.AppendAttributeAsFloat(objMachine, 'Name', 42.42);

## **5.2.1.7.5 AppendAttributeAsInt**

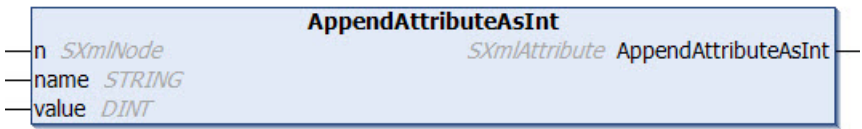

This method adds a new attribute to an existing node. The value of the attribute has the data type Integer. The name and value of the new attribute and the existing XML node are transferred to the method as input parameters. The method returns a reference to the newly added attribute.

```
METHOD AppendAttributeAsInt : SXmlAttribute
VAR_INPUT
 n : SXmlNode;
END_VAR
VAR_IN_OUT CONSTANT
 name : STRING;
END_VAR
VAR_INPUT
  value : DINT;
END_VAR
```
## *Return value*

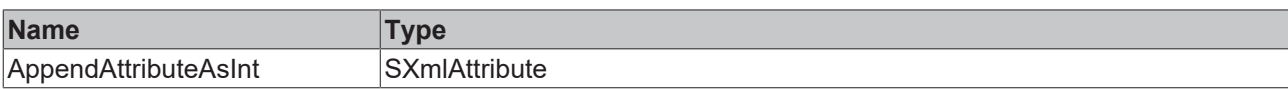

#### **Inputs**

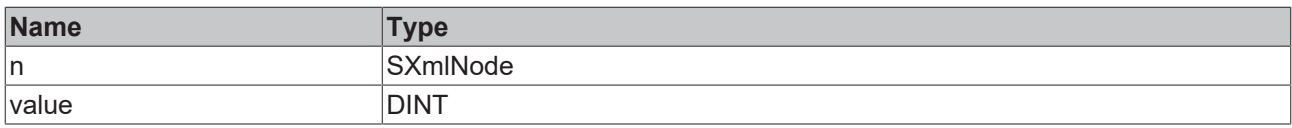

#### **/ Inputs/Outputs**

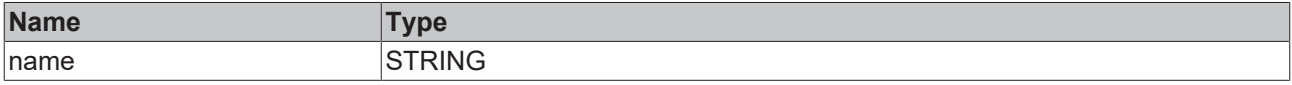

Sample call:

<span id="page-250-0"></span>objAttribute := fbXml.AppendAttributeAsInt(objMachine, 'Name', 42);

## **5.2.1.7.6 AppendAttributeAsLint**

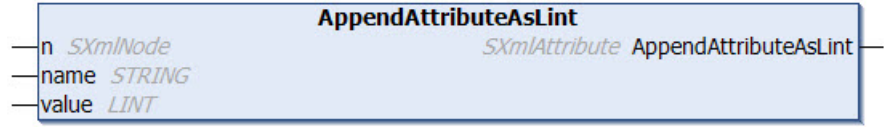

This method adds a new attribute to an existing node. The value of the attribute has the data type Integer64. The name and value of the new attribute and the existing XML node are transferred to the method as input parameters. The method returns a reference to the newly added attribute.

#### **Syntax**

```
METHOD AppendAttributeAsLint : SXmlAttribute
VAR_INPUT
n : SXmlNode;
END_VAR
VAR_IN_OUT CONSTANT
name : STRING;
END_VAR
VAR_INPUT
   value : LINT;
END_VAR
```
### *Return value*

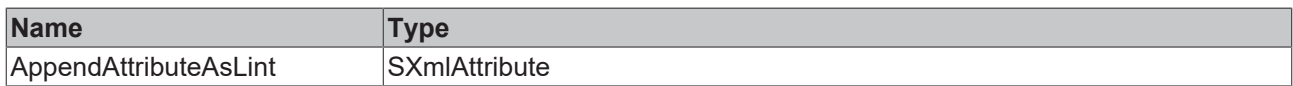

#### **Inputs**

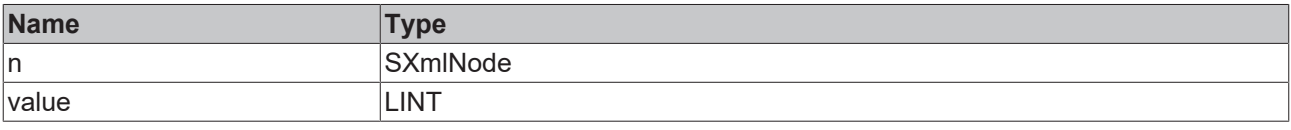

### **/ Inputs/Outputs**

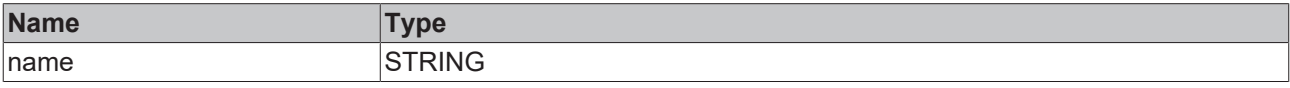

Sample call:

<span id="page-251-0"></span>objAttribute := fbXml.AppendAttributeAsLint(objMachine, 'Name', 42);

## **5.2.1.7.7 AppendAttributeAsUint**

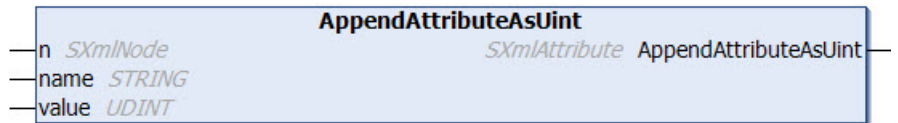

This method adds a new attribute to an existing node. The value of the attribute has the data type Unsigned Integer. The name and value of the new attribute and the existing XML node are transferred to the method as input parameters. The method returns a reference to the newly added attribute.

#### **Syntax**

```
METHOD AppendAttributeAsUint : SXmlAttribute
VAR_INPUT
 n : SXmlNode;
END_VAR
VAR_IN_OUT CONSTANT
 name : STRING;
END_VAR
VAR_INPUT
   value : UDINT;
END_VAR
```
#### *Return value*

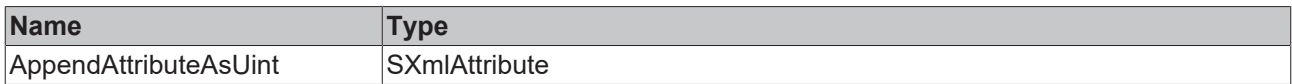

#### **Inputs**

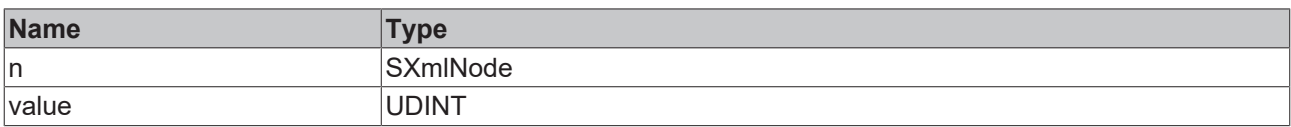

#### **/ Inputs/Outputs**

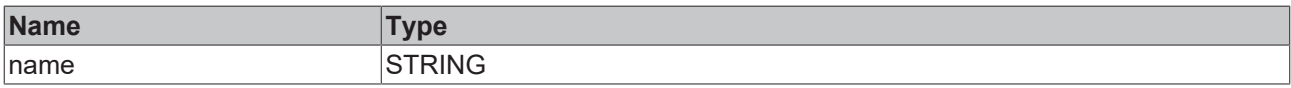

Sample call:

<span id="page-251-1"></span>objAttribute := fbXml.AppendAttributeAsUint(objMachine, 'Name', 42);

## **5.2.1.7.8 AppendAttributeAsUlint**

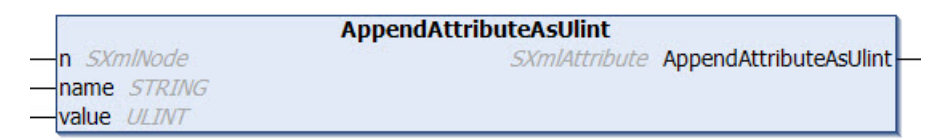

This method adds a new attribute to an existing node. The value of the attribute has the data type Unsigned Integer64. The name and value of the new attribute and the existing XML node are transferred to the method as input parameters. The method returns a reference to the newly added attribute.
### **Syntax**

METHOD AppendAttributeAsUlint : SXmlAttribute VAR\_INPUT : SXmlNode; END\_VAR VAR\_IN\_OUT CONSTANT name : STRING; END\_VAR VAR\_INPUT value : ULINT; END\_VAR

### *Return value*

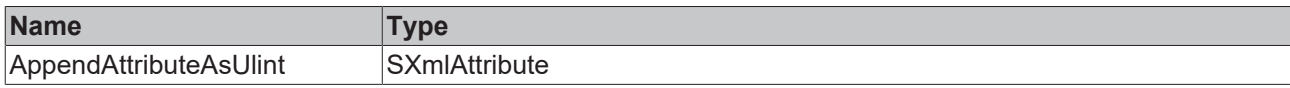

#### **Inputs**

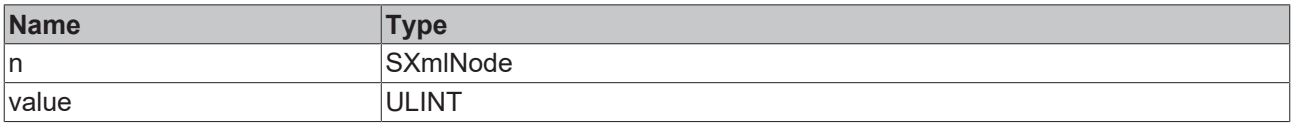

### **/ Inputs/Outputs**

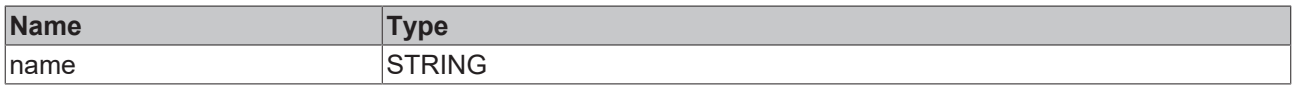

#### Sample call:

objAttribute := fbXml.AppendAttributeAsUlint(objMachine, 'Name', 42);

# **5.2.1.7.9 AppendAttributeCopy**

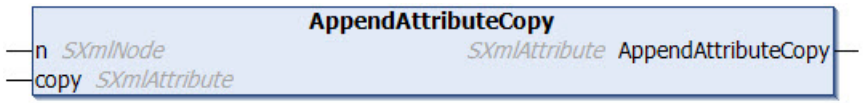

This method adds a new attribute to an existing node. The name and value of the new attribute are copied from an existing attribute. The existing attribute is transferred to the method as input parameter.

#### **Syntax**

```
METHOD AppendAttributeCopy : SXmlAttribute
INPUT_VAR
n : SXmlNode;
  copy : SXmlAttribute;
END_VAR
```
### *<u>E</u>* Return value

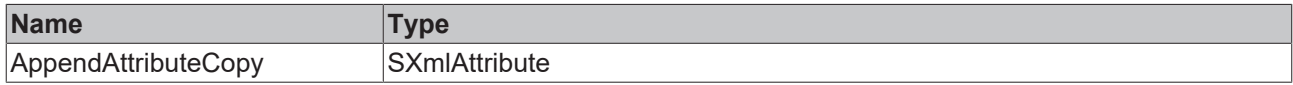

### **Inputs**

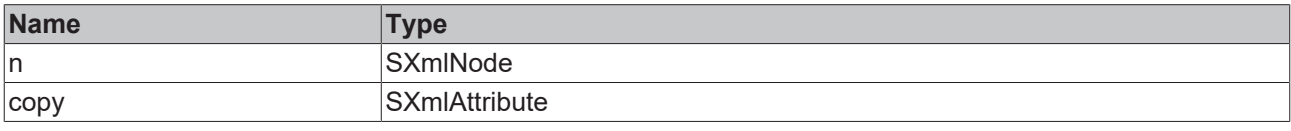

Sample call:

xmlNewAttribute := fbXml.AppendAttributeCopy(xmlNode, xmlExistingAttribute);

# **5.2.1.7.10 AppendChild**

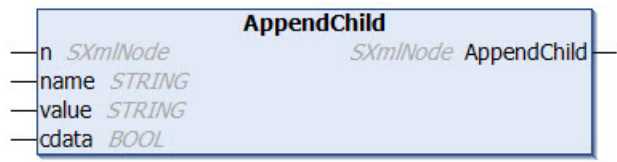

This method inserts a new node below an existing node. The value of the new node is of the data type STRING. The name and the value of the new node as well as a reference to the existing node are transferred to the method as input parameters. The method returns a reference to the newly added node. The input parameter cdata indicates whether the value of the node is to be encapsulated in a CDATA function block, so that certain special characters such as "<" and ">" are allowed as values.

#### **Syntax**

```
METHOD AppendChild : SXmlNode
VAR_INPUT
    : SXmlNode;
END_VAR
VAR_IN_OUT CONSTANT
name : STRING;
  value : STRING;
END_VAR
VAR_INPUT
   cdata : BOOL;
END_VAR
```
#### *Return value*

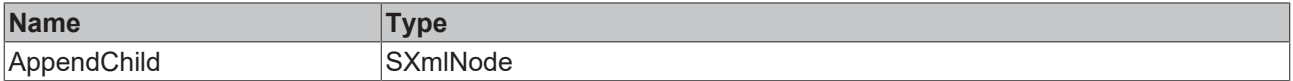

#### **Inputs**

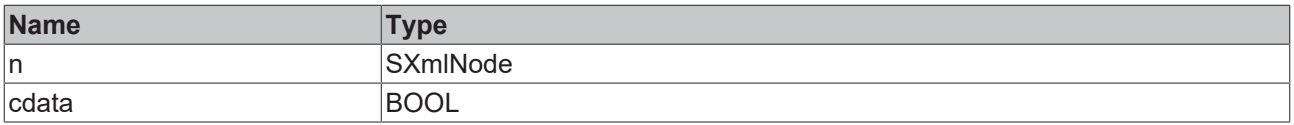

#### **/ Inputs/Outputs**

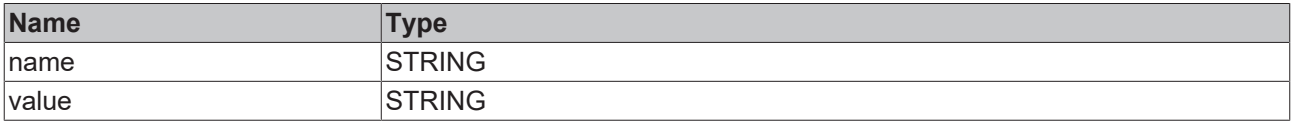

#### Sample call:

xmlNewNode := fbXml.AppendChild(xmlExisting, 'Controller', 'CX5120', FALSE);

# **5.2.1.7.11 AppendChildAsBool**

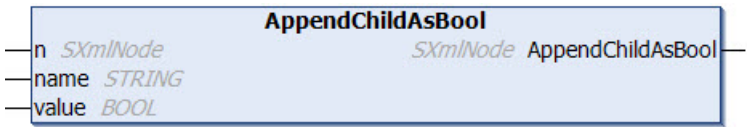

This method inserts a new node below an existing node. The value of the new node has the data type Boolean. The name and value of the new node and a reference to the existing node are transferred to the method as input parameters. The method returns a reference to the newly added node.

# **Syntax**

METHOD AppendChildAsBool : SXmlNode VAR\_INPUT : SXmlNode; END\_VAR VAR\_IN\_OUT CONSTANT name : STRING; END\_VAR VAR\_INPUT value : BOOL; END\_VAR

## *Return value*

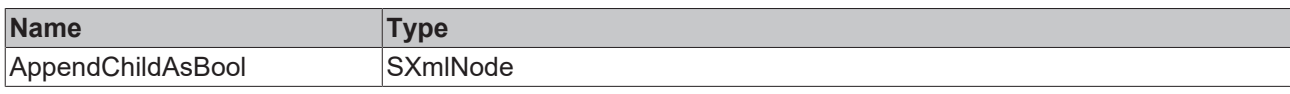

## **Inputs**

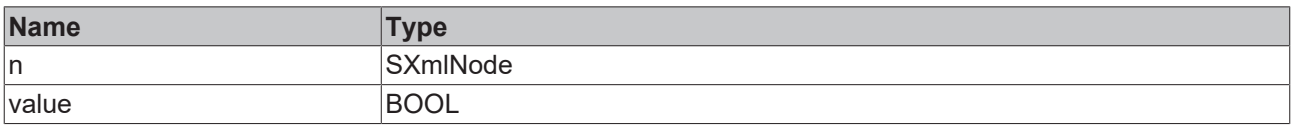

# **/ Inputs/Outputs**

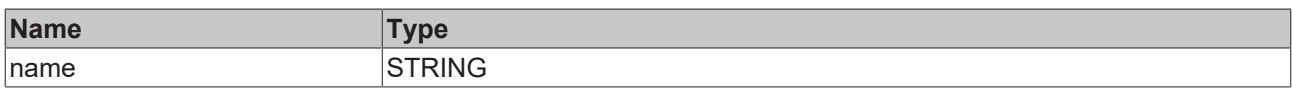

#### Sample call:

xmlNewNode := fbXml.AppendChildAsBool(xmlExisting, 'SomeName', TRUE);

# **5.2.1.7.12 AppendChildAsDouble**

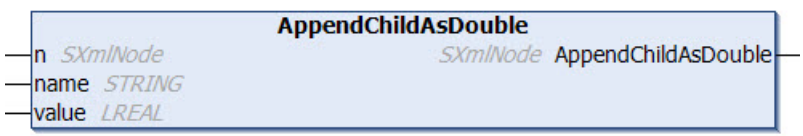

This method inserts a new node below an existing node. The value of the new node has the data type Double. The name and value of the new node and a reference to the existing node are transferred to the method as input parameters. The method returns a reference to the newly added node.

#### **Syntax**

```
METHOD AppendChildAsDouble : SXmlNode
VAR_INPUT
n : SXmlNode;
END_VAR
VAR_IN_OUT CONSTANT
 name : STRING;
END_VAR
VAR_INPUT
   value : LREAL;
END_VAR
```
### *Return value*

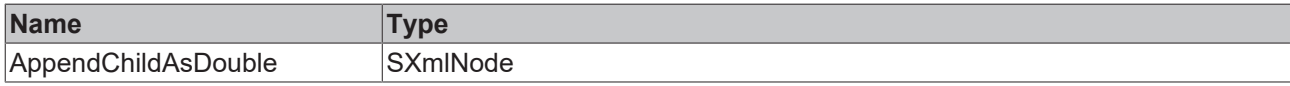

### **Inputs**

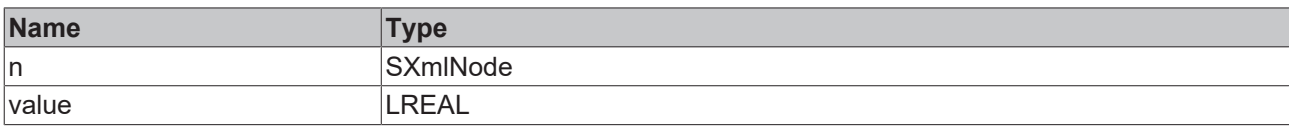

#### **/ Inputs/Outputs**

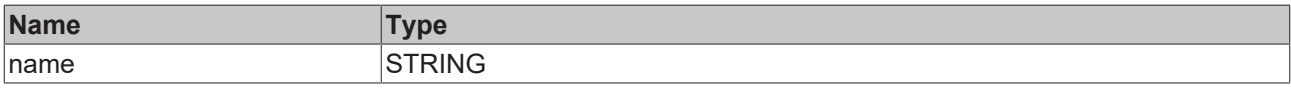

#### Sample call:

xmlNewNode := fbXml.AppendChildAsDouble(xmlExisting, 'SomeName', 42.42);

# **5.2.1.7.13 AppendChildAsFloat**

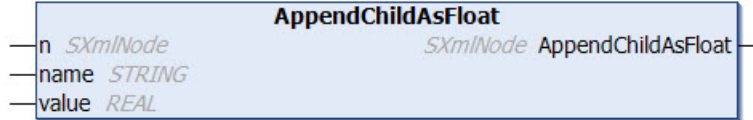

This method inserts a new node below an existing node. The value of the new node has the data type Float. The name and value of the new node and a reference to the existing node are transferred to the method as input parameters. The method returns a reference to the newly added node.

#### **Syntax**

```
METHOD AppendChildAsFloat : SXmlNode
VAR_INPUT
 n : SXmlNode;
END_VAR
VAR_IN_OUT CONSTANT
 name : STRING;
END_VAR
VAR_INPUT
   value : REAL;
END_VAR
```
### *<u>E</u>* Return value

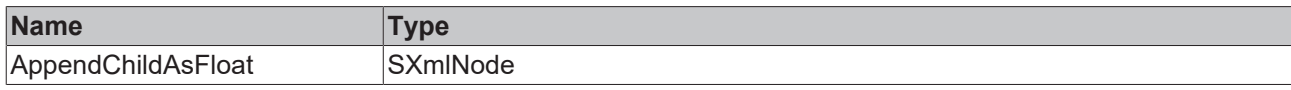

#### **Inputs**

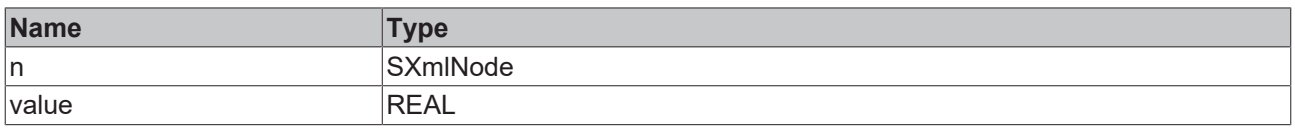

### **/ Inputs/Outputs**

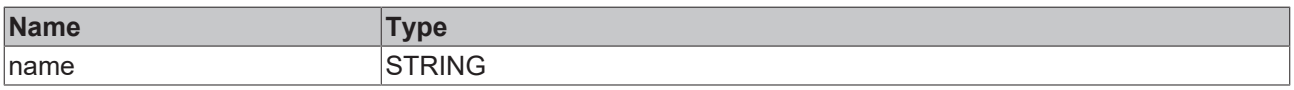

#### Sample call:

xmlNewNode := fbXml.AppendChildAsFloat(xmlExisting, 'SomeName', 42.42);

# **5.2.1.7.14 AppendChildAsInt**

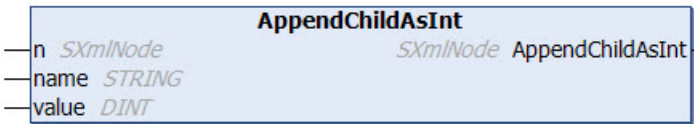

This method inserts a new node below an existing node. The value of the new node has the data type Integer. The name and value of the new node and a reference to the existing node are transferred to the method as input parameters. The method returns a reference to the newly added node.

#### **Syntax**

 $\overline{a}$ 

```
METHOD AppendChildAsInt : SXmlNode
VAR_INPUT
     : SXmlNode:
END_VAR
VAR_IN_OUT CONSTANT
 name : STRING;
END_VAR
VAR_INPUT
   value : DINT;
END_VAR
```
#### **E**<sup>2</sup> Return value

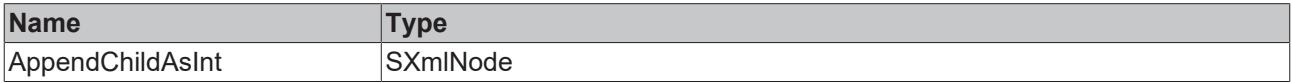

#### **Inputs**

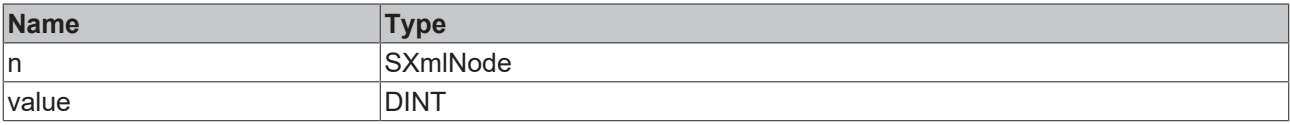

#### **/ Inputs/Outputs**

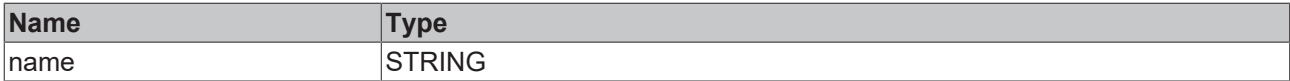

#### Sample call:

```
xmlNewNode := fbXml.AppendChildAsInt(xmlExisting, 'SomeName', 42);
```
# **5.2.1.7.15 AppendChildAsLint**

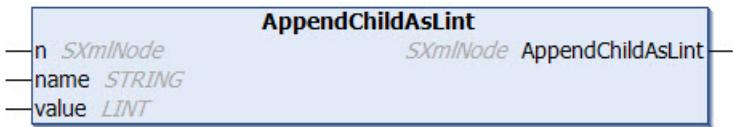

This method inserts a new node below an existing node. The value of the new node has the data type Integer64. The name and value of the new node and a reference to the existing node are transferred to the method as input parameters. The method returns a reference to the newly added node.

```
METHOD AppendChildAsLint : SXmlNode
VAR_INPUT
     : SXmlNode;
n^{-}END_VAR
VAR_IN_OUT CONSTANT
  name  : STRING;
END_VAR
```
VAR\_INPUT value : LINT; END\_VAR

#### *<u>E*<sup>*k*</sup> Return value</u>

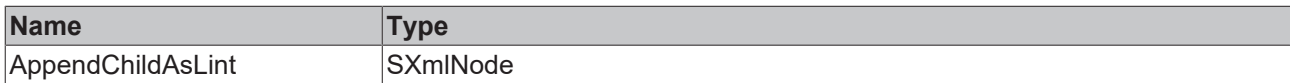

#### **Inputs**

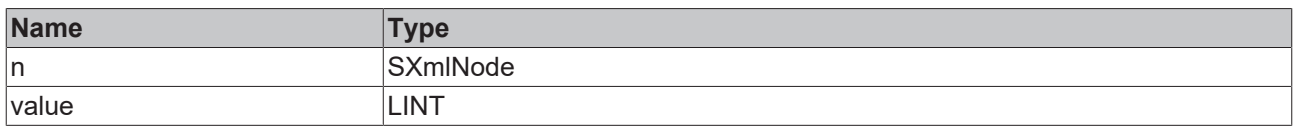

### **/ Inputs/Outputs**

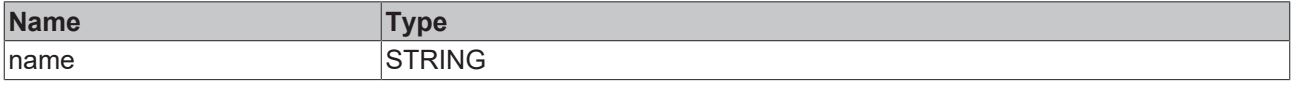

Sample call:

xmlNewNode := fbXml.AppendChildAsLint(xmlExisting, 'SomeName', 42);

# **5.2.1.7.16 AppendChildAsUint**

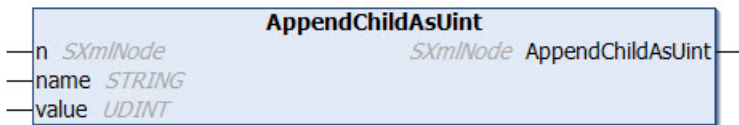

This method inserts a new node below an existing node. The value of the new node has the data type Unsigned Integer. The name and value of the new node and a reference to the existing node are transferred to the method as input parameters. The method returns a reference to the newly added node.

#### **Syntax**

```
METHOD AppendChildAsUint : SXmlNode
VAR_INPUT
 n : SXmlNode;
END_VAR
VAR_IN_OUT CONSTANT
 name : STRING;
END_VAR
VAR_INPUT
   value : UDINT;
END_VAR
```
#### *<u>E* Return value</u>

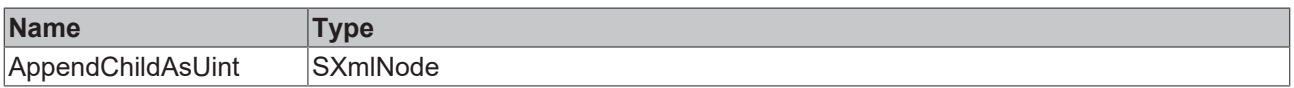

#### **Inputs**

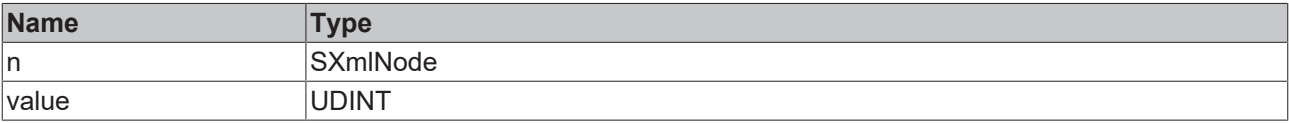

# **/ Inputs/Outputs**

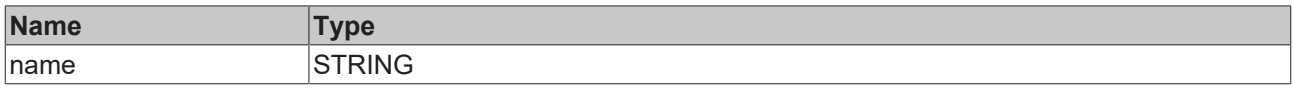

#### Sample call:

xmlNewNode := fbXml.AppendChildAsUint(xmlExisting, 'SomeName', 42);

# **5.2.1.7.17 AppendChildAsUlint**

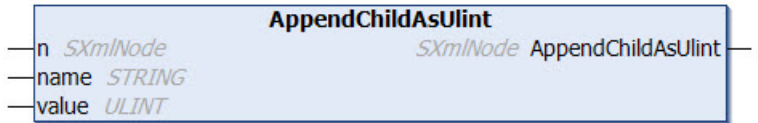

This method inserts a new node below an existing node. The value of the new node has the data type Unsigned Integer64. The name and value of the new node and a reference to the existing node are transferred to the method as input parameters. The method returns a reference to the newly added node.

#### **Syntax**

```
METHOD AppendChildAsUlint : SXmlNode
VAR_INPUT
n : SXmlNode;
END_VAR
VAR_IN_OUT CONSTANT
name : STRING;
END_VAR
VAR_INPUT
   value : ULINT;
END_VAR
```
#### *<u>E* Return value</u>

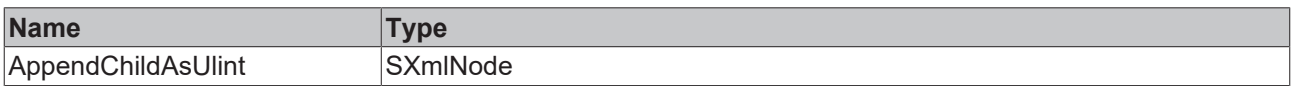

#### **Inputs**

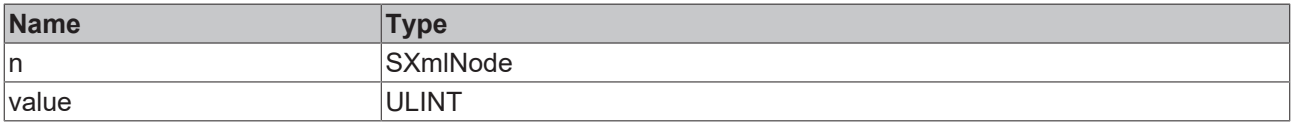

#### **/ Inputs/Outputs**

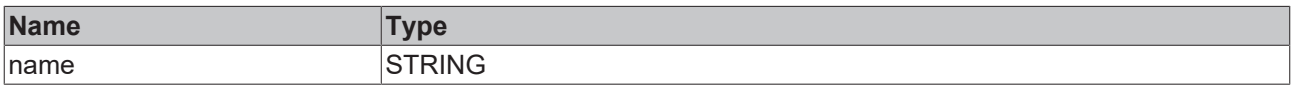

#### Sample call:

```
xmlNewNode := fbXml.AppendChildAsUlint(xmlExisting, 'SomeName', 42);
```
# **5.2.1.7.18 AppendCopy**

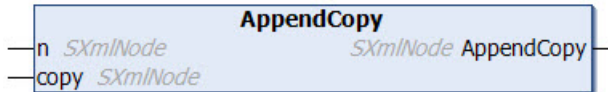

This method inserts a new node below an existing node. The name and value of the new node are copied from an existing node. The references to the existing nodes are transferred to the method as input parameters. The method returns a reference to the newly added node.

#### **Syntax**

```
METHOD AppendCopy : SXmlNode
VAR_INPUT
 n : SXmlNode;
   copy : SXmlNode;
END_VAR
```
#### *<u>E</u>* Return value

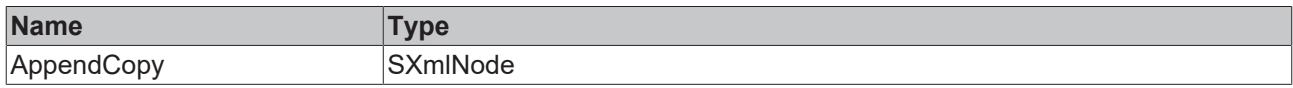

#### **Inputs**

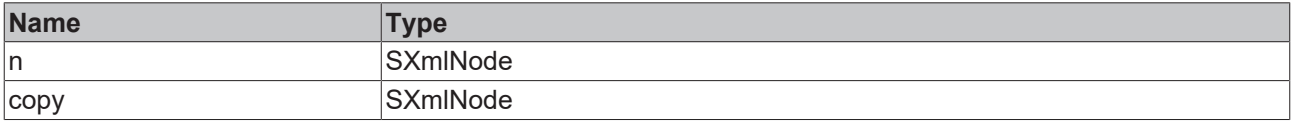

#### Sample call:

xmlNewNode := fbXml.AppendCopy(xmlParentNode, xmlExistingNode);

# **5.2.1.7.19 AppendNode**

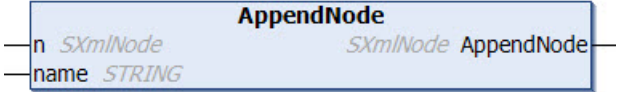

This method adds a new node to an existing node. The existing node and the name of the new node are transferred to the method as input parameters. The method returns a reference to the newly added node.

#### **Syntax**

```
METHOD AppendNode : SXmlNode
VAR_INPUT
 n : SXmlNode;
END_VAR
VAR<sup>IN</sup> OUT CONSTANT
   name : STRING;
END_VAR
```
#### *Return value*

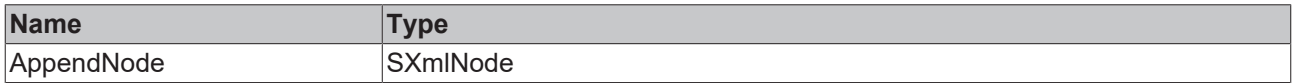

#### **Inputs**

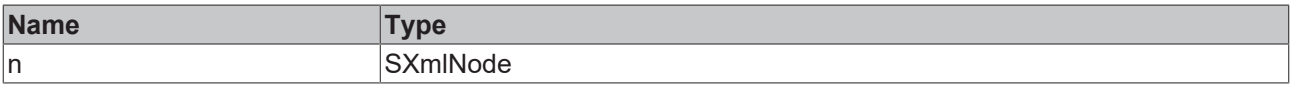

### **/ Inputs/Outputs**

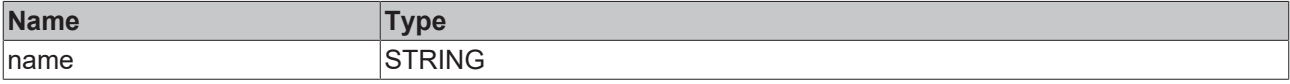

Sample call:

objMachines := fbXml.AppendNode(objRoot, 'Machines');

# **5.2.1.7.20 Attributes**

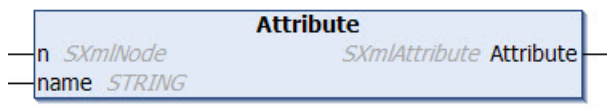

This method can be used to read the attribute of a given XML node. The XML node and the name of the attribute are transferred to the method as input parameters. After the method has been called, further methods have to be called, for example to read the value of the attribute, e.g. AttributeAsInt().

### **Syntax**

```
METHOD Attribute : SXmlAttribute
VAR_INPUT
 n : SXmlNode;
END_VAR
VAR_IN_OUT CONSTANT
   name : STRING;
END_VAR
```
#### *Return value*

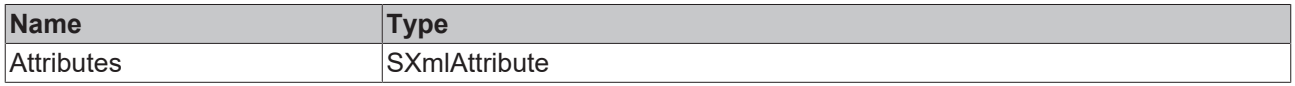

#### **Inputs**

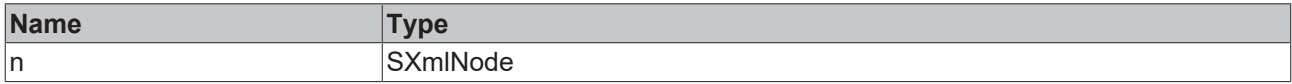

### **/ Inputs/Outputs**

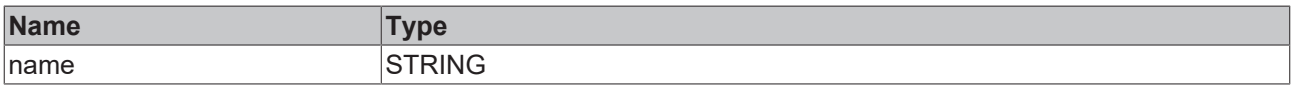

#### Sample call:

```
xmlMachine1Attribute := fbXml.Attribute(xmlMachine1, 'Type');
```
# **5.2.1.7.21 AttributeAsBool**

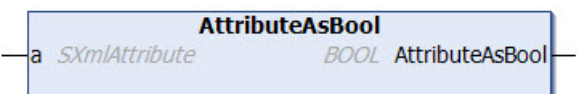

This method returns the value of an attribute as data type Boolean. The attribute is transferred to the method as input parameter.

```
METHOD AttributeAsBool : BOOL
VAR_INPUT
 a : SXmlAttribute;
END_VAR
```
#### *Return value*

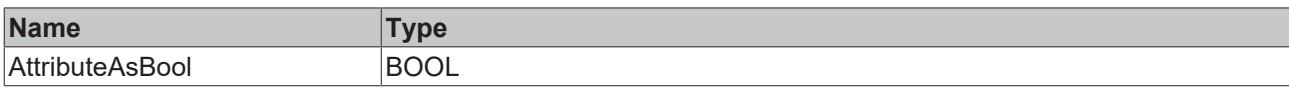

#### **Inputs**

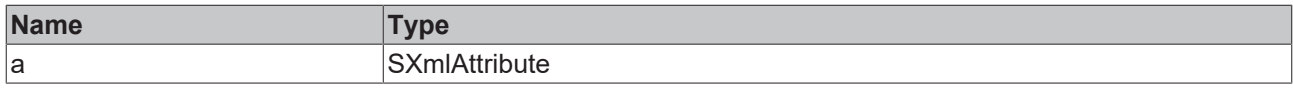

Sample call:

bValue := fbXml.AttributeAsBool(xmlAttr);

# **5.2.1.7.22 AttributeAsDouble**

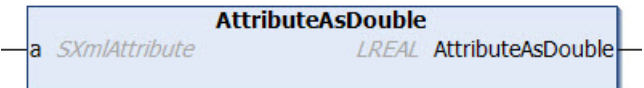

This method returns the value of an attribute as data type Double. The attribute is transferred to the method as input parameter.

#### **Syntax**

```
METHOD AttributeAsDouble : LREAL
VAR_INPUT
 a : SXmlAttribute;
END_VAR
```
#### *<u>E</u>* Return value

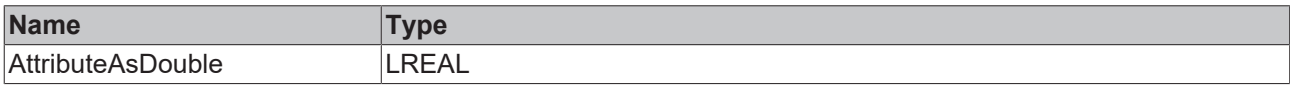

#### **Inputs**

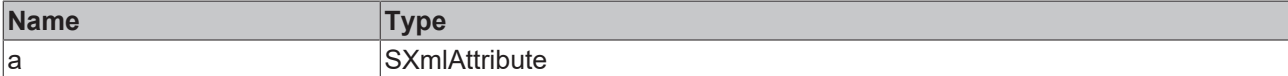

Sample call:

lrValue := fbXml.AttributeAsDouble(xmlAttr);

# **5.2.1.7.23 AttributeAsFloat**

```
AttributeAsFloat
a SXmlAttribute
                         REAL AttributeAsFloat
```
This method returns the value of an attribute as data type Float. The attribute is transferred to the method as input parameter.

```
METHOD AttributeAsFloat: REAL
VAR_INPUT
 a: SXmlAttribute;
END_VAR
```
## *Return value*

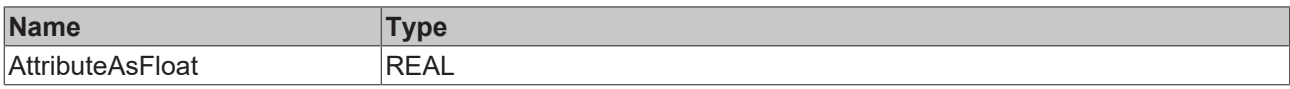

#### **Inputs**

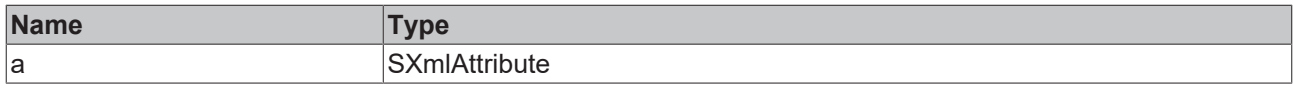

Sample call:

```
rValue := fbXml.AttributeAsFloat(xmlAttr);
```
# **5.2.1.7.24 AttributeAsInt**

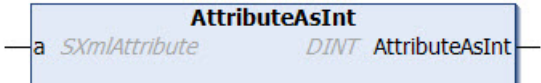

This method returns the value of an attribute as a data type Integer. The attribute is transferred to the method as input parameter.

#### **Syntax**

```
METHOD AttributeAsInt : DINT
VAR_INPUT
 a : SXmlAttribute;
END_VAR
```
#### **E**<sup>2</sup> Return value

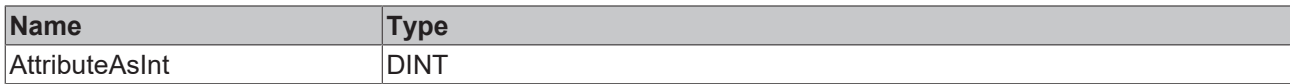

### **Inputs**

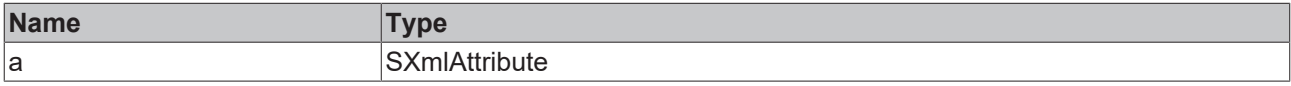

#### Sample call:

```
nValue := fbXml.AttributeAsInt(xmlAttr);
```
# **5.2.1.7.25 AttributeAsLint**

```
AttributeAsLint
                         LINT AttributeAsLint
a SXmlAttribute
```
This method returns the value of an attribute as a data type Integer64. The attribute is transferred to the method as input parameter.

```
METHOD AttributeAsLint : LINT
VAR_INPUT
 a: SXmlAttribute;
END_VAR
```
#### *Return value*

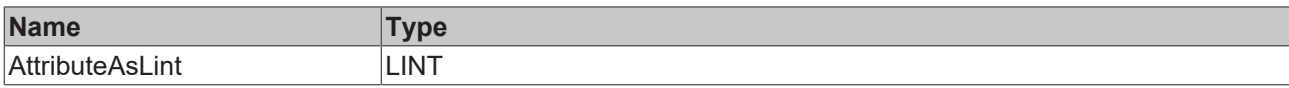

#### **Inputs**

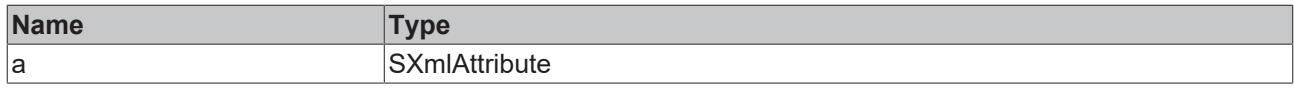

Sample call:

nValue := fbXml.AttributeAsLint(xmlAttr);

# **5.2.1.7.26 AttributeAsUint**

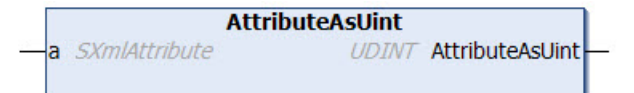

This method returns the value of an attribute as data type Unsigned Integer. The attribute is transferred to the method as input parameter.

#### **Syntax**

```
METHOD AttributeAsUint : UDINT
VAR_INPUT
 a: SXmlAttribute;
END_VAR
```
#### *Return value*

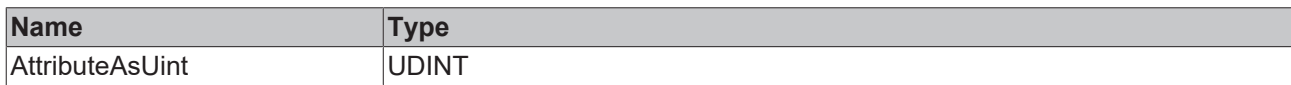

#### **Inputs**

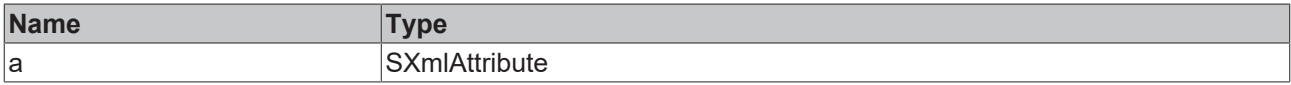

#### Sample call:

nValue := fbXml.AttributeAsUint(xmlAttr);

# **5.2.1.7.27 AttributeAsUlint**

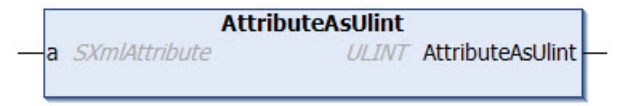

This method returns the value of an attribute as data type Unsigned Integer64. The attribute is transferred to the method as input parameter.

```
METHOD AttributeAsUlint : ULINT
VAR_INPUT
   a : SXmlAttribute;
END_VAR
```
# *Return value*

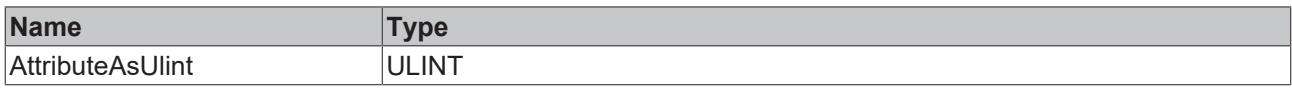

#### **Inputs**

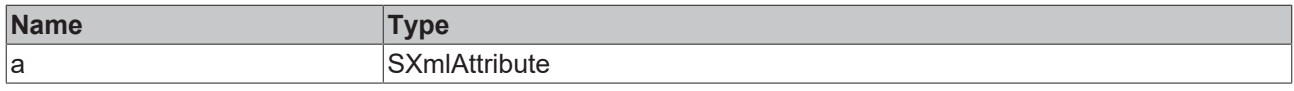

Sample call:

nValue := fbXml.AttributeAsUlint(xmlAttr);

# **5.2.1.7.28 AttributeBegin**

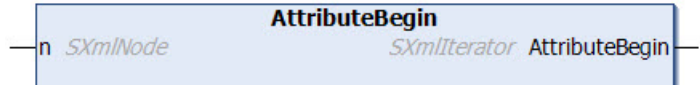

This method returns an iterator over all attributes of an XML node. The XML node is transferred to the method as input parameter.

#### **Syntax**

```
METHOD AttributeBegin : SXmlIterator
VAR_INPUT
   n : SXmlNode;
END_VAR
```
#### *Return value*

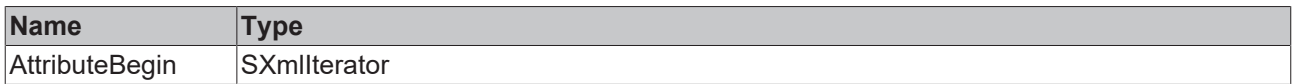

#### **Inputs**

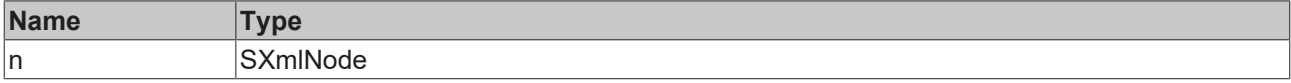

#### Sample call:

```
xmlIterator := fbXml.AttributeBegin(xmlNode);
WHILE NOT fbXml.IsEnd(xmlIterator) DO
  xmlAttr     := fbXml.AttributeFromIterator(xmlIterator);
  nAttrValue  := fbXml.AttributeAsInt(xmlAttr);
  xmlIterator := fbXml.Next(xmlIterator);
END_WHILE
```
# **5.2.1.7.29 AttributeFromIterator**

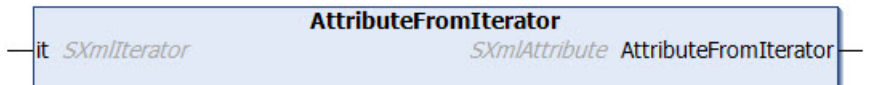

This method converts the current position of an iterator to an XML attribute object. The iterator is transferred to the method as input parameter.

#### **Syntax**

```
METHOD AttributeFromIterator : SXmlAttribute
VAR_INPUT
 it : SXmlIterator;
END_VAR
```
#### **E**<sup>2</sup> Return value

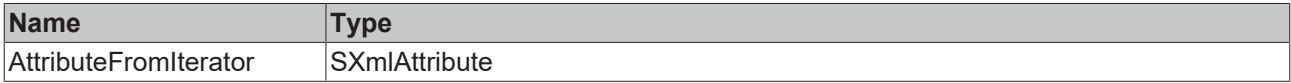

#### **Inputs**

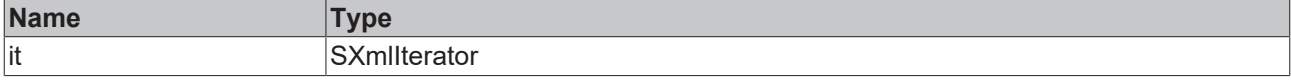

#### Sample call:

```
xmlIterator := fbXml.AttributeBegin(xmlNode);
WHILE NOT fbXml.IsEnd(xmlIterator) DO
  xmlAttr     := fbXml.AttributeFromIterator(xmlIterator);
  nAttrValue  := fbXml.AttributeAsInt(xmlAttr);
  xmlIterator := fbXml.Next(xmlIterator);
END_WHILE
```
# **5.2.1.7.30 AttributeName**

```
AttributeName
  a SXmlAttribute
                             STRING AttributeName
÷,
```
This method returns the name of a given attribute. The attribute is transferred to the method as input parameter.

#### **Syntax**

```
METHOD AttributeName : STRING
VAR_INPUT
 a: SXmlAttribute;
END_VAR
```
#### *Return value*

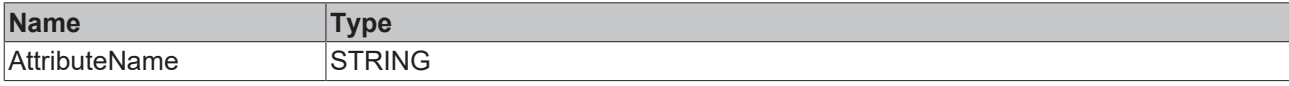

#### **Inputs**

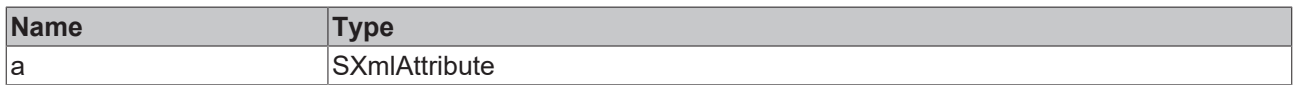

#### Sample call:

```
sName := fbXml.AttributeName(xmlAttr);
```
## **5.2.1.7.31 Attributes**

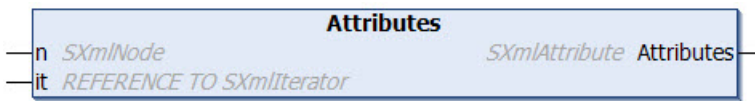

This method is used to navigate through the DOM and returns an iterator for all attributes found at an XML node. The iterator can then be used for further navigation through the elements that were found. The node and a reference to the iterator are transferred to the method as input parameters.

#### **Syntax**

```
METHOD Attributes : SXmlAttribute
VAR_INPUT
 n: SXmlNode;
 it : REFERENCE TO SXmlIterator;
END_VAR
```
### *<u>E</u>* Return value

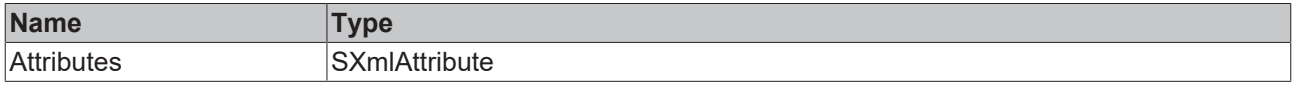

#### **Inputs**

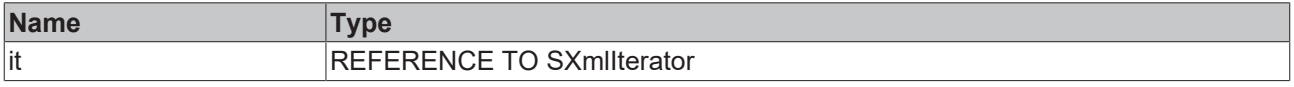

#### Sample call:

```
xmlRet := fbXml.Attributes(xmlNode, xmlIterator);
WHILE NOT fbXml.IsEnd(xmlIterator) DO
   xmlMachineAttrRef  := fbXml.Attribute(xmlIterator);
    xmlMachineAttrText := fbXml.AttributeText(xmlMachineAttrRef);
 xminionineaturieat := fbXml.AttributeText(xmlM<br>xmlIterator := fbXml.Next(xmlIterator);<br>NB WUITE
END_WHILE
```
# **5.2.1.7.32 AttributeText**

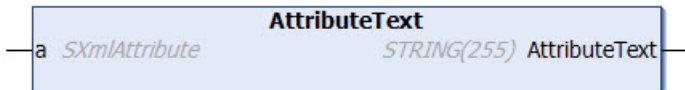

This method returns the text of a given attribute. The attribute is transferred to the method as input parameter.

#### **Syntax**

```
METHOD AttributeText : STRING(255)
VAR_INPUT
 a: SXmlAttribute;
END_VAR
```
#### *Return value*

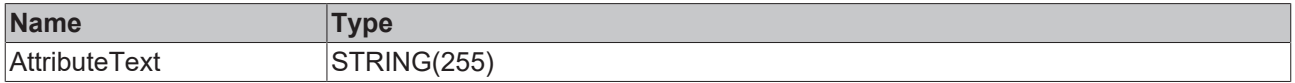

#### **Inputs**

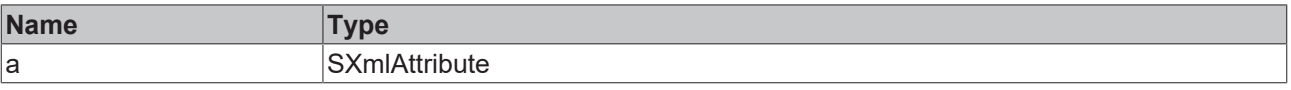

#### Sample call:

sText := fbXml.AttributeText(xmlAttr);

# **5.2.1.7.33 Begin**

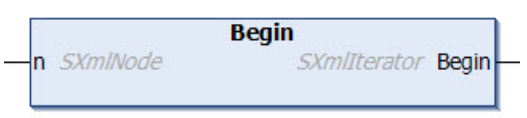

This method returns an iterator over all child elements of an XML node, always starting from the first child element. The XML node is transferred to the method as input parameter.

#### **Syntax**

```
METHOD Begin : SXmlIterator
VAR_INPUT
 n: SXmlNode;
END_VAR
```
### *Return value*

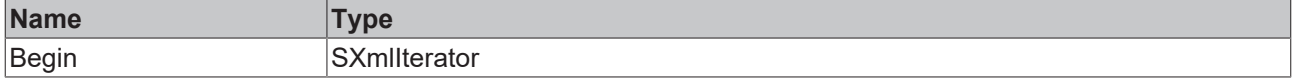

#### **Inputs**

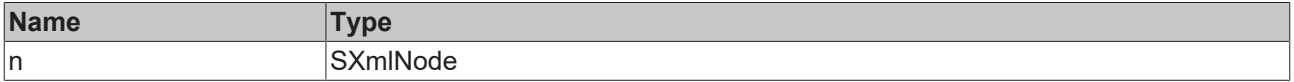

#### Sample call:

```
xmlIterator := fbXml.Begin(xmlNode);
WHILE NOT fbXml.IsEnd(xmlIterator) DO
   xmlNodeRef   := fbXml.Node(xmlIterator);
   xmlNodeValue := fbXml.NodeText(xmlNodeRef);
   xmlIterator  := fbXml.Next(xmlIterator);
END_WHILE
```
# **5.2.1.7.34 BeginByName**

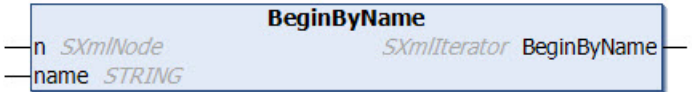

This method returns an iterator over all child elements of an XML node, starting at a particular element. The XML node is transferred to the method as input parameter.

#### **Syntax**

```
METHOD BeginByName : SXmlIterator
VAR_INPUT
n : SXmlNode;
END_VAR
VAR_IN_OUT CONSTANT
 name: STRING;
END_VAR
```
### *Return value*

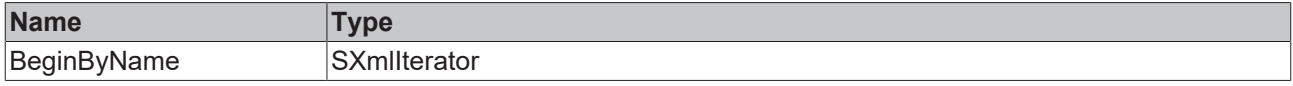

# **Inputs**

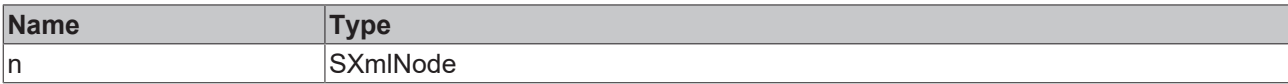

### **/ Inputs/Outputs**

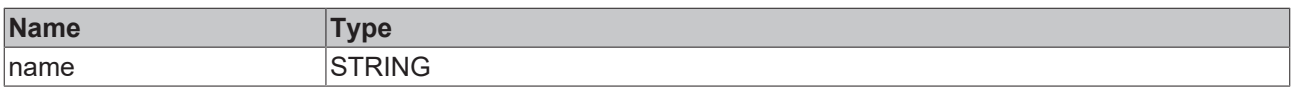

#### Sample call:

```
xmlNode := fbXml.ChildByName(xmlDoc, 'Machines');
xmlIterator    := fbXml.BeginByName(xmlNode, 'NameX');
WHILE NOT fbXml.IsEnd(xmlIterator) DO
  xmlNodeRef   := fbXml.Node(xmlIterator);
  xmlNodeValue := fbXml.NodeText(xmlNodeRef);
   xmlIterator  := fbXml.Next(xmlIterator);
END_WHILE
```
# **5.2.1.7.35 Child**

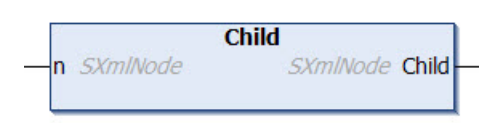

This method is used to navigate through the DOM. It returns a reference to the (first) child element of the current node. The start node is transferred to the method as input parameter.

#### **Syntax**

```
METHOD ChildByName : SXmlNode
VAR_INPUT
 n: SXmlNode;
END_VAR
```
#### *Return value*

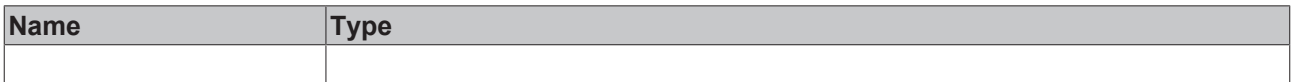

#### **Inputs**

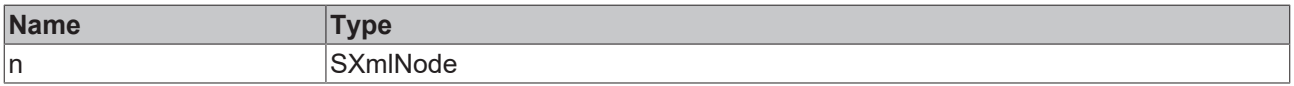

#### Sample call:

xmlChild := fbXml.Child(xmlNode);

# **5.2.1.7.36 ChildByAttribute**

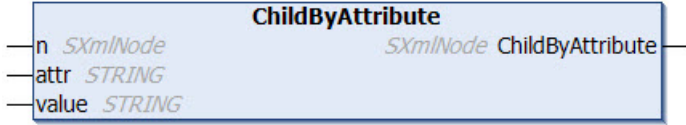

This method is used to navigate through the DOM. It returns a reference to a child element in the XML document. The start node and the name and value of the attribute are transferred to the method as input parameters.

### **Syntax**

METHOD ChildByAttribute : SXmlNode VAR\_INPUT : SXmlNode; END\_VAR VAR\_IN\_OUT CONSTANT attr : STRING; value : STRING; END\_VAR

### *Return value*

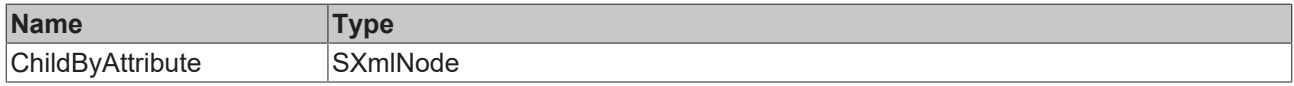

#### **Inputs**

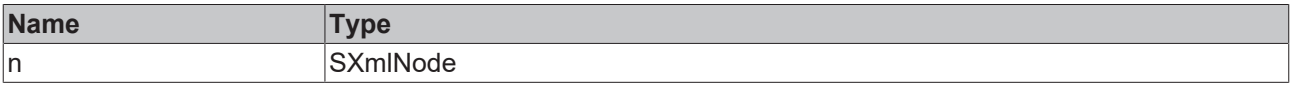

### **/ Inputs/Outputs**

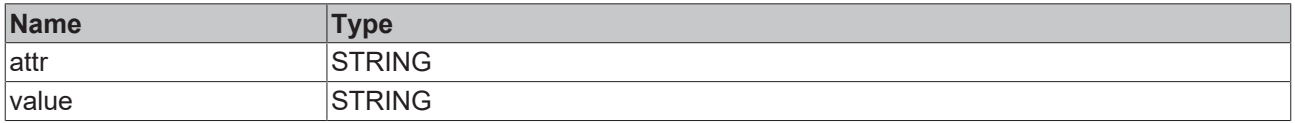

#### Sample call:

xmlMachine1 := fbXml.ChildByAttribute(xmlMachines, 'Type', '1');

# **5.2.1.7.37 ChildByAttributeAndName**

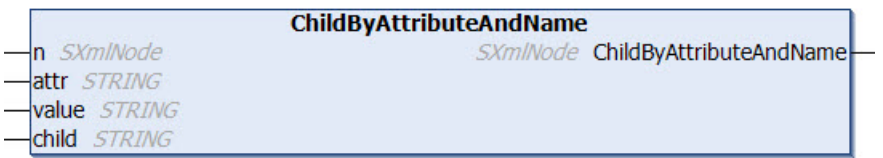

This method is used to navigate through the DOM. It returns a reference to a child element in the XML document. The start node, the name and value of the attribute, and the name of the child element are transferred to the method as input parameters.

#### **Syntax**

```
METHOD ChildByAttributeAndName : SXmlNode
VAR_INPUT
       : SXmlNode;
END_VAR
VAR_IN_OUT CONSTANT
 attr<sup>-</sup>: STRING;
   value : STRING;
   child : STRING;
END_VAR
```
# *<u>E</u>* Return value

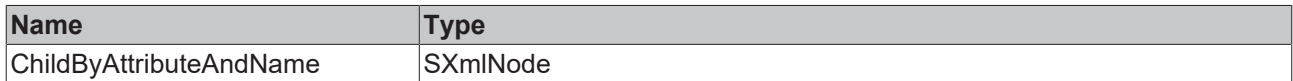

### **Inputs**

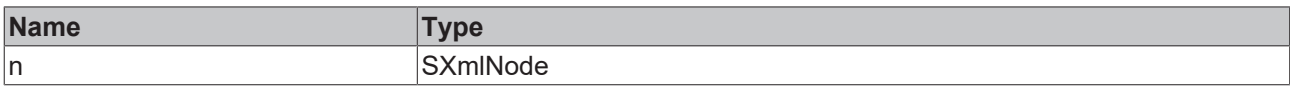

### **/ Inputs/Outputs**

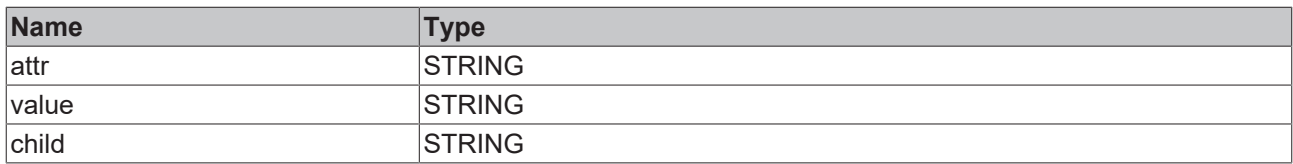

#### Sample call:

xmlMachine2 := fbXml.ChildByAttributeAndName(xmlMachines, 'Type', '2', 'Machine');

# **5.2.1.7.38 ChildByName**

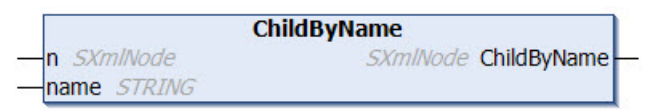

This method is used to navigate through the DOM. It returns a reference to a child element in the XML document. The start node and the name of the element to be returned are transferred to the method as input parameters.

### **Syntax**

```
METHOD ChildByName : SXmlNode
VAR_INPUT<br>n :
     : SXmlNode;
END_VAR
VAR_IN_OUT CONSTANT
 name: STRING;
END_VAR
```
#### *<u><b>E* Return value</u>

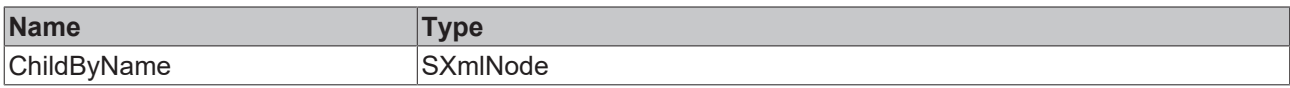

#### **Inputs**

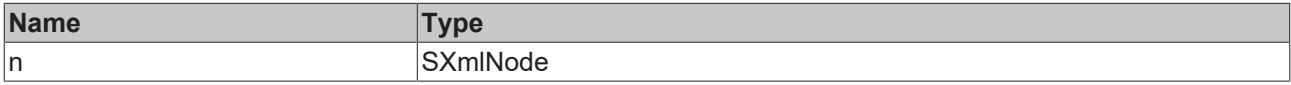

### **/ Inputs/Outputs**

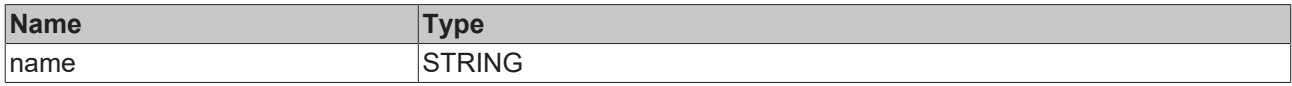

#### Sample call:

xmlMachines := fbXml.ChildByName(xmlDoc, 'Machines');

# **5.2.1.7.39 Children**

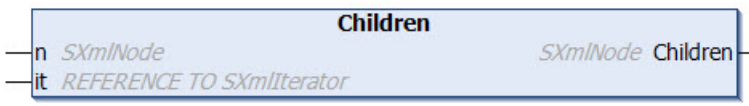

This method is used to navigate through the DOM. It returns an iterator for several child elements found in the XML document. The iterator can then be used for further navigation through the elements that were found. The start node and a reference to the iterator are transferred to the method as input parameters.

#### **Syntax**

```
METHOD Children : SXmlNode
VAR_INPUT
 n : SXmlNode;
 it : REFERENCE TO SXmlIterator;
END_VAR
```
#### *Return value*

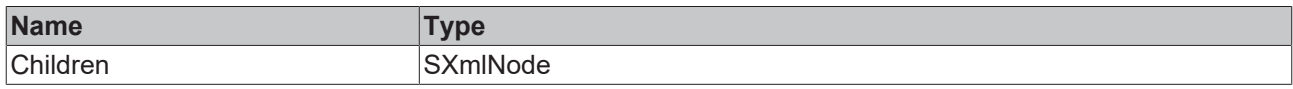

#### **Inputs**

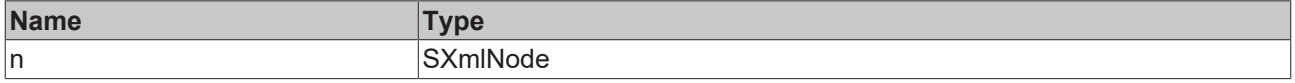

#### Sample call:

```
xmlRet := fbXml.Children(xmlNode, xmlIterator);
WHILE NOT fbXml.IsEnd(xmlIterator) DO
   xmlMachineNodeRef  := fbXml.Node(xmlIterator);
   xmlMachineNodeText := fbXml.NodeText(xmlMachineNodeRef);
 xmlIterator := fbXml.Next(xmlIterator);
END_WHILE
```
# **5.2.1.7.40 ChildrenByName**

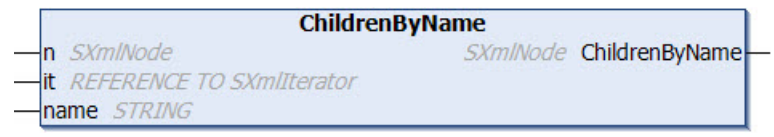

This method is used to navigate through the DOM. It returns an iterator for several child elements found in the XML document. The iterator can then be used for further navigation through the elements that were found. The start node, the name of the child elements to be found and a reference to the iterator are transferred to the method as input parameters.

#### **Syntax**

```
METHOD ChildrenByName : SXmlNode
VAR_INPUT
n : SXmlNode;
it : REFERENCE TO SXmlIterator;
END_VAR
VAR_IN_OUT CONSTANT
 name: STRING;
END_VAR
```
#### **Return value**

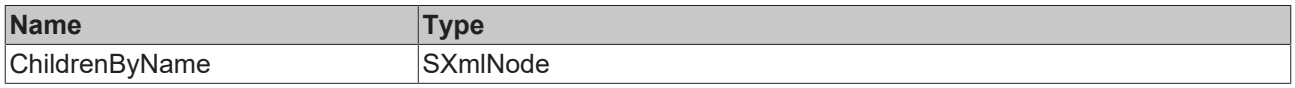

#### **Inputs**

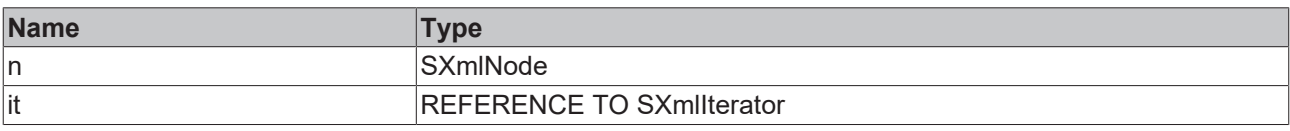

# **/ Inputs/Outputs**

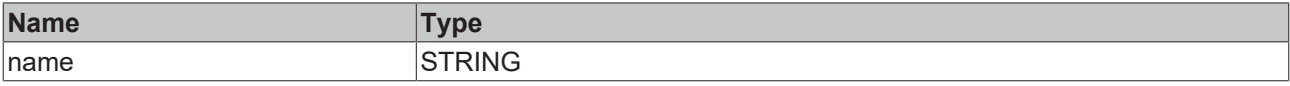

#### Sample call:

```
xmlMachineNode := fbXml.ChildrenByName(xmlMachines, xmlIterator, 'Machine');
WHILE NOT fbXml.IsEnd(xmlIterator) DO
  xmlMachineNodeRef  := fbXml.Node(xmlIterator);
  xmlMachineNodeText := fbXml.NodeText(xmlMachineNodeRef);
   xmlIterator        := fbXml.Next(xmlIterator);
END_WHILE
```
# **5.2.1.7.41 ClearIterator**

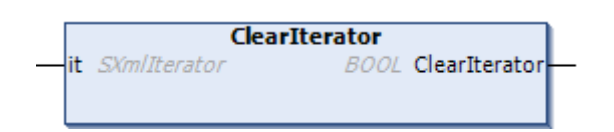

This method resets iterators that have already been used so that they can be used again the next time the program is run.

#### **Syntax**

```
METHOD ClearIterator : BOOL
VAR_INPUT
 it : SXmlIterator;
END_VAR
```
### *<u>E* Return value</u>

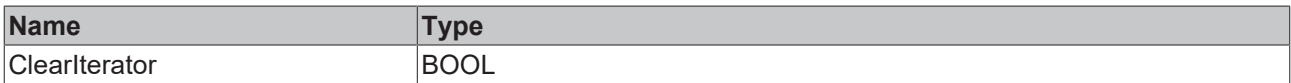

#### **Inputs**

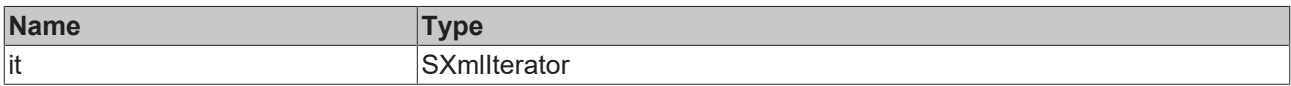

#### Sample call:

```
bResult := fbXml.ClearIterator(xmlIt);
```
#### **Requirements**

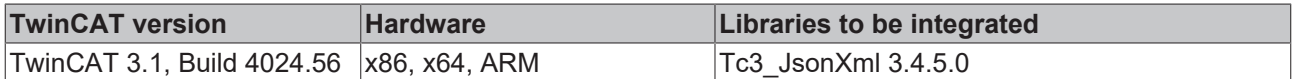

### **5.2.1.7.42 Compare**

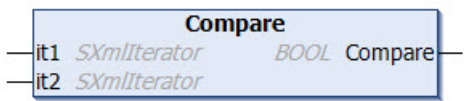

This method checks two iterators for equality.

### **Syntax**

```
METHOD Compare : BOOL
VAR_INPUT
 it1 : SXmlIterator;
   it2 : SXmlIterator;
END_VAR
```
#### *<u>E*<sup>*k*</sup> Return value</u>

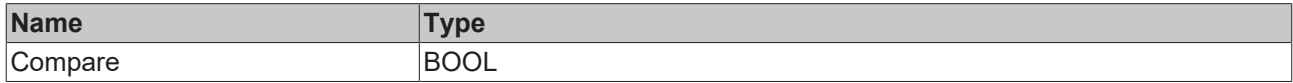

### **Inputs**

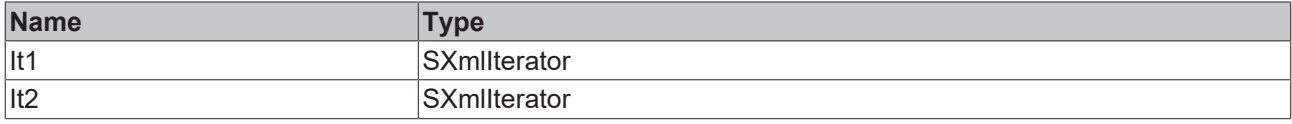

Sample call:

bResult := fbXml.Compare(xmlIt1, xmlIt2);

# **5.2.1.7.43 CopyAttributeText**

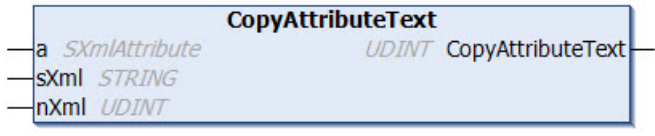

This method reads the value of an XML attribute and writes it to a variable of data type String. The XML attribute as well as the target variable and the length to be written are passed to the method as input parameters. The method returns the actual size.

#### **Syntax**

```
METHOD CopyAttributeText : UDINT
VAR_INPUT
 a : SXmlAttribute;
END_VAR
VAR_IN_OUT CONSTANT
 sXml<sup>:</sup>: STRING;
END_VAR
VAR_INPUT
   nXml : UDINT;
END_VAR
```
#### *Return value*

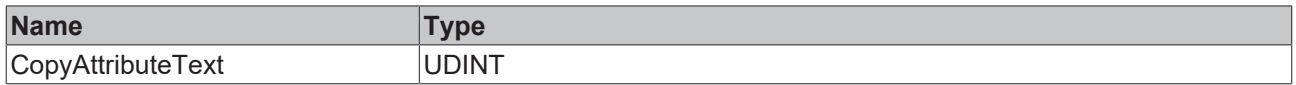

#### **Inputs**

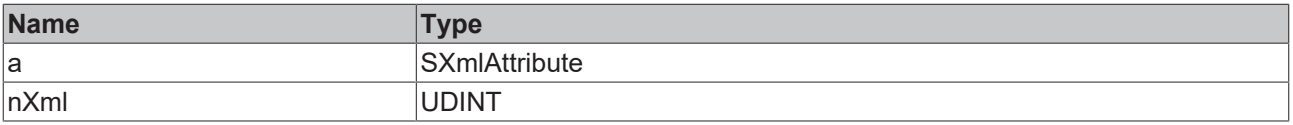

# **/ Inputs/Outputs**

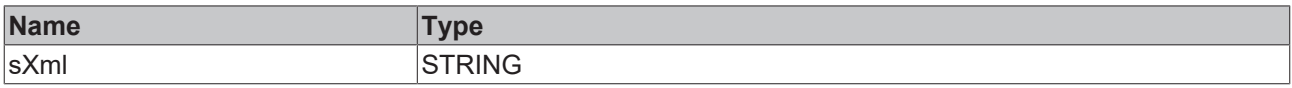

### Sample call:

nLength := fbXml.CopyAttributeText(xmlAttr, sTarget, SIZEOF(sTarget));

# **5.2.1.7.44 CopyDocument**

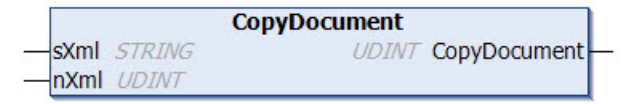

This method copies the contents of the DOM memory into a variable of data type String. The length to be written and the variable into which the resulting string is to be written are passed to the method as input parameters. The method returns the actually written length. Note that the size of the string variable is at least equal to the size of the XML document in the DOM.

#### **Syntax**

```
METHOD CopyDocument : UDINT
VAR_IN_OUT CONSTANT
  s\bar{x}ml : STRING;
END_VAR
VAR_INPUT
   nXml : UDINT;
END_VAR
```
#### *Return value*

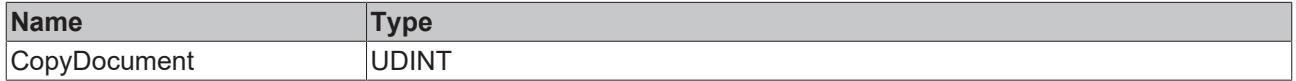

#### **E** Inputs

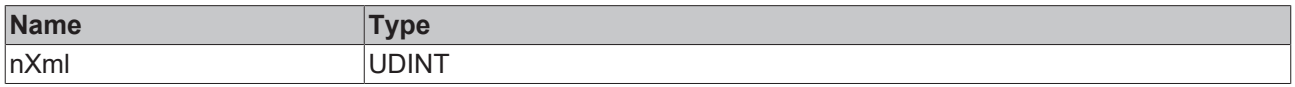

#### **/ Inputs/Outputs**

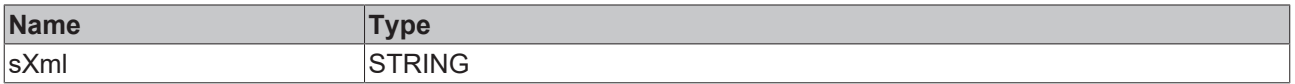

Sample call:

nLength := fbXml.CopyDocument(sTarget, SIZEOF(sTarget));

# **5.2.1.7.45 CopyNodeText**

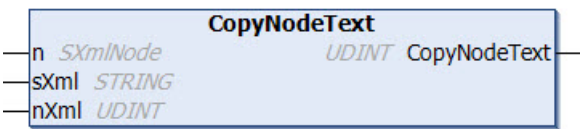

This method reads the value of an XML node and writes it to a variable of data type String. The XML node as well as the target variable and the length to be written are passed to the method as input parameters. The method returns the actual size.

### **Syntax**

METHOD CopyNodeText : UDINT VAR\_INPUT : SXmlNode; END\_VAR VAR\_IN\_OUT CONSTANT sXml : STRING; END\_VAR VAR\_INPUT nXml : UDINT; END\_VAR

### *Return value*

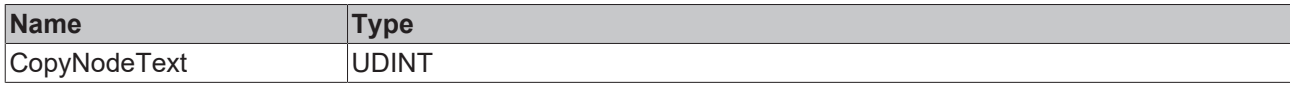

#### **Inputs**

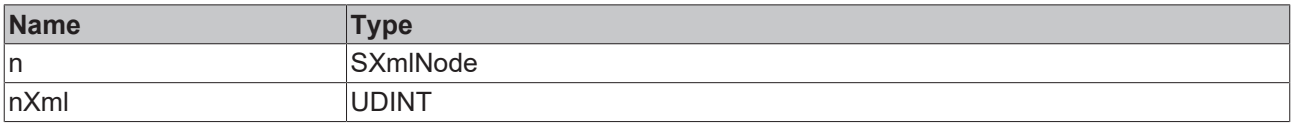

### **/ Inputs/Outputs**

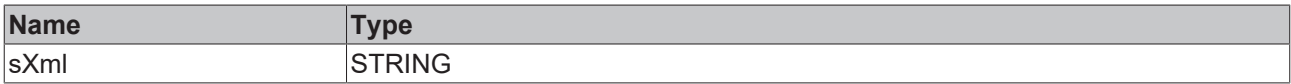

#### Sample call:

nLength := fbXml.CopyNodeText(xmlNode, sTarget, SIZEOF(sTarget));

# **5.2.1.7.46 CopyNodeXml**

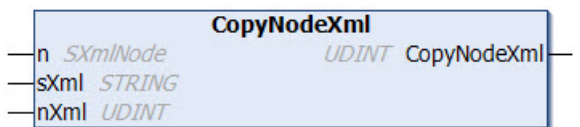

This method reads the XML structure of an XML node and writes it to a variable of data type String. The XML node as well as the target variable and the length to be written are passed to the method as input parameters. The method returns the actual size.

#### **Syntax**

```
METHOD CopyNodeXml : UDINT
VAR_INPUT
      : SXmlNode;
END_VAR
VAR_IN_OUT CONSTANT
 \overline{\text{sX}}ml<sup>-</sup>: STRING;
END_VAR
VAR_INPUT
   nXml : UDINT;
END_VAR
```
#### *Return value*

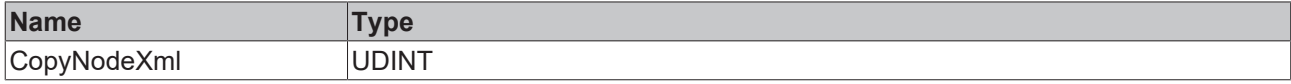

#### **Inputs**

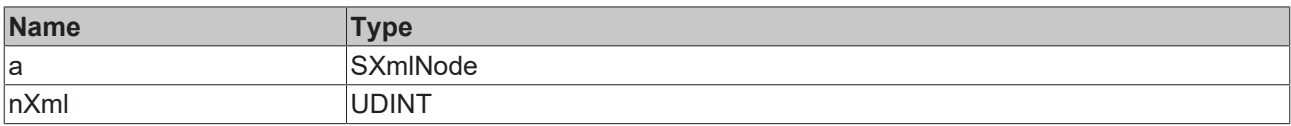

#### **/ Inputs/Outputs**

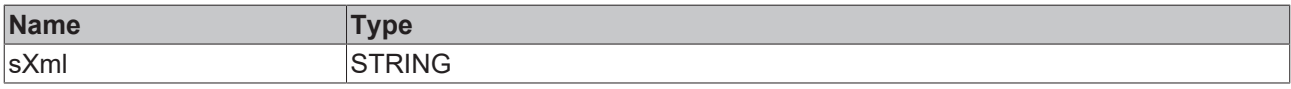

#### Sample call:

nLength := fbXml.CopyNodeXml(xmlNode, sTarget, SIZEOF(sTarget));

# **5.2.1.7.47 FirstNodeByPath**

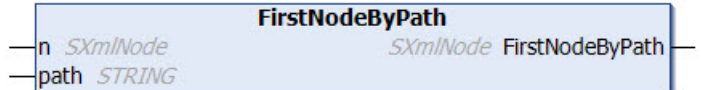

This method navigates through an XML document using a path that was transferred to the method. The path and the start node are transferred to the method as input parameters. The path is specified with "/" as separator. The method returns a reference to the XML node that was found.

#### **Syntax**

```
METHOD FirstNodeByPath : SXmlNode
VAR_INPUT
n : SXmlNode;
  path : STRING;
END_VAR
```
### *<u><b>E* Return value</u>

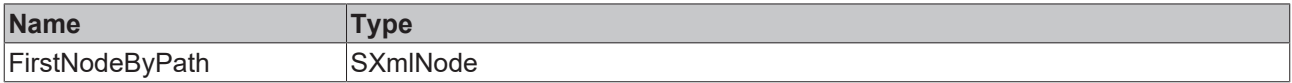

#### **Inputs**

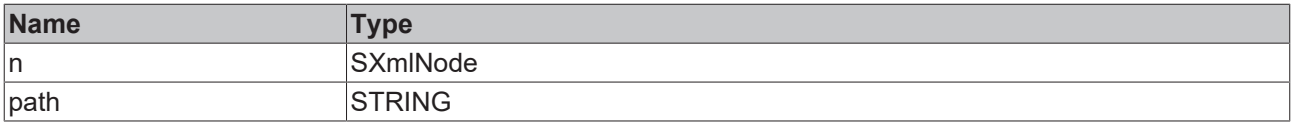

Sample call:

xmlFoundNode := fbXml.FirstNodeByPath(xmlStartNode, 'Level1/Level2/Level3');

# **5.2.1.7.48 GetAttributeTextLength**

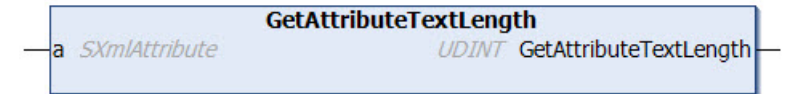

This method returns the length of the value of an XML attribute. The XML attribute is transferred to the method as input parameter.

#### **Syntax**

```
METHOD GetAttributeTextLength : UDINT
VAR_INPUT
 a: SXmlAttribute;
END_VAR
```
#### *Return value*

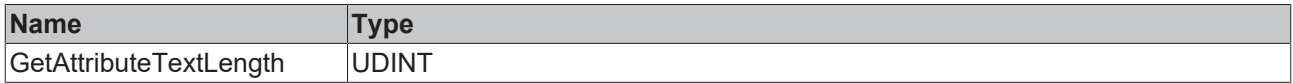

#### **Inputs**

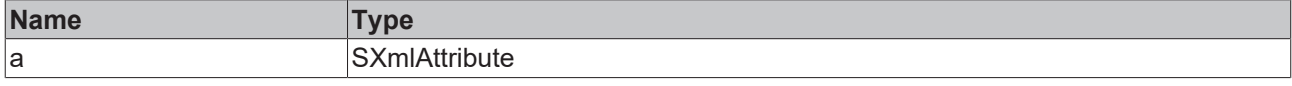

#### Sample call:

nLength := fbXml.GetAttributeTextLength(xmlAttr);

### **5.2.1.7.49 GetDocumentLength**

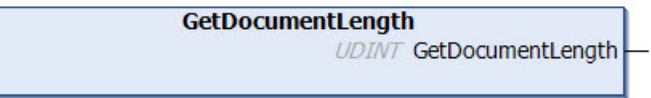

This method returns the length of an XML document in bytes.

#### **Syntax**

```
METHOD GetDocumentLength : UDINT
```
#### **Return value**

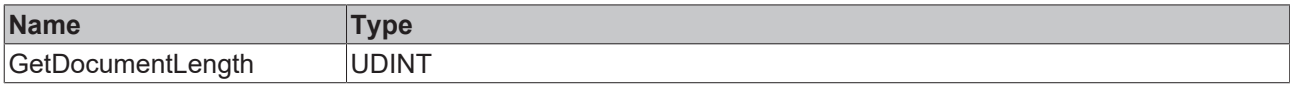

#### Sample call:

```
nLength := fbXml.GetDocumentLength();
```
### **5.2.1.7.50 GetDocumentNode**

**GetDocumentNode** 

SXmlNode GetDocumentNode

This method returns the root node of an XML document. This is not the same as the first XML node in the document (the method GetRootNode() should be used for this). The method can also be used to create an empty XML document in the DOM.

#### **Syntax**

METHOD GetDocumentNode : SXmlNode

### *Return value*

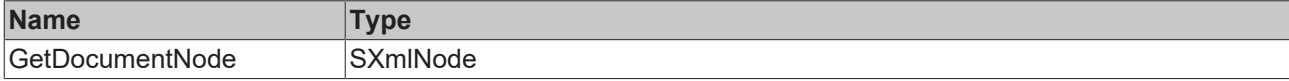

Sample call:

objRoot := fbXml.GetDocumentNode();

# **5.2.1.7.51 GetNodeTextLength**

**GetNodeTextLength** n SXmlNode **UDINT GetNodeTextLength** 

This method returns the length of the value of an XML node. The XML node is transferred to the method as input parameter.

### **Syntax**

```
METHOD GetNodeTextLength : UDINT
VAR_INPUT
 n: SXmlNode;
END_VAR
```
### *Return value*

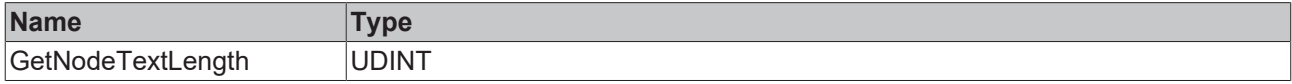

### **Inputs**

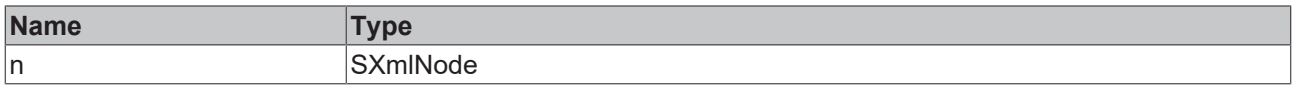

#### Sample call:

```
nLength := fbXml.GetNodeTextLength(xmlNode);
```
# **5.2.1.7.52 GetNodeXmlLength**

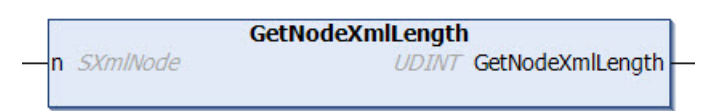

This method returns the length of the XML structure of an XML node. The XML node is transferred to the method as input parameter.

#### **Syntax**

```
METHOD GetNodeXmlLength : UDINT
VAR_INPUT
 n: SXmlNode;
END_VAR
```
#### *Return value*

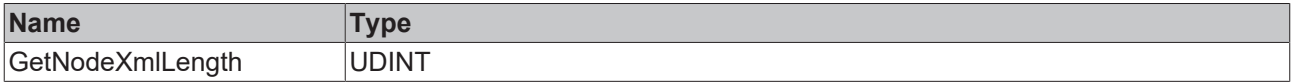

#### **Inputs**

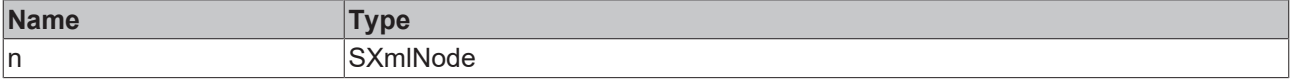

#### Sample call:

```
nLength := fbXml.GetNodeXmlLength(xmlNode);
```
# **5.2.1.7.53 GetRootNode**

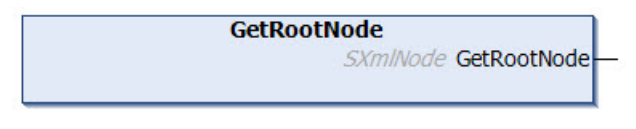

This method returns a reference to the first XML node in the XML document.

#### **Syntax**

METHOD GetRootNode : SXmlNode

#### **Return value**

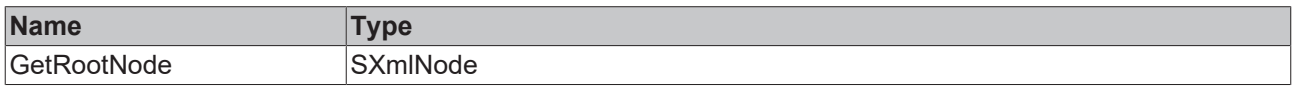

#### Sample call:

```
xmlRootNode := fbXml.GetRootNode();
```
# **5.2.1.7.54 InsertAttributeCopy**

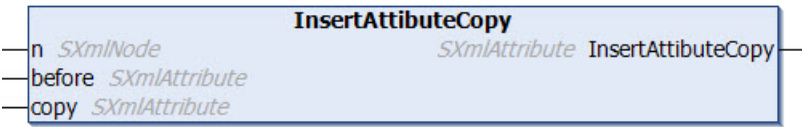

This method adds an attribute to an XML node. The name and value of an existing attribute are copied. The attribute can be placed at a specific position. The XML node, the position and a reference to the existing attribute object are transferred to the method as input parameters. The method returns a reference to the newly added attribute.

#### **Syntax**

```
METHOD InsertAttributeCopy : SXmlAttribute
VAR_INPUT
n : SXmlNode;
  before : SXmlAttribute;
   copy   : SXmlAttribute;
END_VAR
```
### *<u>E</u>* Return value

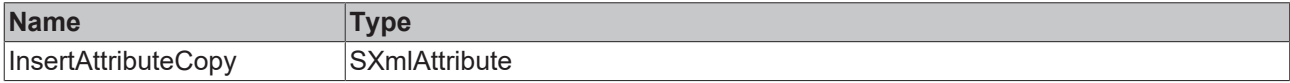

#### **Inputs**

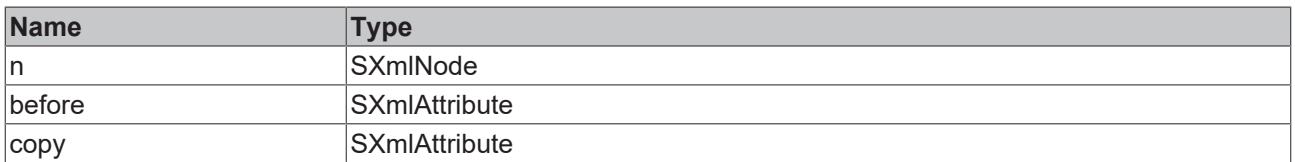

#### Sample call:

xmlNewAttr := fbXml.InsertAttributeCopy(xmlNode, xmlBeforeAttr, xmlCopyAttr);

# **5.2.1.7.55 InsertAttribute**

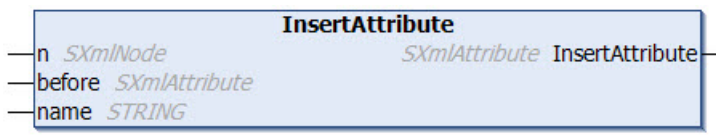

This method adds an attribute to an XML node. The attribute can be placed at a specific position. The XML node and the position and name of the new attribute are transferred to the method as input parameters. The method returns a reference to the newly added attribute. A value for the attribute can then be entered using the SetAttribute() method, for example.

#### **Syntax**

```
METHOD InsertAttribute : SXmlAttribute
VAR_INPUT
 n : SXmlNode;
   before : SXmlAttribute;
END_VAR
VAR_IN_OUT CONSTANT
 name : STRING;
END_VAR
```
#### *Return value*

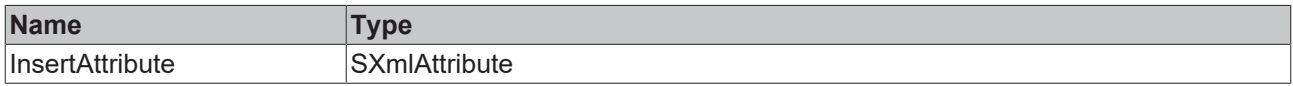

#### **Inputs**

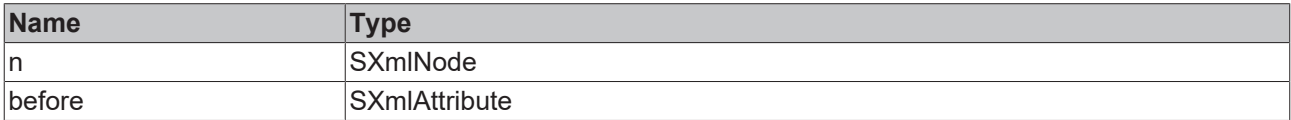

#### **/ Inputs/Outputs**

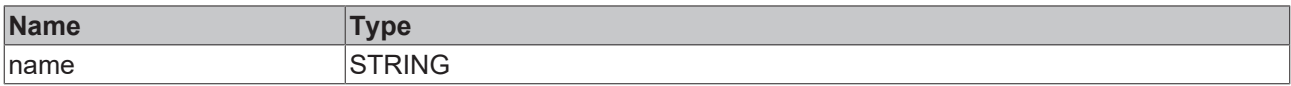

#### Sample call:

```
xmlNewAttr := fbXml.InsertAttribute(xmlNode, xmlBeforeAttr, 'SomeName');
```
## **5.2.1.7.56 InsertChild**

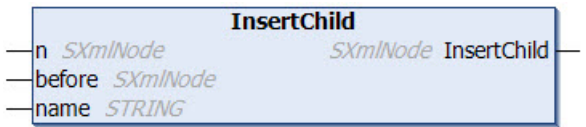

This method adds a node to an existing XML node. The new node can be placed at a specific location. The existing XML node and the position and name of the new node are transferred to the method as input parameters. The method returns a reference to the newly added node. A value for the node can then be entered using the SetChild() method, for example.

```
METHOD InsertChild : SXmlNode
VAR_INPUT
 n : SXmlNode;
   before : SXmlNode;
END_VAR
```
VAR\_IN\_OUT CONSTANT name : STRING; END\_VAR

#### *<u>E*<sup>*k*</sup> Return value</u>

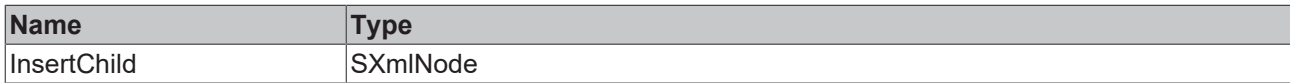

#### **Inputs**

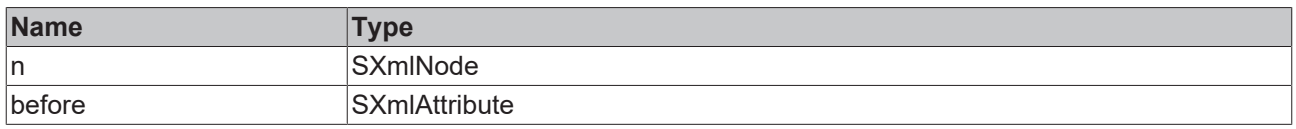

### **/ Inputs/Outputs**

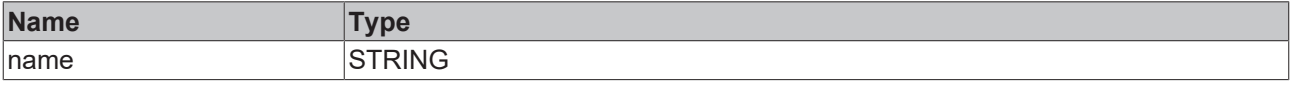

Sample call:

xmlNewNode := fbXml.InsertChild(xmlNode, xmlBeforeNode, 'SomeName');

## **5.2.1.7.57 InsertCopy**

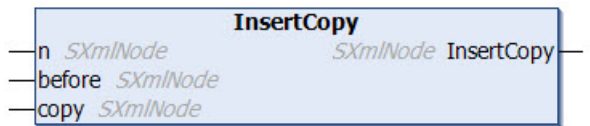

This method adds a new node to an existing XML node and copies an existing node. The new node can be placed anywhere in the existing node. The XML node, the position and a reference to the existing node object are transferred to the method as input parameters. The method returns a reference to the newly added node.

#### **Syntax**

```
METHOD InsertCopy : SXmlNode
VAR_INPUT
 n : SXmlNode;
   before : SXmlNode;
  copy   : SXmlNode;
END_VAR
```
#### *Return value*

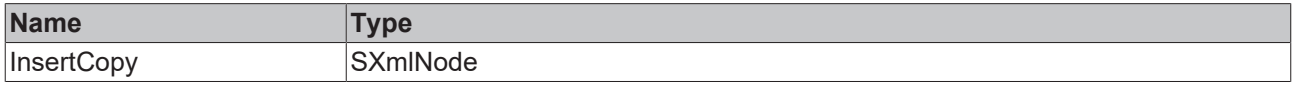

#### **Inputs**

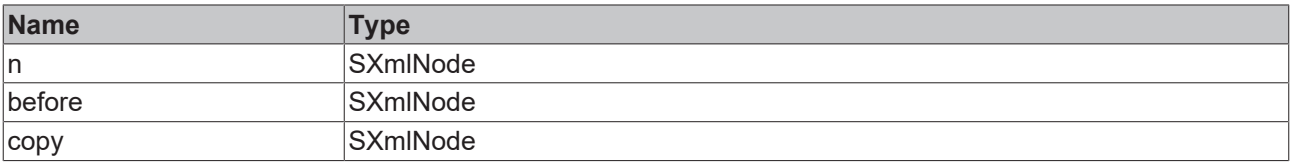

#### Sample call:

xmlNewNode := fbXml.InsertCopy(xmlNode, xmlBeforeNode, xmlCopyNode);

# **5.2.1.7.58 IsEnd**

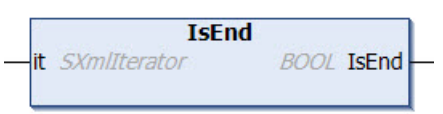

This method checks whether a given XML iterator is at the end of the iteration that is to be performed.

### **Syntax**

```
METHOD IsEnd : BOOL
VAR_INPUT
   it : SXmlIterator;
END_VAR
```
#### *Return value*

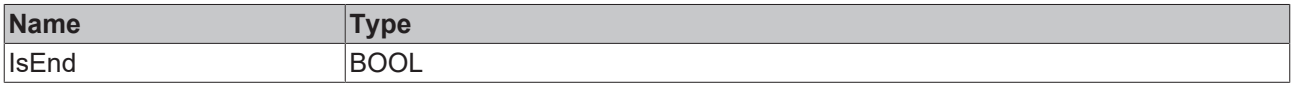

#### **Inputs**

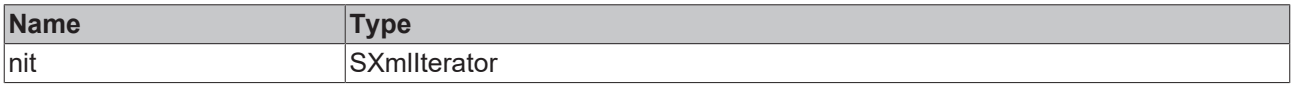

#### Sample call:

```
xmlIterator := fbXml.Begin(xmlNode);
WHILE NOT fbXml.IsEnd(xmlIterator) DO
   xmlNodeRef   := fbXml.Node(xmlIterator);
 xmlNodeValue := fbXml.NodeText(xmlNodeRef);
   xmlIterator  := fbXml.Next(xmlIterator);
END_WHILE
```
# **5.2.1.7.59 LoadDocumentFromFile**

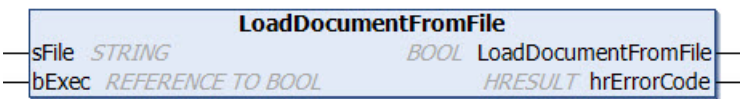

This method loads an XML document from a file. The absolute path to the file is transferred to the method as input parameter.

A rising edge on the input parameter bExec triggers the loading procedure. The asynchronous process is terminated as soon as the reference bExec is set back to FALSE from the method. When the process ends, the return value of the method indicates for one call whether the loading of the file was successful (TRUE) or failed (FALSE).

```
METHOD LoadDocumentFromFile : BOOL
VAR_IN_OUT CONSTANT
 sFile : STRING;
END_VAR
VAR_INPUT
           : REFERENCE TO BOOL;
END_VAR
VAR_OUTPUT
 hrErrorCode: HRESULT;
END_VAR
```
#### *Return value*

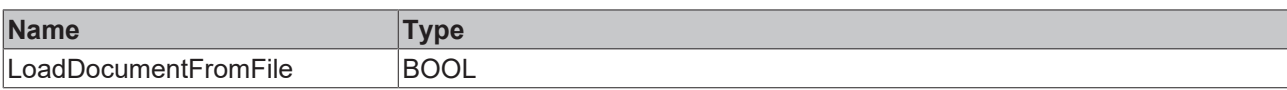

#### **Inputs**

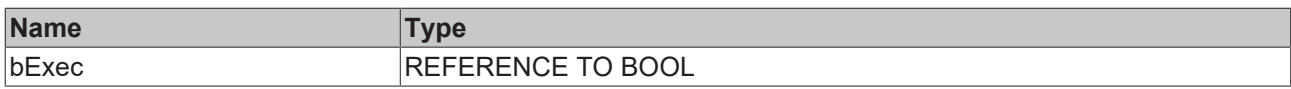

#### **/ Inputs/Outputs**

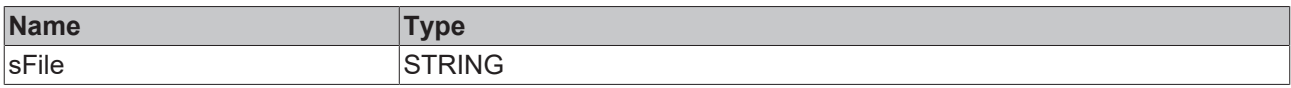

#### *C* Outputs

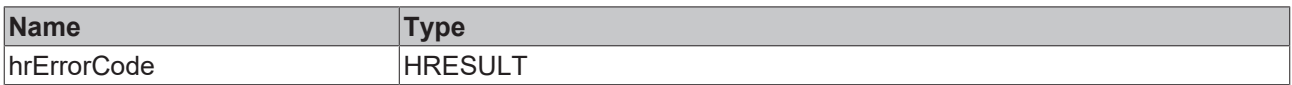

#### Sample call:

```
IF bLoad THEN
   bLoaded := fbXml.LoadDocumentFromFile('C:\Test.xml', bLoad);
END_IF
```
## **5.2.1.7.60 NewDocument**

**NewDocument BOOL NewDocument** 

This method creates an empty XML document in the DOM memory.

#### **Syntax**

METHOD NewDocument : BOOL

#### *<u>E*<sup>*k*</sup> Return value</u>

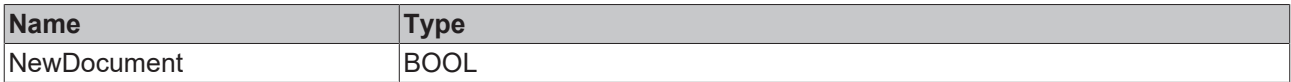

#### Sample call:

fbXml.NewDocument();

# **5.2.1.7.61 Next**

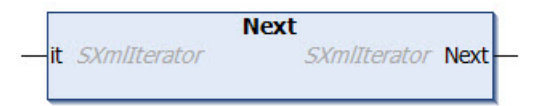

This method sets an XML iterator for the next object that is to be processed.

```
METHOD Next : SXmlIterator
VAR_INPUT
 it : SXmlIterator;
END_VAR
```
## *Return value*

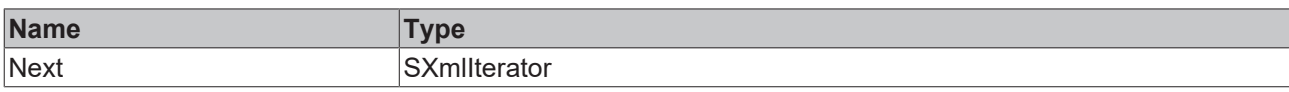

#### **Inputs**

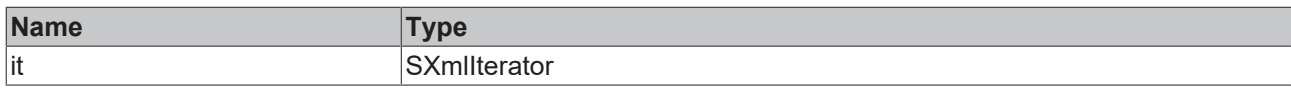

#### Sample call:

```
xmlIterator := fbXml.Begin(xmlNode);
WHILE NOT fbXml.IsEnd(xmlIterator) DO
  xmlNodeRef   := fbXml.Node(xmlIterator);
  xmlNodeValue := fbXml.NodeText(xmlNodeRef);
  xmlIterator  := fbXml.Next(xmlIterator);
END_WHILE
```
# **5.2.1.7.62 NextAttribute**

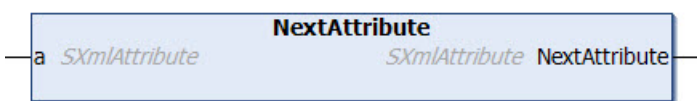

This method returns the next attribute for a given XML attribute.

#### **Syntax**

```
METHOD NextAttribute : SXmlAttribute
VAR_INPUT
 a : SXmlAttribute;
END_VAR
```
### *<u><b>E* Return value</u>

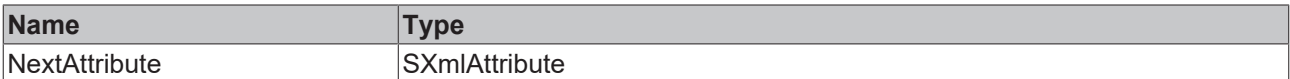

#### **Inputs**

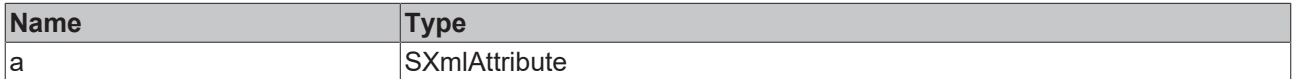

Sample call:

xmlNextAttr := fbXml.NextAttribute(xmlAttr);

### **5.2.1.7.63 NextByName**

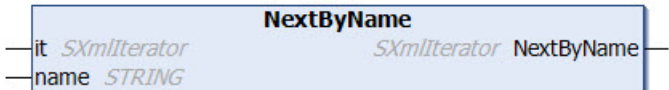

This method sets an XML iterator for the next object that is to be processed, which is identified by its name.

```
METHOD NextByName : SXmlIterator
VAR_INPUT
 it : SXmlIterator;
END_VAR
```
VAR\_IN\_OUT CONSTANT name: STRING; END\_VAR

#### *Return value*

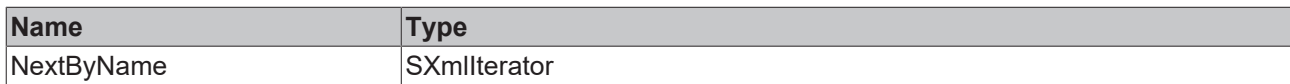

#### **Inputs**

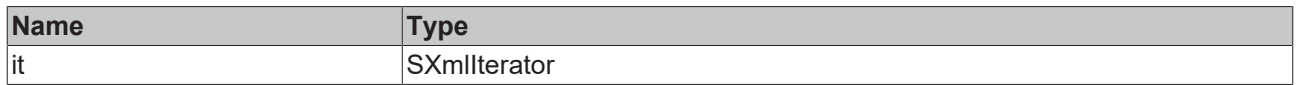

# **/ Inputs/Outputs**

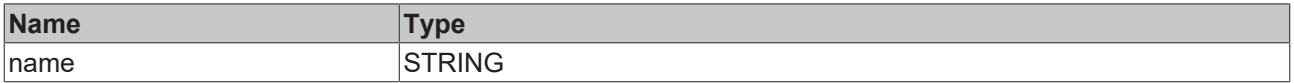

#### Sample call:

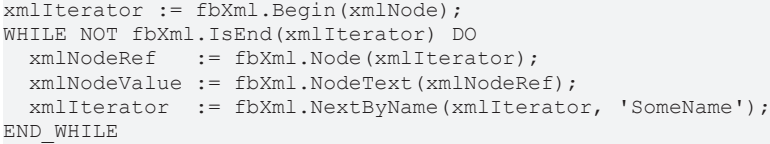

# **5.2.1.7.64 NextSibling**

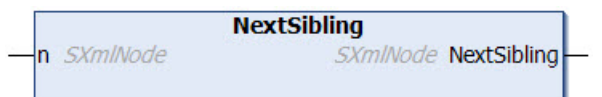

This method returns the next direct node for a given XML node at the same XML level.

#### **Syntax**

```
METHOD NextSibling : SXmlNode
VAR_INPUT
  n : SXmlNode;
END_VAR
```
#### *<u>E</u>* Return value

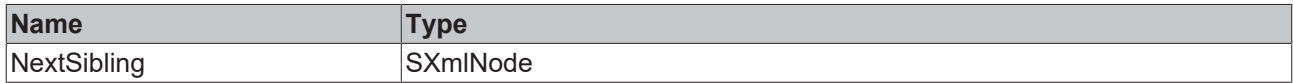

#### **Inputs**

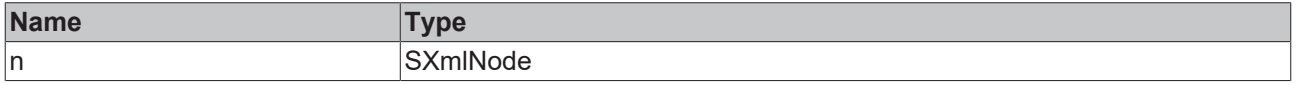

#### Sample call:

xmlSibling := fbXml.NextSibling(xmlNode);

# **5.2.1.7.65 NextSiblingByName**

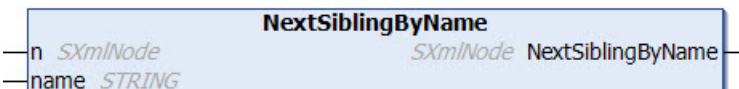

This method returns the next direct node for a given XML node with a particular name at the same XML level.

#### **Syntax**

```
METHOD NextSiblingByName : SXmlNode
VAR_INPUT
 n : SXmlNode;
END_VAR
VAR_IN_OUT CONSTANT
 name: STRING;
END_VAR
```
### *Return value*

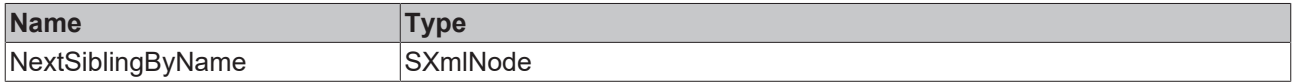

#### **Inputs**

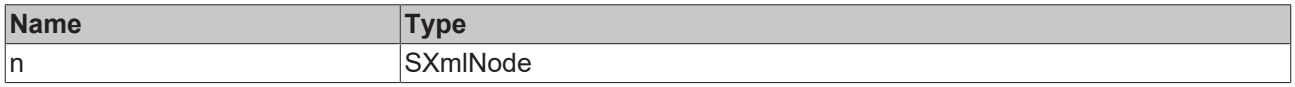

#### **/ Inputs/Outputs**

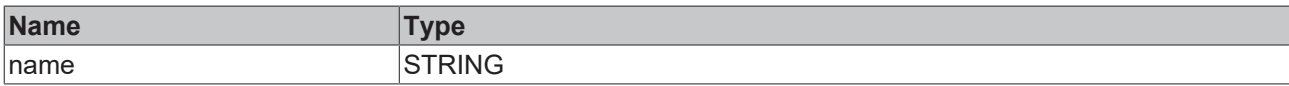

#### Sample call:

xmlSibling := fbXml.NextSiblingByName(xmlNode, 'SomeName');

### **5.2.1.7.66 Node**

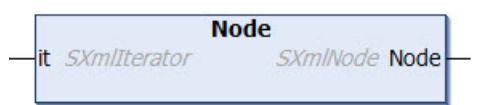

This method is used in conjunction with an iterator to navigate through the DOM. The iterator is transferred to the method as input parameter. The method then returns the current XML node as return value.

#### **Syntax**

```
METHOD Node : SXmlNode
VAR_INPUT
 it : SXmlIterator;
END_VAR
```
### *<u>E</u>* Return value

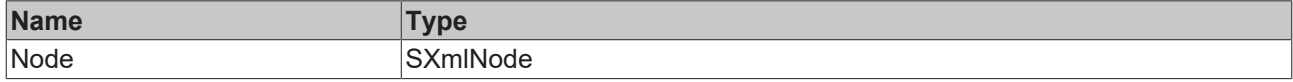

#### **Inputs**

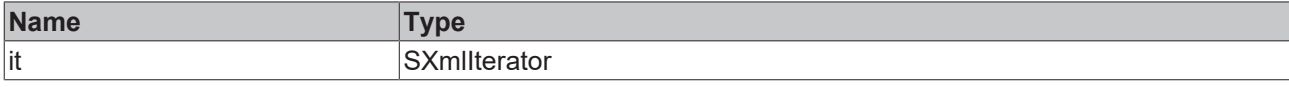

#### Sample call:

```
xmlMachineNode := fbXml.ChildrenByName(xmlMachines, xmlIterator, 'Machine');
WHILE NOT fbXml.IsEnd(xmlIterator) DO
   xmlMachineNode      := fbXml.Node(xmlIterator);
  xmlMachineNodeValue := fbXml.NodeText(xmlMachineNode);
   xmlIterator         := fbXml.Next(xmlIterator);
END_WHILE
```
# **5.2.1.7.67 NodeAsBool**

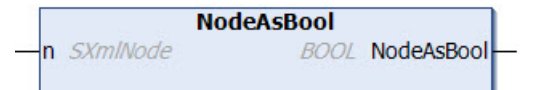

This method returns the text of an XML node as data type Boolean. The XML node is transferred to the method as input parameter.

#### **Syntax**

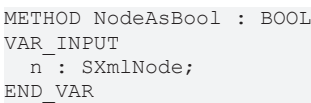

#### *<u>E</u>* Return value

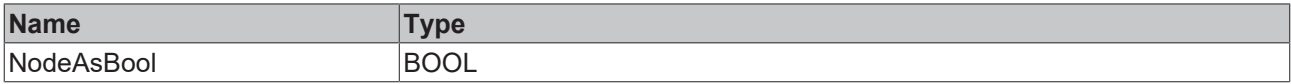

#### **Inputs**

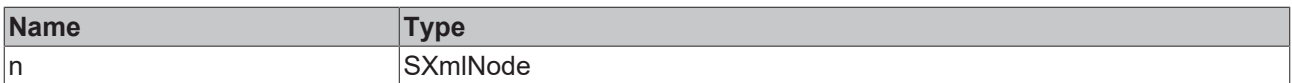

#### Sample call:

```
bXmlNode:= fbXml.NodeAsBool(xmlMachine1);
```
# **5.2.1.7.68 NodeAsDouble**

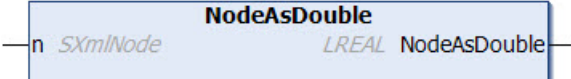

This method returns the text of an XML node as data type Double. The XML node is transferred to the method as input parameter.

#### **Syntax**

```
METHOD NodeAsDouble : LREAL
VAR_INPUT
   n : SXmlNode;
END_VAR
```
### *<u>E</u>* Return value

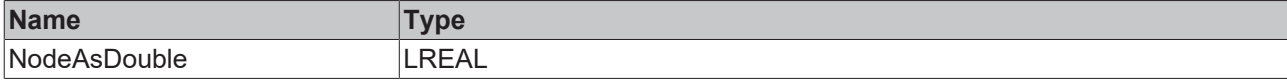
# **BECKHOFF**

### **Inputs**

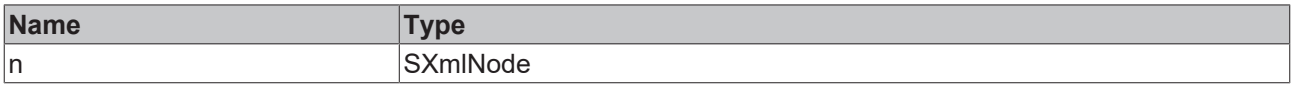

#### Sample call:

```
lrXmlNode:= fbXml.NodeAsDouble(xmlMachine1);
```
### **5.2.1.7.69 NodeAsFloat**

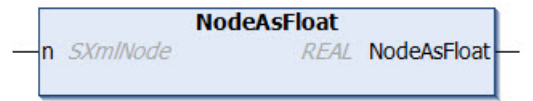

This method returns the text of an XML node as data type Float. The XML node is transferred to the method as input parameter.

#### **Syntax**

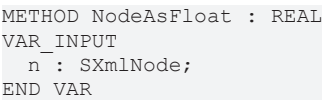

#### *<b>E* Return value

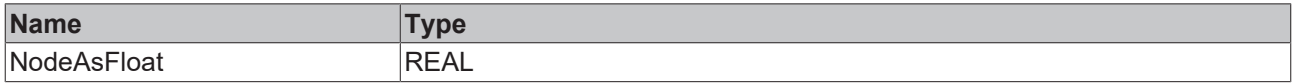

#### **Inputs**

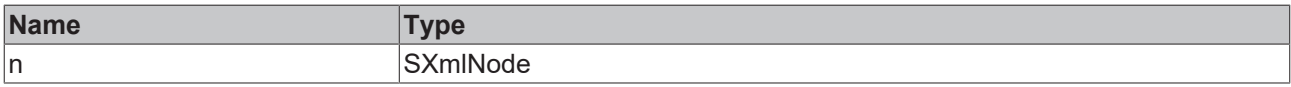

#### Sample call:

```
rXmlNode:= fbXml.NodeAsFloat(xmlMachine1);
```
### **5.2.1.7.70 NodeAsInt**

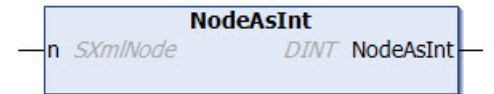

This method returns the text of an XML node as a data type Integer. The XML node is transferred to the method as input parameter.

#### **Syntax**

```
METHOD NodeAsInt : DINT
VAR_INPUT
 n : SXmlNode;
END_VAR
```
#### *<b>E* Return value

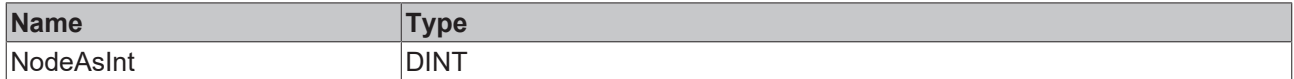

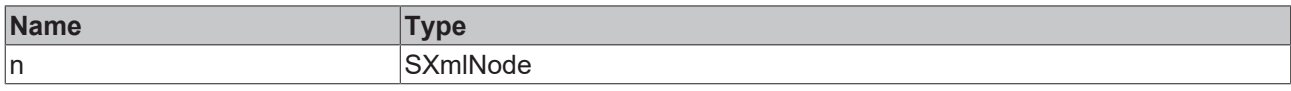

#### Sample call:

```
nXmlNode:= fbXml.NodeAsInt(xmlMachine1);
```
### **5.2.1.7.71 NodeAsLint**

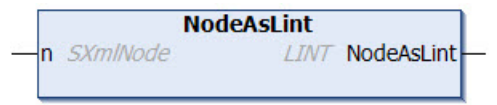

This method returns the text of an XML node as a data type Integer64. The XML node is transferred to the method as input parameter.

#### **Syntax**

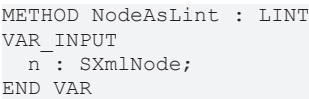

#### *<b>E* Return value

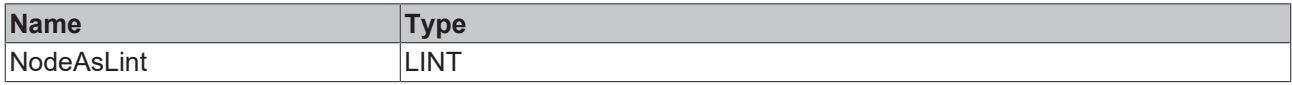

#### **Inputs**

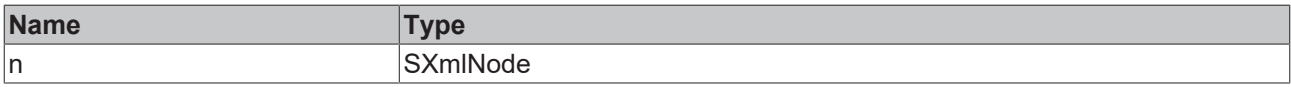

#### Sample call:

```
nXmlNode:= fbXml.NodeAsLint(xmlMachine1);
```
### **5.2.1.7.72 NodeAsUint**

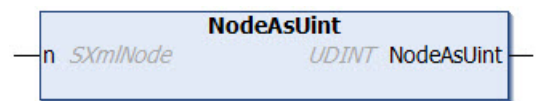

This method returns the text of an XML node as data type Unsigned Integer. The XML node is transferred to the method as input parameter.

#### **Syntax**

```
METHOD NodeAsUint : UDINT
VAR_INPUT
 n : SXmlNode;
END_VAR
```
#### *<u>E</u>* Return value

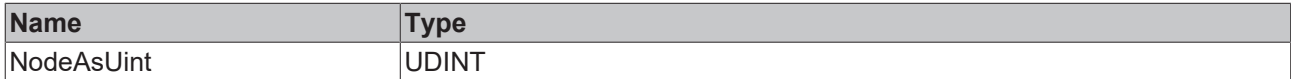

# **BECKHOFF**

### **Inputs**

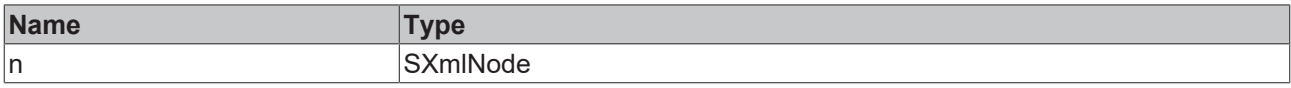

#### Sample call:

```
nXmlNode:= fbXml.NodeAsUint(xmlMachine1);
```
### **5.2.1.7.73 NodeAsUlint**

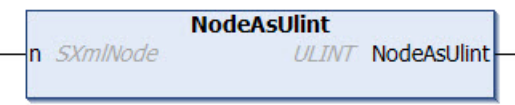

This method returns the text of an XML node as data type Unsigned Integer64. The XML node is transferred to the method as input parameter.

#### **Syntax**

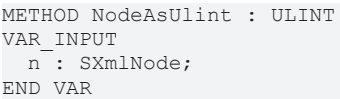

#### *Return value*

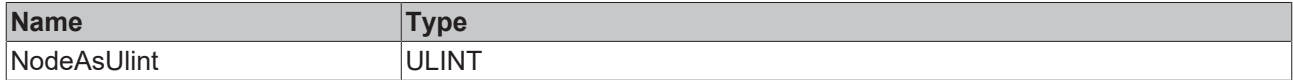

#### **Inputs**

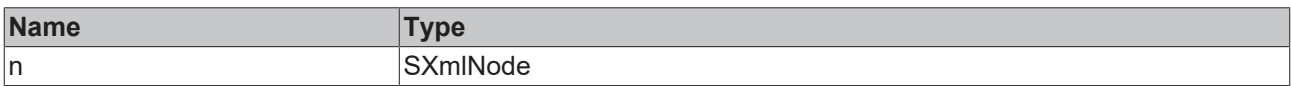

#### Sample call:

nXmlNode:= fbXml.NodeAsUlint(xmlMachine1);

### **5.2.1.7.74 NodeName**

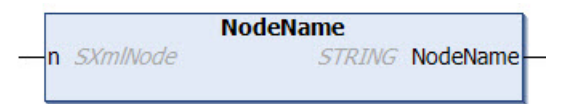

This method returns the name of an XML node. A reference to the XML node is transferred to the method as input parameter.

#### **Syntax**

```
METHOD NodeName : STRING
VAR_INPUT
 n: SXmlNode;
END_VAR
```
#### *<u>E*<sup>*k*</sup> Return value</u>

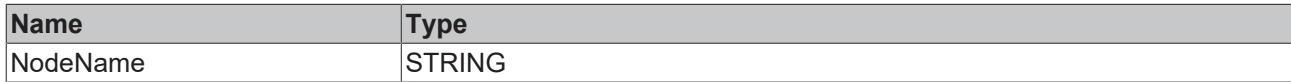

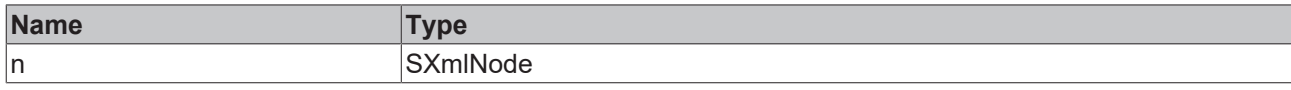

#### Sample call:

```
sNodeName := fbXml.NodeName(xmlMachine1);
```
### **5.2.1.7.75 NodeText**

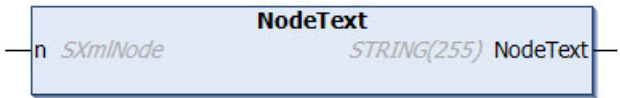

This method returns the text of an XML node. The XML node is transferred to the method as input parameter.

If the text of an XML node is longer than 255 characters, the method [CopyNodeText \[](#page-274-0) $\triangleright$  [275\]](#page-274-0) must be used.

#### **Syntax**

```
METHOD NodeText : STRING(255)
VAR_INPUT
 n: SXmlNode;
END_VAR
```
#### *<u>E</u>* Return value

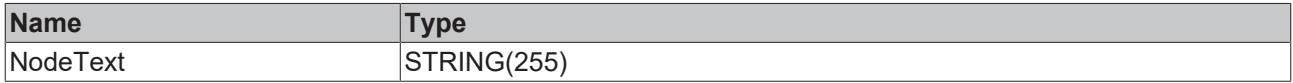

#### **Inputs**

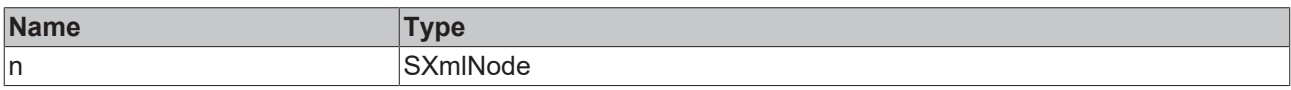

Sample call:

sMachine1Name := fbXml.NodeText(xmlMachine1);

### **5.2.1.7.76 ParseDocument**

**ParseDocument** SXml STRING SXmlNode ParseDocument

This method loads an XML document into the DOM memory for further processing. The XML document exists as a string and is transferred to the method as input parameter. A reference to the XML document in the DOM is returned to the caller.

#### **Syntax**

```
METHOD ParseDocument : SXmlNode
VAR_IN_OUT CONSTANT
   sXml : STRING;
END_VAR
```
#### *<u>E</u>* Return value

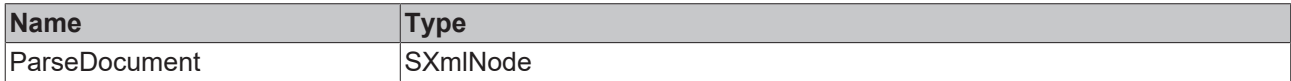

### **/ Inputs/Outputs**

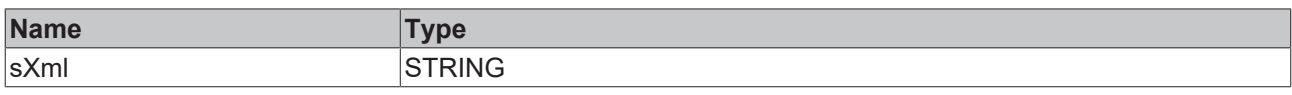

#### Sample call:

```
xmlDoc := fbXml.ParseDocument(sXmlToParse);
```
## **5.2.1.7.77 RemoveChild**

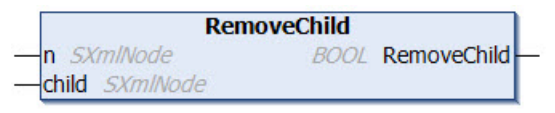

This method removes an XML child node from a given XML node. The two XML nodes are transferred to the method as input parameters. The method returns TRUE if the operation was successful and the XML node was removed.

#### **Syntax**

```
METHOD RemoveChild : BOOL
VAR_INPUT
 n : SXmlNode;
   child : SXmlNode;
END_VAR
```
#### *<u>E</u>* Return value

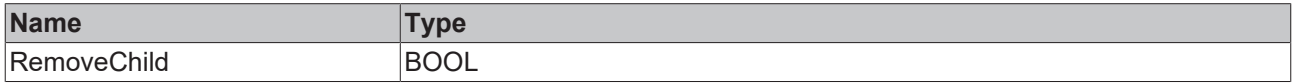

#### **Inputs**

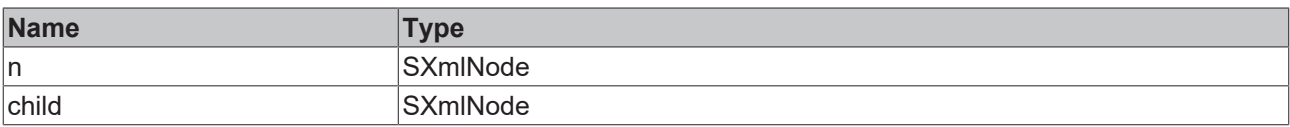

#### Sample call:

bRemoved := fbXml.RemoveChild(xmlParent, xmlChild);

### **5.2.1.7.78 RemoveChildByName**

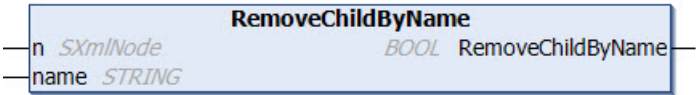

This method removes an XML child node from a given XML node. The node to be removed is addressed by its name. If there is more than one child node, the last child node is removed. The method returns TRUE if the operation was successful and the XML node was removed.

#### **Syntax**

```
METHOD RemoveChildByName : BOOL
VAR_INPUT
 n : SXmlNode;
END_VAR
VAR_IN_OUT CONSTANT
 name: STRING;
END_VAR
```
#### *Return value*

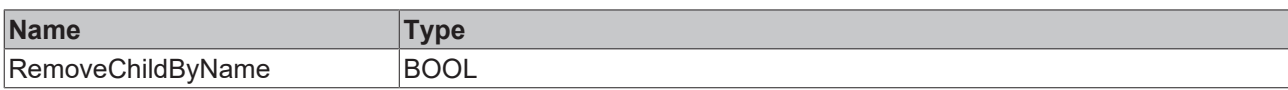

#### **Inputs**

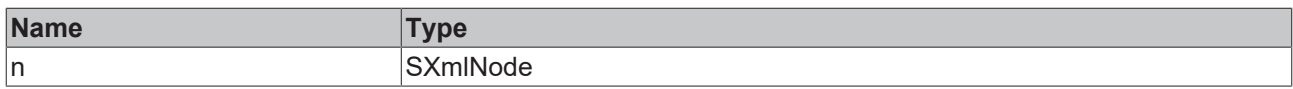

#### **/ Inputs/Outputs**

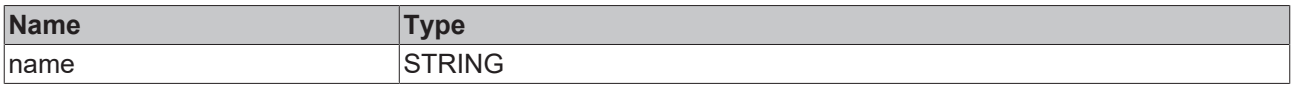

#### Sample call:

bRemoved := fbXml.RemoveChildByName(xmlParent, 'SomeName');

### **5.2.1.7.79 SaveDocumentToFile**

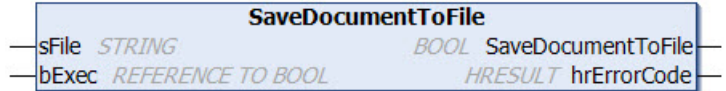

This method saves the current XML document in a file. The absolute path to the file is transferred to the method as input parameter.

A rising edge at the input parameter bExec triggers the saving procedure. The asynchronous process is terminated as soon as the reference bExec is set back to FALSE from the method. When the process ends, the return value of the method indicates for one call whether saving of the file was successful (TRUE) or failed (FALSE).

#### **Syntax**

```
METHOD SaveDocumentToFile : BOOL
VAR_IN_OUT CONSTANT<br>sFile : STRI
            : STRING;
END_VAR
VAR_INPUT
 bExec : REFERENCE TO BOOL;
END_VAR
VAR_OUTPUT
   hrErrorCode: HRESULT;
END_VAR
```
#### *<u>E* Return value</u>

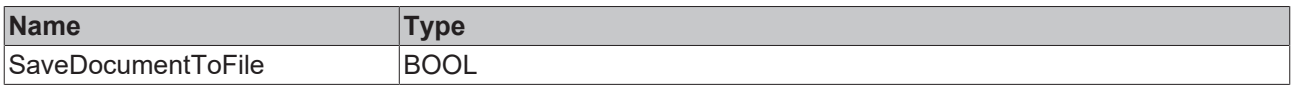

#### **Inputs**

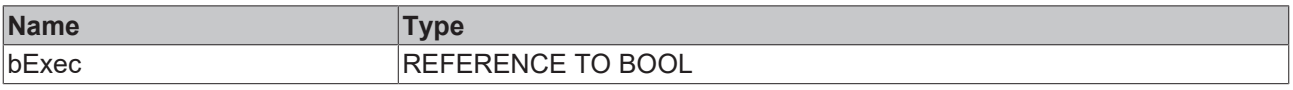

#### **/ Inputs/Outputs**

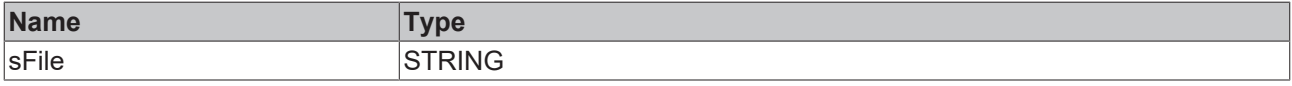

# **BECKHOFF**

### *<u>E* Outputs</u>

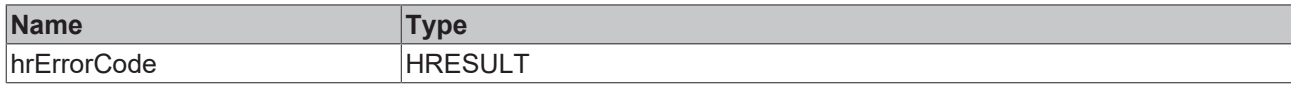

#### Sample call:

IF bSave THEN bSaved = fbXml.SaveDocumentToFile('C:\Test.xml', bSave); END\_IF

### **5.2.1.7.80 SetAdsProvider**

**SetAdsProvider** oid OTCID **BOOL SetAdsProvider** 

#### **Syntax**

```
METHOD SetAdsProvider : BOOL
VAR_IN_OUT CONSTANT
   oid : OTCID;
END_VAR
```
#### *<u>E* Return value</u>

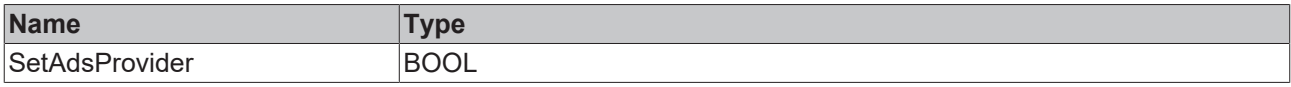

#### **/ Inputs/Outputs**

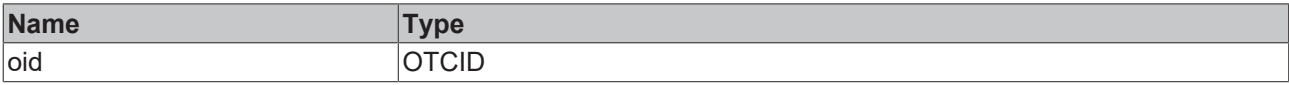

### **5.2.1.7.81 SetAttribute**

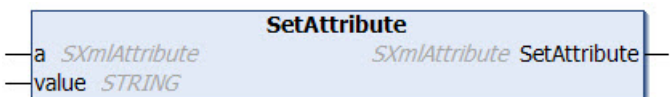

This method sets the value of an attribute. The value has the data type String.

#### **Syntax**

```
METHOD SetAttribute : SXmlAttribute
VAR_INPUT
a : SXmlAttribute;
END_VAR
VAR_IN_OUT CONSTANT
   value : STRING;
END_VAR
```
#### *<u>E* Return value</u>

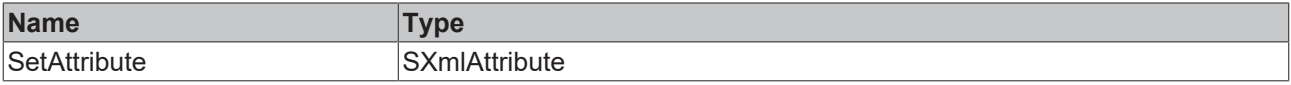

#### **Inputs**

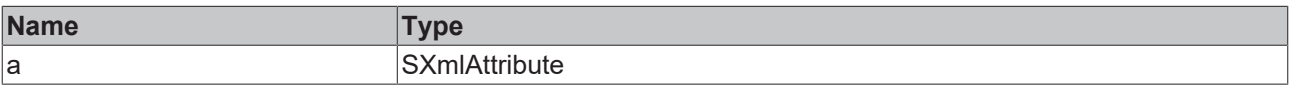

#### **/ Inputs/Outputs**

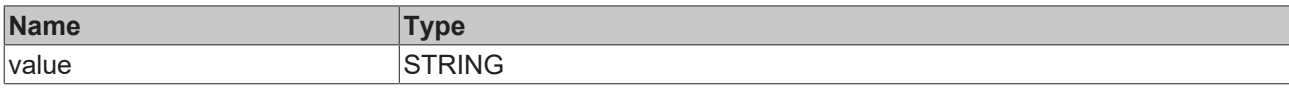

#### Sample call:

xmlAttr := fbXml.SetAttribute(xmlExistingAttr, 'Test');

### **5.2.1.7.82 SetAttributeAsBool**

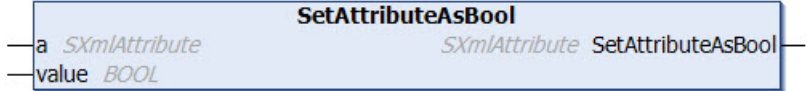

This method sets the value of an attribute. The value has the data type Boolean.

#### **Syntax**

```
METHOD SetAttributeAsBool : SXmlAttribute
VAR_INPUT
a : SXmlAttribute;
  value : BOOL;
END_VAR
```
#### *<u>E* Return value</u>

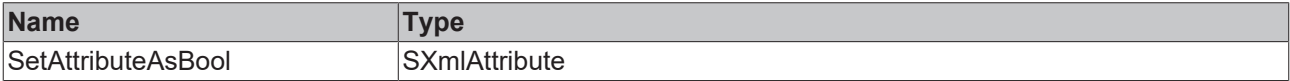

#### **Inputs**

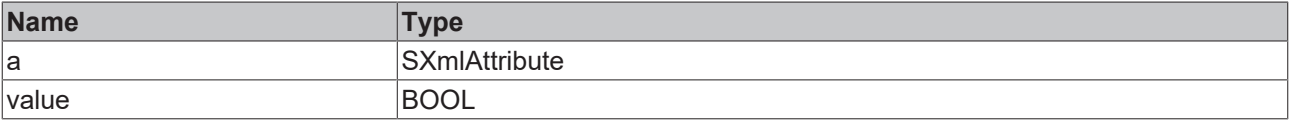

#### Sample call:

```
xmlAttr := fbXml.SetAttributeAsBool(xmlExistingAttr, TRUE);
```
### **5.2.1.7.83 SetAttributeAsDouble**

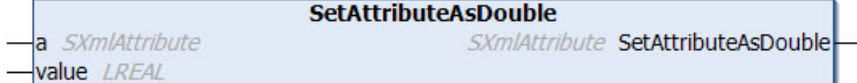

This method sets the value of an attribute. The value here has the data type Double.

#### **Syntax**

```
METHOD SetAttributeAsDouble : SXmlAttribute
VAR_INPUT
 a : SXmlAttribute;
   value : LREAL;
END_VAR
```
#### *Return value*

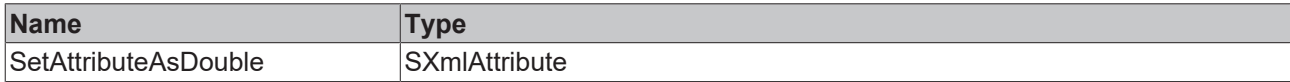

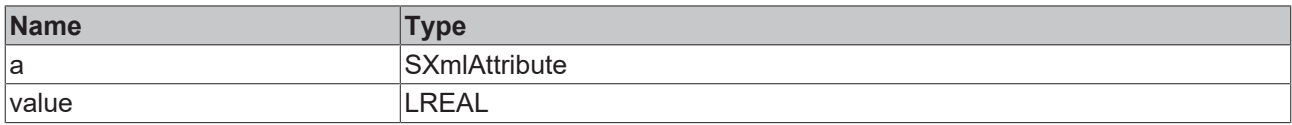

Sample call:

xmlAttr := fbXml.SetAttributeAsDouble(xmlExistingAttr, 42.42);

### **5.2.1.7.84 SetAttributeAsFloat**

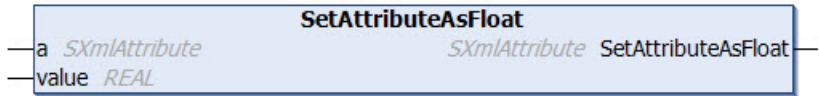

This method sets the value of an attribute. The value has the data type Float.

#### **Syntax**

```
METHOD SetAttributeAsFloat : SXmlAttribute
VAR_INPUT
 a : SXmlAttribute;
   value : REAL;
END_VAR
```
#### *Return value*

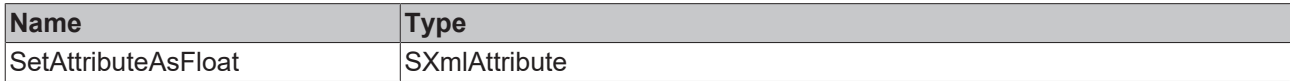

#### **Inputs**

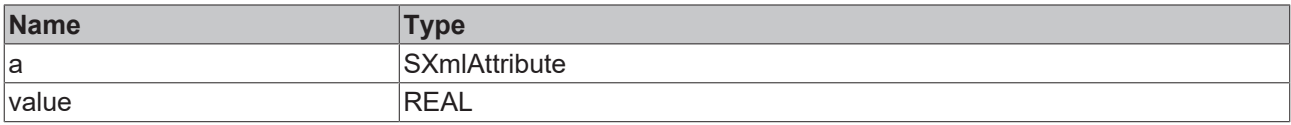

#### Sample call:

```
xmlAttr := fbXml.SetAttributeAsFloat(xmlExistingAttr, 42.42);
```
### **5.2.1.7.85 SetAttributeAsInt**

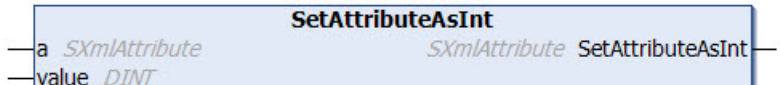

This method sets the value of an attribute. The value has the data type Integer.

#### **Syntax**

```
METHOD SetAttributeAsInt : SXmlAttribute
VAR_INPUT
 a : SXmlAttribute;
   value : DINT;
END_VAR
```
#### *<u>E* Return value</u>

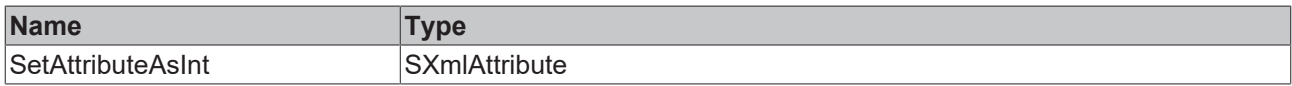

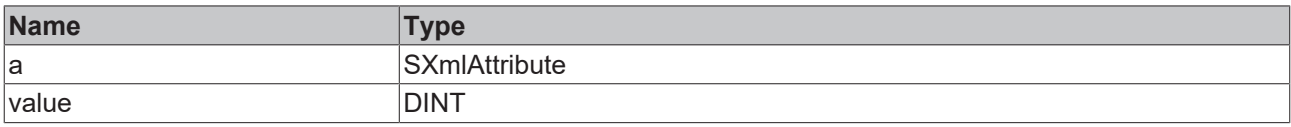

Sample call:

xmlAttr := fbXml.SetAttributeAsInt(xmlExistingAttr, 42);

### **5.2.1.7.86 SetAttributeAsLint**

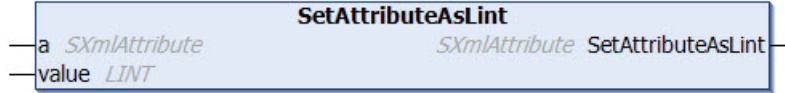

This method sets the value of an attribute. The value has the data type Integer64.

#### **Syntax**

```
METHOD SetAttributeAsLint : SXmlAttribute
VAR_INPUT
 a : SXmlAttribute;
   value : LINT;
END_VAR
```
#### *<u>E* Return value</u>

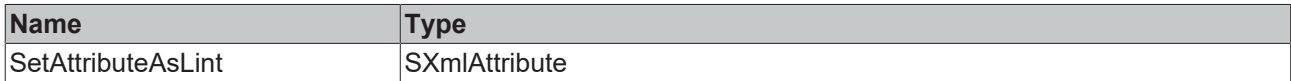

#### **Inputs**

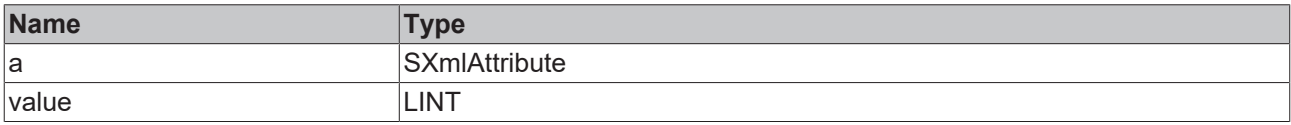

#### Sample call:

```
xmlAttr := fbXml.SetAttributeAsLint(xmlExistingAttr, 42);
```
### **5.2.1.7.87 SetAttributeAsUint**

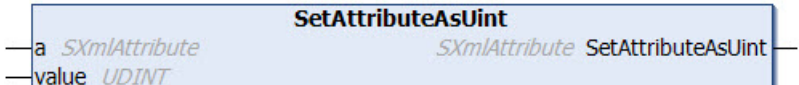

This method sets the value of an attribute. The value has the data type Unsigned Integer.

#### **Syntax**

```
METHOD SetAttributeAsUint : SXmlAttribute
VAR_INPUT
 a : SXmlAttribute;
   value : UDINT;
END_VAR
```
#### *Return value*

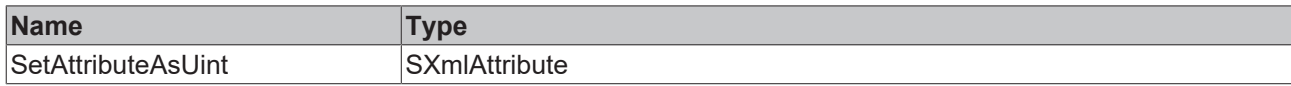

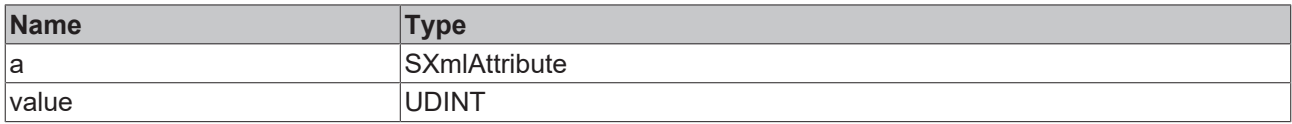

Sample call:

xmlAttr := fbXml.SetAttributeAsUint(xmlExistingAttr, 42);

### **5.2.1.7.88 SetAttributeAsUlint**

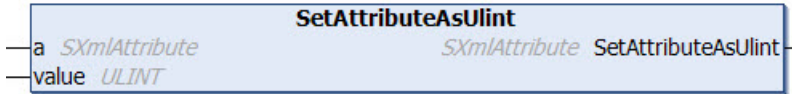

This method sets the value of an attribute. The value has the data type Unsigned Integer64.

#### **Syntax**

```
METHOD SetAttributeAsUlint : SXmlAttribute
VAR_INPUT
 a : SXmlAttribute;
   value : ULINT;
END_VAR
```
#### *Return value*

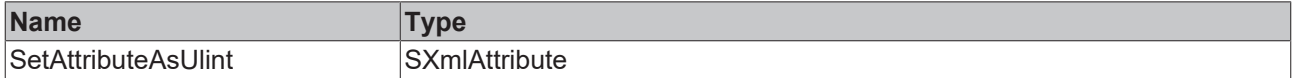

#### **Inputs**

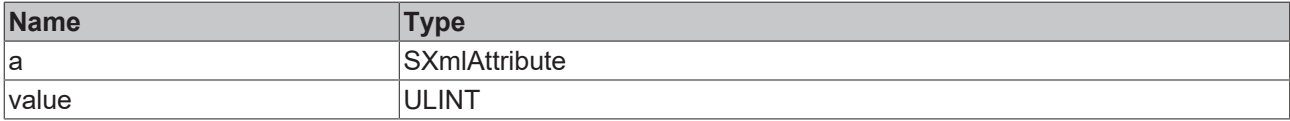

#### Sample call:

```
xmlAttr := fbXml.SetAttributeAsUlint(xmlExistingAttr, 42);
```
#### **5.2.1.7.89 SetChild**

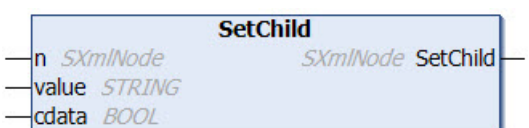

This method sets the value of an XML node. The value is transferred to the method as input parameter of data type String. The input parameter cdata indicates whether the value of the node is to be encapsulated in a CDATA function block, so that certain special characters such as "<" and ">" are allowed as values.

#### **Syntax**

```
METHOD SetChild : SXmlNode
VAR_INPUT
       : SXmlNode;
END_VAR
VAR_IN_OUT CONSTANT
   value : STRING;
END_VAR
VAR_INPUT
   cdata : BOOL;
END_VAR
```
#### *Return value*

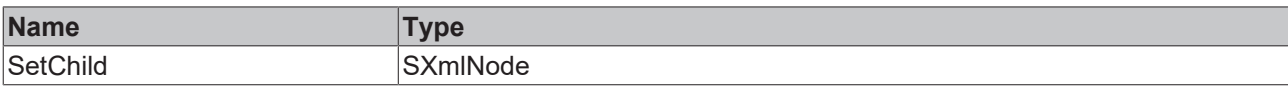

#### **Inputs**

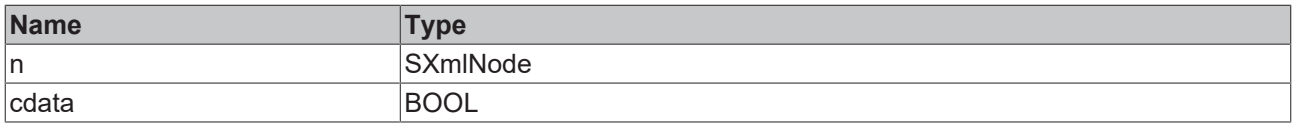

### **/ Inputs/Outputs**

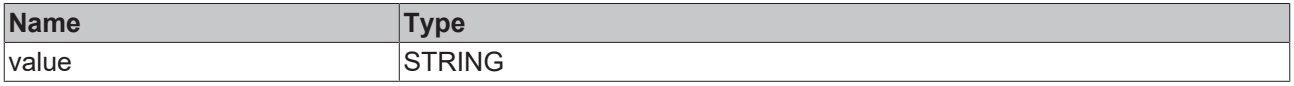

Sample call:

```
xmlNode := fbXml.SetChild(xmlExistingNode, 'SomeText', FALSE);
```
### **5.2.1.7.90 SetChildAsBool**

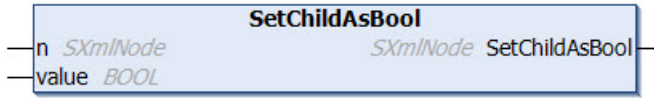

This method sets the value of an XML node. The value is transferred to the method as input parameter of data type Boolean.

#### **Syntax**

```
METHOD SetChildAsBool : SXmlNode
VAR_INPUT
n : SXmlNode;
  value : BOOL;
END_VAR
```
#### *<u>E</u>* Return value

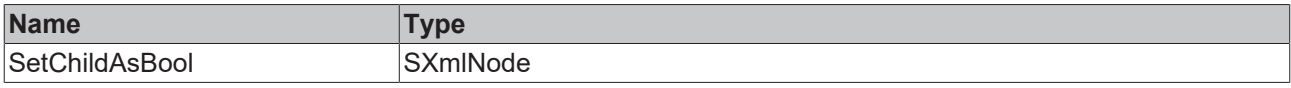

#### **Inputs**

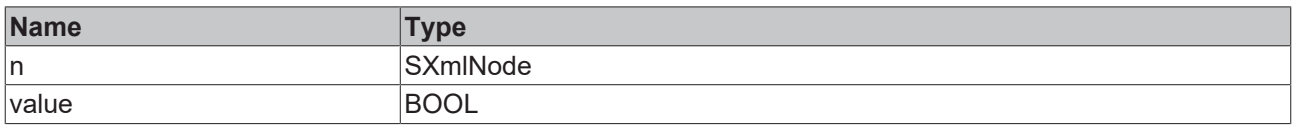

#### Sample call:

```
xmlNode := fbXml.SetChild(xmlExistingNode, TRUE);
```
### **5.2.1.7.91 SetChildAsDouble**

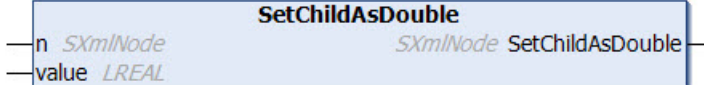

# **BECKHOFF**

This method sets the value of an XML node. The value is transferred to the method as input parameter of data type Double.

#### **Syntax**

```
METHOD SetChildAsDouble : SXmlNode
VAR_INPUT
 n : SXmlNode;
   value : LREAL;
END_VAR
```
#### *Return value*

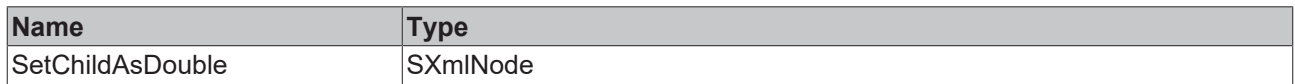

#### **Inputs**

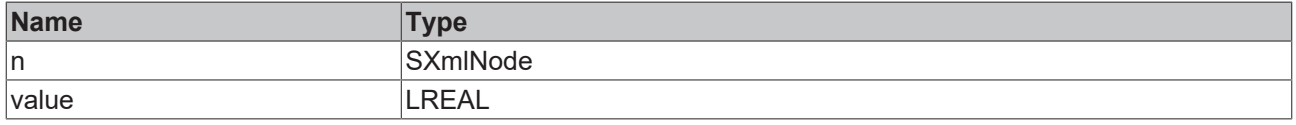

Sample call:

xmlNode := fbXml.SetChildAsDouble(xmlExistingNode, 42.42);

### **5.2.1.7.92 SetChildAsFloat**

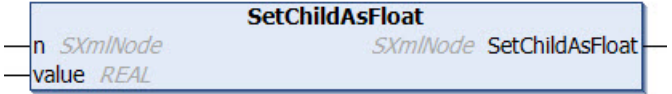

This method sets the value of an XML node. The value is transferred to the method as input parameter of data type Float.

#### **Syntax**

```
METHOD SetChildAsFloat : SXmlNode
VAR_INPUT
n : SXmlNode;
  value : REAL;
END_VAR
```
#### *<u>E* Return value</u>

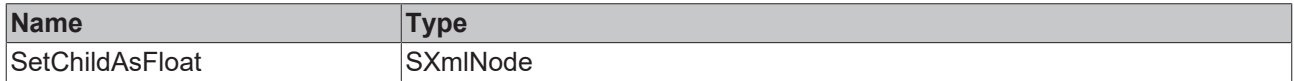

#### **Inputs**

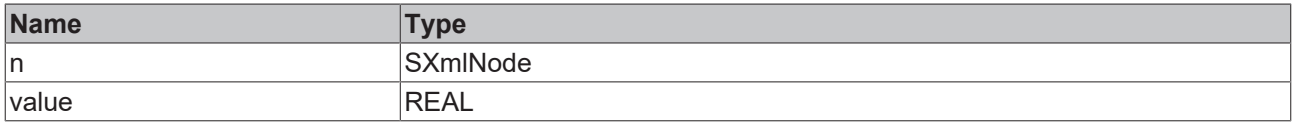

#### Sample call:

xmlNode := fbXml.SetChildAsFloat(xmlExistingNode, 42.42);

### **5.2.1.7.93 SetChildAsInt**

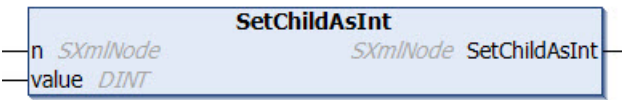

This method sets the value of an XML node. The value is transferred to the method as input parameter of data type Integer.

#### **Syntax**

```
METHOD SetChildAsInt : SXmlNode
VAR_INPUT
n : SXmlNode;
   value : DINT;
END_VAR
```
#### *<u>E</u>* Return value

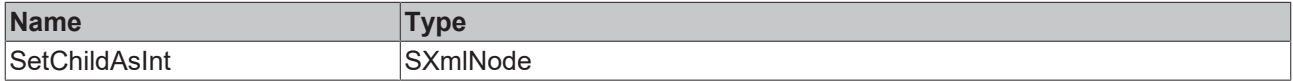

#### **Inputs**

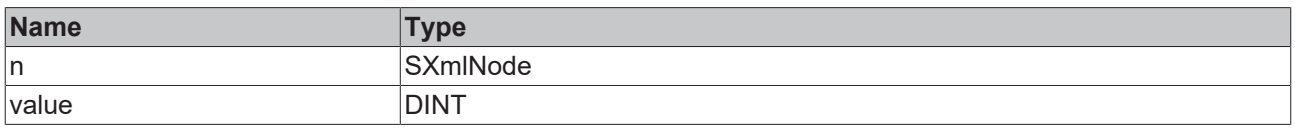

#### Sample call:

xmlNode := fbXml.SetChildAsInt(xmlExistingNode, 42);

### **5.2.1.7.94 SetChildAsLint**

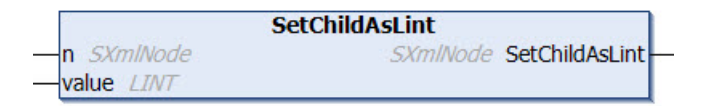

This method sets the value of an XML node. The value is transferred to the method as input parameter of data type Integer64.

#### **Syntax**

```
METHOD SetChildAsLint : SXmlNode
VAR_INPUT
n : SXmlNode;
  value : LINT;
END_VAR
```
#### *Return value*

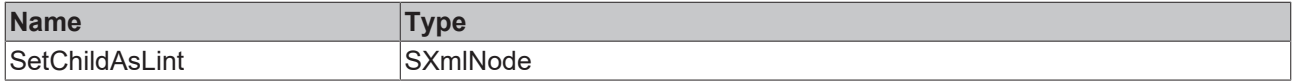

#### **Inputs**

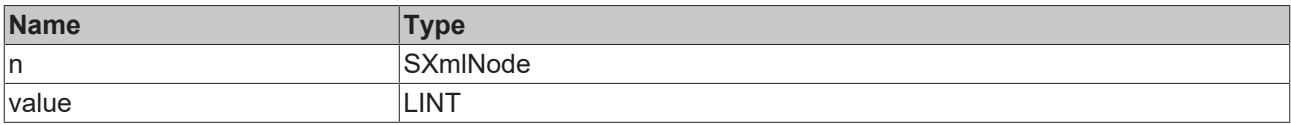

# **BECKHOFF**

Sample call:

xmlNode := fbXml.SetChildAsLint(xmlExistingNode, 42);

## **5.2.1.7.95 SetChildAsUint**

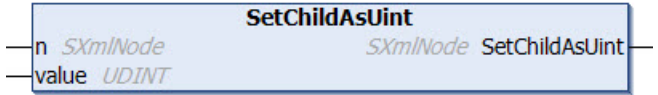

This method sets the value of an XML node. The value is transferred to the method as input parameter of data type Unsigned Integer.

#### **Syntax**

```
METHOD SetChildAsUint : SXmlNode
VAR_INPUT
n : SXmlNode;
   value : UDINT;
END_VAR
```
#### *<u>E</u>* Return value

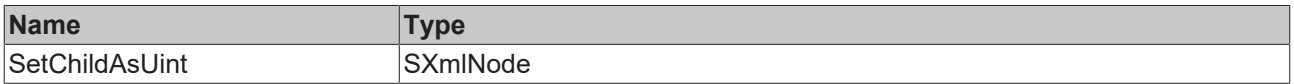

#### **Inputs**

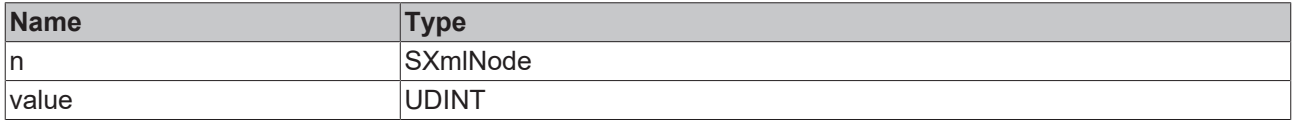

Sample call:

```
xmlNode := fbXml.SetChildAsUint(xmlExistingNode, 42);
```
### **5.2.1.7.96 SetChildAsUlint**

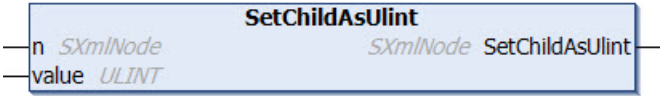

This method sets the value of an XML node. The value is transferred to the method as input parameter of data type Unsigned Integer64.

#### **Syntax**

```
METHOD SetChildAsUlint : SXmlNode
VAR_INPUT
n : SXmlNode;
  value : ULINT;
END_VAR
```
#### *<u>E* Return value</u>

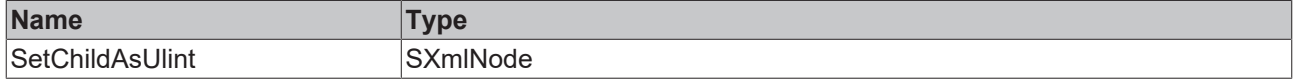

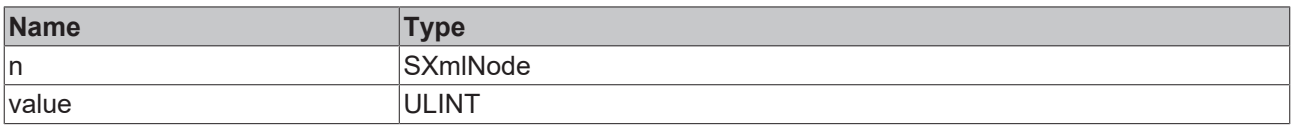

Sample call:

xmlNode := fbXml.SetChildAsUlint(xmlExistingNode, 42);

### **5.2.1.8 FB\_JwtEncode**

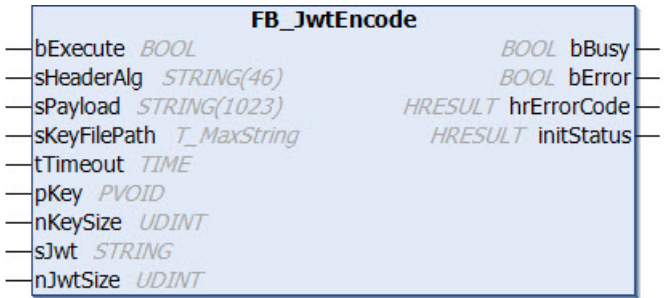

The function block enables the creation and signing of a JSON Web Token (JWT).

#### **Syntax**

#### Definition:

FUNCTION\_BLOCK FB\_JwtEncode VAR\_INPUT bExecute : BOOL; sHeaderAlg : STRING(46); sPayload : STRING(1023); sKeyFilePath : STRING(511); tTimeout : TIME; pKey : PVOID; nKeySize : UDINT; nKeySize : IVOID;<br>nKeySize : UDINT;<br>nJwtSize : UDINT; END\_VAR VAR\_IN\_OUT CONSTANT  $\overline{\text{sJwt}}$  : STRING; END\_VAR VAR\_OUTPUT bBusy : BOOL; bError : BOOL; hrErrorCode : HRESULT; initStatus : HRESULT; END\_VAR

# **BECKHOFF**

#### **Inputs**

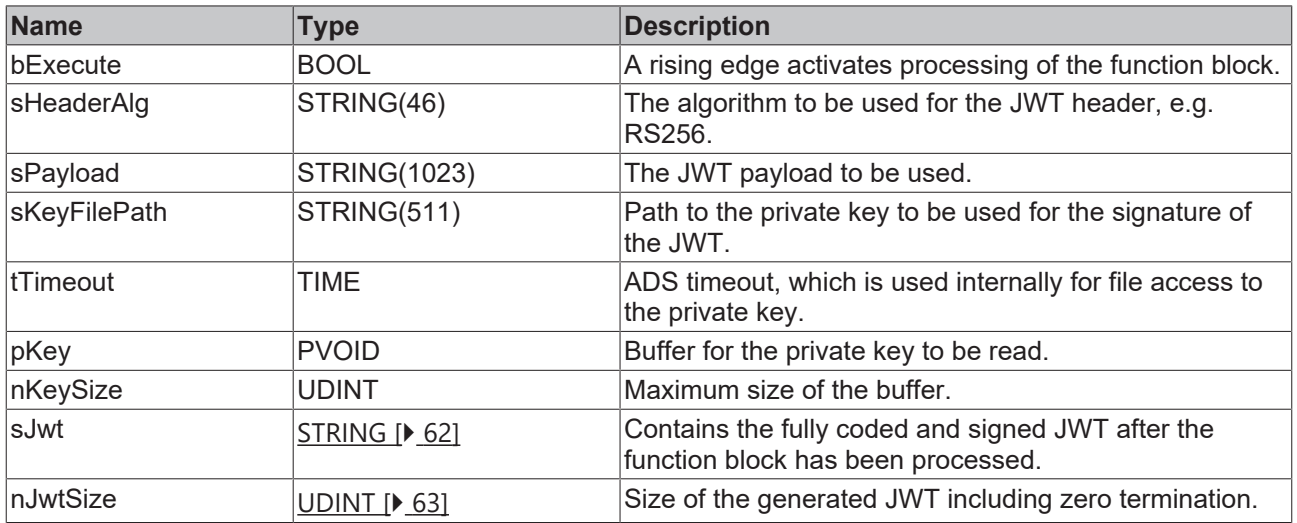

#### *<u><b>B</u>* Outputs

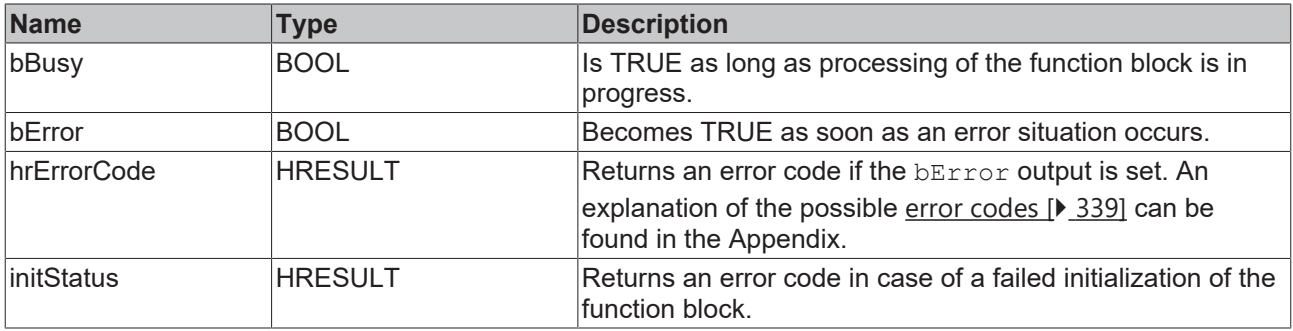

#### **Requirements**

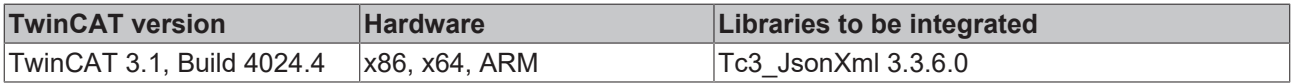

### **5.2.2 Interfaces**

### **5.2.2.1 ITcJsonSaxHandler**

#### **5.2.2.1.1 OnBool**

This callback method is triggered if a value of the data type BOOL was found at the position of the SAX reader. The input parameter value contains the value found. The SAX parsing procedure is aborted by setting the return value HRESULT to S\_FALSE.

#### **Syntax**

```
METHOD OnBool : HRESULT
VAR_INPUT
   -<br>value : BOOL;
END_VAR
```
### **5.2.2.1.2 OnDint**

This callback method is triggered if a value of the data type DINT was found at the position of the SAX reader. The input parameter value contains the value found. The SAX parsing procedure is aborted by setting the return value HRESULT to S\_FALSE.

#### **Syntax**

```
METHOD OnDint : HRESULT
VAR_INPUT
    .<br>value : DINT;
END_VAR
```
### **5.2.2.1.3 OnEndArray**

This callback method is triggered if a square closing bracket, which corresponds to the JSON synonym for an ending array, was found at the position of the SAX reader. The SAX parsing procedure is aborted by setting the return value HRESULT to S\_FALSE.

#### **Syntax**

```
METHOD OnEndArray : HRESULT
```
### **5.2.2.1.4 OnEndObject**

This callback method is triggered if a curly closing bracket, which corresponds to the JSON synonym for an ending object, was found at the position of the SAX reader. The SAX parsing procedure is aborted by setting the return value HRESULT to S\_FALSE.

#### **Syntax**

METHOD OnEndObject : HRESULT

### **5.2.2.1.5 OnKey**

This callback method is triggered if a property was found at the position of the SAX reader. The property name lies on the input/output parameter key and its length on the input parameter len. The SAX parsing procedure is aborted by setting the return value HRESULT to S\_FALSE.

#### **Syntax**

```
METHOD OnKey : HRESULT
VAR_IN_OUT CONSTANT
    key: STRING;
END_VAR
VAR_INPUT
   len : UDINT;
END_VAR
```
### **5.2.2.1.6 OnLint**

This callback method is triggered if a value of the data type LINT was found at the position of the SAX reader. The input parameter value contains the value found. The SAX parsing procedure is aborted by setting the return value HRESULT to S\_FALSE.

#### **Syntax**

```
METHOD OnLint : HRESULT
VAR_INPUT
        value : LINT;
END_VAR
```
# **5.2.2.1.7 OnLreal**

This callback method is triggered if a value of the data type LREAL was found at the position of the SAX reader. The input parameter value contains the value found. The SAX parsing procedure is aborted by setting the return value HRESULT to S\_FALSE.

#### **Syntax**

```
METHOD OnLreal : HRESULT
VAR_INPUT
    .<br>value : LREAL;
END_VAR
```
### **5.2.2.1.8 OnNull**

This callback method is triggered if a NULL value was found at the position of the SAX reader. The SAX parsing procedure is aborted by setting the return value HRESULT to S\_FALSE.

#### **Syntax**

METHOD OnNull : HRESULT

### **5.2.2.1.9 OnStartArray**

This callback method is triggered if a square opening bracket, which corresponds to the JSON synonym for a starting array, was found at the position of the SAX reader. The SAX parsing procedure is aborted by setting the return value HRESULT to S\_FALSE.

#### **Syntax**

METHOD OnStartArray : HRESULT

### **5.2.2.1.10 OnStartObject**

This callback method is triggered if a curly opening bracket, which corresponds to the JSON synonym for a starting object, was found at the position of the SAX reader. The SAX parsing procedure is aborted by setting the return value HRESULT to S\_FALSE.

#### **Syntax**

```
METHOD OnStartObject : HRESULT
```
### **5.2.2.1.11 OnString**

This callback method is triggered if a value of the data type STRING was found at the position of the SAX reader. The In/Out parameter value contains the value found. The SAX parsing procedure is aborted by setting the return value HRESULT to S\_FALSE.

#### **Syntax**

```
METHOD OnString : HRESULT
VAR_IN_OUT CONSTANT
        value : STRING;
END_VAR
VAR_INPUT
    -<br>len : UDINT;
END_VAR
```
### **5.2.2.1.12 OnUdint**

This callback method is triggered if a value of the data type UDINT was found at the position of the SAX reader. The input parameter value contains the value found. The SAX parsing procedure is aborted by setting the return value HRESULT to S\_FALSE.

**RECKHO** 

```
Syntax
```

```
METHOD OnUdint : HRESULT
VAR_INPUT
        value : UDINT;
END_VAR
```
### **5.2.2.1.13 OnUlint**

This callback method is triggered if a value of the data type ULINT was found at the position of the SAX reader. The input parameter value contains the value found. The SAX parsing procedure is aborted by setting the return value HRESULT to S\_FALSE.

#### **Syntax**

```
METHOD OnUlint : HRESULT
VAR_INPUT
    .<br>value : ULINT;
END_VAR
```
### **5.2.2.2 ITcJsonSaxValues**

### **5.2.2.2.1 OnBoolValue**

This callback method is triggered if a value of the data type BOOL was found at the position of the SAX reader. The input parameter value contains the value found. The SAX parsing procedure is aborted by setting the return value HRESULT to S\_FALSE.

#### **Syntax**

```
METHOD OnBoolValue : HRESULT
VAR_INPUT
        level : UDINT;
        infos : POINTER TO TcJsonLevelInfo;
        value : BOOL;
END_VAR
```
### **5.2.2.2.2 OnDintValue**

This callback method is triggered if a value of the data type DINT was found at the position of the SAX reader. The input parameter value contains the value found. The SAX parsing procedure is aborted by setting the return value HRESULT to S\_FALSE.

#### **Syntax**

```
METHOD OnDintValue : HRESULT
VAR_INPUT
        level : UDINT;
        infos : POINTER TO TcJsonLevelInfo;
        value : DINT;
END_VAR
```
### **5.2.2.2.3 OnLintValue**

This callback method is triggered if a value of the data type LINT was found at the position of the SAX reader. The input parameter value contains the value found. The SAX parsing procedure is aborted by setting the return value HRESULT to S\_FALSE.

#### **Syntax**

```
METHOD OnLintValue : HRESULT
VAR_INPUT
    .<br>level : UDINT;
        infos : POINTER TO TcJsonLevelInfo;
        value : LINT;
END_VAR
```
### **5.2.2.2.4 OnLrealValue**

This callback method is triggered if a value of the data type LREAL was found at the position of the SAX reader. The input parameter value contains the value found. The SAX parsing procedure is aborted by setting the return value HRESULT to S\_FALSE.

#### **Syntax**

```
METHOD OnLrealValue : HRESULT
VAR_INPUT
        level : UDINT;
        infos : POINTER TO TcJsonLevelInfo;
        value : LREAL;
END_VAR
```
### **5.2.2.2.5 OnNullValue**

This callback method is triggered if a NULL value was found at the position of the SAX reader. The SAX parsing procedure is aborted by setting the return value HRESULT to S\_FALSE.

#### **Syntax**

```
METHOD OnNull : HRESULT
VAR_INPUT
    .<br>level : UDINT;
        infos : POINTER TO TcJsonLevelInfo;
END_VAR
```
### **5.2.2.2.6 OnStringValue**

This callback method is triggered if a value of the data type STRING was found at the position of the SAX reader. The input/output parameter value contains the value found. The SAX parsing procedure is aborted by setting the return value HRESULT to S\_FALSE.

#### **Syntax**

```
METHOD OnStringValue : HRESULT
VAR_IN_OUT CONSTANT
        value : STRING;
END_VAR
VAR_INPUT
    len : UDINT;
        level : UDINT;
        infos : POINTER TO TcJsonLevelInfo;
END_VAR
```
### **5.2.2.2.7 OnUdintValue**

This callback method is triggered if a value of the data type UDINT was found at the position of the SAX reader. The input parameter value contains the value found. The SAX parsing procedure is aborted by setting the return value HRESULT to S\_FALSE.

#### **Syntax**

```
METHOD OnUdintValue : HRESULT
VAR_INPUT
        level : UDINT;
        infos : POINTER TO TcJsonLevelInfo;
        value : UDINT;
END_VAR
```
### **5.2.2.2.8 OnUlintValue**

This callback method is triggered if a value of the data type ULINT was found at the position of the SAX reader. The input parameter value contains the value found. The SAX parsing procedure is aborted by setting the return value HRESULT to S\_FALSE.

#### **Syntax**

METHOD OnUlintValue : HRESULT VAR\_INPUT level : UDINT; infos : POINTER TO TcJsonLevelInfo; value : ULINT; END\_VAR

# **6 Samples**

The following samples illustrate the communication with an MQTT broker. Messages are sent and received.

There are two different implementation options, which can be chosen based on purely subjective criteria. The two options are compared in the first two samples.

#### **Overview**

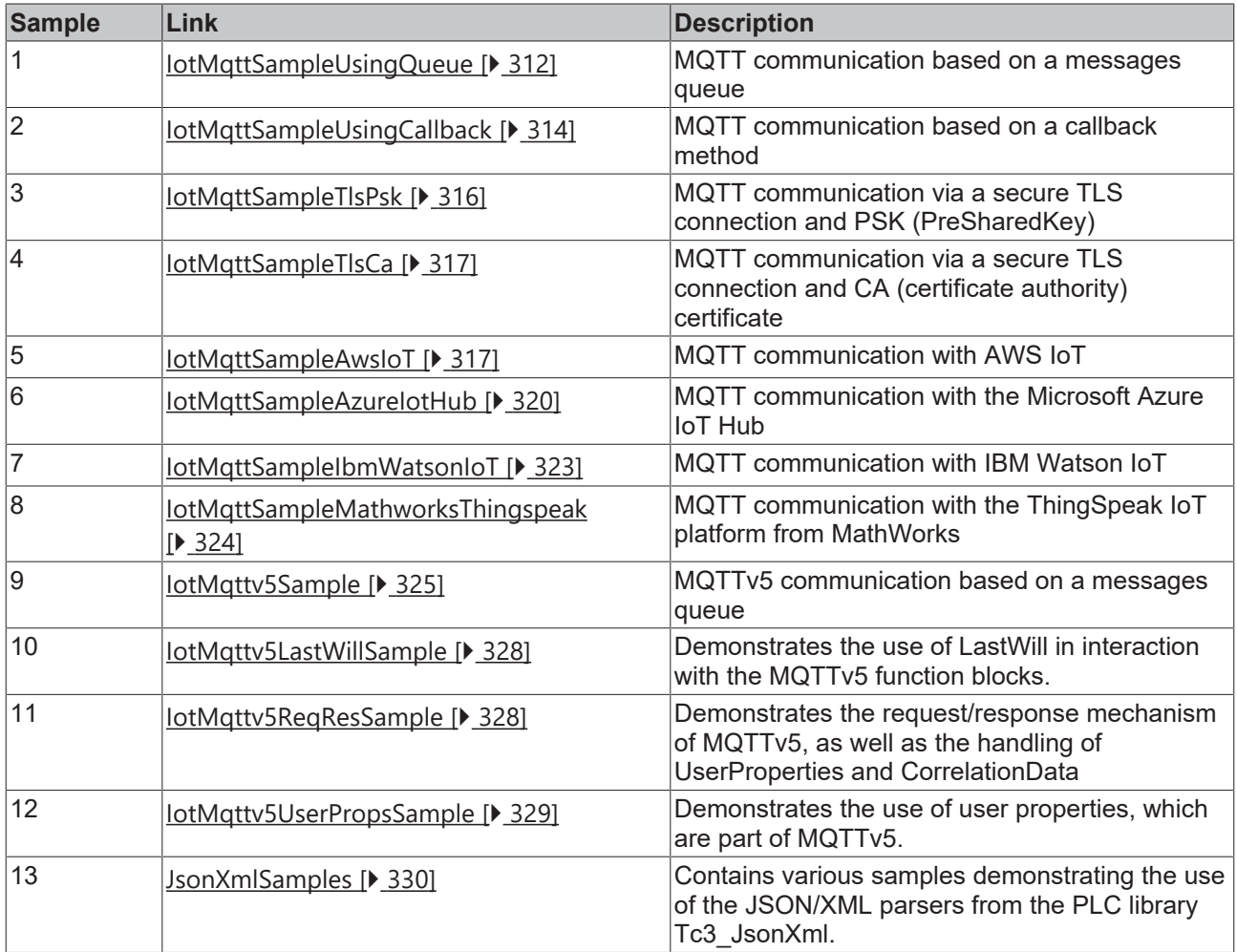

#### **Downloads**

Sample code and configurations for this product can be obtained from the corresponding repository on GitHub: [https://www.github.com/Beckhoff/TF6701\\_Samples](https://www.github.com/Beckhoff/TF6701_Samples). There you have the option to clone the repository or download a ZIP file containing the sample.

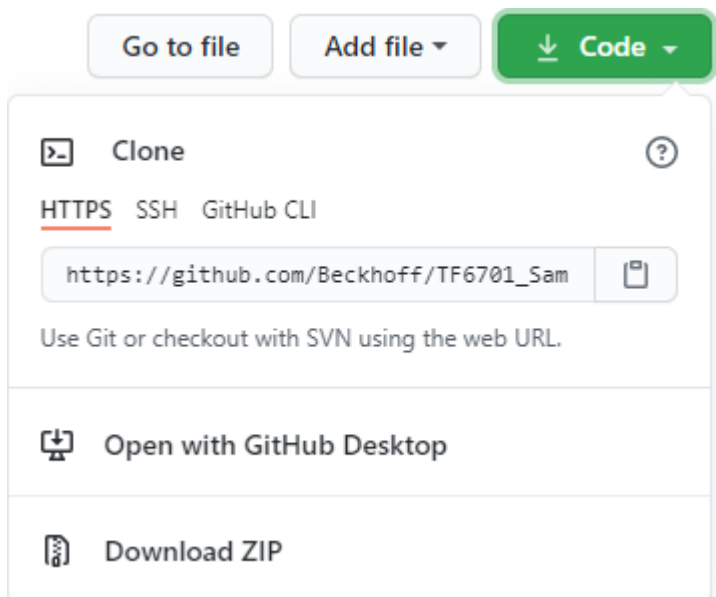

# <span id="page-311-0"></span>**6.1 IotMqttSampleUsingQueue**

#### **Sample for MQTT communication via a message queue**

This sample illustrates the communication with an MQTT broker. Messages are sent (publish mode) and received. This is done in two steps. First, a general decision is made on which types of messages are to be received ("Subscribe"). Then, received messages are collected in a message queue, from where they can be read and evaluated.

#### **Project structure**

- 1. Create a TwinCAT project with a PLC and add Tc3\_IotBase as library reference.
- 2. Create a program block and declare an instance of [FB\\_IotMqttClient \[](#page-54-0)[}](#page-54-0) [55\]](#page-54-0) and two auxiliary variables to control the program sequence, if required.

```
PROGRAM PrgMqttCom
VAR
   fbMqttClient : FB IotMqttClient;
bSetParameter : BOOL := TRUE;
bConnect : BOOL := TRUE;
END_VAR
```
3. Declare two variables (for topic and payload) for the MQTT message to be sent. In the sample a message is to be sent every second.

```
    (* published message *)
    sTopicPub   : STRING(255) := 'MyTopic';
    sPayloadPub : STRING(255);
    i : UDINT;
fbTimer : TON := (PT:=T#1S);
```
4. For message reception, declare a variable that contains the topic to be received and two other variables that indicate the topic and payload of the last received message.

The received messages are to be collected in a queue so that they can be evaluated one after the other. For this you declare an instance of [FB\\_IotMqttMessageQueue \[](#page-63-0) $\blacktriangleright$  [64\]](#page-63-0) and an instance of

```
FB_IotMattMessage [\blacktriangleright66].
```

```
    (* received message *)
bSubscribed : BOOL;
sTopicSub : STRING(255) := 'MyTopic';
   {attribute 'TcEncoding':='UTF-8'}<br>sTopicRcv : STRING(255);
                 : STRING(255);
       {attribute 'TcEncoding':='UTF-8'}
   sPayloadRcv : STRING(255);
        fbMessageQueue : FB_IotMqttMessageQueue;
   fbMessage : FB IotMqttMessage;
```
5. In the program part, the MQTT client must be triggered cyclically, in order to ensure that a connection to the broker is established and maintained and the message is received. Set the parameters of the desired connection and initialize the connection with the transfer parameter  $b$ Connect := TRUE. In the sample the parameters are assigned once in the program code before the client call. Since this is usually only required once, the parameters can already be specified in the declaration part during instantiation of the MQTT client. Not all parameters have to be assigned.

In the sample the broker is local. The IP address or the name can also be specified.

```
IF bSetParameter THEN
    bSetParameter               := FALSE;
    fbMqttClient.sHostName      := 'localhost';
    fbMqttClient.nHostPort      := 1883;
//  fbMqttClient.sClientId      := 'MyTcMqttClient'; 
    fbMqttClient.sClientId<br>fbMqttClient.sTopicPrefix := '';<br>fbMqttClient.nKeepAlive := 60;
// fbMqttClient.nKeepAlive
// fbMqttClient.sUserName := ;
//  fbMqttClient.sUserPassword  := ; 
// fbMqttClient.stWill := ;
//  fbMqttClient.stTLS          := ;
        fbMqttClient.ipMessageQueue := fbMessageQueue;
END_IF
```
fbMqttClient.Execute(bConnect);

6. As soon as the connection to the broker is established, the client should subscribe to a particular topic. Likewise, a message is to be sent every second.

In the sample  $sTopicPub = sTopicSub$ , so that a loopback is created. In other applications the topics usually differ.

```
IF fbMqttClient.bConnected THEN
        IF NOT bSubscribed THEN
                 bSubscribed := fbMqttClient.Subscribe(sTopic:=sTopicSub, eQoS:=TcIotMqttQos.AtMostOnceDe
livery);
    END_IF
         fbTimer(IN:=TRUE);
         IF fbTimer.Q THEN // publish new payload every second
                 fbTimer(IN:=FALSE);
         i := i + 1;
                 sPayloadPub := CONCAT('MyMessage', TO_STRING(i));
                 fbMqttClient.Publish(    sTopic:= sTopicPub, 
                                                                       pPayload:= ADR(sPayloadPub), nPayloadSize:= LEN2(ADR(sPayloadPub
) ) + 1,
                                                                       eQoS:= TcIotMqttQos.AtMostOnceDelivery, bRetain:= FALSE, bQueue:
= FALSE );
       END_IF
END_IF
```
7. The cyclic call of the MQTT client ensures that the messages are received. The client receives all messages with topics to which it has previously subscribed with the broker and places them in the message queue. Once messages are available, call the method Dequeue() to gain access to the message properties such as topic or payload via the message object fbMessage.

```
IF fbMessageQueue.nQueuedMessages > 0 THEN
        IF fbMessageQueue.Dequeue(fbMessage:=fbMessage) THEN
                fbMessage.GetTopic(pTopic:=ADR(sTopicRcv), nTopicSize:=SIZEOF(sTopicRcv) );
                fbMessage.GetPayload(pPayload:=ADR(sPayloadRcv), nPayloadSize:=SIZEOF(sPayloadRcv), bSet
NullTermination:=FALSE);
       END_IF
END_IF
```
If message evaluation is implemented as described above, one received message is evaluated per cycle. If several messages were accumulated in the message queue, the evaluation is distributed over several cycles.

The sample can be modified for applications in which subscriptions to several topics exist. In this case MQTT messages with different topics are received. Message evaluation can be expanded as follows:

```
VAR
        (* received payload for each subscribed topic *)
    sPayloadRcv1: STRING(255);
        sPayloadRcv2 : STRING(255);
END_VAR
VAR CONSTANT
        (* subscriptions *)
    sTopicSub1 : STRING(255) := 'my first topic';
    sTopicSub2 : STRING(255) := 'my second topic'; 
END_VAR
----------------------------------------------------------------
```

```
IF fbMessageQueue.nQueuedMessages > 0 THEN
        IF fbMessageQueue.Dequeue(fbMessage:=fbMessage) THEN
                IF fbMessage.CompareTopic(sTopic:=sTopicSub1) THEN
                         fbMessage.GetPayload(pPayload:=ADR(sPayloadRcv1), nPayloadSize:=SIZEOF(sPayloadRcv1), bS
etNullTermination:=FALSE);
                ELSIF fbMessage.CompareTopic(sTopic:=sTopicSub2) THEN
                         fbMessage.GetPayload(pPayload:=ADR(sPayloadRcv2), nPayloadSize:=SIZEOF(sPayloadRcv2), bS
etNullTermination:=FALSE);
                END_IF
        END_IF
END_IF
```
#### **Requirements**

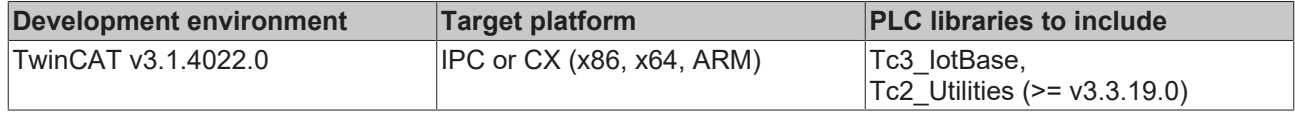

# <span id="page-313-0"></span>**6.2 IotMqttSampleUsingCallback**

#### **Sample for MQTT communication via a callback method**

This sample illustrates the communication with an MQTT broker. Messages are sent (publish mode) and received. This is done in two steps. First, a general decision is made on which types of messages are to be received ("Subscribe"). Subsequently, new messages are received via a callback method during the cyclic call of the FB\_IotMqttClient.Execute() method.

#### **Project structure**

- 1. Create a TwinCAT project with a PLC and add Tc3\_IotBase as library reference.
- 2. The callback method, in which the received MQTT messages are provided, should be implemented by users themselves. The inheritance principle is used to ensure that the TwinCAT driver can call this method. First, create a function block and let the function block FB\_IotMqttClient inherit it. Part of the MQTT communication can already be encapsulated in this function block. In the sample, received messages are evaluated here. It is therefore advisable to declare variables for topic and payload.

```
{attribute 'c++_compatible'}
FUNCTION_BLOCK FB_MyMqtt EXTENDS FB_IotMqttClient
VAR
        (* received message *)
        {attribute 'TcEncoding':='UTF-8'}
    sTopicRcv : STRING(255);
        {attribute 'TcEncoding':='UTF-8'}
        sPayloadRcv : STRING(255);
END_VAR
```
3. Create the method OnMqttMessage() and overwrite the basic implementation.

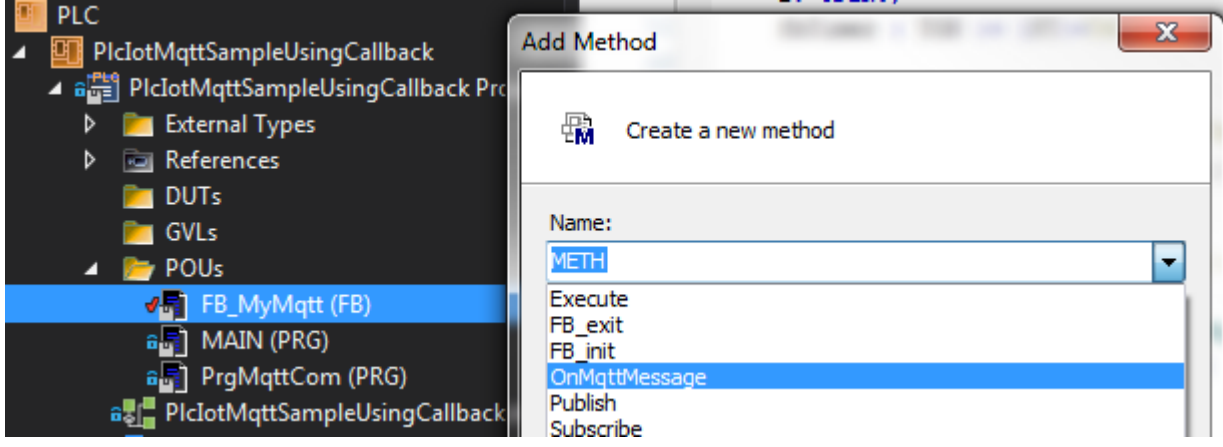

# **BECKHOFF**

4. The method with the implementation to be carried out by the user is not called in the application, but implicitly by the driver. This callback takes place during the cyclic triggering of the client and can take place either not at all, once or several times, depending on the number of messages received since the last trigger. This sample only implements a simple evaluation, as shown in the following code snippet.

```
{attribute 'c++_compatible'}
{attribute 'pack mode' := '4'}
{attribute 'show'}
{attribute 'minimal input size' := '4'}
METHOD OnMqttMessage : HRESULT
VAR_IN_OUT CONSTANT
    topic : STRING;
END_VAR
VAR<sup>T</sup>INPUT
        payload  : PVOID;
length : UDINT;
    qos      : TcIotMqttQos;
        repeated : BOOL;
END_VAR
VAR
       nPayloadRcvLen : UDINT;
END_VAR
                 -----------------------------------------------------------------------
SUPER^.nMessagesRcv := SUPER^.nMessagesRcv + 1;
STRNCPY( ADR(sTopicRcv), ADR(topic), SIZEOF(sTopicRcv) );
nPayloadRcvLen := MIN(length, DINT_TO_UDINT(SIZEOF(sPayloadRcv))-1);
MEMCPY( ADR(sPayloadRcv), payload, nPayloadRcvLen );
sPayloadRcv[nPayloadRcvLen] := 0;  // ensure a null termination of received string
```
- OnMqttMessage := S\_OK;
- 5. The other steps are similar to the sample [MQTT communication via a message queue \[](#page-311-0) $\blacktriangleright$  [312\]](#page-311-0). Create a program block and declare an instance of the previously declared function block FB\_MyMqtt and two auxiliary variables to control the program sequence, if required.

```
PROGRAM PrgMqttCom
VAR
       fbMqttClient  : FB_MyMqtt;
    bSetParameter : BOOL := TRUE;
bConnect : BOOL := TRUE;
END_VAR
```
6. Declare two variables (for topic and payload) for the MQTT message to be sent. In the sample a message is to be sent every second.

```
    (* published message *)
    sTopicPub : STRING(255) := 'MyTopic';
    sPayloadPub : STRING(255);
    i: UDINT;
fbTimer : TON := (PT:=T#1S);
```
7. To receive messages, declare a variable that contains the topic to be received.

```
    bSubscribed : BOOL;
    sTopicSub   : STRING(255) := 'MyTopic';
```
8. In the program part, the MQTT client must be triggered cyclically, in order to ensure that a connection to the broker is established and maintained and the message is received. Set the parameters of the desired connection and initialize the connection with the transfer parameter  $b$ Connect := TRUE. In the sample the parameters are assigned once in the program code before the client call. Since this is usually only required once, the parameters can already be specified in the declaration part during instantiation of the MQTT client. Not all parameters have to be assigned. In the sample the broker is local. The IP address or the name can also be specified.

```
IF bSetParameter THEN
    bSetParameter              := FALSE;
    fbMqttClient.sHostName     := 'localhost';
    fbMqttClient.nHostPort     := 1883;
//  fbMqttClient.sClientId     := 'MyTcMqttClient'; 
       fbMqttClient.sTopicPrefix  := ''; 
// fbMqttClient.nKeepAlive := 60;
// fbMqttClient.sUserName := ;
//  fbMqttClient.sUserPassword := ; 
// fbMqttClient.stWill := ;
// fbMqttClient.stTLS := ;
END_IF
fbMqttClient.Execute(bConnect);
```
9. As soon as the connection to the broker is established, the client should subscribe to a particular topic. A message should be sent every second.

In the sample  $sTopicPub = sTopicSub$  applies, so that a loop-back occurs. In other applications the topics usually differ.

```
IF fbMqttClient.bConnected THEN
         IF NOT bSubscribed THEN
                 bSubscribed := fbMqttClient.Subscribe(sTopic:=sTopicSub, eQoS:=TcIotMqttQos.AtMostOnceDe
livery);
    END_IF
     fbTimer(IN:=TRUE);
         IF fbTimer.Q THEN // publish new payload every second
                 fbTimer(IN:=FALSE);
          i := i + 1;sPayloadPub := CONCAT('MyMessage', TO_STRING(i));<br>fbMqttClient.Publish( sTopic:= sTopicPub,
          fbMqttClient.Publish(
                                                                         pPayload:= ADR(sPayloadPub), nPayloadSize:= LEN2(ADR(sPayloadPub
) ) +1,
                                                                         eQoS:= TcIotMqttQos.AtMostOnceDelivery, bRetain:= FALSE, bQueue:
= FALSE );
        END_IF
END_IF
```
#### **Requirements**

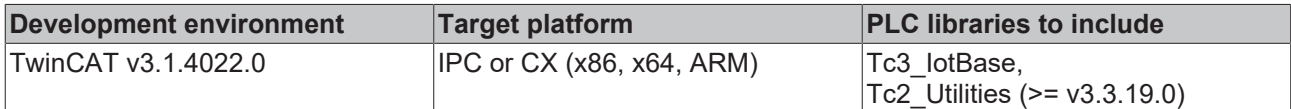

# <span id="page-315-0"></span>**6.3 IotMqttSampleTlsPsk**

#### **Sample for MQTT communication via a secure TLS connection and PSK (PreSharedKey)**

This sample illustrates the communication with an MQTT broker that requires authentication via TLS PSK. The sample is basically limited to establishing the connection and publishing of values.

#### **Project structure**

- 1. Create a TwinCAT project with a PLC and add Tc3\_IotBase as library reference.
- 2. Create a program block and declare an instance of  $FB$  lotMqttClient  $[\triangleright 55]$  $[\triangleright 55]$  and two auxiliary variables to control the program sequence, if required.

```
PROGRAM PrgMqttCom
VAR
 fbMqttClient : FB IotMqttClient;
 bSetParameter : BOOL := TRUE;
   bConnect : BOOL := TRUE;
END_VAR
```
3. Declare two variables (for topic and payload) for the MQTT message to be sent. In the sample a message is to be sent every second.

```
sTopicPub   : STRING(255) := 'MyTopic';
sPayloadPub : STRING(255);
i : UDINT;
fbTimer : TON := (PT:=T#1S);
```
4. In the program part the MQTT client must be triggered cyclically, in order to ensure that a connection to the broker is established and maintained. Set the parameters of the desired connection and initialize the connection with the transfer parameter  $b$ Connect  $:=$  TRUE. In the sample the parameters are assigned once in the program code before the client call. Since this is usually only required once, the parameters can already be specified in the declaration part during instantiation of the MQTT client. Not all parameters have to be assigned. In the sample the broker is local. The IP address or the name can also be specified.

```
IF bSetParameter THEN
    bSetParameter                   := FALSE;
    fbMqttClient.stTLS.sPskIdentity := 'my_Identity';
  fbMqttClient.stTLS.aPskKey := cMy<br>fbMqttClient.stTLS.nPskKeyLen := 15;
  fbMqttClient.stTLS.nPskKeyLen
  fbMqttClient.nHostPort          := 8883;
```
RECKHOFF

END\_IF

fbMqttClient.Execute(bConnect);

- 5. The structure element aPskKey receives the PreSharedKey, which is required for establishing a connection to the broker. Accordingly, this must be specified as an ARRAY OF BYTE with a length of 64. The actual length of the keys is then transferred to the structure element nPskKeyLen.
- 6. Once the connection to the broker is established, the client should send a message to a particular topic every second.

```
IF fbMqttClient.bConnected THEN
    fbTimer(IN:=TRUE);
    IF fbTimer.Q THEN // publish new payload every second
         fbTimer(IN:=FALSE);
     i := i + 1;
     sPayloadPub := CONCAT('MyMessage', TO STRING(i));
         fbMqttClient.Publish(sTopic:= sTopicPub, 
                                                  pPayload:= ADR(sPayloadPub),
                                                   nPayloadSize:= LEN2(ADR(sPayloadPub))+1,
                                                   eQoS:= TcIotMqttQos.AtMostOnceDelivery,
                                                   bRetain:= FALSE,
                                                   bQueue:= FALSE);
    END_IF
END_IF
```
#### **Requirements**

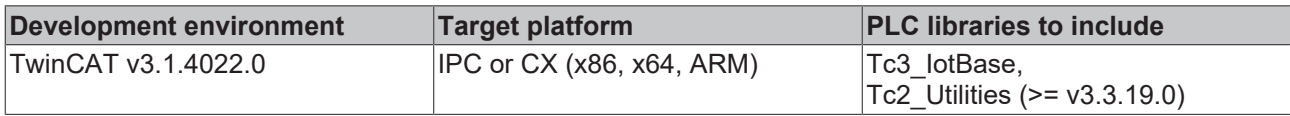

# <span id="page-316-0"></span>**6.4 IotMqttSampleTlsCa**

#### **Sample for MQTT communication via a secured TLS connection and CA**

This sample illustrates the communication with an MQTT broker that requires authentication via TLS and a client certificate. This sample is not available as a separate download, since it is essentially based on the existing samples IotMattSampleUsingQueue [▶ [312\]](#page-311-0) and in particular IotMattSampleAwsIoT [▶ [317\]](#page-316-1). The latter demonstrates the application of client certificates with TF6701 and can be used in the same way for all other MQTT brokers.

#### **Parameters for establishing a connection**

The following code snippet shows the parameters required for establishing a TLS connection to an MQTT broker via client certificate. The parameters are essentially static parameters. These can also be specified in the declaration part during instantiation of the MQTT client.

```
IF bSetParameter THEN
   bSetParameter := FALSE;
    fbMqttClient.stTLS.sCA := 'c:\TwinCAT\3.1\Config\Certificates\rootCa.pem';
    fbMqttClient.stTLS.sCert := 'c:\TwinCAT\3.1\Config\Certificates\clientCert.pem.crt';
    fbMqttClient.stTLS.sKeyFile := 'c:\TwinCAT\3.1\Config\Certificates\clientPrivKey.pem.key';
END_IF
```
#### **Requirements**

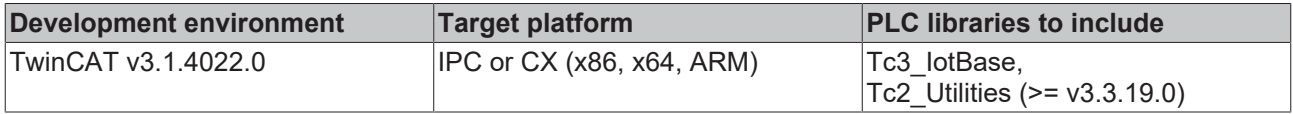

# <span id="page-316-1"></span>**6.5 IotMqttSampleAwsIoT**

**Sample for MQTT communication with AWS IoT Core**

This sample illustrates the communication with the AWS IoT Core message broker, which is part of the AWS IoT platform. The message broker requires authentication via a TLS client certificate. As a prerequisite for this, the corresponding certificate must have been created and be known and activated on the AWS IoT platform. You can use self-signed certificates on the AWS IoT Management Console or have certificates signed by your own Certificate Authority (CA). In the latter case, your own CA must be trusted accordingly by the AWS IoT Core platform.

### **Initial setup of AWS IoT Core**

Information on creating and registering client certificates and the initial setup of AWS IoT Core can be found in the [official AWS IoT Core documentation](https://docs.aws.amazon.com/iot/latest/developerguide/iot-console-signin.html). The certificate created and activated there is used by the MQTT function blocks to establish a connection with the message broker. Ensure that you have linked a valid AWS IoT policy with the certificate you created. Further information can be found in the following articles, which are part of the AWS IoT Core documentation:

#### [AWS IoT Core Security and Identity](https://docs.aws.amazon.com/iot/latest/developerguide/iot-security-identity.html)

[X.509 Certificates Authentication](https://docs.aws.amazon.com/iot/latest/developerguide/x509-certs.html)

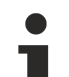

#### **Topic structure**

The topic structure of the AWS IoT Core message broker is essentially freely selectable, although some restrictions apply. There are certain system topics that may not be used. Please refer to the AWS IoT Core documentation for more information. We also recommend the AWS documentation on [AWS IoT Core MQTT topic design](https://d1.awsstatic.com/whitepapers/Designing_MQTT_Topics_for_AWS_IoT_Core.pdf).

#### **QoS and Retain**

AWS IoT Core currently does not support QoS 2 or Retain messages. To store persistent messages, additional services, such as AWS IoT Device Shadow or a database service, must be used.

### **AWS IoT Core Service Limits**

When using AWS IoT Core, please also refer to the notes on [AWS Service Limits](https://docs.aws.amazon.com/general/latest/gr/aws_service_limits.html).

In this sample, messages are sent to and received from the AWS IoT Core message broker. Since this sample is essentially based on the sample lotMqttSampleUsingQueue [ $\blacktriangleright$  [312\]](#page-311-0), only the parts that are relevant for establishing a connection to AWS IoT Core are explained in this section.

#### **Parameters for establishing a connection**

The following code snippet shows the parameters required for establishing a connection to AWS IoT Core. The parameters are essentially static parameters. These can also be specified in the declaration part during instantiation of the MQTT client.

The following information is required for establishing a connection to AWS IoT Core.

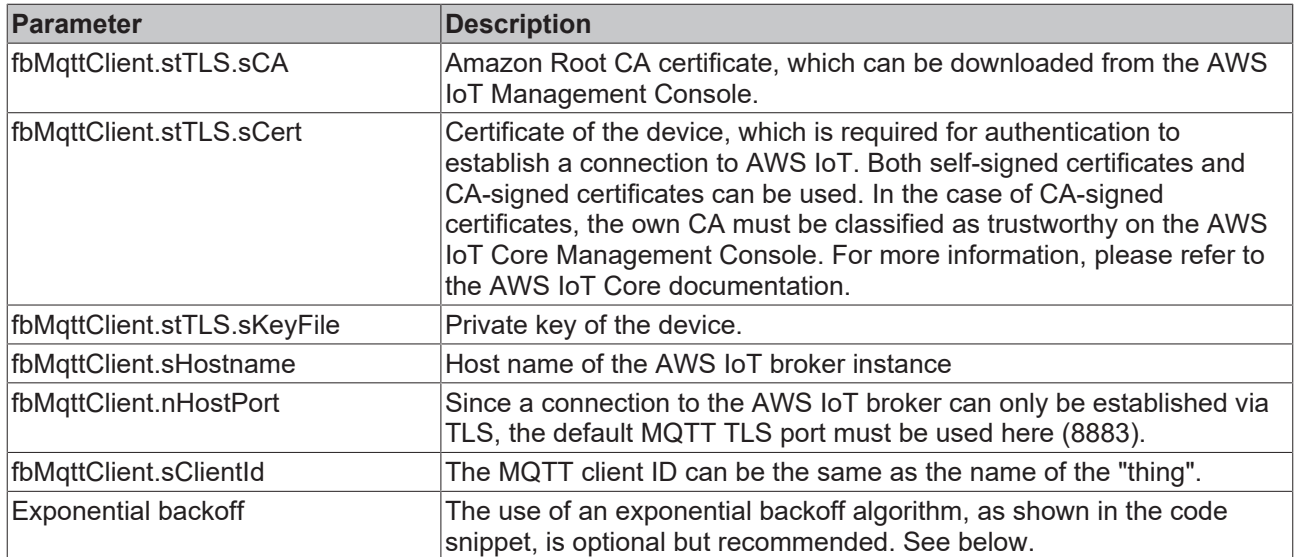

IF bSetParameter THEN

```
  bSetParameter := FALSE;
    fbMqttClient.stTLS.sCA := 'c:\TwinCAT\3.1\Config\Certificates\AmazonRootCA1.pem';
    fbMqttClient.stTLS.sCert := 'c:\TwinCAT\3.1\Config\Certificates\7613eee18a-certificate.pem.crt';
    fbMqttClient.stTLS.sKeyFile := 'c:\TwinCAT\3.1\Config\Certificates\7613eee18a-private.pem.key';
    fbMqttClient.sHostName:= 'a35raby201xp77.iot.eu-west-1.amazonaws.com';
  fbMqttClient.nHostPort:= 8883;
  fbMqttClient.sClientId:= 'CX-12345';
    fbMqttClient.ipMessageQueue := fbMessageQueue;
    fbMqttClient.ActivateExponentialBackoff(T#1S, T#30S);
END_IF
```

```
Exponential backoff
```
A feature referred to as "exponential backoff" can be used to avoid burdening the message broker with unnecessary connection requests in case of a connection error. In the event of a TLS connection error involving the message broker, the reconnect rate is adjusted multiplicatively. This function can be activated using the [ActivateExponentialBackoff\(\) \[](#page-60-0) $\blacktriangleright$  [61\]](#page-60-0) method. The parameters of the method specify the minimum and maximum time for the algorithm. The minimum time describes the initial delay value for the new connection attempt. The maximum time describes the highest delay value. The delay values are doubled until the maximum value is reached. Once a connection has been established, the backoff rate is reset to the original value. The [DeactivateExponentialBackoff\(\) \[](#page-61-1) $\blacktriangleright$  [62\]](#page-61-1) method can be used to deactivate this function programmatically.

#### **Device Shadow Service**

The AWS IoT Device Shadow Service enables persistent storage of status information of a connected device. A separate shadow is managed for each device. The shadow of a device can be read and updated via MQTT. Certain system topics of the AWS IoT Core must be used for this purpose. For example, the following topic enables updating the shadow.

sTopicShadowUpdate : STRING(255) := '\$\$aws/things/CX-12345/shadow/update';

The message sent to this topic describes the new shadow of the device. It is specified in JSON notation and corresponds to a particular format, e.g.:

```
{
    "state": {
    "reported": {
      "Vendor": "Beckhoff Automation",
            "CpuTemperature": 42,
            "OperatingSystem": "Windows 10"
        }
   }
}
```
The PLC library Tc3\_JsonXml can be used to create and adapt this format to suit your application.

In the PLC code provided here, the device shadow is updated once at the start of the sample and then on request (depending on the variable bUpdateShadow).

For more information about the AWS IoT Device Shadow Service and its topics and data formats see the [AWS IoT Device Shadow Service documentation](https://docs.aws.amazon.com/iot/latest/developerguide/device-shadow-mqtt.html).

#### **Requirements**

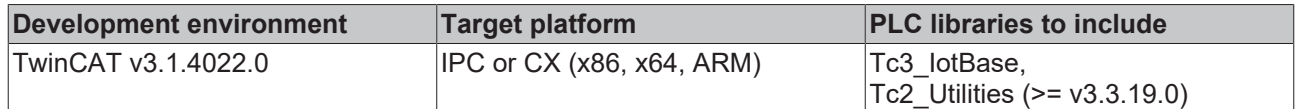

# <span id="page-319-0"></span>**6.6 IotMqttSampleAzureIotHub**

**Sample of MQTT communication with the Microsoft Azure IoT Hub**

This sample shows communication with the Microsoft Azure IoT Hub, which is part of the Microsoft Azure cloud. The message broker can be reached via MQTT and requires authentication via an SAS token, which can be generated via the Azure IoT Hub platform, e.g. using the Azure IoT Explorer.

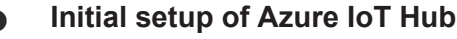

For information on the initial setup of the Microsoft Azure IoT Hub and corresponding access data for devices to be connected, see the [official Microsoft Azure IoT Hub documentation](https://docs.microsoft.com/en-us/azure/iot-hub/). We also recommend the Microsoft documentation article on [using MQTT with the Azure IoT Hub](https://docs.microsoft.com/en-us/azure/iot-hub/iot-hub-mqtt-support).

#### **Topic structure**

The topic structure for sending and receiving messages is predefined by the Microsoft Azure IoT Hub.

#### **Authentication**

You can use either a SAS token or X509 certificates to authenticate the MQTT client.

#### **QoS and Retain**

The Azure IoT Hub does not support QoS 2 and Retain messages.

In this sample, messages are sent to the Azure IoT Hub and received from it. Since this sample is essentially based on the [IotMqttSampleUsingQueue \[](#page-311-0)[}](#page-311-0) [312\]](#page-311-0) sample, only the parts that are relevant for establishing a connection to the IoT Hub are explained in this section.

#### **Parameters for establishing a connection**

The following code snippet shows the parameters required for establishing a connection to the Azure IoT Hub. The parameters are essentially static parameters. These can also be specified in the declaration part during instantiation of the MQTT client.

```
IF bSetParameter THEN
   bSetParameter := FALSE;
    (* Option 1: authentication via Device SAS Token *)
   fbMqttClient.stTLS.sCA := 'c:
\TwinCAT\3.1\Config\Certificates\DigiCertGlobalRootG2.cer'; // CA certificate
   fbMqttClient.stTLS.sAzureSas := 'PlaceDeviceSasTokenHere'; // Device SAS Token
    (* Option 2: authentication via X509 certificate *)
    //fbMqttClient.stTLS.sCA := 'c:
\TwinCAT\3.1\Config\Certificates\DigiCertGlobalRootG2.cer'; // CA certificate
  //fbMqttClient.stTLS.sCert := 'c:\TwinCAT\3.1\Config\Certificates\MyDeviceCert.pem';
  //fbMqttClient.stTLS.sKeyFile := 'c:\TwinCAT\3.1\Config\Certificates\MyDeviceCert.key';
   //fbMqttClient.sHostName:= myIotHub.azure-devices.net';
   //fbMqttClient.nHostPort:= 8883;
    //fbMqttClient.sClientId := 'MyDevice';
   //fbMqttClient.sUserName := 'myIotHub.azure-devices.net/MyDevice/?api-version=2021-04-12';
     fbMqttClient.ipMessageQueue := fbMessageQueue;
```

```
END_IF
```
You can use either a SAS token or X509 certificates to authenticate the MOTT client on the Azure IoT hub. Depending on the authentication type, certain connection parameters must be set. The following table provides an overview of the parameters to be set.

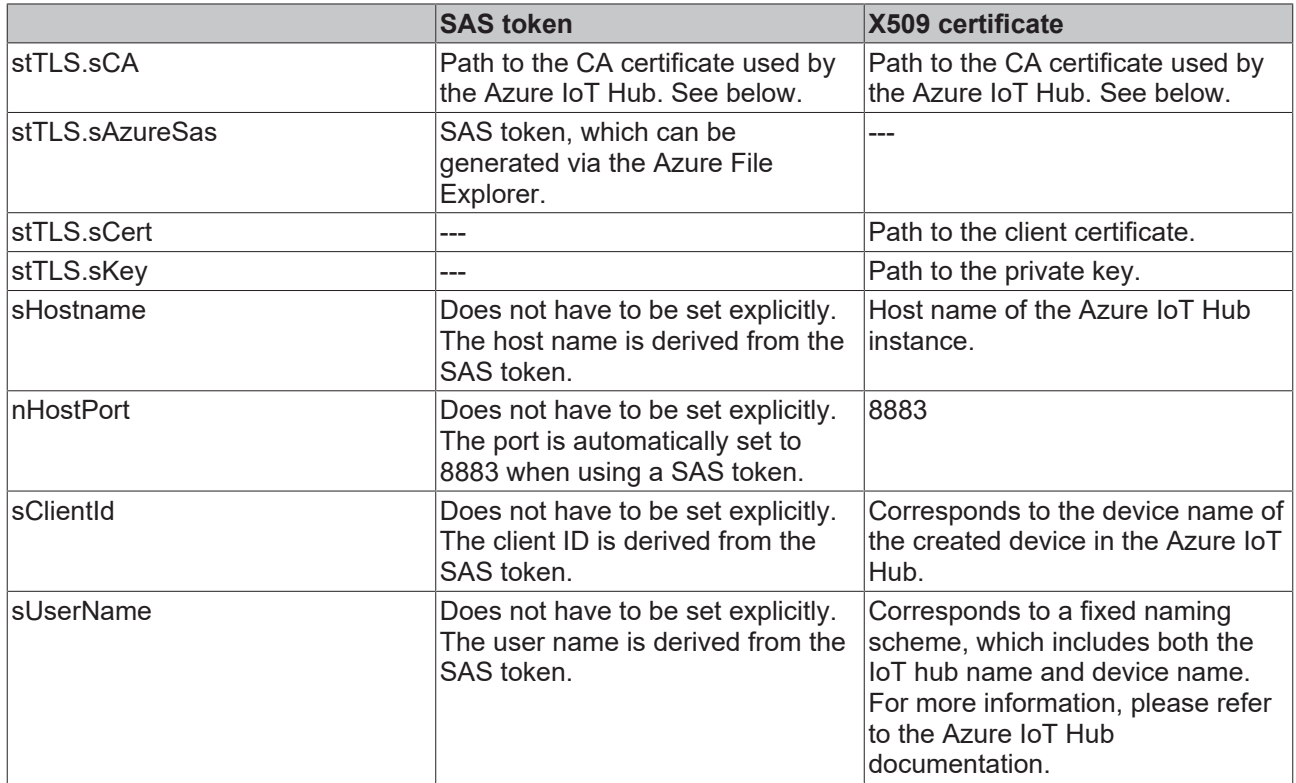

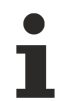

### **CA certificate**

When establishing a connection to the Microsoft Azure IoT Hub via MQTT, the specification of a CA certificate is mandatory, both when using a SAS token and when using X509 certificates for client authentication. Please always consult the Microsoft documentation to find out the currently valid root CA.

In most cases, the associated public key of the respective root CA can be extracted from the Microsoft Windows Certificate Console (**Start** > **Run** > **mmc.exe**, then add the **SnapIn** "Certificates"). The root CA can then be found under the heading **Trusted Root Certification Authorities.** See also screenshot below for comparison.

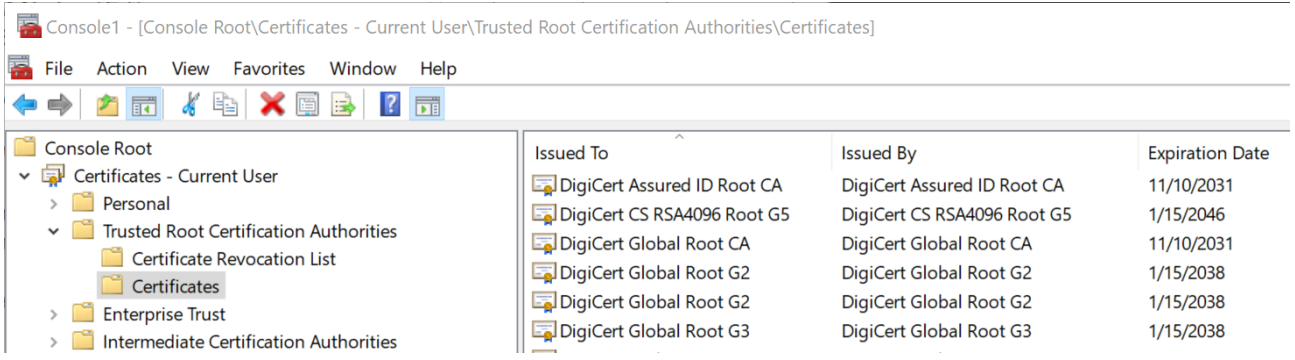

#### **Publish**

When data are published to the IoT Hub, the topic must be specified in the following form:

devices / deviceId / messages / events / readpipe

The DeviceId corresponds to the DeviceId of the registered device, as specified in the Azure IoT Explorer, for example.

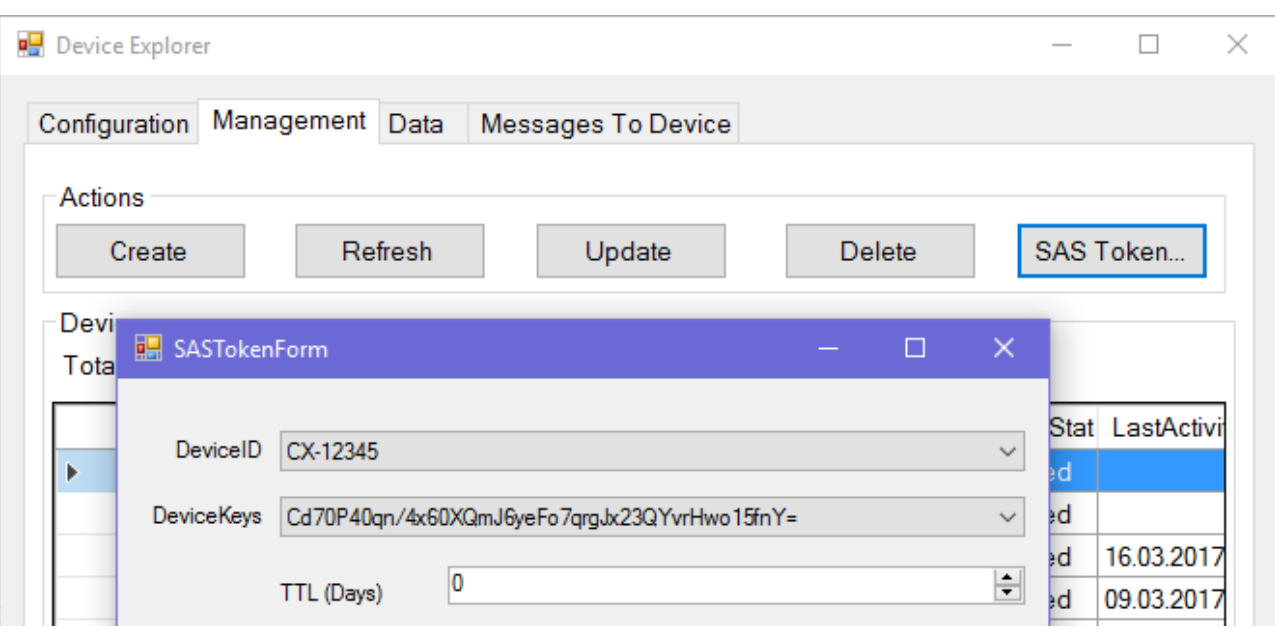

#### **Subscribe**

When subscribing to data from the IoT Hub, the topic must be specified in the following form:

devices / deviceId / messages / devicebound / #

The DeviceId corresponds to the DeviceId of the registered device, as specified in the Azure IoT Explorer, for example.

#### **Requirements**

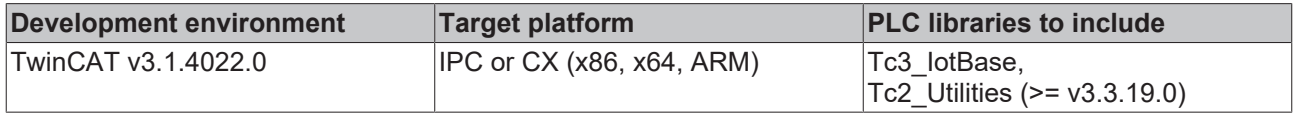

# **6.7 IotMqttSampleBoschIoT**

#### **Sample for MQTT communication with the Bosch IoT Hub**

This sample shows the communication with the Bosch IoT Hub, which is part of the Bosch IoT Suite. This message broker requires the use of TLS and user name/password authentication.

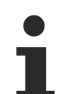

#### **Initial setup of the Bosch IoT Hub**

Information on the initial setup of the Bosch IoT Hub can be found in the [official Bosch IoT Suite](https://www.bosch-iot-suite.com/documentation/) [documentation](https://www.bosch-iot-suite.com/documentation/).

#### **Topic structure**

The topic structure for sending and receiving messages is predefined by the message broker of the Bosch IoT Suite.

In this sample messages are sent to the Bosch IoT Hub and received from it. Since this sample is essentially based on the sample lotMqttSampleUsingQueue [ $\blacktriangleright$  [312\]](#page-311-0), only the parts that are relevant for establishing a connection to the Bosch IoT Hub are explained in this section.

#### **Parameters for establishing a connection**

The following code snippet shows the parameters required for establishing a connection to the Bosch IoT Hub. The parameters are essentially static parameters. These can also be specified in the declaration part during instantiation of the MQTT client.

# **RECKHOFF**

```
IF bSetParameter THEN
   bSetParameter := FALSE;
    fbMqttClient.stTLS.sCA := 'C:\TwinCAT\3.1\Config\Certificates\BoschIotHub.crt';
    fbMqttClient.sHostName:= 'mqtt.bosch-iot-hub.com';
    fbMqttClient.nHostPort:= 8883;
    fbMqttClient.sClientId:= 'CX-12345'; 
    fbMqttClient.sUserName:= 'com.someName_CX@t42c3e689c5c64c34b13084b9504ed3c8_hub';
   fbMqttClient.sUserPassword:= 'somePassword';
END_IF
```
<span id="page-322-0"></span>The parameters required for authentication can be generated on the Bosch IoT platform.

# **6.8 IotMqttSampleIbmWatsonIoT**

### **Sample for MQTT communication with IBM Watson IoT**

This sample shows the communication with IBM Watson IoT.

### **Topic structure**

The topic structure for sending and receiving messages is predefined by the IBM Watson IoT message broker.

Messages are sent to and received from IBM Watson IoT. Since this sample is essentially based on the sample <u>IotMqttSampleUsingQueue</u> [ $\triangleright$  [312\]](#page-311-0), only the parts that are relevant for establishing a connection are explained in this section.

### **Parameters for establishing a connection**

The following code snippet shows the parameters required for establishing a connection to IBM Watson IoT. The parameters are essentially static parameters. These can also be specified in the declaration part during instantiation of the MQTT client.

```
IF bSetParameter THEN
   bSetParameter := FALSE;
    fbMqttClient.sHostName := 'orgid.messaging.internetofthings.ibmcloud.com';
    fbMqttClient.nHostPort := 1883;
    fbMqttClient.sClientId := 'd:orgid:IPC:deviceId';
    fbMqttClient.sUserName := 'use-token-auth';
   fbMqttClient.sUserPassword := '12342y?c12Gfq_8r12';
END_IF
```
The topics for publish and subscribe are specified by IBM Watson IoT and cannot be changed. The "orgID" placeholder must be replaced with the organization ID of the IBM Watson account. The "deviceID" placeholder is replaced with the ID of the device, as created in IBM Watson.

#### **Publish**

When data are published to IBM Watson IoT, the topic must be specified in the following form:

iot-2 / evt / eventId / fmt / json

The event ID corresponds to the event ID as configured and expected by IBM Watson IoT. If an IBM Watson dashboard is used, the event ID is generated dynamically and can be linked to a chart on IBM Watson IoT.

#### **Subscribe**

When subscribing to IBM Watson IoT commands, the topic must be specified in the following form:

iot-2 / cmd / cmdId / fmt / json

The Cmd ID corresponds to the ID of the command sent by IBM Watson IoT to the device.

### **Requirements**

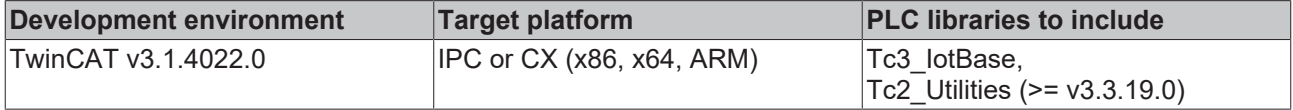

# <span id="page-323-0"></span>**6.9 IotMqttSampleMathworksThingspeak**

Communication with the MathWorks ThingSpeak Cloud is illustrated in this sample. Since this sample is essentially based on the sample lotMqttSampleUsingQueue [ $\blacktriangleright$  [312\]](#page-311-0), only the parts that are relevant for establishing a connection to the ThingSpeak Cloud are explained in this section.

Sample code can be downloaded as archive here: [https://infosys.beckhoff.com/content/1033/](https://infosys.beckhoff.com/content/1033/tf6701_tc3_iot_communication_mqtt/Resources/11990435339.zip) tf6701 tc3 iot communication mqtt/Resources/11990435339/.zip.

#### **MQTT device configuration**

To transfer MQTT data to ThingSpeak, you must first register your MQTT device. Log in to ThingSpeak with your MathWorks account and select **Devices > MQTT** from the top menu. Select **Add new Device**. Name your device and authorize *publish* and *subscribe* on the appropriate ThingSpeak channels. Save your credentials.

#### **Parameters for establishing a connection**

The following code snippet illustrates the parameters that are necessary for establishing a connection with the MathWorks ThingSpeak Cloud. The parameters are essentially static parameters. These can also be specified in the declaration part during instantiation of the MQTT client. The data to be used in the following <Client ID>, <Username> and <Password> will be provided to you when you configure an MQTT device on ThingSpeak.

```
IF bSetParameter THEN
   bSetParameter := FALSE;
   fbMqttClient.sHostName:= 'mqtt3.thingspeak.com';
    fbMqttClient.nHostPort:= 1883;
    fbMqttClient.sClientId:= '<Client ID as provided by MQTT Device on ThingSpeak>';
    fbMqttClient.sUsername:= '<username as provided by MQTT Device on ThingSpeak>';
    fbMqttClient.sUserPassword:= '<password as provided by MQTT Device on ThingSpeak>';
END_IF
```
ThingSpeak also supports protection of the communication connection via TLS. The CA certificate must be downloaded from ThingSpeak and referenced in the function block via the TLS structure. For more information about the ThingSpeak CA certificate we recommend referring to the Mathworks ThingSpeak documentation.

```
IF bSetParameter THEN
   bSetParameter := FALSE;
    fbMqttClient.sHostName:= 'mqtt3.thingspeak.com';
    fbMqttClient.nHostPort:= 8883;
    fbMqttClient.sClientId:= '<Client ID as provided by MQTT Device on ThingSpeak>';
    fbMqttClient.sUsername:= '<username as provided by MQTT Device on ThingSpeak>';
   fbMqttClient.sUserPassword:= '<password as provided by MQTT Device on ThingSpeak>';
   stMqttTls.sVersion:= 'tlsv1.2';
   stMqttTls.sCA:= 'C:\TwinCAT\3.1\Config\Certificates\<thingSpeakCert.pem>;
    fbMqttClient.stTLS := stMqttTls;
END_IF
```
#### **Publish**

When publishing data to the MathWorks ThingSpeak Cloud, the topic must be specified in the following form:

channels / <channelID> / publish

<channelID> corresponds here to the ID of the channel that was designated and configured for data reception in the MathWorks ThingSpeak portal.

Your device must be authorized for *publish* on the specified channel. You can change the authorization via **Devices > MQTT** in the top menu if you are logged in to the ThingSpeak website.

#### **Subscribe**

When subscribing to data, the topic must be specified in the following form:

channels / <channelID> / subscribe / fields / <fieldKey>
<channelID> corresponds here to the ID of the channel that was designated and configured for data reception in the MathWorks ThingSpeak portal.

<fieldKey> corresponds to the name of the field from which a value is to be received.

Your device must be authorized for a *subscribe* on the specified channel. You can change the authorization via **Devices > MQTT** in the top menu when you are logged in to the ThingSpeak website

#### **Data format**

The MathWorks ThingSpeak Cloud uses its own string-based data format as payload. This data format is generated in the sample code referenced above in the F\_Mqtt\_ThingSpeak\_CreatePayloadStr() function and can be used directly.

#### **Requirements**

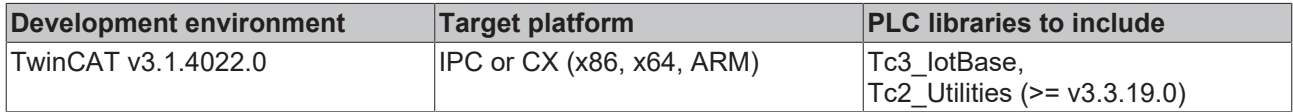

## **6.10 IotMqttSampleAzureIotHubDeviceTwin**

#### **Sample for MQTT communication with the Device Twin of the Azure IoT Hub**

This sample illustrates the communication with the Device Twin. The Device Twin is accessible via the Azure IoT Hub, which is part of the Microsoft Azure Cloud. The message broker can be reached via MQTT and requires authentication via an SAS token, which can be generated via the Azure IoT Hub platform, e.g. using the Azure IoT Explorer.

The following sample connects to the Azure IoT Hub, just like the sample [IotMqttSampleAzureIotHub](#page-319-0) [\[](#page-319-0)[}](#page-319-0) [320\]](#page-319-0). All relevant information for establishing the connection and further configuration options can be found in this article.

The official MQTT documentation from Microsoft can be downloaded from here:

<span id="page-324-0"></span><https://docs.microsoft.com/en-us/azure/iot-hub/iot-hub-mqtt-support>

## **6.11 IotMqttv5Sample**

#### **Sample for MQTTv5 communication via a message queue**

In this sample, the communication to an MQTT broker using MQTTv5 is shown. As a prerequisite, the message broker used must support MQTTv5. Messages are sent ("Publish") and received ("Subscribe"). This is done in two steps. First, the topic is used to decide which messages are to be received. Then, the received messages are collected in a message queue, from where they can be read and evaluated. The sample sends and receives messages on the same topic for demonstration purposes.

#### **Handling the MessageQueue**

In contrast to the FB\_IotMqttClient function block for MQTTv3, in the FB\_IotMqtt5Client function block you no longer have to instantiate the message queue separately as an object and link it to the function block. Instead, you can directly access the corresponding output of the function block to work with the message queue.

#### **Project structure**

- 1. Create a TwinCAT project with a PLC and attach the Tc3\_IotBase and Tc3\_JsonXml as library references.
- 2. Create a program block and declare an instance of [FB\\_IotMqtt5ClientBase \[](#page-78-0) $\blacktriangleright$  [79\]](#page-78-0) and two auxiliary variables to control the program sequence, if required.

```
PROGRAM PrgMqttCom
VAR
   fbMqttClient : FB IotMqtt5Client;
    bSetParameter   : BOOL := TRUE;
bConnect : BOOL := TRUE;
END_VAR
```
3. Declare two variables (for topic and payload) for the MQTT message to be sent. In the sample a message is to be sent every second. Three imaginary sensor values are used for the message, which are to be packaged into a JSON document via the F\_CreateMessage function, which is yet to be created.

```
    (* published message *)
        sTopicPub : STRING(255) := 'MyTopic';
        sPayloadPub : STRING(255);
fbTimer : TON := (PT:=T#1S);    rSensor1 : REAL;
        nSensor2 : DINT;
        bSensor3 : BOOL;
```
4. For message reception, declare a variable containing the topic to which the client should subscribe and two other variables indicating the topic and payload of the last received message. The received messages should be collected in a queue to be evaluated one after the other. For this you declare an instance of FB\_IotMqtt5MessageQueue and an instance of FB\_IotMqtt5Message.

```
    (* received message *)
bSubscribed : BOOL;
sTopicSub : STRING(255) := 'MyTopic';
       {attribute 'TcEncoding':='UTF-8'}
   sTopicRcv : STRING(255);
       {attribute 'TcEncoding':='UTF-8'}
sPayloadRcv : STRING(255);
fbMessage : FB IotMqtt5Message;
```
5. In the program part, the MQTT client must be triggered cyclically, in order to ensure that a connection to the broker is established and maintained and the message is received. Set the parameters of the desired connection and initialize the connection with the transfer parameter  $b$ Connect := TRUE. In the sample the parameters are assigned once in the program code before the client call. Since this is usually only required once, the parameters can already be specified in the declaration part during instantiation of the MQTT client. Not all parameters have to be assigned.

In the sample the broker is local. The IP address or the name can also be specified.

```
IF bSetParameter THEN
        bSetParameter := FALSE;
        fbMqttClient.sHostName := 'localhost';
        fbMqttClient.nHostPort := 1883;
END_IF
```
fbMqttClient.Execute(bConnect);

6. As soon as the connection to the broker is established, the client should subscribe to a particular topic. Likewise, a message is to be sent every second.

In the sample  $space =$   $space$   $=$   $space$   $=$   $space$   $=$   $space$ , so that a loopback is created. In other applications the topics usually differ.

```
IF fbMqttClient.bConnected THEN
        IF NOT bSubscribed THEN
               bSubscribed := fbMqttClient.Subscribe(sTopic:=sTopicSub, eQoS:=TcIotMqttQos.AtMostOnceDe
livery);
   END_IF
        fbTimer(IN:=TRUE);
        IF fbTimer.Q THEN // publish new payload every second
                fbTimer(IN:=FALSE);
                rSensor1 := rSensor1 + 0.1;
                nSensor2 := nSensor2 + 1;
                bSensor3 := NOT bSensor3;
        sPayloadPub := F CreateMessage(rSensor1, nSensor2, bSensor3);
                fbMqttClient.Publish(sTopic:= sTopicPub,
pPayload:= ADR(sPayloadPub), nPayloadSize:= LEN2(ADR(sPayloadPub))
+1, eQoS:= TcIotMqttQos.AtMostOnceDelivery, bRetain:= FALSE, bQueue:= FALSE );
       END_IF
END_IF
```
7. The cyclic call of the MQTT client ensures that the messages are received. The client receives all messages with topics to which it has previously subscribed with the broker and places them in the message queue. Once messages are available, call the method Dequeue() to gain access to the message properties such as topic or payload via the message object fbMessage.

```
IF fbMqttClient.fbMessageQueue.nQueuedMessages > 0 THEN
        IF fbMqttClient.fbMessageQueue.Dequeue(fbMessage:=fbMessage) THEN
                fbMessage.GetTopic(pTopic:=ADR(sTopicRcv), nTopicSize:=SIZEOF(sTopicRcv));
                fbMessage.GetPayload(pPayload:=ADR(sPayloadRcv), nPayloadSize:=SIZEOF(sPayloadRcv), bSet
NullTermination:=FALSE);
        END_IF
END_IF
```
- 8. If message evaluation is implemented as described above, one received message is evaluated per cycle. If several messages were accumulated in the message queue, the evaluation is distributed over several cycles.
- 9. Finally, add a new function called F\_CreateMessage. The function shall have the return value STRING(255) and shall be provided with the following function signature:

```
FUNCTION F CreateMessage : STRING(255)
VAR_INPUT
   Sensor1 : REAL;
    Sensor2 : DINT;
   Sensor3 : BOOL;
END_VAR
VAR
   dtTimestamp : DATE_AND_TIME;
 timeAsFileTime : T_FILETIME64;
    fbJson : FB_JsonSaxWriter;
END_VAR
```
10. The function first generates a timestamp based on the F\_GetSystemTime function and then packages the passed sensor values and timestamp into a JSON document.

```
timeAsFileTime := F GetSystemTime();
dtTimestamp := FILETIME64 TO DT( timeAsFileTime );
fbJson.StartObject();
fbJson.AddKey('Timestamp');
fbJson.AddDateTime(dtTimestamp);
fbJson.AddKey('Values');
fbJson.StartObject();
fbJson.AddKey('Sensor1');
fbJson.AddReal(Sensor1);
fbJson.AddKey('Sensor2');
fbJson.AddDint(Sensor2);
fbJson.AddKey('Sensor3');
fbJson.AddBool(Sensor3);
fbJson.EndObject();
fbJson.EndObject();
F CreateMessage := fbJson.GetDocument();
fbJson.ResetDocument();
```
### **Further steps**

The sample can be modified for applications in which subscriptions to several topics exist. In this case MQTT messages with different topics are received. Message evaluation can be expanded as follows:

```
VAR
        (* received payload for each subscribed topic *)
        sPayloadRcv1 : STRING(255);
    sPayloadRcv2 : STRING(255);
END_VAR
VAR CONSTANT
        (* subscriptions *)
        sTopicSub1 : STRING(255) := 'my first topic';
        sTopicSub2 : STRING(255) := 'my second topic'; 
END_VAR
                                                 -IF fbMqttClient.fbMessageQueue.nQueuedMessages > 0 THEN
        IF fbMqttClient.fbMessageQueue.Dequeue(fbMessage:=fbMessage) THEN
                IF fbMessage.CompareTopic(sTopic:=sTopicSub1) THEN
                        fbMessage.GetPayload(pPayload:=ADR(sPayloadRcv1), nPayloadSize:=SIZEOF(sPayloadRcv1), bS
etNullTermination:=FALSE);
                ELSIF fbMessage.CompareTopic(sTopic:=sTopicSub2) THEN
                        fbMessage.GetPayload(pPayload:=ADR(sPayloadRcv2), nPayloadSize:=SIZEOF(sPayloadRcv2), bS
etNullTermination:=FALSE);
        END_IF
   END_IF
END_IF
```
#### **Requirements**

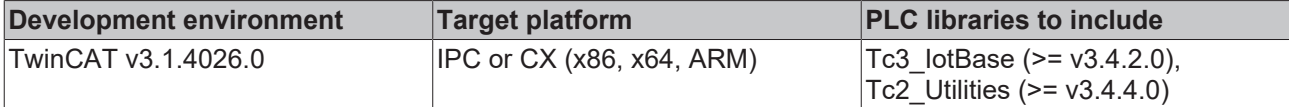

## **6.12 IotMqttv5LastWillSample**

#### **Sample for the use of MQTTv5 UserProperties**

The communication to an MQTT broker using MQTTv5 is shown in this sample. In particular, the LastWill mechanism of MQTTv5 is demonstrated. As a prerequisite, the message broker used must support MQTTv5. The basic flow of the sample is as follows:

- There is a PLC project that connects to a local message broker based on MQTTv5 and publishes messages to it. At the same time, the application subscribes to the same topic to receive the sent messages again. The structure of the program corresponds to the sample [IotMqttv5Sample \[](#page-324-0)[}](#page-324-0) [325\]](#page-324-0).
- When a connection is established, a LastWill message is specified and some properties are set for the LastWill message. The LastWill is then transmitted to the message broker in the event of a Connect, and to interested clients in the event of a Disconnect.

The following code snippet once again shows the relevant part for specifying the LastWill message, as well as the associated properties. This code position is used for the initialization (only once) of the connection parameters.

```
fbMqttClient.stWill.sTopic := 'MyLastWillTopic';
fbMqttClient.stWill.sContentType := 'MyContentType';
fbMqttClient.stWill.eQoS := TcIotMqttQoS.ExactlyOnceDelivery;
fbMqttClient.stWill.fbPayload.SetData(ADR(sLastWillMsg), SIZEOF(sLastWillMsg));
fbMqttClient.stWill.fbUserProperties.AddUserProperty('MyFirst', 'UserProperty');
```
#### **Requirements**

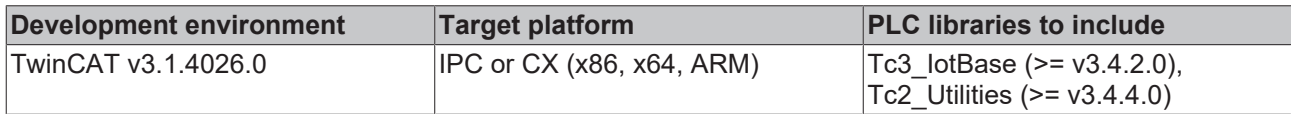

## **6.13 IotMqttv5ReqResSample**

#### **Sample for the use of MQTTv5 Request/Response**

In this sample, the communication to an MQTT broker using MQTTv5 is shown. In particular, the [Request/](#page-32-0) [Response \[](#page-32-0)▶ [33\]](#page-32-0) mechanism of MQTTv5 is demonstrated. As a prerequisite, the message broker used must support MQTTv5. The basic flow of the sample is as follows:

- There is a PLC project that demonstrates the request function and also receives and evaluates the response from the remote terminal. The project first subscribes to the so-called response topic (on which it expects a response from the remote terminal) and then sends the request, which contains the name of the response topic. Advanced properties of the MQTTv5 message, such as UserProperties or CorrelationData, are also demonstrated here.
- A second PLC project is responsible for receiving the request and sending a corresponding response to the response topic. The MQTT client first subscribes to the topic on which the request is received and prepares the corresponding response when a request is received. The response topic and the extended properties of the MQTTv5 message are extracted from the received message and used for the response.

The following figure once again illustrates the basic flow of communication. More information about individual lines of code can be found directly in the comments of the corresponding sample download.

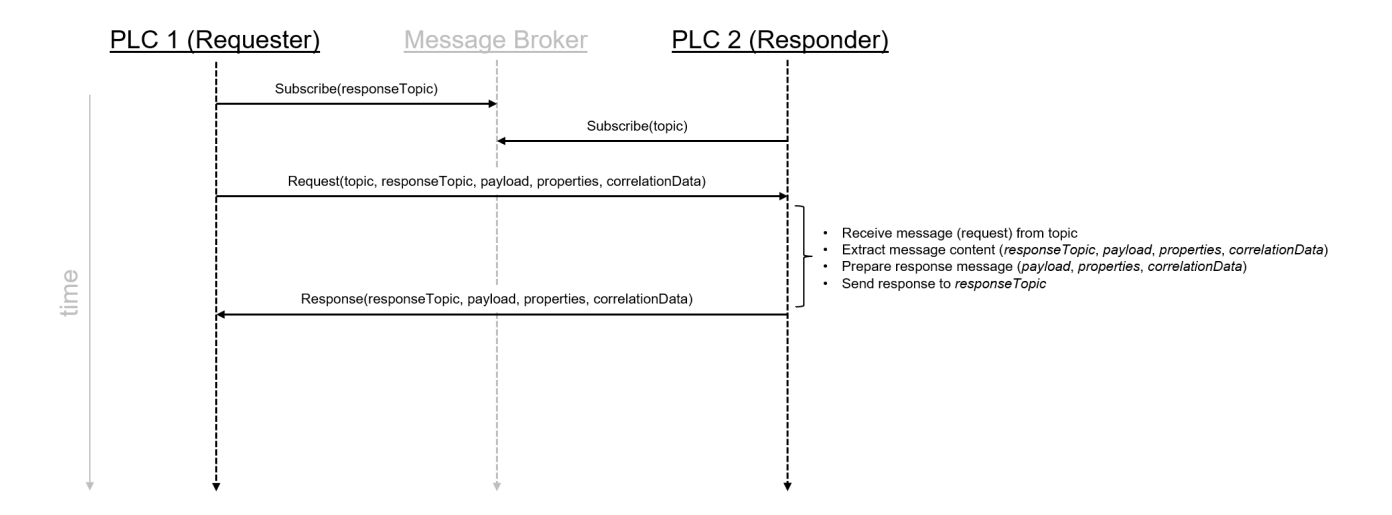

#### **Requirements**

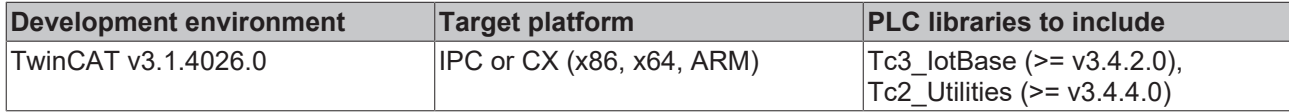

## **6.14 IotMqttv5UserPropsSample**

#### **Sample for the use of MQTTv5 UserProperties**

The communication to an MQTT broker using MQTTv5 is shown in this sample. In particular, the UserProperties mechanism of MQTTv5 is demonstrated. As a prerequisite, the message broker used must support MQTTv5. The basic flow of the sample is as follows:

- There is a PLC project that connects to a local message broker based on MQTTv5 and publishes messages to it. At the same time, the application subscribes to the same topic to receive the sent messages again.
- The structure of the program corresponds to the sample  $lotMqttv5Sample$  [ $\blacktriangleright$  [325\]](#page-324-0). In addition to the actual payload, the messages also contain UserProperties, the handling of which is demonstrated both when sending and receiving messages.

The following code snippet once again shows the relevant part for specifying the User Properties on a message to be sent.

```
fbPubProps.sContentType := sContentType;
fbPubProps.nMsgExpiryInterval := 7;
fbPubProps.bPayloadUtf8 := TRUE;
fbPubProps.ClearUserProperties();
FOR m:=1 TO 10 DO
    hrPropSet := fbPubProps.AddUserProperty(aUserName[m], aUserValue[m]);
   IF FAILED(hrPropSet) THEN
   EXTT:
    END_IF
END_FOR
```
In this sample, 10 User Properties whose key/value values are taken from the aUserName and aUserValue arrays are thus added to a message to be sent. The user properties are then passed to the message to be sent as input parameters to the Publish() method.

#### **Requirements**

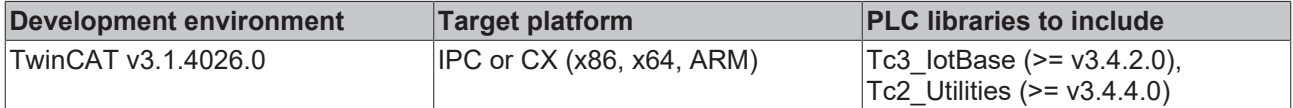

## **6.15 JsonXmlSamples**

## **6.15.1 Tc3JsonXmlSampleXmlDomWriter**

This sample illustrates how an XML document can be created programmatically based on DOM. The function block FB\_XmlDomParser is used as a basis.

#### **Declaration range**

```
PROGRAM MAIN
VAR
  fbXml : FB XmlDomParser;
    objRoot : SXmlNode;
    objMachines : SXmlNode;
   objMachine : SXmlNode;
    objControllers : SXmlNode;
    objController : SXmlNode;
    objAttribute : SXmlAttribute;
    sXmlString : STRING(1000);
    bCreate : BOOL := FALSE;
   bSave : BOOL := TRUE;
   nLength : UDINT;
   newAttr : SXmlAttribute;
END_VAR
```
#### **Implementation range**

The implementation section shows various options for creating an XML document.

```
IF bCreate THEN
    (* Create an empty XML document *)
   objRoot := fbXml.GetDocumentNode();
    (* Create a new XML node 'Machines' and add to the empty document *)
   objMachines := fbXml.AppendNode(objRoot, 'Machines');
    (* Create a new XML node 'Machine' and add an attribute to this node. Append node to 'Machines' *)
   objMachine := fbXml.AppendNode(objMachines, 'Machine');
   objAttribute := fbXml.AppendAttribute(objMachine, 'Name', 'Wilde Nelli');
    (* Create a new XML node 'Controllers' and add to the 'Machine' node *)
   objControllers := fbXml.AppendNode(objMachine, 'Controllers');
  (* Create a new XML node 'Controller' and add some attributes. Append node to 'Controllers'. *)
  objController := fbXml.AppendChild(objControllers, 'Controller', 'CX5120', FALSE);
  objAttribute := fbXml.AppendAttribute(objController, 'Type', 'EPC');
  objAttribute := fbXml.AppendAttribute(objController, 'OS', 'Windows Embedded Compact 7');
    (* Create a new XML node 'Controller' and add some attributes. Append node to 'Controllers'. *)
   objController := fbXml.AppendChild(objControllers, 'Controller', 'CX2040', FALSE);
  objAttribute := fbXml.AppendAttribute(objController, 'Type', 'EPC');
  objAttribute := fbXml.AppendAttribute(objController, 'OS', 'Windows Embedded Standard 7');
    (* Create a new XML node 'Controller' and add some attributes. Append node to 'Controllers'. *)
   objController := fbXml.AppendChild(objControllers, 'Controller', 'C6015', FALSE);
  objAttribute := fbXml.AppendAttribute(objController, 'Type', 'IPC');
  objAttribute := fbXml.AppendAttribute(objController, 'OS', 'Windows 10 IoT Enterprise');
    (* Create a new XML node 'Machine' and add an attribute to this node. Append node to 'Machines' *)
   objMachine := fbXml.AppendNode(objMachines, 'Machine');
   objAttribute := fbXml.AppendAttribute(objMachine, 'Name', 'Stanze Oscar');
    (* Create a new XML node 'Controllers' and add to the 'Machine' node *)
   objControllers := fbXml.AppendNode(objMachine, 'Controllers');
    (* Create a new XML node 'Controller' and add some attributes. Append node to 'Controllers'. *)
   objController := fbXml.AppendChild(objControllers, 'Controller', 'C6017', FALSE);
  objAttribute := fbXml.AppendAttribute(objController, 'Type', 'IPC');
  objAttribute := fbXml.AppendAttribute(objController, 'OS', 'Windows 10 IoT Enterprise');
 newAttr := fbXml.InsertAttribute(objController, objAttribute, 'AddAttribute');
    fbXml.SetAttribute(newAttr, 'Hola');
    (* Retrieve XML document and store in a variable of data type STRING(1000) *)
   nLength := fbXml.CopyDocument(sXmlString, SIZEOF(sXmlString));
   bCreate := FALSE;
END_IF
```
### **6.15.2 Tc3JsonXmlSampleXmlDomReader**

This sample illustrates how an XML document can be processed programmatically based on DOM. The function block FB\_XmlDomParser is used as a basis.

#### **Declaration range**

```
PROGRAM MAIN
VAR
  fbXml : FB XmlDomParser;
    xmlDoc : SXmlNode;
    xmlMachines : SXmlNode;
    xmlMachine1 : SXmlNode;
    xmlMachine2 : SXmlNode;
    xmlIterator : SXmlIterator;
    xmlMachineNode : SXmlNode;
    xmlMachineNodeValue : STRING;
    xmlMachineAttributeRef : SXmlAttribute;
    xmlMachine1Attribute : SXmlAttribute;
    xmlMachine2Attribute : SXmlAttribute;
    sMachine1Name : STRING;
    sMachine2Name : STRING;
    nMachineAttribute : DINT;
    nMachine1Attribute : DINT;
    nMachine2Attribute : DINT;
    sMessageToParse : STRING(255) := '<Machines><Machine Type="1" Test="3">Wilde Nelli</
Machine><Machine Type="2">Huber8</Machine></Machines>';
END_VAR
```
#### **Implementation range**

The implementation section shows various options for parsing an XML document.

```
(* Load XML content *)
xmlDoc := fbXml.ParseDocument(sMessageToParse);
(* Parse XML nodes - Option 1 *)
xmlMachines := fbXml.ChildByName(xmlDoc, 'Machines');
xmlMachine1 := fbXml.ChildByAttribute(xmlMachines, 'Type', '1');
xmlMachine2 := fbXml.ChildByAttributeAndName(xmlMachines, 'Type', '2', 'Machine');
(* Parse XML nodes - Option 2 *)
xmlMachines := fbXml.ChildByName(xmlDoc, 'Machines');
xmlMachineNode := fbXml.Children(xmlMachines, xmlIterator);
WHILE NOT fbXml.IsEnd(xmlIterator) DO
   xmlMachineNode := fbXml.Node(xmlIterator);
   xmlMachineNodeValue := fbXml.NodeText(xmlMachineNode);
   xmlMachineNode := fbXml.Children(xmlMachines, xmlIterator);
END_WHILE
(* Parse XML nodes - Option 3 *)
xmlMachines := fbXml.ChildByName(xmlDoc, 'Machines');
xmlIterator := fbXml.Begin(xmlMachines);
WHILE NOT fbXml.IsEnd(xmlIterator) DO
   xmlMachineNode := fbXml.Node(xmlIterator);
   xmlMachineNodeValue := fbXml.NodeText(xmlMachineNode);
   xmlIterator := fbXml.Next(xmlIterator);
   xmlIterator := fbXml.End(xmlMachines);
END_WHILE
(* Parse XML attributes - Option 1*)
xmlMachine1Attribute := fbXml.Attribute(xmlMachine1, 'Type');
xmlMachine2Attribute := fbXml.Attribute(xmlMachine2, 'Type');
(* Parse XML attributes - Option 2*)
xmlIterator := fbXml.AttributeBegin(xmlMachine1);
WHILE NOT fbXml.IsEnd(xmlIterator) DO
   xmlMachineAttributeRef := fbXml.AttributeFromIterator(xmlIterator);
   nMachineAttribute := fbXml.AttributeAsInt(xmlMachineAttributeRef);
    xmlIterator := fbXml.Next(xmlIterator);
END_WHILE
(* Retrieve node values *)
sMachine1Name := fbXml.NodeText(xmlMachine1);
sMachine2Name := fbXml.NodeText(xmlMachine2);
```

```
(* Retrieve attribute values *)
nMachine1Attribute := fbXml.AttributeAsInt(xmlMachine1Attribute);
nMachine2Attribute := fbXml.AttributeAsInt(xmlMachine2Attribute);
```
### **6.15.3 Tc3JsonXmlSampleJsonDomReader**

This sample illustrates how a JSON message can be run through programmatically on the basis of DOM. The function block FB\_JsonDomParser is used as the basis.

#### **Declaration range**

```
PROGRAM MAIN
VAR
             : FB JsonDomParser;
    jsonDoc    : SJsonValue;
  jsonProp   : SJsonValue;
  jsonValue  : SJsonValue;
 bHasMember : BOOL;<br>sMessage : STRIN
              : STRING(255) := '{"serialNumber":"G030PT028191AC4R","batteryVoltage":"1547mV","clickTy
pe":"SINGLE"}';
   stReceivedData : ST_ReceivedData;
END_VAR
```
#### **Implementation range**

The JSON message is loaded into the DOM tree using the ParseDocument() method. You can subsequently check whether it contains a certain property using the HasMember() method. The FindMember() method selects the property. The GetString() method extracts its value.

```
jsonDoc := fbJson.ParseDocument(sMessage);
bHasMember := fbJson.HasMember(jsonDoc, 'serialNumber');
IF (bHasMember) THEN
   bHasMember := FALSE;
   jsonProp := fbJson.FindMember(jsonDoc, 'serialNumber');
    stReceivedData.serialNumber := fbJson.GetString(jsonProp);
END_IF
bHasMember := fbJson.HasMember(jsonDoc, 'batteryVoltage');
IF (bHasMember) THEN
   bHasMember := FALSE;
    jsonProp := fbJson.FindMember(jsonDoc, 'batteryVoltage');
    stReceivedData.batteryVoltage := fbJson.GetString(jsonProp);
END_IF
bHasMember := fbJson.HasMember(jsonDoc, 'clickType');
IF (bHasMember) THEN
  bHasMember := FALSE;
  jsonProp := fbJson.FindMember(jsonDoc, 'clickType');
    stReceivedData.clickType := fbJson.GetString(jsonProp);
END_IF
```
The use of the method HasMember() is not absolutely necessary, since the method FindMember() already returns 0 if a property was not found. The code shown above can also be implemented as follows:

```
jsonDoc := fbJson.ParseDocument(sMessage);
jsonProp := fbJson.FindMember(jsonDoc, 'serialNumber');
IF (jsonProp <> 0) THEN
   stReceivedData.serialNumber := fbJson.GetString(jsonProp);
END_IF
jsonProp := fbJson.FindMember(jsonDoc, 'batteryVoltage');
IF (jsonProp <> 0) THEN
   stReceivedData.batteryVoltage := fbJson.GetString(jsonProp);
END_IF
jsonProp := fbJson.FindMember(jsonDoc, 'clickType');
IF (jsonProp <> 0) THEN
   stReceivedData.clickType := fbJson.GetString(jsonProp);
END_IF
```
#### **Nested JSON objects**

The approach is similar with nested JSON objects. Since the entire document is located in the DOM, it is simple to navigate. Let's take a JSON object that looks like this:

```
BECKHOFF
```
sMessage : STRING(255) := '{"Values":{"serial":"G030PT028191AC4R"}}';

The property we are looking for is located in the sub-object "Values". The following code shows how to extract the property.

```
jsonDoc := fbJson.ParseDocument(sMessage);
bHasMember := fbJson.HasMember(jsonDoc, 'Values');
IF (bHasMember) THEN
   bHasMember := FALSE;
    jsonProp := fbJson.FindMember(jsonDoc, 'Values');
    IF jsonProp <> 0 THEN
        jsonSerial := fbJson.FindMember(jsonProp, 'serial');
        stReceivedData.serialNumber := fbJson.GetString(jsonSerial);
   END_IF
END_IF
```
### **6.15.4 Tc3JsonXmlSampleJsonSaxWriter**

#### **Sample of the creation of JSON documents via SAX Writer**

This sample illustrates how a JSON message can be created over the DAX mechanism. The function block FB JsonSaxWriter is used as the basis.

#### **Declaration range**

```
PROGRAM MAIN
VAR
 dtTimestamp : DATE AND TIME := DT#2017-04-04-12:42:42;fbJson : FB JsonSaxWriter;
sJsonDoc : STRING(255);
END_VAR
```
#### **Implementation range**

The SAX mechanism runs sequentially through the JSON document to be created, i.e. the corresponding elements are run though and created one after the other.

```
fbJson.StartObject();
fbJson.AddKey('Timestamp');
fbJson.AddDateTime(dtTimestamp);
fbJson.AddKey('Values');
fbJson.StartObject();
fbJson.AddKey('Sensor1');
fbJson.AddReal(42.42);
fbJson.AddKey('Sensor2');
fbJson.AddDint(42);
fbJson.AddKey('Sensor3');
fbJson.AddBool(TRUE);
fbJson.EndObject();
fbJson.EndObject();
sJsonDoc := fbJson.GetDocument();
fbJson.ResetDocument();
```
#### **Resulting JSON message**

```
{
    "Timestamp": "2017-04-04T12:42:42",
    "Values": {
         "Sensor1": 42.42,
        "Sensor2": 42,
        "Sensor3": true
    }
}
```
### **6.15.5 Tc3JsonXmlSampleJsonSaxReader**

#### **Sample of the parsing of JSON documents via SAX Reader**

This sample illustrates how a JSON message can be run through programmatically. The function block FB JsonSaxReader is used as the basis.

#### **Declaration range**

```
PROGRAM MAIN
VAR<br>fbJson
             : FB JsonSaxReader;
 pJsonParse : JsonSaxHandler;<br>sJsonDoc : STRING(255) :=
               : STRING(255) : = '{"Values":
{"Timestamp":"2017-04-04T12:42:42","Sensor1":42.42,"Sensor2":42}}';
END_VAR
```
#### **Implementation range**

Through the calling of the Parse() method, the transfer of the JSON message as a STRING and the interface pointer to a function block instance that implements the interface ItcJsonSaxHandler, the SAX Reader is activated and the corresponding callback methods are run through.

fbJson.Parse(sJson := sJsonDoc, ipHdl := pJsonParse);

#### **Callback methods**

The callback methods are called on the instance of the function block that implements the interface ItcJsonSaxHandler. Each callback method represents a "found" element in the JSON message. For example, the callback method OnStartObject() is called as soon as an opening curly bracket has been detected. According to the example JSON message mentioned above, therefore, the following callback methods are run through in this order:

- 1. OnStartObject(), due to the first opening curly bracket
- 2. OnKey(), due to the property "Values"
- 3. OnStartObject(), due to the second opening curly bracket
- 4. OnKey(), due to the property "Timestamp"
- 5. OnString(), due to the value of the property "Timestamp"
- 6. OnKey(), due to the property "Sensor1"
- 7. OnLreal(), due to the value of the property "Sensor1"
- 8. OnKey(), due to the property "Sensor2"
- 9. OnUdint(), due to the value of the property "Sensor2"
- 10. OnEndObject(), due to the first closing curly bracket
- 11. OnEndObject(), due to the second closing curly bracket

Within the callback methods the current state is defined and saved via an instance of the enum E\_JsonStates. This can also be used to determine whether the JSON message is valid. For example, if the callback method OnLreal() is called and the state is not the expected State 70 (JSON\_STATE\_ONLREAL), the return value S\_FALSE can be returned to the method. The SAX Reader then automatically cancels the further processing.

### **6.15.6 Tc3JsonXmlSampleJsonDataType**

#### **Sample of the automatic conversion of structures into a JSON message**

This sample illustrates how a data structure can be converted into a JSON message (and vice versa). In the conversion the layout of a structure is converted one-to-one into a corresponding JSON equivalent. Additional metadata can be created via PLC attributes on the member variables of the structure.

#### **Layout of the data structure to be converted**

```
TYPE ST_Values :
STRUCT
  \{ \text{attribute} \mid \text{Unit} \} := \{ m/s' \}  {attribute 'DisplayName' := 'Speed'}
    Sensor1 : REAL;
    {attribute 'Unit' := 'V'}
    {attribute 'DisplayName' := 'Voltage'}
    Sensor2 : DINT;
   {attribute 'Unit' := 'A'}
```

```
Samples
```

```
  {attribute 'DisplayName' := 'Current'}
  Sensor3 : DINT;
```
END\_STRUCT END\_TYPE

#### **Declaration range**

```
PROGRAM MAIN
VAR
dtTimestamp : DATE AND TIME := DT#2017-04-04-12:42:42;fbJson : FB JsonSaxWriter;
   fbJsonDataType : FB_JsonReadWriteDataType;
sJsonDoc : STRING(255);
sJsonDoc2 : STRING(2000);
stValues : ST Values;
END_VAR
```
#### **Implementation range**

Two ways of generating the JSON message are shown, starting with the instance fbJson of the function block FB\_JsonSaxWriter. The GetDocument() method can be used with a JSON message with no more than 255 characters. However, the CopyDocument() method must be used with larger JSON messages.

```
fbJson.ResetDocument();
fbJson.StartObject();
fbjson.AddKeyDateTime('Timestamp', dtTimestamp);
fbJsonDataType.AddJsonKeyValueFromSymbol(fbJson, 'Values', 'ST_Values', SIZEOF(stValues), ADR(stValu
es));
fbJsonDataType.AddJsonKeyPropertiesFromSymbol(fbJson, 'MetaData', 'ST_Values', 'Unit|DisplayName');
fbJson.EndObject();
sJsonDoc := fbJson.GetDocument();
fbJson.CopyDocument(sJsonDoc2, SIZEOF(sJsonDoc2));
```
#### **Resulting JSON message**

```
{
    "Timestamp": "2017-04-04T12:42:42",
    "Values": {
        "Sensor1": 0.0,
        "Sensor2": 0,
        "Sensor3": 0
    },
    "MetaData": {
         "Sensor1": {
             "Unit": "m/s",
             "DisplayName": "Speed"
    },
    "Sensor2": {
      "Unit": "V",
             "DisplayName": "Voltage"
\vert \vert,
    "Sensor3": {
             "Unit": "A",
             "DisplayName": "Current"
        }
    }
}
```
#### **Alternative**

As an alternative, the method AddJsonValueFromSymbol() can also be used to generate a JSON format directly from a data structure.

```
fbJson.ResetDocument();
fbJsonDataType.AddJsonValueFromSymbol(fbJson, 'ST_Values', SIZEOF(stValues), ADR(stValues));
sJsonDoc := fbJson.GetDocument();
fbJson.CopyDocument(sJsonDoc2, SIZEOF(sJsonDoc2));
```
The resulting JSON object looks like this:

```
{
   "Sensor1": 0.0,
   "Sensor2": 0,
   "Sensor3": 0
}
```
#### **Conversion of a JSON message back to a data structure**

The above samples show how a JSON object can be generated from a data structure in a simple manner. There is also a corresponding method in the Tc3\_JsonXml library for the reverse process, i.e. the extraction of values from a (received) JSON object back into a data structure. This application is made possible by calling the method SetSymbolFromJson().

fbJsonDataType.SetSymbolFromJson(someJson, 'ST\_Values', SIZEOF(stValuesReceive), ADR(stValuesReceive));

The string variable sJsonDoc2 contains the JSON object, which is transferred into the structure instance stValuesReceive by calling the method.

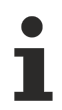

#### **Target data structure**

The target data structure must match the structure of the JSON document. Otherwise SetSymbolFromJson() returns FALSE.

# **7 Appendix**

## **7.1 Sample configurations**

### **7.1.1 Mosquitto**

Below are some sample configurations for the [Mosquitto](https://www.mosquitto.org) Message Broker. The configurations were created based on the official [Mosquitto documentation](https://www.mosquitto.org/documentation/). The configuration file (mosquitto.conf) of the broker can be found in the installation directory of the broker (for example C:\Program Files\mosquitto). This can be opened and edited with a text editor of your choice, for example Notepad.

We recommend creating a backup before making changes to the configuration file. Alternatively, you can create additional configuration files and load them from the command line when starting the broker:

mosquitto.exe -c mosquitto.conf

For debugging and testing purposes, we recommend starting the broker in a command line, since verbose output can also be enabled here:

mosquitto.exe -c mosquitto.conf -v

#### **Mosquitto start in the command line**

Before starting Mosquitto Broker from the command line, please make sure that no active Mosquitto process is running on your system. This may be the case, for example, if Mosquitto Broker was installed and started as a Windows service. Therefore, please check Windows Task Manager and Windows Services Manager.

In the following you will now find some sample configurations for different use cases. These configurations were created based on Mosquitto Message Broker version 2.0.15 and are also available in our [TF6701\\_Samples repository on GitHub](https://github.com/Beckhoff/TF6701_Samples).

#### **Unsecured connection**

The following configuration file content configures the broker for an unsecured connection without TLS and without user authentication.

```
listener 1883
allow_anonymous true
```
#### **Unsecured connection with user authentication**

The following configuration file content configures the broker for an unsecured connection without TLS, but with user authentication.

```
listener 1883
allow_anonymous false
password file C:\Program Files\mosquitto\users.pwd
```
The user database specified with the password file parameter can be created with the mosquitto passwd tool, which is also located in the broker installation directory. The following call creates a new user database and adds the user MyUser1 with the password SecurePassword:

```
mosquitto passwd.exe -b -c "C:\Program Files\mosquitto\users.pwd" MyUser1 SecurePassword
```
By using the -b parameter, a password can be passed directly in the call. The -c parameter creates a new password file. If a new user is to be added to an existing file, this parameter is omitted.

mosquitto passwd.exe -b "C:\Program Files\mosquitto\users.pwd" MyUser2 AnotherSecurePassword

#### **Plain text transmission of the password**

Please note that in case of an insecure, i.e. non-encrypted MQTT connection, the password is transmitted in plain text during user authentication. We therefore recommend encrypting the MQTT communication using TLS, see sample configurations below.

#### **Unsecured connection with user authentication and ACL**

The following configuration file content configures the broker for an unsecured connection without TLS, but with user authentication and using an Access Control List (ACL) that regulates user access to specific topics.

listener 1883 allow anonymous false password file C:\Program Files\mosquitto\users.pwd acl\_file C:\Program Files\mosquitto\userAccess.acl

As described in the previous sample, the user database referenced as password\_file can be created using the mosquitto passwd tool. The access list file referenced as acl file is a plain text file which is constructed according to a specific format. This format is also described in more detail in the Mosquitto documentation. The following file shows a sample of what an access list for two users might look like. Each user is granted access to his own topic area. However, an administrator user should have access to all topics.

```
user Admin
topic #
user MyUser1
topic users/MyUser1/#
user MyUser2
topic users/MyUser2/#
```
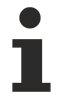

#### **Access to a topic that is not allowed**

Please note that the client does not receive any feedback from the Mosquitto Message Broker when accessing (Publish/Subscribe) a topic that is not allowed. From the client's point of view, the process appears to be successful, but the broker does not transmit or forward any messages to the client other than the regular MQTT command packages.

#### **TLS connection with PSK**

The following configuration file content configures the broker for a secured connection with TLS using a preshared key (PSK). No user authentication is configured.

```
listener 8883
allow_anonymous true
psk_hint TwinCATrocks
psk_file C:\Program Files\mosquitto\myKeys.psk
```
The file referenced as psk\_file then contains a list of pre-shared keys. This is a plain text file in which the PSKs are listed line by line in the identity:key format. The key is specified in hexadecimal format. Example:

```
MyIdentity1:ab123456789cd
MyIdentity2:ef987654321ab
```
The psk\_hint parameter is important because it enables TLS-PSK for the listener.

#### **TLS connection with certificate**

The following configuration file content configures the broker for a secured connection with TLS using a certificate. No user authentication is configured.

This sample assumes that you have a Certificate Authority (CA) that can issue server certificates. There are various tutorials on the web which demonstrate, for example, how you can create such a CA using OpenSSL and issue corresponding certificates.

```
listener 8883
allow_anonymous true
cafile C:\ca\certs\fullChain.pem
crlfile C:\ca\crl\intermediateCA.crl
certfile C:\Program Files\mosquitto\certs\mosquitto.pem
keyfile C:\Program Files\mosquitto\certs\mosquitto.key
```
#### **TLS connection with certificate and user authentication**

The following configuration file content configures the broker for a secured connection with TLS using a certificate. In addition, user authentication is configured specifying the user database file.

This sample assumes that you have a Certificate Authority (CA) that can issue server certificates. There are various tutorials on the web which demonstrate, for example, how you can create such a CA using OpenSSL and issue corresponding certificates.

# **RECKHOFF**

```
listener 8883
allow_anonymous false
password file C:\Program Files\mosquitto\users.pwd
cafile C:\ca\certs\fullChain.pem
crlfile C:\ca\crl\intermediateCA.crl
certfile C:\Program Files\mosquitto\certs\mosquitto.pem
keyfile C:\Program Files\mosquitto\certs\mosquitto.key
```
Clients attempting to connect to this broker must have a valid certificate issued by the same Certificate Authority.

#### **TLS connection with certificate, user authentication and ACL**

The following configuration file content configures the broker for a secured connection with TLS using a certificate. In addition, user authentication is configured specifying the user database file, as well as an Access Control List (ACL) which configures various access rights for the users (see sample above).

This sample assumes that you have a Certificate Authority (CA) that can issue server certificates. There are various tutorials on the web which demonstrate, for example, how you can create such a CA using OpenSSL and issue corresponding certificates.

```
listener 8883
allow_anonymous false
use identity as username true
password file C:\Program Files\mosquitto\users.pwd
acl file C:\Program Files\mosquitto\userAccess.acl
cafile C:\ca\certs\fullChain.pem
crlfile C:\ca\crl\intermediateCA.crl
certfile C:\Program Files\mosquitto\certs\mosquitto.pem
keyfile C:\Program Files\mosquitto\certs\mosquitto.key
```
Clients attempting to connect to this broker must have a valid certificate issued by the same Certificate Authority.

Building on this sample, you can now also use the use identity as username parameter, which causes the CommonName from the client certificate to be used as the user name.

### **7.2 Error Codes**

In the event of an error, the function block FB\_IotMattClient [▶ [55\]](#page-54-0) sets the output bError and indicates the error with hrErrorCode. All errors are listed in section "[ADS Return Codes \[](#page-339-0)[}](#page-339-0) [340\]](#page-339-0)".

In addition, the output eConnectionState indicates the state of the connection between the client and the MQTT broker at all times. The enumeration offers the following possible states:

```
TYPE ETcIotMqttClientState : 
(
   MOTT_ERR_CONN_PENDING: =-1,
  MOTT ERR SUCCESS: = 0,
  MQTT_ERR_NOMEM:=1,
      MQTT_ERR_PROTOCOL:=2, 
  MQTT_ERR_INVAL:=3,
  MQTT_ERR_NO_CONN:=4,
  MQTT_ERR_CONN_REFUSED:=5,
   MOTT_ERR_NOT_FOUND:=6,
  MQTT_ERR_CONN_LOST:=7,
  MOTTERRTLS: =8,
     MQTT_ERR_PAYLOAD_SIZE:=9, 
  MQTT_ERR_NOT_SUPPORTED:=10,
   MQTT_ERR_AUTH:=11,
  MOTT_ERR_ACL_DENIED:=12,
  MOTTERRUNKNOWN:=13.
     MQTT_ERR_ERRNO:=14, 
  MQTT_ERR_EAI:=15,
     MQTT_ERR_PROXY:=16
) DINT;
END_TYPE
```
## <span id="page-339-0"></span>**7.3 ADS Return Codes**

Grouping of error codes:

Global error codes: [ADS Return Codes \[](#page-339-1)[}](#page-339-1) [340\]](#page-339-1)... (0x9811\_0000 ...) Router error codes: [ADS Return Codes \[](#page-339-2)[}](#page-339-2) [340\]](#page-339-2)... (0x9811\_0500 ...) General ADS errors: [ADS Return Codes \[](#page-340-0)[}](#page-340-0) [341\]](#page-340-0)... (0x9811\_0700 ...) RTime error codes: [ADS Return Codes \[](#page-342-0)[}](#page-342-0) [343\]](#page-342-0)... (0x9811\_1000 ...)

#### <span id="page-339-1"></span>**Global error codes**

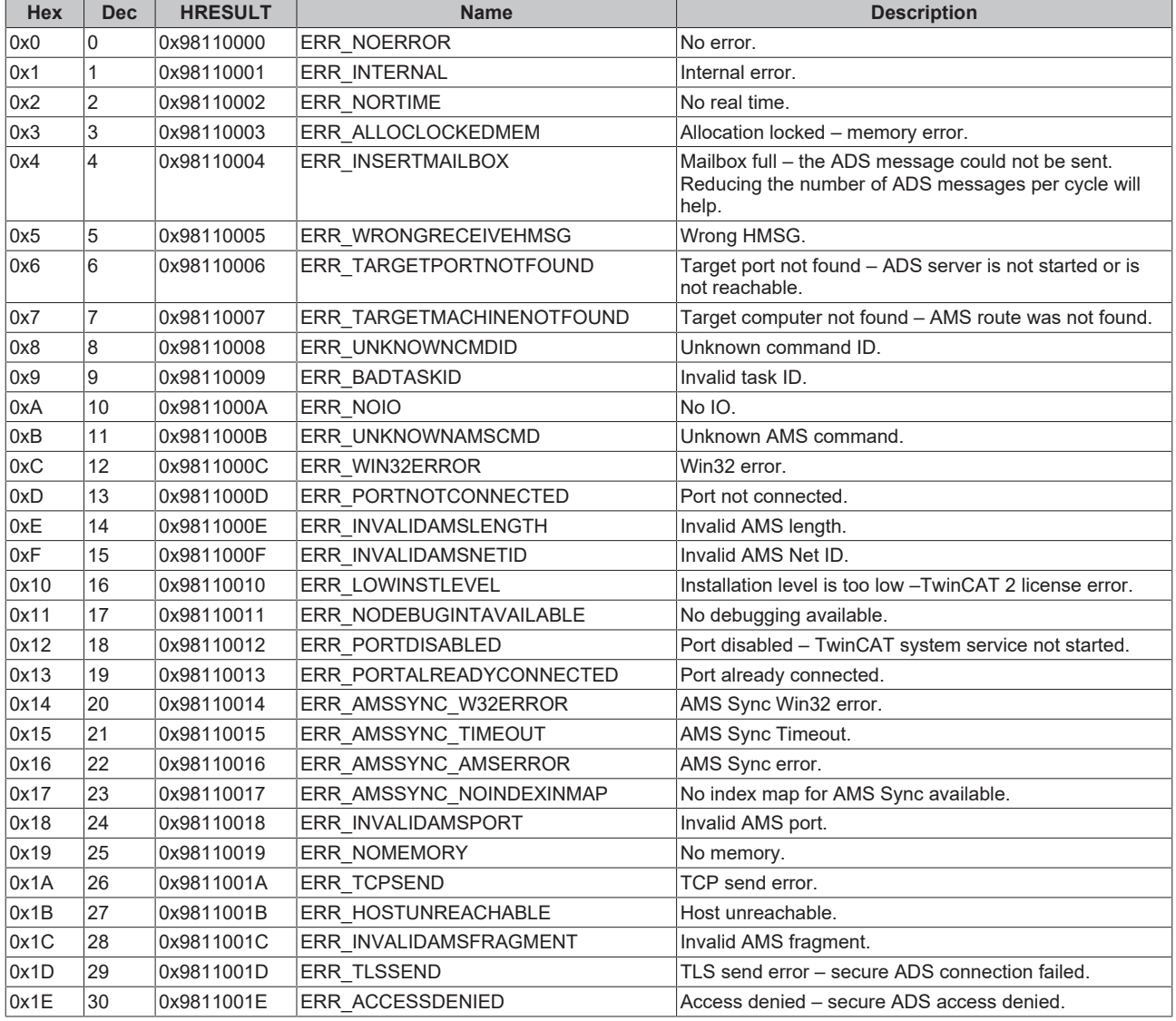

#### <span id="page-339-2"></span>**Router error codes**

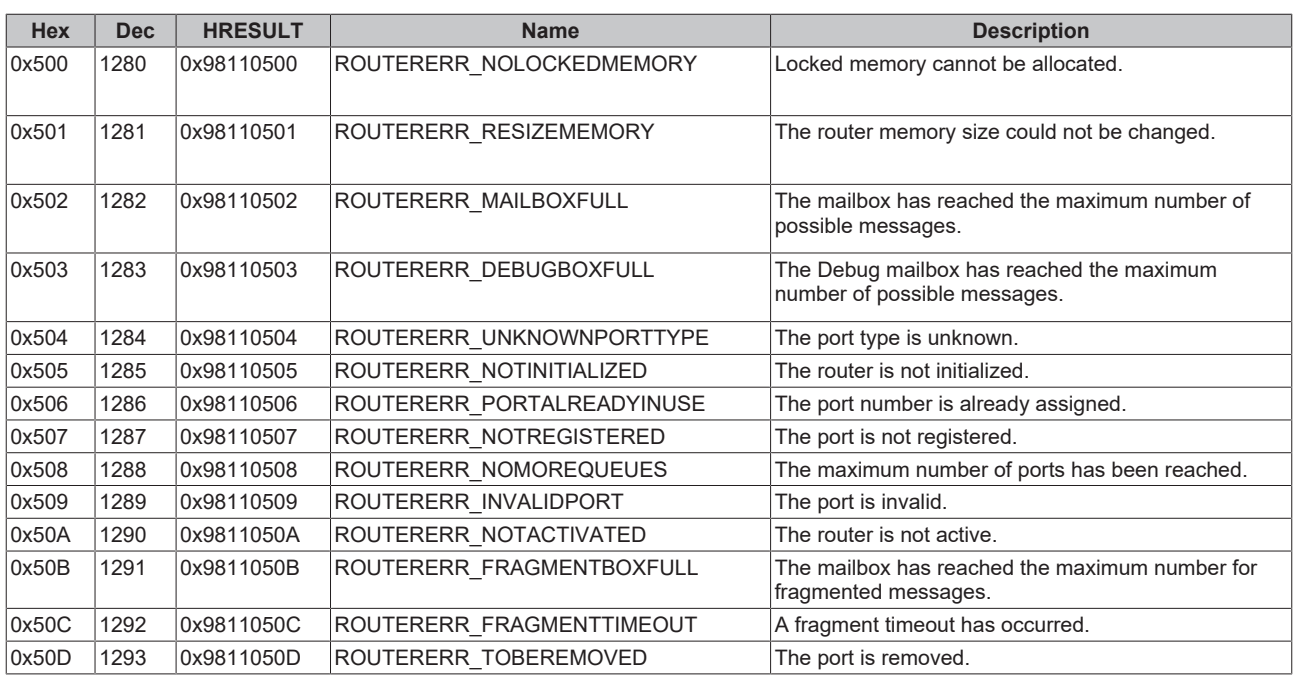

<span id="page-340-0"></span>**General ADS error codes**

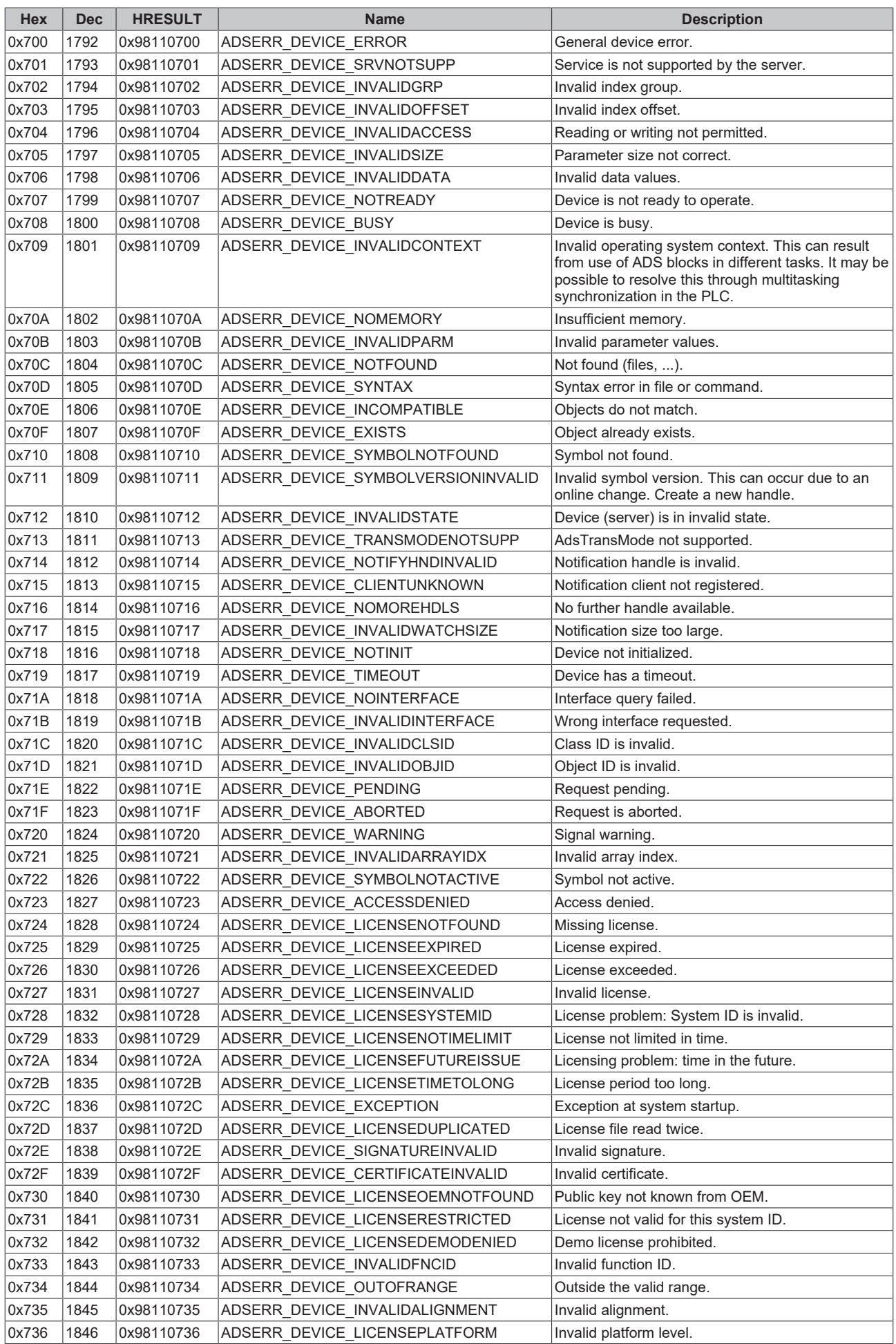

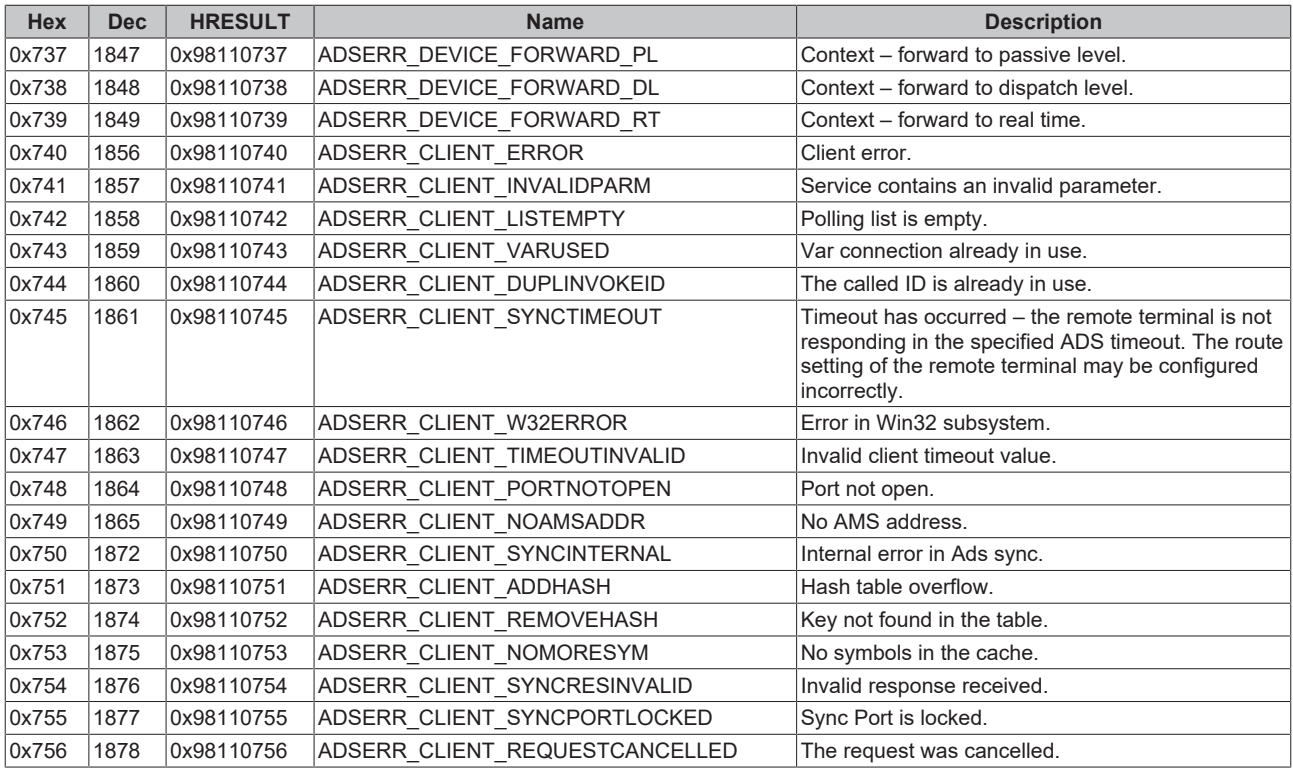

#### <span id="page-342-0"></span>**RTime error codes**

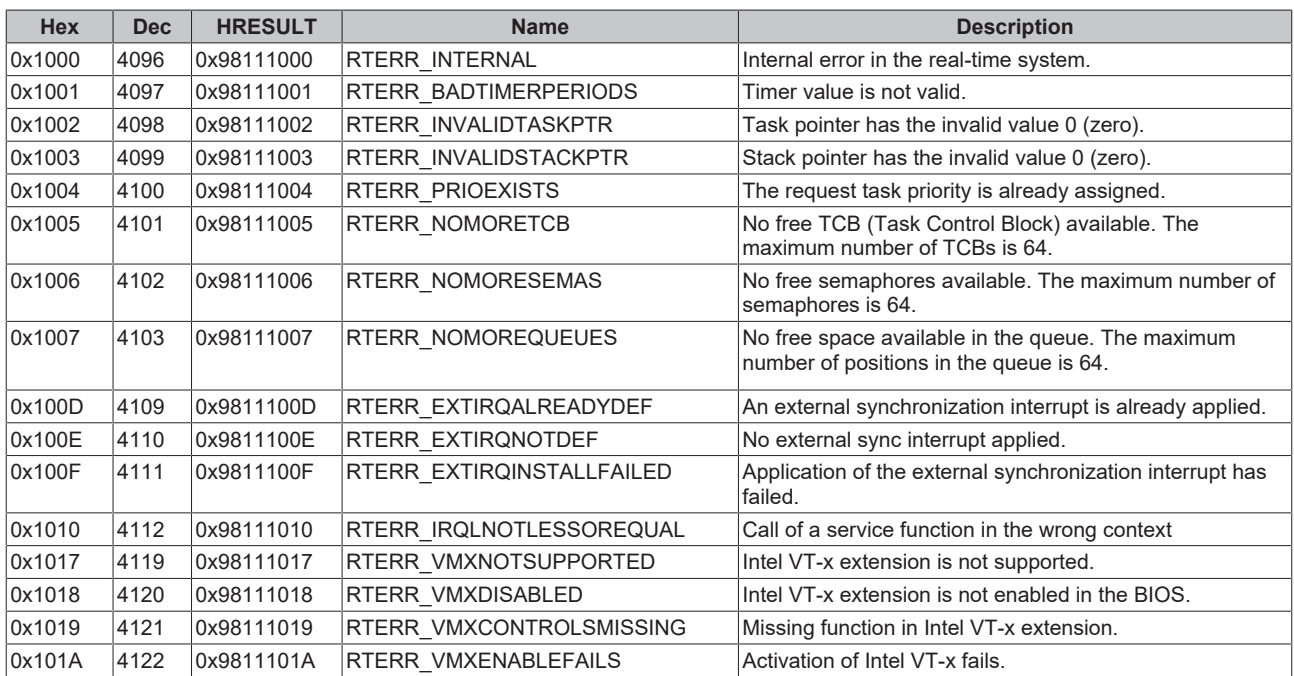

### **Specific positive HRESULT Return Codes:**

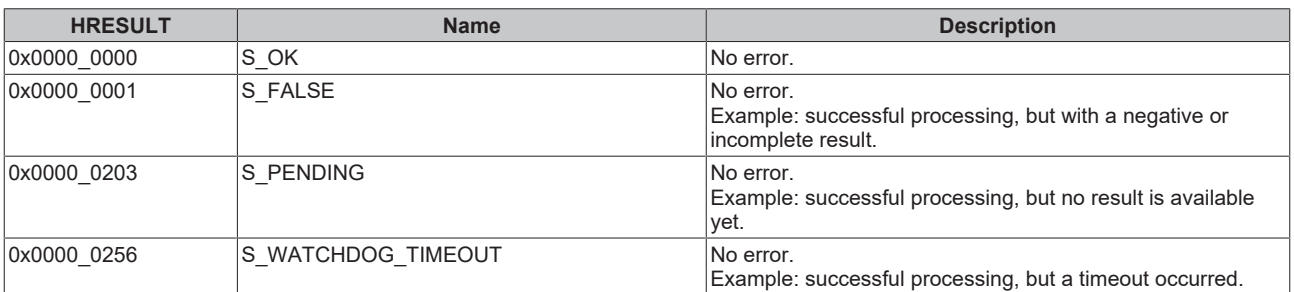

#### **TCP Winsock error codes**

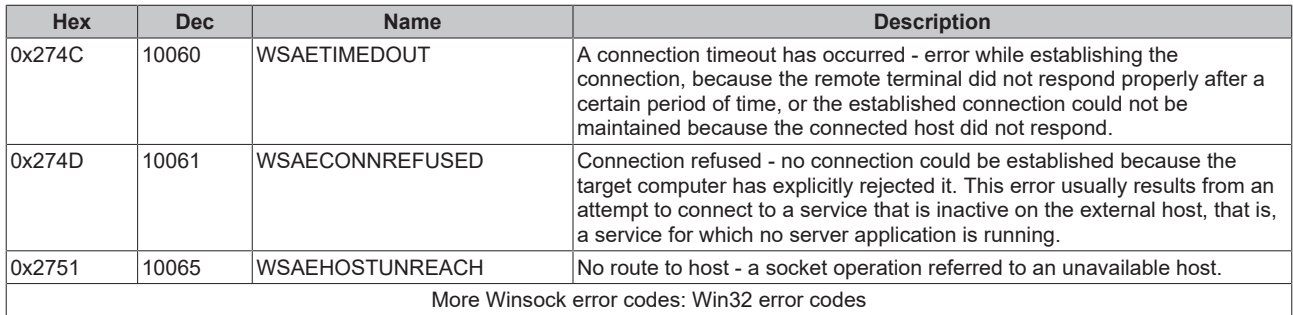

# **7.4 Error diagnosis**

The following chapter provides useful information for error diagnosis, if application scenarios are not functioning as expected.

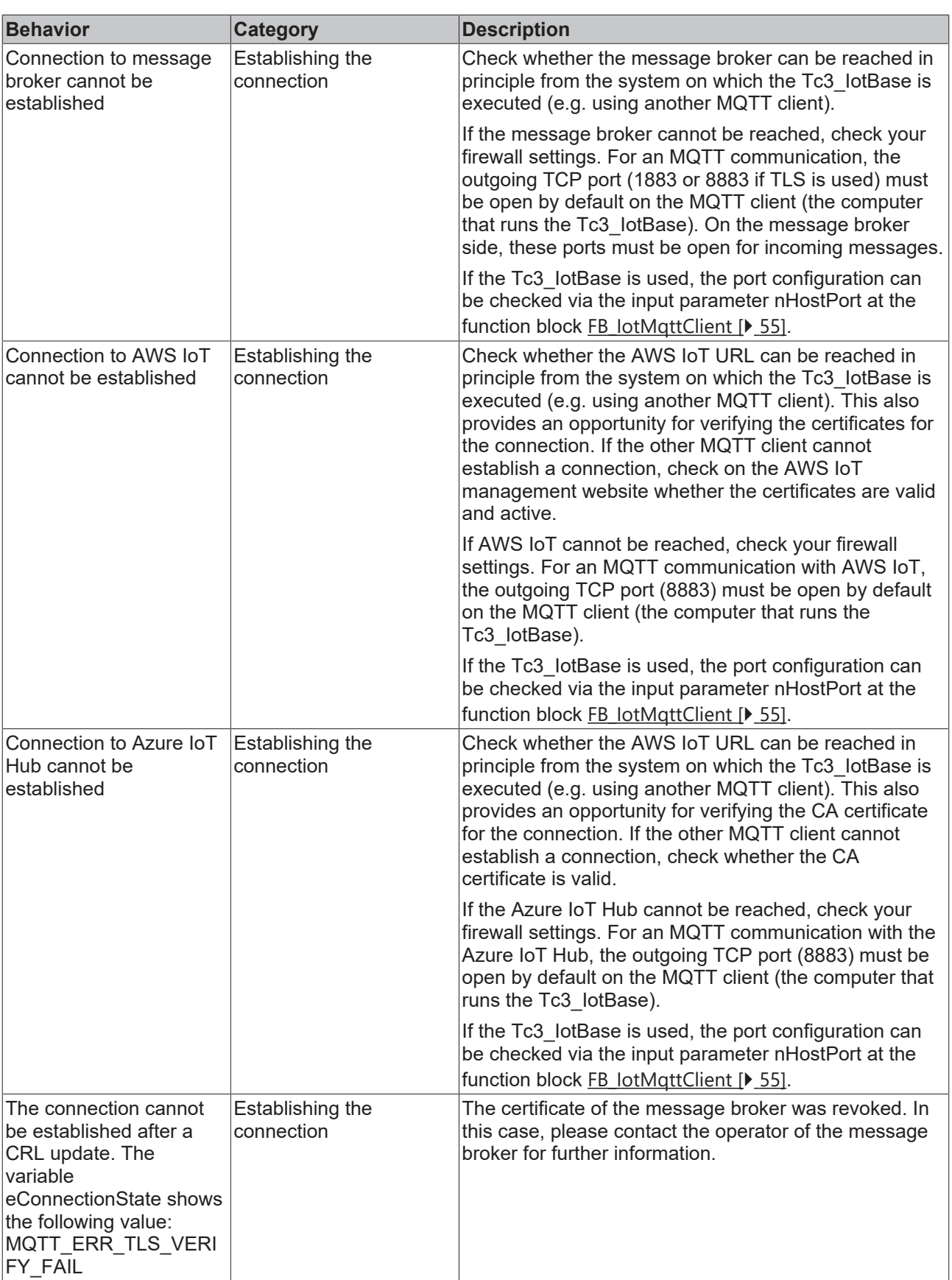

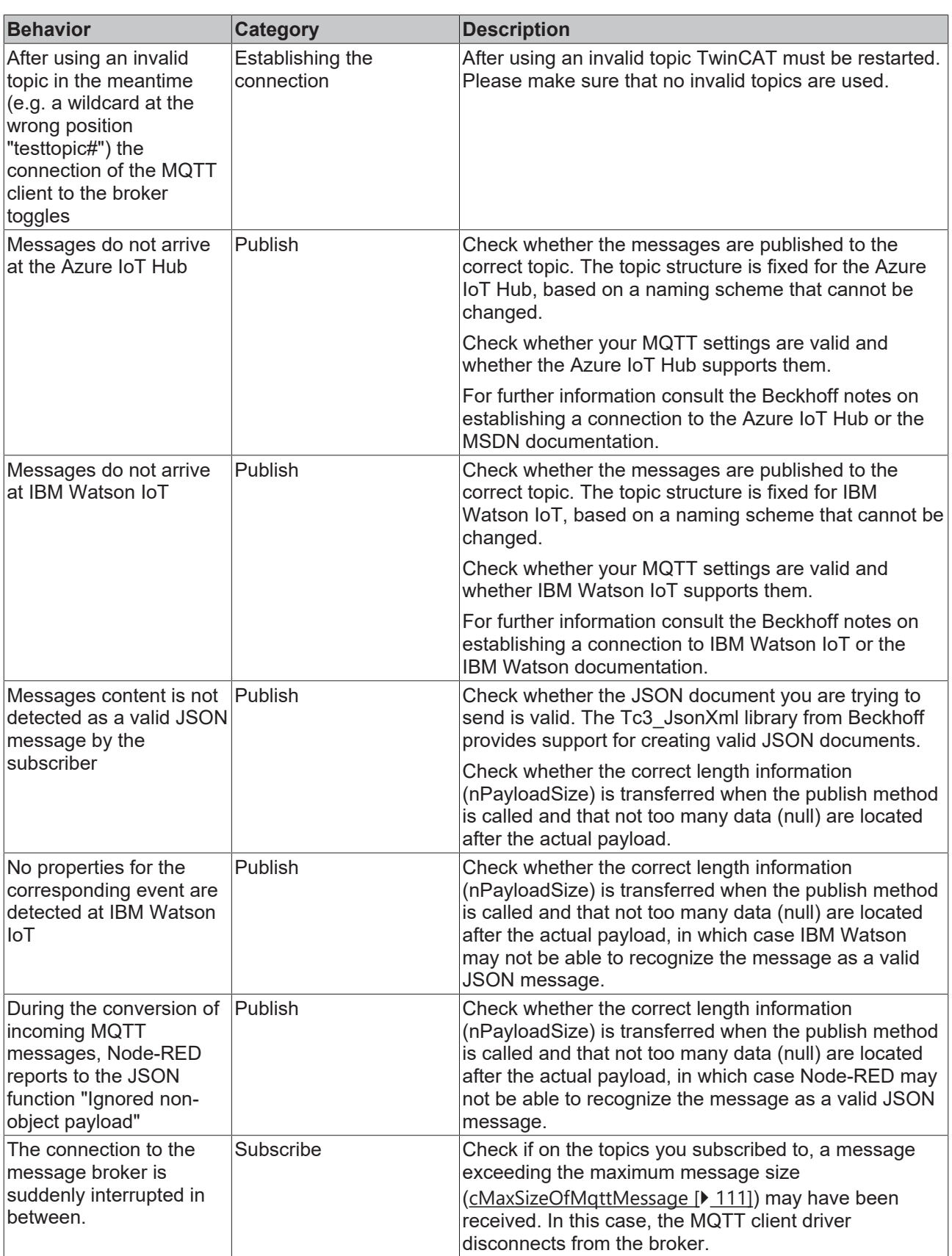

# **7.5 Support and Service**

Beckhoff and their partners around the world offer comprehensive support and service, making available fast and competent assistance with all questions related to Beckhoff products and system solutions.

# **RECKHOFF**

### **Download finder**

Our [download finder](https://www.beckhoff.com/en-gb/support/download-finder/index-2.html) contains all the files that we offer you for downloading. You will find application reports, technical documentation, technical drawings, configuration files and much more.

The downloads are available in various formats.

#### **Beckhoff's branch offices and representatives**

Please contact your Beckhoff branch office or representative for [local support and service](https://www.beckhoff.com/support) on Beckhoff products!

The addresses of Beckhoff's branch offices and representatives round the world can be found on our internet page: [www.beckhoff.com](https://www.beckhoff.com/)

You will also find further documentation for Beckhoff components there.

#### **Beckhoff Support**

Support offers you comprehensive technical assistance, helping you not only with the application of individual Beckhoff products, but also with other, wide-ranging services:

- support
- design, programming and commissioning of complex automation systems
- and extensive training program for Beckhoff system components

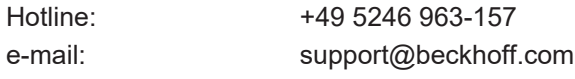

#### **Beckhoff Service**

The Beckhoff Service Center supports you in all matters of after-sales service:

- on-site service
- repair service
- spare parts service
- hotline service

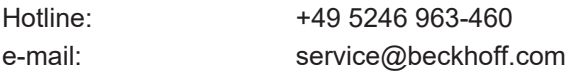

#### **Beckhoff Headquarters**

Beckhoff Automation GmbH & Co. KG

Huelshorstweg 20 33415 Verl Germany

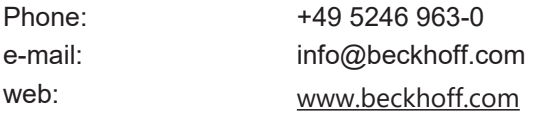

More Information: **[www.beckhoff.com/tf6701.html](https://www.beckhoff.com/tf6701.html)**

Beckhoff Automation GmbH & Co. KG Hülshorstweg 20 33415 Verl Germany Phone: +49 5246 9630 [info@beckhoff.com](mailto:info@beckhoff.de?subject=TF6701) [www.beckhoff.com](https://www.beckhoff.com)

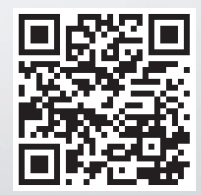